# embOS/IP

**CPU** independant **TCP/IP stack for** embedded applications

User & Reference Guide

Document: UM07001 Software version: 2.20 Revision: 0 Date: April 30, 2014

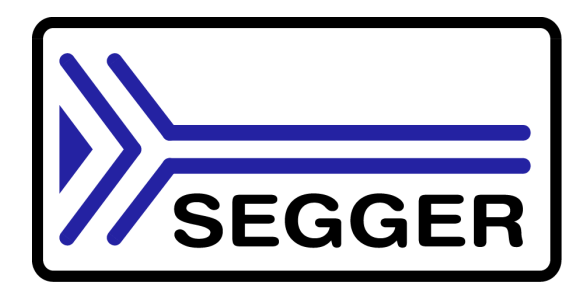

A product of SEGGER Microcontroller GmbH & Co. KG

www.segger.com

# **Disclaimer**

Specifications written in this document are believed to be accurate, but are not guaranteed to be entirely free of error. The information in this manual is subject to change for functional or performance improvements without notice. Please make sure your manual is the latest edition. While the information herein is assumed to be accurate, SEGGER Microcontroller GmbH & Co. KG (SEGGER) assumes no responsibility for any errors or omissions. SEGGER makes and you receive no warranties or conditions, express, implied, statutory or in any communication with you. SEGGER specifically disclaims any implied warranty of merchantability or fitness for a particular purpose.

#### **Copyright notice**

You may not extract portions of this manual or modify the PDF file in any way without the prior written permission of SEGGER. The software described in this document is furnished under a license and may only be used or copied in accordance with the terms of such a license.

@ 2007 - 2014 SEGGER Microcontroller GmbH & Co. KG, Hilden / Germany

#### **Trademarks**

Names mentioned in this manual may be trademarks of their respective companies.

Brand and product names are trademarks or registered trademarks of their respective holders.

#### **Contact address**

SEGGER Microcontroller GmbH & Co. KG

In den Weiden 11 D-40721 Hilden

Germany

Tel.+49 2103-2878-0 Fax. +49 2103-2878-28 E-mail: support@segger.com Internet: http://www.segger.com

## **Manual versions**

This manual describes the current software version. If any error occurs, inform us and we will try to assist you as soon as possible.

Contact us for further information on topics or routines not yet specified.

Print date: April 30, 2014

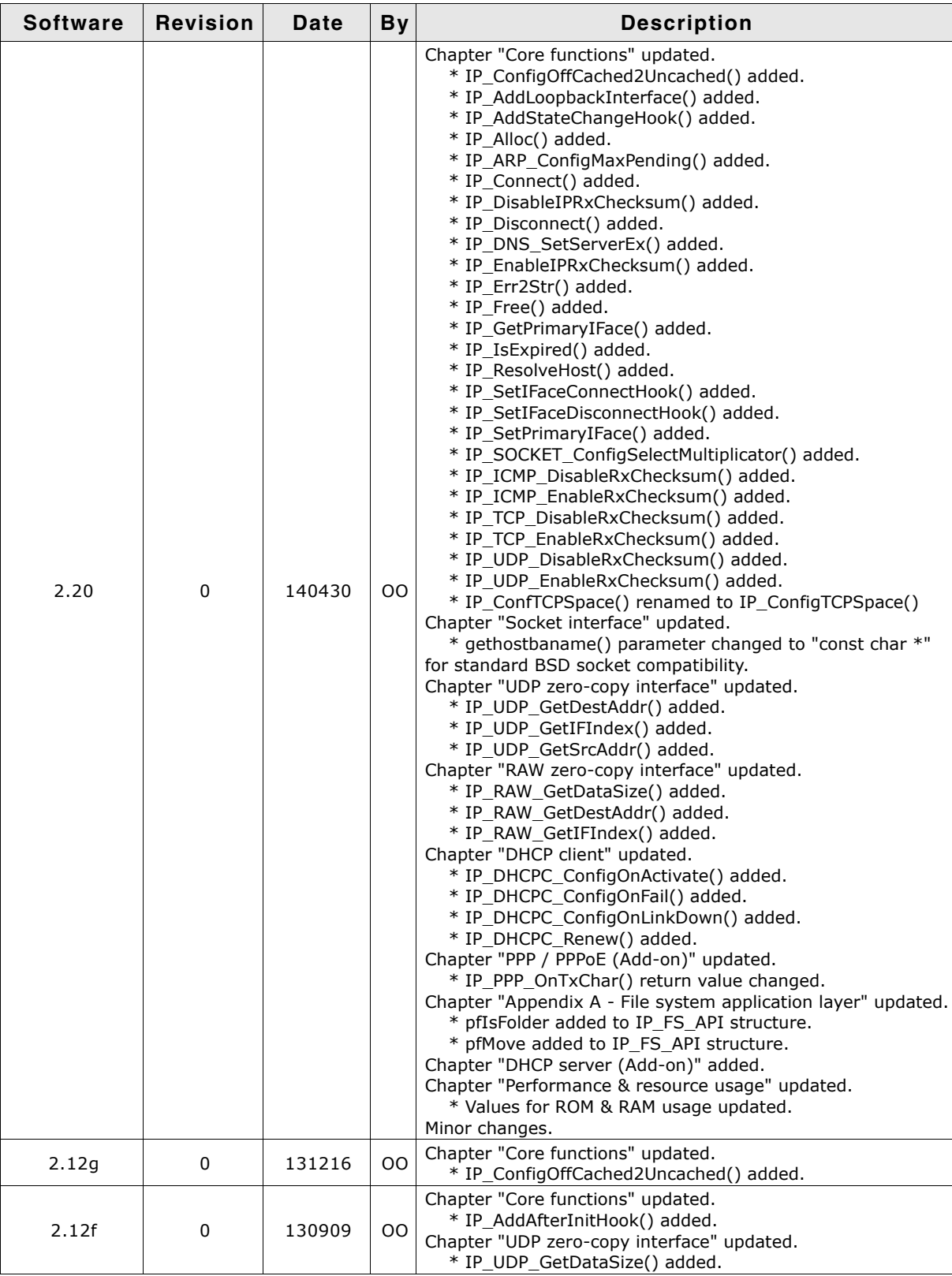

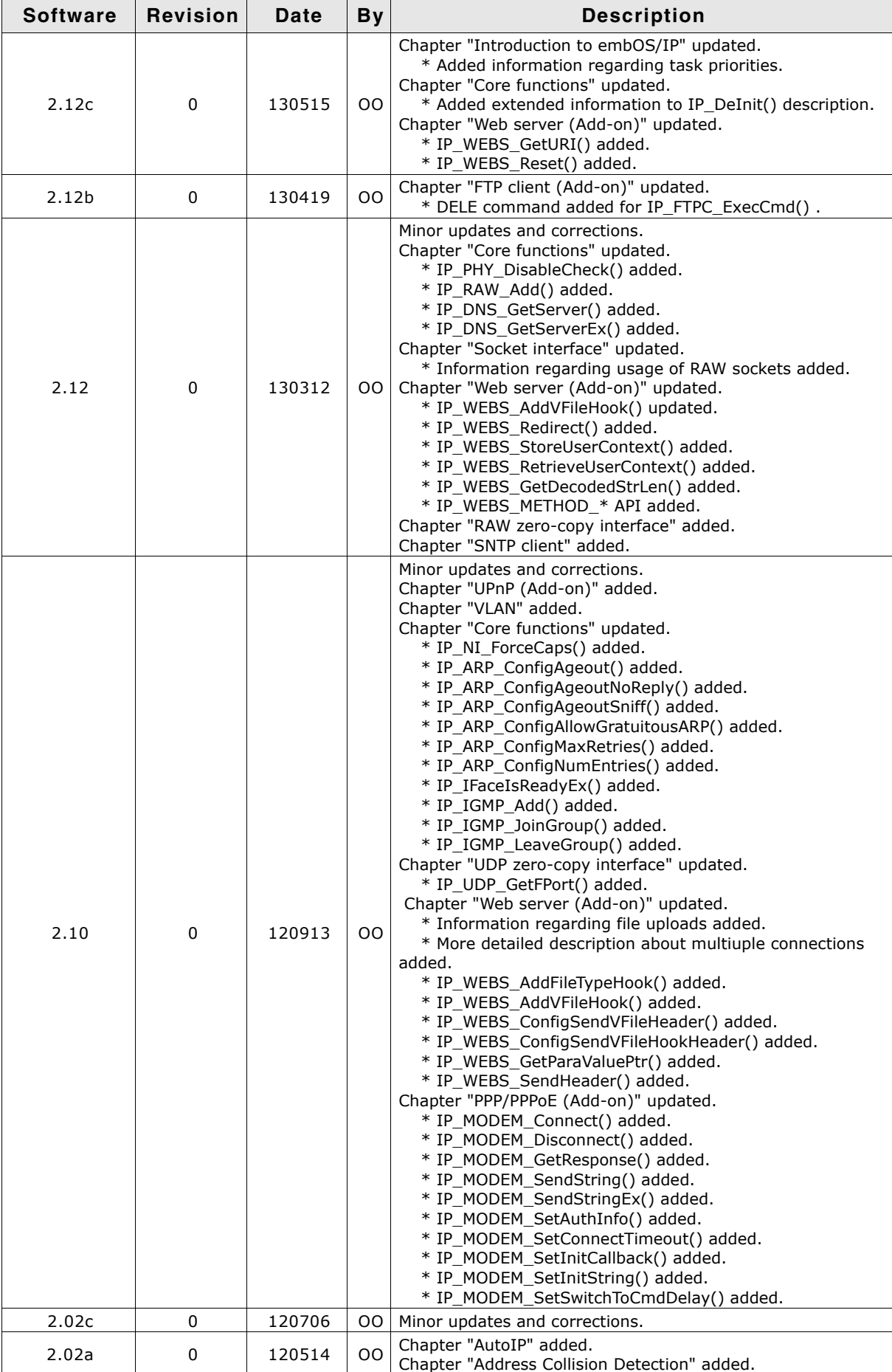

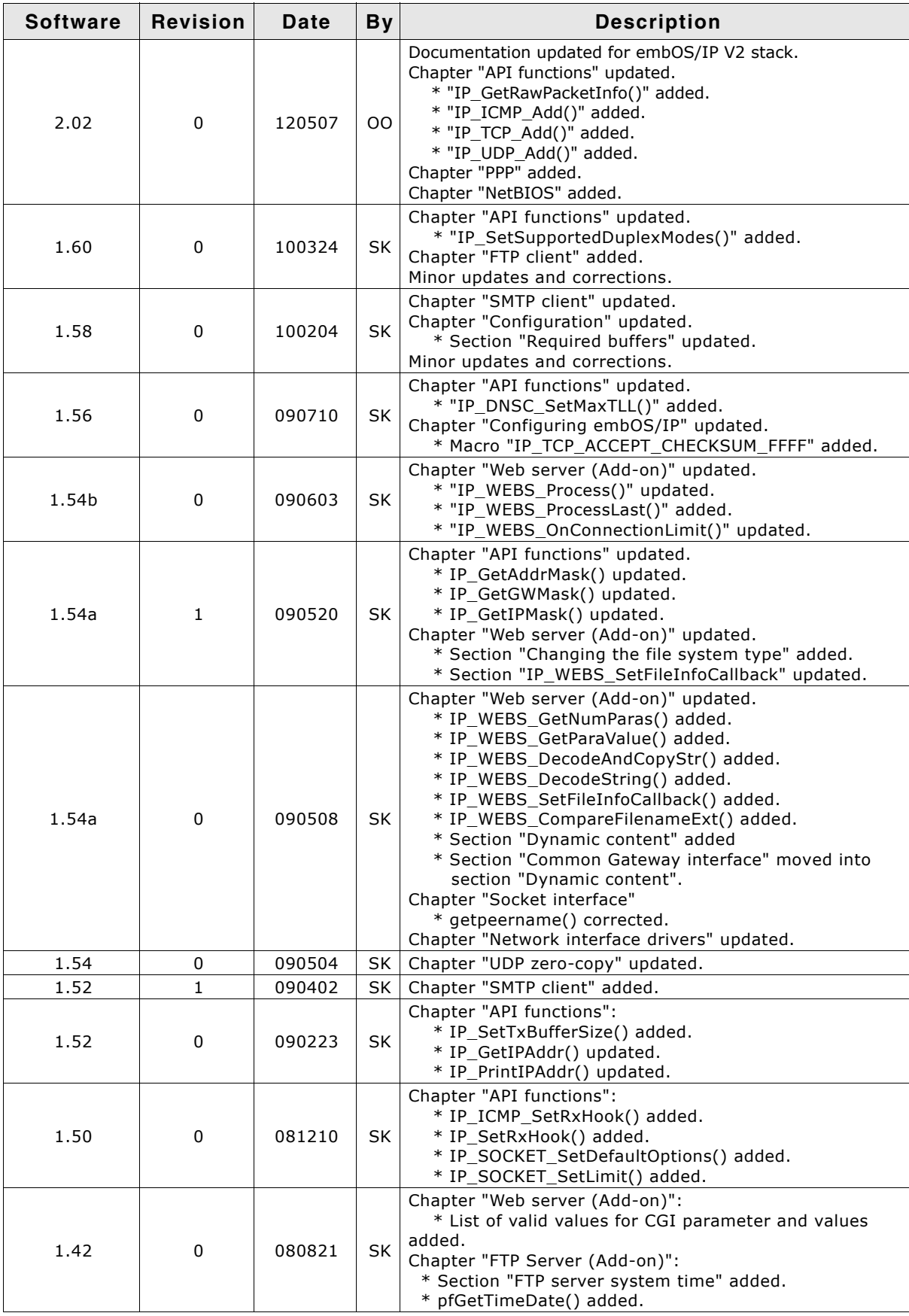

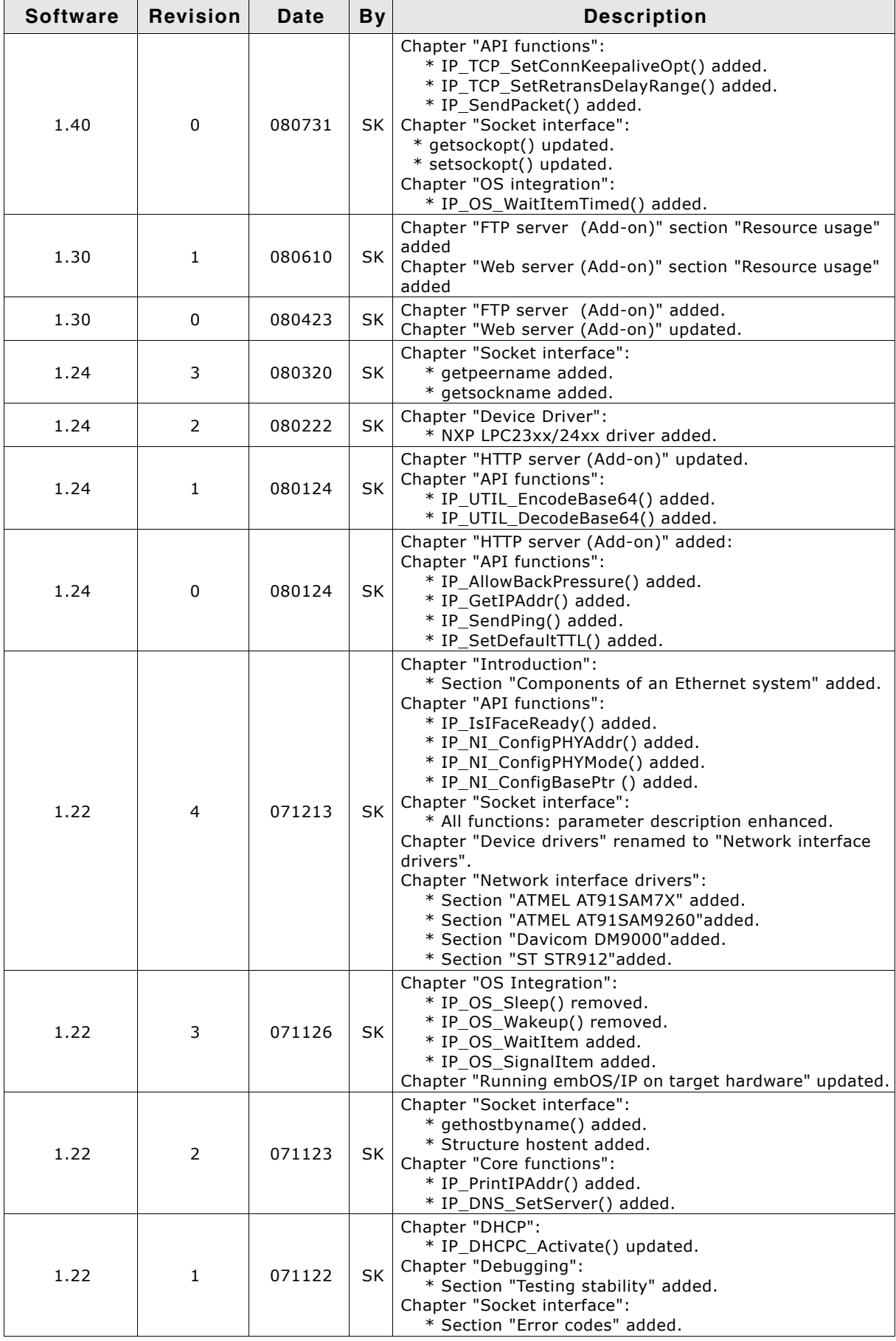

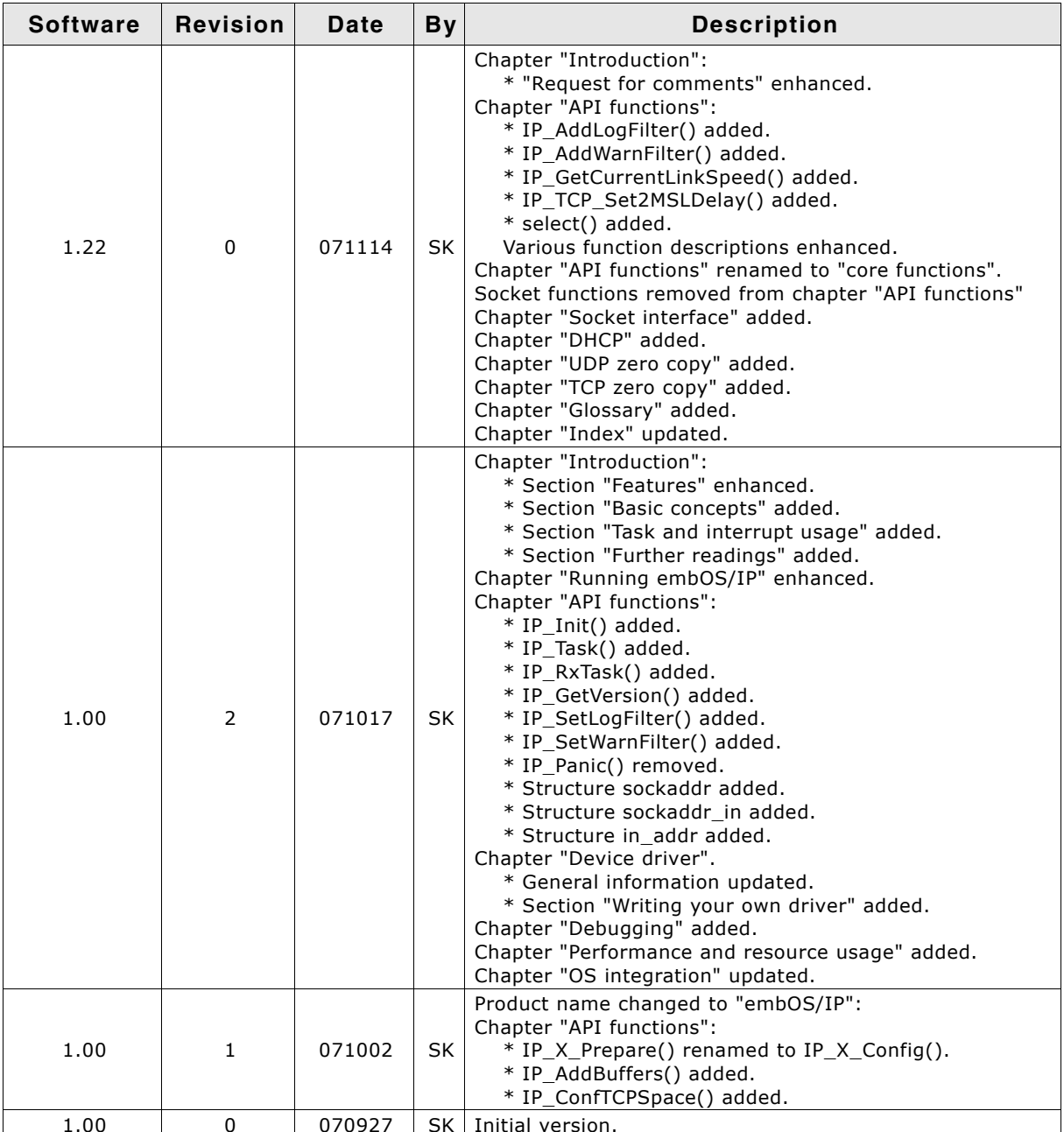

# **About this document**

## **Assumptions**

This document assumes that you already have a solid knowledge of the following:

- The software tools used for building your application (assembler, linker, C com- $\bullet$ piler)
- The C programming language
- The target processor
- DOS command line

If you feel that your knowledge of C is not sufficient, we recommend The C Programming Language by Kernighan and Richie (ISBN 0-13-1103628), which describes the standard in C-programming and, in newer editions, also covers the ANSI C standard.

#### How to use this manual

This manual explains all the functions and macros that the product offers. It assumes you have a working knowledge of the C language. Knowledge of assembly programming is not required.

## **Typographic conventions for syntax**

This manual uses the following typographic conventions:

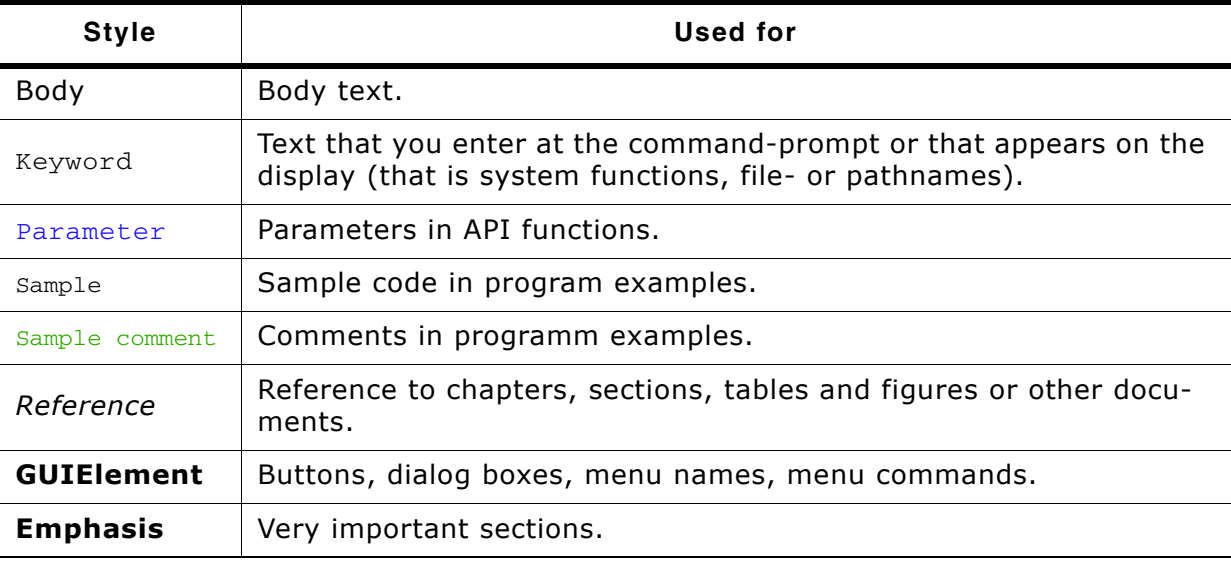

Table 1.1: Typographic conventions

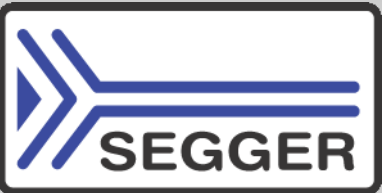

**SEGGER Microcontroller GmbH & Co. KG develops** and distributes software development tools and ANSI C software components (middleware) for embedded systems in several industries such as telecom, medical technology, consumer electronics, automotive industry and industrial automation.

SEGGER's intention is to cut software development time for embedded applications by offering compact flexible and easy to use middleware, allowing developers to concentrate on their application.

Our most popular products are emWin, a universal graphic software package for embedded applications, and embOS, a small yet efficient real-time kernel. emWin, written entirely in ANSI C, can easily be used on any CPU and most any display. It is complemented by the available PC tools: Bitmap Converter, Font Converter, Simulator and Viewer. embOS supports most 8/16/32-bit CPUs. Its small memory footprint makes it suitable for single-chip applications.

Apart from its main focus on software tools, SEGGER develops and produces programming tools for flash micro controllers, as well as J-Link, a JTAG emulator to assist in development, debugging and production, which has rapidly become the industry standard for debug access to ARM cores.

> **Corporate Office:** http://www.segger.com

## **EMBEDDED SOFTWARE** (Middleware)

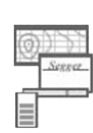

#### emWin

#### **Graphics software and GUI**

emWin is designed to provide an efficient, processor- and display controller-independent graphical user interface (GUI) for any application that operates with a graphical display.

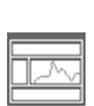

#### embOS **Real Time Operating System**

embOS is an RTOS designed to offer the benefits of a complete multitasking system for hard real time applications with minimal resources.

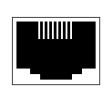

#### embOS/IP TCP/IP stack

embOS/IP a high-performance TCP/IP stack that has been optimized for speed, versatility and a small memory footprint.

# emFile

**File system** 

emFile is an embedded file system with FAT12, FAT16 and FAT32 support. Various Device drivers, e.g. for NAND and NOR flashes, SD/MMC and Compact-Flash cards, are available.

# **USB-Stack**

## **USB device/host stack**

A USB stack designed to work on any embedded system with a USB controller. Bulk communication and most standard device classes are supported.

# **United States Office:**

http://www.segger-us.com

# **SEGGER TOOLS**

# **Flasher**

**Flash programmer** Flash Programming tool primarily for micro controllers.

#### J-Link

**JTAG emulator for ARM cores** USB driven JTAG interface for ARM cores.

#### 1-Trace

#### **JTAG emulator with trace**

USB driven JTAG interface for ARM cores with Trace memory. supporting the ARM ETM (Embedded Trace Macrocell).

## J-Link / J-Trace Related Software

Add-on software to be used with SEGGER's industry standard JTAG emulator, this includes flash programming software and flash breakpoints.

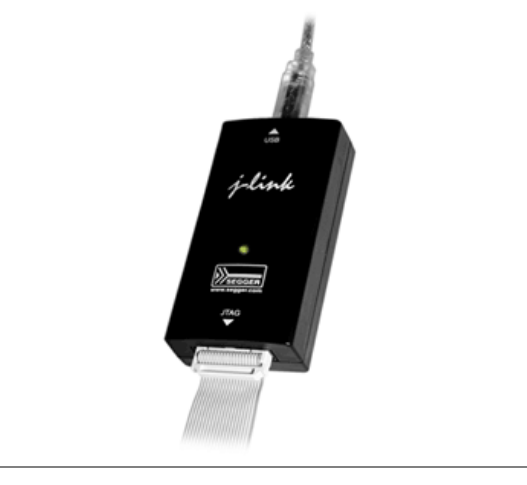

# **Table of Contents**

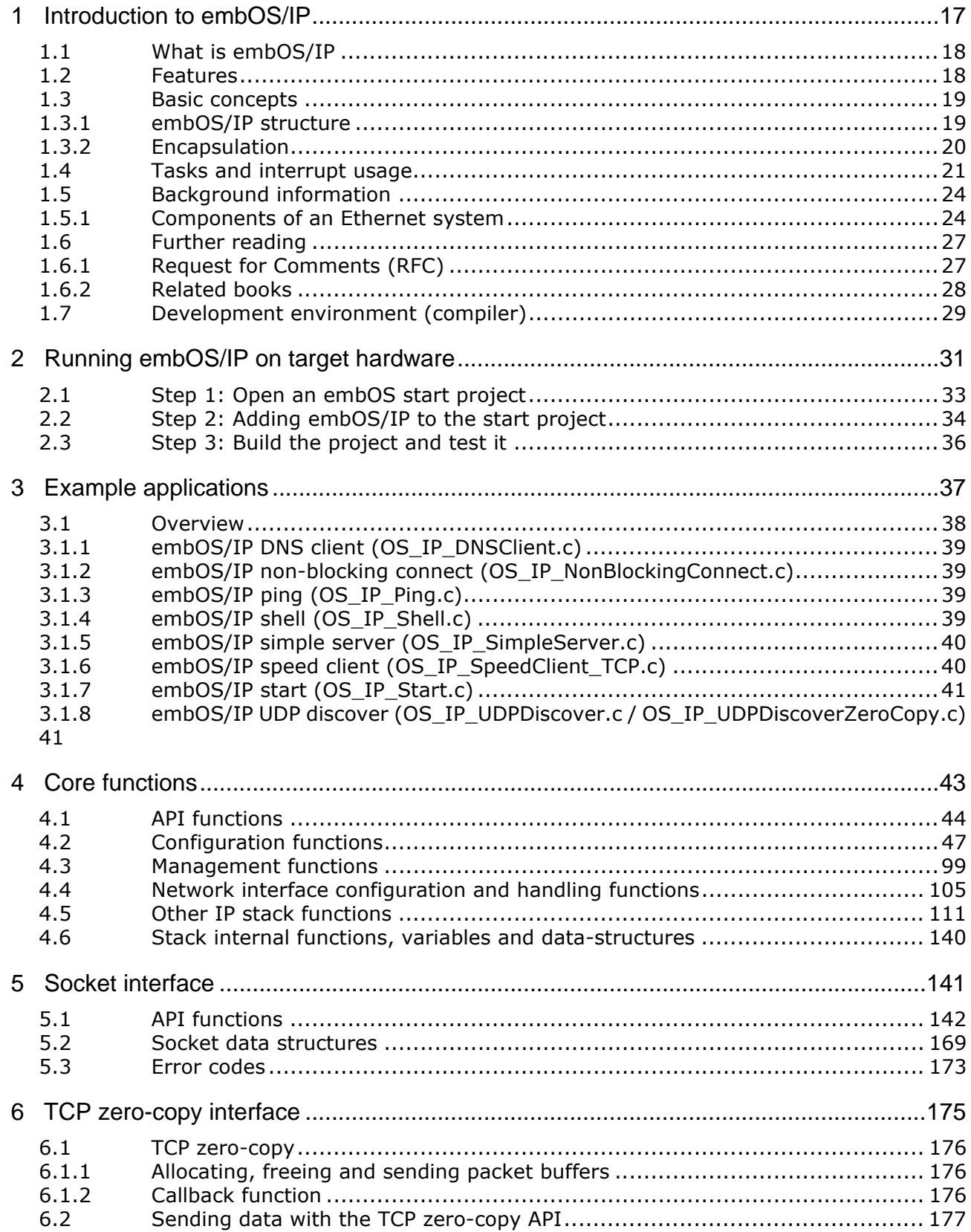

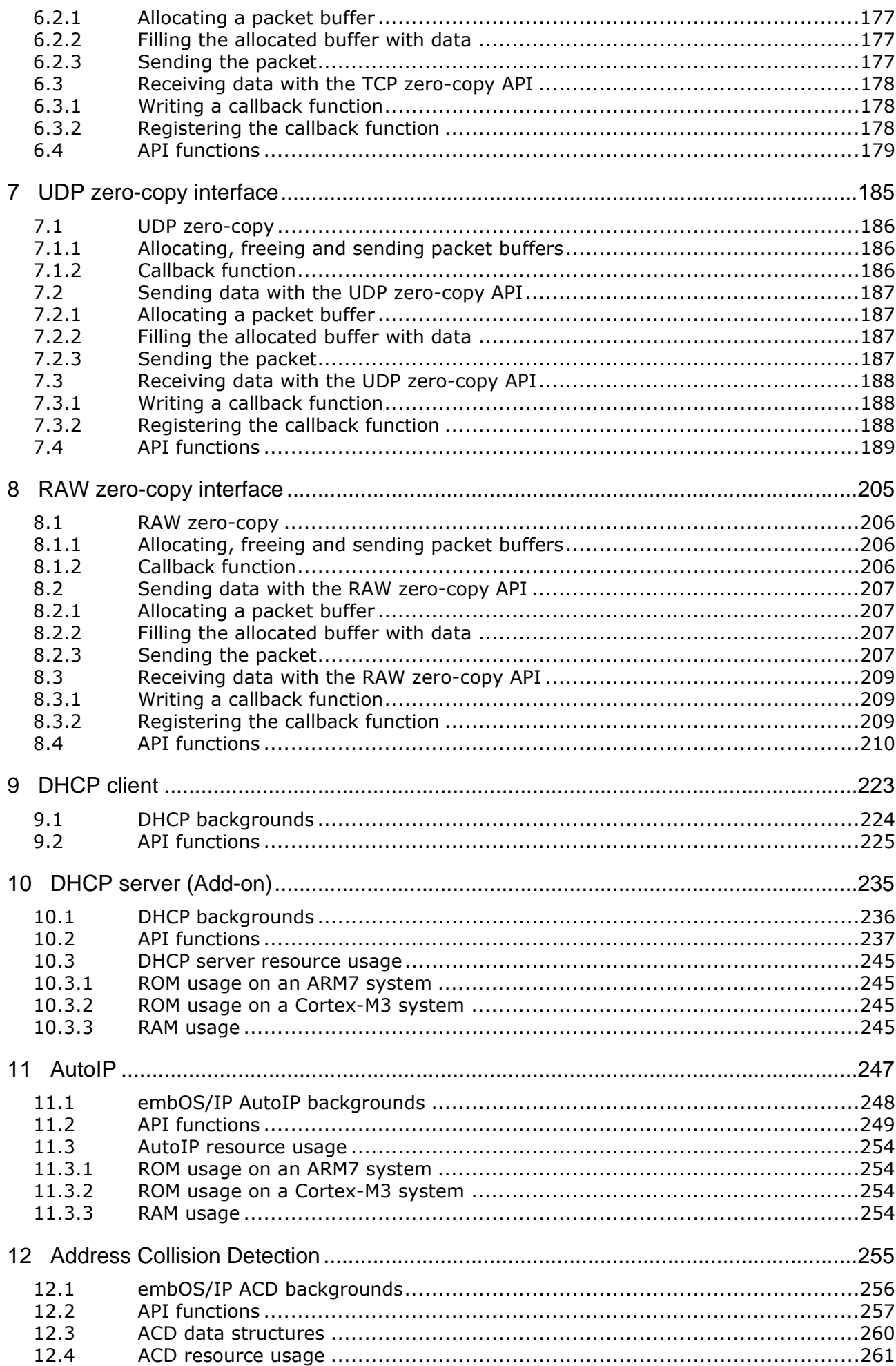

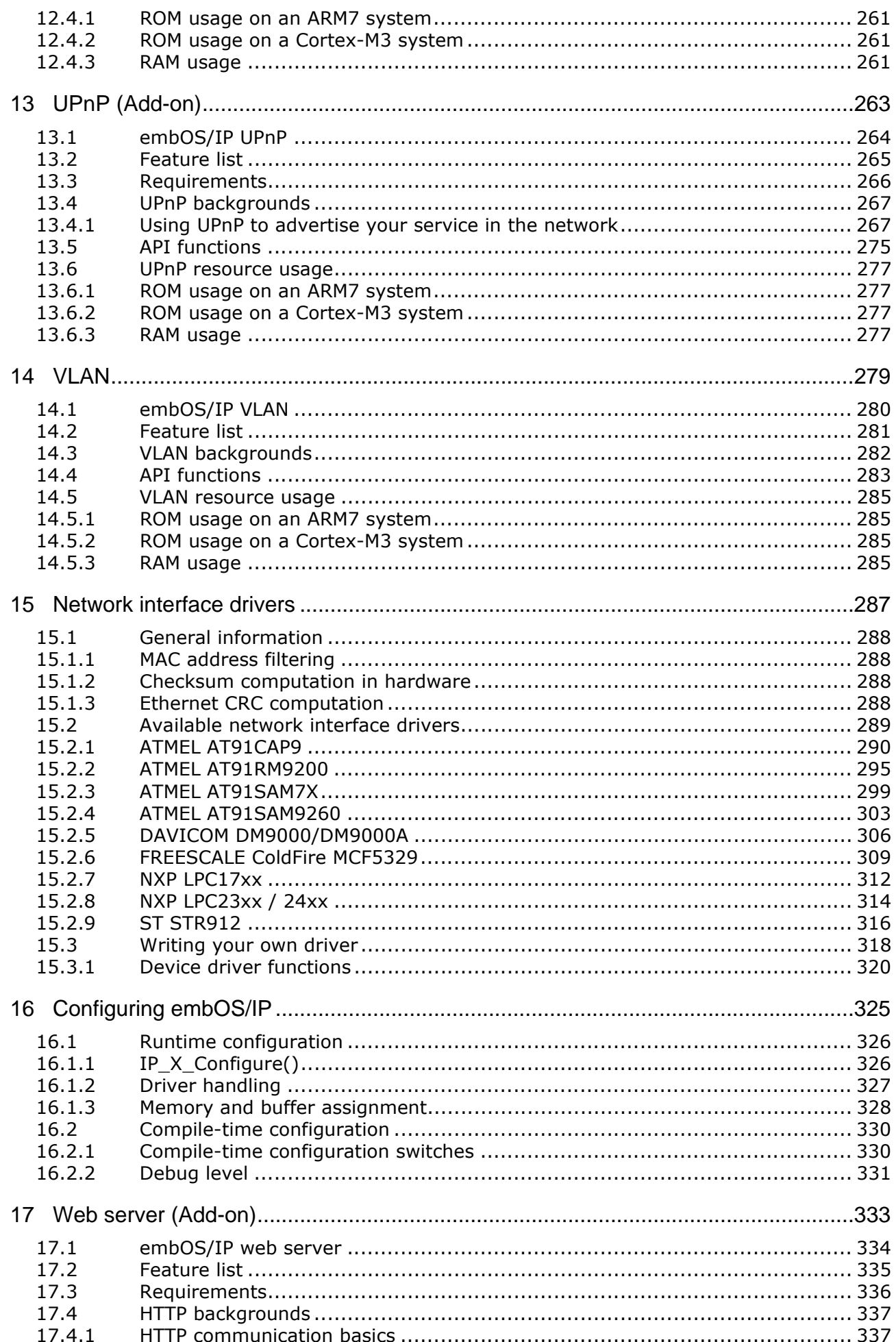

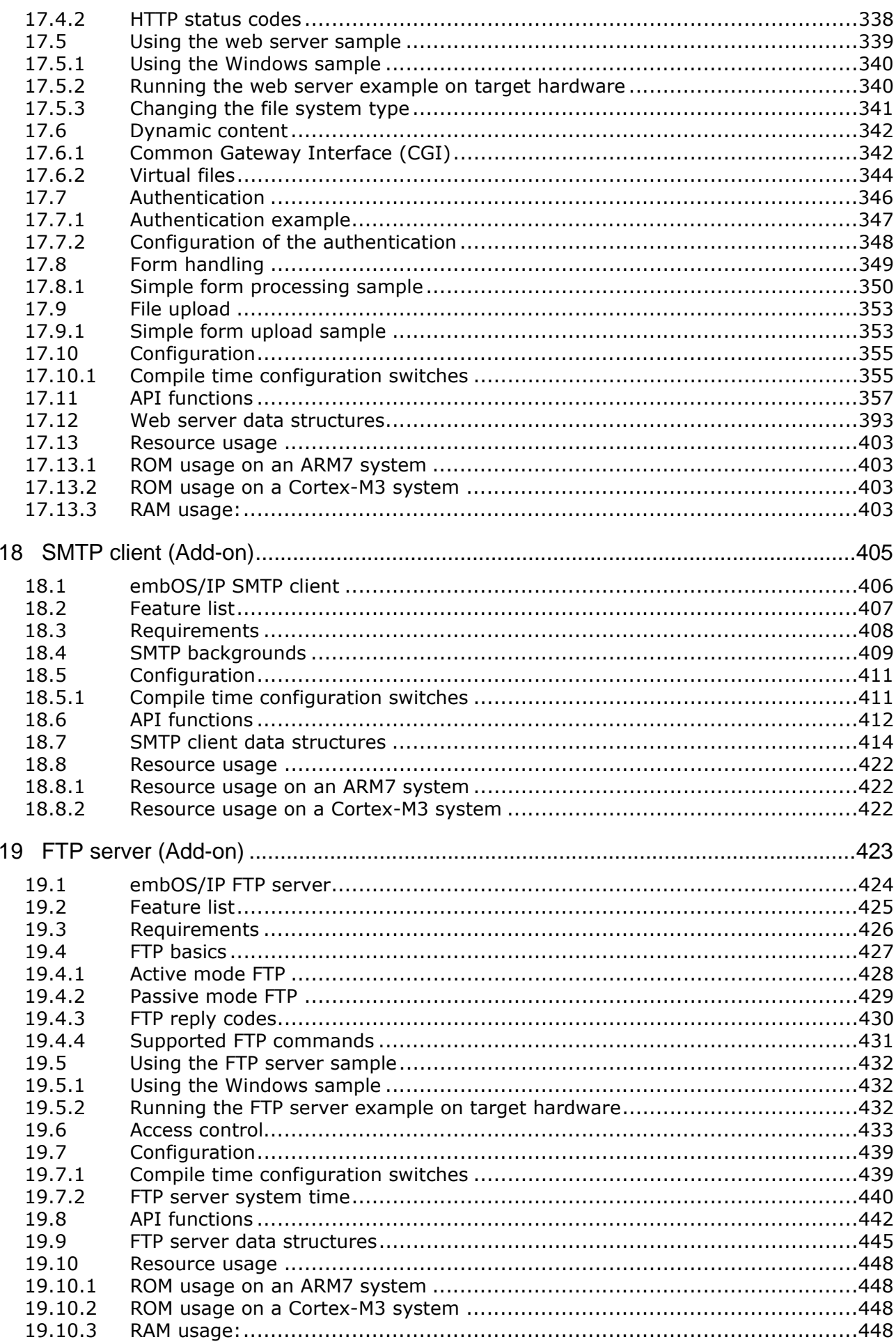

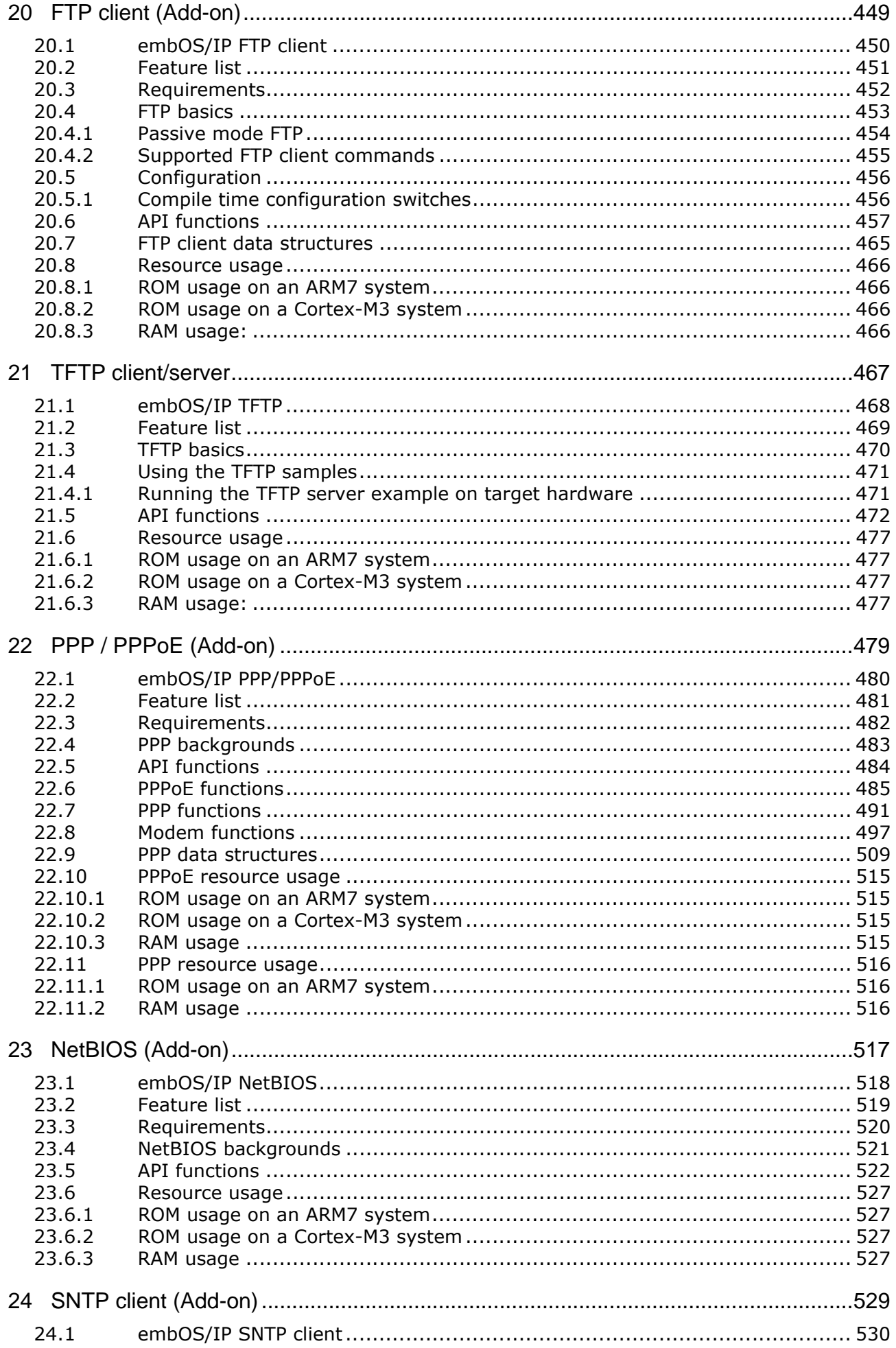

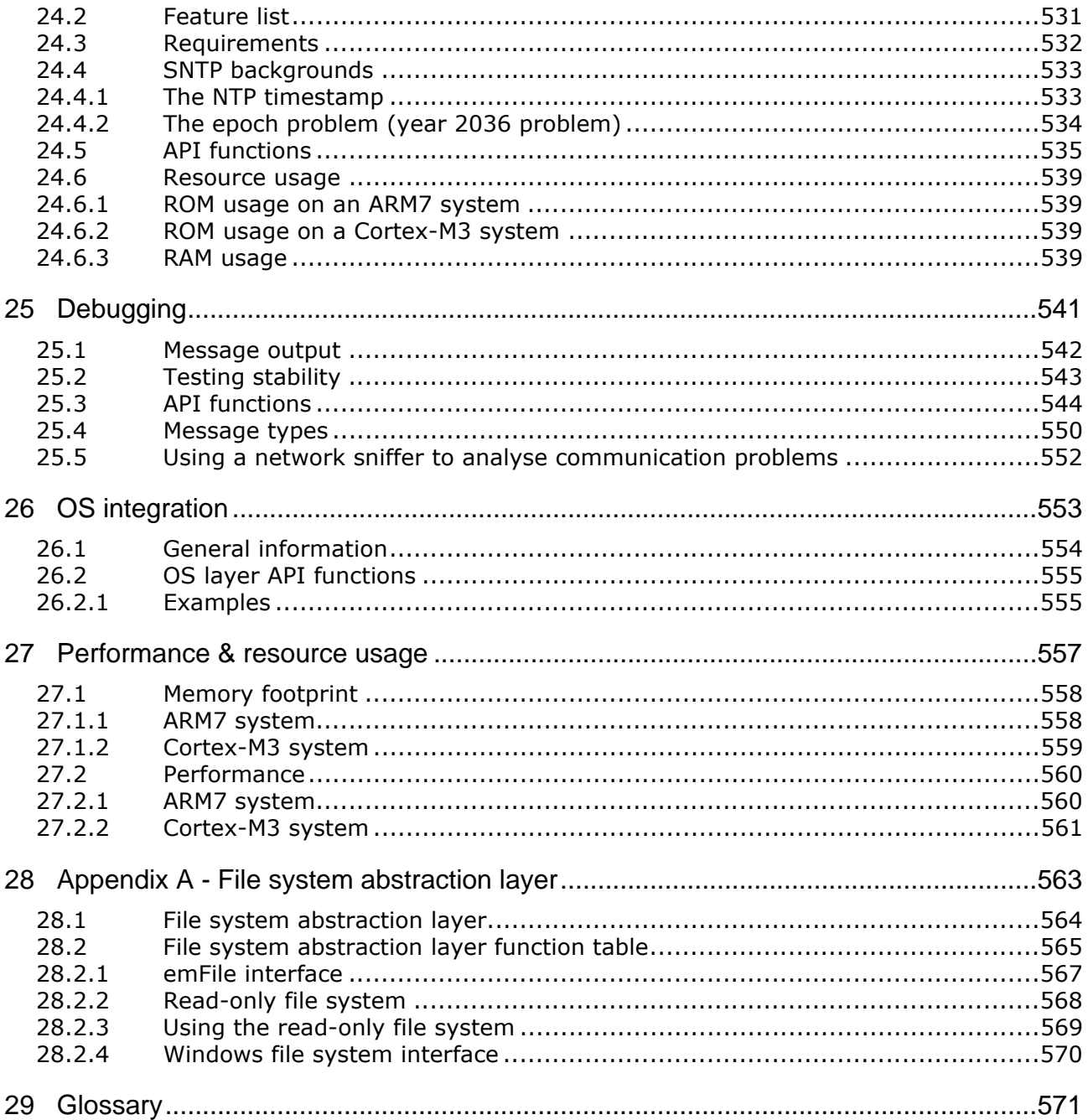

# **Chapter 1 Introduction to embOS/IP**

This chapter provides an introduction to using embOS/IP. It explains the basic concepts behind embOS/IP.

#### $1.1$ What is embOS/IP

embOS/IP is a CPU-independent TCP/IP stack.

embOS/IP is a high-performance library that has been optimized for speed, versatility and small memory footprint.

#### $1.2$ **Features**

embOS/IP is written in ANSI C and can be used on virtually any CPU. Some features of embOS/IP:

- Standard socket interface.  $\bullet$
- High performance.  $\bullet$
- Small footprint.  $\bullet$
- No configuration required.  $\bullet$
- Runs "out-of-the-box".
- Very simple network interface driver structure.  $\bullet$
- Works seamlessly with embOS in multitasking environment.
- Zero data copy for ultra fast performance.  $\bullet$
- Non-blocking versions of all functions.
- Connections limited only by memory availability.  $\bullet$
- Delayed ACKs.  $\bullet$
- Handling gratuitous ARP packets  $\bullet$
- Support for VLAN  $\bullet$
- BSD style "keep-alive" option.  $\bullet$
- Support for messages and warnings in debug build.  $\bullet$
- Drivers for most common Ethernet controllers available.
- Support for driver side (hardware) checksum computation.
- Royalty-free.

#### $1.3$ **Basic concepts**

#### $1.3.1$ embOS/IP structure

embOS/IP is organized in different layers, as shown in the following illustration.

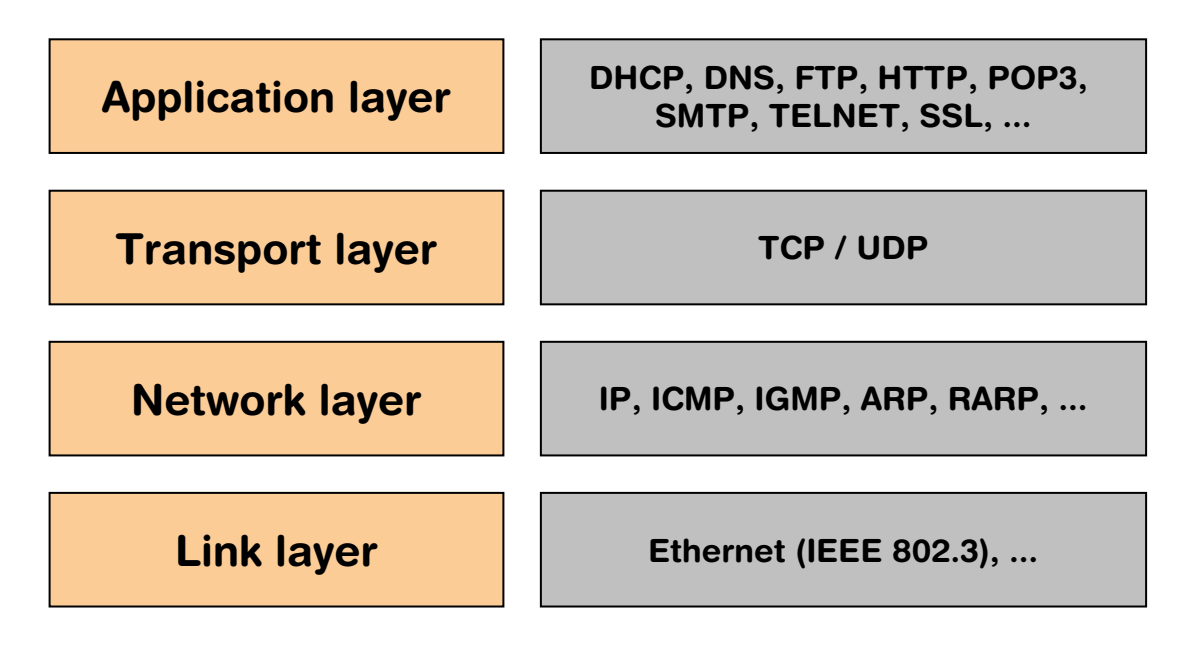

A short description of each layer's functionality follows below.

# **Application layer**

The application layer is the interface between embOS/IP and the user application. It uses the embOS/IP API to transmit data over an TCP/IP network. The embOS/IP API provides functions in BSD (Berkeley Software Distribution) socket style, such as con- $\text{rect}()$ , bind $()$ , listen $()$ , etc.

# **Transport layer**

The transport layer provides end-to-end communication services for applications. The two relevant protocols of the Transport layer protocol are the Transmission Control Protocol (TCP) and the User Datagram Protocol (UDP). TCP is a reliable connectionoriented transport service. It provides end-to-end reliability, resequencing, and flow control. UDP is a connectionless transport service.

# **Internet layer**

All protocols of the transport layer use the Internet Protocol (IP) to carry data from source host to destination host. IP is a connectionless service, providing no end-toend delivery quarantees. IP datagrams may arrive at the destination host damaged, duplicated, out of order, or not at all. The transport laver is responsible for reliable delivery of the datagrams when it is reguired. The IP protocol includes provision for addressing, type-of-service specification, fragmentation and reassembly, and security information.

# **Link laver**

The link layer provides the implementation of the communication protocol used to interface to the directly-connected network. A variety of communication protocols have been developed and standardized. The most commonly used protocol is Ethernet (IEEE 802.3). In this version of embOS/IP only Ethernet is supported.

#### $1.3.2$ **Encapsulation**

The four layers structure is defined in [RFC 1122]. The data flow starts at the application layer and goes over the transport layer, the network layer, and the link layer. Every protocol adds an protocol-specific header and encapsulates the data and header from the layer above as data. On the receiving side, the data will be extracted in the complementary direction. The opposed protocols do not know which protocol on the above and below layers are used.

The following illustration shows the encapsulation of data within an UDP datagram within an IP packet.

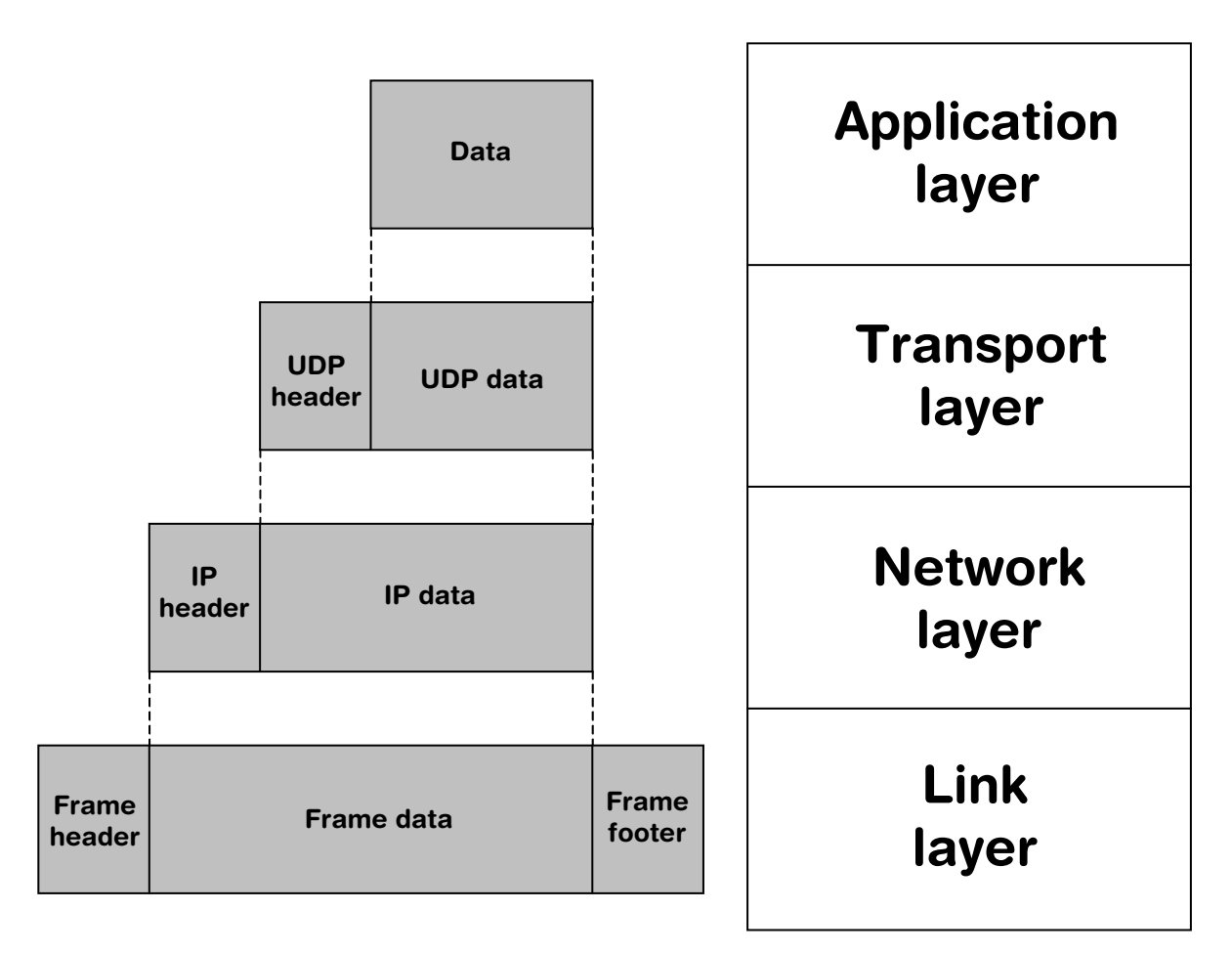

#### **Tasks and interrupt usage**  $1.4$

embOS/IP can be used in an application in three different ways.

- One task dedicated to the stack (IP\_Task)
- Two tasks dedicated to the stack (IP\_Task, IP\_RxTask)
- Zero tasks dedicated to the stack (Superloop)  $\bullet$

The default task structure is one task dedicated to the stack. The priority of the management tasks IP Task (and IP RxTask if available) should be higher then the priority of an application task which uses the stack.

#### One task dedicated to the stack

To use one task dedicated to the stack is the simplest way to use the TCP/IP stack. It is called IP\_Task and handles housekeeping operations, resending and handling of incoming packets. The "Read packet" operation is performed from within the ISR. Because the "Read packet" operation is called directly from the ISR, no additional task is required. The length of the interrupt latency will be extended for the time period which is required to process the "Read packet" operation. Refer to IP\_Task() on page 102 for more information and an example about how to include the IP\_Task into your embOS project.

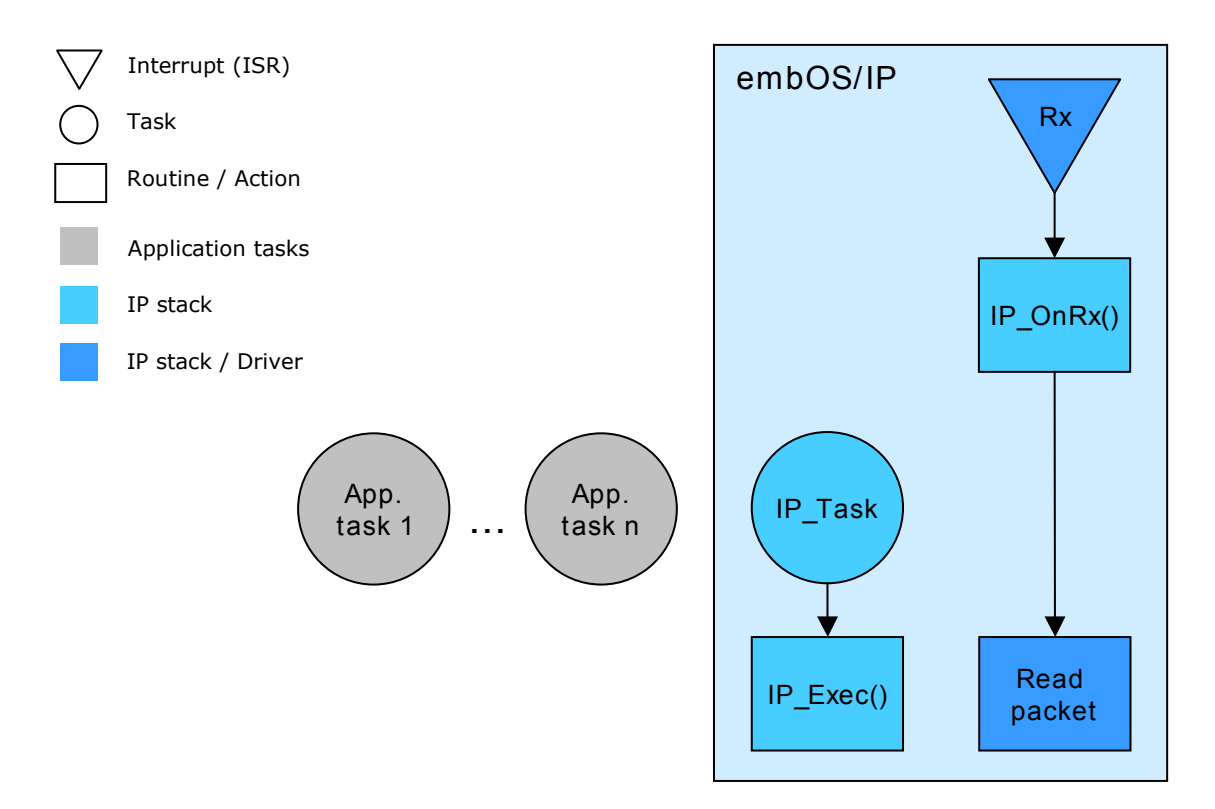

# Two tasks dedicated to the stack

Two tasks are dedicated to the stack. The first task is called the IP\_Task and handles housekeeping operations, resends, and handling of incoming packets. The second is called IP\_RxTask and handles the "Read packet" operation. IP\_RxTask is waked up from the interrupt service routine, if new packets are available. The interrupt latency is not extended, because the "Read packet" operation has been moved from the interrupt service routine to IP\_RxTask. Refer to IP\_Task() on page 102 and IP  $RxTask()$  on page 103 for more information. IP  $RxTask$  has to have a higher priority as IP Task as it is treated as interrupt in task form and might not be interrupted by IP Task or any other IP task.

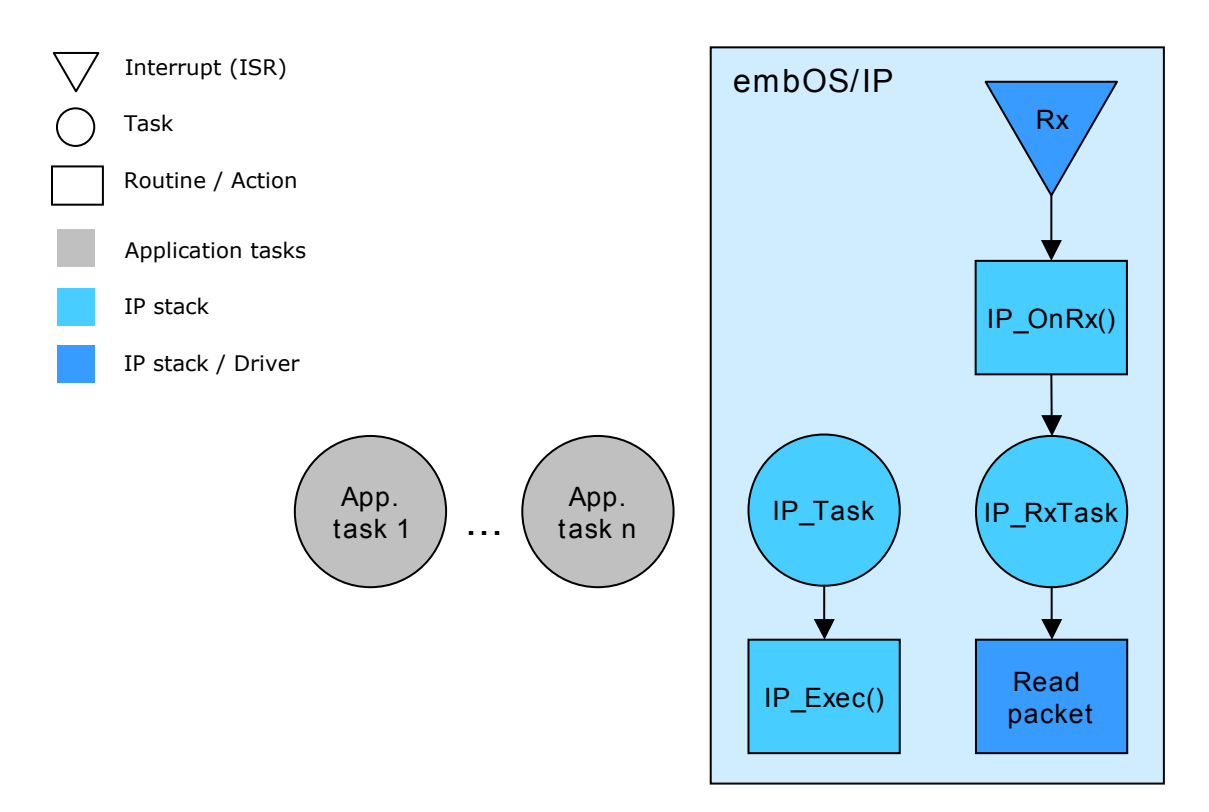

# Zero tasks dedicated to the stack (Superloop)

embOS/IP can also be used without any additional task for the stack, if an application task calls IP\_Exec() periodically. The "Read packet" operation is performed from within the ISR. Because the "Read packet" operation is called directly from the ISR, no additional task is required. The length of the interrupt latency will be extended for the time period which is required to process the "Read packet" operation.

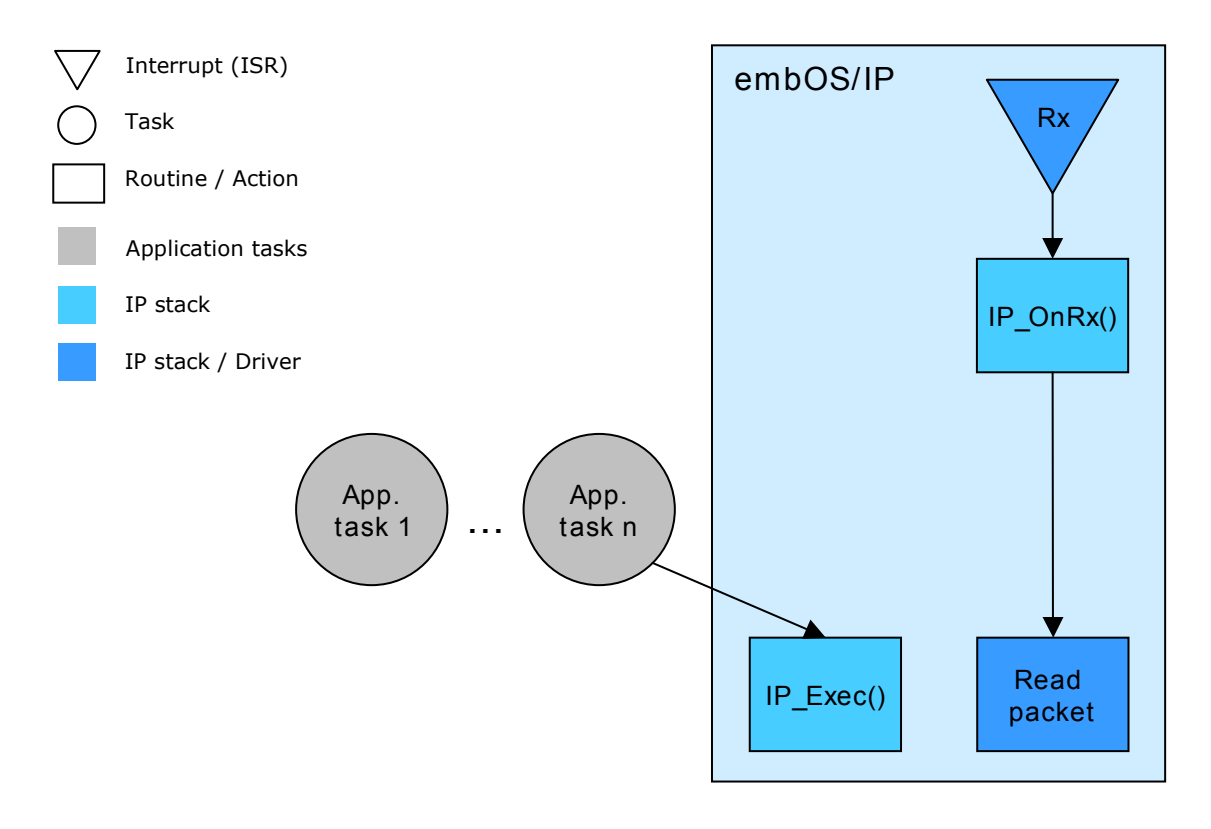

## **Task priorities**

Task priorities are independent from other task priorities. However as soon as a task calls an IP API it has to obey the following priority rules:

- 1. The IP RxTask (if used at all) has to have the highest priority of all tasks that make use of the IP API and has to have a higher priority than the IP\_Task.
- $2.$ The IP\_Task has to have a higher task priority than any other task that makes use of the IP API. It has to have a lower priority than the IP RxTask (if used at  $all$ ).
- 3. All tasks that make use of the IP API have to have a task priority below the IP Task.

Tasks that do not use the IP API do not have to obey these rules and their task priorities can be freely chosen.

#### $1.5$ **Background information**

#### **Components of an Ethernet system**  $1.5.1$

Main parts of an Ethernet system are the Media Access Controller (MAC) and the Physical device (PHY). The MAC handles generating and parsing physical frames and the PHY handles how this data is actually moved to or from the wire.

# **MCUs with integrated MAC**

Some modern MCUs (for example, the ATMEL SAM7X or the ST STR912) include the MAC and use the internal RAM to store the Ethernet data. The following block diagram illustrates such a configuration.

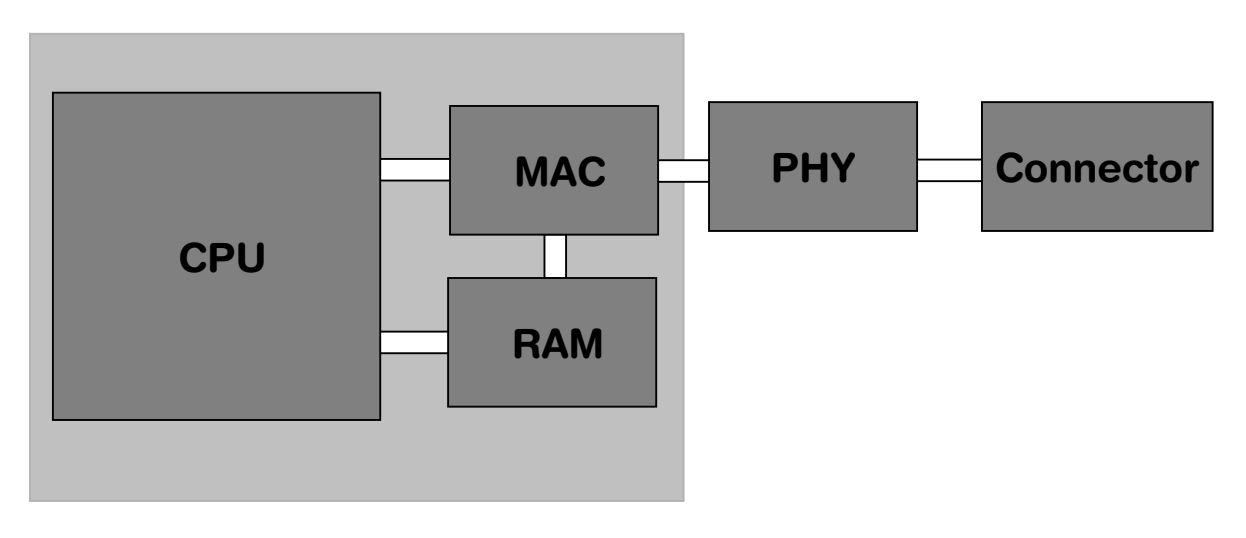

# **External Ethernet controllers with MAC and PHY**

Chips without integrated MAC can use fully integrated single chip Ethernet MAC controller with integrated PHY and a general processor interface. The following schematic illustrates such a configuration.

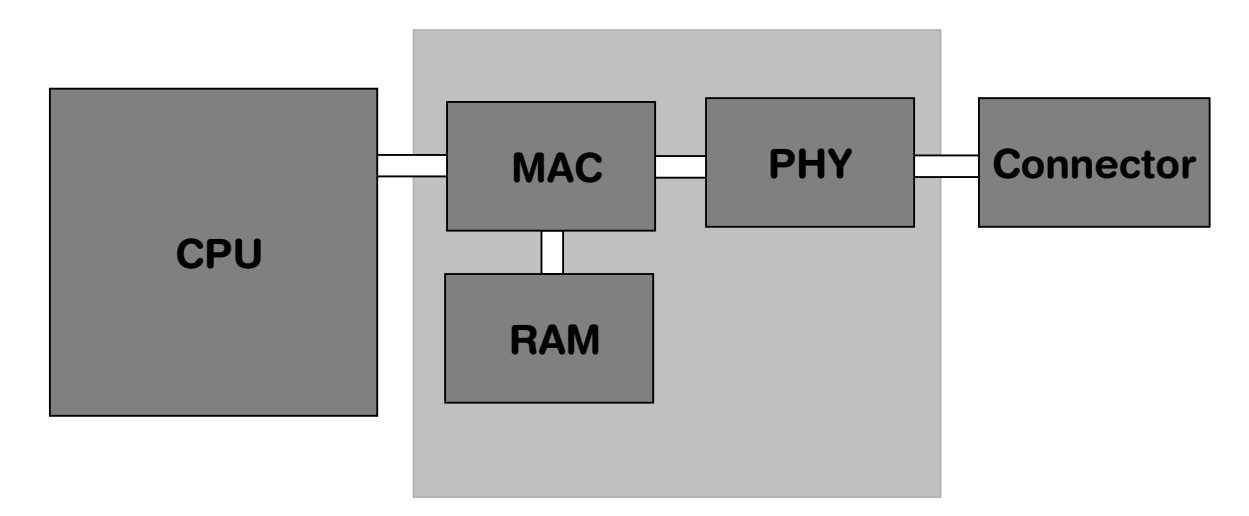

#### $1.5.1.1$ MII / RMII: Interface between MAC and PHY

The MAC communicates with the PHY via the Media Independent Interface (MII) or the Reduced Media Independent Interface (RMII). The MII is defined in IEEE 802.3u. The RMII is a subset of the MII and is defined in the RMI specification. The MII/RMII can handle control over the PHY which allows for selection of such transmission criteria as line speed, duplex mode, etc.

In theory, up to 32 PHYs can be connected to a single MAC. In praxis, this is never done; only one PHY is connected. In order to allow multiple PHYs to be connected to a single MAC, individual 5-bit addresses have to be assigned to the different PHYs. If only one PHY is connected, the embOS/IP driver automatically finds the address of it.

The standard defines 32 16-bit PHY registers. The first 6 are defined by the standard.

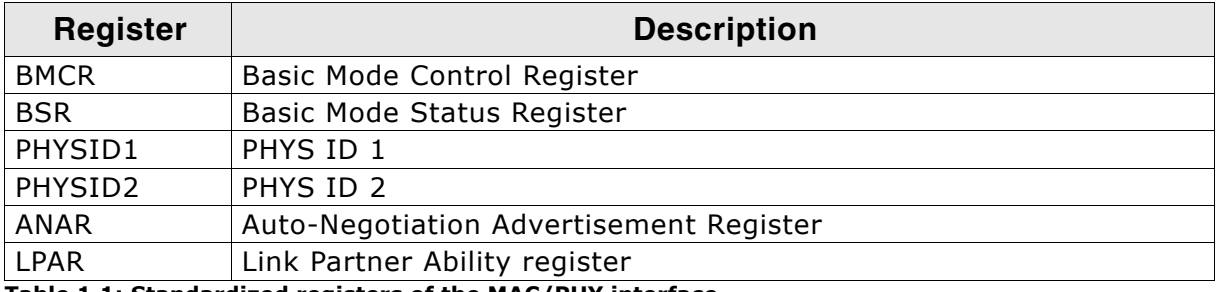

Table 1.1: Standardized registers of the MAC/PHY interface

The drivers automatically recognize any PHY connected, no manual configuration of PHY address is required.

The MII and RMII interface are capable of both 10Mb/s and 100Mb/s data rates as described in the IEEE 802.3u standard.

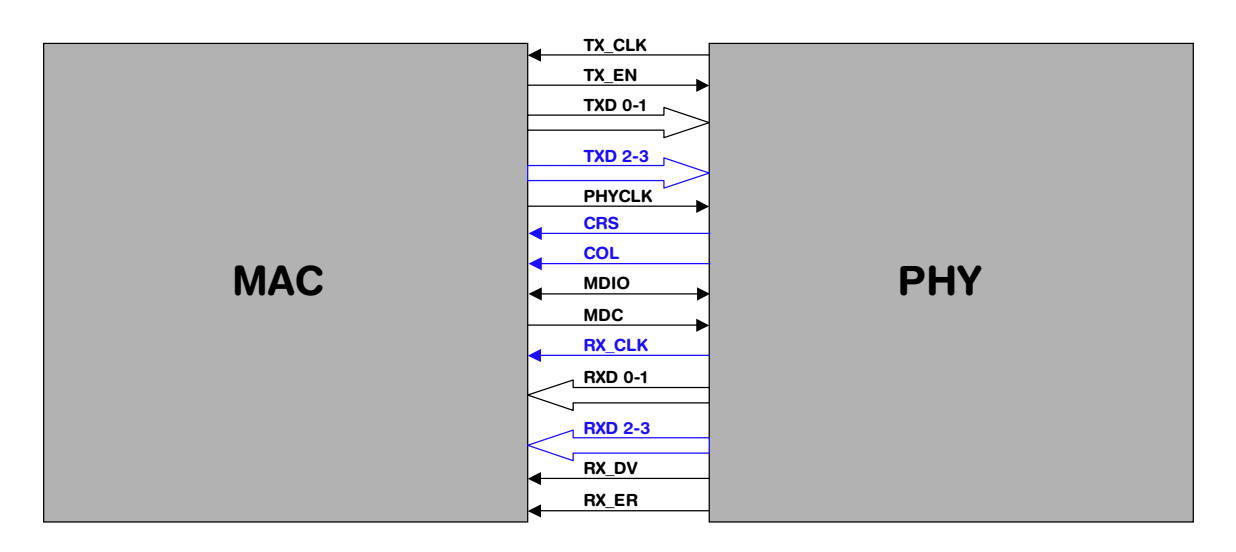

The intent of the RMII is to provide a reduced pin count alternative to the IEEE 802.3u MII. It uses 2 bits for transmit (TXD0 and TXD1) and two bits for receive (RXD0 and RXD1). There is a Transmit Enable (TX EN), a Receive Error (RX ER), a Carrier Sense (CRS), and a 50 MHz Reference Clock (TX CLK) for 100Mb/s data rate. The pins used by the MII and RMII interfaces are described in the following table.

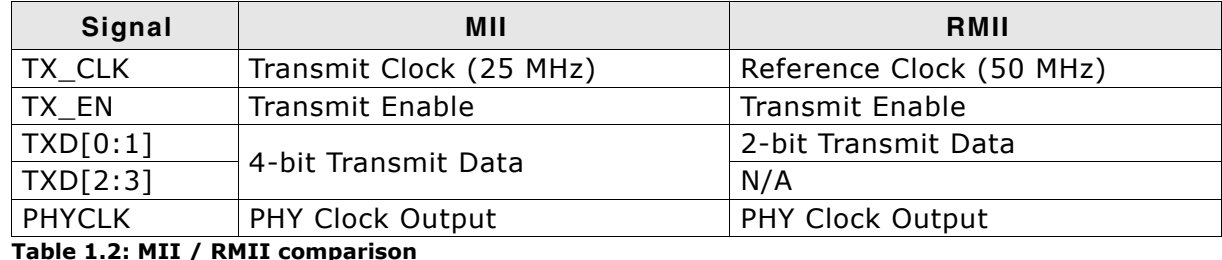

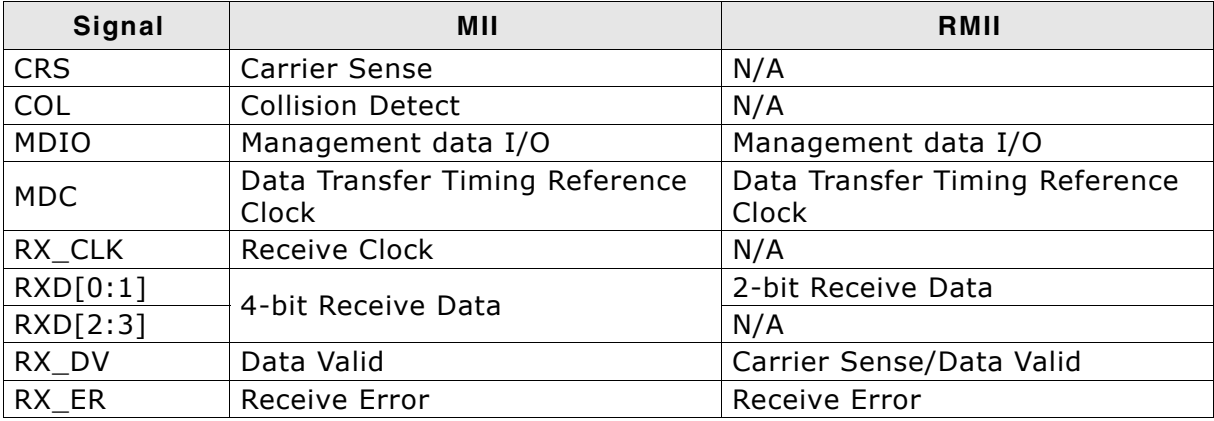

Table 1.2: MII / RMII comparison

#### **Further reading**  $1.6$

This guide explains the usage of the embOS/IP protocol stack. It describes all functions which are required to build a network application. For a deeper understanding about how the protocols of the internet protocol suite works use the following references.

The following Request for Comments (RFC) define the relevant protocols of the internet protocol suite and have been used to build the protocol stack. They contain all required technical specifications. The listed books are simpler to read as the RFCs and give a general survey about the interconnection of the different protocols.

#### $1.6.1$ **Request for Comments (RFC)**

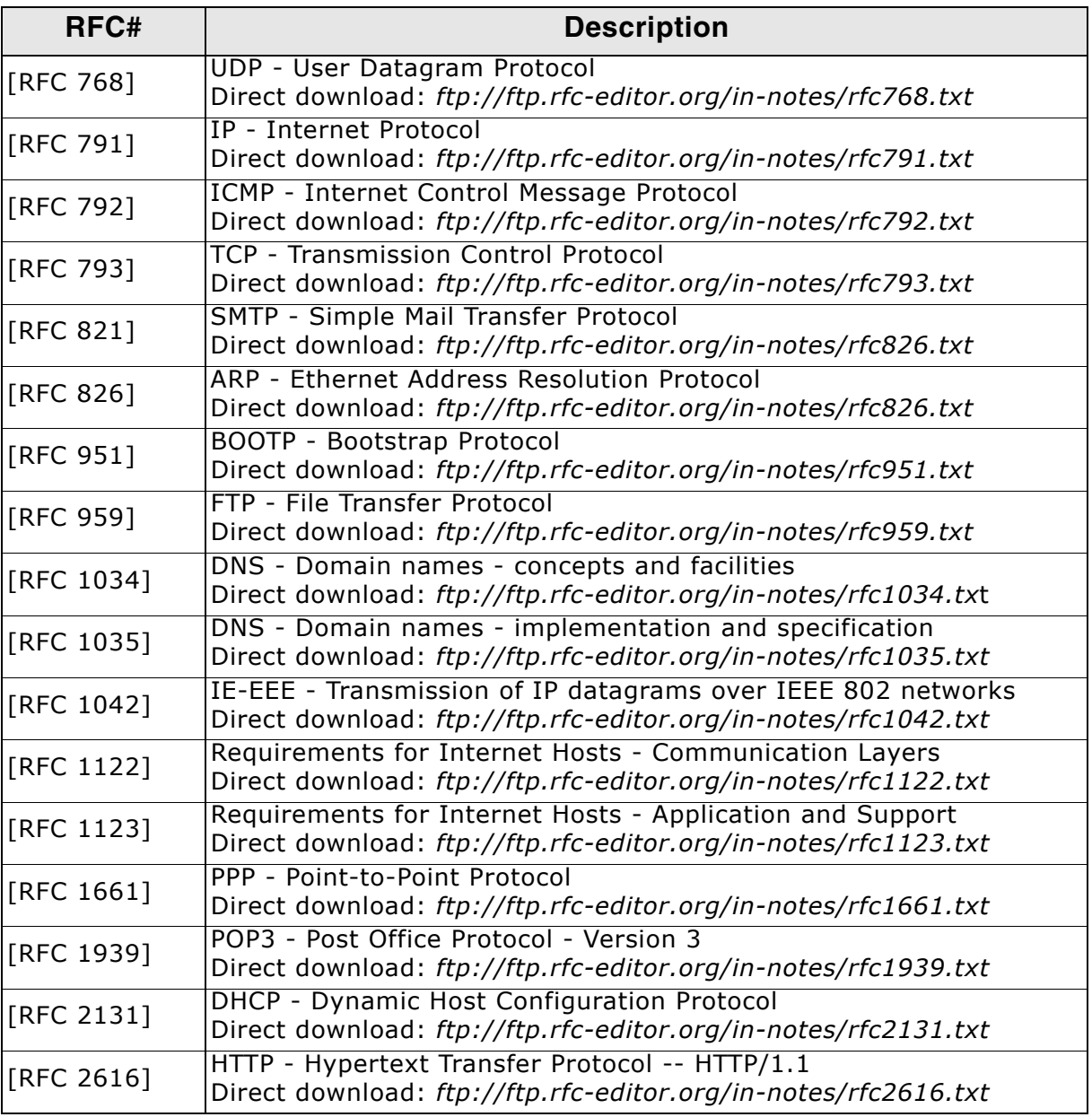

#### **Related books**  $1.6.2$

- [Comer] Computer Networks and Internets, Douglas E Comer and Ralph E.  $\bullet$ Droms - ISBN: 978-0131433519
- [Tannenbaum] Computer Networks, Andrew S. Tannenbaum  $\bullet$ ISBN: 978-0130661029
- [StevensV1] TCP/IP Illustrated, Volume 1, W. Richard Stevens ISBN: 978-0201633467.
- [StevensV2] TCP/IP Illustrated, Volume 2, W. Richard Stevens and Gary R.  $\bullet$ Wright - ISBN: 978-0201633542.
- [StevensV3] TCP/IP Illustrated, Volume 3, W. Richard Stevens  $\bullet$ ISBN: 978-0201634952.

#### **Development environment (compiler)**  $1.7$

The CPU used is of no importance; only an ANSI-compliant C compiler complying with at least one of the following international standard is required:

- ISO/IEC/ANSI 9899:1990 (C90) with support for  $C++$  style comments (//)  $\bullet$
- ISO/IEC 9899:1999 (C99)  $\bullet$
- ISO/IEC 14882:1998 (C++)  $\bullet$

If your compiler has some limitations, let us know and we will inform you if these will be a problem when compiling the software. Any compiler for 16/32/64-bit CPUs or DSPs that we know of can be used; most 8-bit compilers can be used as well.

A C++ compiler is not required, but can be used. The application program can therefore also be programmed in  $C++$  if desired.

# **Chapter 2**

# **Running embOS/IP on target** hardware

This chapter explains how to integrate and run embOS/IP on your target hardware. It explains this process step-by-step.

## **Integrating embOS/IP**

The embOS/IP default configuration is preconfigured with valid values, which matches the requirements of the most applications. embOS/IP is designed to be used with embOS, SEGGER's real-time operating system. We recommend to start with an embOS sample project and include embOS/IP into this project.

We assume that you are familiar with the tools you have selected for your project (compiler, project manager, linker, etc.). You should therefore be able to add files, add directories to the include search path, and so on. In this document the IAR Embedded Workbench® IDE is used for all examples and screenshots, but every other ANSI C toolchain can also be used. It is also possible to use make files: in this case, when we say "add to the project", this translates into "add to the make file".

#### **Procedure to follow**

Integration of embOS/IP is a relatively simple process, which consists of the following steps:

- Step 1: Open an embOS project and compile it.  $\bullet$
- Step 2: Add embOS/IP to the start project
- Step 3: Compile the project

#### Step 1: Open an embOS start project  $2.1$

We recommend that you use one of the supplied embOS start projects for your target system. Compile the project and run it on your target hardware.

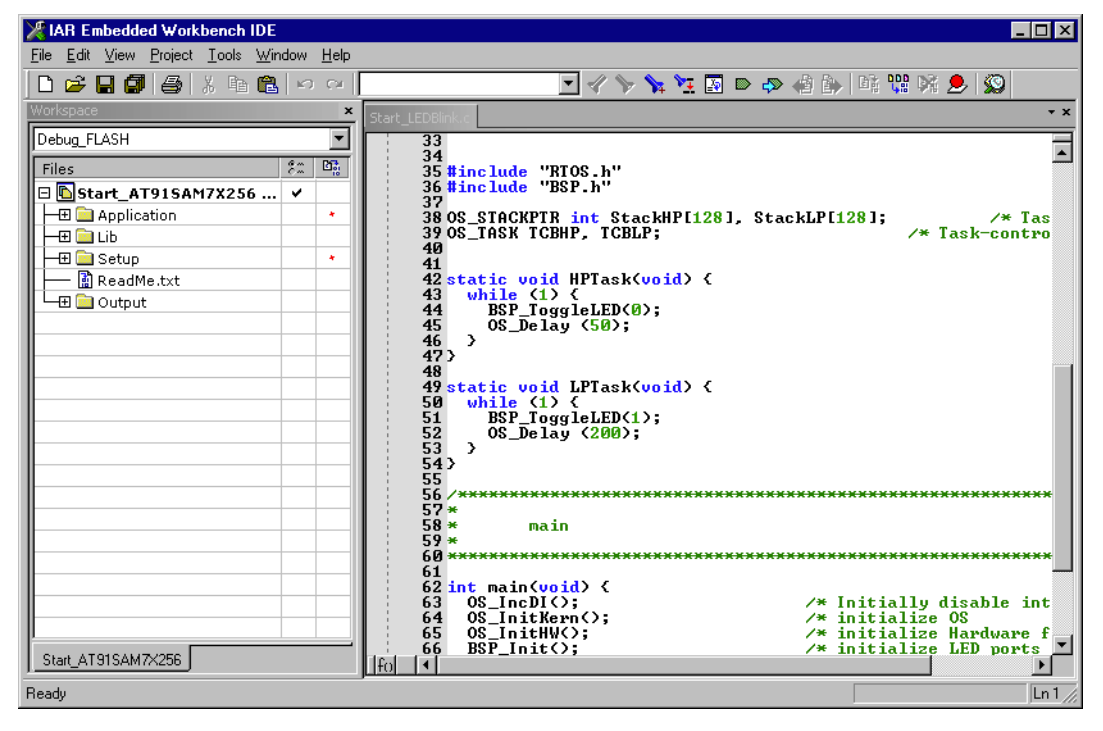

#### Step 2: Adding embOS/IP to the start project  $2.2$

Add all source files in the following directory to your project:

- Config
- **TP**
- UTIL (optional)

The Config folder includes all configuration files of embOS/IP. The configuration files are preconfigured with valid values, which match the requirements of most applications. Add the hardware configuration IP Config <TargetName>.c supplied with the driver shipment.

If your hardware is currently not supported, use the example configuration file and the driver template to write your own driver. The example configuration file and the driver template is located in the Sample\Driver\Template folder.

The Util folder is an optional component of the embOS/IP shipment. It contains optimized MCU and/or compiler specific files, for example a special memcopy function.

# Replace BSP.c and BSP.h of your embOS start project

Replace the BSP.c source file and the BSP.h header file used in your embOS start project with the one which is supplied with the embOS/IP shipment. Some drivers require a special functions which initializes the network interface of the driver. This function is called  $BSP_ETH_Init()$ . It is used to enable the ports which are connected to the network hardware. All network interface driver packages include the BSP.c and BSP.h files irrespective if the BSP\_ETH\_Init() function is implemented.

# Configuring the include path

The include path is the path in which the compiler looks for include files. In cases where the included files (typically header files, .h) do not reside in the same directory as the C file to compile, an include path needs to be set. In order to build the project with all added files, you will need to add the following directories to your include path:

- Config
- Inc
- T<sub>D</sub>

## Select the start application

For quick and easy testing of your embOS/IP integration, start with the code found in the folder Application. Add one of the applications to your project (for example OS\_IP\_SimpleServer.c).

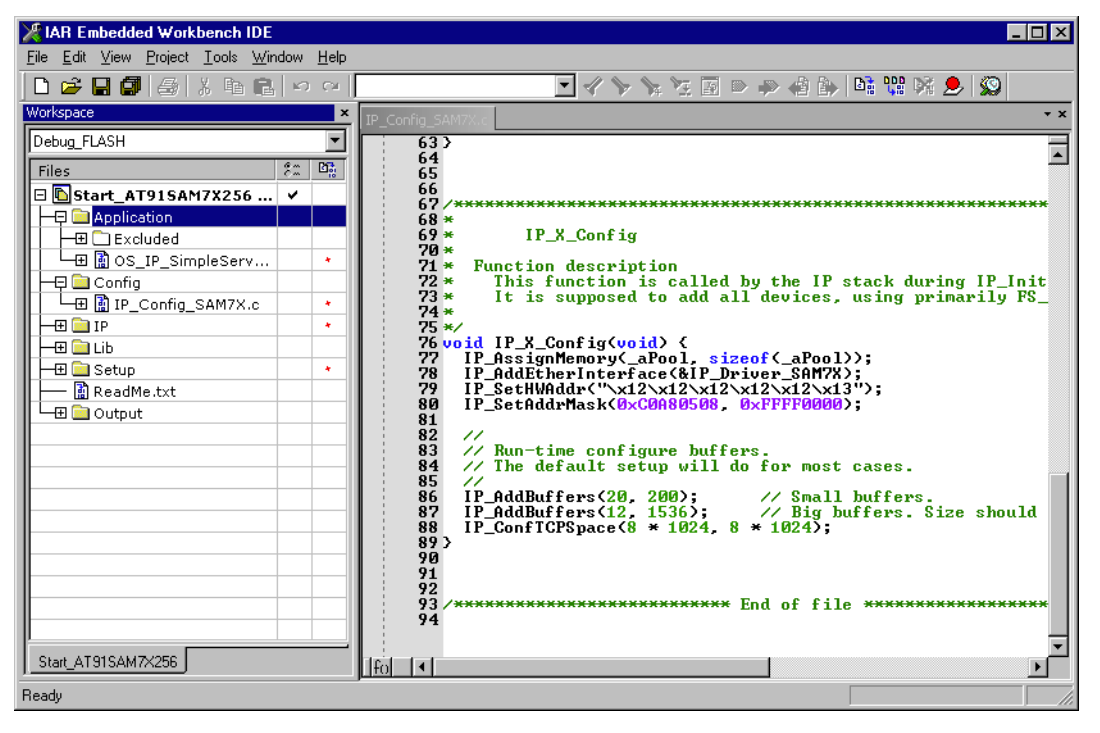

#### Step 3: Build the project and test it  $2.3$

Build the project. It should compile without errors and warnings. If you encounter any problem during the build process, check your include path and your project configuration settings. To test the project, download the output into your target and start the application.

By default, ICMP is activated. This means that you could ping your target. Open the command line interface of your operating system and enter ping <TargetAddress>, to check if the stack runs on your target. The target should answer all pings without any error.

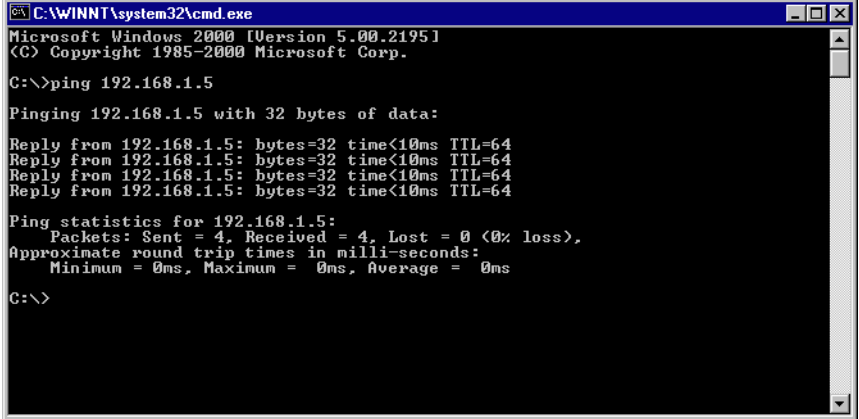
# **Chapter 3 Example applications**

In this chapter, you will find a description of each embOS/IP example application.

#### **Overview**  $3.1$

Various example applications for embOS/IP are supplied. These can be used for testing the correct installation and proper function of the device running embOS/IP.

The following start application files are provided:

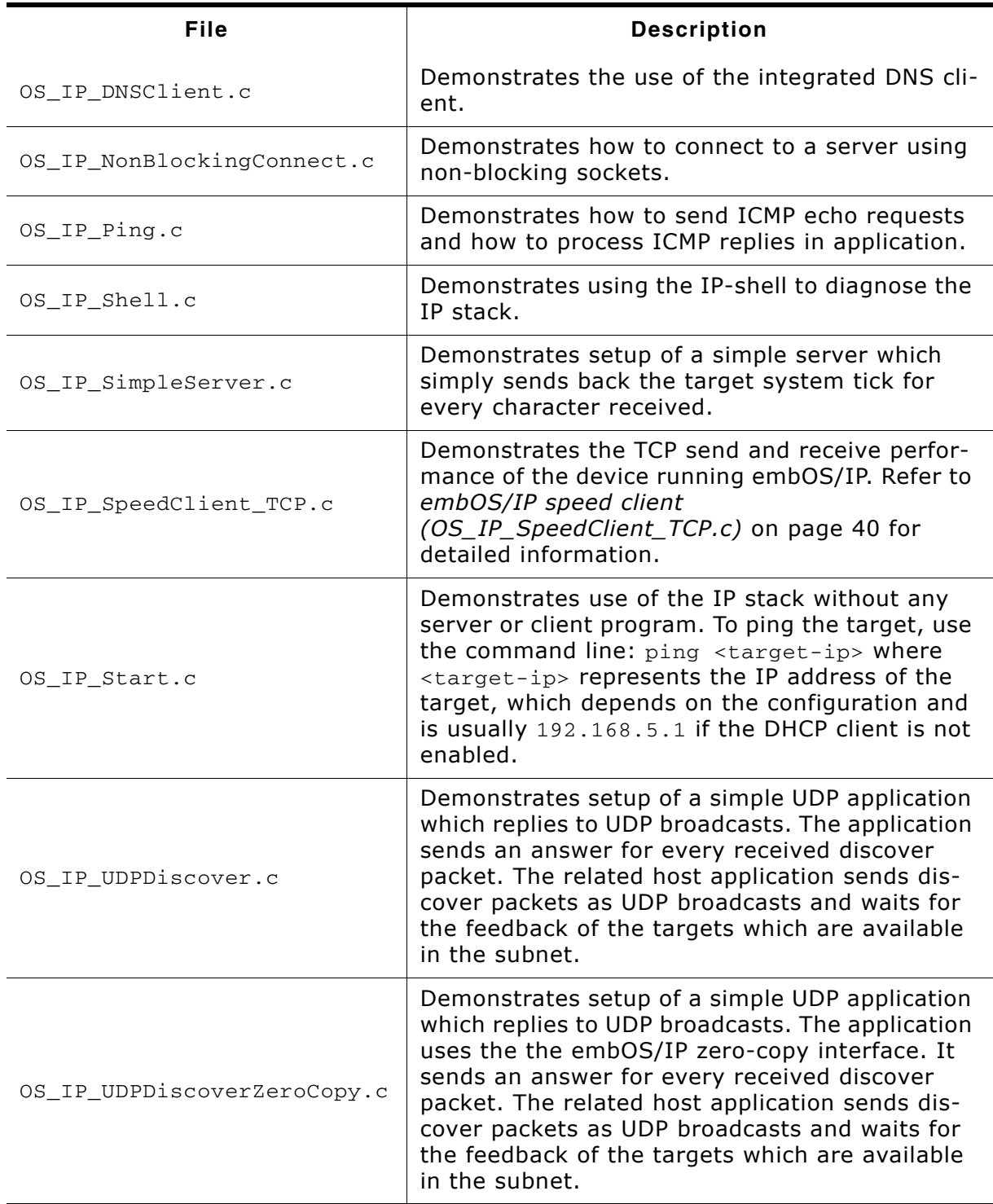

#### Table 3.1: embOS/IP example applications

The example applications for the target-side are supplied in source code in the Application directory.

#### embOS/IP DNS client (OS IP DNSClient.c)  $3.1.1$

The embOS/IP DNS client resolves a hostname (for example, segger.com) to an IP address and outputs the resolved address via terminal I/O.

#### embOS/IP non-blocking connect  $3.1.2$ (OS IP NonBlockingConnect.c)

The embOS/IP non-blocking connect sample demonstrates how to connect to a server using non-blocking sockets. The target tries to connect to TCP server with an non-blocking socket. The sample can be used with any TCP server independent of the application which is listening on the port. The client only opens a TCP connection to the server and closes it without any further communication. The terminal I/O output in your debugger should be similar to the following out:

Connecting using non-blocking socket... Successfully connected after 2ms! 1 of 1 tries were successful.

Connecting using non-blocking socket... Successfully connected after 1ms! 2 of 2 tries were successful.

#### $3.1.3$ embOS/IP ping (OS IP Ping.c)

The embOS/IP ping sample demonstrates how to send ICMP echo requests and how to process received ICMP packets in your application. A callback function is implemented which outputs a message if an ICMP echo reply or an ICMP echo request has been received.

To test the embOS/IP ICMP implementation, you have to perform the following steps:

- 1. Customize the Local defines, configurable section of OS IP Ping.c. Change the macro HOST\_TO\_PING accordant to your configuration. For example, if the Windows host PC which you want to ping use the IP address 192.168.5.15, change the HOST\_TO\_PING macro to 0xC0A8050F.
- 2. Open the command line interface and enter: ping [IP\_ADDRESS \_OF\_YOUR\_TARGET\_RUNNING\_EMBOSIP]

The terminal I/O output in your debugger should be similar to the following out:

```
ICMP echo reply received!
ICMP echo request received!
ICMP echo reply received!
ICMP echo reply received!
ICMP echo reply received!
ICMP echo reply received!
ICMP echo request received!
ICMP echo reply received!
ICMP echo reply received!
ICMP echo reply received!
```
#### embOS/IP shell (OS IP Shell.c)  $3.1.4$

The embOS/IP shell server is a task which opens TCP-port 23 (telnet) and waits for a connection. The actual shell server is part of the stack, which keep the application program nice and small. The shell server task can be added to any application and should be used to retrieve status information while the target is running. To connect

to the target, use the command line: telnet <target-ip> where <target-ip> represents the IP address of the target, which depends on the configuration and is usually 192.168.5.230 if the DHCP client is not enabled.

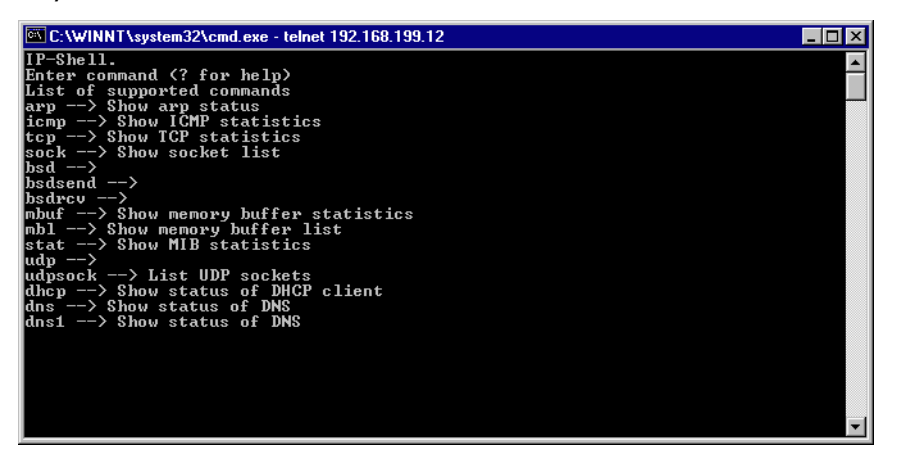

#### embOS/IP simple server (OS IP SimpleServer.c)  $3.1.5$

Demonstrates setup of a simple server which simply sends back the target system tick for every character received. It opens TCP-port 23 (telnet) and waits for a connection. To connect to the target, use the command line: telnet <target-ip> where  $\langle \text{target-ip}\rangle$  represents the IP address of the target, which depends on the configuration and is usually 192.168.5.230 if the DHCP client is not enabled.

#### embOS/IP speed client (OS IP SpeedClient TCP.c)  $3.1.6$

The embOS/IP speed client is a small application to detect the TCP send and receive performance of embOS/IP on your hardware.

## 3.1.6.1 Running the embOS/IP speed client

To test the embOS/IP performance, you have to perform the following steps:

- 1. Start the Windows speed test server. The example application for the host-side is supplied as executable and in source code in the Windows\SpeedTestServer\ directory. To run the speed test server, simply start the executable, for example by double-clicking it or open the supplied Visual C project and compile and start the application.
- 2. Add OS\_IP\_SpeedClient.c to your project.
- 3. Customize the Local defines, configurable section of OS\_IP\_SpeedClient.c. Change the macro SERVER\_IP\_ADDR accordant to your configuration. For example, if the Windows host PC running the speed test server uses the IP address 192.168.5.15, change the SERVER\_IP\_ADDR macro to 0xC0A8050F. If you have changed the port which the Windows host application uses to listen, change the macro SERVER PORT accordingly.
- 4. Build and download the speed client into your target. The target connects to the

server and starts the transmission.

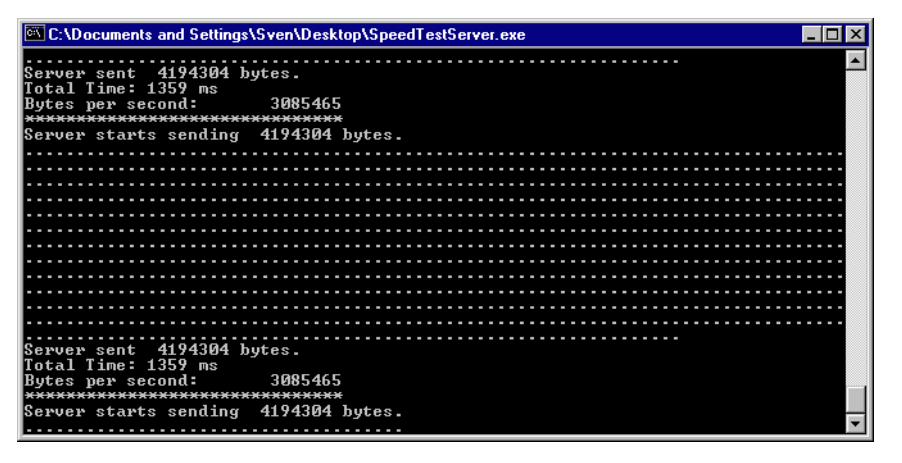

#### embOS/IP start (OS IP Start.c)  $3.1.7$

Demonstrates use of the IP stack without any server or client program. To ping the target, use the command line: ping <target-ip> where <target-ip> represents the IP address of the target, which depends on the configuration and is usually 192.168.5.230 if the DHCP client is not enabled.

#### embOS/IP UDP discover (OS\_IP\_UDPDiscover.c /  $3.1.8$ OS IP UDPDiscoverZeroCopy.c)

To test the embOS/IP UDP discover example, you have to perform the following steps:

- 1. Start the Windows UDP discover example application. The example application for the host-side is supplied as executable and in source code in the Windows \UDPDiscover\ directory. To run the UDP discover example, simply start the executable, for example by double-clicking it or open the supplied Visual C project and compile and start the application.
- 2. Add OS IP UDPDiscover.c to your project.
- 3. Customize the Local defines, configurable section of OS\_IP\_UDPDiscover.c. By default, the example uses port 50020. If you have changed the port that the Windows host application uses, change the macro PORT accordingly.
- 4. Build and download the UDP discover example into your target. The target sends an answer for every received discover packet. The related host application sends discover packets as UDP broadcasts and waits for the feedback of the targets which are available in the subnet.

**CHAPTER 3** 

# **Chapter 4 Core functions**

In this chapter, you will find a description of each embOS/IP core function.

#### **API functions**  $4.1$

The table below lists the available API functions within their respective categories.

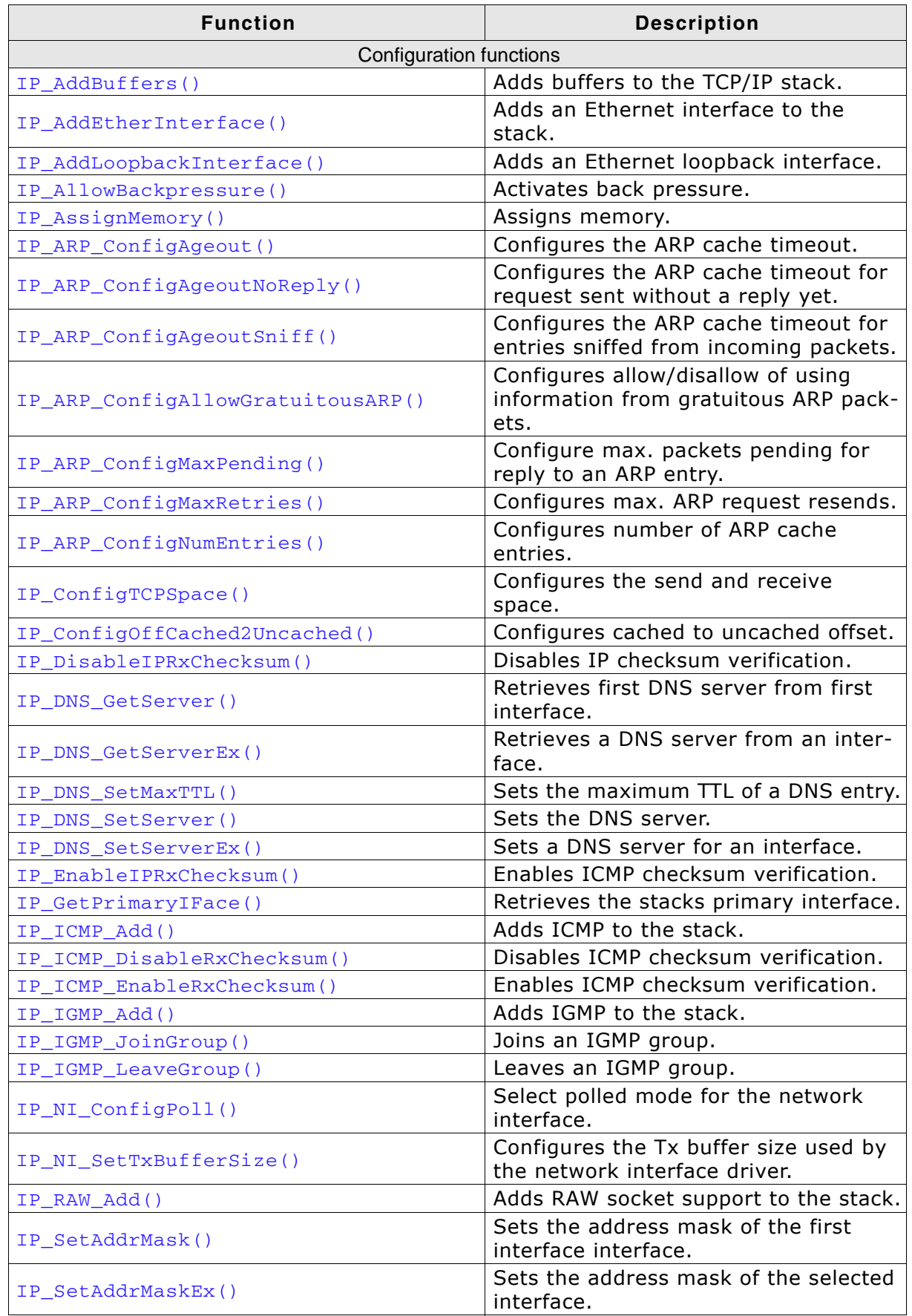

Table 4.1: embOS/IP API function overview

| <b>Function</b>                                        | <b>Description</b>                                                               |
|--------------------------------------------------------|----------------------------------------------------------------------------------|
| IP_SetGWAddr()                                         | Sets the gateway address of the<br>selected interface.                           |
|                                                        | Sets the hardware address of the first                                           |
| IP_SetHWAddr()                                         | interface.                                                                       |
| IP_SetHWAddrEx()                                       | Sets the hardware address of the<br>selected interface.                          |
| IP_SetMTU()                                            | Sets the maximum transmission unit<br>of an interface.                           |
| IP_SetPrimaryIFace()                                   | Sets primary interface of the stack.                                             |
| IP_SetSupportedDuplexModes()                           | Sets the supported duplex modes.                                                 |
| IP_SetTTL()                                            | Sets the TTL of an IP packet.                                                    |
| IP_SOCKET_ConfigSelectMultiplicator()                  | Configure the select() timeout multi-<br>plicator.                               |
| IP_SOCKET_SetDefaultOptions()                          | Sets the socket options which should<br>be enabled by default.                   |
| IP_SOCKET_SetLimit()                                   | Sets the maximum number of avail-<br>able sockets.                               |
| IP_TCP_Add()                                           | Adds TCP to the stack.                                                           |
| IP_TCP_DisableRxChecksum()                             | Disables TCP checksum verification.                                              |
| IP TCP EnableRxChecksum()                              | Enables TCP checksum verification.                                               |
| IP_TCP_Set2MSLDelay()                                  | Sets the maximum segment lifetime.                                               |
| IP_TCP_SetConnKeepaliveOpt()                           | Sets the keepalive options.                                                      |
| IP_TCP_SetRetransDelayRange()                          | Sets retransmission delay range.                                                 |
| IP_UDP_Add()                                           | Adds UDP to the stack.                                                           |
| IP UDP DisableRxChecksum()                             | Disables UDP checksum verification.                                              |
| IP_UDP_EnableRxChecksum()                              | Enables UDP checksum verification.                                               |
| Management functions                                   |                                                                                  |
| IP_DeInit()                                            | Deinitialization function of the stack.                                          |
| $IP_Init()$                                            | Initialization function of the stack.                                            |
| $IP_Task()$                                            | Main task for starting the stack.                                                |
| IP RxTask()                                            | Reads all available packets and sleeps<br>until a new packet is received.        |
| $IP\_Exec()$                                           | Checks if any packet has been<br>received and handles timers.                    |
| Network interface configuration and handling functions |                                                                                  |
| IP_NI_ConfigPHYAddr()                                  | Configures the PHY address.                                                      |
| IP_NI_ConfigPHYMode()                                  | Configures the PHY mode.                                                         |
| IP_NI_ConfigPoll()                                     | Select polled mode for the network<br>interface.                                 |
| IP_NI_ForceCaps()                                      | Allows forcing of hardware capabili-<br>ties.                                    |
| IP_NI_SetTxBufferSize()                                | Configures the Tx buffer size used by<br>the network interface driver.           |
| Other IP stack functions                               |                                                                                  |
| IP_AddAfterInitHook()                                  | Adds a hook that will be executed right<br>after IP_Init().                      |
| IP_AddStateChangeHook()                                | Adds a hook that will be executed if an<br>interface state changes from outside. |
| IP_Alloc()                                             | Allocate memory from stack.                                                      |
| IP_Connect()                                           | Calls a previously set callback.                                                 |
| IP_Disconnect()                                        | Calls a previously set callback.                                                 |
| IP_Err2Str()                                           | Converts error value to string.                                                  |

Table 4.1: embOS/IP API function overview (Continued)

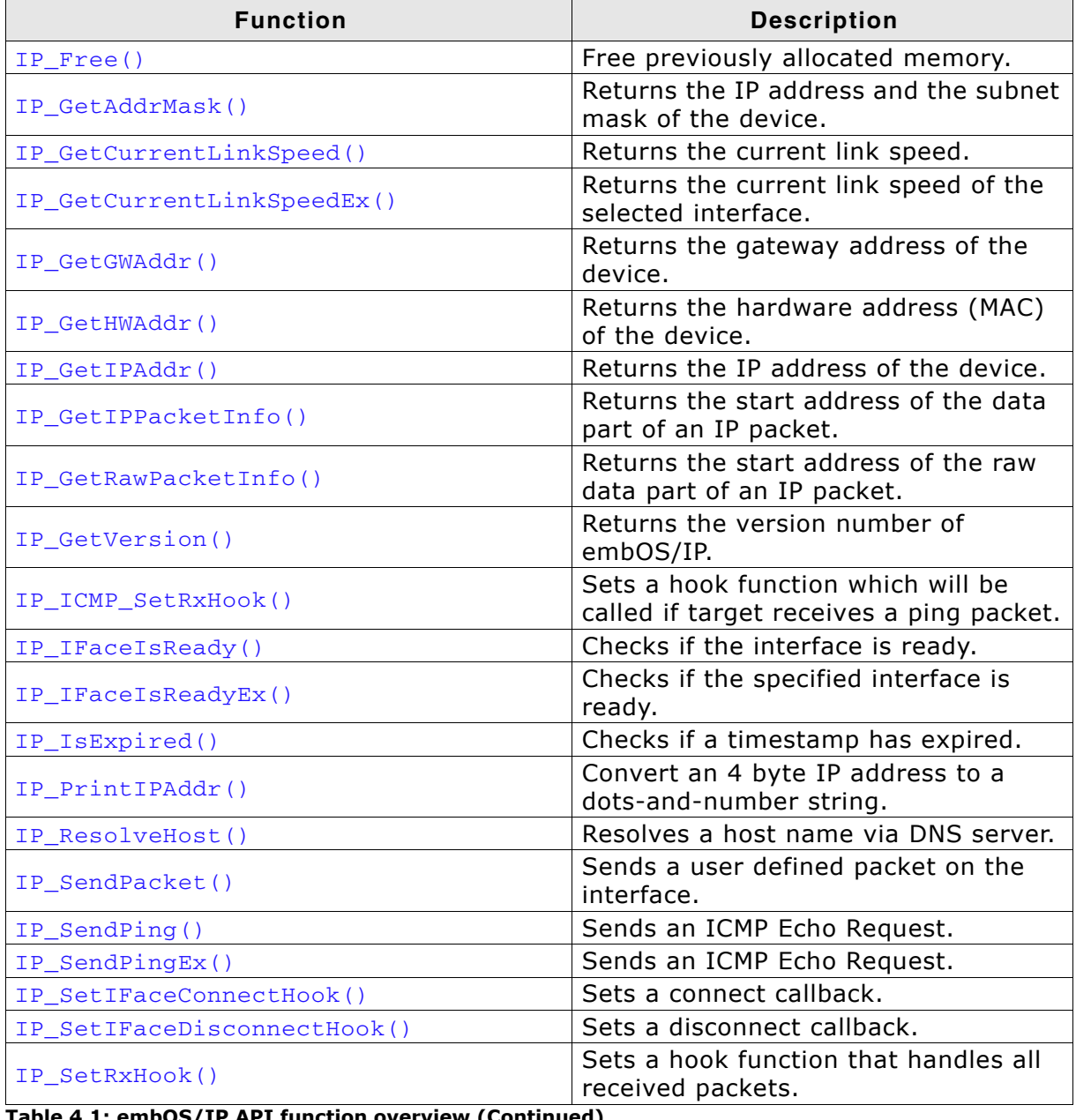

Table 4.1: embOS/IP API function overview (Continued)

#### **Configuration functions**  $4.2$

#### $4.2.1$ IP\_AddBuffers()

#### **Description**

Adds buffers to the TCP/IP stack. This is a configuration function, typically called from IP\_X\_Config(). It needs to be called 2 times, one per buffer size.

#### **Prototype**

void IP\_AddBuffers ( int NumBuffers, int BytesPerBuffer ) ;

#### **Parameter**

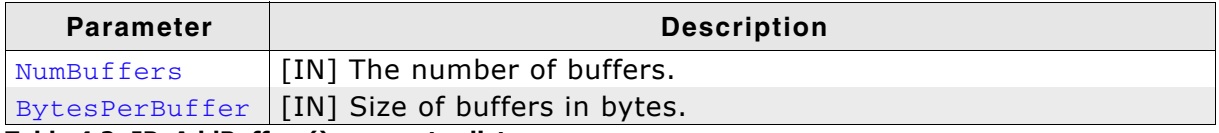

Table 4.2: IP\_AddBuffers() parameter list

#### **Additional information**

embOS/IP requires small and large buffers. We recommend to define the size of the big buffers to 1536 to allow a full Ethernet packet to fit. The small buffers are used to store packets which encapsulates no or few application data like protocol management packets (TCP SYNs, TCP ACKs, etc.). We recommend to define the size of the small buffers to 256 bytes.

#### **Example**

// 20 small buffers, each 256 bytes.<br>// 12 big buffers, each 1536 bytes. IP\_AddBuffers(20, 256);  $1P\_AddBuffers(12, 1536);$ 

#### IP\_AddEtherInterface()  $4.2.2$

#### **Description**

Adds an Ethernet interface.

#### Prototype

```
int IP_AddEtherInterface( const IP_HW_DRIVER * pDriver );
```
#### **Parameter**

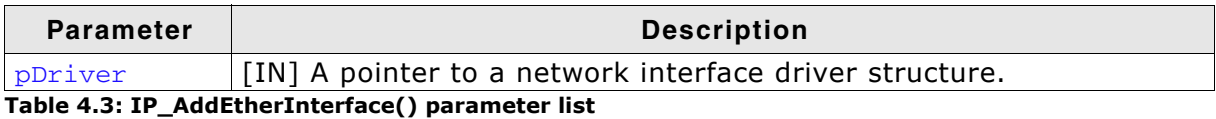

#### **Additional information**

Refer to Available network interface drivers on page 289 for a list of available network interface drivers.

#### **Return value**

Zero-based interface index of the newly created interface.

#### **Example**

IP\_AddEtherInterface(&IP\_Driver\_SAM7X); // Add Ethernet driver for your hardware

#### IP\_AddLoopbackInterface()  $4.2.3$

## **Description**

Adds a loopback Ethernet interface.

## Prototype

```
int IP_AddLoopbackInterface(void);
```
## **Return value**

Zero-based interface index of the newly created interface.

## **Additional information**

The loopback interface will be added with the pre-configured static IP addr. of  $127.0.0.1/8$ .

## **Example**

```
IP_AddLoopbackInterface(); // Add an Ethernet loopback interface.
```
#### IP\_AllowBackpressure()  $4.2.4$

#### **Description**

Allows back pressure if the driver supports this feature.

#### Prototype

void IP\_AllowBackpressure ( int v );

#### **Parameter**

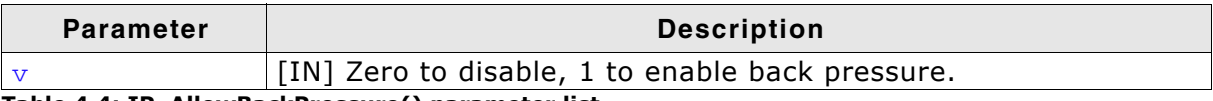

Table 4.4: IP\_AllowBackPressure() parameter list

#### **Additional information**

Back pressure is a window-based flow control mechanism for the half-duplex mode. It is a sort of feedback-based congestion control mechanism. The intent of this mechanism is to prevent loss by providing back pressure to the sending NIC on ports that are going too fast to avoid loss. Back pressure is enabled by default.

#### IP\_AssignMemory() 4.2.5

## **Description**

Assigns memory to the TCP/IP stack.

### Prototype

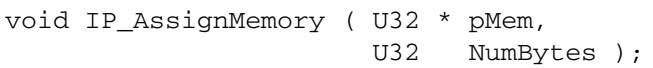

## **Parameter**

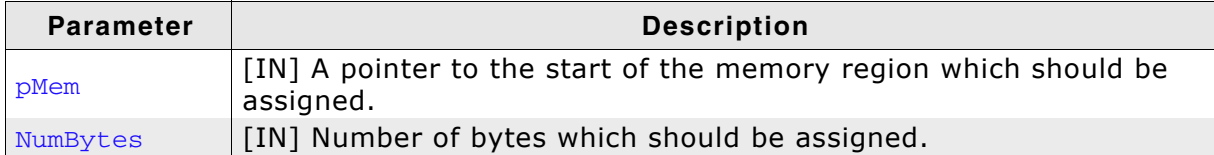

Table 4.5: IP\_AssignMemory() parameter list

#### **Additional information**

IP\_AssignMemory() should be the first function which is called in IP\_X\_Config(). The amount of RAM required depends on the configuration and the respective application purpose. The assigned memory pool is required for the socket buffers, memory buffers, etc.

#### **Example**

0x8000 // Size of memory dedicated to the stack in bytes #define ALLOC\_SIZE U32 aPool[ALLOC\_SIZE / 4]; // Memory area used by the stack.

```
IP_AssignMemory(_aPool, sizeof(_aPool));
```
#### IP\_ARP\_ConfigAgeout() 4.2.6

## **Description**

Configures the timeout for cached ARP entries.

#### Prototype

void IP\_ARP\_ConfigAgeout ( U32 Ageout );

#### **Parameter**

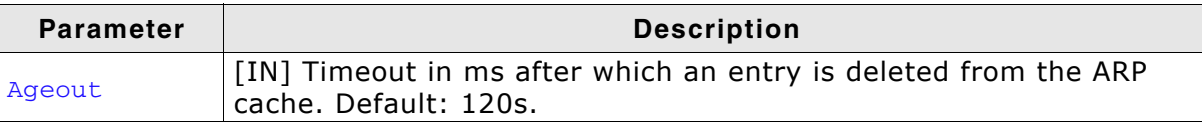

Table 4.6: IP\_ARP\_ConfigAgeout() parameter list

#### IP\_ARP\_ConfigAgeoutNoReply()  $4.2.7$

#### **Description**

Configures the timeout for an ARP entry that has been added due to sending an ARP request to the network that has not been answered yet.

#### Prototype

void IP\_ARP\_ConfigAgeoutNoReply ( U32 Ageout );

#### **Parameter**

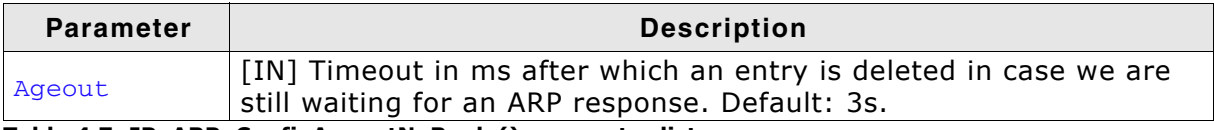

Table 4.7: IP\_ARP\_ConfigAgeoutNoReply() parameter list

#### IP\_ARP\_ConfigAgeoutSniff()  $4.2.8$

## **Description**

Configures the timeout for cached ARP entries that have been cached from incoming packets instead from sending an ARP request.

#### Prototype

void IP\_ARP\_ConfigAgeoutSniff ( U32 Ageout );

#### **Parameter**

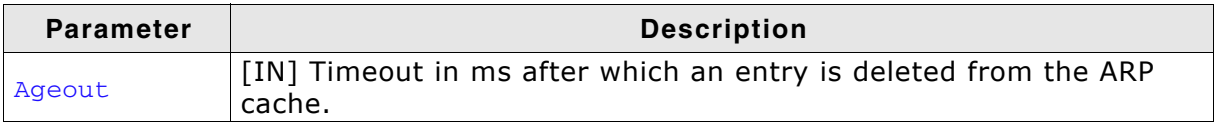

Table 4.8: IP\_ARP\_ConfigAgeoutSniff() parameter list

#### IP\_ARP\_ConfigAllowGratuitousARP() 4.2.9

## **Description**

Configures if gratuitous ARP packets from other network members are allowed to update the ARP cache.

#### **Prototype**

void IP\_ARP\_AllowGratuitousARP ( U8 OnOff );

#### **Parameter**

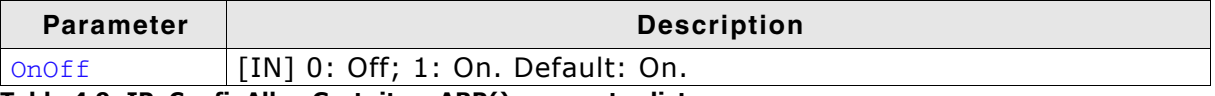

Table 4.9: IP\_ConfigAllowGratuitousARP() parameter list

#### **Additional information**

Gratuitous ARP packets allow the network to update itself by sending out informations about changes regarding IP and hardware ID assignments. As this behaviour helps the network to become more stable and helps to manage itself it is on by default.

In case you consider gratuitous ARP packets  $\mathsf{a}$ as security risk IP\_ARP\_ConfigAllowGratuitousARP() can be used to disallow this behaviour.

# 4.2.10 IP\_ARP\_ConfigMaxPending()

## **Description**

Configures the maximum number packets that can be queued waiting for an ARP reply.

#### Prototype

void IP\_ARP\_ConfigMaxPending ( unsigned NumPackets );

#### **Parameter**

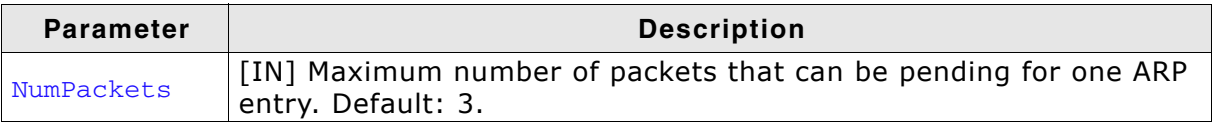

Table 4.10: IP\_ARP\_ConfigMaxPending() parameter list

# 4.2.11 IP\_ARP\_ConfigMaxRetries()

#### **Description**

Configures how often an ARP request is resent before considering the request failed.

#### Prototype

void IP\_ARP\_ConfigConfigMaxRetries ( unsigned Retries );

#### **Parameter**

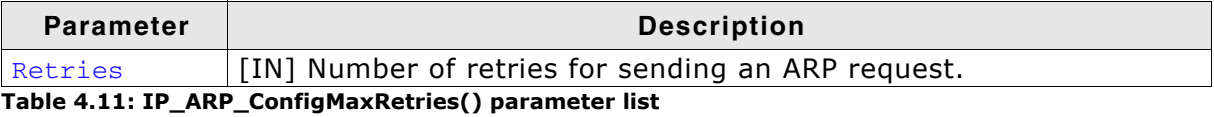

# 4.2.12 IP\_ARP\_ConfigNumEntries()

#### **Description**

Configures the maximum number of possible entries in the ARP cache.

#### Prototype

int IP\_ARP\_ConfigNumEntries ( unsigned NumEntries );

#### **Parameter**

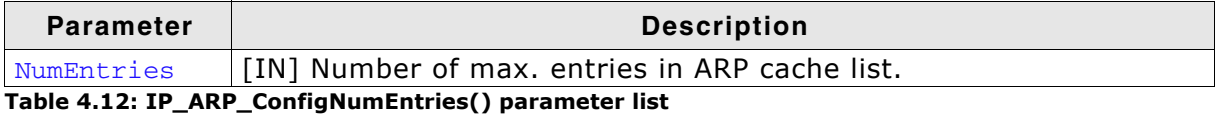

#### **Retrurn value**

0: O.K., the stack will try to allocate the requested number of entries. -1: Error, called after IP\_Init().

#### **Additional information**

IP\_ARP\_ConfigNumEntries() has to be called before IP\_Init().

# 4.2.13 IP\_ConfigTCPSpace()

#### **Description**

Configures the size of the TCP send and receive window size.

#### Prototype

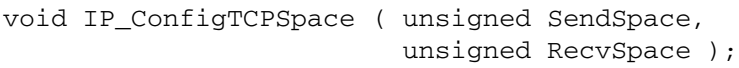

#### **Parameter**

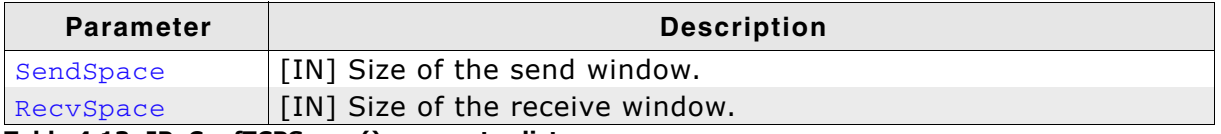

Table 4.13: IP\_ConfTCPSpace() parameter list

#### **Additional information**

The receive window size is the amount of unacknowledged data a sender can send to the receiver on a particular TCP connection before it gets an acknowledgment.

# 4.2.14 IP\_ConfigOffCached2Uncached()

#### **Description**

Configures the offset from a cached memory area to its uncached equivalent for uncached access.

#### **Prototype**

void IP\_ConfigOffCached2Uncached (I32 Off);

#### **Parameter**

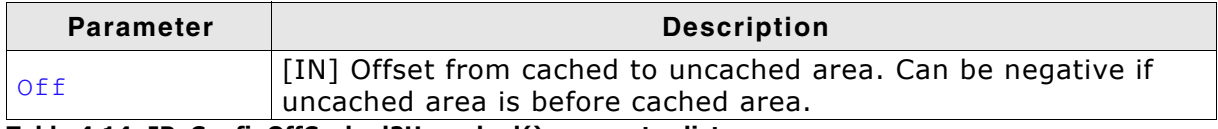

Table 4.14: IP\_ConfigOffCached2Uncached() parameter list

#### **Additional information**

This function needs to be called in case the microcontroller is utilizing a MMU setup with the data area that is used by default being cached. In this case the stack needs to know where it can bypass the cache to write hardware related data such as driver descriptors that will be accessed by a DMA.

# 4.2.15 IP\_DisableIPRxChecksum()

## **Description**

Disables checksum verification of the checksum in the IP header for incoming packets.

## **Prototype**

void IP DisableIPRxChecksum ( U8 IFace );

## **Parameter**

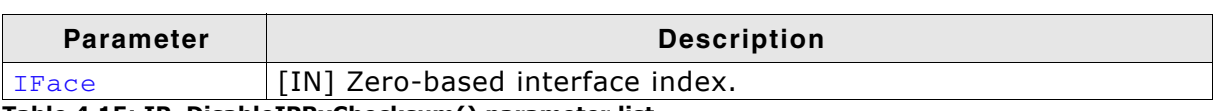

Table 4.15: IP\_DisableIPRxChecksum() parameter list

## **Additional information**

In a typical network typically all data contained in a transferred frame has already been verified by the hardware checking the trasmitted frames checksum and it is unlikely that data within this frame is corrupted if the frame checksum was verified as being correct. Therefore for optimization reasons the checksum calculation might be disabled.

# 4.2.16 IP\_DNS\_GetServer()

### **Description**

Retrieves the first DNS server configured of the first interface.

#### Prototype

U32 IP\_DNS\_GetServer (void);

#### **Return value**

First DNS server address of first interface.

# 4.2.17 IP\_DNS\_GetServerEx()

## **Description**

Retrieves a DNS server configured for an interface.

## Prototype

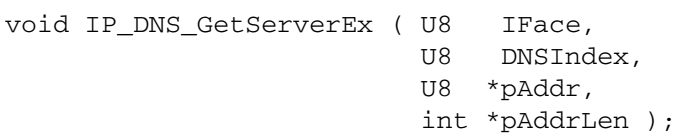

## **Parameter**

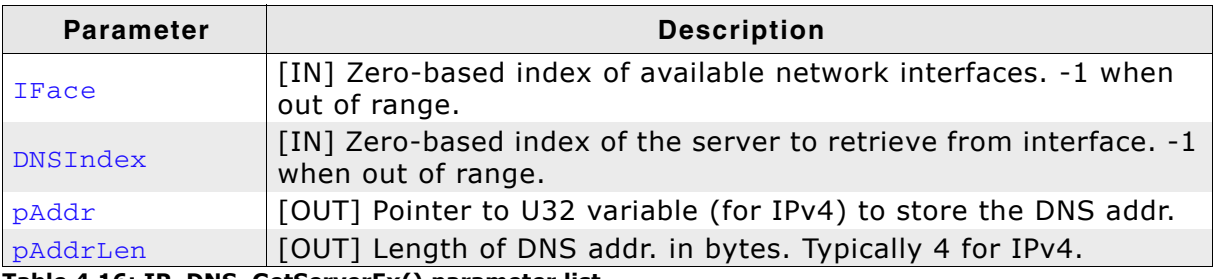

Table 4.16: IP\_DNS\_GetServerEx() parameter list

# 4.2.18 IP\_DNS\_SetMaxTTL()

#### **Description**

Sets the maximum Time To Live (TTL) of a DNS entry in seconds.

#### Prototype

void IP\_DNS\_SetMaxTTL( U32 TTL);

#### **Parameter**

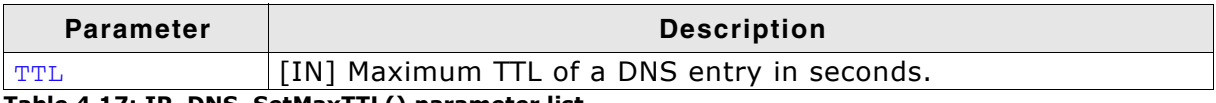

#### Table 4.17: IP\_DNS\_SetMaxTTL() parameter list

#### **Additional information**

The real TTL is the minimum of TTL and the TTL specified by the DNS server for the entry. The embOS/IP default for the maximum TTL of an DNS entry is 600 seconds.

# 4.2.19 IP DNS SetServer()

#### **Description**

Sets the DNS server that should be used.

#### **Prototype**

void IP\_DNS\_SetServer ( U32 DNSServerAddr );

#### **Parameter**

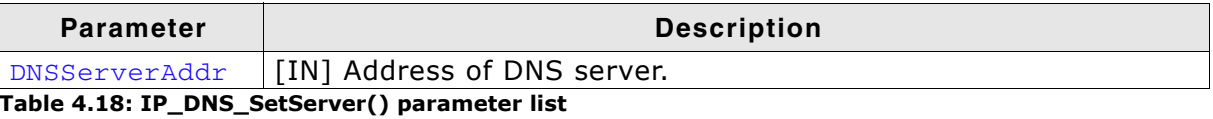

#### **Additional information**

If a DHCP server is used for configuring your target, IP\_DNS\_SetServer() should not be called. The DNS server settings are normally part of the DHCP configuration setup. The DNS server has to be defined before calling gethostbyname () to resolve an internet address. Refer to gethostbyname() on page 148 for detailed information about resolving an internet address.

# 4.2.20 IP\_DNS\_SetServerEx()

#### **Description**

Sets one DNS server for an interface.

#### Prototype

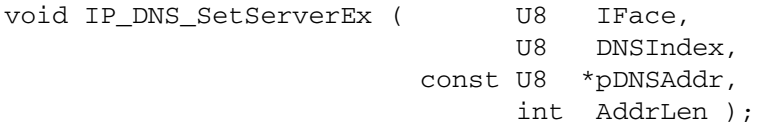

#### **Parameter**

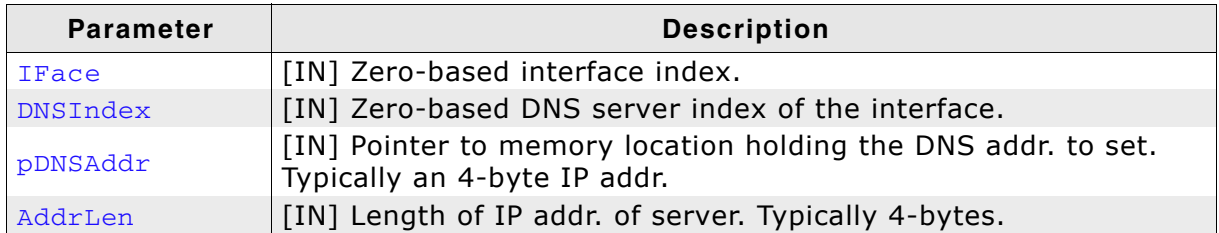

Table 4.19: IP\_DNS\_SetServerEx() parameter list

#### **Additional information**

If a DHCP server is used for configuring your target, IP\_DNS\_SetServerEx() should not be called. The DNS server settings are normally part of the DHCP configuration setup. The DNS server has to be defined before calling gethostbyname () to resolve an internet address. Refer to gethostbyname() on page 148 for detailed information about resolving an internet address.

# 4.2.21 IP\_EnableIPRxChecksum()

## **Description**

Enables checksum verification of the checksum in the IP header for incoming packets.

## **Prototype**

void IP EnableIPRxChecksum ( U8 IFace );

## **Parameter**

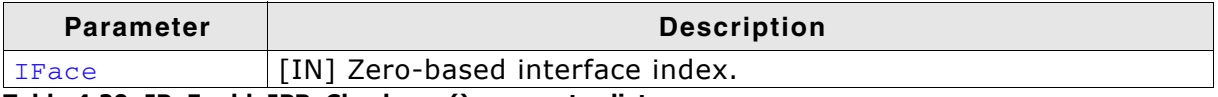

Table 4.20: IP\_EnableIPRxChecksum() parameter list

#### **Additional information**

In a typical network typically all data contained in a transferred frame has already been verified by the hardware checking the trasmitted frames checksum and it is unlikely that data within this frame is corrupted if the frame checksum was verified as being correct. Therefore for optimization reasons the checksum calculation might be disabled.

# 4.2.22 IP\_GetPrimaryIFace()

#### **Description**

Retrieves the currently set primary interface index of the system.

#### Prototype

```
int IP_GetPrimaryIFace(void);
```
#### **Return value**

Primary interface index set in the system. If not previously configured with IP\_SetPrimaryIFace() on page 84 the default is 0.

# 4.2.23 IP\_ICMP\_Add()

## **Description**

Adds ICMP to the stack.

## Prototype

void IP\_ICMP\_Add (void);

## **Additional information**

IP\_ICMP\_Add() adds ICMP to the stack. The function should be called during the initialization of the stack. In the supplied sample configuration files IP\_ICMP\_Add() is called from IP\_X\_Config(). If you remove the call of IP\_ICMP\_Add(), the ICMP code will not be available in your application.

# 4.2.24 IP\_ICMP\_DisableRxChecksum()

#### **Description**

Disables checksum verification of the checksum in the ICMP header for incoming packets.

#### **Prototype**

void IP ICMP DisableRxChecksum ( U8 IFace );

#### **Parameter**

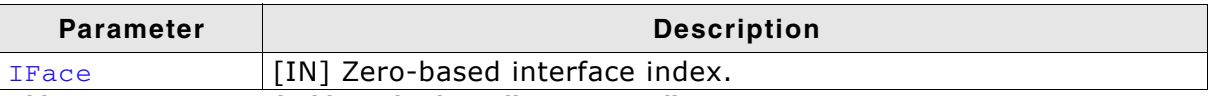

Table 4.21: IP\_ICMP\_DisableRxChecksum() parameter list

#### **Additional information**

In a typical network typically all data contained in a transferred frame has already been verified by the hardware checking the trasmitted frames checksum and it is unlikely that data within this frame is corrupted if the frame checksum was verified as being correct. Therefore for optimization reasons the checksum calculation might be disabled.

# 4.2.25 IP\_ICMP\_EnableRxChecksum()

## **Description**

Enables checksum verification of the checksum in the ICMP header for incoming packets.

## **Prototype**

void IP ICMP EnableRxChecksum ( U8 IFace ) ;

## **Parameter**

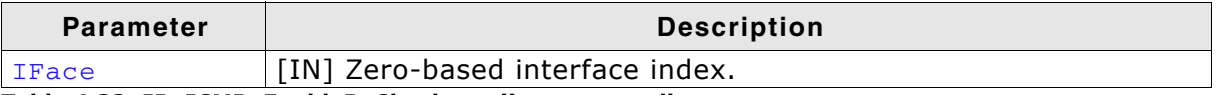

Table 4.22: IP\_ICMP\_EnableRxChecksum() parameter list

#### **Additional information**

In a typical network typically all data contained in a transferred frame has already been verified by the hardware checking the trasmitted frames checksum and it is unlikely that data within this frame is corrupted if the frame checksum was verified as being correct. Therefore for optimization reasons the checksum calculation might be disabled.
## 4.2.26 IP\_IGMP\_Add()

## **Description**

Adds IGMP to the stack.

## Prototype

void IP\_IGMP\_Add (void);

## **Additional information**

IP\_IGMP\_Add() adds IGMP (Internet Group Management Protocol) to the stack. The function should be either called during the initialization of the stack by adding it to your IP\_X\_Config() or should be called after IP\_Init(). If you remove the call of IP\_IGMP\_Add(), the ICMP code will not be available in your application.

## 4.2.27 IP IGMP JoinGroup()

## **Description**

Joins an IGMP group.

### **Prototype**

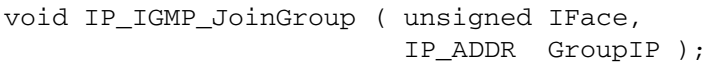

## **Parameter**

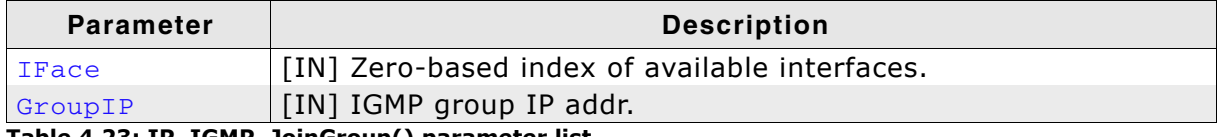

Table 4.23: IP\_IGMP\_JoinGroup() parameter list

#### **Additional information**

Calling this function should be only done after  $IP$  init() as we relay on an already configured HW addr.

Multicast is a technique to distribute a packet to multiple receivers in a network by sending only one packet. Handling of who will receive the packet is not done by the sender but instead is done by network hardware such as routers or switched hubs that will dupplicate the packet and send it to everyone that participates the chosen group.

The target does not actively participate by sending a join request. The network hardware periodically broadcasts membership querys throughout the network that have to be answered with a membership report in case we want to participate in the queried group.

```
/* Excerpt from IP.h */
#define IP_IGMP_MCAST_ALLHOSTS_GROUP 0xE0000001uL // 224.0.0.1
#define IP_IGMP_MCAST_ALLRPTS_GROUP  0xE0000016uL // 224.0.0.22, IGMPv3
/* Excerpt from the UPnP code */
#define SSDP_IP 0xEFFFFFFA // Simple service discovery protocol IP, 239.255.255.250
IP_IGMP_Add(); // IGMP is needed for UPnP
\frac{1}{2}// Join IGMP ALLHOSTS group and IGMP group for SSDP
\frac{1}{2}IP_IGMP_JoinGroup(0, IP_IGMP_MCAST_ALLHOSTS_GROUP);
IP_IGMP_JoinGroup(0, SSDP_IP);
```
## 4.2.28 IP\_IGMP\_LeaveGroup()

## **Description**

Leaves an IGMP group.

## **Prototype**

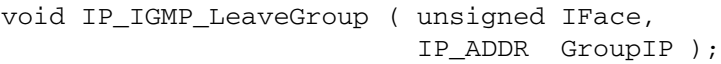

## **Parameter**

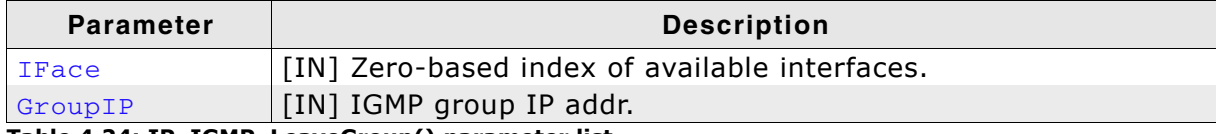

Table 4.24: IP\_IGMP\_LeaveGroup() parameter list

#### **Additional information**

The target does not actively participate by sending a leave request. Instead the target will change its filters to no longer receiving IGMP membership querys and will then be removed from the list of participants of the network hardware after a timeout.

```
/* Excerpt from IP.h */
#define IP IGMP MCAST ALLHOSTS GROUP 0xE0000001uL // 224.0.0.1
#define IP IGMP MCAST ALLRPTS GROUP 0xE0000016uL // 224.0.0.22, IGMPv3
/* Sample for leaving IGMP groups used for UPnP */
#define SSDP_IP 0xEFFFFFFA // Simple service discovery protocol IP, 239.255.255.250
\frac{1}{2}// Leave IGMP ALLHOSTS group and IGMP group for SSDP
\frac{1}{2}IP_IGMP_LeaveGroup(0, IP_IGMP_MCAST_ALLHOSTS_GROUP);
IP_IGMP_LeaveGroup(0, SSDP_IP);
```
## 4.2.29 IP PHY DisableCheck()

## **Description**

Disables PHY checks.

## **Prototype**

void IP\_PHY\_DisableCheck ( U32 Mask );

### **Parameter**

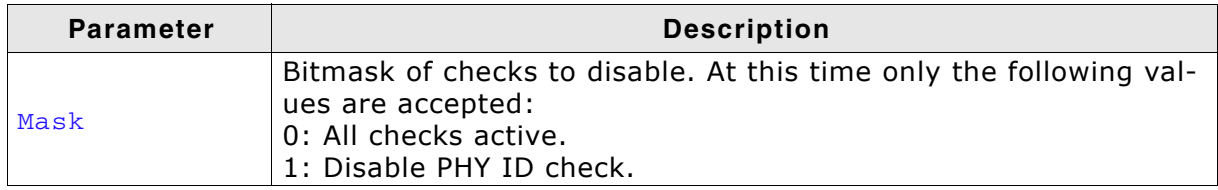

Table 4.25: IP\_PHY\_DisableCheck() parameter list

## **Additional information**

The generic PHY module is designed to work with fully IEEE 802.3u compliant Ethernet PHYs. Almost any PHY is compatible to this minimum standard. However there are PHYs that state in documentation that they are compliant but lack some of the standard registers that have to be present due to this standard. The PHY initialization may fail due to the lack of these registers if when they are part of the functional validation. Using this function some checks can be disabled if they do not work with the PHY you are using.

## 4.2.30 IP\_RAW\_Add()

## **Description**

Adds RAW socket support to the stack.

### Prototype

void IP\_RAW\_Add (void);

## **Additional information**

IP\_RAW\_Add() adds RAW socket support to the stack. The function should be called during the initialization of the stack.

## 4.2.31 IP\_SetAddrMask()

## **Description**

Sets the IP address and subnet mask of the first interface of the stack (interface 0).

## **Prototype**

void IP\_SetAddrMask ( U32 Addr,  $U32$  Mask);

## **Parameter**

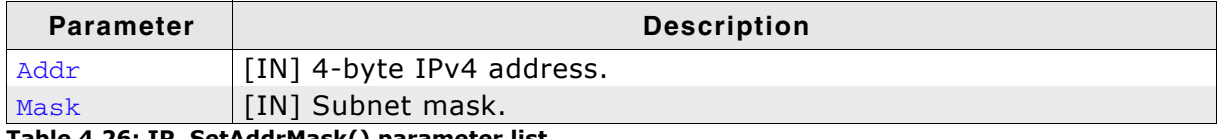

Table 4.26: IP\_SetAddrMask() parameter list

## **Additional information**

The address mask should only be set if no DHCP server is used to obtain IP address, subnet mask and default gateway. Refer to chapter DHCP client on page 223 for detailed information about the usage of the embOS/IP DHCP client.

## **Example**

IP\_SetAddrMask(0xC0A80505, 0xFFFF0000); // IP: 192.168.5.5

// Subnet mask: 255.255.0.0

## 4.2.32 IP\_SetAddrMaskEx()

## **Description**

Sets the IP address and subnet mask of an interface.

## **Prototype**

void IP\_SetAddrMaskEx ( U8 IFace, U32 Addr,  $U32$  Mask  $)$ ;

#### **Parameter**

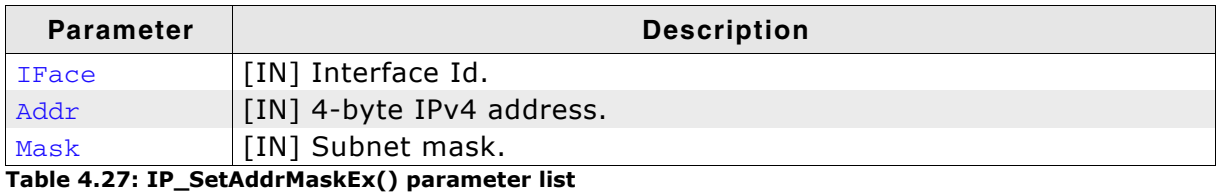

#### **Additional information**

The address mask should only be set if no DHCP server is used to obtain IP address, subnet mask and default gateway. Refer to chapter DHCP client on page 223 for detailed information about the usage of the embOS/IP DHCP client.

#### **Example**

IP\_SetAddrMaskEx(0, 0xC0A80505, 0xFFFF0000); // Interface: 0  $1/$  IP: 192.168.5.5 // Subnet mask: 255.255.0.0

## 4.2.33 IP\_SetGWAddr()

## **Description**

Sets the default gateway address of the selected interface.

## Prototype

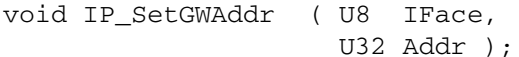

## **Parameter**

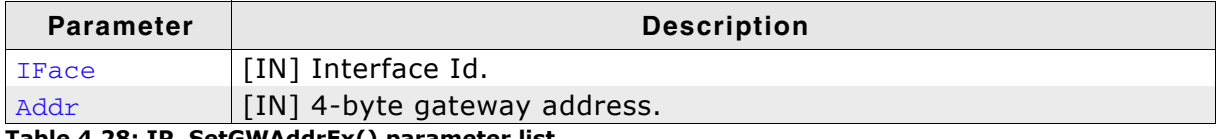

Table 4.28: IP\_SetGWAddrEx() parameter list

#### **Additional information**

The address mask should only be set if no DHCP server is used to obtain IP address, subnet mask and default gateway. Refer to chapter DHCP client on page 223 for detailed information about the usage of the embOS/IP DHCP client.

## **Example**

```
IP_SetGWAddr(0, 0xC0A80101); // Interface: 0
                               // IPv4 address of the GW: 192.168.1.1
```
UM07001 User & Reference Guide for embOS/IP

## 4.2.34 IP\_SetHWAddr()

## **Description**

Sets the Media Access Control address (MAC) of the first interface (interface 0).

### Prototype

void IP\_SetHWAddr( const U8 \* pHWAddr);

### **Parameter**

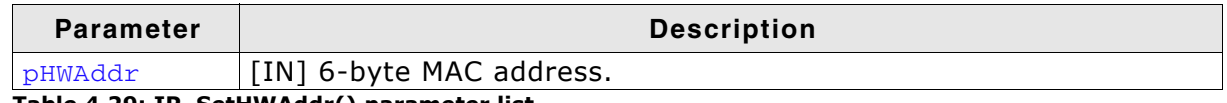

Table 4.29: IP\_SetHWAddr() parameter list

## **Additional information**

The MAC address needs to be unique for production units.

## **Example**

IP\_SetHWAddr("\x00\x22\x33\x44\x55\x66");

# 4.2.35 IP\_SetHWAddrEx()

## **Description**

Sets the Media Access Control address (MAC) of the selected interface.

## Prototype

void IP\_SetHWAddr( const U8 \* pHWAddr);

## **Parameter**

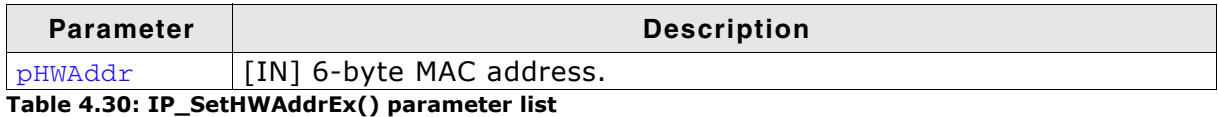

## **Additional information**

The MAC address needs to be unique for production units.

```
IP_SetHWAddrEx(0, "\x00\x22\x33\x44\x55\x66");
```
## 4.2.36 IP\_SetMTU()

## **Description**

Allows to set the Maximum Transmission Unit (MTU) of the selected interface.

## **Prototype**

void IP SetMTU( U8 IFace,  $U32$  Mtu):

### **Parameter**

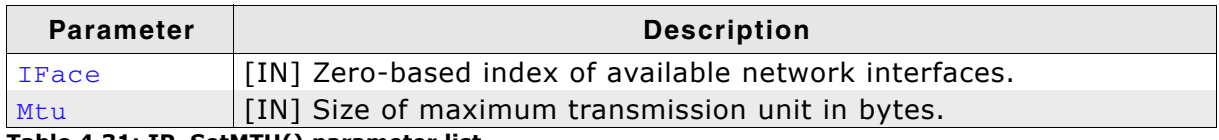

Table 4.31: IP\_SetMTU() parameter list

## **Additional information**

The Maximum Transmission Unit is the MTU from an IP standpoint, so the size of the IP-packet without local net header. A typical value for ethernet is 1500, since the maximum size of an Ethernet packet is 1518 bytes. Since Ethernet uses 12 bytes for MAC addresses, 2 bytes for type and 4 bytes for CRC, 1500 bytes "payload" remain.<br>The minimum size of the MTU is 576 according to RFC 879. Refer to [RFC 879] - TCP - The TCP Maximum Segment Size and Related Topics for more information about the MTU.

A smaller MTU size is effective for TCP connections only, it does not affect UDP connections. All TCP connections are quaranteed to work with any MTU in the permitted range of 576 - 1500 bytes. The advantage of a smaller MTU is that smaller packets are sent in TCP communication, resulting in reduced RAM requirements, especially if the window size is also reduced. The disadvantage is a loss of communication speed.

In the supplied embOS/IP example configurations, the MTU is used to con-Note: figure the maximum packet size that the stack can handle. This means that if you lower the MTU (for example, set it to 576 bytes), the stack can only handle packets up to that size. If you plan to use larger UDP packets, change the configuration according to your requirements. For further information about the configuration of the stack, refer to Configuring embOS/IP on page 325.

## 4.2.37 IP\_SetPrimaryIFace()

## **Description**

Allows to set the primary interface index of the system

## Prototype

```
int IP_SetPrimaryIFace( int IFaceId);
```
## **Parameter**

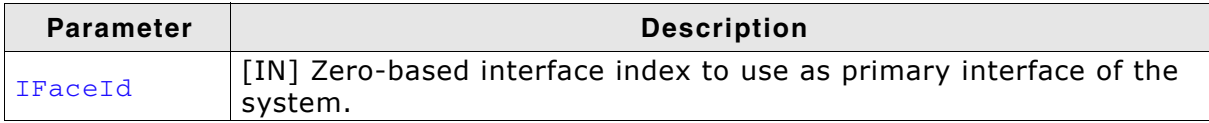

Table 4.32: IP\_SetPrimaryIFace() parameter list

## **Return value**

 $0: O.K.$ 

< 0: Error, interface index might not be valid.

## **Additional information**

The primary interface will be be handled with priority in several situations e.g. finding a suitable DNS server to resolve a host name.

## 4.2.38 IP\_SetSupportedDuplexModes()

## **Description**

Allows to set the allowed Duplex modes.

## Prototype

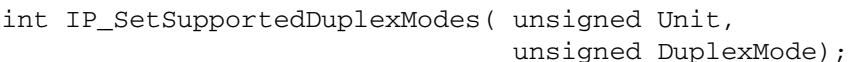

## **Parameter**

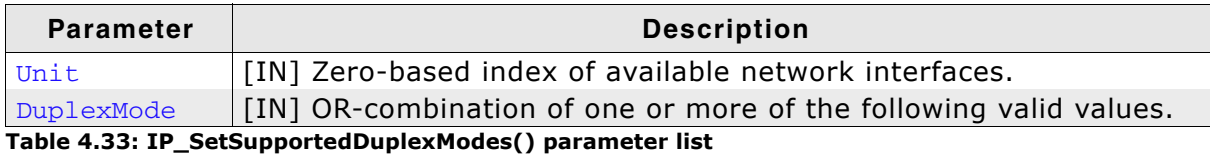

## Valid values for parameter DuplexMode

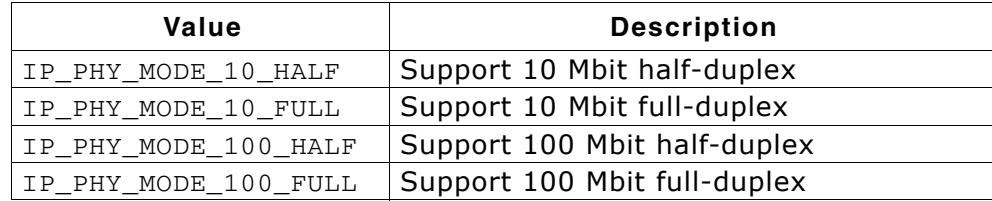

# 4.2.39 IP\_SetTTL()

## **Description**

Sets the default value for the Time-To-Live IP header field.

## Prototype

void IP\_SetTTL (  $int v$  );

### **Parameter**

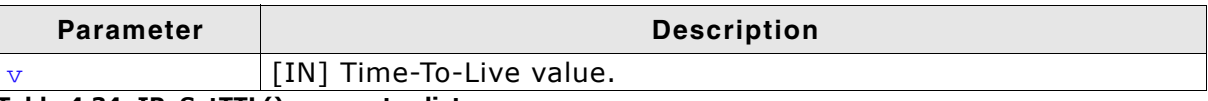

Table 4.34: IP\_SetTTL() parameter list

#### **Additional information**

By default, the TTL (Time-To-Live) is 64. The TTL field length of the IP is 8 bits. The maximum value of the TTL field is therefore 255.

## 4.2.40 IP\_SOCKET\_ConfigSelectMultiplicator()

## **Description**

Allows to configure the multiplicator for the timeout parameter of select() on page 159.

## Prototype

void IP SOCKET ConfigSelectMultiplicator(U32 v);

### **Parameter**

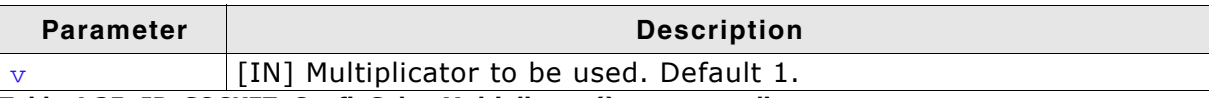

## Table 4.35: IP\_SOCKET\_ConfigSelectMultiplicator() parameter list

## **Additional information**

By default the select() timeout is given in ticks of 1 ms. The UNIX standard takes the timeout in a structue including seconds. The multiplicator can be configured but as it is more common for an embedded system we will stick to units of 1 tick (typically 1 ms) for the default.

# 4.2.41 IP\_SOCKET\_SetDefaultOptions()

## **Description**

Allows to set the maximum transmission unit (MTU) of an interface.

### Prototype

void IP\_SOCKET\_SetDefaultOptions ( U16 v );

## **Parameter**

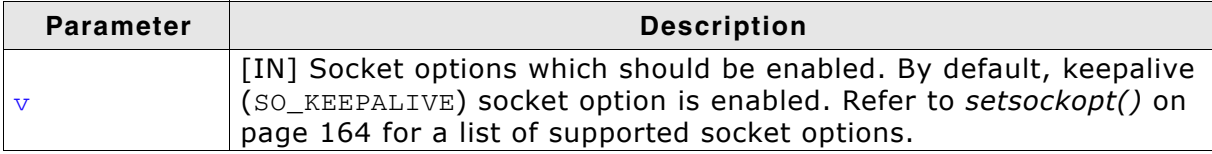

Table 4.36: IP\_SOCKET\_SetDefaultOptions() parameter list

# 4.2.42 IP\_SOCKET\_SetLimit()

## **Description**

Sets the maximum number of available sockets.

### Prototype

void IP\_SOCKET\_SetLimit ( unsigned Limit );

### **Parameter**

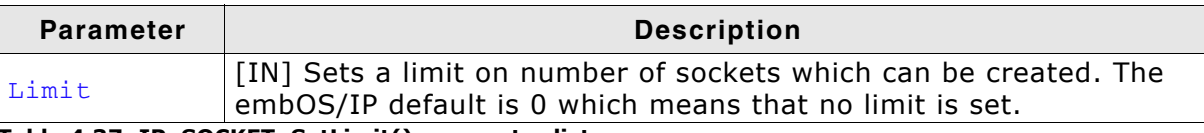

Table 4.37: IP\_SOCKET\_SetLimit() parameter list

# 4.2.43 IP\_TCP\_Add()

## **Description**

Adds TCP to the stack.

## Prototype

void IP\_TCP\_Add (void);

## **Additional information**

IP\_TCP\_Add() adds TCP to the stack. The function should be called during the initialization of the stack. In the supplied sample configuration files IP\_TCP\_Add() is called from IP\_X\_Config(). If you remove the call of IP\_TCP\_Add(), the TCP code will not be available in your application.

## 4.2.44 IP\_TCP\_DisableRxChecksum()

## **Description**

Disables checksum verification of the checksum in the TCP header for incoming packets.

## **Prototype**

void IP\_TCP\_DisableRxChecksum ( U8 IFace );

## **Parameter**

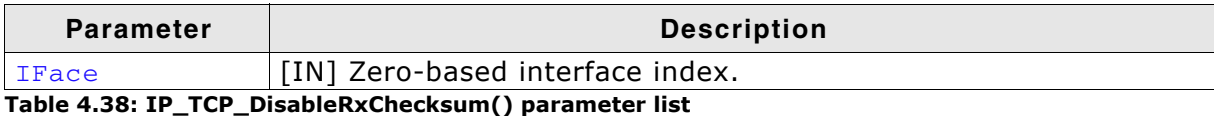

## **Additional information**

In a typical network typically all data contained in a transferred frame has already been verified by the hardware checking the trasmitted frames checksum and it is unlikely that data within this frame is corrupted if the frame checksum was verified as being correct. Therefore for optimization reasons the checksum calculation might be disabled.

# 4.2.45 IP\_TCP\_EnableRxChecksum()

## **Description**

Enables checksum verification of the checksum in the TCP header for incoming packets.

## **Prototype**

void IP TCP EnableRxChecksum ( U8 IFace ) ;

## **Parameter**

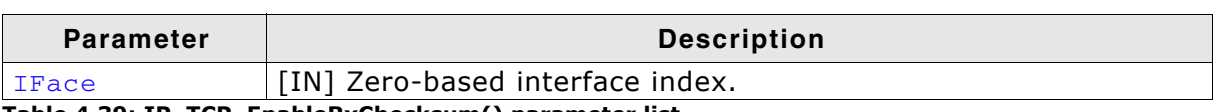

Table 4.39: IP\_TCP\_EnableRxChecksum() parameter list

## **Additional information**

In a typical network typically all data contained in a transferred frame has already been verified by the hardware checking the trasmitted frames checksum and it is unlikely that data within this frame is corrupted if the frame checksum was verified as being correct. Therefore for optimization reasons the checksum calculation might be disabled.

## 4.2.46 IP\_TCP\_Set2MSLDelay()

## **Description**

Sets the maximum segment lifetime (MSL).

## **Prototype**

void IP\_TCP\_Set2MSLDelay( unsigned v);

## **Parameter**

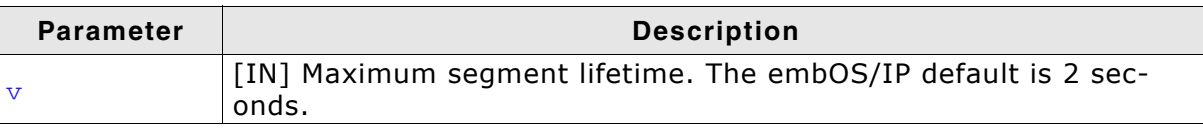

#### Table 4.40: IP\_TCP\_Set2MSLDelay() parameter list

## **Additional information**

The maximum segment lifetime is the amount of time any segment can exist in the network before being discarded. This time limit is constricted. When TCP performs an active close the connection must stay in TIME\_WAIT (2MSL) state for twice the MSL after sending the final ACK.

Refer to [RFC 793] - TCP - Transmission Control Protocol for more information about TCP states.

# 4.2.47 IP\_TCP\_SetConnKeepaliveOpt()

## **Description**

Sets the keepalive options.

## Prototype

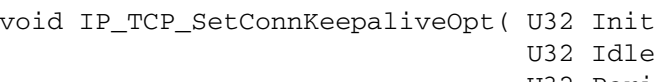

U32 Period.

U32 MaxRep );

## **Parameter**

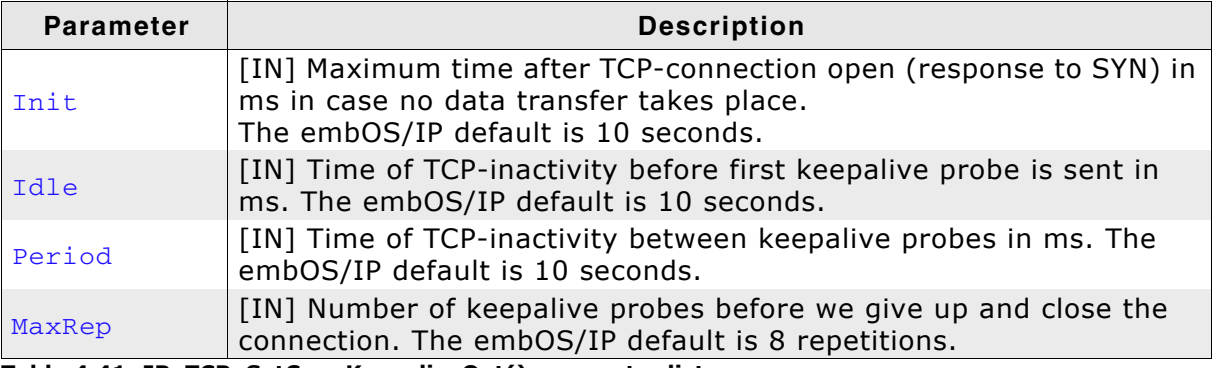

Table 4.41: IP\_TCP\_SetConnKeepaliveOpt() parameter list

## **Additional information**

Keepalives are not part of the TCP specification, since they can cause good connections to be dropped during transient failures. For example, if the keepalive probes are sent during the time that an intermediate router has crashed and is rebooting, TCP will think that the client's host has crashed, which is not what has happened. Nevertheless, the keepalive feature is very useful for embedded server applications that might tie up resources on behalf of a client, and want to know if the client host crashes.

## 4.2.48 IP TCP SetRetransDelayRange()

## **Description**

Sets the retransmission delay range.

## **Prototype**

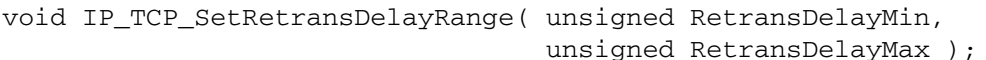

### **Parameter**

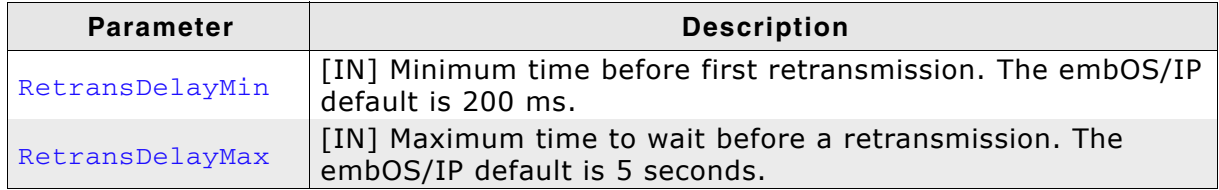

Table 4.42: IP\_TCP\_SetRetransDelayRange() parameter list

## **Additional information**

TCP is a reliable transport layer. One of the ways it provides reliability is for each end to acknowledge the data it receives from the communication partner. But data segments and acknowledgments can get lost. TCP handles this by setting a timeout when it sends data, and if the data is not acknowledged when the timeout expires, it retransmits the data. The timeout and retransmission is the measurement of the round-trip time (RTT) experienced on a given connection. The RTT can change over time, as routes might change and as network traffic changes, and TCP should track these changes and modify its timeout accordingly. IP TCP SetRetransDelayRange() should be called if the default limits are not sufficient for your application.

## 4.2.49 IP\_UDP\_Add()

## **Description**

Adds UDP to the stack.

### Prototype

void IP\_UDP\_Add (void);

## **Additional information**

IP\_UDP\_Add() adds UDP to the stack. The function should be called during the initialization of the stack. In the supplied sample configuration files IP\_UDP\_Add() is called from IP\_X\_Config(). If you remove the call of IP\_UDP\_Add(), the UDP code will not be available in your application.

## 4.2.50 IP\_UDP\_DisableRxChecksum()

## **Description**

Disables checksum verification of the checksum in the UDP header for incoming packets.

## **Prototype**

void IP UDP DisableRxChecksum ( U8 IFace );

## **Parameter**

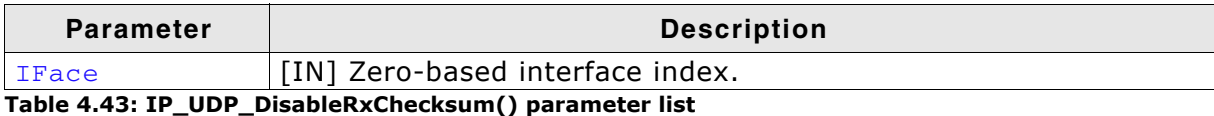

## **Additional information**

In a typical network typically all data contained in a transferred frame has already been verified by the hardware checking the trasmitted frames checksum and it is unlikely that data within this frame is corrupted if the frame checksum was verified as being correct. Therefore for optimization reasons the checksum calculation might be disabled.

# 4.2.51 IP\_UDP\_EnableRxChecksum()

## **Description**

Enables checksum verification of the checksum in the TCP header for incoming packets.

## **Prototype**

void IP\_TCP\_EnableRxChecksum ( U8 IFace );

## **Parameter**

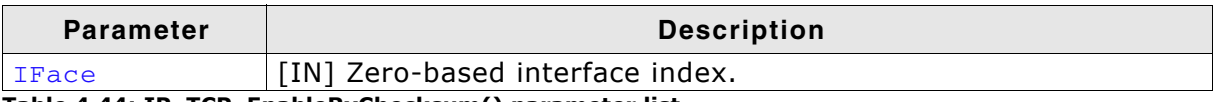

Table 4.44: IP\_TCP\_EnableRxChecksum() parameter list

## **Additional information**

In a typical network typically all data contained in a transferred frame has already been verified by the hardware checking the trasmitted frames checksum and it is unlikely that data within this frame is corrupted if the frame checksum was verified as being correct. Therefore for optimization reasons the checksum calculation might be disabled.

#### **Management functions** 4.3

#### IP Delnit()  $4.3.1$

## **Description**

De-initializes the TCP/IP stack.

## **Prototype**

void IP DeInit (void);

## **Additional information**

IP\_DeInit() de-initializes the IP stack. This function should be the very last embOS/ IP function called and is typically not needed if you do not need to shutdown your whole application for a special reason.

De-initialization should be done in the exact reversed order of intialization. This means terminating any created task that uses the IP API, terminating the IP\_RxTask (if used), terminating the IP Task and finally calling IP DeInit() to close down the stack. The whole de-initialization should be done with Ethernet interrupts disabled and task switching disabled to prevent the de-initialization being interrupted by an Ethernet event.

De-init has to be supported by the driver as well. If your driver does not yet support IP\_DeInit() you will end up in IP\_Panic(). Please contact our support address and ask for IP\_DeInit() support to be added to your driver.

```
#include "IP.h"
void main(void) {
  IP_Init();
  \frac{1}{2}// Create IP tasks and use the stack
  \frac{1}{2}\ddotsc\frac{1}{2}// Disable Ethernet interrupt
  \frac{1}{2}OS_EnterRegion(); // Prevent task switching
  \frac{1}{2}// Terminate all application tasks that make use of the IP API
  \frac{1}{2}\frac{1}{2}// Terminate IP_RxTask first (if used) and IP_Task
  \frac{1}{2}IP DeInit();
  OS_LeaveRegion(); // Allow task switching
 \rightarrow
```
#### $IP_$ Init()  $4.3.2$

## **Description**

Initializes the TCP/IP stack.

## Prototype

void IP\_Init (void);

## **Additional information**

IP\_Init() initializes the IP stack and creates resources required for an OS integration. This function must be called before any other embOS/IP function is called.

```
#include "IP.h"
void main(void) {
  IP\_Init();
  /*<br>* Use the stack
   \star /
\}
```
#### IP\_Task() 4.3.3

## **Description**

Main task for starting the stack. After startup, it settles into a loop handling received packets. This loop sleeps until a packet has been queued in the receive queue; then it should be awakened by the driver which queued the packet.

## Prototype

```
void IP_Task (void);
```
## **Additional information**

Implementing this task is the simplest way to include embOS/IP into your project. Typical stack usage is approximately 440 bytes. To be on the safe side set the size of the task stack to 1024 bytes.

Note: The priority of task  $IP$  Task should be higher then the priority of an application task which uses the stack.

```
#include <stdio.h>
#include "RTOS.h'
#include NIOS.II<br>#include "BSP.h"<br>#include "IP.h"
#include "IP Int.h"
static OS_STACKPTR int _Stack0[512]; // Task stacks<br>static OS_TASK __TCB0; // Task-control-blocks<br>static OS_STACKPTR int _IPStack[1024]; // Task stacks
// Task-control-blocks
\starMainTask
\star /
void MainTask(void);
void MainTask(void) {
                         l<br>*****************************\nProgram start\n");
  printf("***
  IP_Init();
  OS_SetPriority(OS_GetTaskID(), 255);
                                                // This task has highest prio!
  OS_CREATETASK(&_IPTCB, "IP_Task", IP_Task, 150, _IPStack);
  while (1)BSP_ToggleLED(1);
     OS\_\text{Delay} (200);
  \rightarrow\mathcal{E}\starmain
\star /
void main(void) {
  BSP_Init();
                     /* Initially disable interrupts */<br>/* initialize OS */<br>/* initialize OS */
  BSP\_SetLED(0);OS\_InCDI();
  OS_InitKern();
  OS_InitIM();<br>OS_CREATETASK(&_TCB0, "MainTask", MainTask, 100, _Stack0);<br>OS_CREATETASK(&_TCB0, "MainTask", MainTask, 100, _Stack0);
  OS Start();
\overline{\phantom{a}}
```
#### IP\_RxTask()  $4.3.4$

## **Description**

The task reads all available packets from the network interface and sleeps until a new packet is received.

### Prototype

void IP RxTask (void);

## **Additional information**

This task is optional. Refer to Tasks and interrupt usage on page 21 for detailed information about the task and interrupt handling of embOS/IP. Typical stack usage is approximately 150 bytes. To be on the safe side set the size of the task stack to 1024 bytes.

Note: The priority of task IP\_RxTask() should be higher then the priority of an application task which uses the stack.

#### IP\_Exec()  $4.3.5$

## **Description**

Checks if the driver has received a packet and handles timers.

## Prototype

void IP\_Exec (void);

## **Additional information**

This function is normally called from an endless loop in IP\_Task(). If no particular IP task is implemented in your project, IP\_Exec () should be called regularly.

4.4 Network interface configuration and handling functions

#### IP\_NI\_ConfigPHYAddr()  $4.4.1$

## **Description**

Configures the PHY address.

## Prototype

void IP\_NI\_ConfigPHYAddr ( unsigned Unit, **U8** Addr );

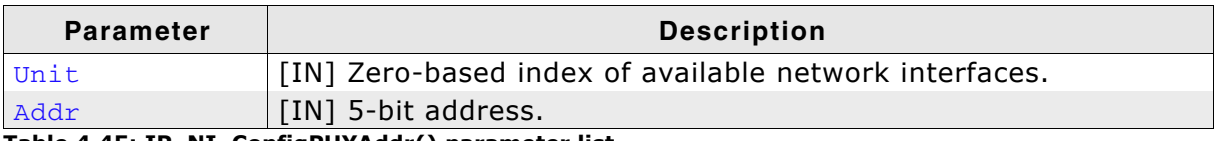

Table 4.45: IP\_NI\_ConfigPHYAddr() parameter list

## **Additional information**

The PHY address is a 5-bit value. The available embOS/IP drivers try to detect the PHY address automatically, therefore this should not be called. If you use this function to set the address explicitly, the function must be called from within IP\_X\_Config(). Refer to IP\_X\_Configure() on page 326.

#### $4.4.2$ IP NI ConfigPHYMode()

## **Description**

Configures the PHY mode.

## Prototype

void IP\_NI\_ConfigPHYMode ( unsigned Unit,

U8 Mode);

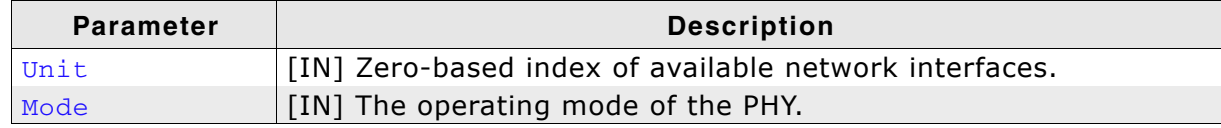

Table 4.46: IP\_NI\_ConfigPHYMode() parameter list

#### **Valid values for parameter Mode**

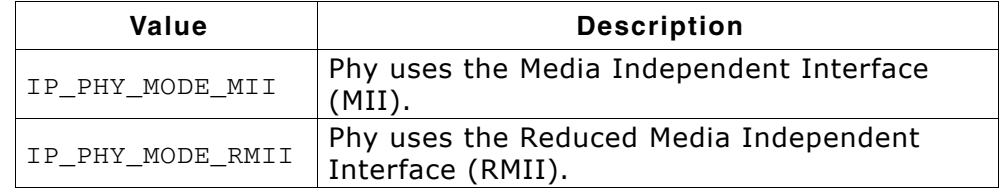

## **Additional information**

The PHY can be connected to the MAC via two different modes, MII or RMII. Refer to section MII / RMII: Interface between MAC and PHY on page 25 for detailed information about the differences of the MII and RMII modes.

The selection which mode is used is normally done correctly by the hardware. The mode is typically sampled during power-on RESET. If you use this function to set the mode explicitly, the function must be called from within IP\_X\_Config(). Refer to IP\_X\_Configure() on page 326.

#### IP\_NI\_ConfigPoll()  $4.4.3$

## **Description**

Select polled mode for the network interface. This should be used only if the network interface can not activate an ISR itself.

## Prototype

void IP\_NI\_ConfigPoll( unsigned Unit );

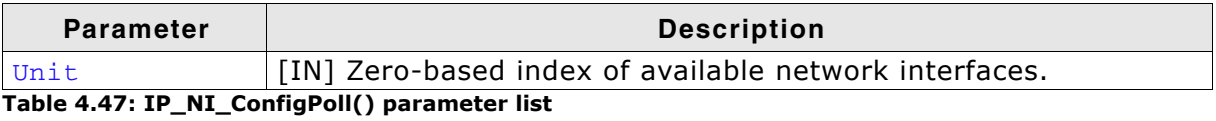
#### IP\_NI\_ForceCaps()  $4.4.4$

### **Description**

Allows to force capabilities to be set for an interface. Typically this is used to allow the checksum calculation capabilities to be set manually. Typically this is used to give the target a performance boost in high traffic applications on stable networks, where the occurence of wrong checksums is unlikely.

## Prototype

void IP\_NI\_ForceCaps( U8 IFace, U8 CapsForcedMask, U8 CapsForcedValue );

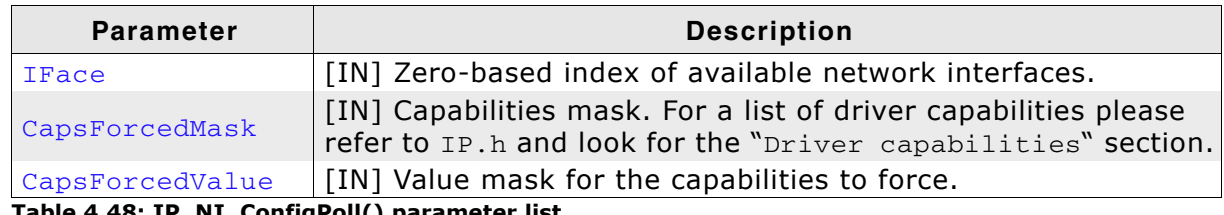

Table 4.48: IP\_NI\_ConfigPoll() parameter list

#### **Example**

Forcing the capability bits 0 to value '0' and bit 2 to value '1' for the first interface can be done as shown in the code example below:

 $IP_NI_Forcecaps(0, 5, 4);$ 

#### IP\_NI\_SetTxBufferSize() 4.4.5

## **Description**

Sets the size of the Tx buffer of the network interface.

## **Prototype**

int IP\_NI\_SetTxBufferSize ( unsigned Unit,  $U8$ NumBytes );

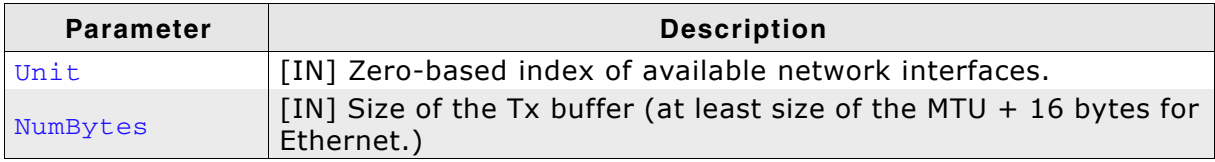

Table 4.49: IP\_NI\_SetTxBufferSize() parameter list

## **Return value**

-1: Not supported by the network interface driver.

 $0:OK$ 

1: Error, called after driver initialization has been completed.

## **Additional information**

The default Tx buffer size is 1536 bytes. It can be useful to reduce the buffer size on systems with less RAM and an application that uses a small MTU. According to RFC 576 bytes is the smallest possible MTU. The size of the Tx buffer should be at least  $MTU + 16$  bytes for Ethernet header and footer. The function should be called in IP\_X\_Config().

This function is not implemented in all network interface drivers, since not Note: all Media Access Controllers (MAC) support variable buffer sizes.

# 4.5 Other IP stack functions

#### $4.5.1$ IP AddAfterInitHook()

## **Description**

Adds a hook to a callback that is executed at the end of IP\_Init() to allow adding initializations to be executed right after the stack itself has been initialized and all API can be used.

### Prototype

```
void IP_AddAfterInitHook ( IP_HOOK_AFTER_INIT *pHook,
                           void (*pf) (void));
```
### **Parameter**

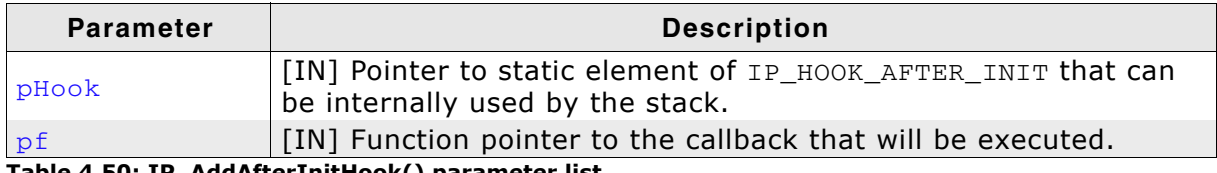

#### Table 4.50: IP\_AddAfterInitHook() parameter list

#### **Additional information**

Adding a callback to be executed right after IP Init() can be helpful for various things. For example this allows using a centralized initialization that is not located in the main routine that calls IP\_Init() and has to make use of IP API that is only valid to be used after  $IP$   $Init()$ .

```
\frac{1}{2}// Excerpt of content of IP_Config_*.c
\frac{1}{2}static IP_HOOK_AFTER_INIT _Hook;
static void _Connect(void) {
  \ldots .
\}void IP_X_Config(void) {
  IP_AddAfterInitHook(&_Hook, _Connect); // Register _Connect() to be
                                                    // executed at end of IP_Init()
  \cdot \cdot \cdot\mathcal{E}\frac{1}{2}// Excerpt of content of main.c
\frac{1}{2}void main(void) {
  \sim .
  IP_Init();
  \ldots\mathcal{E}
```
#### IP\_AddStateChangeHook() 4.5.2

## **Description**

Adds a hook to a callback that is executed when the AdminState or HWState of an interface changes.

#### **Prototype**

void IP\_AddStateChangeHook ( IP\_HOOK\_ON\_STATE\_CHANGE \*pHook, void (\*pf) ( unsigned IFaceId, U8 AdminState,  $U8$ HWState ) );

#### **Parameter**

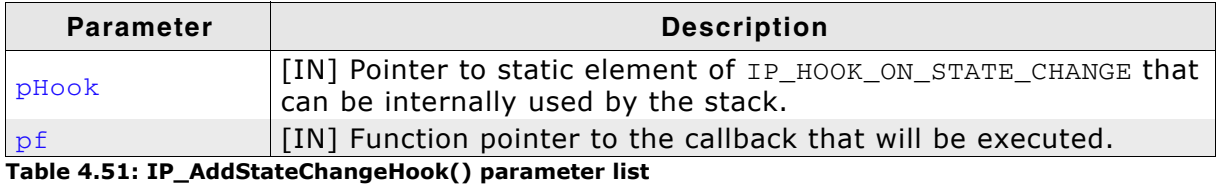

#### **Additional information**

A state change hook can be used to be notified about an interface disconnect that has not been triggered by the application. Typical example would be a peer that closes a dial-up connection and the application needs to get notified of this event to call a disconnect itself. Examples of this behavior can be found in the samples shipped with the stack.

```
static IP_HOOK_ON_STATE_CHANGE _Hook;
static void _OnChange(unsigned IFaceId, U8 AdminState, U8 HWState) {
 \ldots\lambdavoid main(void) {
  \ldotsIP_AddStateChangeHook(&_Hook, _OnChange); // Register _OnState() to be
                                                 // executed when interface changes.
  // Connect dial-up interface.
  \sim \sim \sim\mathcal{E}
```
#### IP\_Alloc()  $4.5.3$

## **Description**

Thread safe memory allocation from IP stack memory pool.

## Prototype

void \* IP\_Alloc ( U32 NumBytesReq );

## **Parameter**

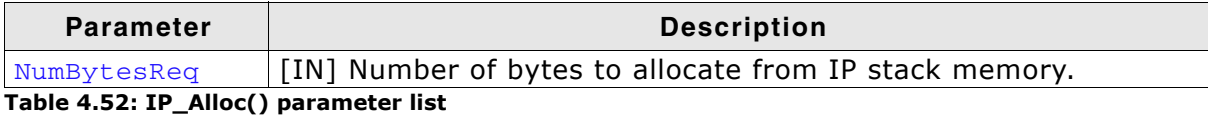

## **Return value**

NULL: Error, unable to allocate memory.

!= NULL: Pointer to allocated memory block.

## **Additional information**

Memory allocated with this function has to be freed with IP\_Free() on page 118.

# 4.5.4 IP\_Connect()

## **Description**

Calls a previously registered callback that has been registered with IP\_SetIFaceConnectHook() on page 137.

#### Prototype

int IP\_Connect ( unsigned IFaceId );

#### **Parameter**

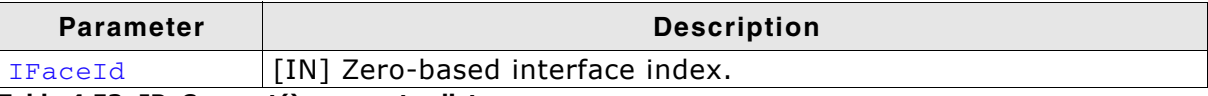

Table 4.53: IP\_Connect() parameter list

#### **Return value**

: O.K. or no callback set.  $\Omega$ Other: Error.

#### IP\_Disconnect() 4.5.5

## **Description**

Calls a previously registered callback that has been registered with IP\_SetIFaceDisconnectHook() on page 138.

## Prototype

int IP\_Disconnect ( unsigned IFaceId );

## **Parameter**

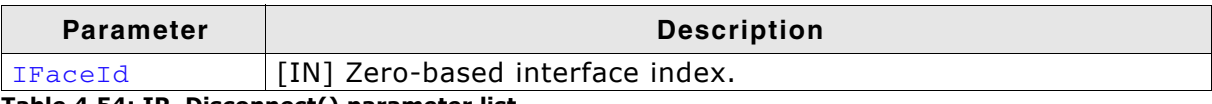

Table 4.54: IP\_Disconnect() parameter list

## **Return value**

: O.K. or no callback set.  $\Omega$ 

Other: Error.

#### IP\_Err2Str() 4.5.6

## **Description**

Converts an error value to a printable string.

#### Prototype

const char \* IP\_Err2Str( int x);

## Parameter

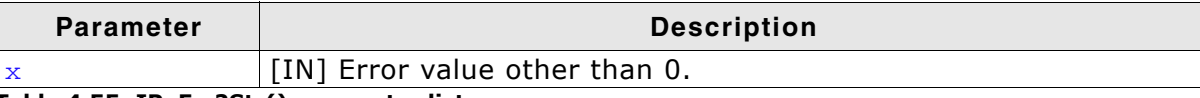

Table 4.55: IP\_Err2Str() parameter list

#### **Return value**

String describing the value.

#### IP\_Free()  $4.5.7$

## **Description**

Thread safe memory free to IP stack memory pool.

## Prototype

void IP\_Free ( void \*p );

## **Parameter**

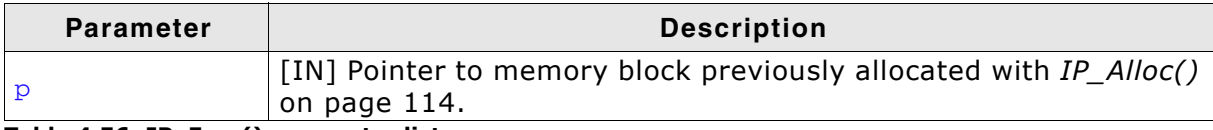

Table 4.56: IP\_Free() parameter list

#### IP\_GetAddrMask() 4.5.8

## **Description**

Returns the IP address and the subnet mask of the device in network byte order (for example, 192.168.1.1 is returned as 0xc0a80101).

#### Prototype

void IP\_GetAddrMask ( U8 IFace, U32 \* pAddr, U32 \* pMask );

#### **Parameter**

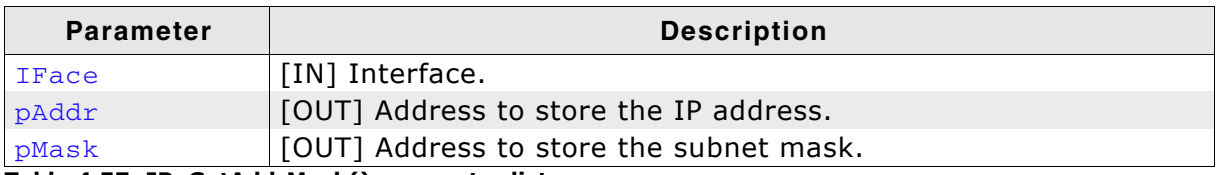

Table 4.57: IP\_GetAddrMask() parameter list

#### IP\_GetCurrentLinkSpeed() 4.5.9

## **Description**

Returns the current link speed of the first interface (interface ID '0').

## **Prototype**

```
int IP_GetCurrentLinkSpeed(void);
```
## **Return value**

0: link speed unknown 1: link speed is 10 Mbit/s 2: link speed is 100 Mbit/s 3: link speed is 1000 Mbit/s

## **Additional information**

The application should check if the link is up before a packet will be sent. It can take 2-3 seconds till the link is up if the PHY has been reset.

```
\frac{1}{2}// Wait until link is up.
\frac{1}{2}while (IP_GetCurrentLinkSpeed() == 0) {
 OS_I\text{P\_Delay}(100);\}
```
# 4.5.10 IP\_GetCurrentLinkSpeedEx()

## **Description**

Returns the current link speed of the selected interface.

### **Prototype**

int IP\_GetCurrentLinkSpeedEx( unsigned IFaceId);

#### **Parameter**

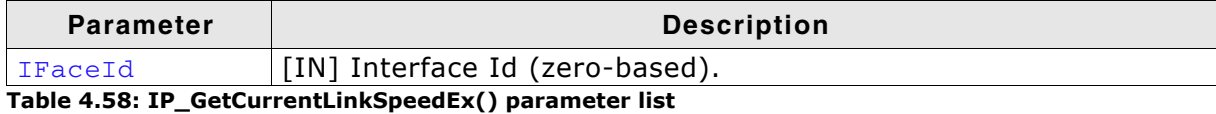

#### **Return value**

0: link speed unknown 1: link speed is 10 Mbit/s

- 2: link speed is 100 Mbit/s
- 3: link speed is 1000 Mbit/s

#### **Additional information**

The application should check if the link is up before a packet will be sent. It can take 2-3 seconds till the link is up if the PHY has been reset.

```
\frac{1}{2}// Wait until link is up.
\frac{1}{2}while (IP_GetCurrentLinkSpeedEx(0) == 0) {
 OS\_IP\_Delay(100);
\lambda
```
# 4.5.11 IP\_GetGWAddr()

## **Description**

Returns the gateway address of the interface in network byte order (for example, 192.168.1.1 is returned as 0xc0a80101).

## Prototype

U32 IP\_GetGWAddr ( U8 IFace );

## **Parameter**

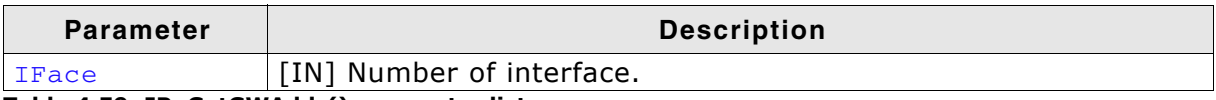

Table 4.59: IP\_GetGWAddr() parameter list

## **Return value**

The gateway address of the interface.

# 4.5.12 IP\_GetHWAddr()

## **Description**

Returns the hardware address (Media Access Control address) of the interface.

#### Prototype

void IP\_GetHWAddr ( U8 IFace, U8 \* pDest, unsigned Len );

#### **Parameter**

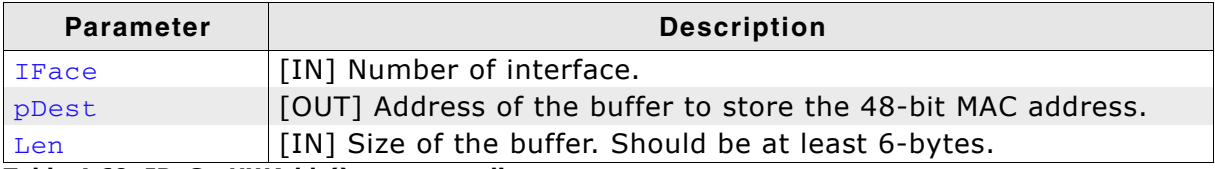

Table 4.60: IP\_GetHWAddr() parameter list

# 4.5.13 IP\_GetIPAddr()

## **Description**

Returns the IP address of the interface.

## Prototype

U32 IP\_GetIPAddr( U8 IFace );

## **Parameter**

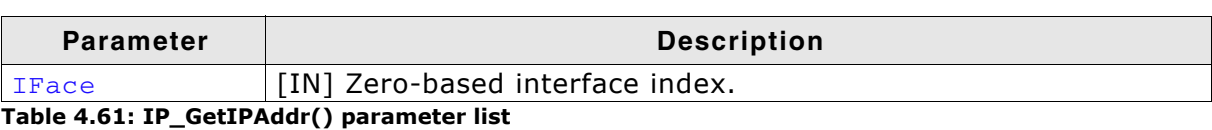

## **Return value**

The IP address of the interface in host byte order (for example, 192.168.1.1 is returned as 0x0101a8c0 for a little endian target).

```
void PrintIFaceIPAddr(void) {
 char ac[16];
 U32 IPAddr:
 IPAddr = IP_GetIPAddr(0);IP_PrintIPAddr(ac, IPAddr, sizeof(ac));
 printf("IP Addr: %s\n", ac);
\mathcal{E}
```
# 4.5.14 IP\_GetIPPacketInfo()

## **Description**

Returns the start address of the data part of an IP packet.

### **Prototype**

const char \* IP\_GetIPPacketInfo( IP\_PACKET \* pPacket);

#### **Parameter**

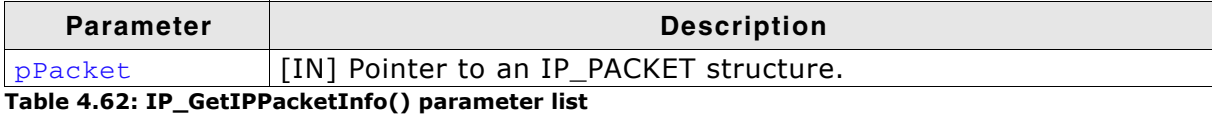

## **Return value**

```
0 > Start address of the data part of the IP packet.
```
 $\Omega$ On failure.

#### **Example**

#### 

```
_pfOnRxICMP
\star /
static int _pfOnRxICMP(IP_PACKET * pPacket) {<br>const char * pData;
  pData = IP_GetIPPacketInfo(pPacket);
  if (*pData == 0x08) {
   printf("ICMP echo request received!\n");
  if(*pData == 0x00) {<br>printf("ICMP echo reply received!\n");<br>}
  return 0;
\lambda
```
# 4.5.15 IP\_GetRawPacketInfo()

## **Description**

Returns the start address of the raw data part of an IP packet.

## Prototype

```
const char * IP_GetRawPacketInfo( IP_PACKET * pPacket,
                                U16 * pNumBytes );
```
#### **Parameter**

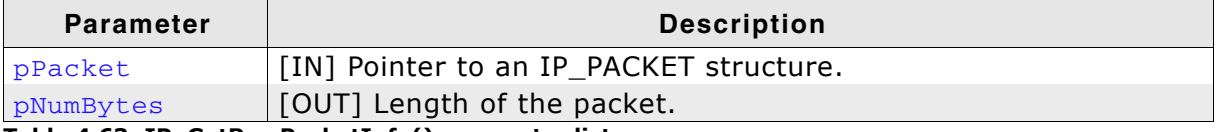

Table 4.63: IP\_GetRawPacketInfo() parameter list

#### **Return value**

0 > Start address of the raw data part of the IP packet.

0 On failure.

# 4.5.16 IP\_GetVersion()

## **Description**

Returns the version number of the stack.

## Prototype

int IP\_GetVersion (void);

### **Additional information**

The format of the version number: <Major><Minor><Minor><Revision><Revision>. For example, the return value 10201 means version 1.02a.

# 4.5.17 IP ICMP SetRxHook()

## **Description**

Sets a hook function which will be called if target receives a ping packet.

## **Prototype**

void IP\_ICMP\_SetRxHook(IP\_RX\_HOOK \* pf);

## **Parameter**

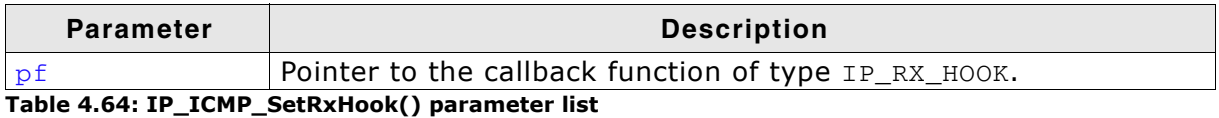

## **Additional information**

The return value of the callback function is relevant for the further processing of the ICMP packet. A return value of 0 indicates that the stack has to process the packet after the callback has returned. A return value of 1 indicates that the packet will be freed directly after the callback has returned.

The prototype for the callback function is defined as follows:

typedef int (IP\_RX\_HOOK)(IP\_PACKET \* pPacket);

```
Local defines, configurable
\star /
#define HOST_TO_PING
                  0xC0A80101
_pfOnRxICMP
¥.
\star /
static int _pfOnRxICMP(IP_PACKET * pPacket) {
 const char * pData;
 pData = IP GetIPPacketInfo(pPacket);
 if (*pData == 0x08) {
  printf("ICMP echo request received!\n");
 if (*pData == 0x00) {
  printf("ICMP echo reply received!\n");
 \overline{\mathbf{a}}return 0; // Give packet back to the stack for further processing.
\rightarrow\starPingTask
\star /
void PingTask(void) {
 int Seq;
 char \star s = "This is a ICMP echo request!";
 while (IP_IFaceIsReady() == 0) {
  OS\_Delay(50);
 IP_ICMP_SetRxHook(_pfOnRxICMP);
 Seq = 1111;while (1)BSP_ToggleLED(1);
  OS\_Delay(200);IP_SendPing(htonl(HOST_TO_PING), s, strlen(s), Seq++);
 \}\overline{\ }
```
# 4.5.18 IP\_IFaceIsReady()

#### **Description**

Checks if the interface is ready for usage. Ready for usage means that the target has a physical link detected and a valid IP address.

#### **Prototype**

```
int IP_IFaceIsReady (void);
```
#### **Return value**

1 network interface is ready. 0 network interface is not ready.

#### **Additional information**

The application has to check if the link is up before a packet will be sent and if the interface is configured. If a DHCP server is used for configuring your target, this function has to be called to assure that no application data will be sent before the target is ready.

```
\frac{1}{2}// Wait until interface is ready.
\frac{1}{2}while (IP_IFaceIsReady() == 0) {
 OS Delay(100);
\mathcal{E}
```
# 4.5.19 IP\_IFaceIsReadyEx()

### **Description**

Checks if the specified interface is ready for usage. Ready for usage means that the target has a physical link detected and a valid IP address.

#### **Prototype**

int IP\_IFaceIsReadyEx ( unsigned IFaceId );

#### **Parameter**

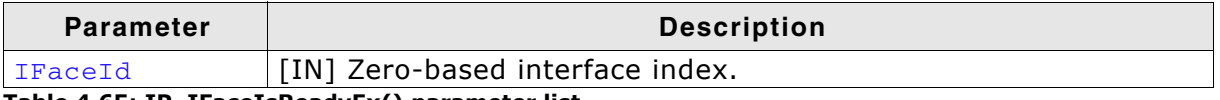

Table 4.65: IP\_IFaceIsReadyEx() parameter list

#### **Return value**

1 network interface is ready. 0 network interface is not ready.

## **Additional information**

The application has to check if the link is up before a packet will be sent and if the interface is configured. If a DHCP server is used for configuring your target, this function has to be called to assure that no application data will be sent before the target is ready.

```
\frac{1}{2}// Wait until second interface is ready.
\frac{1}{2}while (IP_IFaceIsReadyEx(1) == 0) {
 OS_Delay(100);
\lambda
```
# 4.5.20 IP\_IsExpired()

## **Description**

Checks if the given system timestamp has already expired.

#### Prototype

int IP\_IsExpired ( I32 Time );

#### **Parameter**

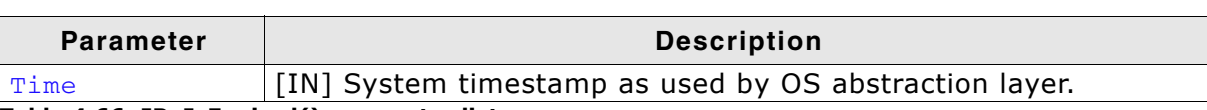

Table 4.66: IP\_IsExpired() parameter list

#### **Return value**

1 Timestamp has expired. 0 Timestamp has not yet expired.

## **Example**

U32 Timeout;

```
\frac{1}{2}// Get current system time [ms] and timeout in one second.
\frac{1}{2}Timeout = IP OS GET TIME() + 1000;
\frac{1}{2}// Wait until timeout expires.
\frac{1}{2}do {
OS\_Delay(1);
} while (IP_IsExpired(Timeout) == 0);
```
# 4.5.21 IP\_PrintlPAddr()

## **Description**

Convert a 4-byte IP address to a dots-and-number string.

## Prototype

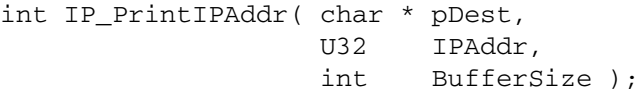

## **Parameter**

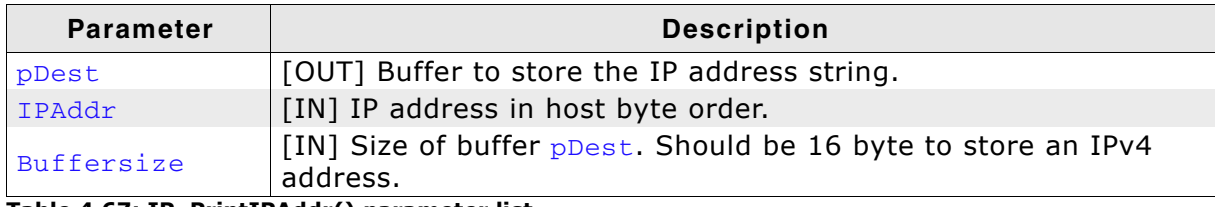

Table 4.67: IP\_PrintIPAddr() parameter list

```
void PrintIPAddr(void) {<br>U32 IPAddr;
     char ac[16];
    \begin{tabular}{ll} \texttt{IPAddr = 0xC0A80801;} & // IP address: 192.168.8.1 \\ \texttt{IP_PrintIPAddr(ac, IPAddr, sizeof(ac)); \\ \texttt{printf("IP address: %s\n", ac); // Output: IP address: 192.168.8.1 \\ \end{tabular}\overline{\ }
```
# 4.5.22 IP\_ResolveHost()

## **Description**

Resolve a host name string to its IP addr. by using a configured DNS server.

#### Prototype

int IP\_ResolveHost(char \*sHost, U32 \*pIPAddr,  $U32$  ms  $);$ 

#### **Parameter**

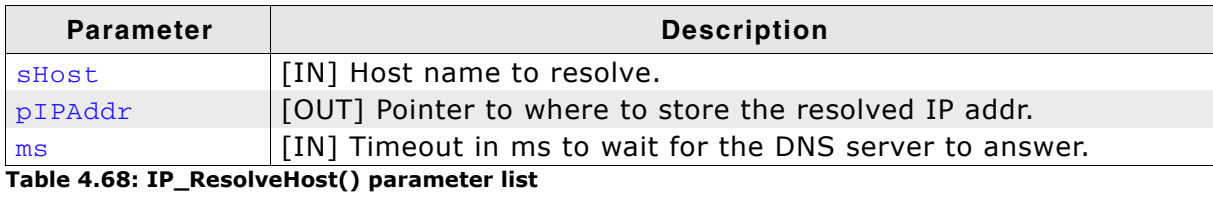

#### **Return value**

0 O.K., host name resolved.

< 0 Error: Could not resolve host name.

#### **Additional information**

In contrast to the standard socket function gethostbyname(), this function allows resolving a host name in a thread safe way and should therefore be used whenever possible.

# 4.5.23 IP\_SendPacket()

## **Description**

Sends a user defined packet on the interface. The packet will not be modified by the stack. IP\_SendPacket() allocates a packet control block (IP\_PACKET) and adds it to the out queue of the interface.

## Prototype

int IP\_SendPacket( unsigned IFace, void \* pData, int NumBytes );

## **Parameter**

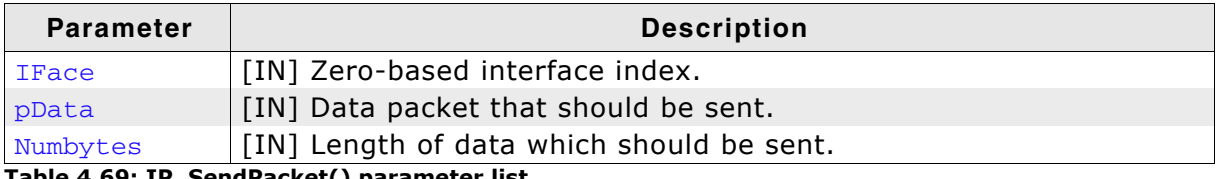

Table 4.69: IP\_SendPacket() parameter list

## **Return value**

- 0 O.K., packet in out queue
- -1 Error: Could not allocate a packet control block
- 1 Error: Interface can not send

# 4.5.24 IP\_SendPing()

## **Description**

Sends a single "ping" (ICMP echo request) to the specified host.

#### Prototype

unsigned datalen, U16 pingseq);

#### **Parameter**

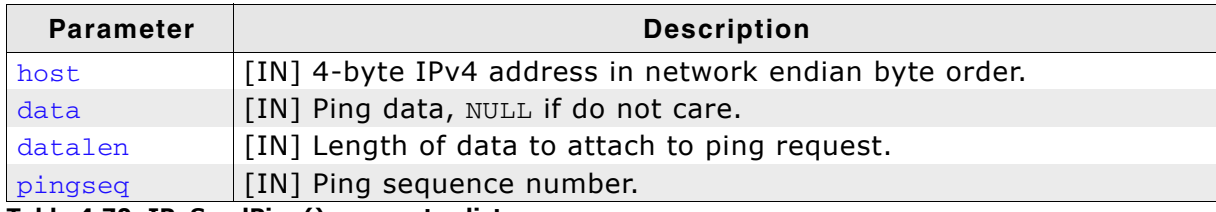

Table 4.70: IP\_SendPing() parameter list

#### **Return value**

Returns 0 if ICMP echo request was successfully sent, else negative error message.

#### **Additional information**

If you call this function with activated logging, the ICMP reply or (in case of an error) the error message will be sent to stdout. To enable the output of ICMP status messages, add the message type IP MTYPE ICMP to the log filter and the warn filter. Refer to Debugging on page 541 for detailed information about logging.

# 4.5.25 IP\_SendPingEx()

## **Description**

Sends a single "ping" (ICMP echo request) to the specified host using the selected interface.

## **Prototype**

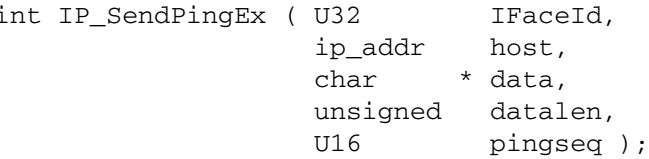

## **Parameter**

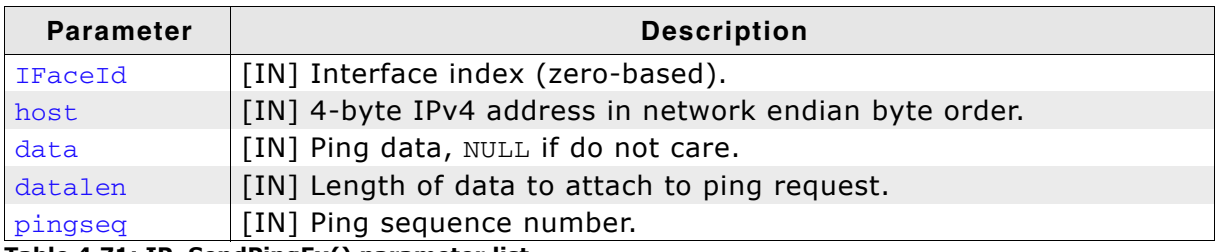

Table 4.71: IP\_SendPingEx() parameter list

## **Return value**

Returns 0 if ICMP echo request was successfully sent, else negative error message.

## **Additional information**

If you call this function with activated logging, the ICMP reply or (in case of an error) the error message will be sent to stdout. To enable the output of ICMP status messages, add the message type IP\_MTYPE\_ICMP to the log filter and the warn filter. Refer to Debugging on page 541 for detailed information about logging.

# 4.5.26 IP\_SetIFaceConnectHook()

## **Description**

Sets a callback for an interface that is executed when IP\_Connect() on page 115 is called.

## Prototype

```
void IP_SetIFaceConnectHook ( unsigned IFaceId,
                             int (*pf) (unsigned IFaceId));
```
#### **Parameter**

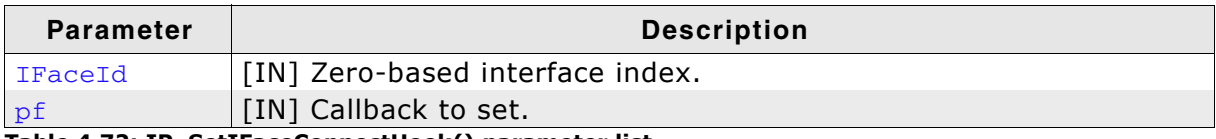

Table 4.72: IP\_SetIFaceConnectHook() parameter list

## **Additional information**

Typically for a pure Ethernet interface this functionality is not needed. Typically it is used with dial-up interfaces or interfaces that need more configurations to be set by the application to work.

# 4.5.27 IP\_SetIFaceDisconnectHook()

## **Description**

Sets a callback for an interface that is executed when IP\_Disconnect() on page 116 is called.

## **Prototype**

```
void IP_SetIFaceDisconnectHook ( unsigned IFaceId,
                                int (*pf) (unsigned IFaceId));
```
## **Parameter**

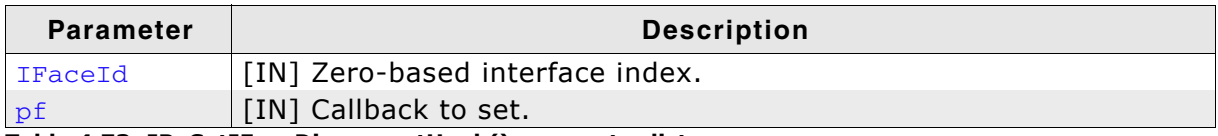

Table 4.73: IP\_SetIFaceDisconnectHook() parameter list

## **Additional information**

Typically for a pure Ethernet interface this functionality is not needed. Typically it is used with dial-up interfaces or interfaces that need more configurations to be set by the application to work.

# 4.5.28 IP\_SetRxHook()

## **Description**

Sets a hook function which will be called if target receives a packet.

#### **Prototype**

void IP\_SetRxHook(IP\_RX\_HOOK \* pf);

#### **Parameter**

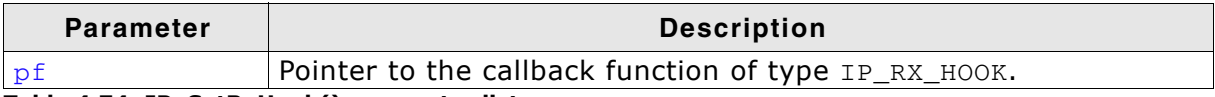

#### Table 4.74: IP\_SetRxHook() parameter list

#### **Additional information**

The return value of the callback function is relevant for the further processing of the packet. A return value of 0 indicates that the stack has to process the packet after the callback has returned. A return value of >0 indicates that the packet will be freed directly after the callback has returned.

The prototype for the callback function is defined as follows:

typedef int (IP\_RX\_HOOK)(IP\_PACKET \* pPacket);

## **Example**

Refer to IP\_ICMP\_SetRxHook() on page 128 for an example.

#### Stack internal functions, variables and data-struc- $4.6$ tures

embOS/IP internal functions, variables and data-structures are not explained here as they are in no way required to use embOS/IP. Your application should not rely on any of the internal elements, as only the documented API functions are quaranteed to remain unchanged in future versions of embOS/IP.

# **Chapter 5 Socket interface**

The embOS/IP socket API is almost compatible to the Berkeley socket interface. The Berkeley socket interface is the de facto standard for socket communication. All API functions are described in this chapter.

#### **API functions**  $5.1$

The table below lists the available socket API functions.

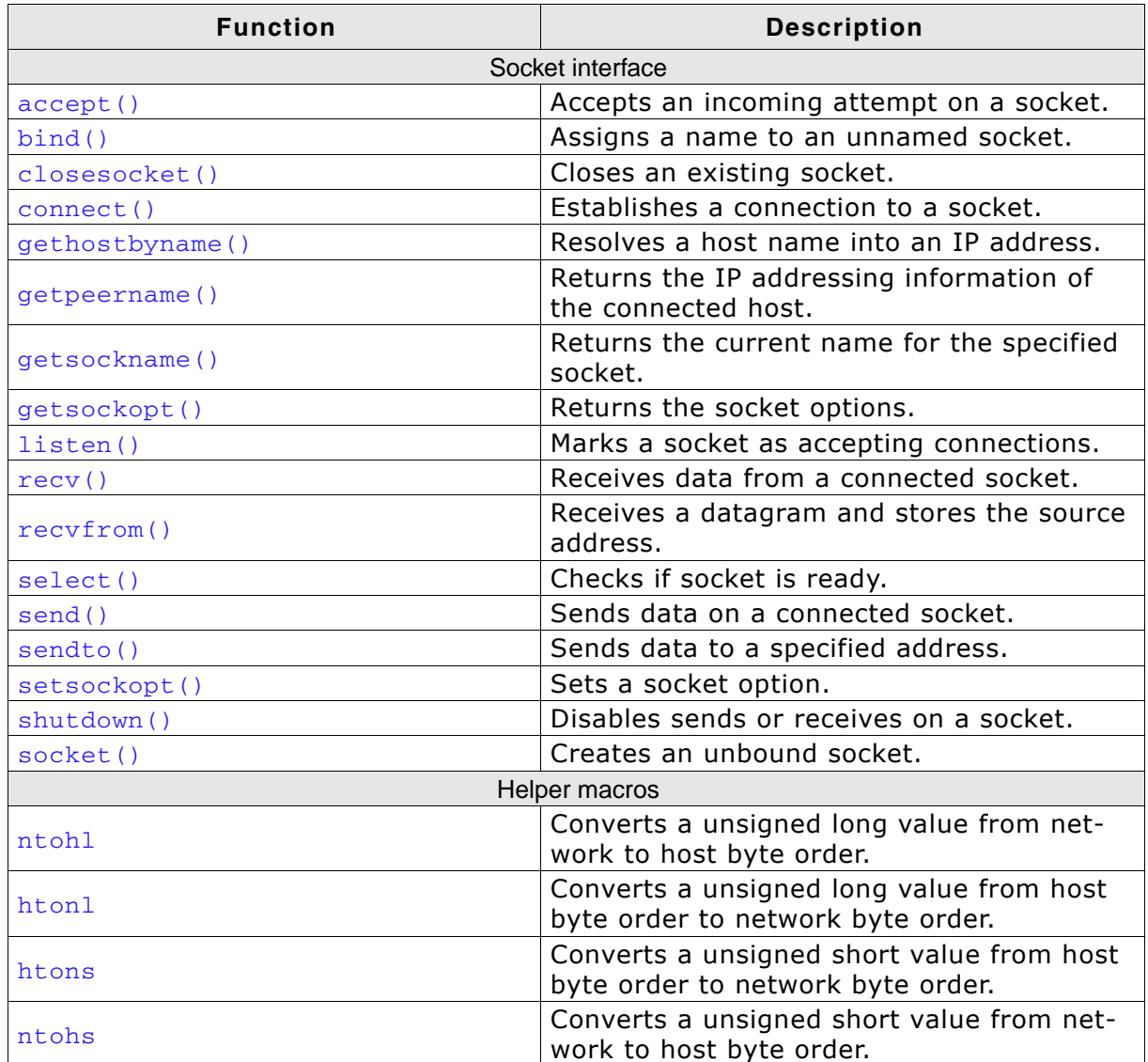

Table 5.1: embOS/IP socket API function overview

# 5.1.1 accept()

## **Description**

Accepts an incoming attempt on a socket.

## **Prototype**

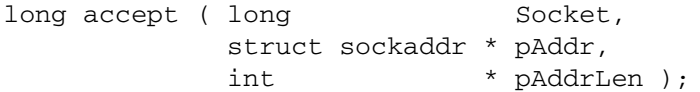

## **Parameter**

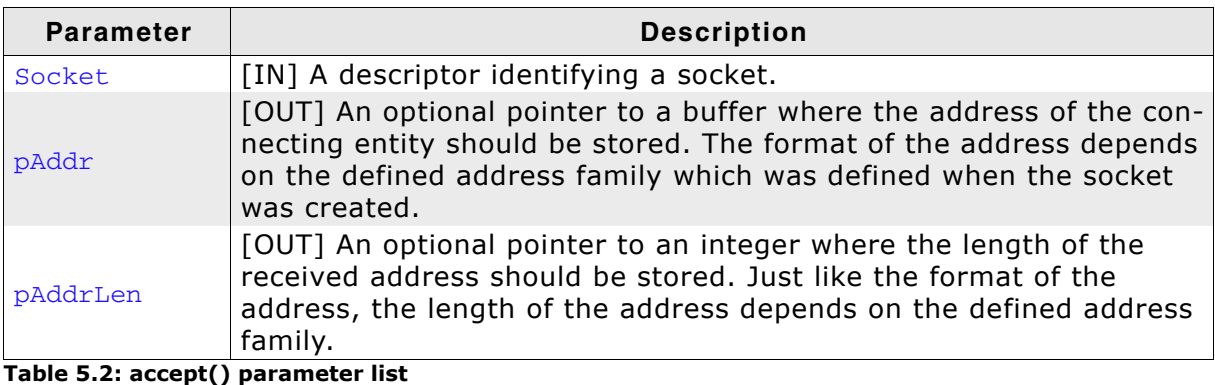

## **Return value**

The returned value is a handle for the socket on which the actual connection will be made.

-1 in case of an error.

## **Additional information**

This call is used with connection-based socket types, currently with SOCK\_STREAM. Refer to socket() on page 167 for more information about the different socket types.

Before calling accept (), the used socket Socket has to be bound to an address with bind() and should be listening for connections after calling listen(). accept() extracts the first connection on the queue of pending connections, creates a new socket with the same properties of Socket and allocates a new file descriptor for the socket. If no pending connections are present on the queue, and the socket is not marked as non-blocking, accept () blocks the caller until a connection is present. If the socket is marked non-blocking and no pending connections are present on the queue, accept () returns and reports an error. The accepted socket is used to read and write data to and from the socket which is connected to this one; it is not used to accept more connections. The original socket Socket remains open for accepting further connections.

The argument paddr is a result parameter that is filled in with the address of the connecting entity as known to the communications layer. The exact format of the paddr parameter is determined by the domain in which the communication is occurring. The paddrLen is a value-result parameter. It should initially contain the amount of space pointed to by paddr.

#### bind()  $5.1.2$

## **Description**

Assigns a name (port) to an unnamed socket.

## Prototype

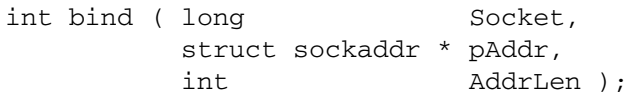

## **Parameter**

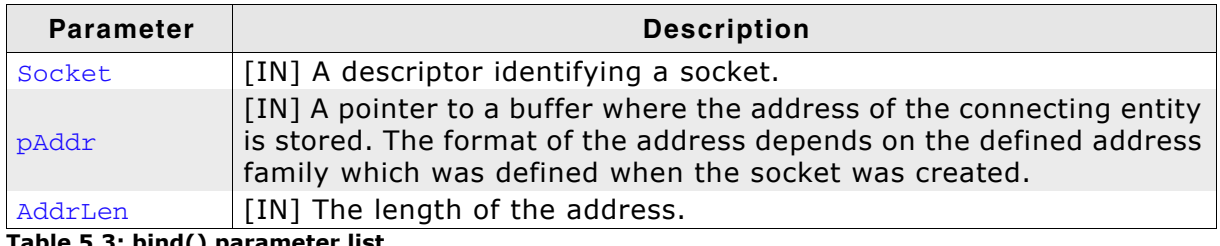

Table 5.3: bind() parameter list

#### **Return value**

0 on success. -1 on failure.

## **Additional information**

When a socket is created with socket () it exists in a name space (address family) but has no name assigned. bind() is used on an unconnected socket before subsequent calls to the connect() or listen() functions. bind() assigns the name pointed to by paddr to the socket.
#### closesocket()  $5.1.3$

#### **Description**

Closes an existing socket.

#### **Prototype**

int closesocket ( long Socket ) ;

#### **Parameter**

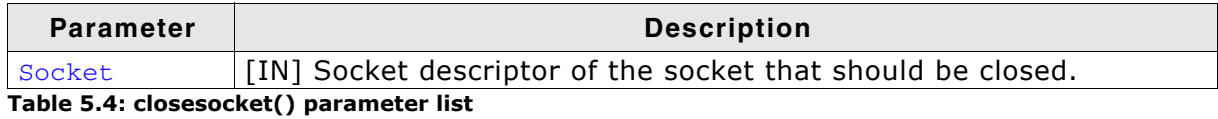

#### Return value

0 on success. -1 on failure.

#### **Additional information**

closesocket () closes a connection on the socket associated with Socket and the socket descriptor associated with Socket will be returned to the free socket descriptor pool. Once a socket is closed, no further socket calls should be made with it.

If the socket promises reliable delivery of data and so LINGER is set, the system will block the caller on the closesocket () attempt until it is able to transmit the data or until it decides it is unable to deliver the information (a timeout period, termed the linger interval, is specified in the  $setsocket()$  call when  $so$   $LINGER$  is requested). If so LINGER is disabled and a closesocket () is issued, the system will process the close in a manner that allows the caller to continue as quickly as possible. If so LINGER is enabled with a timeout period of '0' and a closesocket () is issued, the system will perform a hard close.

#### **Example**

```
_CloseSocketGracefully()
  Function description
     Wrapper for closesocket() with linger enabled to verify a gracefully
     disconnect.
\starstatic int _CloseSocketGracefully(long pConnectionInfo) {
  struct linger Linger;
 Linger.1_onoff = 1; // Enable linger for this socket.<br>Linger.1_linger = 1; // Linger timeout in seconds<br>setsockopt(hSocket, SOL_SOCKET, SO_LINGER, &Linger, sizeof(Linger));
  return closesocket (hSocket);
\overline{\phantom{a}}_CloseSocketHard()
* Function description
     Wrapper for closesocket() with linger option enabled to perform a hard close.
\star /
static int _CloseSocketHard(long hSocket) {
 struct linger Linger;
 Linger.1_onoff = 1; // Enable linger for this socket.<br>Linger.1_linger = 0; // Linger timeout in seconds
  setsockopt(hSocket, SOL_SOCKET, SO_LINGER, &Linger, sizeof(Linger));
  return closesocket (hSocket);
\lambda
```
#### $5.1.4$ connect()

#### **Description**

Establishes a connection to a socket.

#### **Prototype**

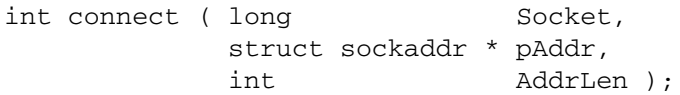

#### **Parameter**

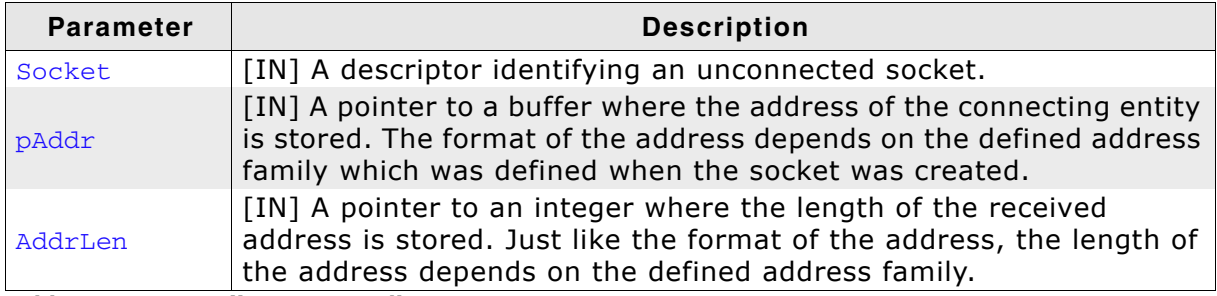

Table 5.5: connect() parameter list

#### **Return value**

0 on success.

-1 on failure.

#### **Additional information**

If Socket is of type SOCK\_DGRAM or SOCK\_RAW, then this call specifies the peer with which the socket is to be associated. paddr defines the address to which datagrams are sent and the only address from which datagrams are received.

To enable RAW socket support in the IP stack it is madatory to call IP\_RAW\_Add() on page 77 during initialization of the stack.

If socket is of type sock\_STREAM, then this call attempts to make a connection to another socket. The other socket is specified by  $pAddr$  which is an address in the communications space of the socket. Each communications space interprets the paddr parameter in its own way.

Generally, stream sockets may successfully connect () only once; datagram sockets may use connect () multiple times to change their association. Datagram sockets may dissolve the association by connecting to an invalid address, such as a NULL address.

If a connect is in progress and the socket is blocking, the connect call waits until connected or an error to happen. If the socket is non-blocking (refer to setsockopt() on page 164 for more information), 0 is returned.

You can use the getsockopt () function (refer to getsockopt() on page 152) to determine the status of the connect attempt.

#### **Example**

#define SERVER\_PORT 1234 #define SERVER\_IP\_ADDR 0xC0A80101  $\frac{1}{2}$  192.168.1.1  $\_TCPClientTask$ Function description Creates a connection to a given IP address, TCP port.  $\star$  / static void \_TCPClientTask(void) {

```
int
                     TCPSockID;
struct sockaddr_in ServerAddr;
int
                     ConnectStatus;
\frac{1}{2}// Wait until link is up. This can take 2-3 seconds if PHY has been reset.
\frac{1}{2}while ID_GetCurrentLinkSpeed() == 0) {
 OS_Delay(100);
\}while(1) {
  TCPSockID = socket(AF_INET, SOCK_STREAM, 0); // Open socket
  if (TCPSocketID < 0) {
                                                       // Error, Could not get socket
    while (1) {
     OS\_Delay(20);
    \mathcal{E}} else \{\frac{1}{2}// Connect to server
    \frac{1}{2}ServerAddr.sin_family = AF_INET;<br>ServerAddr.sin_port = htons(SERVER_PORT);
    ServerAddr.sin_addr.s_addr = htonl(SERVER_IP_ADDR);
                                 = connect (TCPSockID,
    ConnectStatus
                                               (struct sockaddr *) & ServerAddr,
                                                sizeof(struct sockaddr_in));
    if (ConnectStatus == 0) {
      \frac{1}{2}// Do something...
      \frac{1}{2}\lambda\mathcal{E}closesocket (TCPSockID);
 OS Delay(50);
\lambda
```
 $\mathcal{E}$ 

#### gethostbyname()  $5.1.5$

#### **Description**

Resolve a host name into an IP address.

#### **Prototype**

struct hostent \* gethostbyname (const char \* name);

#### **Parameter**

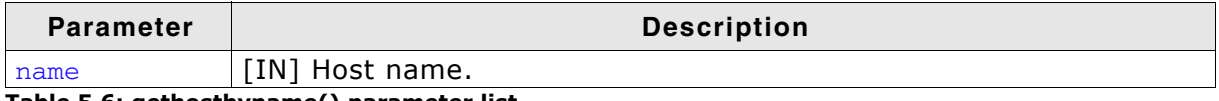

Table 5.6: gethostbyname() parameter list

#### **Return value**

On success, a pointer to a hostent structure is returned. Refer to Structure hostent on page 172 for detailed information about the hostent structure. On failure, it returns NULL.

#### **Additional information**

The function is called with a string containing the host name to be resolved as a fullyqualified domain name (for example, myhost.mydomain.com).

#### **Example**

```
static void DNSClient() {
  struct hostent *pHostEnt;
  char * \text{ps};char *<i>ppAddr</i>;
  \frac{1}{2}// Wait until link is up.
  \primewhile (IP_{\text{IFaceIsReady}}() == 0) {
    OS\_Delay(100);\mathcal{E}while(1) {
    pHostEnt = gethostbyname("www.segger.com");
     if (pHostEnt == NULL) {
       printf("Could not resolve host addr.\n");
       break:
    \rightarrowprintf("h_name: %s\n", pHostEnt->h_name);
     \frac{1}{2}// Show aliases
    \frac{1}{2}ps = pHostEnt->h_aliases;
     for (; ) {
      char * s;s = *ps++;if (s == NULL) {
         break:
       \overline{\phantom{a}}printf("h_aliases: %s\n", s);
    - 7
     \frac{1}{2}// Show IP addresses
     \frac{1}{2}ppAddr = pHostEnt->h_addr_list;
     for (j; i) {
      U32 IPAddr;
      char * pAddr;
      char ac[16];
       pAddr = *ppAddr++;if (pAddr == NULL) {
         break;
       \rightarrow
```

```
IPAddr = *(U32*)pAddr;<br>IP_PrintIPAddr(ac, IPAddr, sizeof(ac));<br>printf("IP Addr: %s\n", ac);
        \}\}\mathcal{E}
```
Warning: gethostbyname() is not thread safe and should therefore only be used where absolutely necessary. If possible use the thread safe function IP\_ResolveHost() instead.

#### $5.1.6$ getpeername()

## **Description**

Fills the passed structure sockaddr with the IP addressing information of the connected host.

## Prototype

int getpeername ( long Socket, struct sockaddr \* pAddr, struct int \* pAddrLen );

## **Parameter**

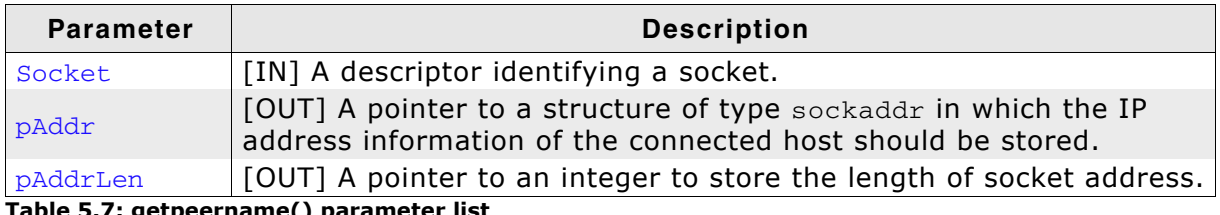

Table 5.7: getpeername() parameter list

#### **Return value**

0 on success. -1 on failure.

## **Additional information**

Refer to Structure sockaddr on page 169 for detailed information about the structure sockaddr.

#### getsockname()  $5.1.7$

## **Description**

Returns the current name for the specified socket.

## Prototype

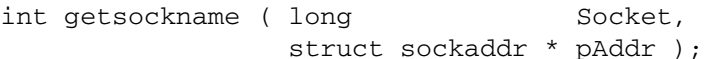

#### **Parameter**

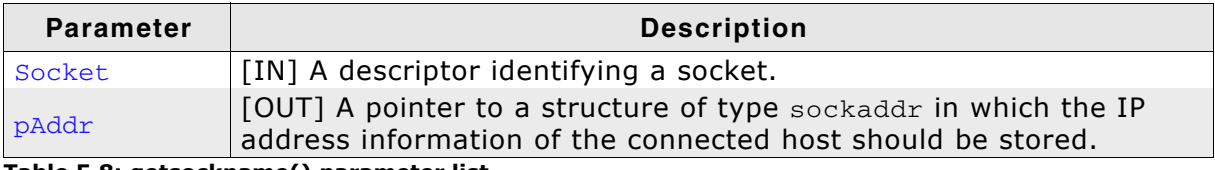

Table 5.8: getsockname() parameter list

#### **Return value**

0 on success. -1 on failure.

## **Additional information**

Refer to Structure sockaddr on page 169 for detailed information about the structure sockaddr.

#### getsockopt()  $5.1.8$

## **Description**

Returns the options associated with a socket.

## Prototype

int getsockopt ( long Socket,<br>int Level,<br>int Option, void \* pData, int DataLen );

#### **Parameter**

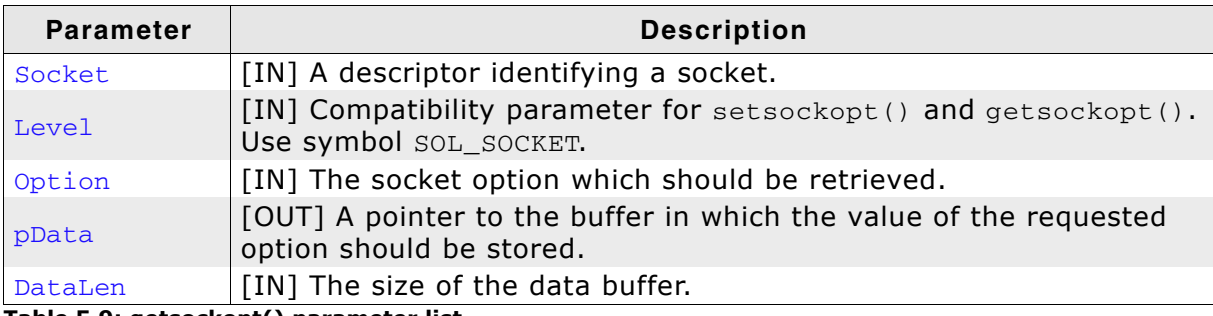

Table 5.9: getsockopt() parameter list

#### **Valid values for parameter Option**

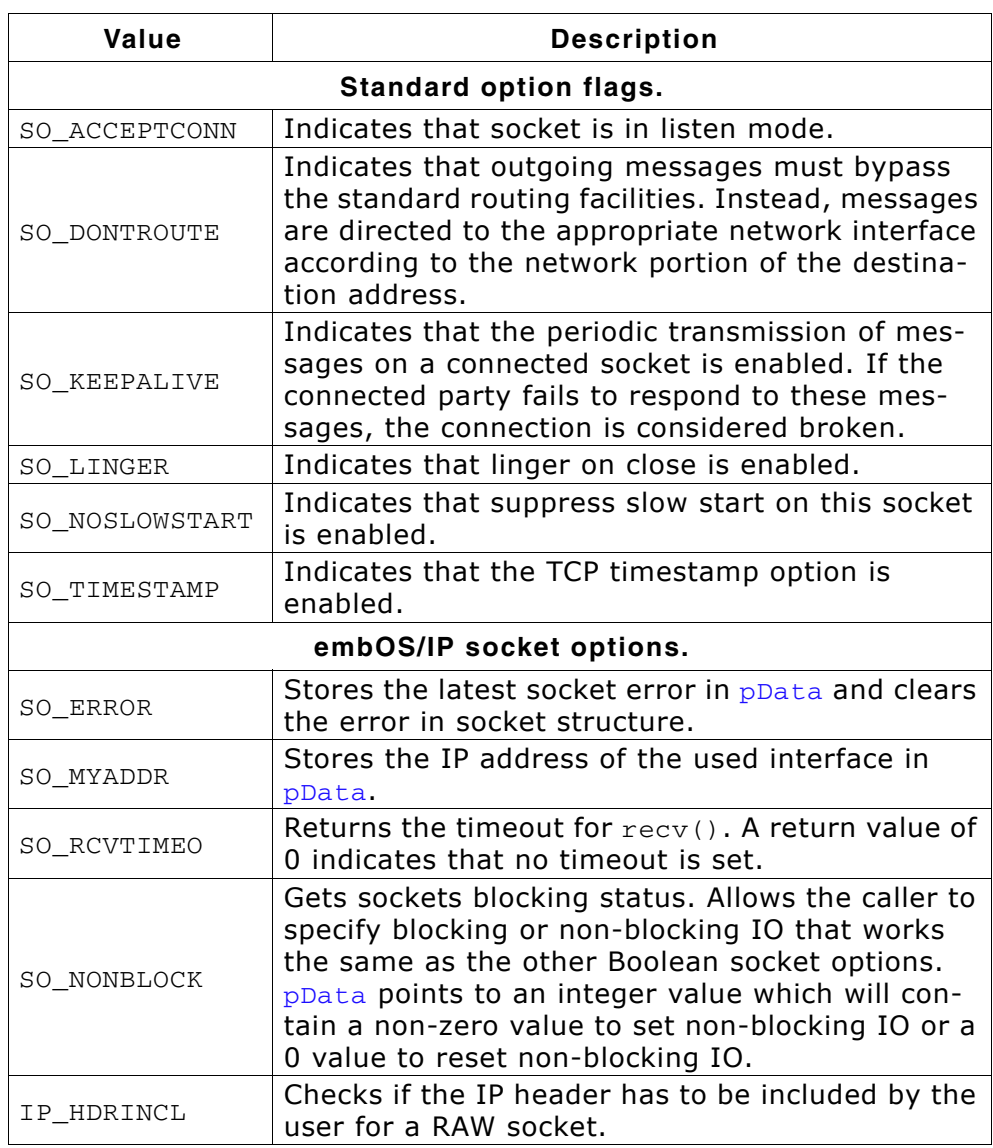

#### **Return value**

0 on success.

-1 on failure.

#### **Additional information**

getsockopt() retrieves the current value for a socket option associated with a socket of any type, in any state, and stores the result in pData. Options can exist at multiple protocol levels, but they are always present at the uppermost "socket" level. Options affect socket operations, such as the packet routing.

The value associated with the selected option is returned in the buffer pData. The integer pointed to by DataLen should originally contain the size of this buffer; on return, it will be set to the size of the value returned. For so LINGER, this will be the size of a LINGER structure. For most other options, it will be the size of an integer.

The application is responsible for allocating any memory space pointed to directly or indirectly by any of the parameters it specified. If the option was never set with setsockopt(), then getsockopt() returns the default value for the option.

The option SO\_ERROR returns 0 or the number of the socket error and clears the socket error. The following table lists the socket errors.

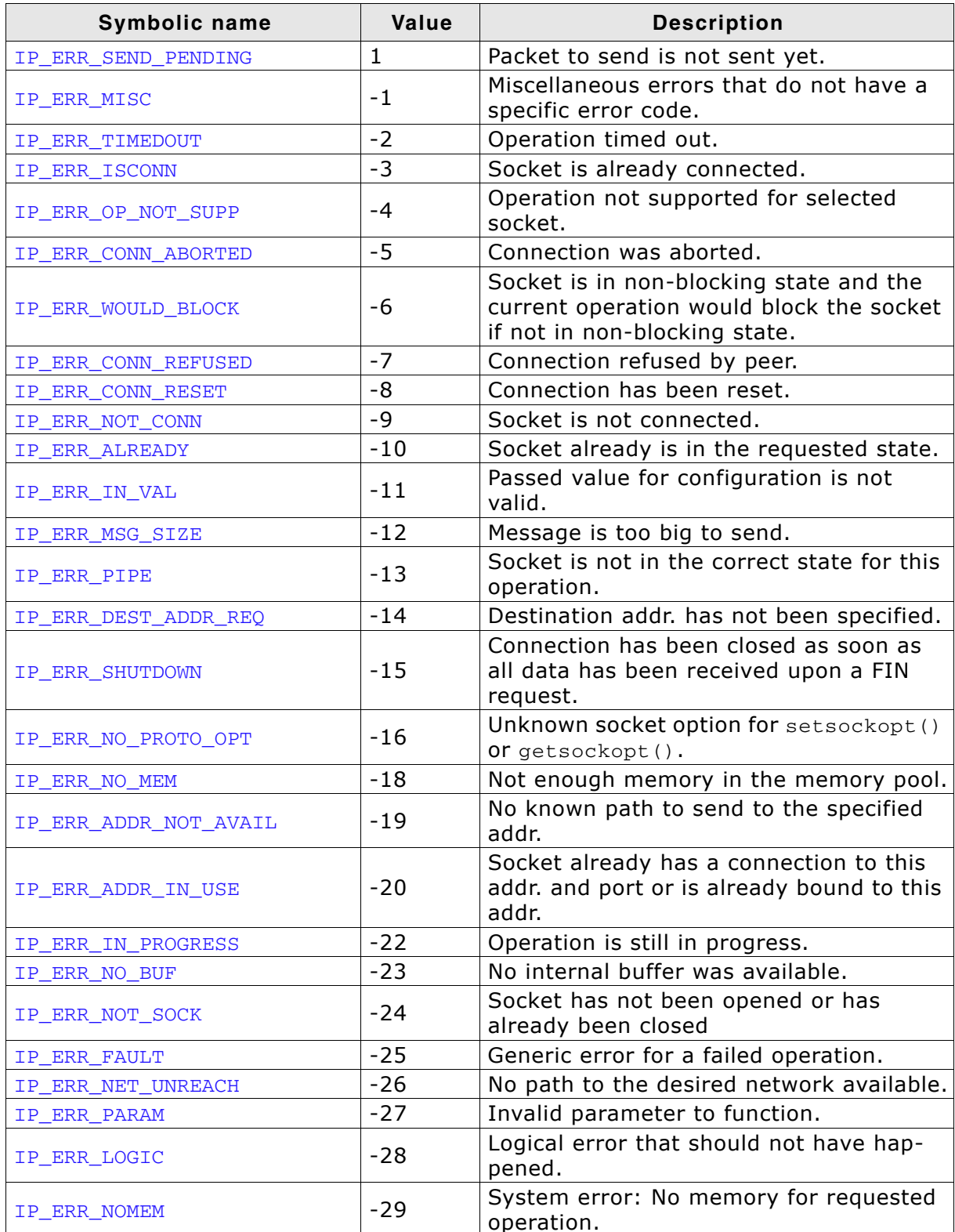

Table 5.10: embOS/IP socket error types

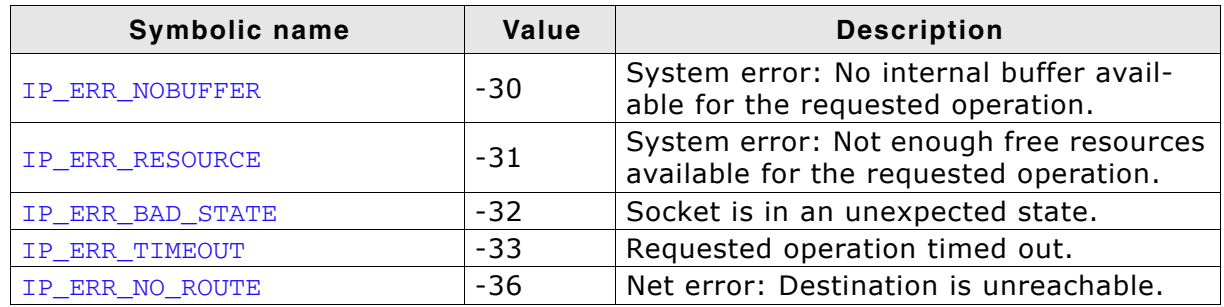

Table 5.10: embOS/IP socket error types

#### $5.1.9$ listen()

#### **Description**

Prepares the socket to accept connections.

#### **Prototype**

int listen ( long Socket, int Backlog);

#### **Parameter**

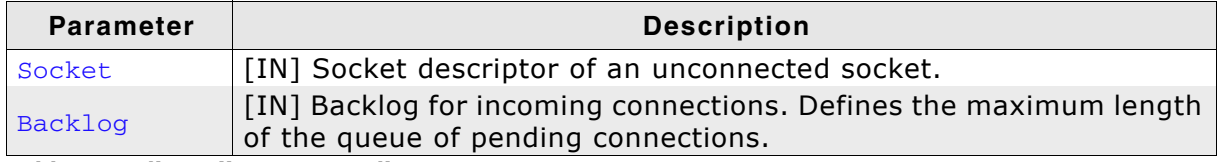

Table 5.11: listen() parameter list

#### **Return value**

On success 0. On failure, it returns -1.

#### **Additional information**

The listen() call applies only to sockets of type SOCK\_STREAM. If a connection request arrives when the queue is full, the client will receive an error with an indication of ECONNREFUSED.

#### **Example**

```
\star_ListenAtTcpAddr
\ddot{\bullet}* Function description
\starStarts listening at the given TCP port.
\star /
static int _ListenAtTcpAddr(U16 Port) {
 int
                  Sock;
 struct sockaddr_in Addr;
 Sock = socket (AF_INET, SOCK_STREAM, 0);
 memset (&Addr, 0, sizeof(Addr));
 Addr.sin_family = AF_INET;<br>Addr.sin_port = htons(Port);
 Addr.sin_addr.s_addr = INADDR_ANY;
 bind(Sock, (struct sockaddr *)&Addr, sizeof(Addr));
 listen(Sock, 1);
 return Sock;
\mathcal{E}
```
# 5.1.10 recv()

## **Description**

Receives data from a connected socket.

#### **Prototype**

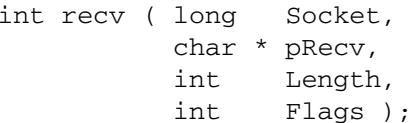

#### **Parameter**

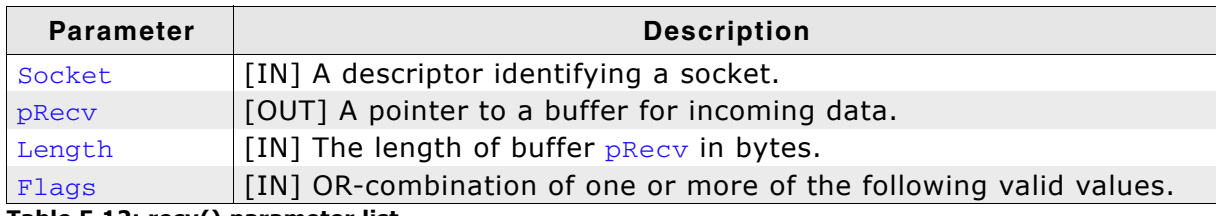

Table 5.12: recv() parameter list

#### **Valid values for parameter Flag**

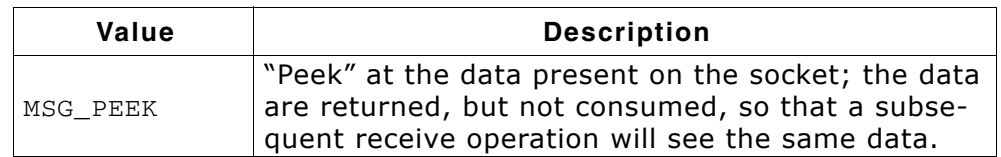

#### **Return value**

If no error occurs, recv() returns the number of bytes received. If the connection has been gracefully closed, the return value is zero. Otherwise, -1 is returned, and a specific error code can be retrieved by calling getsockopt(). Refer to getsockopt() on page 152 for detailed information.

#### **Additional information**

If a message is too long to fit in the supplied buffer, excess bytes may be discarded depending on the type of socket the message is received from. Refer to *connect()* on page 146 for more information about the different types of sockets.

You can only use the recv() function on a connected socket. To receive data on a socket, whether it is in a connected state or not refer to recvfrom() on page 158.

If no messages are available at the socket and the socket is blocking, the receive call waits for a message to arrive. If the socket is non-blocking (refer to setsockopt() on page 164 for more information), -1 is returned.

You can use the select () function to determine when more data arrives.

# 5.1.11 recvfrom()

## **Description**

Receives a datagram and stores the source address.

#### **Prototype**

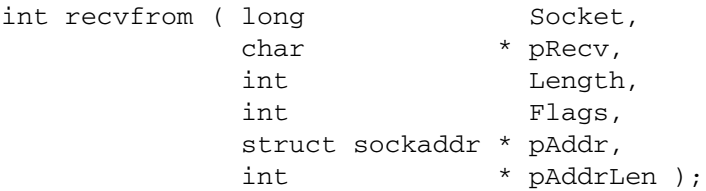

#### **Parameter**

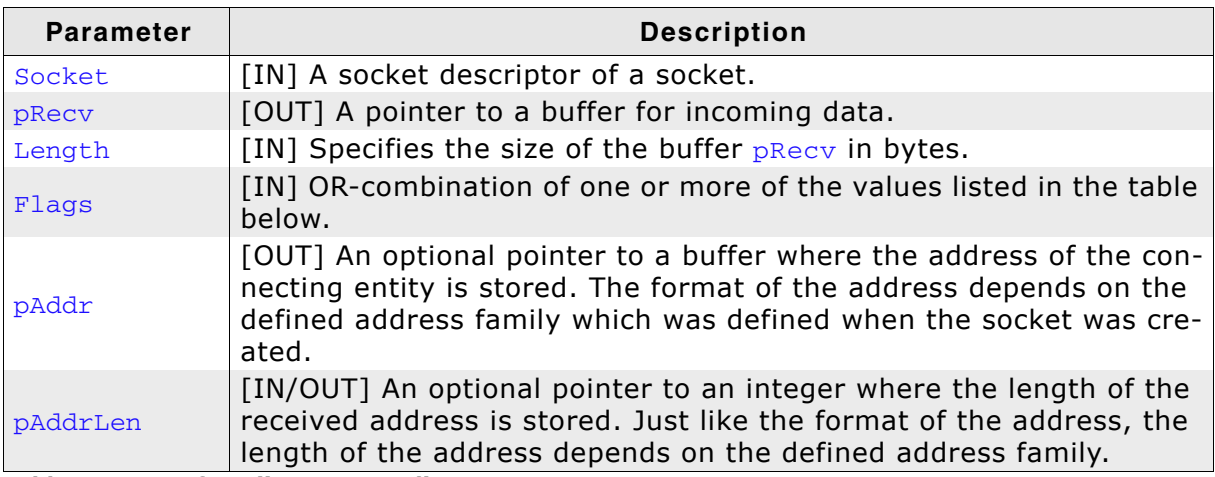

Table 5.13: recvfrom() parameter list

#### **Valid values for parameter Flags**

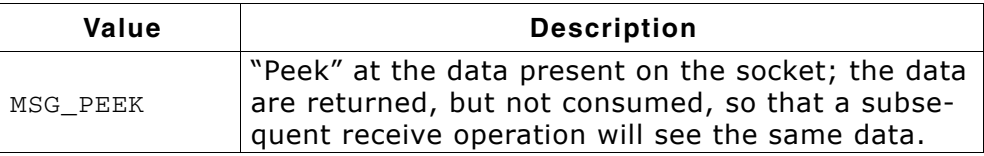

#### **Return value**

The number of bytes received or -1 if an error occurred.

#### **Additional information**

If  $p_{\text{Addr}}$  is not a NULL pointer, the source address of the message is filled in.  $p_{\text{Addr}}$ drLen is a value-result parameter, initialized to the size of the buffer associated with pAddr, and modified on return to indicate the actual size of the address stored there.

If a message is too long to fit in the supplied buffer, excess bytes may be discarded depending on the type of socket the message is received from. Refer to socket() on page 167 for more information about the different types of sockets.

If no messages are available at the socket and the socket is blocking, the receive call waits for a message to arrive. If the socket is non-blocking (refer to setsockopt() on page 164 for more information), -1 is returned.

You can use the select () function to determine when more data arrives.

# 5.1.12 select()

#### **Description**

Examines the socket descriptor sets whose addresses are passed in readfds, writefds, and exceptfds to see if some of their descriptors are ready for reading, ready for writing or have an exception condition pending.

#### Prototype

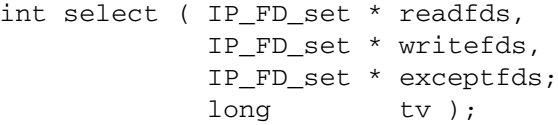

#### **Parameter**

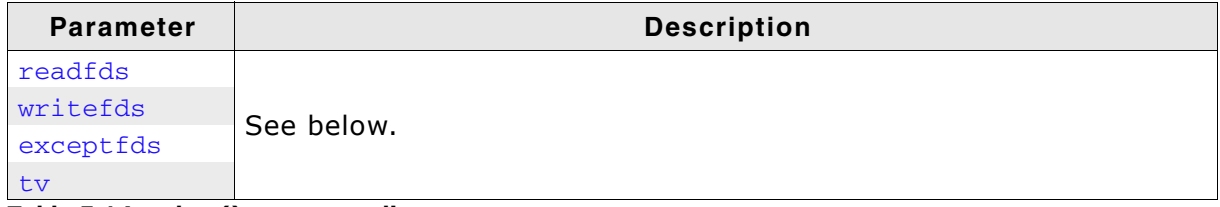

#### Table 5.14: select() parameter list

#### **Return value**

Returns a non-negative value on success. A positive value indicates the number of ready descriptors in the descriptor sets. 0 indicates that the time limit specified by  $t\bar{v}$ expired. On failure, select () returns -1 and the descriptor sets are not changed.

#### **Additional information**

On return, select() replaces the given descriptor sets with subsets consisting of those descriptors that are ready for the requested operation. The total number of ready descriptors in all the sets is returned. Any of readfds, writefds, and exceptfds may be given as NULL pointers if no descriptors are of interest. Selecting true for reading on a socket descriptor upon which a listen() call has been performed indicates that a subsequent accept () call on that descriptor will not block.

In the standard Berkeley UNIX Sockets API, the descriptor sets are stored as bit fields in arrays of integers. This works in the UNIX environment because under UNIX socket descriptors are file system descriptors which are guaranteed to be small integers that can be used as indexes into the bit fields. In embOS/IP, socket descriptors are pointers and thus a bit field representation of the descriptor sets is not feasible. Because of this, the embOS/IP API differs from the Berkeley standard in that the descriptor sets are represented as instances of the following structure:

```
unsigned fd_count;
\} IP_fd_set
```
typedef struct IP\_FD\_SET { // The select socket array manager

Instead of a socket descriptor being represented in a descriptor set via an indexed bit, an embOS/IP socket descriptor is represented in a descriptor set by its presence in the fd\_array field of the associated IP\_FD\_SET structure. Despite this non-standard representation of the descriptor sets themselves, the following standard entry points are provided for manipulating such descriptor sets: IP\_FD\_ZERO (&fdset) initializes a descriptor set fdset to the null set. IP\_FD\_SET(fd, &fdset) includes a particular descriptor, fd, in fdset. IP\_FD\_CLR(fd, &fdset) removes fd from fdset. IP\_FD\_ISSET(fd, &fdset) is nonzero if fd is a member of fdset, zero otherwise. These entry points behave according to the standard Berkeley semantics.

You should be aware that the value of FD\_SETSIZE defines the maximum number of descriptors that can be represented in a single descriptor set. The default value of FD SETSIZE is 12. This value can be increased in the source code version of embOS/ IP to accommodate a larger maximum number of descriptors at the cost of increased processor stack usage.

Another difference between the Berkeley and embOS/IP select () calls is the representation of the timeout parameter. Under Berkeley Sockets, the timeout parameter is represented by a pointer to a structure. Under embOS/IP sockets, a timeout is specified by the  $t_v$  parameter, which defines the maximum number of seconds that should elapse before the call to select () returns. A tv parameter equal to 0 implies that select () should return immediately (effectively a poll of the sockets in the descriptor sets). A tv parameter equal to -1 implies that select() blocks forever unless one of its descriptors becomes ready.

The final difference between the Berkeley and embOS/IP versions of select () is the absence in the embOS/IP version of the Berkeley width parameter. The width parameter is of use only when descriptor sets are represented as bit arrays and was thus deleted in the embOS/IP implementation.

Note: Under rare circumstances, select() may indicate that a descriptor is ready for writing when in fact an attempt to write would block. This can happen if system resources necessary for a write are exhausted or otherwise unavailable. If an application deems it critical that writes to a file descriptor not block, it should set the descriptor for non-blocking I/O. Refer to setsockopt() on page 164 for detailed information.

#### **Example**

```
static void Client() {
  long
                      Socket:
  struct sockaddr in Addr:
  IP_fd_set    readfds;
  char
                     RecvBuffer[1472]
  intr:
  while (IP_IFaceIsReady() == 0) {
   OS\_Delay(100);
  \rightarrowRestart:
  Socket = socket (AF_INET, SOCK_DGRAM, 0); // Open socket
  Addr.sin_family = AF_ INET;<br>Addr.sin_port = htons(2222);
  Addr.sin_addr.s_addr = INADDR_ANY;
  r = bind(Socket, (struct sockaddr *) & Addr, sizeof(Addr));
  if (r == -1) {
    socketclose(Socket);
    OS\_Delay(1000);
    goto Restart;
  \lambdawhile(1) {
    IP_FD_ZERO(&readfds);<br>IP_FD_SET(Socket, &readfds);<br>\frac{1}{2} // Add descriptor to the set
    r = select(\text{kreadfds}, NULL, NULL, 5000); // Check for activity.if (r \le 0) {
      continue;
                                                // No socket activity or error detected
    \rightarrowif (IP_FD_ISSET(Socket, &readfds)) {
      IP_FD_CLR(Socket, &readfds);
                                                 // Remove socket from set
      r = recvfrom(Socket, RecvBuffer, sizeof(RecvBuffer), 0, NULL, NULL);
      if (r == -1) {
        socketclose (Socket)
        goto Restart;
      \rightarrow\rightarrow
```

```
OS_Delay(100);
  \}\mathcal{E}
```
# 5.1.13 send()

## **Description**

Sends data to a connected socket.

#### Prototype

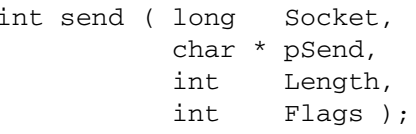

## **Parameter**

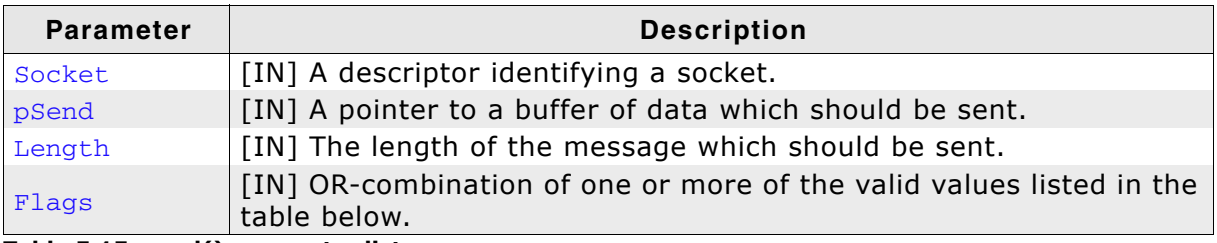

Table 5.15: send() parameter list

## **Valid values for parameter Flags**

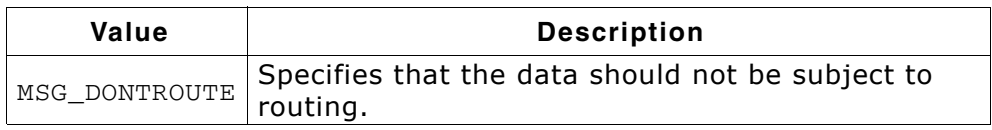

#### **Return value**

The total number of bytes which were sent or -1 if an error occurred.

#### **Additional information**

send() may be used only when the socket is in a connected state. Refer to sendto() on page 163 for information about sending data to a non-connected socket.

If no messages space is available at the socket to hold the message to be transmitted, then send() normally blocks, unless the socket has been placed in non-blocking I/O mode.

MSG\_DONTROUTE is usually used only by diagnostic or routing programs.

# 5.1.14 sendto()

## **Description**

Sends data to a specified address.

#### Prototype

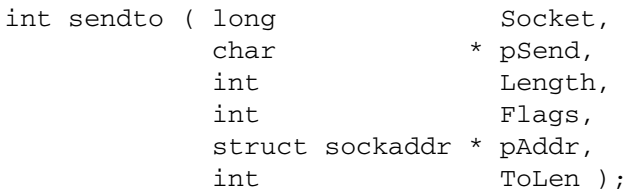

#### **Parameter**

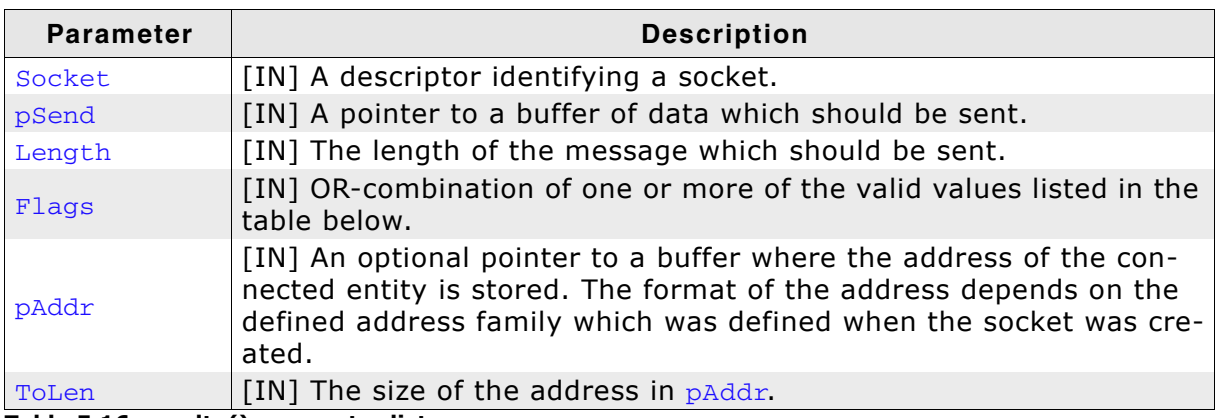

Table 5.16: sendto() parameter list

#### Valid values for parameter Flags

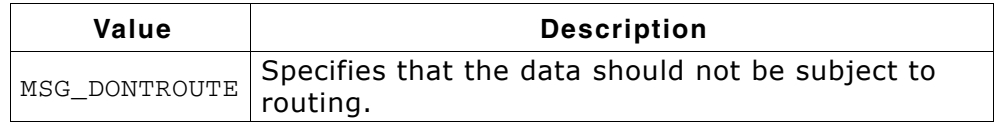

#### **Return value**

The total number of bytes which were sent or -1 if an error occurred.

#### **Additional information**

In contrast to send(), sendto() can be used at any time. The connection state is in which case the address of the target is given by the paddr parameter.

# 5.1.15 setsockopt()

## **Description**

Sets a socket option.

## Prototype

int setsockopt ( long Socket,<br>
int Level,<br>
int Option, void \* pData, int DataLen);

## **Parameter**

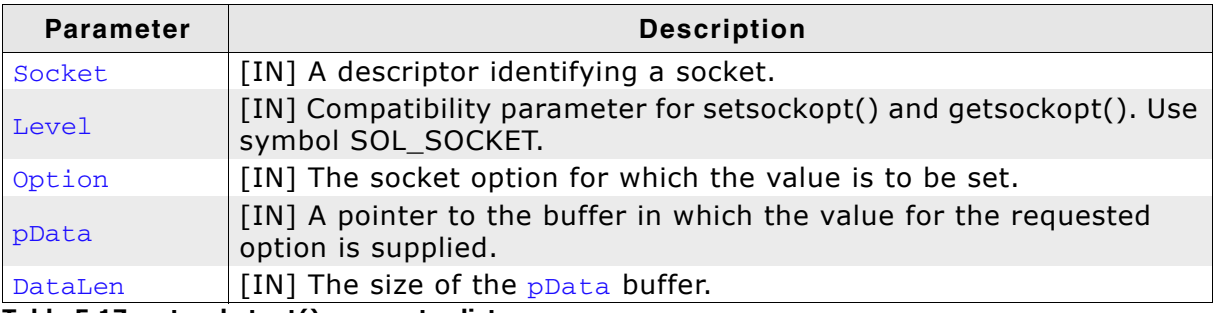

Table 5.17: setsocketopt() parameter list

## Valid values for parameter Option

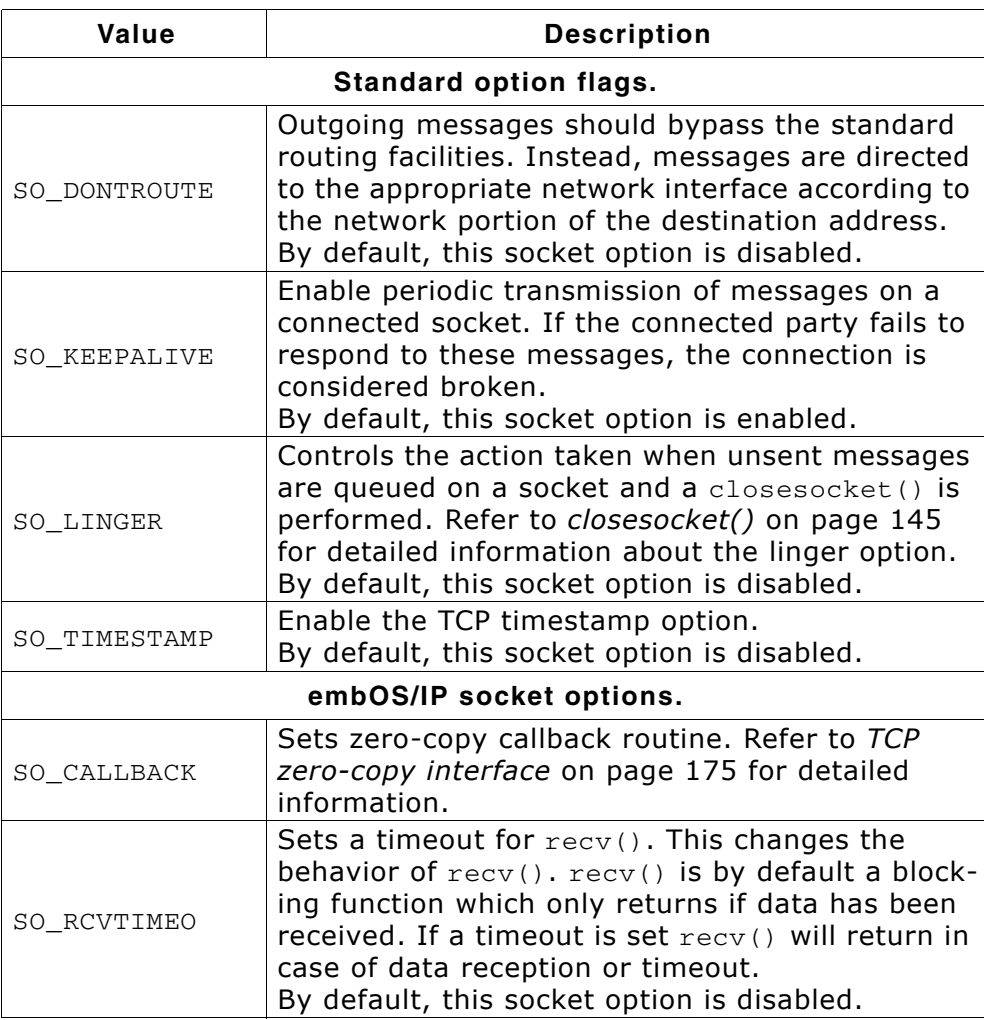

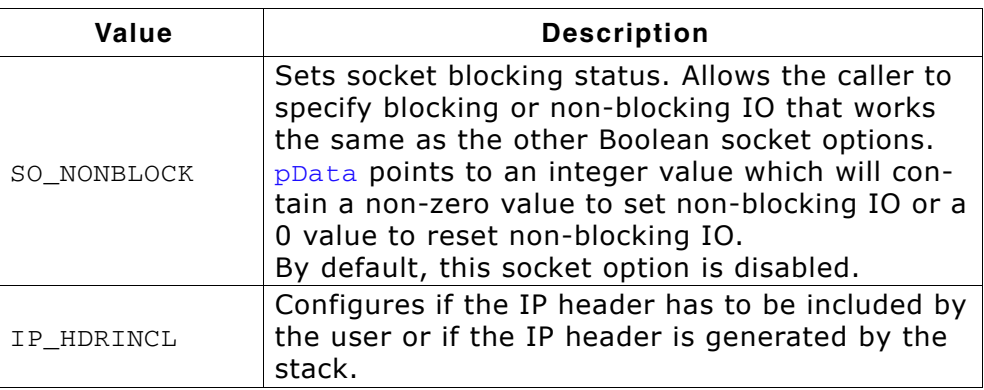

#### **Return value**

0 on success

## **Example**

```
void_EnableKeepAlive(long sock) {<br>int v = 1;
    setsockopt(sock, SOL_SOCKET, SO_KEEPALIVE, &v, sizeof(v));
\}
```
# 5.1.16 shutdown()

## **Description**

Disables sends or receives on a socket.

## **Prototype**

int shutdown( long Socket, int Mode);

## **Parameter**

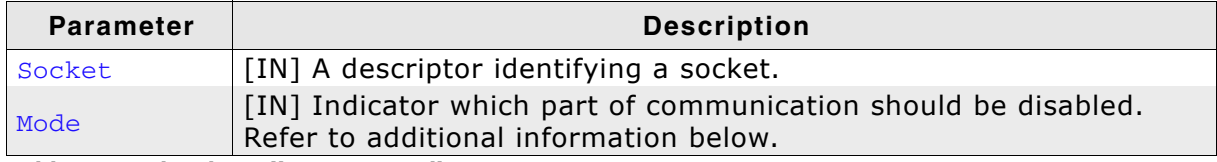

Table 5.18: shutdown() parameter list

#### **Return value**

Returns 0 on success. On failure, it returns -1.

## **Additional information**

A shutdown () call causes all or part of a full-duplex connection on the socket associated with Socket to be shut down. If Mode is 0, then further receives will be disallowed. If Mode is 1, then further sends will be disallowed. If Mode is 2, then further sends and receives will be disallowed. The shutdown function does not block regardless of the SO\_LINGER setting on the socket.

# 5.1.17 socket()

## **Description**

Creates a socket. A socket is an endpoint for communication.

#### **Prototype**

long socket ( int Domain, int Type, int Proto):

#### **Parameter**

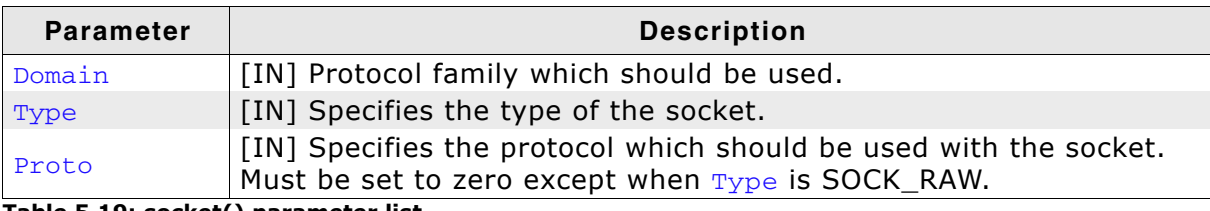

Table 5.19: socket() parameter list

#### **Valid values for parameter Domain**

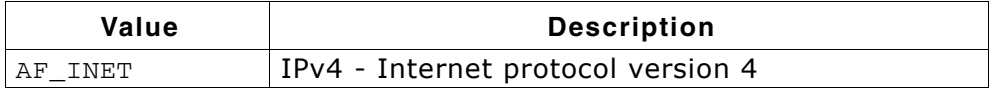

#### **Valid values for parameter Type**

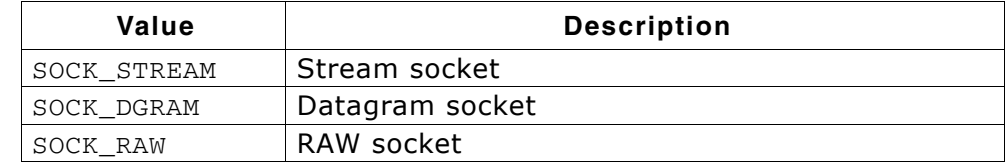

#### **Return value**

A non-negative descriptor on success. On failure, it returns -1.

#### **Additional information**

The Domain parameter specifies a communication domain within which communication will take place; the communication domain selects the protocol family which should be used. The protocol family generally is the same as the address family for the addresses supplied in later operations on the socket.

A SOCK\_STREAM socket provides sequenced, reliable, two-way connection based byte streams. A SOCK\_DGRAM socket supports datagrams (connectionless, unreliable messages of a fixed - typically small - maximum length).

Sockets of type SOCK STREAM are full-duplex byte streams, similar to UNIX pipes. A stream socket must be in a connected state before it can send or receive data.

A connection to another socket is created with a connect () call. Once connected, data can be transferred using  $send()$  and  $recv()$  calls. When a session has been completed, a closesocket () should be performed.

The communications protocols used to implement a SOCK STREAM ensure that data is not lost or duplicated. If a piece of data (for which the peer protocol has buffer space) cannot be successfully transmitted within a reasonable length of time, then the connection is considered broken and calls will return -1 which indicates an error. The protocols optionally keep sockets "warm" by forcing transmissions roughly every

minute in the absence of other activity. An error is then indicated if no response can be elicited on an otherwise idle connection for a extended period (such as five minutes).

SOCK\_DGRAM sockets allow sending of datagrams to correspondents named in sendto() calls. Datagrams are generally received with recvfrom(), which returns the next datagram with its return address.

SOCK\_RAW SOCkets allow receiving data including network and IP header and allow sending of data either with or without specifying the IP header yourself. RAW sockets are operated the same way as SOCK\_DGRAM sockets but allow the ability to receive data including the IP and protocol header and to implement your own protocol.

For using RAW sockets it is mandatory to call IP\_RAW\_Add() on page 77 during the initialization of the stack.

More information about RAW sockets can be found below.

The operation of sockets is controlled by socket-level options. The getsockopt () and setsockopt () functions are used to get and set options. Refer to getsockopt() on page 152 and setsockopt() on page 164 for detailed information.

#### **RAW sockets (receiving)**

For RAW sockets the **Proto** parameter specifies the IP protocol that will be received using this socket. Protocols registered to be used with IP\_\*\_Add() will be handled the stack and can not be used with RAW sockets at the same time. Using IPPROTO RAW will receive data for any protocol not handled by the IP stack.

#### **RAW sockets (sending)**

For RAW sockets the **Proto** parameter specifies the IP protocol that will be entered into the IP header when sending data using this socket. Using IPPROTO RAW for Proto for a sending socket results in the same as setting the socket option IP\_HDRINCL for this socket by using setsockopt() on page 164 and requires the user to include his own IP header in the data to send.

#### $5.2$ Socket data structures

#### $5.2.1$ **Structure sockaddr**

## **Description**

This structure holds socket address information for many types of sockets.

## Prototype

```
struct sockaddr {
 U16 sa_family;<br>char sa_data[14];
```

```
\};
```
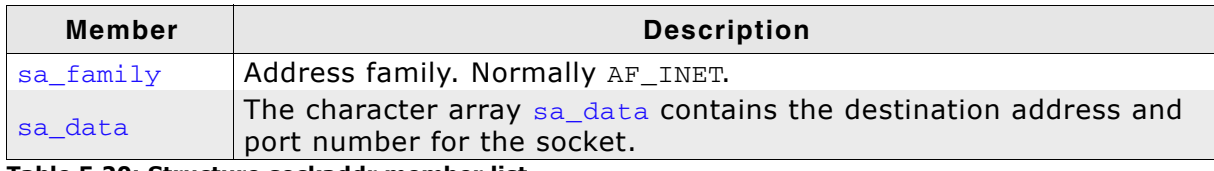

Table 5.20: Structure sockaddr member list

#### **Additional information**

The structure sockaddr is mostly used as function parameter. To deal with struct sockaddr, a parallel structure struct sockaddr\_in is implemented. The structure sockaddr in is the same size as structure sockaddr, so that a pointer can freely be casted from one type to the other. Refer to Structure sockaddr in on page 170 for more information and an example.

#### Structure sockaddr\_in  $5.2.2$

## **Description**

Structure for handling internet addresses.

#### Prototype

```
struct sockaddr_in {
        sin_family;
 short
 unsigned short sin_port;
 struct in_addr sin_addr;
 char
        sin\_zero[8];
```
 $\}$ ;

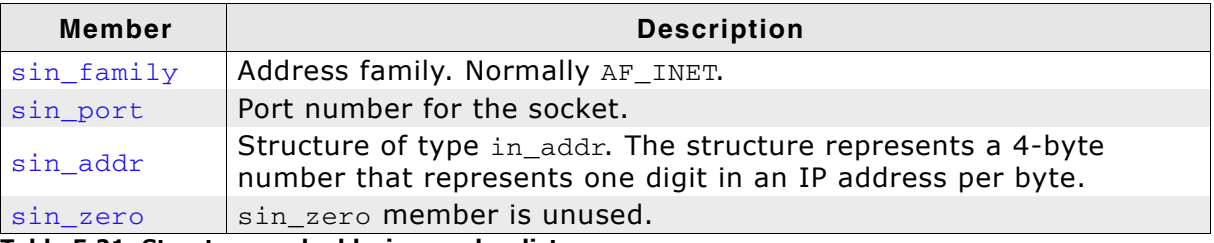

Table 5.21: Structure sockaddr\_in member list

## **Example**

Refer to connect() on page 146 for an example.

#### Structure in\_addr  $5.2.3$

## **Description**

4-byte number that represents one digit in an IP address per byte.

#### Prototype

```
struct in_addr {
 unsigned long s_addr;
};
```
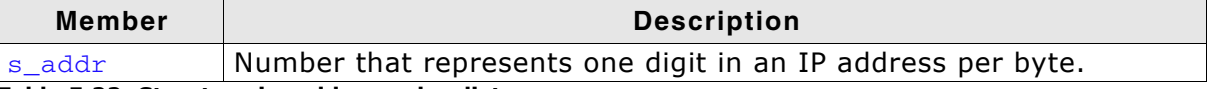

Table 5.22: Structure in\_addr member list

#### $5.2.4$ **Structure hostent**

## **Description**

The hostent structure is used by functions to store information about a given host, such as host name, IPv4 address, and so on.

## Prototype

```
struct hostent {
   char * h_name;
   char ** h_aliases;<br>int h_addrtype;<br>int h_length;
   char ** h_addr_list;
\};
```
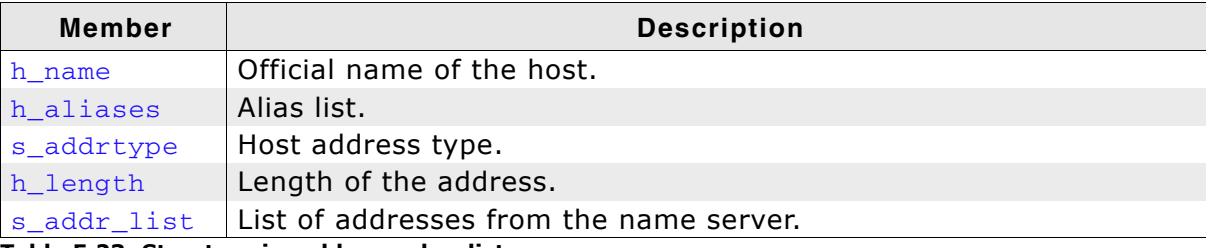

Table 5.23: Structure in\_addr member list

#### $5.3$ **Error codes**

The following table contains a list of generic error codes, generally full success is 0. Definite errors are negative numbers, and indeterminate conditions are positive numbers.

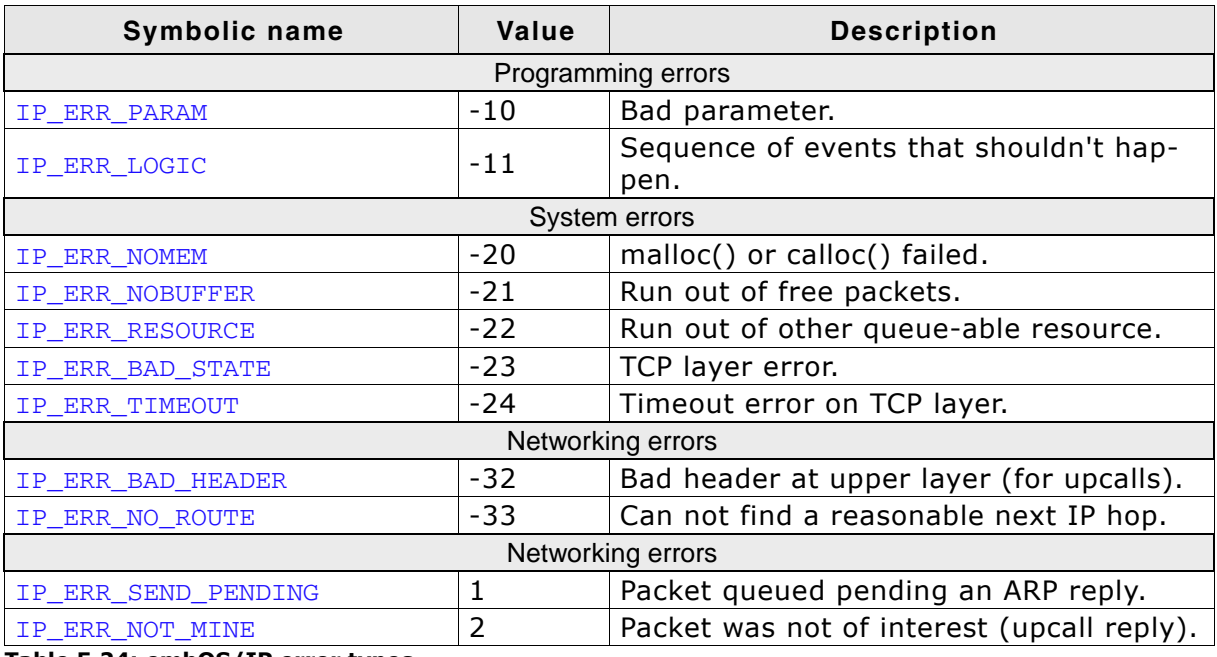

Table 5.24: embOS/IP error types

**CHAPTER 5** 

# **Chapter 6 TCP zero-copy interface**

The TCP protocol can be used via socket functions or the TCP zero-copy interface which is described in this chapter.

#### **TCP zero-copy**  $6.1$

This section documents an optional extension to the Sockets layer, the TCP zero-copy API. The TCP zero-copy API is intended to assist the development of higher-performance embedded network applications by allowing the application direct access to the TCP/IP stack packet buffers. This feature can be used to avoid the overhead of having the stack copy data between application-owned buffers and stack-owned buffers in  $\text{send}()$  and  $\text{recv}()$ , but the application has to fit its data into, and accept its data from, the stack buffers.

The TCP zero-copy API is small because it is simply an extension to the existing Sockets API that provides an alternate mechanism for sending and receiving data on a socket. The Sockets API is used for all other operations on the socket.

#### $6.1.1$ Allocating, freeing and sending packet buffers

The two functions for allocating and freeing packet buffers are straightforward requests:

IP TCP Alloc() allocates a packet buffer from the pool of packet buffers on the stack and IP TCP Free () frees a packet buffer. Applications using the TCP zero-copy API are responsible for allocating packet buffers for use in sending data, as well as for freeing buffers that have been used to receive data and those that the application has allocated but decided not to use for sending data. As these packet buffers are a limited resource, it is important that applications free them promptly when they are no longer of use.

The functions for sending data, IP TCP Send() and IP TCP SendAndFree(), send a packet buffer of data using a socket. The TCP zero-copy interface supports two different approaches to send and free a packet. One approach is that the stack frees the packet independent from the success of sending the packet. Therefor, IP\_TCP\_SendAndFree() is called to send and free the packet. It frees the packet independent from the success of the send operation. The other approach is that IP\_TCP\_Send() is called. In this case it is the responsibility of the application to free the packet. Depending on the return value the application can decide if IP TCP Free() should be called to free the packet.

#### $6.1.2$ **Callback function**

Applications that use the TCP Zero-copy API for receiving data must include a callback function for acceptance of received packets, and must register the callback function with the socket using the setsockopt () sockets function with the SO\_CALLBACK option name. The callback function, once registered, receives not only received data packets, but also connection events that result in socket errors.

#### Sending data with the TCP zero-copy API  $6.2$

To send data with the TCP zero-copy API, you should proceed as follow:

- 1. Allocating a packet buffer
- 2. Filling the allocated buffer
- 3. Sending the packet

The following section describes the procedure for allocating a packet buffer, sending data, and freeing the packet buffer step by step.

#### **Allocating a packet buffer**  $6.2.1$

The first step in using the TCP zero-copy API to send data is to allocate a packet buffer from the stack using the IP TCP Alloc() function. This function takes the maximum length of the data you intend to send in the buffer as argument and returns a pointer to an IP\_PACKET structure.

```
IP_PACKET * pPacket;
TT32DataLen;
                                // Amount of data to send
DataLen = 512:// Should indicate amount of data to send
pPacket = IP_TCP_Alloc(DataLen);
if (pPacket == NULL) {
 // Error, could not allocate packet buffer
```
This limits how much data you can send in one call using the TCP zero-copy API, as the data sent in one call to IP\_TCP\_Send() must fit in a single packet buffer. The actual limit is determined by the big packet buffer size, less 68 bytes for protocol headers. If you try to request a larger buffer than this, IP\_TCP\_Alloc() returns NULL to indicate that it cannot allocate a sufficiently large buffer.

#### $6.2.2$ Filling the allocated buffer with data

Having allocated the packet buffer, you now fill it with the data to send. The function IP TCP Alloc() has initialized the returned IP PACKET pPacket and so pPacket->pData points to where you can start depositing data.

#### $6.2.3$ **Sending the packet**

Finally, you send the packet by giving it back to the stack using the function IP TCP Send().

```
e = IP_TCP_Send(socket, pPacket);
if (e < 0) {
 IP_TCP_Free(pPacket);
```
This function sends the packet over TCP, or returns an error. If its return value is less than zero, it has not accepted the packet and the application has to decide either to free the packet or to retain it for sending later. Use IP\_TCP\_SendAndFree() if the packet should be freed automatically in any case.

#### Receiving data with the TCP zero-copy API  $6.3$

To receive data with the TCP zero-copy API, you should proceed as follow:

- 1. Writing a callback function
- 2. Registering the callback function

#### $6.3.1$ **Writing a callback function**

Using the TCP zero-copy API for receiving data requires the application developer to write a callback function that the stack can use to inform the application of received data packets and other socket events. This function is expected to conform to the following prototype:

int rx callback(long Socket, IP\_PACKET \* pPacket, int code);

The stack calls this function when it has received a data packet or other event to report for a socket. The parameter Socket identifies the socket. The parameter pPacket passes a pointer to the packet buffer (if there is a packet buffer). If pPacket is not NULL, it is a pointer to a packet buffer containing received data for the socket. pPacket->pData points to the start of the received data, and pPacket->NumBytes indicates the number of bytes of received data in this buffer.

The parameter code passes an error event (if there is an error to report). If code is not 0, it is a socket error indicating that an error or other event has occurred on the socket. Typical nonzero values are ESHUTDOWN and ECONNRESET. ESHUTDOWN defines that the connected peer has closed its end of the connection and sends no more data. ECONNRESET defines that the connected peer has abruptly closed its end of the connection and neither sends nor receives more data.

#### **Returned values**

The callback function may return one of the following values:

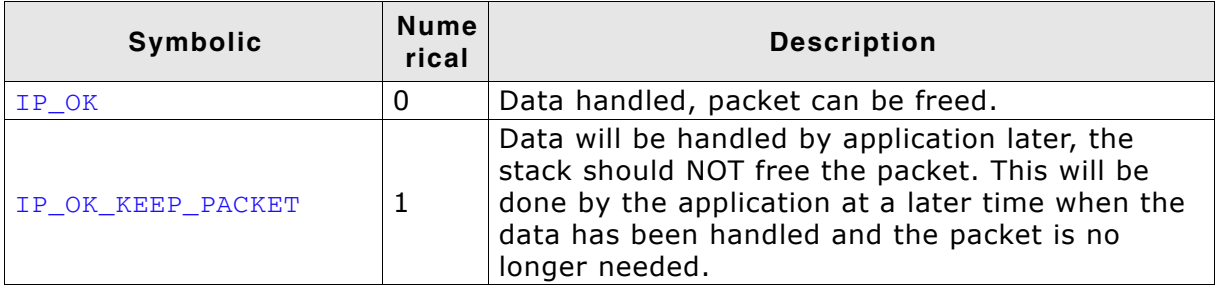

Table 6.1: embOS/IP TCP zero-copy - Valid return values for the receive callback function

Note: The callback function is called from the stack and is expected to return promptly. Some of the places where the stack calls the callback function require that the data structures on the stack remain consistent through the callback, so the callback function must not call back into the stack except to call IP\_TCP\_Free().

#### 6.3.2 Registering the callback function

The application must also inform the stack of the callback function. setsockopt() function provides an additional socket option, SO\_CALLBACK, which should be used for this purpose once the socket has been created. The following code fragment illustrates the use of this option to register a callback function named  $RxUpcall()$  on the socket Socket:

setsockopt(Socket, SOL\_SOCKET, SO\_CALLBACK, (void \*)RxUpcall, 0);

The function setsockopt () is described in setsockopt() on page 164.

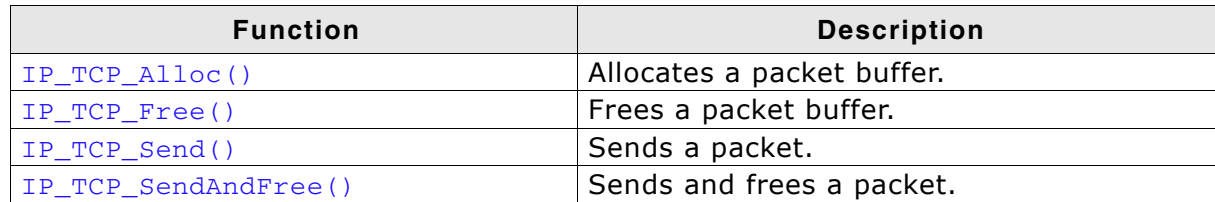

Table 6.2: embOS/IP TCP zero-copy API function overview

#### IP TCP Alloc()  $6.4.1$

#### **Description**

Allocates a packet buffer large enough to hold datasize bytes of TCP data, plus TCP, IP and MAC headers.

#### **Prototype**

IP PACKET \* IP TCP Alloc (int datasize);

#### **Parameter**

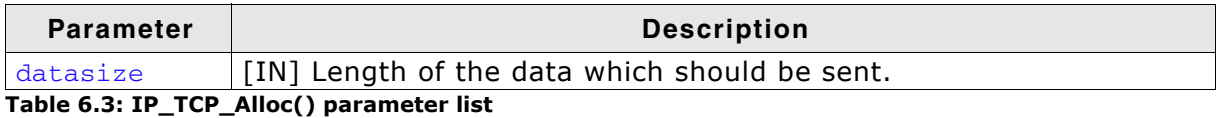

#### **Return value**

Success: Returns a pointer to the allocated buffer. Error: NULL

#### **Additional information**

This function must be called to allocate a buffer for sending data via  $IP$  TCP Send(). It returns the allocated packet buffer with its pPacket->pData field set to where the application must deposit the data to be sent.

This datasize limits how much data that you can send in one call using the TCP zerocopy API, as the data sent in one call to IP TCP Send() must fit in a single packet buffer, with the TCP, IP, and lower-layer headers that the stack needs to add in order to send the packet.

The actual limit is determined by the big packet buffer size (normally 1536 bytes). Refer to IP AddBuffers() on page 48 for more information about defining buffer sizes. If you try to request a larger buffer than this,  $IP_TCP\_Alloc()$  returns NULL to indicate that it cannot allocate a sufficiently-large buffer.

#### **Example**

```
IP PACKET * pPacket;
U32 DataLen:
                             // Amount of data to send
DataLen = 1024;// Should indicate amount of data to send
pPacket = IP_TCP_Alloc(DataLen);
if (pPacket == NULL) {
   // Error, could not allocate packet buffer
\rightarrow
```
#### IP\_TCP\_Free()  $6.4.2$

## **Description**

Frees a packet buffer allocated by IP\_TCP\_Alloc().

#### Prototype

void IP\_TCP\_Free ( IP\_PACKET \* pPacket );

#### **Parameter**

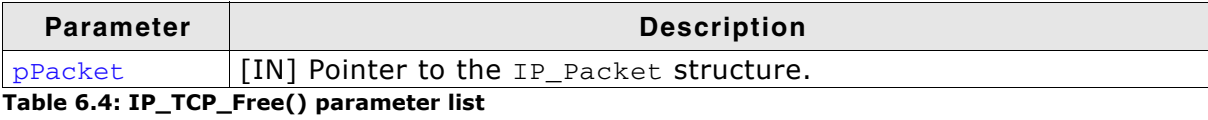

#### IP TCP Send()  $6.4.3$

## **Description**

Sends a packet buffer on a socket.

#### **Prototype**

int IP\_TCP\_Send (U32  $\mathbf{s}$ . IP PACKET \* pPacket ) ;

## **Parameter**

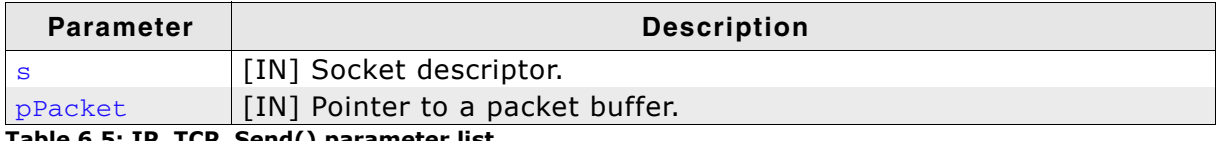

Table 6.5: IP\_TCP\_Send() parameter list

#### **Return value**

0 The packet was sent successfully.

<0 The packet was not accepted by the stack. The application must re-send the packet using a call to IP\_TCP\_Send(), or free the packet using IP\_TCP\_Free(). >0 The packet has been accepted and queued on the socket but has not vet been transmitted.

#### **Additional information**

Applications using the TCP zero-copy API are responsible for allocating packet buffers for use in sending data, as well as for freeing buffers that have been used to receive data and those that the application has allocated but decided not to use for sending data. As these packet buffers are a limited resource, it is important that applications free them promptly when they are no longer of use.

Packets have to be freed after processing. The TCP zero-copy interface supports two different approaches to free a packet. One approach is that the stack frees the packet independent from the success of sending the packet. Therefor, IP\_TCP\_SendAndFree() is called to send the packet and free the packet. It frees the packet independent from the success of the send operation. The other approach is that IP\_TCP\_Send() is called. In this case it is the responsibility application programmer to free the packet. Depending on the return value the application programmer can decide if IP\_TCP\_Free() should be called to free the packet.

#### **IP TCP SendAndFree()** 6.4.4

## **Description**

Sends a packet buffer on a socket.

#### **Prototype**

int IP\_TCP\_SendAndFree ( U32  $S$ . IP\_PACKET \* pPacket );

#### **Parameter**

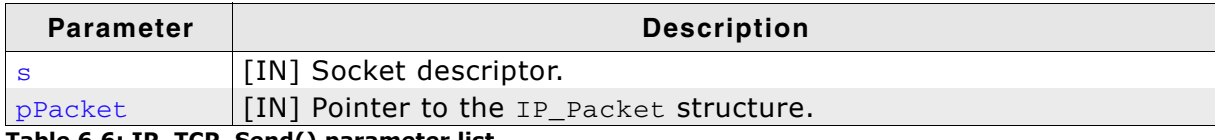

Table 6.6: IP\_TCP\_Send() parameter list

#### **Return value**

0 The packet was sent successfully.

<0 The packet was not accepted by the stack.

>0 The packet has been accepted and queued on the socket but has not yet been transmitted.

#### **Additional information**

Applications using the TCP zero-copy API are responsible for allocating packet buffers for use in sending data, as well as for freeing buffers that have been used to receive data and those that the application has allocated but decided not to use for sending data. As these packet buffers are a limited resource, it is important that applications free them promptly when they are no longer of use.

IP\_TCP\_SendAndFree() frees packet pPacket after processing. It frees the packet independent from the success of the send operation.

# **Chapter 7 UDP zero-copy interface**

The UDP transfer protocol can be used via socket functions or the zero-copy interface which is described in this chapter.

#### **UDP zero-copy**  $7.1$

The UDP zero-copy API functions are provided for systems that do not need the overhead of sockets. These routines impose a lower demand on CPU and system memory requirements than sockets. However, they do not offer the portability of sockets.

UDP zero-copy API functions are intended to assist the development of higher-performance embedded network applications by allowing the application direct access to the UDP/IP stack packet buffers. This feature can be used to avoid the overhead of having the stack copy data between application-owned buffers and stack-owned buffers in sendto() and recvfrom(), but the application has to fit its data into, and accept its data from the stack buffers. Refer to embOS/IP UDP discover (OS IP UDPDiscover.c / OS IP UDPDiscoverZeroCopy.c) on page 41 for detailed dinformation about the UDP zero-copy example application.

#### Allocating, freeing and sending packet buffers  $7.1.1$

The two functions for allocating and freeing packet buffers are straightforward requests:

IP UDP Alloc() allocates a packet buffer from the pool of packet buffers on the stack and IP UDP Free () frees a packet buffer. Applications using the UDP zero-copy API are responsible for allocating packet buffers for use in sending data, as well as for freeing buffers that have been used to receive data and those that the application has allocated but decided not to use for sending data. As these packet buffers are a limited resource, it is important that applications free them promptly when they are no longer of use.

The functions for sending data, IP UDP Send() and IP UDP SendAndFree(), send a packet buffer of data using a port. The UDP zero-copy interface supports two different approaches to send and free a packet. One approach is that the stack frees the packet independent from the success of sending the packet. Therefor, IP\_UDP\_SendAndFree() is called to send and free the packet. It frees the packet independent from the success of the send operation. The other approach is that IP UDP Send() is called. In this case it is the responsibility of the application to free the packet. Depending on the return value the application can decide if IP UDP Free() should be called to free the packet.

#### $7.1.2$ **Callback function**

Applications that use the UDP zero-copy API for receiving data must include a callback function for acceptance of received packets, and must register the callback function with a port using the IP\_UDP\_Open() function. The callback function, once registered, receives all matching data packets.

#### Sending data with the UDP zero-copy API  $7.2$

To send data with the UDP zero-copy API, you should proceed as follow:

- 1. Allocating a packet buffer
- 2. Filling the allocated buffer
- 3. Sending the packet

The following section describes the procedure for allocating a packet buffer, sending data, and freeing the packet buffer step by step.

#### **Allocating a packet buffer**  $7.2.1$

The first step in using the UDP zero-copy API to send data is to allocate a packet buffer from the stack using the IP UDP Alloc() function. This function takes the maximum length of the data you intend to send in the buffer as argument and returns a pointer to an IP\_PACKET structure.

```
IP_PACKET * pPacket;
TT32DataLen;
                                // Amount of data to send
DataLen = 512:// Should indicate amount of data to send
pPacket = IP_UDP_Alloc(DataLen);
if (pPacket == NULL) {
 // Error, could not allocate packet buffer
```
This limits how much data you can send in one call using the UDP zero-copy API, as the data sent in one call to IP\_UDP\_Send() must fit in a single packet buffer. The actual limit is determined by the big packet buffer size, less typically 42 bytes for protocol headers (14 bytes for Ethernet header, 20 bytes IP header, 8 bytes UDP header). If you try to request a larger buffer than this, IP\_UDP\_Alloc() returns NULL to indicate that it cannot allocate a sufficiently large buffer.

#### $7.2.2$ Filling the allocated buffer with data

Having allocated the packet buffer, you now fill it with the data to send. The function IP\_UDP\_Alloc() has initialized the returned IP\_PACKET pPacket and so pPacket->pData points to where you can start depositing data.

#### $7.2.3$ Sending the packet

Finally, you send the packet by giving it back to the stack using the function IP UDP Send().

```
#define SRC PORT 50020
#define DEST PORT 50020
#define DEST_ADDR 0xC0A80101
e = IP_UDP_Send(0, DEST_ADDR, SRC_PORT, DEST_PORT, pPacket);
if (e < 0) {
 IP_UDP_Free(pPacket);
\lambda
```
This function sends the packet over UDP, or returns an error. If its return value is less than zero, it has not accepted the packet and the application has to decide either to free the packet or to retain it for sending later. Use IP\_UDP\_SendAndFree() if the packet should be freed automatically in any case.

#### Receiving data with the UDP zero-copy API  $7.3$

To receive data with the UDP zero-copy API, you should proceed as follow:

- 1. Writing a callback function
- 2. Registering the callback function

#### $7.3.1$ **Writing a callback function**

Using the UDP zero-copy API for receiving data requires the application developer to write a callback function that the stack can use to inform the application of received data packets. This function is expected to conform to the following prototype:

int rx\_callback(IP\_PACKET \* pPacket, void \* pContext)

The stack calls this function when it has received a data packet for a port. The parameter pPacket points to the packet buffer. The packet buffer contains the received data for the socket. pPacket->pData points to the start of the received data, and pPacket->NumBytes indicates the number of bytes of received data in this buffer.

## **Returned values**

The callback function may return one of the following values:

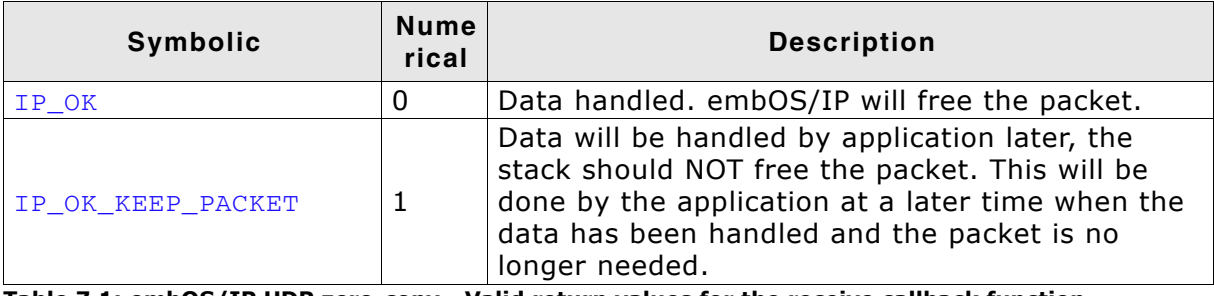

Table 7.1: embOS/IP UDP zero-copy - Valid return values for the receive callback function

Note: The callback function is called from the stack and is expected to return promptly. Some of the places where the stack calls the callback function require that the data structures on the stack remain consistent through the callback, so the callback function must not call back into the stack except to call IP UDP Free().

#### **Registering the callback function**  $7.3.2$

The application must also inform the stack of the callback function. This is done by calling the  $IP$  UDP  $Open()$  function. The following code fragment illustrates the use of this option to register a callback function named RxUpcall () on the port 50020:

```
#define SRC PORT 50020
#define DEST PORT 50020
```
IP\_UDP\_Open(0L /\* any foreign host \*/, SRC\_PORT, DEST\_PORT, RxUpCall, 0L /\* any tag  $*$   $\prime$   $\cdot$ 

The function  $IP_\text{UDP\_Open}()$  is described in  $IP_\text{UDP\_Open}(()$  on page 201.

# 7.4 API functions

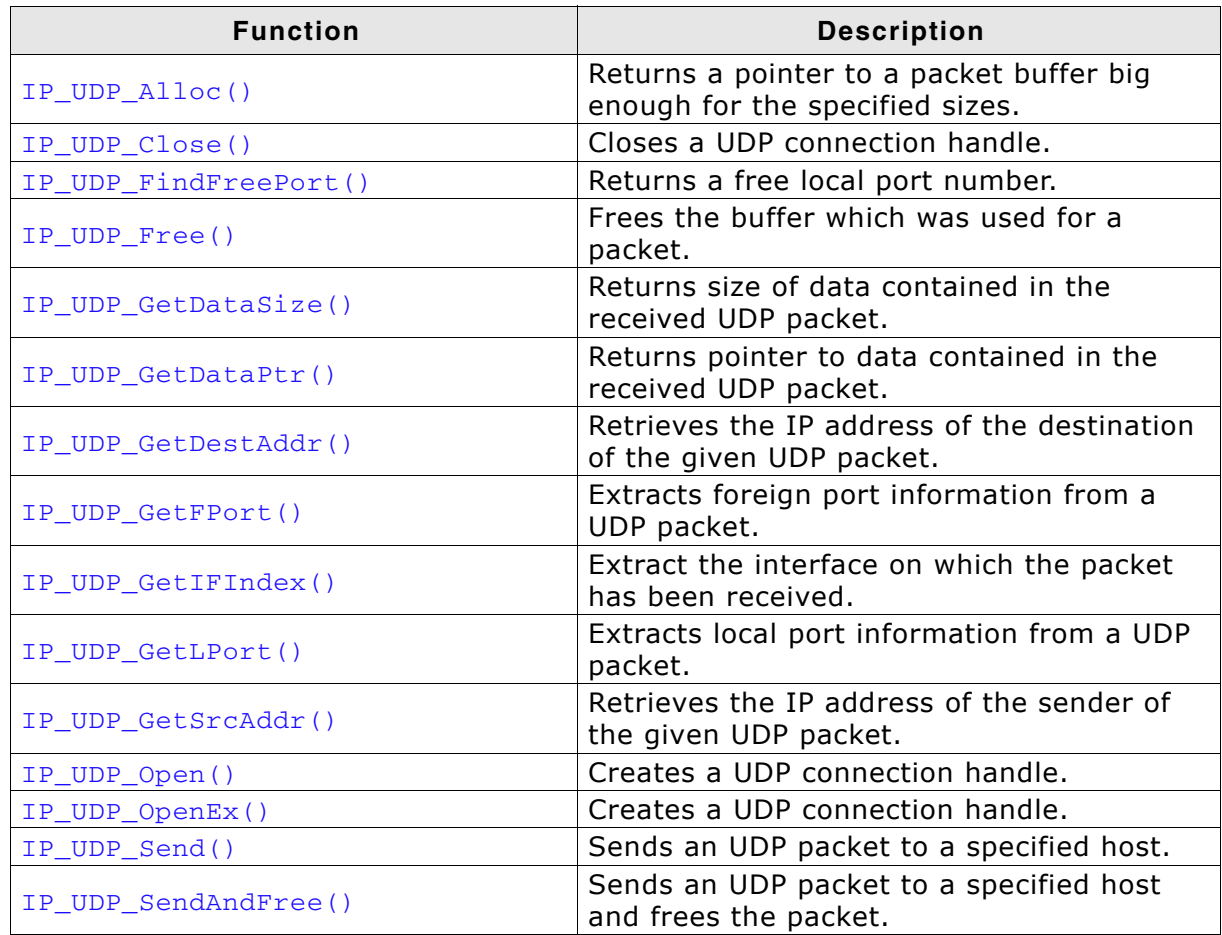

Table 7.2: embOS/IP UDP zero-copy API function overview

#### $7.4.1$ IP UDP Alloc()

## **Description**

Returns a pointer to a packet buffer big enough for the specified sizes.

#### **Prototype**

IP PACKET \* IP UDP Alloc( int NumBytes);

#### **Parameter**

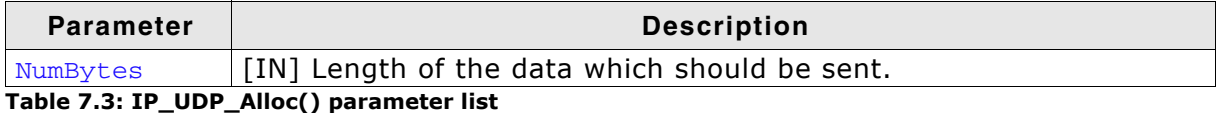

#### **Return value**

Success: Returns a pointer to the allocated buffer. Frror: NULL

#### **Additional information**

Applications using the UDP zero-copy API are responsible for allocating packet buffers for use in sending data, as well as for freeing buffers that have been used to receive data and those that the application has allocated but decided not to use for sending data. As these packet buffers are a limited resource, it is important that applications free them promptly when they are no longer of use.

The UDP zero-copy interface supports two different approaches to free a packet. One approach is that the stack frees the packet independent from the success of sending the packet. Therefor, IP UDP SendAndFree() is called to send the packet and free the packet. It frees the packet independent from the success of the send operation. The other approach is that IP UDP Send() is called. In this case it is the responsibility application programmer to free the packet. Depending on the return value the application programmer can decide if IP UDP Free () should be called to free the nacket.

#### IP\_UDP\_Close()  $7.4.2$

## **Description**

Closes a UDP connection handle and removes the connection from demux table list of connections and deallocates it.

#### Prototype

void IP\_UDP\_Close( IP\_UDP\_CONN Con );

#### **Parameter**

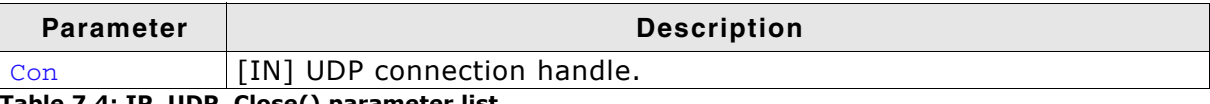

Table 7.4: IP\_UDP\_Close() parameter list

#### IP\_UDP\_FindFreePort()  $7.4.3$

## **Description**

Obtains a random port number. that is suitable for use as the 1port parameter in a call to IP\_UDP\_Open().

## **Prototype**

U16 IP\_UDP\_FindFreePort(void);

#### **Return value**

A usable port number in local endianess.

## **Additional information**

The returned port number is suitable for use as the 1port parameter in a call to IP\_UDP\_Open(). Refer to IP\_UDP\_Open() on page 201 for more information. IP\_UDP\_FindFreePort () avoids picking port numbers in the reserved range 0-1024, or in the range 1025-1199, which may be used for server applications.

#### IP\_UDP\_Free()  $7.4.4$

## **Description**

Frees the buffer which was used for a packet.

#### Prototype

void IP\_UDP\_Free( IP\_PACKET \* pPacket );

#### **Parameter**

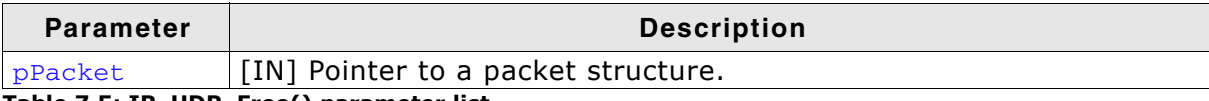

Table 7.5: IP\_UDP\_Free() parameter list

#### IP\_UDP\_GetDataSize()  $7.4.5$

## **Description**

Returns size of data contained in the received UDP packet.

#### Prototype

U16 IP\_UDP\_GetDataSize( const IP\_PACKET \*pPacket );

#### **Parameter**

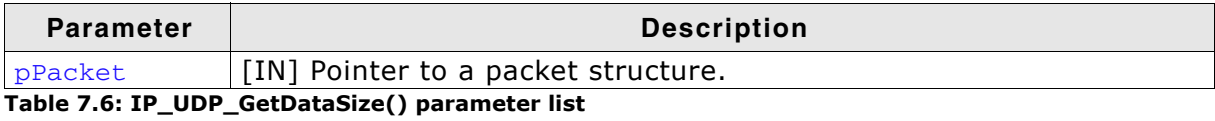

#### **Return value**

Size of data contained in received UDP packet.

#### IP\_UDP\_GetDataPtr()  $7.4.6$

## **Description**

Returns pointer to data contained in the received UDP packet.

## Prototype

void \* IP\_UDP\_GetDataPtr( const IP\_PACKET \* pPacket );

#### **Parameter**

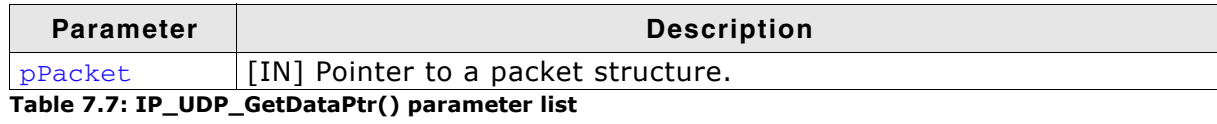

#### **Return value**

Pointer to the data part of the UDP packet.

#### IP\_UDP\_GetDestAddr()  $7.4.7$

## **Description**

Extracts destination address information from a UDP packet.

## Prototype

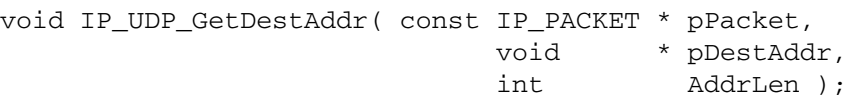

## **Parameter**

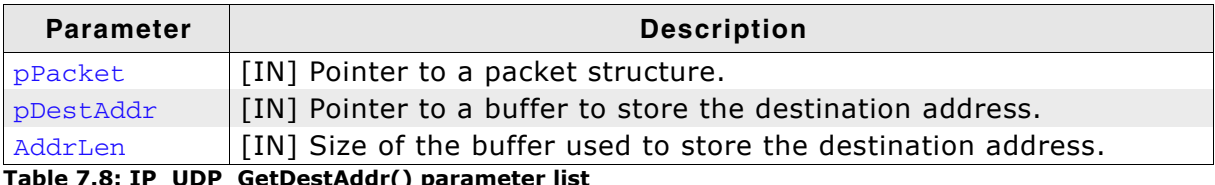

able : 7.8 list

#### IP\_UDP\_GetFPort()  $7.4.8$

## **Description**

Extracts foreign port information from a UDP packet.

#### Prototype

U16 IP\_UDP\_GetFPort ( const IP\_PACKET \* pPacket );

#### **Parameter**

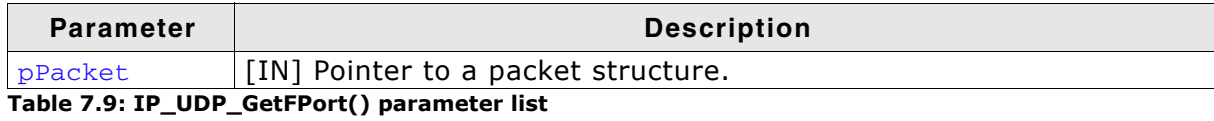

#### **Return value**

Foreign port extracted from the packet.

#### IP\_UDP\_GetIFIndex()  $7.4.9$

## **Description**

Extracts the interface information from a UDP packet.

#### Prototype

unsigned IP\_UDP\_GetIFIndex ( const IP\_PACKET \* pPacket );

#### **Parameter**

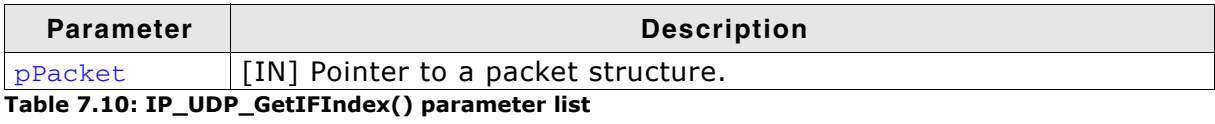

#### **Return value**

Zero-based interface index on which the packet was received.

# 7.4.10 IP\_UDP\_GetLPort()

## **Description**

Extracts local port information from a UDP packet.

#### Prototype

U16 IP\_UDP\_GetLPort ( const IP\_PACKET \* pPacket );

#### **Parameter**

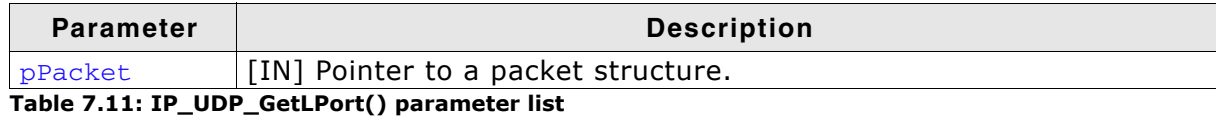

#### **Return value**

Local port extracted from the packet.

# 7.4.11 IP\_UDP\_GetSrcAddr()

## **Description**

Extracts source address information from a UDP packet.

## Prototype

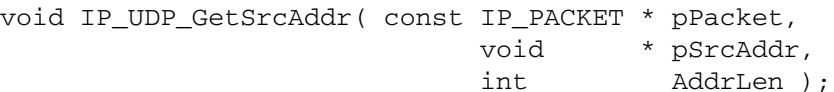

## **Parameter**

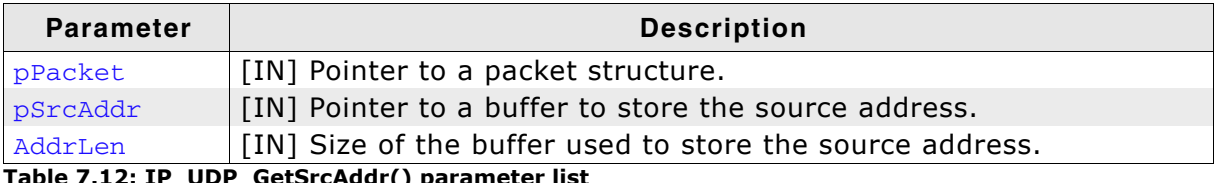

able list

# 7.4.12 IP\_UDP\_Open()

#### **Description**

Creates a UDP connection handle to receive, and pass upwards UDP packets that match the parameters passed.

#### **Prototype**

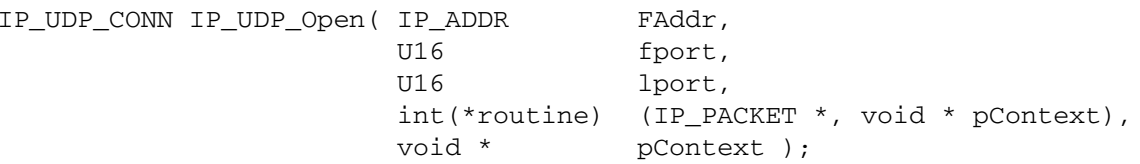

#### **Parameter**

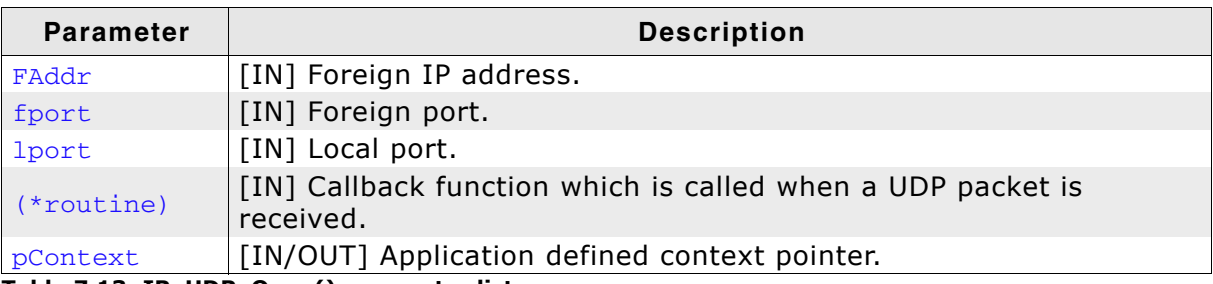

Table 7.13: IP\_UDP\_Open() parameter list

#### **Return value**

Success: Returns a pointer to the UDP connection handle. Frror: NULL

#### **Additional information**

The parameters FAddr, fport, and lport, can be set to 0 as a wild card, which enables the reception of broadcast datagrams. The callback handler function is called with a pointer to a received datagram and a copy of the data pointer which is passed to  $IP_\text{UDP\_Open}()$ . This can be any data the programmer requires, such as a pointer to another function, or a control structure to aid in demultiplexing the received UDP packet.

The returned handle is used as parameter for IP\_UDP\_Close() only. If IP\_UDP\_Close() is not called, there is no need to safe the return value.

# 7.4.13 IP UDP OpenEx()

## **Description**

Creates a UDP connection handle to receive, and pass upwards UDP packets that match the parameters passed.

## **Prototype**

IP UDP CONN IP UDP OpenEx ( IP ADDR FAddr, fport.  $U16$ IP\_ADDR LAddr, U16 lport, int(\*routine) (IP\_PACKET \*, void \* pContext), void \* pContext );

## **Parameter**

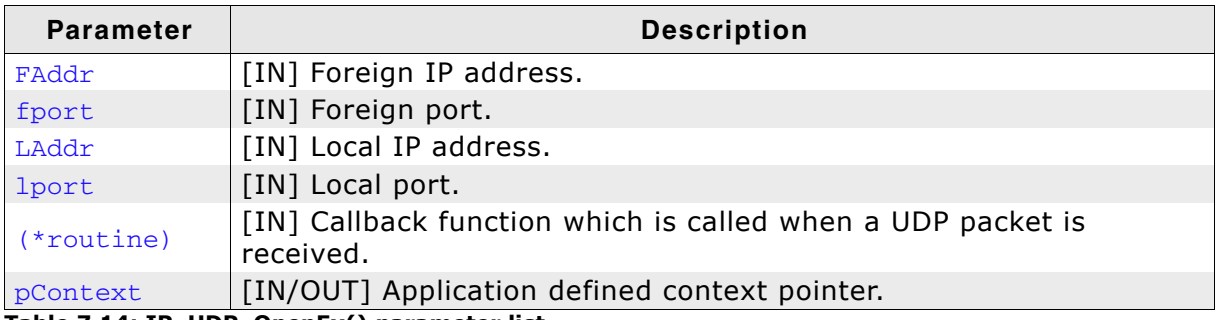

Table 7.14: IP\_UDP\_OpenEx() parameter list

## **Return value**

Success: Returns a pointer to the UDP connection handle. Error: NULL

## **Additional information**

The parameters FAddr, fport, LAddr and lport, can be set to 0 as a wild card, which enables the reception of broadcast datagrams. The callback handler function is called with a pointer to a received datagram and a copy of the data pointer which is passed to IP\_UDP\_OpenEx(). This can be any data the programmer requires, such as a pointer to another function, or a control structure to aid in demultiplexing the received UDP packet.

The returned handle is used as parameter for IP\_UDP\_Close() only. If IP\_UDP\_Close() is not called, there is no need to safe the return value.

## 7.4.14 IP\_UDP\_Send()

## **Description**

Send an UDP packet to a specified host.

#### **Prototype**

int IP\_UDP\_Send( int<br>IP\_ADDR IFace, FHost, U16<br>U16 fport, lport, IP\_PACKET \* pPacket );

#### **Parameter**

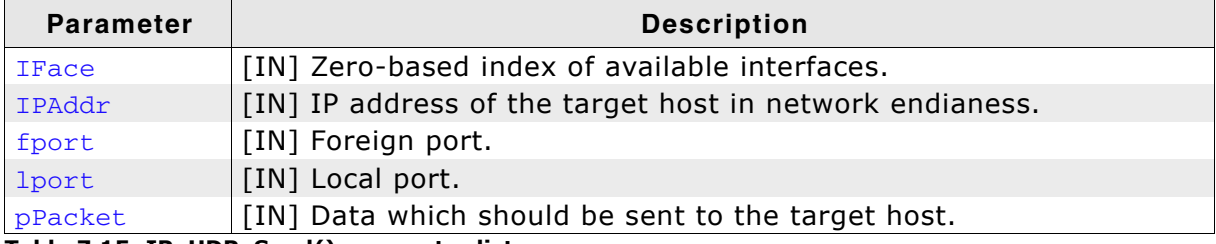

Table 7.15: IP\_UDP\_Send() parameter list

#### **Return value**

On success: 0 On error: Non-zero error code

#### **Additional information**

The packet  $p$ Packet has to be allocated by calling IP UDP Alloc(). Refer to IP\_UDP\_Alloc() on page 190 for detailed information.

If you expect to get any response to this packet you should have opened a UDP connection prior to calling IP\_UDP\_Send(). Refer to IP\_UDP\_Open() on page 201 for more information about creating an UDP connection.

IP\_UDP\_Send() does not free the packet after sending. It is the responsibility of the application programmer to free the packet. Depending on the return value the application programmer can decide if IP\_UDP\_Free() should be called to free the packet.

# 7.4.15 IP\_UDP\_SendAndFree()

## **Description**

Send an UDP packet to a specified host and frees the packet.

## Prototype

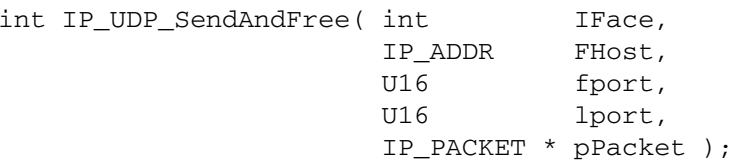

## **Parameter**

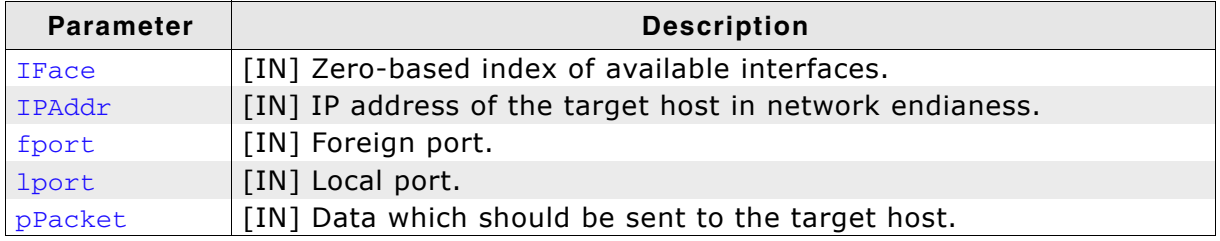

Table 7.16: IP\_UDP\_SendAndFree() parameter list

## **Return value**

On success: 0 On error: Non-zero error code

## **Additional information**

The packet  $p$ Packet has to be allocated by calling IP UDP Alloc(). Refer to IP\_UDP\_Alloc() on page 72 for detailed information.

If you expect to get any response to this packet you should have opened a UDP connection prior to calling this. Refer to *IP\_UDP\_Open()* on page 201 for more information about creating an UDP connection.

Packets are freed by calling IP\_UDP\_SendAndFree(). Therefor, no call of IP\_UDP\_Free() is required.

# **Chapter 8 RAW zero-copy interface**

Transferring RAW data can be used via socket functions or the zero-copy interface which is described in this chapter.

#### $8.1$ **RAW zero-copy**

The RAW zero-copy API functions are provided for systems that do not need the overhead of sockets. These routines impose a lower demand on CPU and system memory requirements than sockets. However, they do not offer the portability of sockets.

RAW zero-copy API functions are intended to assist the development of higher-performance embedded network applications by allowing the application direct access to the IP stack packet buffers. This feature can be used to avoid the overhead of having the stack copy data between application-owned buffers and stack-owned buffers in sendto() and recyfrom(), but the application has to fit its data into, and accept its data from the stack buffers.

To enable RAW socket support in the IP stack it is madatory to call IP RAW Add() on page 77 during initialization of the stack.

#### $8.1.1$ Allocating, freeing and sending packet buffers

The two functions for allocating and freeing packet buffers are straightforward requests:

IP\_RAW\_Alloc() allocates a packet buffer from the pool of packet buffers on the stack and IP RAW Free() frees a packet buffer. Applications using the RAW zerocopy API are responsible for allocating packet buffers for use in sending data, as well as for freeing buffers that have been used to receive data and those that the application has allocated but decided not to use for sending data. As these packet buffers are a limited resource, it is important that applications free them promptly when they are no longer of use.

The functions for sending data, IP RAW Send() and IP RAW SendAndFree(), send a packet buffer of data using a specific protocol or sending pure data which requires the user to include his own IP header. The RAW zero-copy interface supports two different approaches to send and free a packet. One approach is that the stack frees the packet independent from the success of sending the packet. Therefor. IP RAW SendAndFree() is called to send and free the packet. It frees the packet independent from the success of the send operation. The other approach is that IP RAW Send() is called. In this case it is the responsibility of the application to free the packet. Depending on the return value the application can decide if IP RAW Free () should be called to free the packet.

#### $8.1.2$ **Callback function**

Applications that use the RAW zero-copy API for receiving data must include a callback function for acceptance of received packets, and must register the callback function with a protocol using the IP\_RAW\_Open() function. The callback function, once registered, receives all matching data packets.

#### Sending data with the RAW zero-copy API  $8.2$

To send data with the RAW zero-copy API, you should proceed as follow:

- 1. Allocating a packet buffer
- 2. Filling the allocated buffer
- 3. Sending the packet

The following section describes the procedure for allocating a packet buffer, sending data, and freeing the packet buffer step by step.

#### **Allocating a packet buffer**  $8.2.1$

The first step in using the RAW zero-copy API to send data is to allocate a packet buffer from the stack using the IP RAW Alloc() function. This function takes the maximum length of the data you intend to send in the buffer and if the IP header will be written by the stack or by yourself as arguments and returns a pointer to an IP\_PACKET structure.

```
IP_PACKET * pPacket;
                                         // Amount of data to send
U32DataLen;
DataLen = 512;
                                         // Should indicate amount of data to send
pPacket = IP_RAW_Alloc(0, DataLen, 0); // Stack will write IP header
if (pPacket == NULL) {
 // Error, could not allocate packet buffer
\lambda
```
This limits how much data you can send in one call using the RAW zero-copy API, as the data sent in one call to IP\_RAW\_Send() must fit in a single packet buffer. The actual limit is determined by the big packet buffer size, less typically 34 bytes for protocol headers (14 bytes for Ethernet header, 20 bytes IP header). If you try to request a larger buffer than this, IP RAW Alloc() returns NULL to indicate that it cannot allocate a sufficiently large buffer.

If you decide to provide the IP header yourself you can allocate a packet buffer the following way:

pPacket = IP\_RAW\_Alloc(0, DataLen, 1);

In this case the packet size allocate limit is determined by the big packet buffer size, less typically 14 bytes for the Ethernet header.

#### 8.2.2 Filling the allocated buffer with data

Having allocated the packet buffer, you now fill it with the data to send. The function IP RAW Alloc() has initialized the returned IP PACKET pPacket and so pPacket->pData points to where you can start depositing data.

Depending on if you decided to provide your own IP header you will have to store this data starting at pPacket->pData as well.

#### $8.2.3$ **Sending the packet**

Finally, you send the packet by giving it back to the stack using the function IP\_RAW\_Send().

```
#define PROTOCOL 1 // ICMP
#define DEST_ADDR 0xC0A80101
e = IP_RAW_Send(0, DEST_ADDR, PROTOCOL, pPacket);
if (e < 0) {
 IP RAW Free(pPacket):
```
This function sends the packet specifying the ICMP protocol in the IP header, or returns an error. If its return value is less than zero, it has not accepted the packet and the application has to decide either to free the packet or to retain it for sending later. Use IP\_RAW\_SendAndFree() if the packet should be freed automatically in any case.

In case you intend to provide your own IP header the protocol passed has to be IPPROTO\_RAW. This prevents the stack to generate and include a header on its own.

#### Receiving data with the RAW zero-copy API  $8.3$

To receive data with the RAW zero-copy API, you should proceed as follow:

- 1. Writing a callback function
- 2. Registering the callback function

#### $8.3.1$ **Writing a callback function**

Using the RAW zero-copy API for receiving data requires the application developer to write a callback function that the stack can use to inform the application of received data packets. This function is expected to conform to the following prototype:

int rx\_callback(IP\_PACKET \* pPacket, void \* pContext)

The stack calls this function when it has received a data packet for a protocol. The parameter pPacket points to the packet buffer. The packet buffer contains the received data for the socket. pPacket->pData points to the start of the received data (including network and IP header), and pPacket->NumBytes indicates the number of bytes of received data in this buffer.

#### **Returned values**

The callback function may return one of the following values:

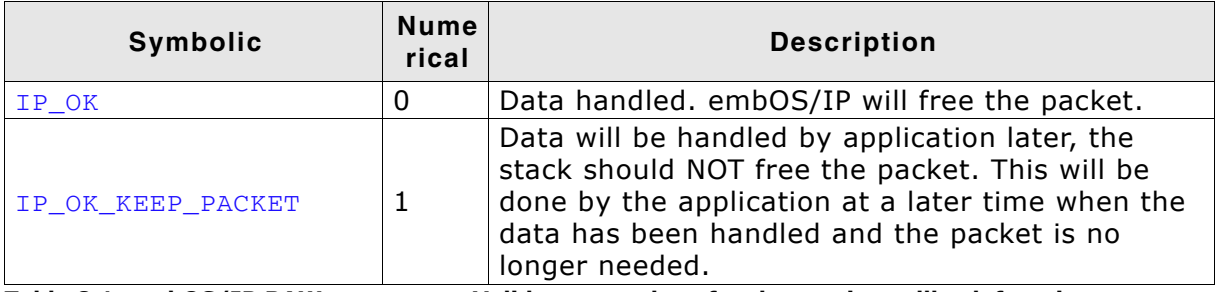

Table 8.1: embOS/IP RAW zero-copy - Valid return values for the receive callback function

Note: The callback function is called from the stack and is expected to return promptly. Some of the places where the stack calls the callback function require that the data structures on the stack remain consistent through the callback, so the callback function must not call back into the stack except to call IP RAW Free().

#### **Registering the callback function** 8.3.2

The application must also inform the stack of the callback function. This is done by calling the  $IP$  RAW Open() function. The following code fragment illustrates the use of this option to register a callback function named RxUpcall() for the ICMP proto- $\sim$ 

#define PROTOCOL 1 // ICMP

IP\_RAW\_Open(0L /\* any foreign host \*/, 0L /\* any local host \*/, PROTOCOL, RxUpCall,  $0L / *$  any tag \*/);

The function IP\_RAW\_Open() is described in IP\_RAW\_Open() on page 219.

To receive ICMP packets the ICMP protocol has not to be added to the stack by calling IP\_ICMP\_Add(). Protocols known to the stack and added for handling through the stack can not be used with the RAW zero-copy API.

# **8.4 API functions**

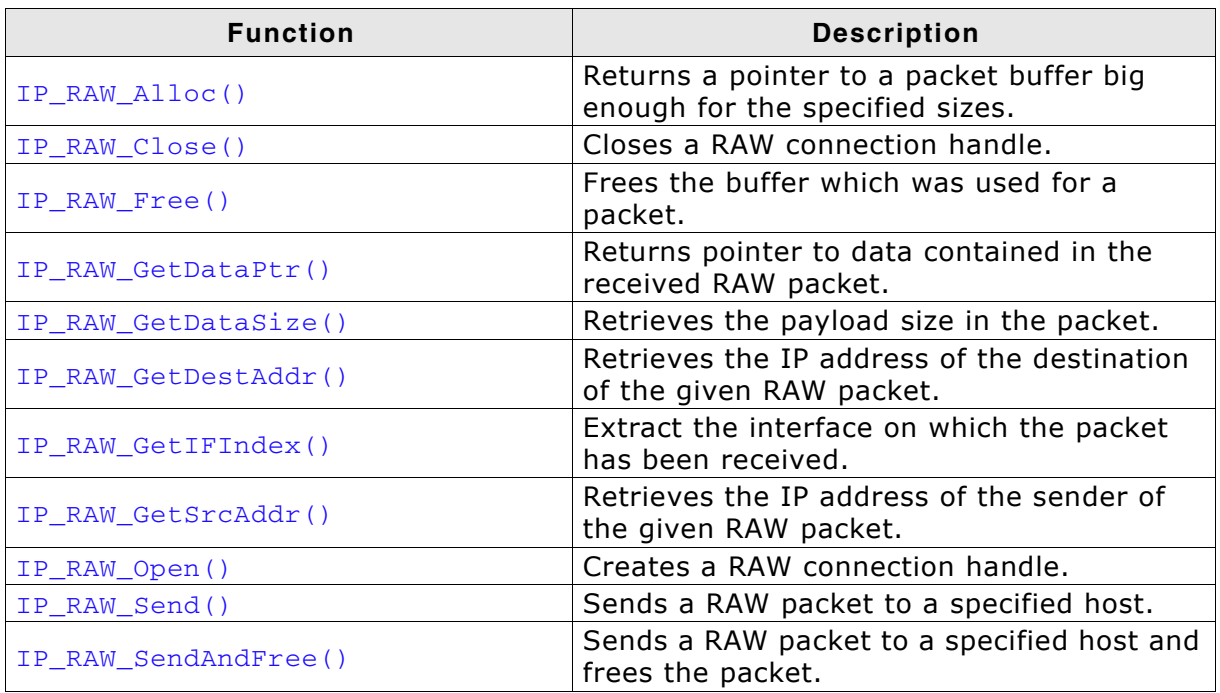

Table 8.2: embOS/IP RAW zero-copy API function overview

#### IP RAW Alloc() 8.4.1

## **Description**

Returns a pointer to a packet buffer big enough for the specified sizes.

#### **Prototype**

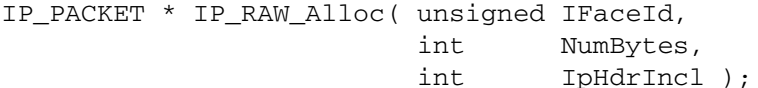

#### **Parameter**

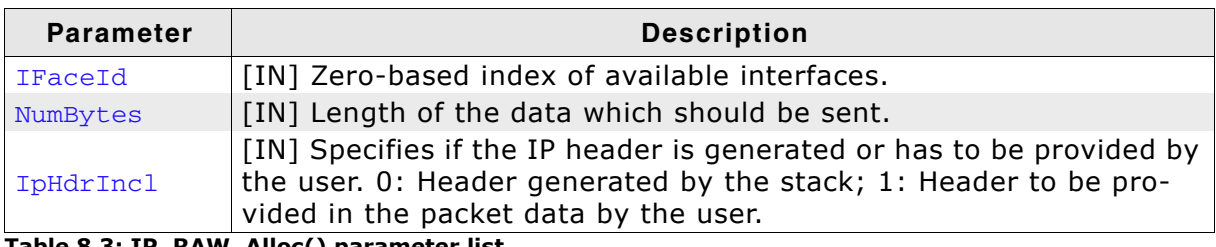

Table 8.3: IP\_RAW\_Alloc() parameter list

#### **Return value**

Success: Returns a pointer to the allocated buffer. Error: NULL

#### **Additional information**

Applications using the RAW zero-copy API are responsible for allocating packet buffers for use in sending data, as well as for freeing buffers that have been used to receive data and those that the application has allocated but decided not to use for sending data. As these packet buffers are a limited resource, it is important that applications free them promptly when they are no longer of use.

The RAW zero-copy interface supports two different approaches to free a packet. One approach is that the stack frees the packet independent from the success of sending the packet. Therefor, IP RAW SendAndFree() is called to send the packet and free the packet. It frees the packet independent from the success of the send operation. The other approach is that IP RAW Send() is called. In this case it is the responsibility application programmer to free the packet. Depending on the return value the application programmer can decide if IP RAW Free() should be called to free the packet.

#### IP\_RAW\_Close() 8.4.2

## **Description**

Closes a RAW connection handle and removes the connection from demux table list of connections and deallocates it.

#### Prototype

void IP\_RAW\_Close( IP\_RAW\_CONN Con );

## **Parameter**

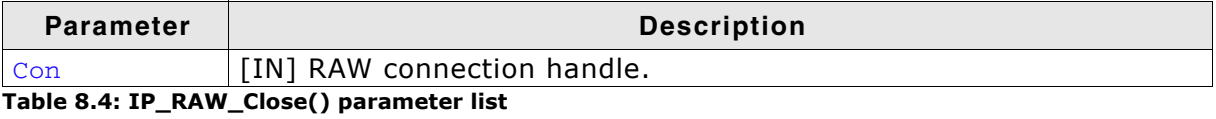

#### IP\_RAW\_Free() 8.4.3

## **Description**

Frees the buffer which was used for a packet.

#### Prototype

void IP\_RAW\_Free( IP\_PACKET \* pPacket );

#### **Parameter**

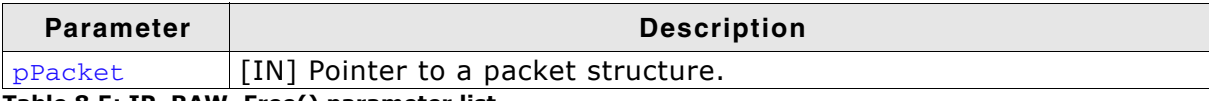

Table 8.5: IP\_RAW\_Free() parameter list

#### IP\_RAW\_GetDataPtr() 8.4.4

## **Description**

Returns pointer to data contained in the received RAW packet.

#### Prototype

void \* IP\_RAW\_GetDataPtr( const IP\_PACKET \* pPacket );

#### **Parameter**

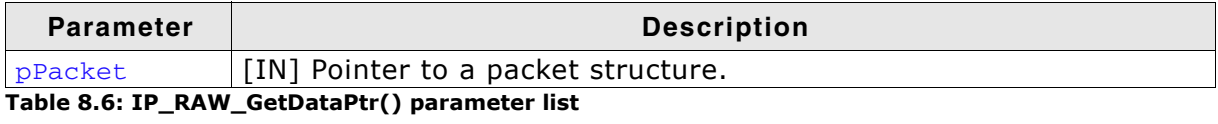

#### **Return value**

Pointer to the data part of the packet.

#### **Additional information**

The data pointer returned points to the start of the network header. Therefore typically 34 bytes header (14 bytes Ethernet header, 20 bytes IP header) are included.

#### IP\_RAW\_GetDataSize() 8.4.5

## **Description**

Returns size of the payload in the received RAW packet.

#### Prototype

U16 IP\_RAW\_GetDataSize( const IP\_PACKET \*pPacket);

#### **Parameter**

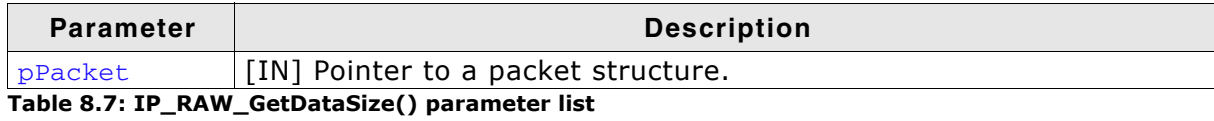

#### **Return value**

Number of data bytes received in the packet.

#### IP\_RAW\_GetDestAddr() 8.4.6

## **Description**

Extracts destination address information from a RAW packet.

## Prototype

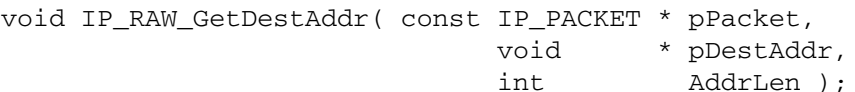

## **Parameter**

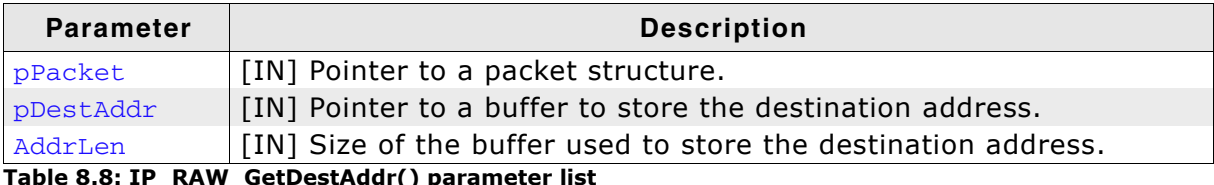

 $\overline{\phantom{a}}$ '—' () p
#### IP\_RAW\_GetIFIndex() 8.4.7

#### **Description**

Extracts the interface information from a RAW packet.

#### Prototype

unsigned IP\_RAW\_GetIFIndex ( const IP\_PACKET \* pPacket );

#### **Parameter**

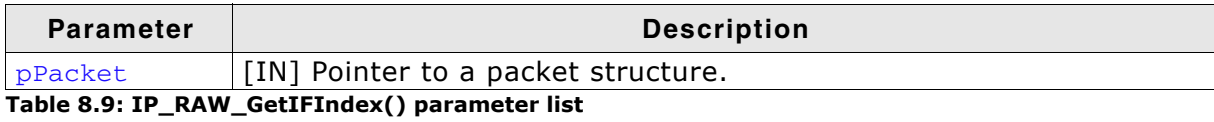

#### **Return value**

Zero-based interface index on which the packet was received.

#### IP\_RAW\_GetSrcAddr() 8.4.8

# **Description**

Extracts source address information from a RAW packet.

# Prototype

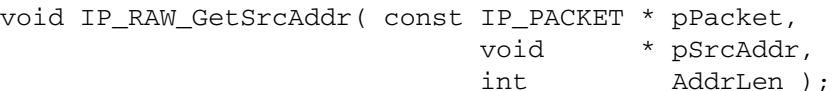

# **Parameter**

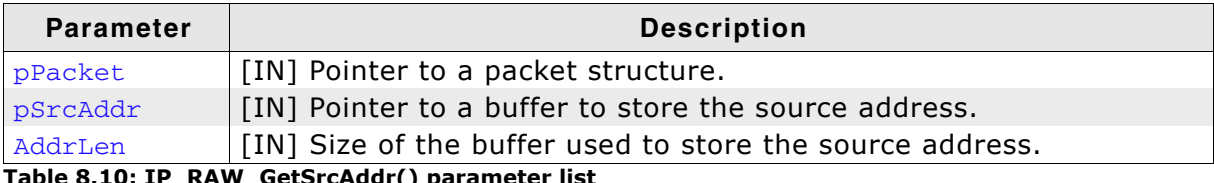

#### IP RAW Open() 8.4.9

#### **Description**

Creates a RAW connection handle to receive, and pass upwards RAW packets that match the parameters passed.

#### **Prototype**

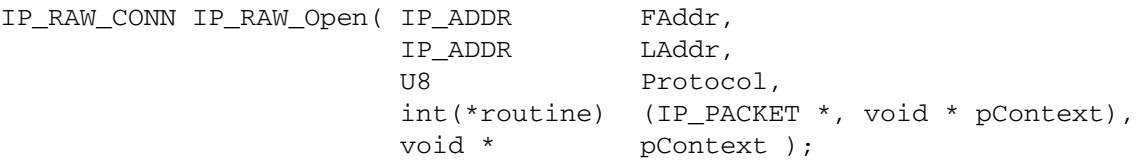

#### **Parameter**

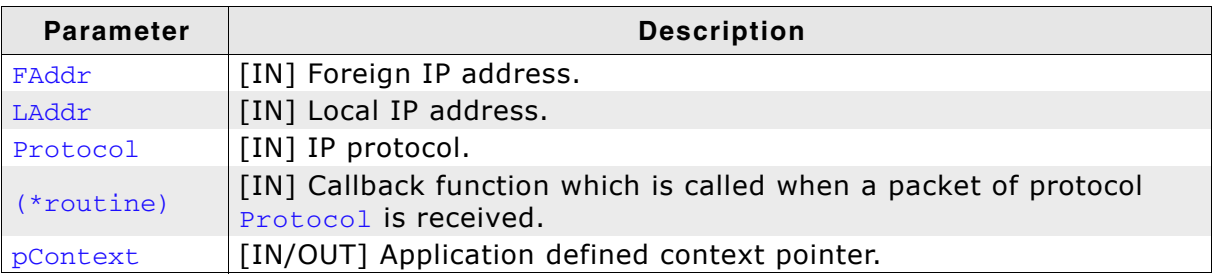

Table 8.11: IP\_RAW\_Open() parameter list

#### **Return value**

Success: Returns a pointer to the RAW connection handle. Frror: NULL

## **Additional information**

The parameters FAddr and LAddr can be set to 0 as a wild card, which enables the reception of broadcast packets. To enable reception of any protocol use IPPROTO\_RAW for **Protocol**. The callback handler function is called with a pointer to a received protocol and a copy of the data pointer which is passed to IP\_RAW\_Open(). This can be any data the programmer requires, such as a pointer to another function, or a control structure to aid in demultiplexing the received packet.

The returned handle is used as parameter for IP\_RAW\_Close() only. If IP\_RAW\_Close() is not called, there is no need to safe the return value.

# 8.4.10 IP RAW Send()

# **Description**

Send a RAW packet to a specified host.

#### **Prototype**

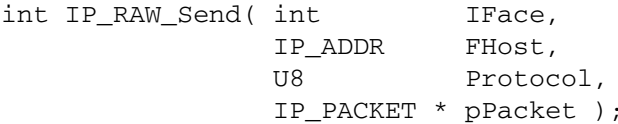

## **Parameter**

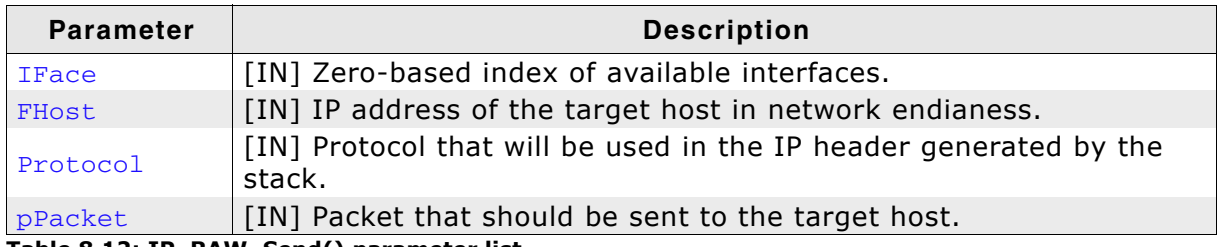

Table 8.12: IP\_RAW\_Send() parameter list

## **Return value**

On success: 0 On error: Non-zero error code

#### **Additional information**

The packet  $p$ Packet has to be allocated by calling IP RAW Alloc(). Refer to IP\_RAW\_Alloc() on page 211 for detailed information.

If you expect to get any response to this packet you should have opened a RAW connection prior to calling IP\_RAW\_Send(). Refer to IP\_RAW\_Open() on page 219 for more information about creating a RAW connection.

IP RAW Send() does not free the packet after sending. It is the responsibility of the application programmer to free the packet. Depending on the return value the application programmer can decide if IP RAW Free () should be called to free the packet.

# 8.4.11 IP\_RAW\_SendAndFree()

# **Description**

Send a RAW packet to a specified host and frees the packet.

#### Prototype

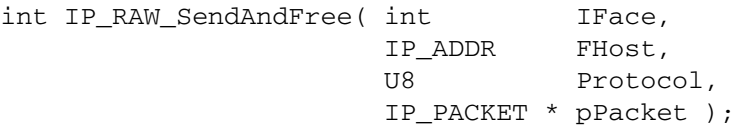

#### **Parameter**

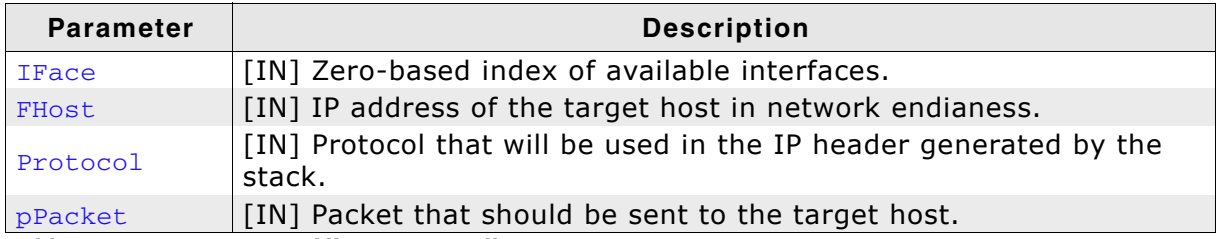

Table 8.13: IP\_RAW\_Send() parameter list

#### **Return value**

On success: 0 On error: Non-zero error code

#### **Additional information**

The packet  $p$ Packet has to be allocated by calling IP RAW Alloc(). Refer to IP\_RAW\_Alloc() on page 211 for detailed information.

If you expect to get any response to this packet you should have opened a RAW connection prior to calling IP\_RAW\_Send(). Refer to IP\_RAW\_Open() on page 219 for more information about creating a RAW connection.

Packets are freed by calling IP RAW SendAndFree(). Therefor, no call of IP\_RAW\_Free() is required.

# **Chapter 9 DHCP client**

This chapter explains the usage of the Dynamic Host Control Protocol (DHCP) with embOS/IP. All API functions are described in this chapter.

#### **DHCP backgrounds**  $9.1$

DHCP stands for Dynamic Host Configuration Protocol. It is designed to ease configuration management of large networks by allowing the network administrator to collect all the IP hosts "soft" configuration information into a single computer. This includes IP address, name, gateway, and default servers. Refer to [RFC 2131] - DHCP - Dynamic Host Configuration Protocol for detailed information about all settings which can be assigned with DHCP.

DHCP is a "client/server" protocol, meaning that machine with the DHCP database "serves" requests from DHCP clients. The clients typically initiate the transaction by requesting an IP address and perhaps other information from the server. The server looks up the client in its database, usually by the client's media address, and assigns the requested fields. Clients do not always need to be in the server's database. If an unknown client submits a request, the server may optionally assign the client a free IP address from a "pool" of free addresses kept for this purpose. The server may also assign the client default information of the local network, such as the default gateway, the DNS server, and routing information.

When the IP addresses is assigned, it is "leased" to the client for a finite amount of time. The DHCP client needs to keep track of this lease time, and obtain a lease extension from the server before the lease time runs out. Once the lease has elapsed, the client should not send any more IP packets (except DHCP requests) until he get another address. This approach allows computers (such as laptops or factory floor monitors) which will not be permanently attached to the network to share IP addresses and not hog them when they are not using the net.

DHCP is just a superset of the Bootstrap Protocol (BOOTP). The main differences between the two are the lease concept, which was created for DHCP, and the ability to assigned addresses from a pool. Refer to [RFC 951] - Bootstrap Protocol for detailed information about the Bootstrap Protocol.

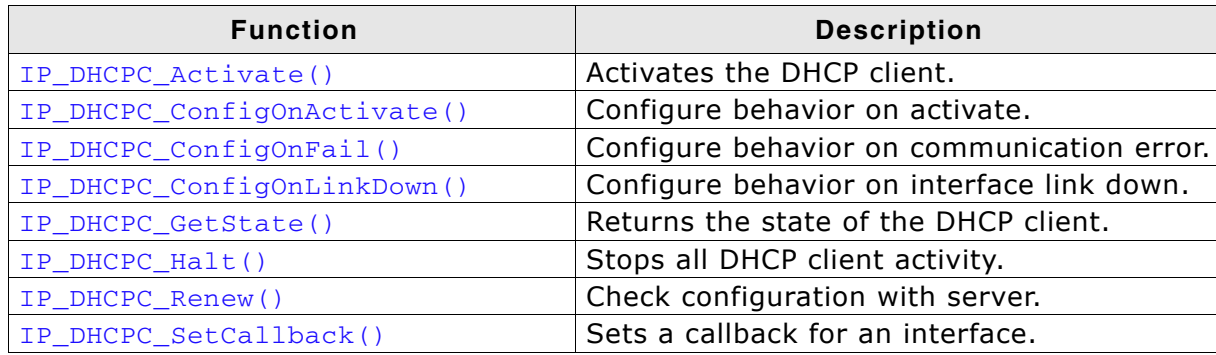

Table 9.1: embOS/IP DHCP client interface function overview

#### IP DHCPC Activate()  $9.2.1$

# **Description**

Activates the DHCP client.

# **Prototype**

void IP\_DHCPC\_Activate ( int IFIndex, const char \* sHost, const char \* sDomain, const char \* sVendor );

# **Parameter**

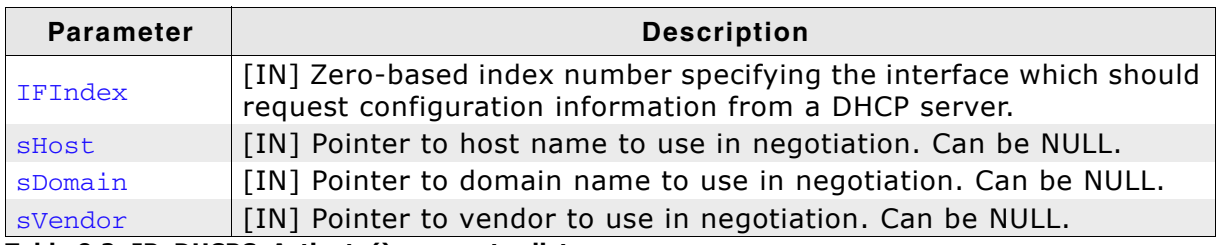

Table 9.2: IP\_DHCPC\_Activate() parameter list

# **Additional information**

This function is typically called from within IP\_X\_Config(). This function initializes the DHCP client. It attempts to open a UDP connection to listen for incoming replies and begins the process of configuring a network interface using DHCP. The process may take several seconds, and the DHCP client will keep retrying if the service does not respond.

The parameters shost, sDomain, sVendor are optional (can be NULL). If not NULL, must point to a memory area which remains valid after the call since the string is not copied.

# **Example**

// Correct function call IP\_DHCPC\_Activate(0, "Target", NULL, NULL); // Illegal function call char ac: sprintf(ac, "Target%d, Index); IP\_DHCPC\_Activate(0, ac, NULL, NULL); // Correct function call static char ac; sprintf(ac, "Target%d, Index); IP\_DHCPC\_Activate(0, ac, NULL, NULL);

If you start the DHCP client with activated logging the output on the terminal I/O should be similar to the listing below:

DHCP: Sending discover! DHCP: Received packet from 192.168.1.1 DHCP: Packet type is OFFER. DHCP: Renewal time: 2160 min. DHCP: Rebinding time: 3780 min. DHCP: Lease time: 4320 min. DHCP: Host name received. DHCP: Sending Request. DHCP: Received packet from 192.168.1.1 DHCP: Packet type is ACK. DHCP: Renewal time: 2160 min. DHCP: Rebinding time: 3780 min. DHCP: Lease time: 4320 min. DHCP: Host name received. DHCP: IFace 0: IP: 192.168.199.20, Mask: 255.255.0.0, GW: 192.168.1.1.

#### IP\_DHCPC\_ConfigOnActivate()  $9.2.2$

## **Description**

Configures behavior regarding currently set parameters of an interface when the DHCP client is activated on this interface.

#### **Prototype**

```
void IP_DHCPC_ConfigOnActivate( int IFaceId,
                               U8 Mode):
```
#### **Parameter**

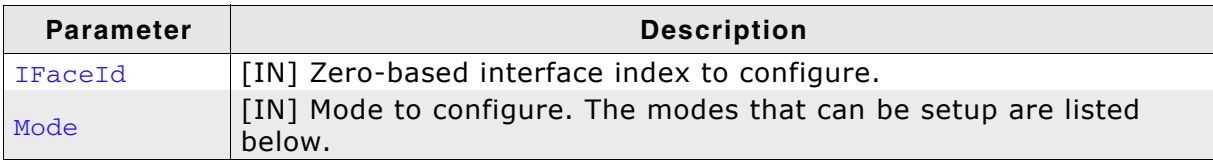

Table 9.3: IP\_DHCPC\_ConfigOnActivate() parameter list

#### **Modes**

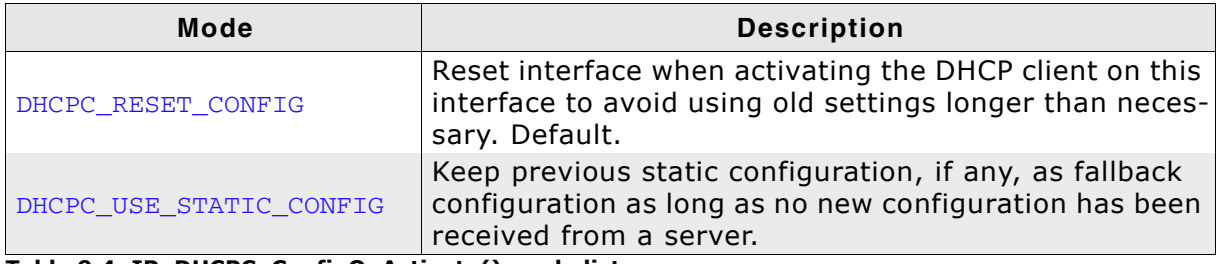

Table 9.4: IP\_DHCPC\_ConfigOnActivate() mode list

#### **Additional information**

This function needs to be called before activating the DHCP client for an interface using IP DHCPC Activate() on page 226. Please be aware that activating the DHCP client with a static configured IP address instructs the DHCP client to tryto request this address from the server. In case IP\_DHCPC\_ConfigOnFail() on page 228 is configured to use DHCP\_RESET\_CONFIG (default) it might happen that the static IP will be reset if no server is reachable or the IP addr. is declined from a server.

#### IP\_DHCPC\_ConfigOnFail()  $9.2.3$

# **Description**

Configures behavior regarding currently set parameters of an interface when the DHCP client fails in communication to negotiate a configuration with a server.

# Prototype

void IP\_DHCPC\_ConfigOnFail( int IFaceId, U8 Mode);

# **Parameter**

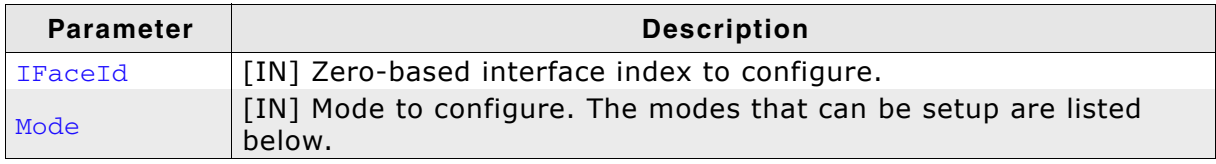

Table 9.5: IP\_DHCPC\_ConfigOnFail() parameter list

# **Modes**

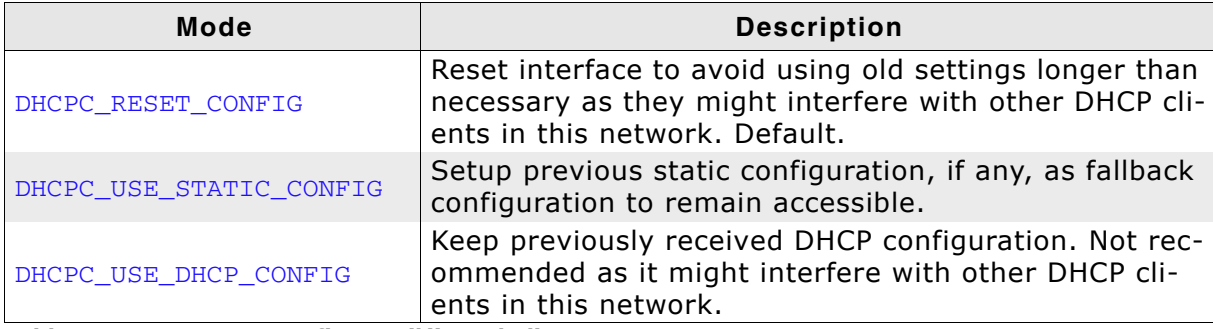

Table 9.6: IP\_DHCPC\_ConfigOnFail() mode list

# **Additional information**

This function shall be called before activating the DHCP client for an interface using IP\_DHCPC\_Activate() on page 226.

#### IP\_DHCPC\_ConfigOnLinkDown()  $9.2.4$

## **Description**

Configures behavior regarding currently set parameters of an interface when the DHCP client is activated on this interface and the link goes down.

#### Prototype

void IP\_DHCPC\_ConfigOnLinkDown( int IFaceId, U32 Timeout, U8 Mode);

#### **Parameter**

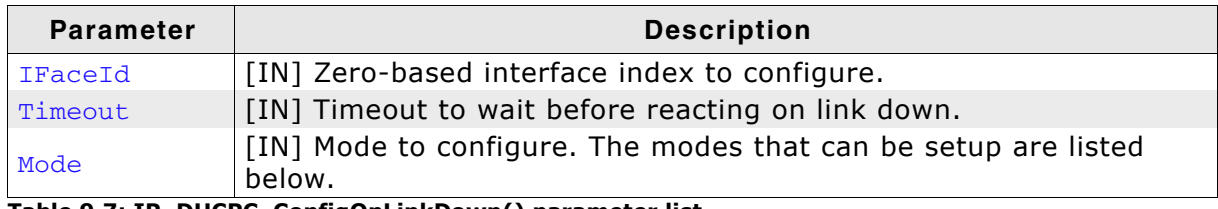

Table 9.7: IP\_DHCPC\_ConfigOnLinkDown() parameter list

#### **Modes**

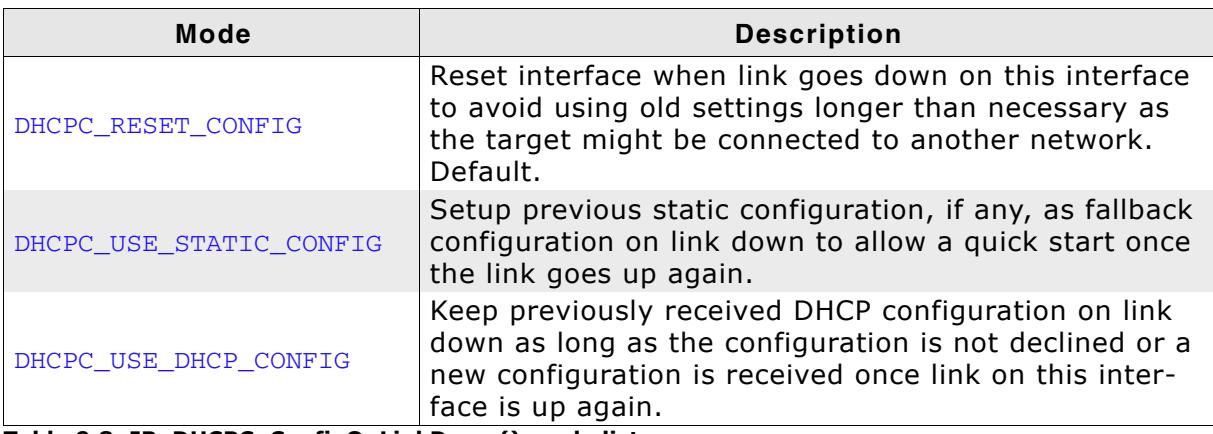

Table 9.8: IP\_DHCPC\_ConfigOnLinkDown() mode list

# **Additional information**

This function shall be called before activating the DHCP client for an interface using IP DHCPC Activate() on page 226.

#### IP\_DHCPC\_GetState()  $9.2.5$

# **Description**

Returns the state of the DHCP client.

#### Prototype

int IP\_DHCPC\_GetState( int IFIndex );

#### **Parameter**

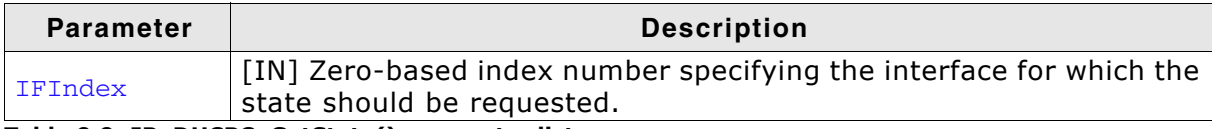

Table 9.9: IP\_DHCPC\_GetState() parameter list

#### **Return value**

0 DHCP client not used.

>0 DHCP client in use.

#### IP\_DHCPC\_Halt()  $9.2.6$

# **Description**

Stops all DHCP activity on a network interface.

## Prototype

void IP\_DHCPC\_Halt( int IFIndex );

#### **Parameter**

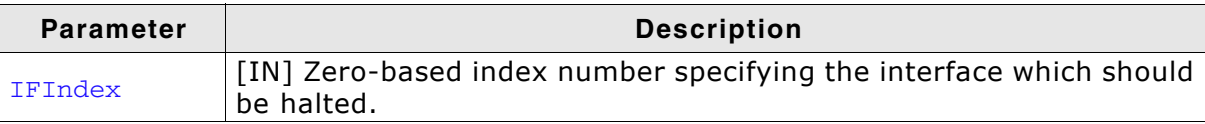

Table 9.10: IP\_DHCPC\_Halt() parameter list

#### IP\_DHCPC\_Renew()  $9.2.7$

# **Description**

Sends a request with the currently in use DHCP configuration to the DHCP server to check if the configuration is still valid.

#### Prototype

void IP\_DHCPC\_Renew( int IFaceId);

#### **Parameter**

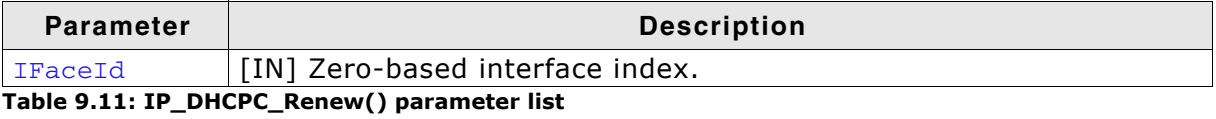

#### IP\_DHCPC\_SetCallback()  $9.2.8$

## **Description**

This function allows the caller to set a callback for an interface.

#### Prototype

void IP\_DHCPC\_SetCallback( int IFIndex, int (\*routine)(int, int));

#### **Parameter**

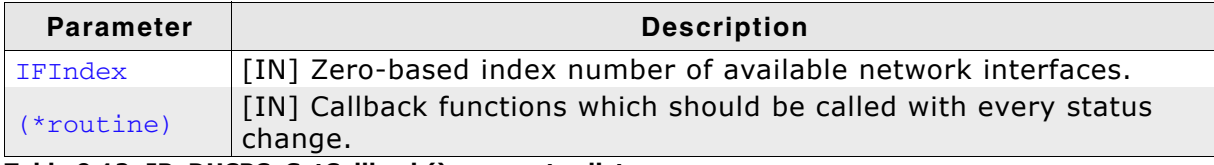

Table 9.12: IP\_DHCPC\_SetCallback() parameter list

#### **Additional information**

The callback is called with every status change. This mechanism is provided so that the caller can do some processing when the interface is up (like doing initialization or blinking LEDs, etc.). Refer to [RFC 2331] DHCP - Dynamic Host Configuration Protocol for detailed information about DHCP states.

# **Chapter 10 DHCP server (Add-on)**

The embOS/IPThis implementation of the DHCP server is an optional extension to embOS/IP. It allows setting up a Dynamic Host Control Protocol (DHCP) server that seamlessly integrates with embOS/IP. All API functions are described in this chapter.

#### **DHCP backgrounds**  $10.1$

DHCP stands for Dynamic Host Configuration Protocol. It is designed to ease configuration management of large networks by allowing the network administrator to collect all the IP hosts "soft" configuration information into a single computer. This includes IP address, name, gateway, and default servers. Refer to [RFC 2131] - DHCP - Dynamic Host Configuration Protocol for detailed information about all settings which can be assigned with DHCP.

Further information can be found in the chapter DHCP backgrounds on page 224 in the description of the DHCP client.

# 10.2 API functions

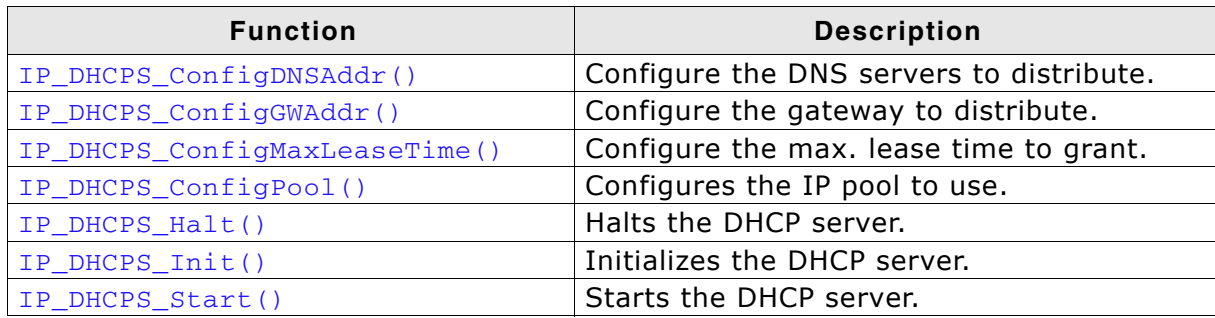

Table 10.1: embOS/IP DHCP server interface function overview

# 10.2.1 IP\_DHCPS\_ConfigDNSAddr()

# **Description**

Configures DNS servers to assign to clients.

#### **Prototype**

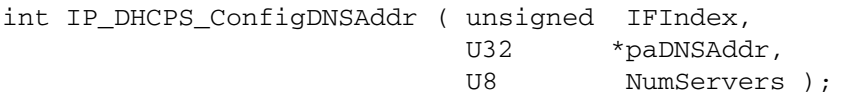

## **Parameter**

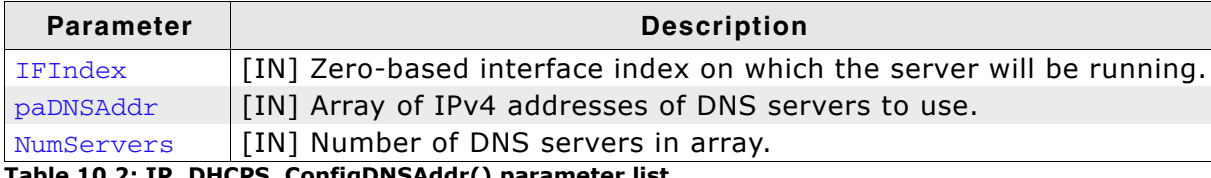

#### **Return value**

 $0: O.K.$ Other: Error.

#### **Additional information**

Configuring DNS server settings is optional. If no DNS servers are configured no DNS servers will be assigned to clients.

Needs to be called before activating the DHCP server for this interface with IP\_DHCPS\_Start() on page 244.

```
U32 aDNSAddr[2];
\frac{1}{2}// Setup DNS addr. as needed.
\frac{1}{2}aDNSAddr[0] = IP_BYTES2ADDR(192, 168, 12, 1);aDNSAddr[1] = IP_BYTES2ADDR(192, 168, 12, 2);IP_DHCPS_ConfigDNSAddr(0, &aDNSAddr[0], 2);
IP_DHCPS_ConfigPool(0, IP_BYTES2ADDR(192, 168, 12, 11), 0xFFFF0000, 20);
IP_DHCPS_Init(0);
IP_DHCPS_Start(0);
```
# 10.2.2 IP\_DHCPS\_ConfigGWAddr()

## **Description**

Configures the gateway addr. that will be assign to clients.

#### Prototype

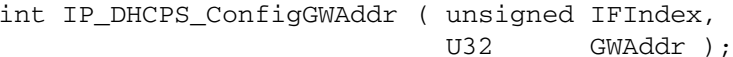

#### **Parameter**

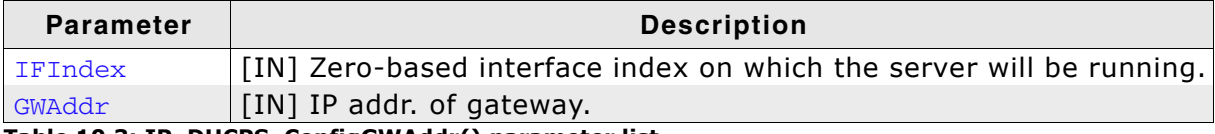

Table 10.3: IP\_DHCPS\_ConfigGWAddr() parameter list

#### **Return value**

 $0: O.K.$ Other: Error.

#### **Additional information**

Configuring a gateway setting is optional. If no gateway is configured no gateway will be assigned to clients.

Needs to be called before activating the DHCP server for this interface with IP\_DHCPS\_Start() on page 244.

```
IP_DHCPS_ConfigGWAddr(0, IP_BYTES2ADDR(192, 168, 12, 1));
IP_DHCPS_ConfigPool(0, IP_BYTES2ADDR(192, 168, 12, 11), 0xFFFF0000, 20);
IP DHCPS Init(0);
IP_DHCPS_Start(0);
```
# 10.2.3 IP\_DHCPS\_ConfigMaxLeaseTime()

# **Description**

Configures the maximum lease time that a client will be granted to use the achieved configuration.

# Prototype

int IP\_DHCPS\_ConfigMaxLeaseTime ( unsigned IFIndex,  $U32$ Seconds ) ;

# **Parameter**

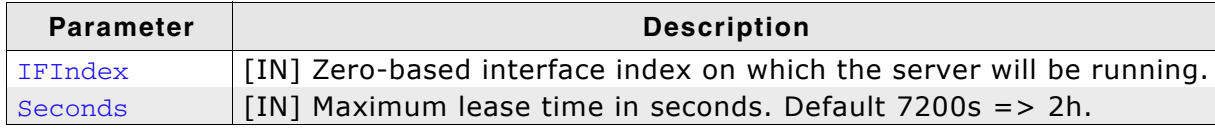

Table 10.4: IP\_DHCPS\_ConfigMaxLeaseTime() parameter list

## **Return value**

 $0: O.K.$ Other: Error.

## **Additional information**

Optional. Needs to be called before activating the DHCP server for this interface with IP\_DHCPS\_Start() on page 244.

```
IP_DHCPS_ConfigMaxLeaseTime(0, 7200);
IP_DHCPS_ConfigPool(0, IP_BYTES2ADDR(192, 168, 12, 11), 0xFFFF0000, 20);
IP_DHCPS_Init(0);
IP_DHCPS_Start(0);
```
# 10.2.4 IP\_DHCPS\_ConfigPool()

## **Description**

Configures the IP address pool that can be assigned to DHCP clients.

#### Prototype

int IP\_DHCPS\_ConfigPool ( unsigned IFIndex, U32 StartIPAddr, U32 SNMask,  $U32$  PoolSize);

#### **Parameter**

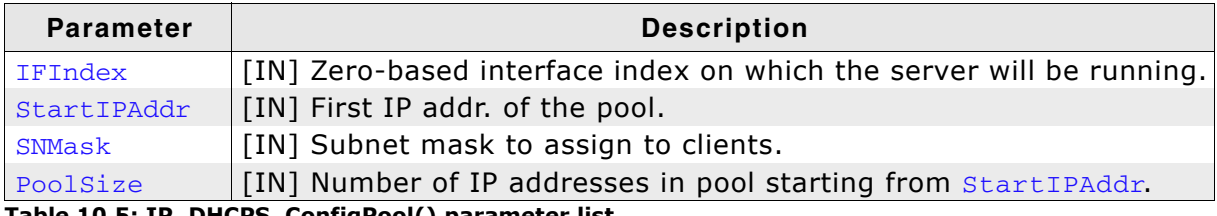

Table 10.5: IP\_DHCPS\_ConfigPool() parameter list

#### **Return value**

 $0: O.K.$ Other: Error.

#### **Additional information**

Needs to be called before activating the DHCP server for this interface with IP\_DHCPS\_Start() on page 244.

```
IP_DHCPS_ConfigPool(0, IP_BYTES2ADDR(192, 168, 12, 11), 0xFFFF0000, 20);
IP_DHCPS_Init(0);
IP_DHCPS_Start(0);
```
# 10.2.5 IP\_DHCPS\_Halt()

# **Description**

Halts the DHCP server on a specific interface.

#### Prototype

void IP\_DHCPS\_Halt ( unsigned IFIndex );

#### **Parameter**

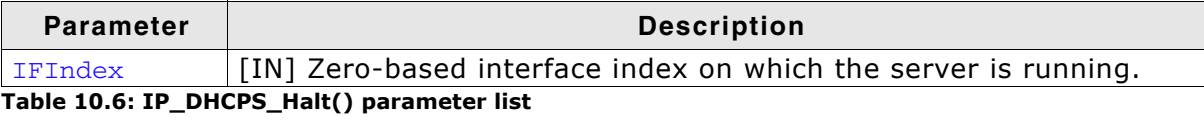

# 10.2.6 IP\_DHCPS\_Init()

#### **Description**

Initializes a DHCP server instance for an interface.

#### Prototype

int IP\_DHCPS\_Init ( unsigned IFIndex );

#### **Parameter**

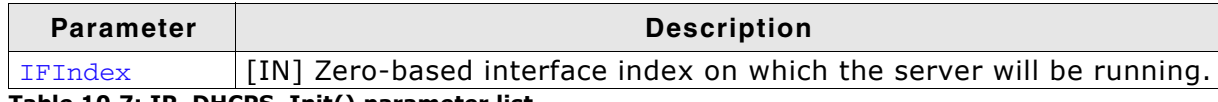

Table 10.7: IP\_DHCPS\_Init() parameter list

#### **Return value**

 $0: O.K.$ Other: Error.

#### **Additional information**

Needs to be called before activating the DHCP server for this interface with IP\_DHCPS\_Start() on page 244.

# 10.2.7 IP\_DHCPS\_Start()

# **Description**

Starts a DHCP server instance on an interface.

#### Prototype

int IP\_DHCPS\_Start ( unsigned IFIndex );

#### **Parameter**

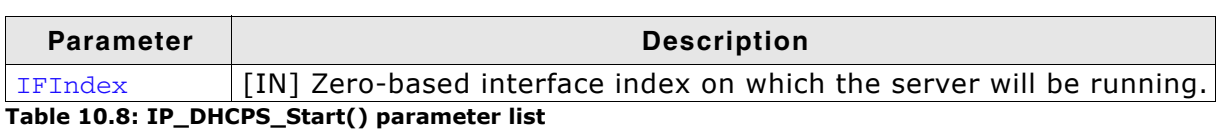

#### **Return value**

 $0: O.K.$ Other: Error.

#### **Additional information**

IP\_DHCPS\_Init() on page 243 and IP\_DHCPS\_ConfigPool() on page 241 need to be called before activating the DHCP server for an interface in order to set at least the minimum configurations.

# 10.3 DHCP server resource usage

The ROM usage depends on the compiler options, the compiler version and the used CPU. The memory requirements of the DHCP server modules presented in the tables below have been measured on an ARM7 and a Cortex-M3 system. Details about the further configuration can be found in the sections of the specific example.

# 10.3.1 ROM usage on an ARM7 system

The following resource usage has been measured on an ARM7 system using IAR Embedded Workbench V6.30.6, Thumb mode, no interwork, size optimization.

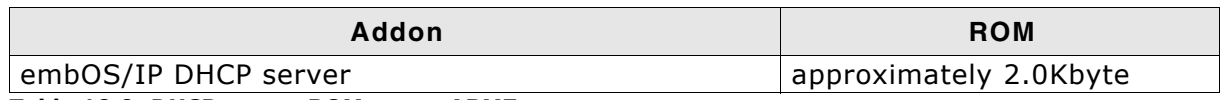

Table 10.9: DHCP server ROM usage ARM7

# 10.3.2 ROM usage on a Cortex-M3 system

The following resource usage has been measured on a Cortex-M3 system using IAR Embedded Workbench V6.30.6, size optimization.

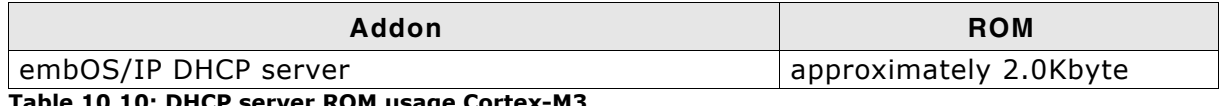

Table 10.10: DHCP server ROM usage Cortex-M3

# 10.3.3 RAM usage

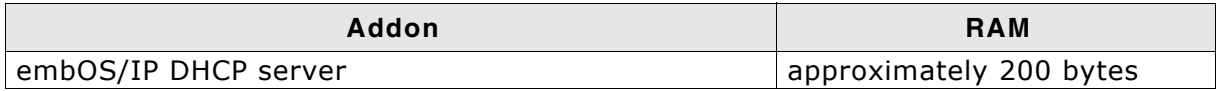

Table 10.11: DHCP server RAM usage

CHAPTER 10

# **Chapter 11 AutoIP**

All functions which are required to add AutoIP to your application are described in this chapter.

#### embOS/IP AutoIP backgrounds  $11.1$

The embOS/IP AutoIP module adds the dynamic configuration of IPv4 Link-Local addresses to embOS/IP. This functionality is better known as AutoIP. Therefore, this term will be used in this document.

The AutoIP implementation covers the relevant parts of the following RFCs:

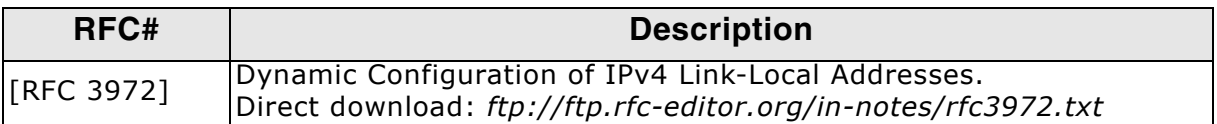

In general AutoIP is a method to negotiate a IPv4 address in a network without the utilization of a server such as a DHCP server. AutoIP will try to use IPv4 addresses out of a reserved pool from the addresses 169.254.1.0 to 169.254.254.255 to find a free IP that is not used by any other network participant at this time.

To achieve this goal AutoIP sends ARP probes into the network to ask if the addr. to be used is already in use. This is determined by an ARP reply for the requested address. Upon an address conflict AutoIP will generate a new address to use and will retry to use it by sending ARP probes again.

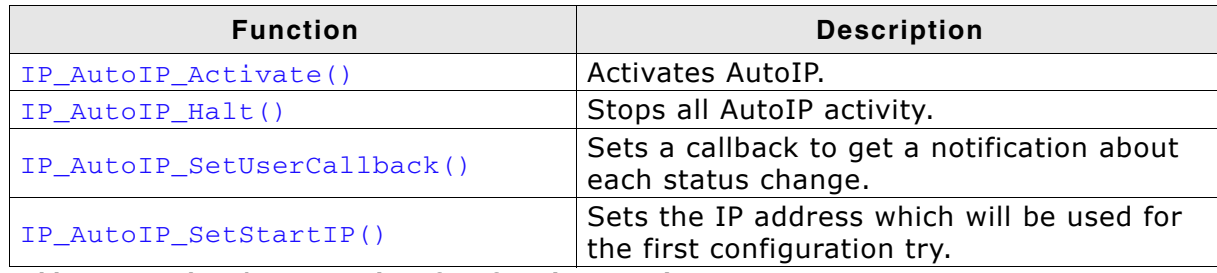

Table 11.1: embOS/IP AutoIP interface function overview

# 11.2.1 IP AutolP Activate()

# **Description**

Activates AutoIP for the specified interface.

# **Prototype**

void IP\_AutoIP\_Activate ( unsigned IFaceId );

# **Parameter**

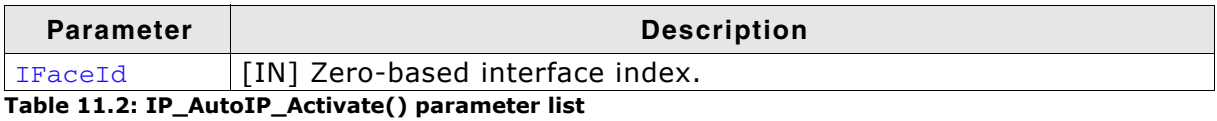

# **Additional information**

Activating the dynamic configuration of IPv4 Link-Local addresses means that an additional timer will be added to the stack. This timer will be called every second to check the status of the address configuration. With the AutoIP activation an IP address for the dynamic configuration will be created. The IPv4 prefix 169.254/16 is registered with the IANA for this purpose. This means that embOS/IP will generate an IP address similar to 169.254.xxx.xxx. The subnet mask of is always 255.255.0.0.

In embOS/IP debug builds terminal I/O output can be enabled. AutoIP outputs status information in the terminal I/O window if the stack is configured to so (IP\_MTYPE\_AUTOIP added to the log filter mask). Please refer to IP\_SetLogFilter() on page 547 and *IP\_AddLogFilter()* on page 545 for further information about the enabling terminal I/O. If terminal I/O is enabled the output of a the program start should be similar to the following lines:

0:000 MainTask - INIT: Init started. Version 2.00.06 0:000 MainTask - DRIVER: Found PHY with Id 0x2000 at addr 0x1  $0:000$  MainTask - INIT: Link is down 0:000 MainTask - INIT: Inik Is down<br>0:000 MainTask - INIT: Init completed<br>0:000 IP\_Task - INIT: IP\_Task started 0:000 IP\_RxTask - INIT: IP\_RxTask started 3:000 IP\_Task - LINK: Link state changed: Full duplex, 100 MHz<br>9:000 IP\_Task - AutoIP: 169.254.240.240 checked, no conflicts 9:000 IP\_Task - AutoIP: IFaceId 0: Using IP: 169.254.240.240.

# 11.2.2 IP\_AutoIP\_Halt()

## **Description**

Stops AutoIP activity for the passed interface.

#### Prototype

void IP\_AutoIP\_Halt ( unsigned IFaceId U8 KeepIP);

#### **Parameter**

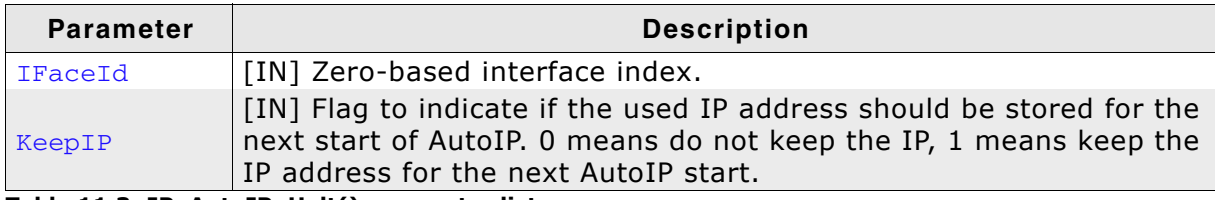

#### Table 11.3: IP\_AutoIP\_Halt() parameter list

#### **Return value**

0 : Ok. AutoIP stopped. IP address cleared.

IP: Ok. AutoIP stopped. The IP address (for example, 0xA9FExxxx) has been kept. -1 : Error. Illegal interface number.

#### **Additional information**

The function stops the AutoIP module. The IP address which was used during AutoIP was activated, can be kept to speed up the configuration process after reactivating AutoIP. If the IP address will not be kept, AutoIP creates a new IP address after the reactivation.

# 11.2.3 IP\_AutoIP\_SetUserCallback()

# **Description**

Sets a callback function. It will be called with every status change.

#### **Prototype**

```
void IP_AutoIP_SetUserCallback( unsigned
                                                             IFaceId,
                                IP AUTOIP_INFORM_USER_FUNC * pfInformUser );
```
## **Parameter**

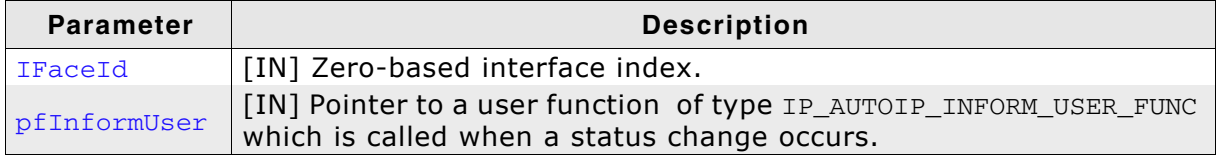

Table 11.4: IP\_AutoIP\_SetCallback() parameter list

# **Additional Information**

The possibility to set a callback function is provided so that the caller can do some processing when the interface is up (like doing initializations or blinking LEDs, etc.).

IP\_AUTOIP\_INFORM\_USER\_FUNC IS defined as follows: typedef void (IP\_AUTOIP\_INFORM\_USER\_FUNC) (U32 IFaceId, U32 Status);
## 11.2.4 IP\_AutoIP\_SetStartIP()

#### **Description**

Sets the IP address which will be used for the first configuration try.

#### Prototype

void IP\_AutoIP\_SetStartIP( unsigned IFaceId, U32 IPAddr );

#### **Parameter**

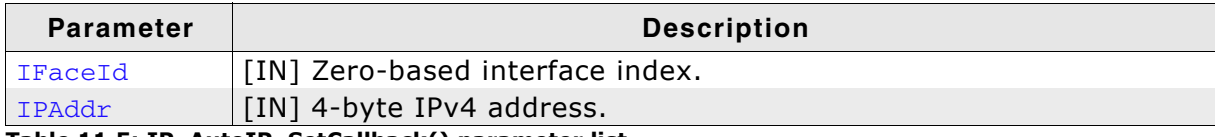

Table 11.5: IP\_AutoIP\_SetCallback() parameter list

#### **Additional information**

A call of this function is normally not required, but in some cases it can be useful to set the IP address which should be used as starting point of the AutoIP functionality.

# 11.3 AutolP resource usage

The ROM usage depends on the compiler options, the compiler version and the used CPU. The memory requirements of the AutoIP module presented in the tables below have been measured on an ARM7 and a Cortex-M3 system. Details about the further configuration can be found in the sections of the specific example.

# 11.3.1 ROM usage on an ARM7 system

The following resource usage has been measured on an ARM7 system using IAR Embedded Workbench V6.30.6, Thumb mode, no interwork, size optimization.

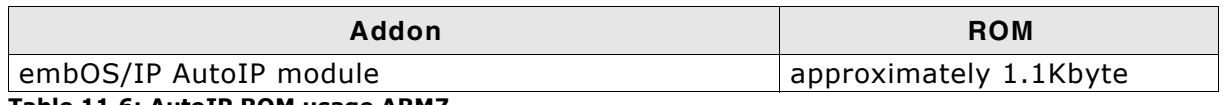

Table 11.6: AutoIP ROM usage ARM7

# 11.3.2 ROM usage on a Cortex-M3 system

The following resource usage has been measured on a Cortex-M3 system using IAR Embedded Workbench V6.30.6, size optimization.

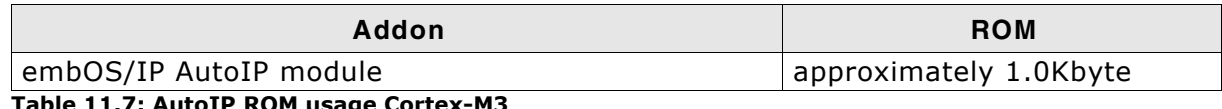

Table 11.7: AutoIP ROM usage Cortex-M3

# 11.3.3 RAM usage

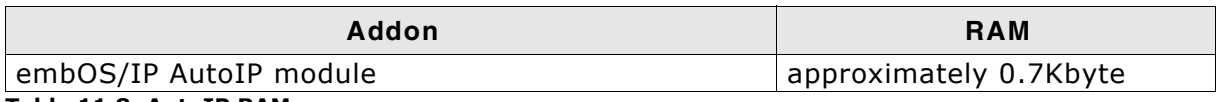

Table 11.8: AutoIP RAM usage

# **Chapter 12 Address Collision Detection**

All functions which are required to add Address Collision Detection (ACD) to your application are described in this chapter.

#### embOS/IP ACD backgrounds  $12.1$

The embOS/IP ACD module allows the user specific configuration of the behavior if an IPv4 address collision is detected. This means that more than one host in the network is using the same IPv4 address at the same time. This is discovered sending ARP discover packets to find hosts with the same addresses in the network.

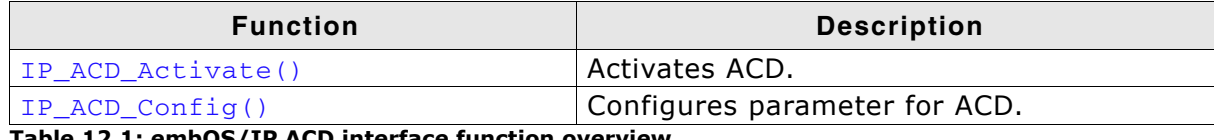

Table 12.1: embOS/IP ACD interface function overview

# 12.2.1 IP\_ACD\_Activate()

## **Description**

Activates ACD for the specified interface.

#### **Prototype**

int IP\_ACD\_Activate ( unsigned IFace );

#### **Parameter**

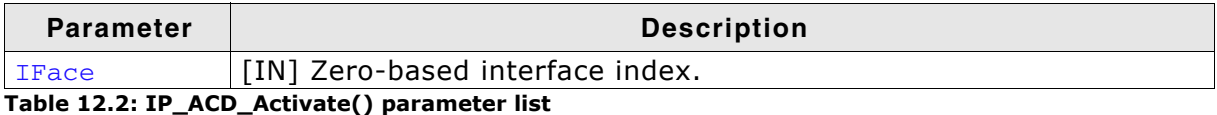

#### **Return value**

0 ACD activated and free IP found (does not mean the initial IP was good)

1 No IP address set when ACD was activated

### **Additional information**

Activating the address conflict detection module means that a a hook into the ARP module of the stack will be activated that allows the user to take action if an IPv4 address conflict on the network has been discovered.

When the ACD module is started it will check if the currently used IP address is in conflict with any other host on the network by sending ARP probes to find hosts with the same IPv4 address.

To allow the user to take action on those conflicts it is necessary to use IP ACD Config() on page 259 before activating ACD.

In embOS/IP debug builds terminal I/O output can be enabled. ACD outputs status information in the terminal I/O window if the stack is configured to so (IP MTYPE ACD added to the log filter mask). Please refer to IP SetLogFilter() on page 547 and IP AddLogFilter() on page 545 for further information about the enabling terminal I/  $\Omega$ 

# 12.2.2 IP\_ACD\_Config()

### **Description**

Configures ACD behavior for startup and in case of conflicts.

#### Prototype

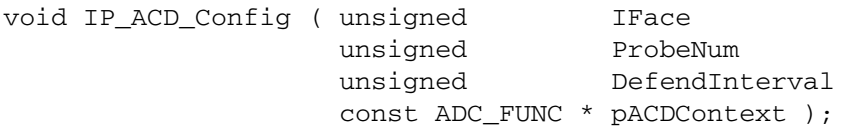

#### **Parameter**

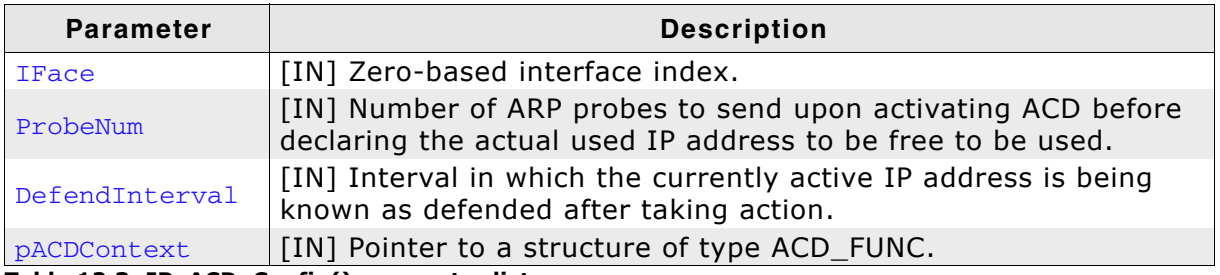

Table 12.3: IP\_ACD\_Config() parameter list

# 12.3 ACD data structures

# 12.3.1 Structure ACD\_FUNC

## **Description**

Used to store function pointers to the user defined callbacks to take several actions upon detecting an IP address conflict.

#### Prototype

```
typedef struct ACD_FUNC {
 U32 (*pfRenewIPAddr);
 int (*pfDefend);
 int (*pfRestart);
```
} ACD\_FUNC;

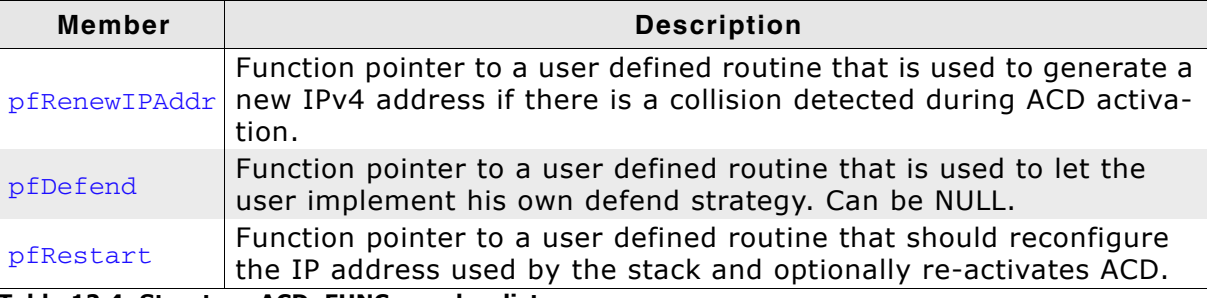

Table 12.4: Structure ACD\_FUNC member list

# 12.4 ACD resource usage

The ROM usage depends on the compiler options, the compiler version and the used CPU. The memory requirements of the AutoIP module presented in the tables below have been measured on an ARM7 and a Cortex-M3 system. Details about the further configuration can be found in the sections of the specific example.

## 12.4.1 ROM usage on an ARM7 system

The following resource usage has been measured on an ARM7 system using IAR Embedded Workbench V6.30.6, Thumb mode, no interwork, size optimization.

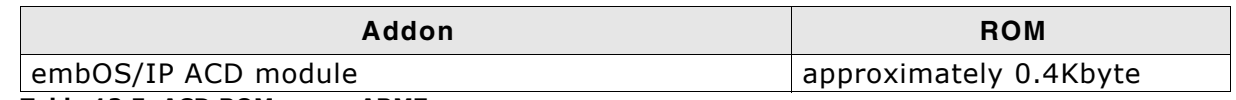

Table 12.5: ACD ROM usage ARM7

## 12.4.2 ROM usage on a Cortex-M3 system

The following resource usage has been measured on a Cortex-M3 system using IAR Embedded Workbench V6.30.6, size optimization.

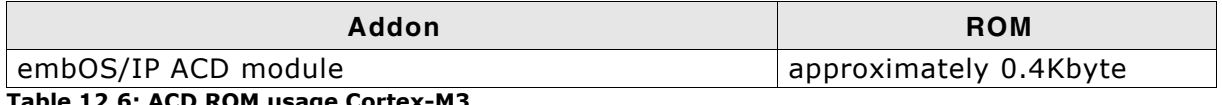

Table 12.6: ACD ROM usage Cortex-M3

## 12.4.3 RAM usage

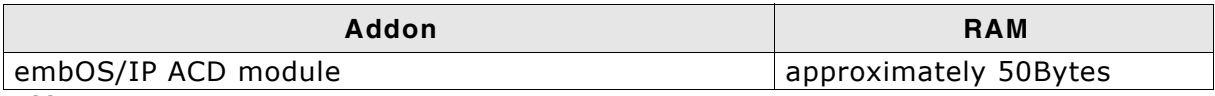

Table 12.7: ACD RAM usage

The embOS/IP implementation of UPnP which stand for Universal Plug and Play is an optional extension to embOS/IP. It allows making your target easily discoverable and advertising services available on your target throughout your network.

#### $13.1$ embOS/IP UPnP

The embOS/IP UPnP implementation is an optional extension which can be seamlessly integrated into your TCP/IP application. It combines the possibility to implemented UPnP services in a most flexible way by allowing to specify content to be sent upon UPnP requests completely generated by the application with a small memory footprint.

The UPnP module implements the relevant parts of the UPnP documentation released by the UPnP Forum.

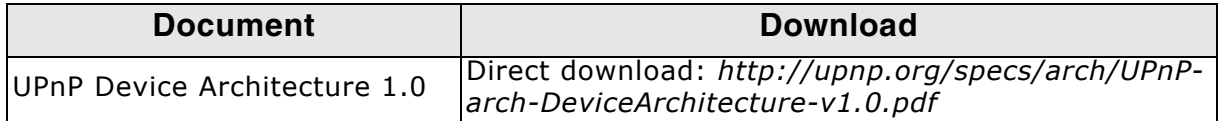

The following table shows the contents of the embOS/IP root directory:

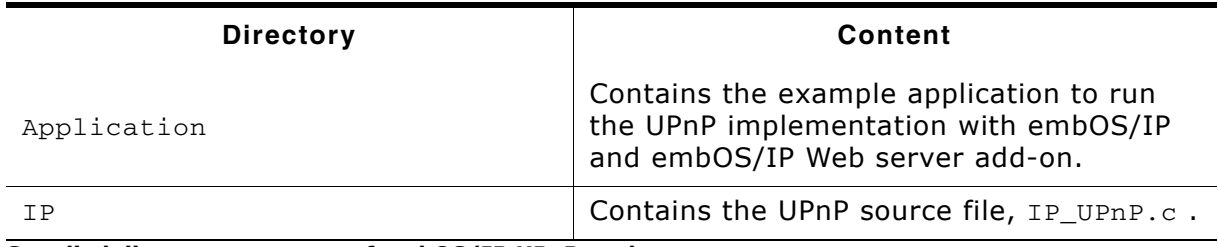

Supplied directory structure of embOS/IP UPnP package

# 13.2 Feature list

- Low memory footprint.  $\bullet$
- Advertising your services on the network  $\bullet$
- Easy to implement  $\bullet$

# 13.3 Requirements

#### **TCP/IP stack**

The embOS/IP UPnP implementation requires the embOS/IP TCP/IP stack and is designed to be used with the embOS/IP Web server add-on.

## 13.4 UPnP backgrounds

UPnP is designed to provide services throughout a network without interaction of the user. It is designed to use standardised protocols such as IP, TCP, UDP, Multicast, HTTP and XML for communication and to dirstribute services provided by a device.

UPnP can be used to advertise services provided by a device across the network such as where to find the web interface for the device advertising. Newer operating systems support UPnP from scratch and will show UPnP devices available across a network and may provide easy access to a device by simply selecting the discovered UPnP device.

A typical usage would be to advertise media accessible on a media storage on the network and opening a file browser window to the resource upon opening the UPnP entry discovered.

#### 13.4.1 Using UPnP to advertise your service in the network

The default UPnP XML file advertised is upnp.xml. A solution providing UPnP content has to serve a file called upnp, xml containing valid UPnP descriptors via a web server. The sample OS IP Webserver UPnP.c provides a sample configuration for advertising a web server page that will open if the UPnP client clicks on the discovered UPnP device.

A discovered UPnP device will typically be shown in the network neighborhood of your operating system. A discovered device found by a Windows OS is shown in the picture below:

 $\sim$  Other Devices (2) -SEGGER UPnP Demo

The example below shows the most important excerpts from the OS\_IP\_Webserver\_UPnP.c sample that are necessary to setup a UPnP device in your network.

#### **Example**

The sample provides some easy to use defines to adopt the identification strings used by the UPnP device to advertise itself to be changed to your needs.

```
/* Excerpt from OS_IP_Webserver_UPnP.c */
\frac{1}{2}// UPnP
\frac{1}{2}not allowed
#define UPNP_MANUFACTURER_URL "http://www.segger.com"
#define UPNP_MODEL_DESC
                        "SEGGER Web server with UPnP"
#define UPNP_MODEL_NAME
                        "SEGGER UPnP Demo"
#define UPNP_MODEL_URL
                        "http://www.segger.com/embos-ip-webserver.html"
```
The sample uses VFile hooks as described in IP WEBS AddVFileHook() on page 384 to provide dynamically serving the necessary XML files for UPnP without the need for a real file system or further processing through the web server.

```
/* Excerpt from OS IP Webserver UPnP.c */
7***************
     Types
\star /
typedef struct {
 .<br>const char
           * sFileName;
          * pData;
 const char
```

```
unsigned NumBytes;
P VFILE LIST:
/* Excerpt from OS_IP_Webserver_UPnP.c */
                                                     .<br>این اینکه اینکه اینکه اینکه اینکه اینکه اینکه اینکه اینکه اینکه اینکه اینکه اینکه اینکه اینکه اینکه اینکه اینکه
\star\starStatic const
\ddot{\phantom{0}}\star /
\frac{1}{2}// UPnP, virtual files
\frac{1}{2}static const char _acFile_dummy_xml[] =
  "<?xml version=\"1.0\" encoding=\"utf-8\"?>\r\n"
  "<scpd xmlns=\"urn:schemas-upnp-org:service-1-0\">\r\n"
    "<specVersion>\r\n"
      "<major>1</major>\r\n"
       "<minor>0</minor>\r\n"
    "</specVersion>\r\n"
    "<serviceStateTable>\r\n"
       "<stateVariable>\r\n"
         "<name>Dummy</name>\r\n"
        "<dataType>i1</dataType>\r\n"
      "</stateVariable>\r\n"
    "</serviceStateTable>\r\n"
  " </scpd>" ;
\frac{1}{2}// UPnP, virtual files list
\frac{1}{2}static const VFILE_LIST _VFileList[] = {
  "/dummy.xml", _acFile_dummy_xml, sizeof(_acFile_dummy_xml) - 1, // Do not count in
the null terminator of the string
                                     , NULL
 NULL , NULL
};/* Excerpt from OS IP Webserver UPnP.c */
\frac{1}{2}// UPnP webserver VFile hook
\frac{1}{2}static WEBS_VFILE_HOOK _UPnP_VFileHook;
```
Several helper functions are provided in the sample to easily generate a valid XML file for advertising a service using UPnP.

```
/* Excerpt from OS_IP_Webserver_UPnP.c */
\frac{1}{2}// UPnP
\frac{1}{2}#define UPNP_FRIENDLY_NAME
                        "SEGGER UPnP Demo"
#define UPNP_MANUFACTURER
                          "SEGGER Microcontroller GmbH and Co. KG" // '&' is
not allowed
#define UPNP_MANUFACTURER_URL "http://www.segger.com"
#define UPNP_MODEL_DESC
                          "SEGGER Web server with UPnP"
#define UPNP_MODEL_NAME
                         "SEGGER UPnP Demo"
#define UPNP_MODEL_URL
                         "http://www.segger.com/embos-ip-webserver.html"
/* Excerpt from OS_IP_Webserver_UPnP.c */
                                  ******************************
7******\Delta \omega .
      Static code
\star /
```

```
UPnP GetURLBase
* Function description
   This function copies the information needed for the URLBase parameter
   into the given buffer and returns a pointer to the start of the buffer
   for easy readable code.
* Parameters
  pBuffer
                 - Pointer to the buffer that can be temporarily used to
                   store the requested data.
                 - Size of the given buffer used for checks
  NumBytes
* Return value
   Pointer to the start of the buffer used for storage.
\star /
static const char * UPnP GetURLBase(char * pBuffer, unsigned NumBytes) {
#define URL_BASE_PREFIX "http://"
 char * p;
 p = pBuffer;*p = '\0'; // Just to be on the safe if the buffer is too small
 strncpy(pBuffer, URL_BASE_PREFIX, NumBytes);
         += (sizeof(URL BASE PREFIX) - 1);
 NumBytes -= (sizeof(URL BASE PREFIX) - 1);IP_PrintIPAddr(p, IP_GetIPAddr(INTERFACE), NumBytes);
 return pBuffer;
\overline{\mathcal{E}}UPnP GetModelNumber
* Function description
   This function copies the information needed for the ModelNumber parameter
   into the given buffer and returns a pointer to the start of the buffer
   for easy readable code.
* Parameters
  pBuffer
                 - Pointer to the buffer that can be temporarily used to
                   store the requested data.
                  - Size of the given buffer used for checks
  NumBytes
* Return value
  Pointer to the start of the buffer used for storage.
\star /
static const char * _UPnP_GetModelNumber(char * pBuffer, unsigned NumBytes) {
 U8 aHWAddr[6];
 if (NumBytes \le 12) {
    *pBuffer = '\0 ; // Just to be on the safe if the buffer is too small
  \left\{ else {
   IP GetHWAddr(INTERFACE, aHWAddr, sizeof(aHWAddr));
    snprintf(pBuffer, NumBytes, "%02X%02X%02X%02X%02X", aHWAddr[0], aHWAddr[1],
aHWAddr[2], aHWAddr[3], aHWAddr[4], aHWAddr[5]);
 \rightarrowreturn pBuffer;
\mathcal{E}UPnP GetSN
* Function description
   This function copies the information needed for the SerialNumber parameter
    into the given buffer and returns a pointer to the start of the buffer
```
269

```
for easy readable code.
* Parameters
  pBuffer
                - Pointer to the buffer that can be temporarily used to
\Delta \vec{r}store the requested data.
                 - Size of the given buffer used for checks
\starNumBytes
* Return value
   Pointer to the start of the buffer used for storage.
\star /
static const char * _UPnP_GetSN(char * pBuffer, unsigned NumBytes) {
 U8 aHWAddr[6];
 if (NumBytes \le 12) {
   *pBuffer = '\0; // Just to be on the safe if the buffer is too small
 \} else {
   IP_GetHWAddr(INTERFACE, aHWAddr, sizeof(aHWAddr));
    snprintf(pBuffer, NumBytes, "%02X%02X%02X%02X%02X%02X", aHWAddr[0], aHWAddr[1],
aHWAddr[2], aHWAddr[3], aHWAddr[4], aHWAddr[5]);
 return pBuffer;
\}UPnP_GetUDN
* Function description
  This function copies the information needed for the UDN parameter
  into the given buffer and returns a pointer to the start of the buffer
  for easy readable code.
* Parameters
\starpBuffer
                 - Pointer to the buffer that can be temporarily used to
                   store the requested data.
\starNumBytes
                 - Size of the given buffer used for checks
* Return value
   Pointer to the start of the buffer used for storage.
static const char * _UPnP_GetUDN(char * pBuffer, unsigned NumBytes) {
#define UDN PREFIX "uuid:95232DE0-3AF7-11E2-81C1-"
 char * p;
 U8 aHWAddr[6];
 p = pBuffer;*pBuffer = ' \0'; // Just to be on the safe if the buffer is too small
 strncpy(pBuffer, UDN_PREFIX, NumBytes);
         += (sizeof(UDN_PREFIX) - 1);
 pNumBytes -= (sizeof(UDN_PREFIX) - 1);if (NumBytes > 12) {
   IP_GetHWAddr(INTERFACE, aHWAddr, sizeof(aHWAddr));
      snprintf(p, NumBytes, "802X802X802X802X802X802X", aHWAddr[0], aHWAddr[1],
aHWAddr[2], aHWAddr[3], aHWAddr[4], aHWAddr[5]);
 \lambdareturn pBuffer;
\lambda\star\star_UPnP_GetPresentationURL
* Function description
   This function copies the information needed for the presentation URL parameter
   into the given buffer and returns a pointer to the start of the buffer
   for easy readable code.
```

```
* Parameters
  pBuffer
                  - Pointer to the buffer that can be temporarily used to
                    store the requested data.
                  - Size of the given buffer used for checks
  NumBytes
* Return value
   Pointer to the start of the buffer used for storage.
\star /
static const char * _UPnP_GetPresentationURL(char * pBuffer, unsigned NumBytes) {
#define PRESENTATION_URL_PREFIX "http://"
#define PRESENTATION_URL_POSTFIX "/index.htm"
 char * p;
 int
        \mathbf{1}p = pBuffer;*p = '\0'; // Just to be on the safe if the buffer is too small
 strncpy(pBuffer, PRESENTATION_URL_PREFIX, NumBytes);
         += (sizeof(PRESENTATION_URL_PREFIX) - 1);
 NumBytes -= (sizeof(PRESENTATION_URL_PREFIX) - 1);
 i = IP_PrintIPAddr(p, IP_GetIPAddr(INTERFACE), NumBytes);
 \mathcal{D}+= iNumBytes - = i;
 strncat(pBuffer, PRESENTATION_URL_POSTFIX, NumBytes);
 return pBuffer;
\mathcal{E}\ddot{\bullet}UPnP GenerateSend upnp xml
* Function description
  Send the content for the requested file using the callback provided.
* Parameters
                  - Send context of the connection processed for
  pContextIn
                    forwarding it to the callback used for output.
   pf
                  - Function pointer to the callback that has to be
                    for sending the content of the VFile.
                    - Out context of the connection processed.
    pContextOut
                    - Pointer to the data that will be sent
     pData
     NumBytes
                    - Number of bytes to send from pData. If NumBytes
                      is passed as 0 the send function will run a strlen()
                      on pData expecting a string.
* Notes
   (1) The data does not need to be sent in one call of the callback
       routine. The data can be sent in blocks of data and will be
       flushed out automatically at least once returning from this
\ddot{\bullet}routine.
\star /
static void UPnP GenerateSend upnp xml(void * pContextIn, void (*pf) (void * pCon-
textOut, const char * pData, unsigned NumBytes)) {
 char ac[128];
 pf(pContextIn, "<?xml version=\"1.0\"?>\r\n"
                 "<root xmlns=\"urn:schemas-upnp-org:device-1-0\">\r\n"
                   "<specVersion>\r\n"
                     "<major>1</major>\r\n"
                     "<minor>0</minor>\r\n"
                                                                         "</specVer-
sion>\r\nu0; 0;pf (pContextIn,
                                                                              "<URL-
                                                                     , 0);Base>"
         pf(pContextIn,
                                                UPnP GetURLBase(ac,
                                                                        sizeof(ac)
```
UM07001 User & Reference Guide for embOS/IP

© 2007 - 2014 SEGGER Microcontroller GmbH & Co. KG

CHAPTER 13

```
, 0) ;
                      pf(pContextIn,
                                                                         " </URL-
Base>\r\n"
                                                                 (0) ;
 pf(pContextIn, "<device>\r\n"
                         "<deviceType>urn:schemas-upnp-org:device:Basic:1</device-
Type>\r\n", 0);
    pf(pContextIn,
                                "<friendlyName>" UPNP_FRIENDLY_NAME "</friend-
lyName>\r\nr\nu"
                          , 0);pf(pContextIn,
                         , 0);turer>\r\nu"
                      "<manufacturerURL>" UPNP_MANUFACTURER_URL "</manufacture-
  pf(pContextIn,
\texttt{rURL>}\backslash r\backslash n", \qquad , 0);pf(pContextIn,
                           "<modelDescription>" UPNP_MODEL_DESC "</modelDescrip-
tion>\r\n"
                  , 0);pf(pContextIn,
                                     "<modelName>" UPNP_MODEL_NAME "</model-
Name>\r \n\ln"
                                 (0) ;
               pf(pContextIn,
                                                                     "<modelNum-
ber>"
                                                           (0) ;
                                           _UPnP_GetModelNumber(ac, sizeof(ac))
      pf (pContextIn,
(0) ;
                                                                    "</modelNum-
               pf(pContextIn,
her>\r\n"
                                                           (0);
      pf(pContextIn,
                                        "<modelURL>" UPNP MODEL URL
                                                                       "</mode-
                                    , 0);lURL>\r\n\n'"<serialNum-
               pf(pContextIn,
ber>"
                                                          (0) ;
       pf(pContextIn,
                                                   UPnP GetSN(ac,
                                                                    sizeof(ac))
(0):
              pf(pContextIn,
                                                                   "</serialNum-
ber>\r\n(0) ;
                                                                         " <UDN>"
               pf(pContextIn,
(0);
       pf(pContextIn,
                                                 _UPnP_GetUDN(ac, sizeof(ac))
, 0);"</UDN>\r\n"
              pf(pContextIn,
, 0) ;
 pf(pContextIn,
                    "<serviceList>\r\n"
                      "<service>\r\n"
                       "<serviceType>urn:schemas-upnp-org:service:Dummy:1</service-
Type>\r\n"
                       "<serviceId>urn:upnp-org:serviceId:Dummy</serviceId>\r\n"
                       "<controlURL>/</controlURL>\r\n"
                        "<eventSubURL></eventSubURL>\r\n"
                      "</service>\r\n"
                                                                     "\langle/service-
List>\r\n"
                                                            (0) ;
             pf(pContextIn,
                                                                 "<presentation-
URL > "(0) ;
     pf(pContextIn,
                                       _UPnP_GetPresentationURL(ac, sizeof(ac))
(0) ;
             pf(pContextIn,
                                                                "</presentation-
URL>\r\n\nu(0) ;
 pf(pContextIn, "</device>\r\n"
                                                                       "</root>"
, 0);\mathcal{E}
```
272

The callbacks for providing a virtual file using a VFile hook allow providing dynamically created content for every file requested from the web server as soon as possible. A file served from a VFile hook will not be processed further by the web server code.

```
/* Excerpt from OS_IP_Webserver_UPnP.c */
/*************************
                                      *****************************
     Static code
\star/UPnP CheckVFile
* Function description
  Check if we have content that we can deliver for the requested
  file using the VFile hook system.
* Parameters
  sFileName
                - Name of the file that is requested
                 - Pointer to a variable that has to be filled with
  pIndex
                  the index of the entry found in case of using a
                  filename<=>content list.
                  Alternative all comparisons can be done using the
                  filename. In this case the index is meaningless
                   and does not need to be returned by this routine.
* Return value
  \overline{0}- We do not have content to send for this filename,
                  fall back to the typical methods for retrieving
                   a file from the web server.
   \overline{1}- We have content that can be sent using the VFile
                  hook system.
\star/static int _UPnP_CheckVFile(const char * sFileName, unsigned * pIndex) {
 unsigned i;
 \frac{1}{2}// Generated VFiles
 \frac{1}{2}if (strcmp(sFileName, "/upp.xml") == 0) {
  return 1;
 \lambda\frac{1}{2}// Static VFiles
 \frac{1}{2}for (i = 0; i < SEGGER COUNTOF (VFileList); i++) {
   if (strcmp(sFileName, VFileList[i].sFileName) == 0) {
     *pIndex = i;
     return 1;
   \lambda\rightarrowreturn 0;
\mathcal{E}_UPnP_SendVFile
* Function description
  Send the content for the requested file using the callback provided.
* Parameters
  pContextIn
                 - Send context of the connection processed for
```

```
forwarding it to the callback used for output.
    Index
                    - Index of the entry of a filename<=>content list
                      if used. Alternative all comparisons can be done
                      using the filename. In this case the index is
                      meaningless. If using a filename<=>content list
\ddot{\phantom{0}}this is faster than searching again.
\star- Name of the file that is requested. In case of
    sFileName
\ddot{\phantom{1}}working with the Index this is meaningless.
\starpf
                    - Function pointer to the callback that has to be
\starfor sending the content of the VFile.
\starpContextOut
                     - Out context of the connection processed.
\star- Pointer to the data that will be sent
     pData
                      - Number of bytes to send from pData. If NumBytes
      NumBytes
                        is passed as 0 the send function will run a strlen()
                        on pData expecting a string.
\star /
static void _UPnP_SendVFile(void * pContextIn, unsigned Index, const char * sFile-
Name, void (*pf) (void * pContextOut, const char * pData, unsigned NumBytes)) {
  (void)sFileName;
  \frac{1}{2}// Generated VFiles
  \frac{1}{2}if (strcmp(sFileName, "/upp.xml") == 0) {
    _UPnP_GenerateSend_upnp_xml(pContextIn, pf);
   return:
  \mathcal{E}\frac{1}{2}// Static VFiles
 \frac{1}{2}pf(pContextIn, VFileList[Index].pData, VFileList[Index].NumBytes);
\rightarrowstatic WEBS_VFILE_APPLICATION _UPnP_VFileAPI = {
  UPnP CheckVFile,
  _UPnP_SendVFile
\}:
```
CHAPTER 13

All that is needed to be added to your application in order to provide the necessary XML files through embOS/IP Web server and starting UPnP advertising are the following lines:

```
/* Excerpt from OS_IP_Webserver_UPnP.c */
\frac{1}{2}// Activate UPnP with VFile hook for needed XML files
\frac{1}{2}IP_WEBS_AddVFileHook(&_UPnP_VFileHook, &_UPnP_VFileAPI);
IP_UPNP_Activate(INTERFACE, NULL);
```
# 13.5 API functions

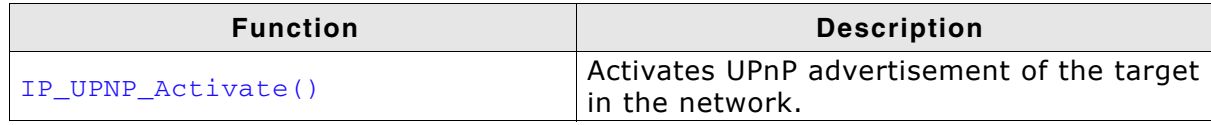

Table 13.1: embOS/IP UPnP API function overview

# 13.5.1 IP\_UPNP\_Activate()

#### **Description**

Activates the UPnP server.

#### Prototype

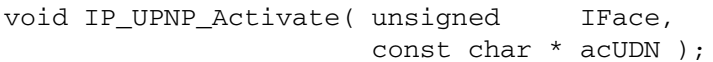

#### **Parameter**

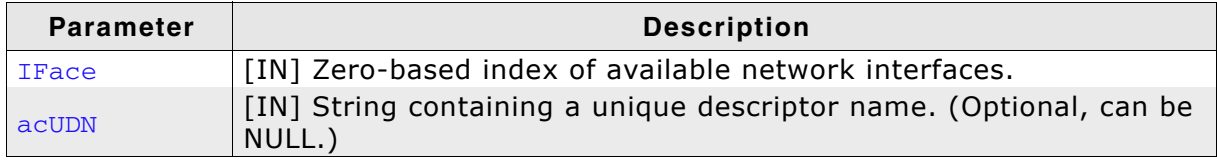

Table 13.2: IP\_UPNP\_Activate() parameter list

#### **Additional infromation**

If acUDN is NULL the unique descriptor name will be generated from the HW addr. of the interface.

## 13.6 UPnP resource usage

The ROM usage depends on the compiler options, the compiler version and the used CPU. The memory requirements of the UPnP modules presented in the tables below have been measured on an ARM7 and a Cortex-M3 system. Details about the further configuration can be found in the sections of the specific example.

The pure size of the UPnP add-on has been measured as the size of the services provided may vary.

## 13.6.1 ROM usage on an ARM7 system

The following resource usage has been measured on an ARM7 system using IAR Embedded Workbench V6.30.6, Thumb mode, no interwork, size optimization.

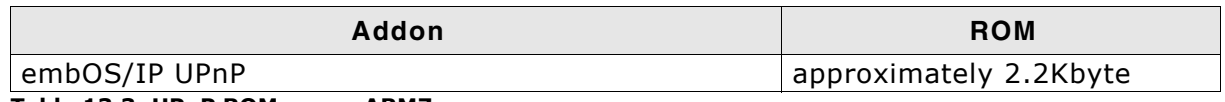

#### Table 13.3: UPnP ROM usage ARM7

## 13.6.2 ROM usage on a Cortex-M3 system

The following resource usage has been measured on a Cortex-M3 system using IAR Embedded Workbench V6.30.6, size optimization.

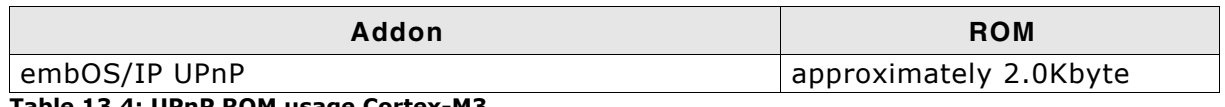

#### Table 13.4: UPnP ROM usage Cortex-M3

## 13.6.3 RAM usage

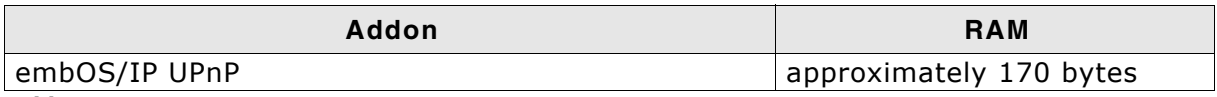

Table 13.5: UPnP RAM usage

# **Chapter 14 VLAN**

The embOS/IP implementation of VLAN which stand for Virtual LAN allows seperating your network into multiple networks without the need to seperate it physically. This chapter will show you how easily VLAN access can be setup on your target.

# 14.1 embOS/IP VLAN

The embOS/IP VLAN implementation allows a fast and easy implement of VLAN on your target. embOS/IP VLAN support supports a basic VLAN tag specifying only a VLAN ID.

# 14.2 Feature list

- Low memory footprint.  $\bullet$
- Easy to implement.  $\bullet$
- Software based solution without the need for a driver to support VLAN tags.  $\bullet$

## 14.3 VLAN backgrounds

VLAN technology can be used to seperate multiple devices operating on the same physical network into completely seperated networks without seeing each other.

A typical usage would be to have 2 departments seperated from each other but using the same infrastructure such as a shared switch or router. Only devices using the same VLAN ID will be able to see each other.

For this to happen 4 bytes are added in front of the packet type field in the Ethernet frame pushing the original packet type field back by 4 bytes. The Ethernet frame will still be of a maximum length 1518 bytes including CRC what means that instead of a maximum of 1500 bytes that can be transferred the amount of bytes that can be transferred per Ethernet frame will shrink to 1496 bytes per packet. VLAN tagged packets are typically forwarded by any switch as they are as the type field has been simply replaced and in most cases only the destination MAC, source MAC and packet type is checked. In this case the packet is simply of an unknown protocol and will be forwarded by the switch.

The picture below shows the structure of an Ethernet frame once without using a VLAN tag and once with using a VLAN tag being assigned to VLAN ID  $#2$ .

| <b>Dest</b><br><b>MAC</b> | <b>Src</b><br><b>MAC</b> | <b>Packet</b><br><b>Type</b> | <b>Packet</b><br><b>Data</b>          |
|---------------------------|--------------------------|------------------------------|---------------------------------------|
| 00:23:C7:FF:FF:FF         | 00:23:C7:FF:EE:EE        | <b>IP Packet</b><br>0x0800   | Max. $1500$ bytes data $+4$ bytes CRC |

Ethernet frame of max. 1518 bytes

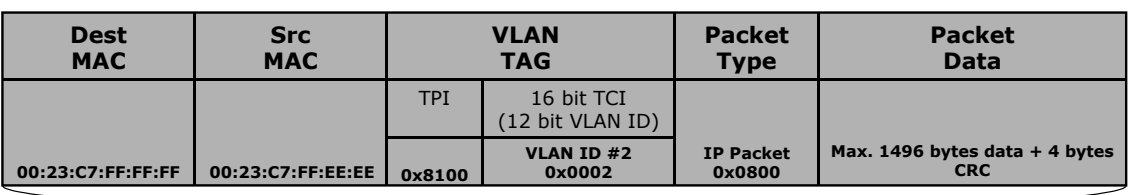

Ethernet frame of max. 1518 bytes

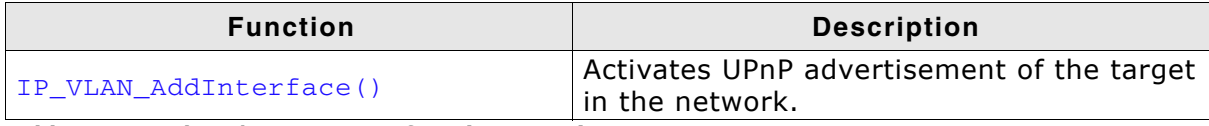

Table 14.1: embOS/IP VLAN API function overview

# 14.4.1 IP\_VLAN\_AddInterface()

## **Description**

Adds a VLAN interface.

## Prototype

```
int IP_VLAN_AddInterface( unsigned HWIFace,
                       U16 VLANId);
```
## **Parameter**

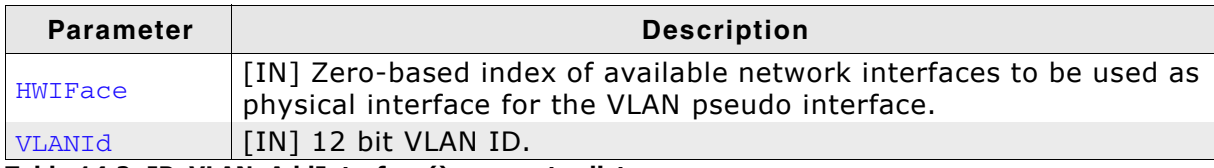

Table 14.2: IP\_VLAN\_AddInterface() parameter list

## **Return value**

Zero-based index of the added VALN interface.

# 14.5 VLAN resource usage

The ROM usage depends on the compiler options, the compiler version and the used CPU. The memory requirements of the VLAN modules presented in the tables below have been measured on an ARM7 and a Cortex-M3 system. Details about the further configuration can be found in the sections of the specific example.

## 14.5.1 ROM usage on an ARM7 system

The following resource usage has been measured on an ARM7 system using IAR Embedded Workbench V6.30.6, Thumb mode, no interwork, size optimization.

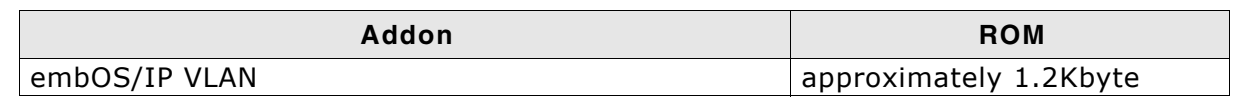

Table 14.3: VLAN ROM usage ARM7

## 14.5.2 ROM usage on a Cortex-M3 system

The following resource usage has been measured on a Cortex-M3 system using IAR Embedded Workbench V6.30.6, size optimization.

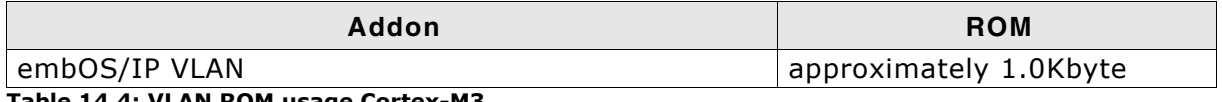

Table 14.4: VLAN ROM usage Cortex-M3

## 14.5.3 RAM usage

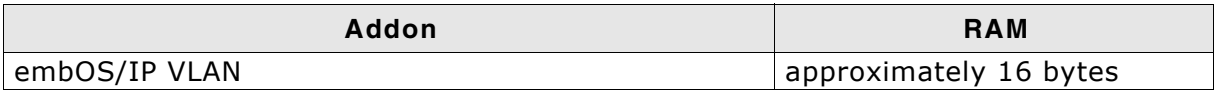

Table 14.5: VLAN RAM usage

#### CHAPTER 14

# **Chapter 15 Network interface drivers**

embOS/IP has been designed to cooperate with any kind of hardware. To use specific hardware with embOS/IP, a so-called network interface driver for that hardware is required. The network interface driver consists of basic functions for accessing the hardware and a global table that holds pointers to these functions.

# 15.1 General information

To use embOS/IP, a network interface driver matching the target hardware is required. The code size of a network interface driver depends on the hardware and is typically between 1 and 3 Kbytes. The driver handles both the MAC (media access control) unit as well as the PHY (Physical interface). We recommend using drivers written and tested by SEGGER. However, it is possible to write your own driver. This is explained in section Writing your own driver on page 318.

The driver interface has been designed to allow support of internal and external Ethernet controllers (EMACs). It also allows to take full advantage of hardware features such as MAC address filtering and checksum computation in hardware.

## 15.1.1 MAC address filtering

The stack passes a list of MAC addresses to the driver. The driver is responsible for making sure that all packets from all MAC addresses specified are passed to the stack. It can do so with "precise filtering" if the hardware has sufficient filters for the given number of MAC addresses. If more MAC addresses are passed to the driver than hardware filters are available, the driver can use a hash filter if available in hardware or switch to promiscuous mode.

This is a very flexible solution which allows making best use of the hardware filtering capabilities on all known Ethernet controllers. It also allows simple implementations to simply switch to promiscuous mode.

## 15.1.2 Checksum computation in hardware

When the interface is initialized, the stack queries the capabilities of the driver. If the hardware can compute IP, TCP, UDP, ICMP checksums, it can indicates this to the stack. In this case, the stack does not compute these checksums, improving throughput and reducing CPU load.

## 15.1.3 Ethernet CRC computation

Every Ethernet packet includes a 32-bit trailing CRC. In most cases, the Ethernet controller is capable of computing the CRC. The drivers take advantage of this. The CRC is computed in the driver only if the hardware does not support CRC computation.
# 15.2 Available network interface drivers

Network interface drivers are optional components to embOS/IP. The following network interface drivers are available:

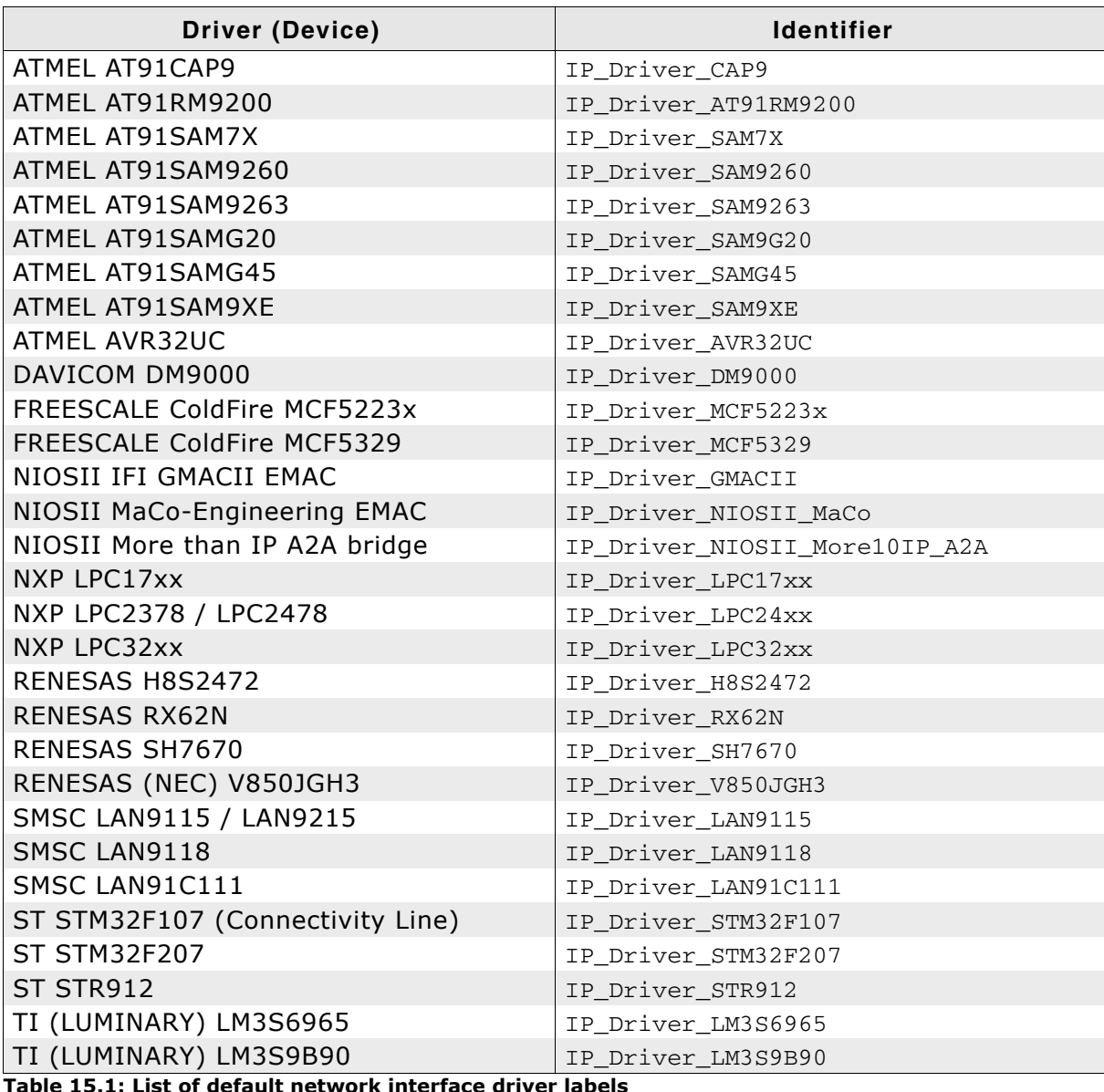

To add a driver to embOS/IP, IP\_AddEtherInterface() should be called with the proper identifier before the TCP/IP stack starts any transmission. Refer to IP\_AddEtherInterface() on page 49 for detailed information.

# 15.2.1 ATMEL AT91CAP9

Atmel's CAP™ is a microcontroller-based system-on-chip platform with a Metal Programmable (MP) Block that allows the designer to add custom logic.

## 15.2.1.1 Supported hardware

The network interface driver for the AT91CAP9 can be used with every ATMEL AT91CAP9 target board. The driver has been tested on the following eval boards:

#### **Tested evaluation boards**

```
ATMEL CAP-DK
```
Table 15.2: List of tested eval boards

## 15.2.1.2 Configuring the driver

### Adding the driver to embOS/IP

To add the driver, use IP\_AddEtherInterface() with the driver identifier IP\_Driver\_CAP9. This function must be called from IP\_X\_Config(). Refer to IP\_AddEtherInterface() on page 49 and IP\_X\_Configure() on page 326 for more information.

### **Example**

```
void IP_X_Config(void) {
  int mtu;
  IP_AssignMemory(_aPool, sizeof(_aPool));
                                                // Assigning memory
  IP AddEtherInterface(&IP Driver CAP9);
                                               // Add Ethernet driver
  IP_SetHWAddr("\x00\x22\xC7\xFF\xFF\xFF"); // MAC addr: Needs to be unique
                                                // for production units
  // Add protocols to the stack
  IP_TCP_Add();<br>IP_UDP_Add();
  IP_ICMP_Add();
  // Set supported duplex modes
  // 10Mbit half duplex, 10Mbit full duplex, 100Mbit half duplex
  // and 100Mbit full duplex are supported.
  IP_SetSupportedDuplexModes(0,
                                   IP PHY MODE 10 HALF
                                   IP_PHY_MODE_10_FULL
                                   IP_PHY_MODE_100_HALF
                                   IP_PHY_MODE_100_FULL );
  IP_NI_ConfigPHYMode (0, 1);
                                               // Use RMII mode
  // Run-time configure buffers.
    The default setup will do for most cases.
  \prime\prime\frac{1}{2}mtu = 1500;// 576 is minimum acc. to RFC,
                                                  1500 is max. for Ethernet
                                                \frac{1}{2}IP SetMTU(0, mtu);
                                                // Maximum Transmission Unit is
                                                // 1500 for ethernet by default<br>// Small buffers.
  IP_AddBuffers(12, 256);
  IP AddBuffers(8, \text{mtu} + 40 + 16);// Big buffers. Size should be
                                                // mtu + 16 byte for ethernet header
                                                // (2 bytes type, 2*6 bytes MAC,
                                                // 2 bytes padding)
  IP_ConfTCPSpace(8 * (mtu-40), 8 * (mtu-40));
  // Use DHCP client or define IP address, subnet mask,
  // gateway address and DNS server according to the
  // requirements of your application.
  IP_DHCPC_Activate(0, "TARGET", NULL, NULL);
  IP SetWarnFilter(0xFFFFFFFFF);
                                                // OxFFFFFFFF: Do not filter:
                                                // Output all warnings.
  IP_SetLogFilter(IP_MTYPE_INIT
                   IP_MTYPE_LINK_CHANGE
                  IP_MTYPE_DHCP);
```
 $\mathcal{E}$ 

# 15.2.1.3 Driver specific configuration functions

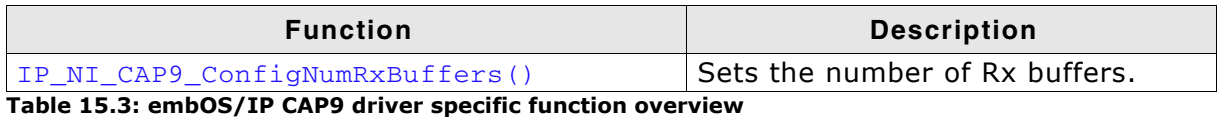

## 15.2.1.3.1 IP\_NI\_CAP9\_ConfigNumRxBuffers

## **Description**

Sets the number of Rx buffers of the driver. This function has to be called in the configuration phase.

## Prototype

void IP\_NI\_CAP9\_ConfigNumRxBuffers( U16 NumRxBuffers);

## **Parameter**

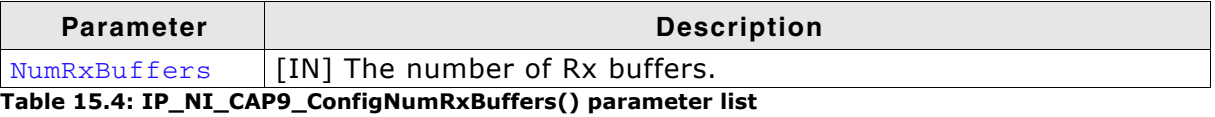

## 15.2.1.4 Required BSP functions

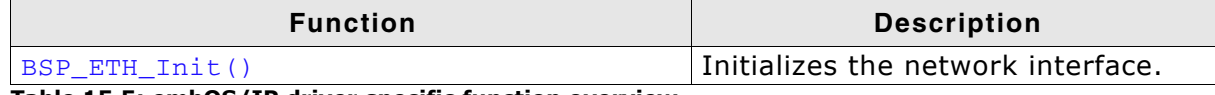

Table 15.5: embOS/IP driver specific function overview

### 15.2.1.4.1 BSP\_ETH\_Init()

### **Description**

This function is called from the network interface driver. It initializes the network interface. This function should be used to enable the ports which are connected to the network hardware. It is called from the driver during the initialization process.

#### **Prototype**

void BSP ETH Init( unsigned Unit);

#### **Parameter**

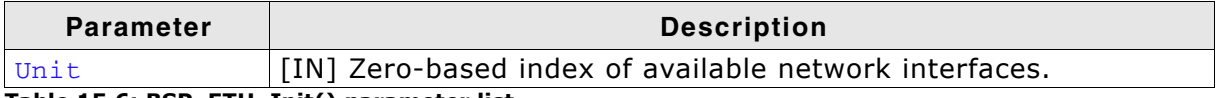

#### Table 15.6: BSP\_ETH\_Init() parameter list

```
/* Excerpt of BSP.c for the ATMEL AT91CAP9 CAP-DK */
BSP_ETH_Init()
   Function description
     This function is called from the network interface driver.
     It initializes the network interface. This function should be used
     to enable the ports which are connected to the network hardware.
     It is called from the driver during the initialization process.
\star /
void BSP_ETH_Init(unsigned Unit) {
  unsigned PinsA;
  unsigned v;
  _PMC_PCER\begin{array}{lll} \texttt{PMC\_PCER} & = & (1 & << & \texttt{ID\_EMAC\_PORT}) \; ; \\ \texttt{\_EMAC\_PORT\_PPUDR} & = & (1 & << & \texttt{\_EMAC\_PORT\_RXDV\_BIT}) \; ; \end{array}// Enable clock for PIO
                                                                   // Disable RXDV pullup,
                                                                   // enter PHY normal mode
  // Init PIO and perform a RESET of PHY since PHY
  \frac{1}{2}= 0(1 \ll \_EMAC_PORT_RXDV_BIT)_PIOB_PER= v:
   PIOB OER
                   = v;= 0PIOB CODR
                   | (1 << _EMAC_PORT_RXDV_BIT)
                    \cdot= 0_PIOB_SODR
                   (1 \ll 0) // Isolate
  // Perform hardware reset using RESET pin of MCU
  \hat{I}AT91C_RSTC_RMR = 0xA5000000 AT91C_RSTC_RSTL & (1 << 8); AT91C_RSTC_RCR = 0xA5000000 AT91C_RSTC_RSTRST;while (AT91C_RSTC_RSR & AT91C_RSTC_NRSTL) == 0); // Wait until RESET timer has
                                                                  // expired (just a few ms)
  // Init PIO Pins: EMAC is connected to specific lines of PIO
  \overline{11}\begin{array}{llll} = & (1 \text{uL} << 11) & // \text{ ETH\_MDINTR} \\ & (1 \text{uL} << 21) & // \text{ ETXCK} \\ & (1 \text{uL} << 22) & // \text{ ERXDV} \\ & (1 \text{uL} << 23) & // \text{ ETX0} \end{array}PinsA
```
\n
$$
\begin{array}{r}\n (1 \text{uL} << 24) \\
 (1 \text{uL} << 25) \\
 (1 \text{uL} << 25) \\
 (1 \text{uL} << 26) \\
 (1 \text{uL} << 26) \\
 (1 \text{uL} << 27) \\
 (1 \text{uL} << 28) \\
 (1 \text{uL} << 29) \\
 (1 \text{uL} << 30) \\
 \end{array}
$$
\n  $\begin{array}{r}\n \text{EXER} \\
 \text{EXER} \\
 \text{(1 uL} << 28) \\
 (1 \text{uL} << 29) \\
 (1 \text{uL} << 30) \\
 \end{array}$ \n  $\begin{array}{r}\n \text{EXER} \\
 \text{EXER} \\
 \text{(1 uL} << 29) \\
 (1 \text{uL} << 30) \\
 \end{array}$ \n  $\begin{array}{r}\n \text{EXER} \\
 \text{EXER} \\
 \text{(1 uL} << 29) \\
 \end{array}$ \n  $\begin{array}{r}\n \text{EXER} \\
 \text{(1 uL} << 29) \\
 \end{array}$ \n  $\begin{array}{r}\n \text{EXER} \\
 \text{(1 uL} << 29) \\
 \end{array}$ \n  $\begin{array}{r}\n \text{EXER} \\
 \text{(1 uL} << 29) \\
 \end{array}$ \n  $\begin{array}{r}\n \text{EXER} \\
 \text{(1 uL} << 29) \\
 \end{array}$ \n  $\begin{array}{r}\n \text{EXER} \\
 \text{(1 uL} << 29) \\
 \end{array}$ \n  $\begin{array}{r}\n \text{EXER} \\
 \text{(1 uL} << 29) \\
 \end{array}$ \n  $\begin{array}{r}\n \text{EXER} \\
 \text{(1 uL} << 29) \\
 \end{array}$ \n  $\begin{array}{r}\n \text{EXER} \\
 \text{(1 uL} << 29) \\
 \end{array}$ \n  $\begin{array}{r}\n \text{EXER} \\
 \text{(1 uL} << 29) \\$ 

# 15.2.1.5 Additional information

# 15.2.2 ATMEL AT91RM9200

The ATMEL AT919200 is based on the ARM920T processor. Its peripheral set includes USB Full Speed Host and Device Ports, 10/100 Base T Ethernet MAC, Multimedia Card Interface (MCI), three Synchronous Serial Controllers (SSC), four USARTs, Master/ Slave Serial Peripheral Interface (SPI), Timer Counters (TC) and Two Wire Interface (TWI), four 32-bit Parallel I/O Controllers and peripheral DMA channels.

## 15.2.2.1 Supported hardware

The network interface driver for the AT91RM9200 can be used with every ATMEL AT91RM9200 target board. The driver has been tested on the following eval board(s):

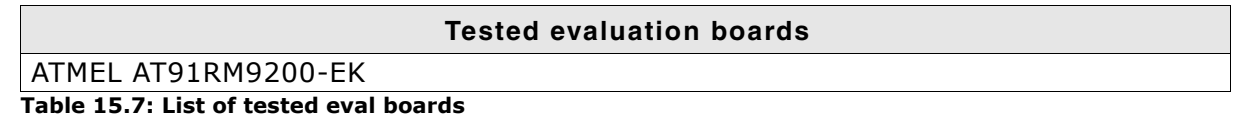

## 15.2.2.2 Configuring the driver

### Adding the driver to embOS/IP

To add the driver, use IP\_AddEtherInterface() with the driver identifier IP\_Driver\_RM9200. This function must be called from IP\_X\_Config(). Refer to IP\_AddEtherInterface() on page 49 and IP\_X\_Configure() on page 326 for more information.

```
void IP X Config(void) {
  int mtu:
  \label{thm:main} \begin{minipage}[t]{0.9\textwidth} \begin{minipage}[t]{0.9\textwidth} \begin{minipage}[t]{0.9\textwidth} \begin{minipage}[t]{0.9\textwidth} \begin{minipage}[t]{0.9\textwidth} \begin{minipage}[t]{0.9\textwidth} \begin{minipage}[t]{0.9\textwidth} \begin{minipage}[t]{0.9\textwidth} \begin{minipage}[t]{0.9\textwidth} \begin{minipage}[t]{0.9\textwidth} \begin{minipage}[t]{0.9\textwidth} \begin{minipage}[t]{0.9\textwidth} \begin{minipage}[t]{0.9\textwidth} \begin{min// for production units
   // Add protocols to the stack
   \sqrt{ }IP_TCP_Add();
  IP_UDP_Add();<br>IP_UDP_Add();<br>IP_ICMP_Add();
   // Set supported duplex modes
   // 10Mbit half duplex, 10Mbit full duplex, 100Mbit half duplex
   // and 100Mbit full duplex are supported.
   \primeIP_SetSupportedDuplexModes(0, IP_PHY_MODE_10_HALF
                                               IP_PHY_MODE_10_FULL<br>IP_PHY_MODE_10_FULL<br>IP_PHY_MODE_100_HALF
                                             \vert IP_PHY_MODE_100_FULL );
  IP NI ConfigPHYMode (0, 1);
                                                                // Use RMII mode
   // Run-time configure buffers.
   // The default setup will do for most cases.
   \prime /
                                                                  // 576 is minimum acc. to RFC,
  mtu = 1500:
                                                                 // 1500 is max. for Ethernet
  IP_SetMTU(0, mtu);
                                                                 // Maximum Transmission Unit is
                                                                 // 1500 for ethernet by default
   IP_AddBuffers(12, 256);
                                                                 // Small buffers.
                                                                 // Big buffers. Size should be
  IP\_AddBuffers(8, mtu + 40 + 16);// mtu + 16 byte for ethernet header
                                                                 // (2 bytes type, 2*6 bytes MAC,
                                                                 \frac{1}{\sqrt{2}} bytes padding)
  IP_ConfTCPSpace(8 * (mtu-40), 8 * (mtu-40));
   \sqrt{ }// Use DHCP client or define IP address, subnet mask,
   // gateway address and DNS server according to the
   // requirements of your application.
  IP_DHCPC_Activate(0, "TARGET", NULL, NULL);
   IP_SetWarnFilter(0xFFFFFFFFF);
                                                                  // OXFFFFFFFF: Do not filter:
                                                                 // Output all warnings.
```
#### IP\_SetLogFilter(IP\_MTYPE\_INIT IP\_MTYPE\_LINK\_CHANGE<br>| IP\_MTYPE\_LINK\_CHANGE<br>| IP\_MTYPE\_DHCP);  $\mathcal{E}$

# 15.2.2.3 Driver specific configuration functions

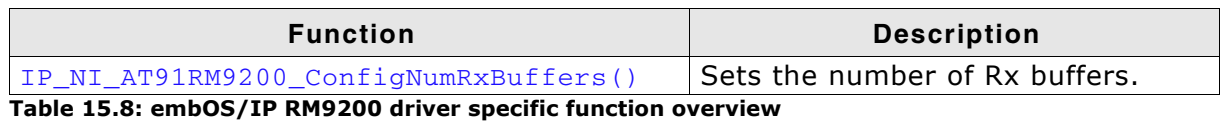

## 15.2.2.3.1 IP\_NI\_AT91RM9200\_ConfigNumRxBuffers

## **Description**

Sets the number of Rx buffers of the driver. This function has to be called in the configuration phase.

## Prototype

void IP NI AT91RM9200 ConfigNumRxBuffers( U16 NumRxBuffers);

## **Parameter**

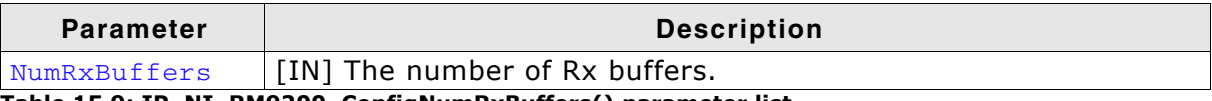

Table 15.9: IP\_NI\_RM9200\_ConfigNumRxBuffers() parameter list

## **15.2.2.4 Required BSP functions**

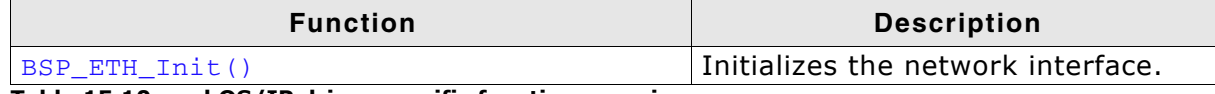

Table 15.10: embOS/IP driver specific function overview

### 15.2.2.4.1 BSP\_ETH\_Init()

### **Description**

This function is called from the network interface driver. It initializes the network interface. This function should be used to enable the ports which are connected to the network hardware. It is called from the driver during the initialization process.

#### **Prototype**

void BSP ETH Init (unsigned Unit);

#### **Parameter**

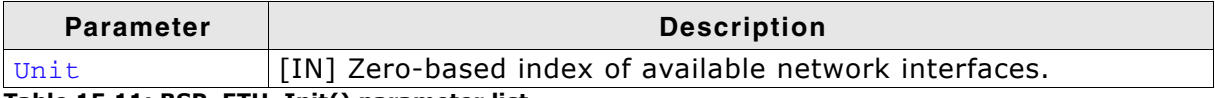

```
Table 15.11: BSP_ETH_Init() parameter list
```

```
/* Excerpt of BSP.c for the ATMEL AT91RM9200-EK */
#define _PIOA_BASE_ADDR (0xFFFFF400UL)
#define _PMC_BASE_ADDR (0xFFFFFC00UL)<br>#define _PIO_PUDR_OFF (0x60)
#define _PIO_PUER_OFF<br>#define _PIO_ASR_OFF
                                         (0x64)#define PIO_ASR_OFF (0x70)<br>#define PIO_BSR_OFF (0x74)<br>#define PIC_BSR_OFF (0x74)
#define _PMC<br>#define _PMC_PCER
                                          (*(volatile unsigned int*)(_PMC_BASE_ADDR))<br>(*(volatile unsigned int*)(_PMC_BASE_ADDR + 0x10))
                                         (* (volutile unsigned int*)(\_PMC\_BASE\_ADDR + 0x14))#define _PMC_PCDR<br>#define _PIOA_ASR
                                        (*(volatile unsigned int*)(_PIOA_BASE_ADDR + _PIO_ASR_OFF))<br>(*(volatile unsigned int*)(_PIOA_BASE_ADDR + _PIO_BSR_OFF))
#define _PIOA_BSR
#define _PIOA_PUDR<br>#define _PIOA_PUDR<br>#define _PIOA_PUER
                                          (*(volatile unsigned int*)(_PIOA_BASE_ADDR + _PIO_PUDR_OFF))<br>(*(volatile unsigned int*)(_PIOA_BASE_ADDR + _PIO_PUDR_OFF))
                                           (2) // Parallel IO Controller A<br>(3) // Parallel IO Controller B
#define _PIOA_ID<br>#define _PIOB_ID<br>#define _EMAC_ID
                                                    \frac{1}{\sqrt{2}} EMAC
                                          (24)\starBSP_ETH_Init()
\star /
void BSP ETH Init (unsigned Unit) {
   unsigned int Pins;
   // Initialize peripheral clock
   \frac{1}{2}\begin{array}{lll} \textcolor{red}{\dot{}}\textcolor{red}{\dot{}}\textcolor{red}{\text{PMC\_PCER}} &= (1\iff\textcolor{red}{\dot{}}\textcolor{red}{\dot{}}\text// Ensure the clock for EMAC is enabled
                                                             // Ensure the clock for PIOA is enabled
                                                             // Disable RXDV pullup, enter PHY normal mode
                                                              // Note: the PHY has an internal pull-down
     PIOA_PUER = (1 \le 16);
                                                              // Enable Pull-Up on EMDIO pin
#ifdef RMII
   Pins = ((unsigned int) (1 \ll 7))<br>((unsigned int) (1 \ll 8))<br>((unsigned int) (1 \ll 9))
                  ((unsigned int) (1 << 10))((unsigned int) (1 << 11))((unsigned int) (1 << 12))((unsigned int) (1 << 13))((\text{unsigned int}) (1 \le 14))((unsigned int) (1 < 15))((unsigned int) (1 \le 16))
#else
```

```
#error "MII-mode not supported by AT91RM9200-EK"
PIOA_ASR = Pins;<br>
PIOA_ASR = 0;<br>
PIOA_BSR = 0;<br>
PIOA_PDR = Pins;<br>
// Select peripheral A use of the associated pins<br>
PIOA_PDR = Pins;<br>
// Set peripheral control of the associated pins<br>
}
```
## 15.2.2.5 Additional information

## 15.2.3 ATMEL AT91SAM7X

The ATMEL AT91SAM7X's are flash microcontrollers with integrated Ethernet, USB and CAN interfaces, based on the 32-bit ARM7TDMI RISC processor.

## 15.2.3.1 Supported hardware

The network interface driver for the AT91SAM7X can be used with every ATMEL AT91SAM7X target board. The driver has been tested on the following eval boards:

#### **Tested evaluation boards**

ATMEL AT91SAM7X-EK Olimex SAM7-EX256

Table 15.12: List of tested eval boards

## 15.2.3.2 Configuring the driver

#### Adding the driver to embOS/IP

To add the driver, use IP AddEtherInterface() with the driver identifier IP Driver SAM7X. This function has to be called from IP X Config(). Refer to IP AddEtherInterface() on page 49 and IP X Configure() on page 326 for more information.

```
void IP X Config(void) {
  IP AssignMemory(_aPool, sizeof(_aPool));
                                               // Assigning memory<br>// Add Ethernet driver
  IP_AddEtherInterface(&IP_Driver_SAM7X);
  IP_SetHWAddr("\x00\x22\xC7\xFF\xFF\xFF"); // MAC addr: Needs to be unique
                                                 // for production units
  // Add protocols to the stack
  77
 IP_TCP_Add();<br>IP_UDP_Add();
  IP\_ICMP\_Add();
  // Set supported duplex modes
  // 10Mbit half duplex, 10Mbit full duplex, 100Mbit half duplex
  // and 100Mbit full duplex are supported.
  IP_SetSupportedDuplexModes(0, IP_PHY_MODE_10_HALF
                                   IP_PHY_MODE_10_FULL
                                  IP_PHY_MODE_100_HALF
                                  IP_PHY_MODE_100_FULL
                              );
  // Run-time configure buffers.
  // The default setup will do for most cases.
  \frac{1}{2}// 576 is minimum acc. to RFC,
  mtu = 1500;// 1500 is max. for Ethernet
  IP_SetMTU(0, mtu);
                                                 // Maximum Transmission Unit is
                                                 // 1500 for ethernet by default
  IP_AddBuffers(12, 256);
                                                 // Small buffers.
                                                 // Big buffers. Size should be
  IP\_AddBuffers(6, mtu + 40 + 16);// mtu + 16 byte for ethernet header
                                                 // (2 bytes type, 2*6 bytes MAC,
                                                 // 2 bytes padding)
 IP_ConfTCPSpace(3 * (mtu-40), 3 * (mtu-40));<br>IP_DHCPC_Activate(0, "TARGET", NULL, NULL);
  IP_SetWarnFilter(0xFFFFFFFFF);
                                                  // OXFFFFFFFF: Do not filter:
                                                  // Output all warnings.
  IP_SetLogFilter(IP_MTYPE_INIT
                   IP_MTYPE_LINK_CHANGE
                  I.P_MTYPE_DHCP);\}
```
# 15.2.3.3 Driver specific configuration functions

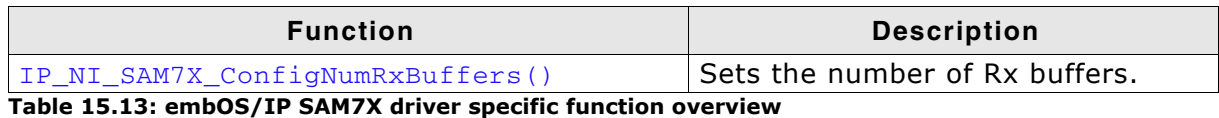

## 15.2.3.3.1 IP\_NI\_SAM7X\_ConfigNumRxBuffers()

## **Description**

Sets the number of Rx buffers of the driver. This function has to be called in the configuration phase.

## Prototype

void IP\_NI\_SAM7X\_ConfigNumRxBuffers( U16 NumRxBuffers);

## **Parameter**

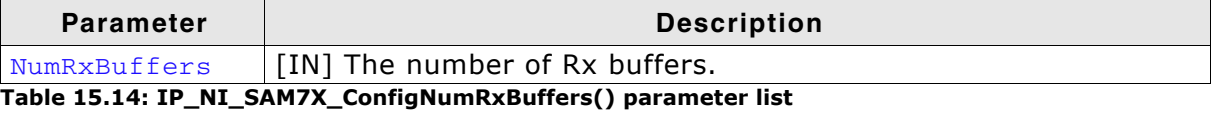

## 15.2.3.4 Required BSP functions

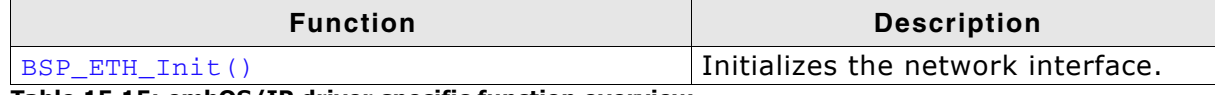

Table 15.15: embOS/IP driver specific function overview

### 15.2.3.4.1 BSP\_ETH\_Init()

### **Description**

This function is called from the network interface driver. It initializes the network interface. This function should be used to enable the ports which are connected to the network hardware. It is called from the driver during the initialization process.

#### Prototvpe

void BSP ETH Init ( unsigned Unit );

#### **Parameter**

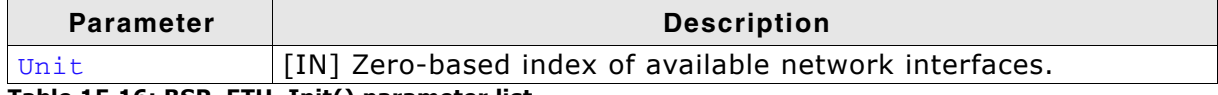

```
Table 15.16: BSP_ETH_Init() parameter list
```

```
/* Excerpt from implementation for ATMEL AT91SAM7X-EK */
```

```
#define AT91C PMC PCER (*(volatile unsigned*) 0xFFFFFC10)
#define AT91C PIOB PPUDR (*(volatile unsigned*) 0xFFFFF660)
#define AT91C_PIOB_PER (*(volatile unsigned*) 0xFFFFF600)<br>#define AT91C_PIOB_OER (*(volatile unsigned*) 0xFFFFF610)
#define Af91C_PIOB_OER (*(volatile unsigned*) 0xFFFFF610)<br>#define AT91C PIOB CODR (*(volatile unsigned*) 0xFFFFF634)
#define AT91C_PIOB_SODR (*(volatile unsigned*) 0xFFFFF630)
#define AT91C_PIOB_ODR
                          (*(volatile unsigned*) 0xFFFFF614)
#define AT91C_PIOB_PDR (*(volatile unsigned*) 0xFFFFF604)
#define AT91C_RSTC_RMR (*(volatile unsigned*) 0xFFFFFD08)
#define AT91C_PIOB_ASR (*(volatile unsigned*) 0xFFFFF670)
#define AT91C_RSTC_RCR (*(volatile unsigned*) 0xFFFFFD00)
#define AT91C_RSTC_ERSTL
                                                    (0xF \le 8)(0x1 \leq 3)#define AT91C RSTC EXTRST
                                                    (1UL \ll 16)#define AT91C_RSTC_NRSTL
void BSP_ETH_Init(unsigned Unit) {
 unsigned v;
                                   = (1 << _PIOB_ID); // Enable clock for PIOB
  AT91C PMC PCER
                                  = 1UL \ll 15; // Disable RXDV pullup,
  AT91C_PIOB_PPUDR
                                                       // enter PHY normal mode
  AT91C_PIOB_PPUDR
                                  = 1UL \ll 16;\frac{1}{2}// Init PIO and perform a RESET of PHY since PHY
  \frac{1}{2}= 0\tau(1 \le 0)(1 \le 15)(1 \le 16)(1 \le 18)= v; // Entire lower 19 bits enabled
  AT91C_PIOB_PER
  AT91C_PIOB_OER
                                   = v;AT91C_PIOB_CODR
                                   = 0(1 \le 7)// 0: node mode, 1: repeater mode
                                    (1 \le 15)// 0: Normal mode, 1: test mode
```

```
(1 \ll 16) // 0: MII<br>(1 \ll 18) // 0: Power down
                               \cdotAT91C_PIOB_SODR
                              = 0(1 \ll 0) // Isolate
                               \cdot\frac{1}{2}// Perform hardware reset using RESET pin of MCU
 \frac{1}{2}AT91C_RSTC_RMR = 0xA5000000 | AT91C_RSTC_ERSTL & (1 << 8);
 AT91C\_RSTC\_RCR = 0xA5000000 | AT91C\_RSTC\_EXTRST;while ((AT91C_RSTC_RSR & AT91C_RSTC_NRSTL) == 0); // Wait until RESET timer has
                                                // expired
 \frac{1}{2}// Switch to peripheral functions
 \lambda
```
## 15.2.3.5 Additional information

**None** 

# 15.2.4 ATMEL AT91SAM9260

The ATMEL AT91SAM9260 is based on the ARM926EJ-S™ processor. Its peripheral set includes USB Full Speed Host and Device interfaces, a 10/100 Base T Ethernet MAC, Image Sensor Interface, Multimedia Card Interface (MCI), Synchronous Serial Controllers (SSC), USARTs, Master/Slave Serial Peripheral Interfaces (SPI), a threechannel 16-bit Timer Counter (TC), a Two Wire Interface (TWI) and four-channel 10bit ADC.

## 15.2.4.1 Supported hardware

The network interface driver for the AT91SAM9260 can be used with every ATMEL AT91SAM9260 target board. The driver has been tested on the following eval boards:

**Tested evaluation boards** 

```
ATMEL AT91SAM9260
```
Table 15.17: List of tested eval boards

## 15.2.4.2 Configuring the driver

### Adding the driver to embOS/IP

To add the driver, use IP\_AddEtherInterface() with the driver identifier IP\_Driver\_SAM9260. This function must be called from IP\_X\_Config(). Refer to IP\_AddEtherInterface() on page 49 and IP\_X\_Configure() on page 326 for more information.

### **Example**

```
void IP_X_Config(void) {
  IP_AssignMemory(_aPool, sizeof(_aPool)); // Assigning memory<br>IP_AddEtherInterface(&IP_Driver_SAM9260); // Add Ethernet driver<br>IP_SetHWAddr("\x00\x22\xC7\xFF\xFF\xFF"); // AAC addr: Needs to be unique
                                                             // for production units
  IP DHCPC Activate (0, "TARGET", NULL, NULL):
  // Add protocols to the stack
   \frac{1}{2}IP_TCP_Add();
  IP UDP Add();
  IP_ICMP_Add();
  // Run-time configure buffers.
  // The default setup will do for most cases.
  IP_AddBuffers(50, 256);<br>IP_AddBuffers(50, 1536);
                                                              // Small buffers.
                                                              // Big buffers. Size should be 1536 to<br>// allow a full ether packet to fit.
  IP ConfTCPSpace(16 * 1024, 16 * 1024);
  IP_SetWarnFilter(0xFFFFFFFFF);
                                                              // OxFFFFFFFF: Do not filter:
                                                              // Output all warnings.
  IP_SetLogFilter(IP_MTYPE_INIT
                       IP MTYPE LINK CHANGE
                        IP_MTYPE_DHCP);
```
 $\mathcal{E}$ 

## 15.2.4.3 Driver specific configuration functions

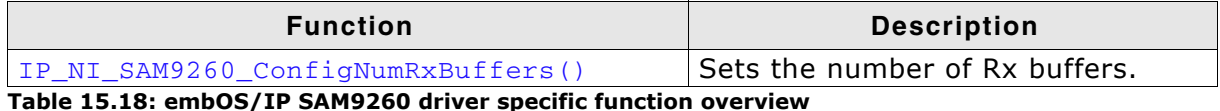

## 15.2.4.3.1 IP NI SAM9260 ConfigNumRxBuffers

### **Description**

Sets the number of Rx buffers of the driver. This function has to be called in the configuration phase.

### Prototype

void IP\_NI\_SAM9260\_ConfigNumRxBuffers( U16 NumRxBuffers );

### **Parameter**

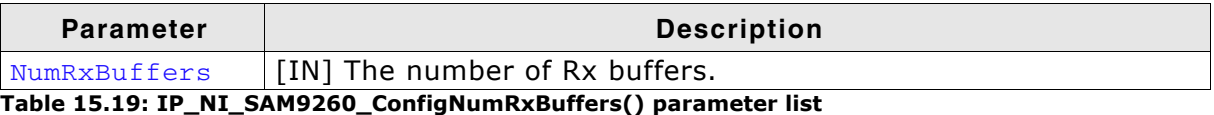

## 15.2.4.4 Required BSP functions

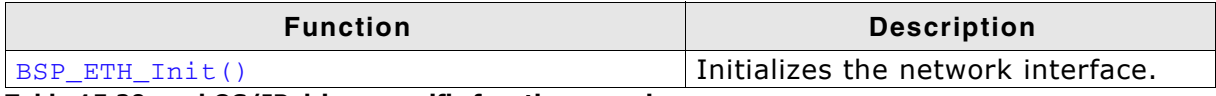

Table 15.20: embOS/IP driver specific function overview

## 15.2.4.4.1 BSP\_ETH\_Init()

### **Description**

This function is called from the network interface driver. It initializes the network interface. This function should be used to enable the ports which are connected to the network hardware. It is called from the driver during the initialization process.

### **Prototype**

void BSP\_ETH\_Init( unsigned Unit);

#### **Parameter**

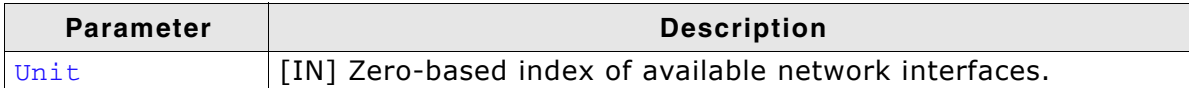

#### Table 15.21: BSP ETH Init() parameter list

```
BSP ETH Init()
  Function description
     This function is called from the network interface driver.
     It initializes the network interface. This function should be used
     to enable the ports which are connected to the network hardware.
    It is called from the driver during the initialization process.
\starNote:
     (1) If your MAC is connected to the PHY via Media Independent
         Interface (MII) change the macro _USE_RMII and call
         IP_NI_ConfigPHYMode() from within IP_X_Config()
         to change the default of driver.
\star /
void BSP_ETH_Init(unsigned Unit) {
 unsigned PinsA;
 unsigned PinsB;
  PMC PCER
                  = (1 \le L \le ID\_EMAC\_PORT);// Enable clock for PIO
 PMC_PCER = (1 \leq \text{EMAC_PORT_RXDV_BIT}); // Disable RXDV pullup,<br>EMAC_PORT_PPUDR = (1 \leq \text{EMAC_PORT_RXDV_BIT}); // Disable RXDV pullup,<br>// enter PHY normal mode
#if _USE_RMII
 EMAC_PORT_PPUER = (1 << EMAC_PORT_RMII_BIT); // Enable Pullup => Switch to RMII.
#else
 EMAC PORT PPUDR = (1 \ll EMAC PORT RMII BIT): // Disable Pullup => Switch to MII.
#endif
  \frac{1}{2}// Power up PHY, may not be required, if set as hardwired option on target
#ifdef EMAC PORT PWR PHY BIT
  EMAC PORT PER = (1 \leq EMAC PORT PWR PHY BIT):
```

```
\verb|EMAC_PORT_OER| = (1 << EMAC_PORT_PWR_PHY_BIT)|;EMAC_PORT_CODR = (1 \ll EMAC_PORT_PWR_PHY_BIT);#endif
  \frac{1}{2}// Init PIO Pins: EMAC is connected to specific lines of PIO
  \sqrt{}PinsA
                           = (1uL << 12)
                              (1uL << 13)(luL << 14)(1uL \ll 15)(1uL << 16)(1uL << 17)(1uL << 18)(1uL << 19)(1uL \ll 20)<br>(1uL \ll 21)PinsB
                             (1uL << 10)\equiv(1uL << 11)(1uL << 22)(1uL \leq 25)(1uL << 26)(luL << 27)(1uL \ll 28)(1uL << 29)EMAC_PORT_ASR = PinsA;<br>EMAC_PORT_BSR = PinsB; // Select peripheral B use<br>EMAC_PORT_PDR = PinsA | PinsB; // Disable GPIO mode, select peripheral function
  \!/\!// Initialize priority of BUS MATRIX. EMAC needs highest priority for SDRAM access
  \frac{1}{2}// Assign EMAC as default master, activate priority
  MATRIX_SCFG3 = 0x01160030;arbitration, increase cycles
  MATRIX_PRAS3 = 0x00320000;// Set Priority of EMAC to 3 (highest value)
\overline{1}
```
## 15.2.4.5 Additional information

# 15.2.5 DAVICOM DM9000/DM9000A

The Davicom DM9000 is a fully integrated single chip Fast Ethernet MAC controller with a generic processor interface, a 10/100M PHY and SRAM.

## 15.2.5.1 Supported hardware

The network interface driver for the Davicom DM9000 can be used with every target board which complies with the following:

- Davicom DM9000 is presented  $\bullet$
- DM 9000 is connected to the data/address bus; data bus is 16-bits wide
- INT pin connected to CPU in a way which allows generating interrupts

The driver has been tested on the following eval boards:

## **Tested evaluation boards**

ATMEL AT91SAM9261-EK

Table 15.22: List of tested eval boards

# 15.2.5.2 Configuring the driver

## Adding the driver to embOS/IP

To add the driver, use IP\_AddEtherInterface() with the driver identifier IP Driver DM9000. This function must be called from within IP X Config(). Refer to IP\_AddEtherInterface() on page 49 and IP\_X\_Configure() on page 326 for more information.

```
void IP_X_Config(void) {
  IP_AssignMemory(_aPool, sizeof(_aPool)); // Assigning memory<br>IP_AddEtherInterface(&IP_Driver_DM9000); // Add Ethernet driver
  IP_NI_DM9000_ConfigAddr(0, (void*) (0x30000000), (void*) (0x30000000 + 0x04));
  IP_NI_ConfigPoll(0);
                                                  // No ISR routine
  IP_SetHWAddr("\x00\x22\x33\x44\x55\x66"); // MAC addr: Needs to be unique
  IP_DHCPC_Activate(0, "TARGET", NULL, NULL);
  \frac{1}{2}// Add protocols to the stack
  \frac{1}{2}IP_TCP_Add();
  IP_UDP_Add();
  IP_ICMP_Add();
  \frac{1}{2}// Run-time configure buffers. The default setup will do for most cases.
  IP_AddBuffers(12, 256);
                                                   // Small buffers.
  IP_AddBuffers(12, 1536);
                                                   // Big buffers. Size should be 1536 to
                                                   // allow a full ether packet to fit.
  IP_ConfTCPSpace(6 * 1024, 4 * 1024);
  IP_SetWarnFilter(0xFFFFFFFFF);
                                                   // OXFFFFFFFF: Do not filter:
                                                   // Output all warnings.
  IP SetLogFilter (IP MTYPE INIT
                 | IP MTYPE LINK CHANGE
                  | IP_MTYPE_DHCP );
\mathcal{E}
```
## 15.2.5.3 Driver-specific configuration functions

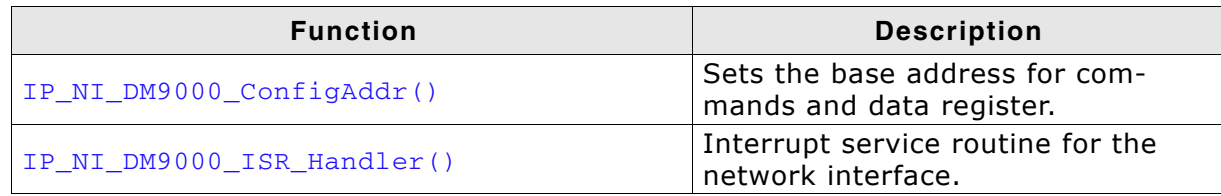

Table 15.23: embOS/IP DM9000 driver-specific function overview

## 15.2.5.3.1 IP\_NI\_DM9000\_ConfigAddr()

### **Description**

Sets the base address (for command) and data address.

### **Prototype**

```
void IP_NI_DM9000_ConfigAddr( unsigned  Unit,
                                   void * pBase,<br>void * pValue );
```
### **Parameter**

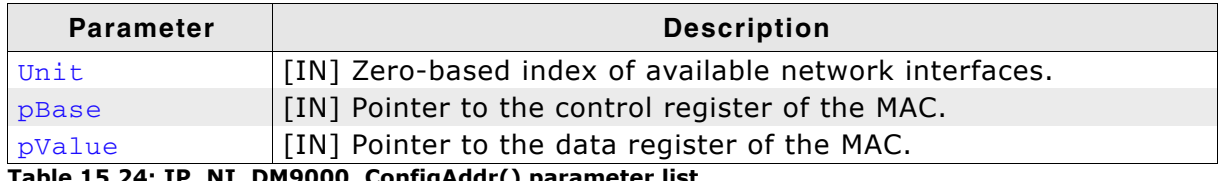

### **Additional information**

This function must be called from within IP\_X\_Config. Refer to IP\_X\_Configure() on page 326 for detailed information.

## 15.2.5.3.2 IP\_NI\_DM9000\_ISR\_Handler()

### **Description**

This is the interrupt service routine for the network interface (EMAC). It handles all interrupts (Rx, Tx, Error).

## **Prototype**

void IP\_NI\_DM9000\_ISR\_Handler( unsigned Unit);

### **Parameter**

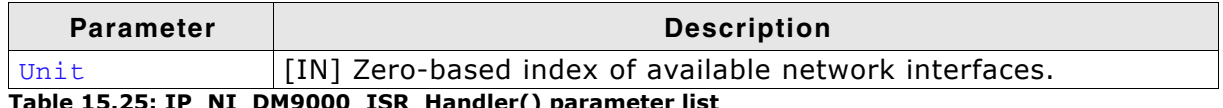

Table 15.25: IP\_NI\_DM9000\_ISR\_Handler() parameter list

## 15.2.5.4 Required BSP functions

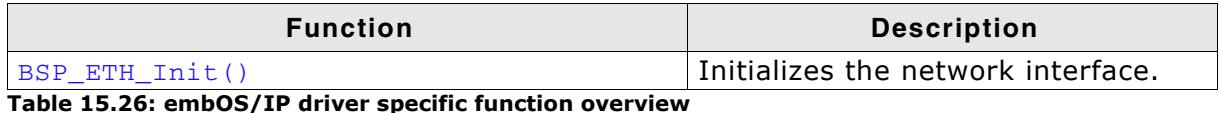

## 15.2.5.4.1 BSP\_ETH\_Init()

## **Description**

This function is called from the network interface driver. It initializes the network interface. This function should be used to enable the ports which are connected to the network hardware. It is called from the driver during the initialization process.

## Prototype

void BSP\_ETH\_Init( unsigned Unit);

## 15.2.5.5 Additinal information

# 15.2.6 FREESCALE ColdFire MCF5329

## 15.2.6.1 Supported hardware

The network interface driver for the ColdFire MCF5329 MCU can be used with every target board. The driver has been tested on the following eval boards:

```
Tested evaluation boards
LOGICPD ZOOM COLDFIRE SDK with MCF5329 Fire Engine
Table 15.27: List of tested eval boards
```
## 15.2.6.2 Configuring the driver

### Adding the driver to embOS/IP

To add the driver, use  $IP\_AddEtherInterface()$  with the driver identifier  $IP\_Diriver\_MCF5329$ . This function must be called from  $IP\_X\_Config()$ . Refer to IP\_AddEtherInterface() on page 49 and IP\_X\_Configure() on page 326 for more information.

```
/* Sample implementation taken from the configuration for the ColdFire MCF5329 */
```

```
#define ALLOC_SIZE
                                   0xA000 // Size of memory dedicated
                                                // to the stack in bytes
                                                // This is the memory area used
U32 _aPool[ALLOC_SIZE / 4];
                                                 // by the stack.
\starIP_X_Config
\star /
void IP_X_Config(void) {
 IP_AssignMemory(_aPool, sizeof(_aPool)); // Assigning memory<br>IP_AddEtherInterface(&IP_Driver_MCF5329); // Add ethernet driver
  IP_SetHWAddr((const unsigned char *)"\x00\x22\xC7\xFF\xFF\xFF");
  \frac{1}{2}// Use DHCP client or define IP address, subnet mask,
  // gateway address and DNS server according to the
  // requirements of your application.
  \left| \right|IP_DHCPC_Activate(0, "TARGET", NULL, NULL);
TP_SetAddrMask(0xC0A805E6, 0xFFFF0000); // Assign IP addr. and subnet mask
// IP_SetGWAddr(0, 0xC0A80201);
                                                 // Set gateway address
// IP_DNS_SetServer(0xCC98B84C);
                                                // Set DNS server address,
                                                 // for example 204.152.184.76
  // Add protocols to the stack
  \frac{1}{2}IP_TCP_Add();
  IP UDP Add();
  IP ICMP Add();
  \frac{1}{2}// Run-time configure buffers.
  // The default setup will do for most cases.
  \frac{1}{2}IP_AddBuffers(12, 256);
                                             // Small buffers.
  IP\_AddBuffers(10, 1536);// Big buffers.
  IP_ConfTCPSpace(4 * 1024, 4 * 1024); \sqrt{ } Define the TCP Tx and Rx window size
  \frac{1}{2}// Define log and warn filter
  \frac{1}{2}IP SetWarnFilter(0xFFFFFFFFF):
  IP SetLogFilter (IP MTYPE INIT
```

```
| IP_MTYPE_LINK_CHANGE
| IP_MTYPE_DHCP
\frac{1}{2};
```
# 15.2.6.3 Driver-specific configuration functions

None.

 $\,$  }

# 15.2.6.4 Required BSP functions

None.

# 15.2.6.5 Additional information

#### **Parameter**

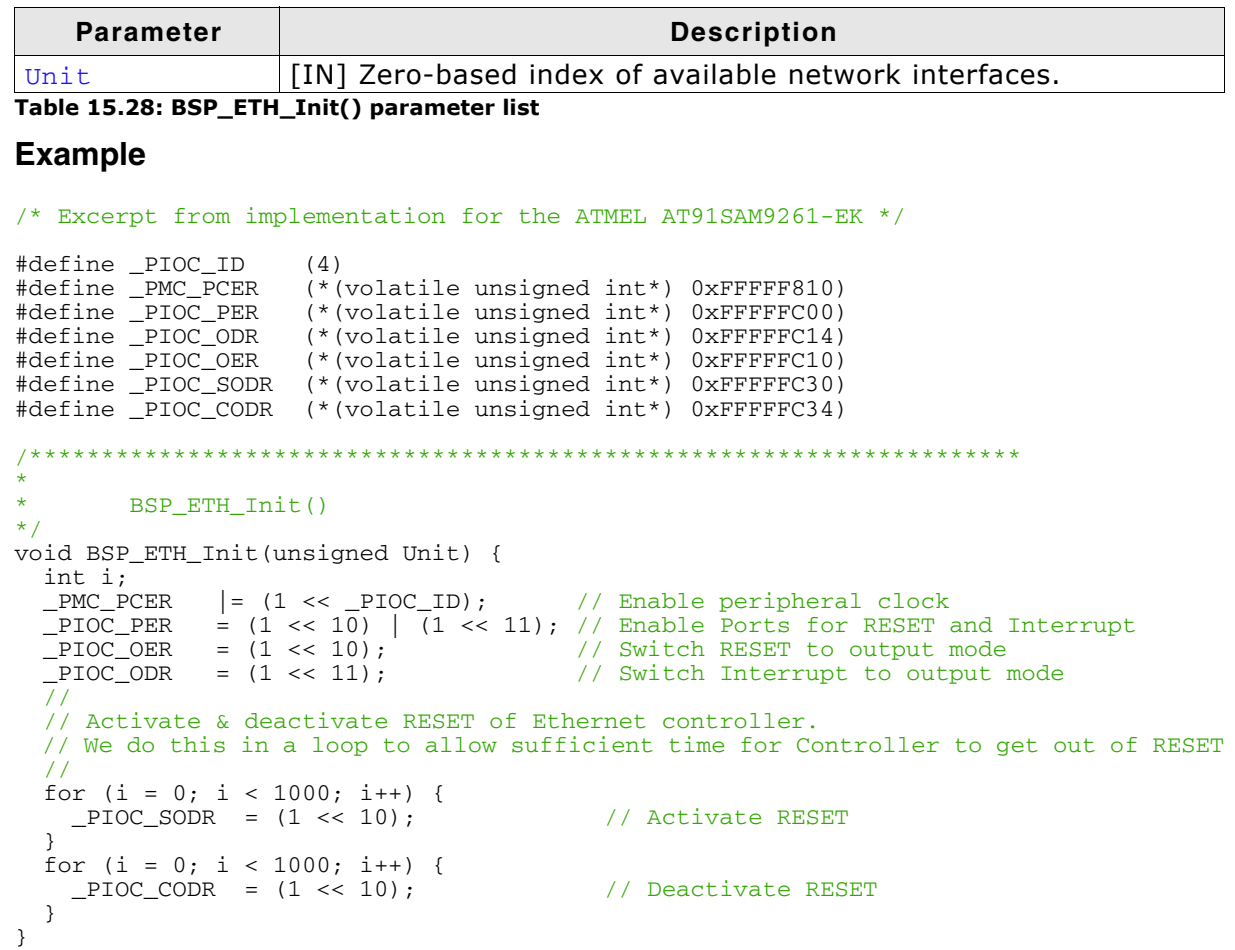

# 15.2.6.6 Additional information

# 15.2.7 NXP LPC17xx

The NXP LPC17xx MCUs are flash microcontrollers with integrated Ethernet, USB and CAN interfaces, based on the 32-bit Cortex-M3 processor.

## 15.2.7.1 Supported hardware

The network interface driver for the NXP 17xx can be used with every NXP LPC17xx target board. The driver has been tested on the following eval boards:

#### **Tested evaluation boards**

```
KEIL MCB1760
IAR LPC1768-SK
EmbeddedArtists LPC1788
```
Table 15.29: List of tested eval boards

## 15.2.7.2 Configuring the driver

## Adding the driver to embOS/IP

```
To add the driver, use IP_AddEtherInterface() with the driver identifier
IP_Driver_LPC24xx. This function must be called from IP_X_Config(). Refer to
IP_AddEtherInterface() on page 49 and IP_X_Configure() on page 326 for more
information.
```
## **Example**

```
/* Sample implementation taken from the configuration for the NXP LPC2468 */
                 IP_X_Config
  Function description
    This function is called by the IP stack during IP_Init().
\star /
void IP_X_Config(void) {
 IP_AssignMemory(_aPool, sizeof(_aPool));
                                             // Assigning memory
 IP_AddEtherInterface(&IP_Driver_LPC17xx); // Add ethernet driver
 IP_SetHWAddr("\x00\x22\x33\x44\x55\x66");
                                             // MAC addr: Needs to be unique
                                             // for production units
 IP_DHCPC_Activate(0, "TARGET", NULL, NULL);
 \frac{1}{2}// Add protocols to the stack
 \frac{1}{2}IP_TCP_Add();
 IP_UDP_Add();
 IP_ICMP_Add();
 \frac{1}{2}// Run-time configure buffers.
 // The default setup will do for most cases.
  \frac{1}{2}IP_AddBuffers(6, 256);
                                             // Small buffers.
 IP_AddBuffers(8, 1536);
                                             // Big buffers. Size should be 1536
                                             // to allow a full ether packet to fit.
 IP_ConfTCPSpace(6 * 1024, 6 * 1024);
 IP SetWarnFilter(0xFFFFFFFFF);
                                             // Do not filter: Output all warnings.
 IP_SetLogFilter(IP_MTYPE_INIT
               | IP MTYPE LINK CHANGE
               );
```
 $\mathcal{E}$ 

## 15.2.7.3 Driver-specific configuration functions

## **15.2.7.4 Required BSP functions**

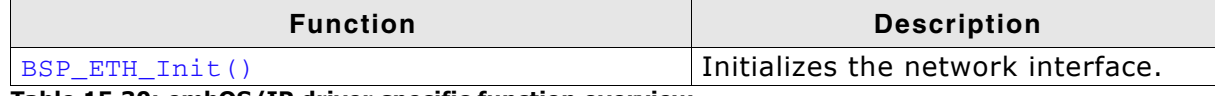

Table 15.30: embOS/IP driver specific function overview

### 15.2.7.4.1 BSP\_ETH\_Init()

### **Description**

This function is called from the network interface driver. It initializes the network interface. This function should be used to enable the ports which are connected to the network hardware. It is called from the driver during the initialization process.

#### Prototvpe

void BSP ETH Init( unsigned Unit);

#### **Parameter**

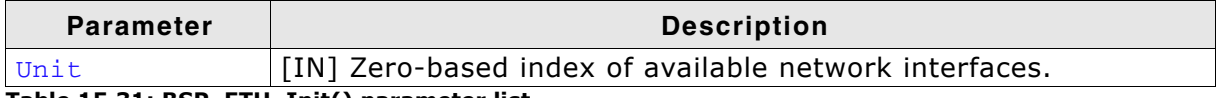

#### Table 15.31: BSP\_ETH\_Init() parameter list

#### **Example**

```
/* Sample implementation for NXP LPC2468 */
```

```
#define PINSEL2
                  *(volatile unsigned long *) (0xE002C008)
#define PINSEL3
                  *(volatile unsigned long *)(0xE002C00C)
\ddot{\bullet}ETH Init
\star /
void BSP_ETH_Init(unsigned Unit) {
 /*----------------------------
                                                       -----------------
  * write to PINSEL2/3 to select the PHY functions on P1[17:0]
  /* P1.6, ENET-TX CLK, has to be set for EMAC to address a BUG in
   the rev"xx-X" or "xx-Y" silicon(see errata). On the new rev. (xxAY, released
    on 06/22/2007), P1.6 should NOT be set. */
 if (MAC_MODULEID == 0x39022000) { // 0lder chip ?
   PINSEL2 = 0x50151105; /* Selects P1[0,1,4,6,8,9,10,14,15] */
 \left\{ else {
  PINSEL2 = 0x50150105; /* Selects P1[0,1,4,8,9,10,14,15] */
 \rightarrowPINSEL3 = (PINSEL3 & \sim 0 \times 00000000) | 0x5;
\rightarrow
```
## 15.2.7.5 Additional information

**None** 

# 15.2.8 NXP LPC23xx / 24xx

The NXP LPC23xx and LPC24xx MCU families are flash microcontrollers with integrated Ethernet, USB and CAN interfaces, based on the 32-bit ARM7TDMI-S RISC processor.

## 15.2.8.1 Supported hardware

The network interface driver for the NXP LPC23xx and LPC24xx MCUs can be used with every NXP LPC23xx/LPC24xx target board. The driver has been tested on the following eval boards:

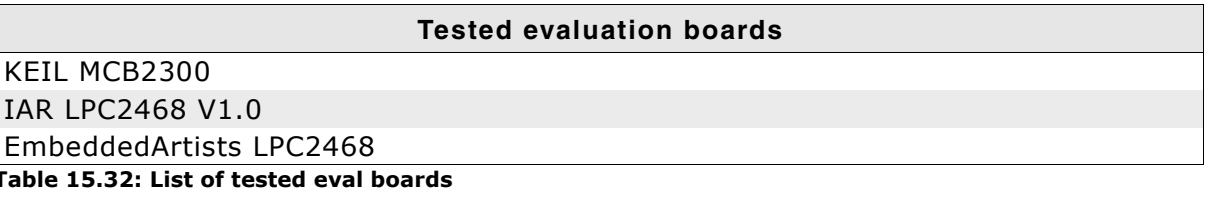

# 15.2.8.2 Configuring the driver

## Adding the driver to embOS/IP

To add the driver, use IP AddEtherInterface() with the driver identifier IP\_Driver\_LPC24xx. This function must be called from IP\_X\_Config(). Refer to IP\_AddEtherInterface() on page 49 and IP\_X\_Configure() on page 326 for more information.

```
/* Sample implementation taken from the configuration for the NXP LPC2468 */
\starIP_X_Config
\starFunction description
    This function is called by the IP stack during IP Init().
\star /
void IP_X_Config(void) {
 IP AssignMemory ( aPool, sizeof ( aPool) ) ;
                                             // Assigning memory
 IP_AddEtherInterface(&IP_Driver_LPC24xx);
                                             // Add ethernet driver
 IP_SetHWAddr("\x00\x22\x33\x44\x55\x66");
                                             // MAC addr: Needs to be unique
                                              // for production units
 IP DHCPC Activate (0, "TARGET", NULL, NULL);
 \frac{1}{2}// Add protocols to the stack
 \frac{1}{2}\texttt{IP\_TCP\_Add}() ;
 IP_UDP_Add();
 IP_ICMP_Add();
 \frac{1}{2}// Run-time configure buffers.
 // The default setup will do for most cases.
 \frac{1}{2}IP AddBuffers(6, 256);
                                             // Small buffers.
 IP_AddBuffers(8, 1536);
                                             // Big buffers. Size should be 1536
                                             // to allow a full ether packet to fit.
 IP_ConfTCPSpace(6 * 1024, 6 * 1024);
 IP_SetWarnFilter(0xFFFFFFFFF);
                                             // Do not filter: Output all warnings.
 IP_SetLogFilter(IP_MTYPE_INIT
               | IP_MTYPE_LINK_CHANGE
               \cdot\}
```
None.

## **15.2.8.4 Required BSP functions**

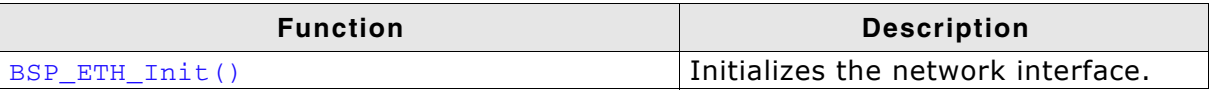

Table 15.33: embOS/IP driver specific function overview

## 15.2.8.4.1 BSP\_ETH\_Init()

### **Description**

This function is called from the network interface driver. It initializes the network interface. This function should be used to enable the ports which are connected to the network hardware. It is called from the driver during the initialization process.

## Prototype

void BSP\_ETH\_Init( unsigned Unit);

## **Parameter**

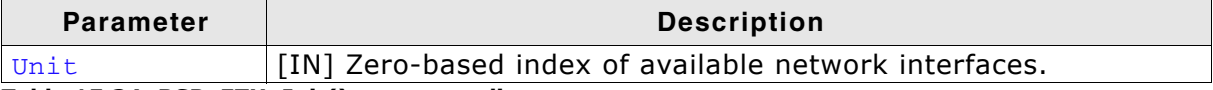

Table 15.34: BSP\_ETH\_Init() parameter list

### **Example**

```
/* Sample implementation for NXP LPC2468 */
#define PINSEL2 * (volatile unsigned long *) (0xE002C008)<br>#define PINSEL3 * (volatile unsigned long *) (0xE002C00C)
\Delta \vec{r}ETH_Init
\star /
void BSP_ETH_Init(unsigned Unit) {
 /*----------------------------
                              * write to PINSEL2/3 to select the PHY functions on P1[17:0]
         /* P1.6, ENET-TX_CLK, has to be set for EMAC to address a BUG in
    the rev"xx-X" or "xx-Y" silicon(see errata). On the new rev. (xxAY, released
    on 06/22/2007, P1.6 should NOT be set. */
 if (MAC_MODULEID == 0x39022000) { // Older chip ?
   PINSEL2 = 0x50151105; /* Selects P1[0,1,4,6,8,9,10,14,15] */
 } else {
   PINSEL2 = 0x50150105; /* Selects P1[0,1,4,8,9,10,14,15] */
 \rightarrowPINSEL3 = (PINSEL3 & \sim 0 \times 00000000) | 0x5;
\lambda
```
## 15.2.8.5 Additional information

# 15.2.9 ST STR912

The ST STR912 is based on the ARM966E-S™ processor. It is a flash microcontroller with integrated Ethernet, USB and CAN interfaces, AC Motor Control, 4 Timers, ADC, RTC, and DMA.

## 15.2.9.1 Supported hardware

The network interface driver for the STR912 can be used with every target ST STR912 target board. The driver has been tested on the following eval boards:

#### **Tested evaluation boards**

IAR STR912FA development board Table 15.35: List of tested eval boards

## 15.2.9.2 Configuring the driver

## Adding the driver to embOS/IP

```
To add the driver, use IP_AddEtherInterface() with the driver identifier
IP_Driver_STR912. This function must be called from IP_X_Config(). Refer to
IP_AddEtherInterface() on page 49 and IP_X_Configure() on page 326 for more
information.
```
## **Example**

```
/* Sample implementation taken from the configuration for the ST STR912 */
void IP_X_Config(void) {
 IP_AssignMemory(_aPool, sizeof(_aPool)); // Assigning memory
                                              // Add Ethernet driver
  IP_AddEtherInterface(&IP_Driver_STR912);
  IP SetHWAddr("\x00\x22\x33\x44\x55\x66"); // MAC addr: Needs to be unique
                                               // for production units
  IP DHCPC Activate (0, "TARGET", NULL, NULL);
  \frac{1}{2}// Add protocols to the stack
  \frac{1}{2}IP_TCP_Add();
  IP_UDP_Add();
  IP_ICMP_Add();
   \frac{1}{2}// Run-time configure buffers.
  // The default setup will do for most cases.
  \frac{1}{2}IP AddBuffers(20, 256);
                                               // Small buffers.
  IP AddBuffers(12, 1536);
                                               // Big buffers. Size should be 1536
                                               // to allow a full ether packet to fit.
  IP_ConfTCPSpace(8 * 1024, 8 * 1024);
  IP_SetWarnFilter(0xFFFFFFFFF);
                                               // OxFFFFFFFF: Do not filter:
                                               // Output all warnings.
  IP_SetLogFilter(IP_MTYPE_INIT
               | IP_MTYPE_LINK_CHANGE
                | IP_MTYPE_DHCP);
```
 $\overline{\phantom{a}}$ 

# 15.2.9.3 Driver-specific configuration functions

None.

# 15.2.9.4 Required BSP functions

## 15.2.9.5 Additional information

# 15.3 Writing your own driver

If you are going to use embOS/IP with your own hardware, you may have to write your own network interface driver. This section describes which functions are required and how to integrate your own network interface driver into embOS/IP.

We strongly recommend contacting SEGGER if you need to have a driver Note: for a particular piece of hardware which is not yet supported. Writing a driver is a difficult task which requires a thorough understanding of Ethernet, MAC, and PHY.

#### $15.3.1$ Network interface driver structure

embOS/IP uses a simple structure with function pointers to call the appropriate driver function for a device. Use the supplied template IP\_NI\_Template.c for the implementation.

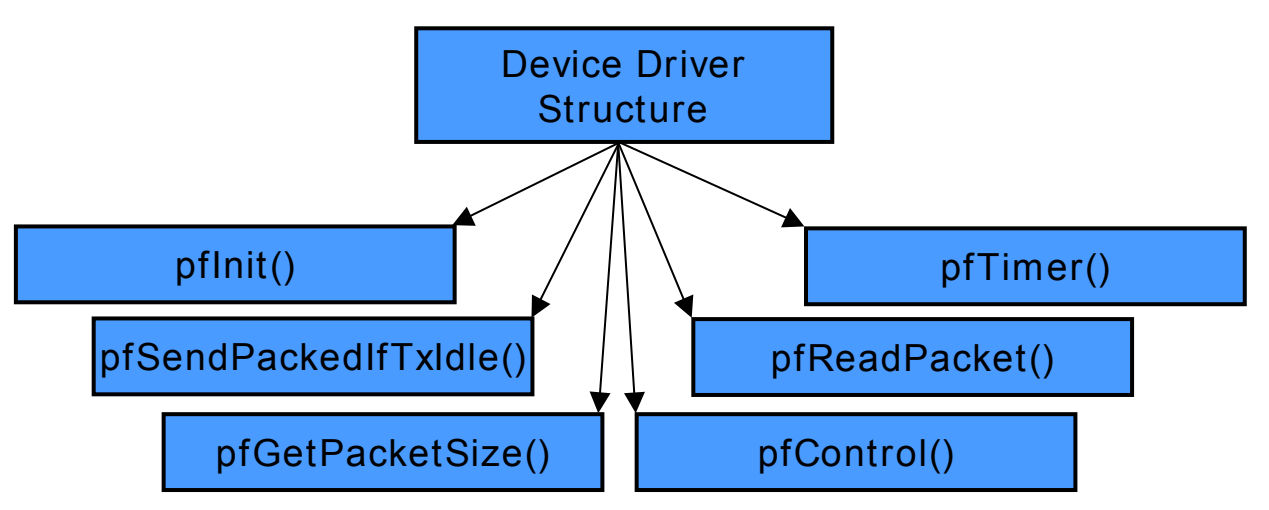

### Data structure

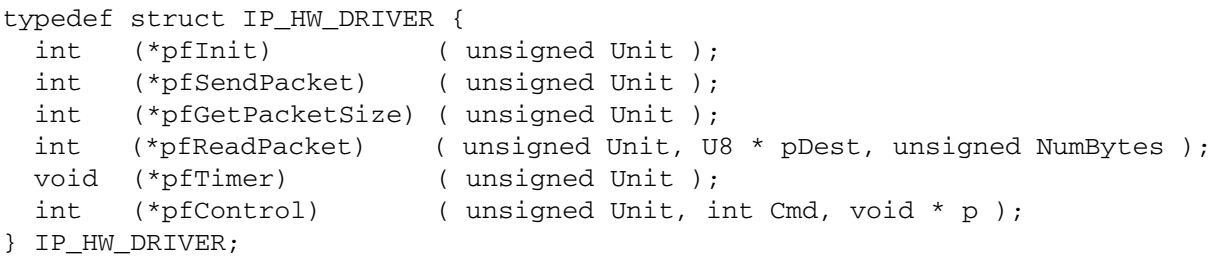

## **Elements of IP\_HW\_DRIVER**

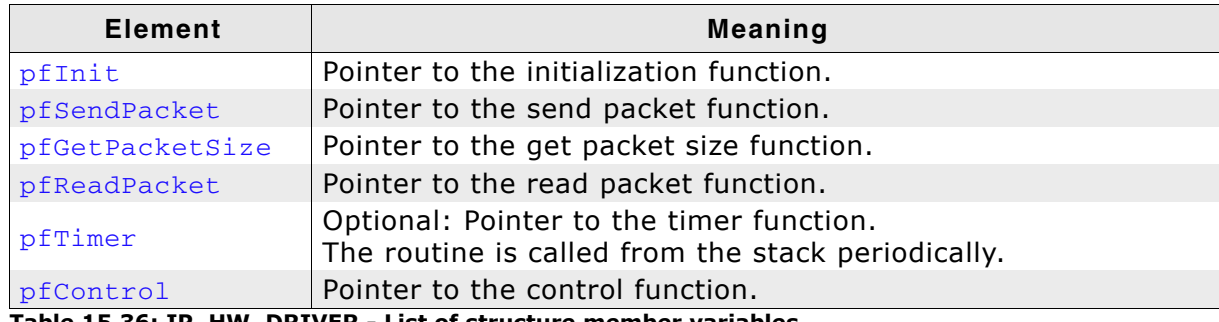

```
Table 15.36: IP_HW_DRIVER - List of structure member variables
```

```
/* Sample implementation taken from the driver for the ATMEL AT91SAM7X */
Driver API Table
\star /
const IP_HW_DRIVER IP_Driver_SAM7X = {
 _init,
 _SendPacketIfTxIdle.
 _GetPacketSize,
 _ReadPacket,
 -<br>Timer,
 _{\text{Control}}\};
```
# 15.3.2 Device driver functions

This section provides descriptions of the network interface driver functions required by embOS/IP. Note that the names used for these functions are not really relevant for embOS/IP because the stack accesses them through a structure of function pointers.

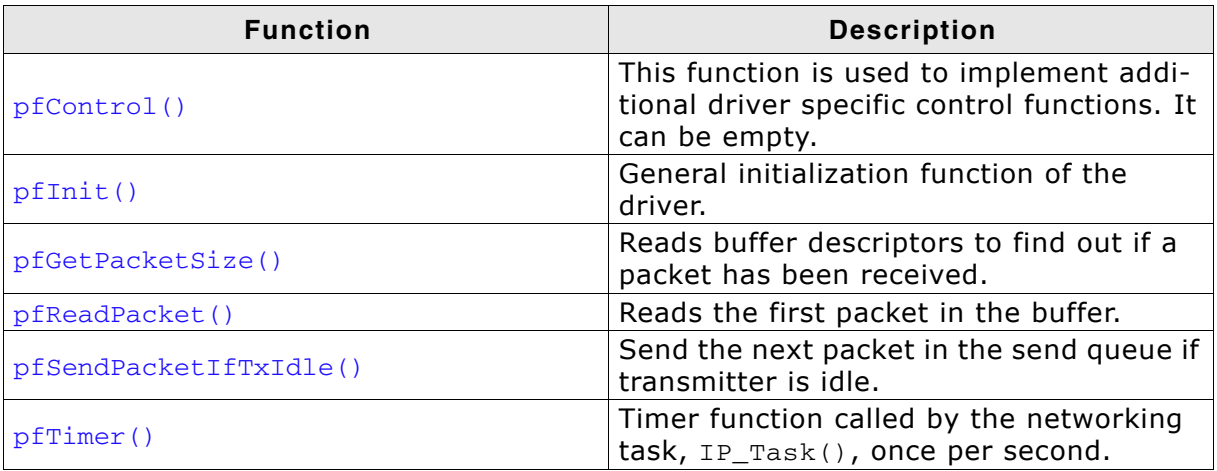

Table 15.37: embOS/IP network interface driver functions

## 15.3.3 Driver template

The driver template IP NI Template.c is supplied in the folder  $Sample\Der\Term$ plate\.

```
SEGGER MICROCONTROLLER SYSTEME GmbH
      Solutions for real time microcontroller applications
*********
      (C) 2007 - 2008 SEGGER Microcontroller Systeme GmbH
      www.segger.com
                     Support: support@segger.com
TCP/IP stack for embedded applications
File : IP_NI_Template.c
Purpose : Network interface driver template
   \star /
#include "IP_Int.h"
_SetFilter
 Function description
   Sets the MAC filter(s)
   The stack tells the driver which addresses should go thru the filter.
   The number of addresses can generally be unlimited.
   In most cases, only one address is set.
   However, if the NI<sup>i</sup>s in multiple nets at the same time or if multicast is used,
   multiple addresses can be set.
 Notes
   (1) Procedure
       In general, precise filtering is used as far as supported by the hardware.
       If the more addresses need to be filtered than precise address filters are
       available, then the hash filter is used.
       Alternativly, the MAC can be switched to promiscuous mode for simple
       implementations.
\star /
static int _SetFilter(IP_NI_CMD_SET_FILTER_DATA * pFilter) {
 U32 v;
 U32 w;
 unsigned i;
 unsigned NumAddr;
 const U8 * pAddrData;
 NumAddr = pFilter->NumAddr;
 for (i = 0; i < NumAddr; i++) {
   pAddrData = *(\&pFilter->pHWAddr + i);return 0; // 0.K.\overline{\mathcal{E}}SendPacket
 Function description
   Send the next packet in the send queue.
   Function is called from 2 places:
   - from a task via pfSendPacketIfTxIdle() in Driver structure<br>- from ISR when Tx is completed (TxInterrupt)
\star /
static int _SendPacket(void) {
 U32VU32 v;<br>void * pPacket;
 unsigned numBytes;
```

```
IP_GetNextOutPacket(&pPacket, &NumBytes);
                                                // Get information about next
                                                // packet in the Queue. 0<br>// means no packet in queue
  if (NumBytes == 0) {
   return 0;
  \overline{\mathbf{a}}IP_LOG((IP_MTYPE_DRIVER, "DRIVER: Sending packet: %d bytes", NumBytes));
  // Start send
  \frac{1}{2}return 0:
\mathcal{E}_ISR_Handler
\starFunction description
    This is the interrupt service routine for the NI (EMAC).
    It handles all interrupts (Rx, Tx, Error).
\star /
static void _ISR_Handler(void) {
_init
\ddot{\phantom{1}}Function description
    General init function of the driver.
\ddot{\phantom{1}}Called by the stack in the init phase before any other driver function.
\starstatic int _Init(unsigned Unit) {
 int r;
 r = \_PHY\_Init (Unit);
                                                    // Configure the PHY
 if (\overline{r}) {
   return 1:
  \overline{\mathbf{a}}\frac{1}{2}// TBD
  \gammareturn 0;
\mathcal{E}\star_SendPacketIfTxIdle
  Function description
    Send the next packet in the send queue if transmitter is idle.
    If transmitter is busy, nothing is done since the next packet is sent
    automatically with Tx-interrupt.
    Function is called from a task via function pointer in in driver structure.
\star /
static int _SendPacketIfTxIdle(unsigned Unit) {
 \frac{1}{2}// TBD\frac{1}{2}return 0;
\mathcal{E}_GetPacketSize()
  Function description
    Reads buffer descriptors in order to find out if a packet has been received.
    Different error conditions are checked and handled.
    Function is called from a task via function pointer in driver structure.
  Return value
    Number of buffers used for the next packet.
```

```
0 if no complete packet is available.
* /
static int _GetPacketSize(unsigned Unit) {
 \frac{1}{2}// TBD\overline{11}return 0;
\mathcal{E}_ReadPacket
  Function description
    Reads the first packet into the buffer.
    NumBytes must be the correct number of bytes as retrieved by _GetPacketSize();
    Function is called from a task via function pointer in driver structure.
\star /
static int _ReadPacket(unsigned Unit, U8 *pDest, unsigned NumBytes) {
 \frac{1}{2}// TBD\overline{11}return 0;
\lambda_Function description
    Timer function called by the Net task once per second.
    Function is called from a task via function pointer in driver structure.
\star /
static void _Timer(unsigned Unit) {
// _UpdateLinkState();
_Control
  Function description
    Control function for various purposes.
    Function is called from a task via function pointer in driver structure.
  Return value
         Command is not supported
    -1:Command supported. Typically 0 means success,
\ddot{\bullet}1 = -1:
          but can also be a return value.
\star /
static int _Control(unsigned Unit, int Cmd, void * p) {
 switch (Cmd) {
 case IP_NI_CMD_SET_FILTER:
   return _SetFilter((IP_NI_CMD_SET_FILTER_DATA*)p);
  case IP_NI_CMD_SET_BPRESSURE:
   // TBD: Enable back pressure (if supported) and change return value to 0
   \frac{1}{2}break:
  case IP_NI_CMD_CLR_BPRESSURE:
    // TBD: Disable back pressure (if supported) and change return value to 0
   \frac{1}{2}break:
  case IP_NI_CMD_GET_MAC_ADDR:
   break;
  case IP_NI_CMD_GET_CAPS:
   \sqrt{ }// TBD: Retrieves the capabilites, which are a logical-or combination of
   // the IP_NI_CAPS (if any)
   \sqrt{}11 - 6\frac{1}{\sqrt{2}} int v;
   \frac{1}{2}1 / v = 0// Driver capable of inserting the
       | IP_NI_CAPS_WRITE_IP_CHKSUM
                                       // IP-checksum into an outgoing packet?
```
323

CHAPTER 15

```
\frac{1}{2}| IP_NI_CAPS_WRITE_UDP_CHKSUM
                                           // Driver capable of inserting the
                                           // UDP-checksum into an outgoing packet?
    \frac{1}{2}| IP_NI_CAPS_WRITE_TCP_CHKSUM
                                           // Driver capable of inserting the
                                           // TCP-checksum into an outgoing packet?
    \frac{1}{2}| IP_NI_CAPS_WRITE_ICMP_CHKSUM // Driver capable of inserting the
                                           // ICMP-checksum into an outgoing packet?
    \frac{1}{2}| IP_NI_CAPS_CHECK_IP_CHKSUM
                                           // Driver capable of computing and
                                           // comparing the IP-checksum of
                                           // incoming packets?
                                           // Driver capable of computing and
        | IP_NI_CAPS_CHECK_UDP_CHKSUM
    \frac{1}{2}// comparing the UDP-checksum of an
                                           // incoming packet?
    \frac{1}{2}| IP_NI_CAPS_CHECK_TCP_CHKSUM
                                           // Driver capable of computing
                                           // and comparing the TCP-checksum of
    // an incoming packet?<br>// IP_NI_CAPS_CHECK_ICMP_CHKSUM // Driver capable of computing
                                           // and comparing the ICMP-checksum of
                                           // an incoming packet?
    11<sup>3</sup>\frac{1}{\sqrt{2}} return v;
    break;
  case IP_NI_CMD_POLL:
    \frac{1}{2}// Poll MAC (typically once per ms) in cases where MAC does not
    // trigger an interrupt.
    \hat{H}break;
  default:
   \cdot ;
  \overline{\phantom{a}}return -1;
\mathcal{E}Public API struct
  This is the only public part of the driver.<br>All driver functions are called indirectly via this structure
\star /
const IP_HW_DRIVER IP_Driver_Template = {
 \_Init ,
  _SendPacketIfTxIdle.
 _GetPacketSize,
  _ReadPacket,
 _mathrm{Timer},
 Control\mathcal{E}:
```
# **Chapter 16 Configuring embOS/IP**

embOS/IP can be used without changing any of the compile-time flags. All compiletime configuration flags are preconfigured with valid values, which match the requirements of most applications. Network interface drivers can be added at runtime.

The default configuration of embOS/IP can be changed via compile-time flags which can be added to IP\_Conf.h. IP\_Conf.h is the main configuration file for the TCP/IP stack.

# 16.1 Runtime configuration

Every driver folder includes a configuration file with implementations of runtime configuration functions explained in this chapter. These functions can be customized.

# 16.1.1 IP X Configure()

#### **Description**

Helper function to prepare and configure the TCP/IP stack.

#### **Prototype**

```
void IP_X_Config (void);
```
#### **Additional information**

This function is called by the startup code of the TCP/IP stack from IP\_Init(). Refer to IP Init() on page 101 for more information.

#### **Example**

```
IP X Config
  Function description
    This function is called by the IP stack during IP Init().
  Typical memory/buffer configurations:
    Microcontroller system, minimum size optimized<br>#define ALLOC SIZE 0x1000
                                                           // 4 kBytes RAM
      mtu = 576;// 576 is minimum acc. to
                                                           // RFC, 1500 is max. for
                                                           // Ethernet.
      IP_SetMTU(0, mtu);
                                                           // Maximum Transmission
                                                           \frac{7}{10} Unit is 1500 for
                                                           // Ethernet by default.
      IP_AddBuffers(4, 256);
                                                           // Small buffers.
      IP AddBuffers(2, \text{mtu} + 16);// Big buffers. Size should
                                                           // be mtu + 16 bytes for
                                                           // Ethernet header (2 bytes
                                                           // type, 2 * 6 bytes MAC,
                                                           \frac{1}{2} bytes padding).
      IP_ConfTCPSpace(2 * (mtu - 40), 1 * (mtu - 40)); // Define TCP Tx and Rx
                                                           // window size.
    Microcontroller system, size optimized
      #define ALLOC SIZE 0x3000
                                                           // 12 kBytes RAM
      mtu = 576;// 576 is minimum acc. to
                                                           // RFC, 1500 is max. for
                                                           // Ethernet.
                                                           // Maximum Transmission
      IP_SetMTU(0, mtu);
                                                           // Unit is 1500 for
                                                           // Ethernet by default.
      IP_AddBuffers(8, 256);
                                                           // Small buffers.
                                                           // Big buffers. Size should
      IP\_AddBuffers(4, mtu + 16);// be mtu + 16 bytes for
                                                           // Ethernet header (2 bytes<br>// type, 2 * 6 bytes MAC,
                                                          // 2 bytes padding).<br>// 2 bytes padding).
      IP_ConfTCPSpace(2 * (mtu - 40), 2 * (mtu - 40));
                                                           // window size.
    Microcontroller system, speed optimized or multiple connections
                                                           // 24 kBytes RAM<br>// 576 is minimum acc. to
      #define ALLOC_SIZE 0x6000
      mtu = 1500;// RFC, 1500 is max. for
                                                           // Ethernet.
                                                           // Maximum Transmission
      IP_SetMTU(0, mtu);
                                                           // Unit is 1500 for
                                                           // Ethernet by default.
      IP_AddBuffers(12, 256);
                                                           // Small buffers.
      IP\_AddBuffers(6, mtu + 16);// Big buffers. Size should
                                                           // be mtu + 16 bytes for
                                                           // Ethernet header (2 bytes
                                                           // type, 2 * 6 bytes MAC,
```

```
// 2 bytes padding).
       IP_ConfTCPSpace(3 * (mtu - 40), 3 * (mtu - 40)); // Define TCP Tx and Rx
                                                                    // window size.
     System with lots of RAM
                                                                    // 128 kBytes RAM
        #define ALLOC_SIZE 0x20000
       mtu = 1500;// 576 is minimum acc. to
                                                                   // RFC, 1500 is max. for
                                                                   // Ethernet.
                                                                   // Maximum Transmission<br>// Unit is 1500 for
      IP_SetMTU(0, mtu);
                                                                   // Ethernet by default.
       IP_AddBuffers(50, 256);
                                                                    // Small buffers.
                                                                   // Big buffers. Size should<br>// be mtu + 16 bytes for<br>// Ethernet header (2 bytes<br>// type, 2 * 6 bytes MAC,
       IP\_AddBuffers(50, mtu + 16);// 2 bytes padding).
                                                                   // Define TCP Tx and Rx
       IP ConfTCPSpace(8 * (mtu - 40), 8 * (mtu - 40));
                                                                    // window size.
\star /
void IP_X_Config(void) {
  int mtu;
                                                    // Assigning memory<br>// Add ethernet driver<br>// MAC addr: Needs to be unique
  IP_AssignMemory(_aPool, sizeof(_aPool));
  IP_AddEtherInterface(&IP_Driver_STR912);
  IP_SetHWAddr("\x00\x22\x33\x44\x55\x66");
                                                      // for production units
  // Use DHCP client or define IP address, subnet mask,
  // gateway address and DNS server according to the
  // requirements of your application.
 IP DHCPC Activate (0, "TARGET", NULL, NULL);
// IP_SetAddrMask(0xC0A805E6, 0xFFFF0000);<br>// IP_SetAddrMask(0xC0A805E6, 0xFFFF0000);<br>// IP_SetGWAddr(0, 0xC0A80201):
                                                        // Assign IP addr. and subnet mask
    IP_SetGWAddr(0, 0xC0A80201);
                                                        // Set gateway address
// IP_DNS_SetServer(0xCC98B84C);
                                                        // Set DNS server address,
                                                         // for example 204.152.184.76
  // Add protocols to the stack
  \frac{1}{2}IP_TCP\_Add();
  IP_\text{UDP\_Add();}IP_ICMP_Add();
  // Run-time configure buffers.
  // The default setup will do for most cases.
  IP AddBuffers(12, 256);
                                                              // Small buffers.
  IP\_AddBuffers(6, mtu + 16);// Big buffers. Size should be
                                                              // mtu + 16 bytes for Ethernet
                                                              // header (2 bytes type, 2 * 6// bytes MAC, 2 bytes padding).<br>// Define the TCP Tx and Rx
  IP_ConfTCPSpace(3 * (mtu - 40), 3 * (mtu - 40));
                                                              // window size.
  // Define log and warn filter
  // Note: The terminal I/O emulation affects the timing
  // of your communication, since the debugger stops the target
  // for every terminal I/O output unless you use DCC!
  IP SetWarnFilter(0xFFFFFFFFF);
                                                      // 0xFFFFFFFF: Output all warnings.
                                                     // Output all messages from init<br>// Output all messages from init<br>// Output a msg if link status changes
  IP_SetLogFilter(IP_MTYPE_INIT
                    IP_MTYPE_LINK_CHANGE
                    IP_MTYPE_DHCP
                                                      // Output general DHCP status messages
                   \mathcal{E}
```

```
\overline{\ }
```
# 16.1.2 Driver handling

IP\_X\_Config() is called at initialization of the TCP/IP stack. It is called by the IP stack during IP\_Init(). IP\_X\_Config() should help to bundle the process of adding and configuring the driver.

# 16.1.3 Memory and buffer assignment

The total memory requirements of the TCP/IP stack can basically be computed as the sum of the following components:

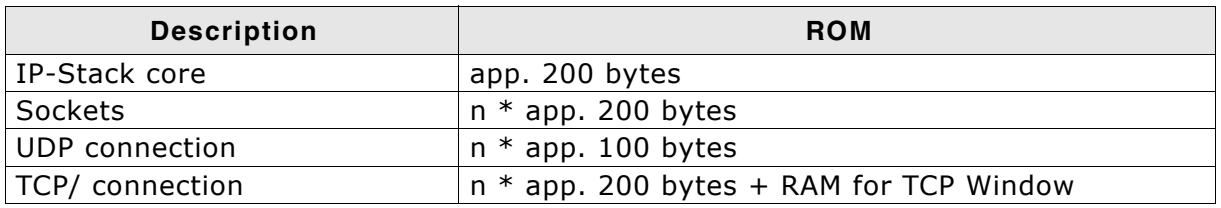

### 16.1.3.1 RAM for TCP window

The data for the TCP window is typically stored in large buffers. The number of large buffers required is typically:

RxWindowSize / BigBufferSize

This amount of buffers (and RAM for these buffers) is needed for every simultaneously active TCP connection, where "active" means sending & receiving data.

## 16.1.3.2 Required buffers

Most of the RAM used by the stack is used for packet buffers. Packet buffers are used to hold incoming and outgoing packets and data in receive and transmit windows of TCP connections.

### **Example configuration - Extremly small (4 kBytes)**

This configuration is the smallest available or at least very close. It is intended to be used on MCUs with very little RAM and can be used for applications which are designed for a very low amount of traffic.

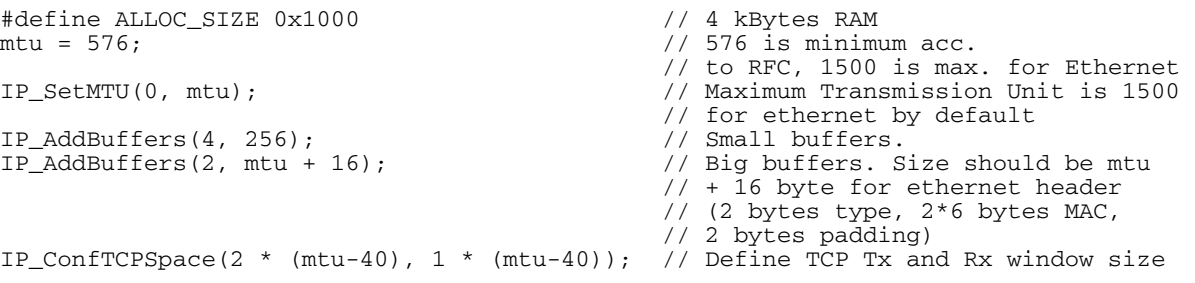

### **Example configuration - Small (12 kBytes)**

This configuration is a small configuration intended to be used on MCUs with little RAM and can be used for applications which are designed for a medium amount of traffic.

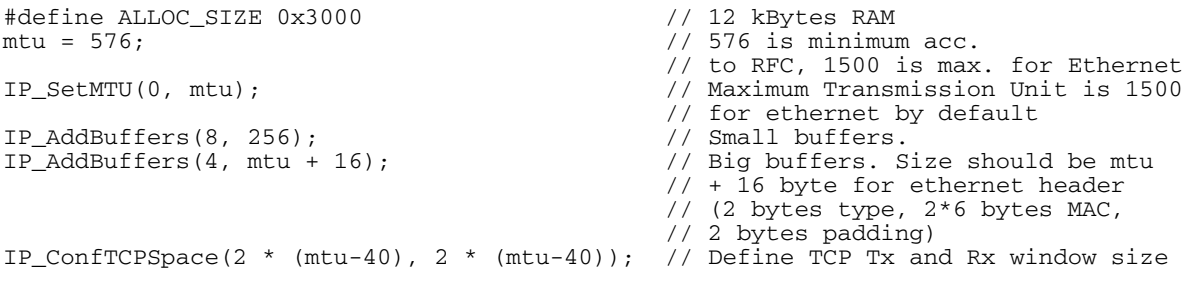

#### **Example configuration - Normal (24 kBytes)**

This configuration is a typical configuration for many MCUs that have a fair amount of internal RAM. It can be used for applications which are designed for a higher amount of traffic and/or multiple client connections.

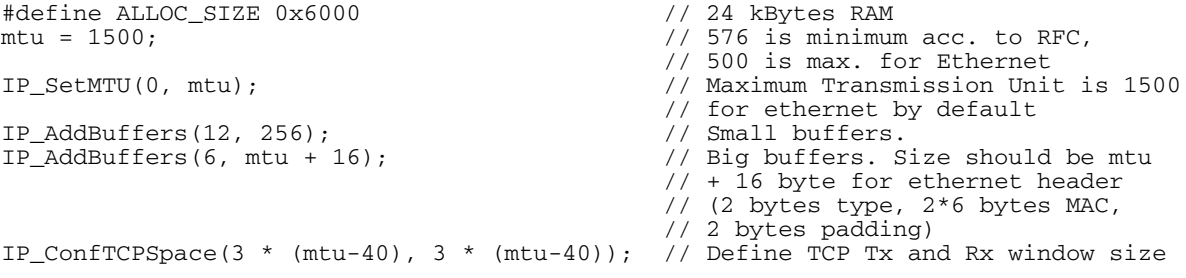

#### **Example configuration - Large (128 kBytes)**

This configuration is a large configuration intended to be used on MCUs with many external RAM. It can be used for applications which are designed for a high amount of traffic and multiple client/server connections at the same time.

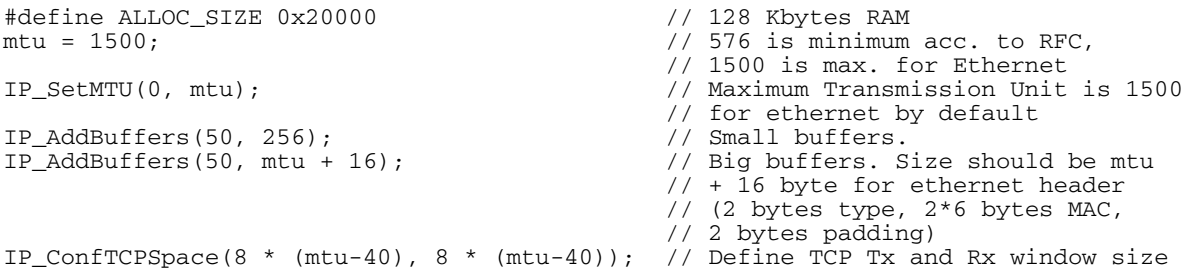

# 16.2 Compile-time configuration

The following types of configuration macros exist:

#### **Binary switches "B"**

Switches can have a value of either 0 or 1, for deactivated and activated respectively. Actually, anything other than 0 works, but 1 makes it easier to read a configuration file. These switches can enable or disable a certain functionality or behavior. Switches are the simplest form of configuration macros.

#### Numerical values "N"

Numerical values are used somewhere in the code in place of a numerical constant. A typical example is the configuration of the sector size of a storage medium.

#### **Function replacements "F"**

Macros can basically be treated like regular functions although certain limitations apply, as a macro is still put into the code as simple text replacement. Function replacements are mainly used to add specific functionality to a module which is highly hardware-dependent. This type of macro is always declared using brackets (and optional parameters).

# 16.2.1 Compile-time configuration switches

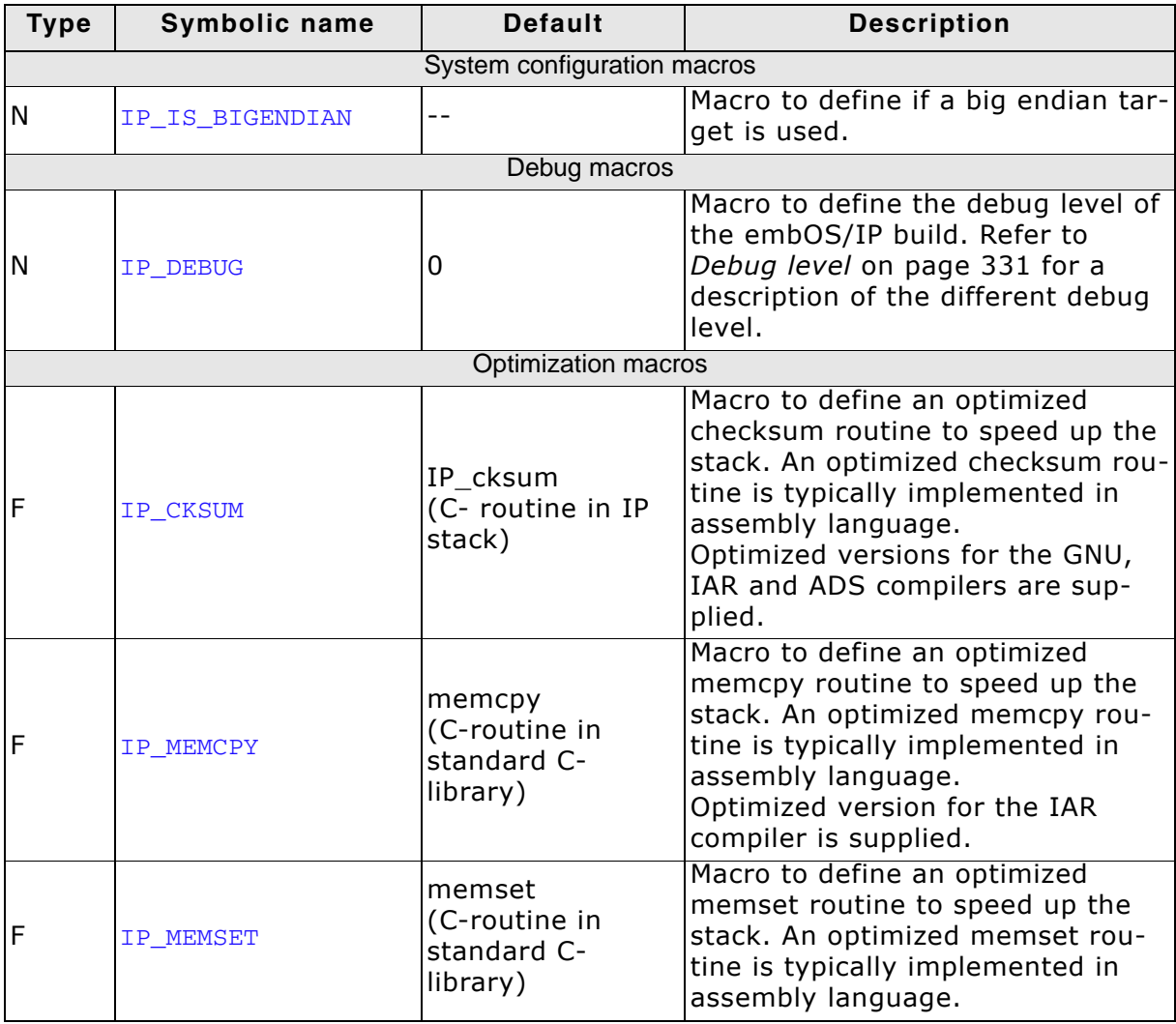

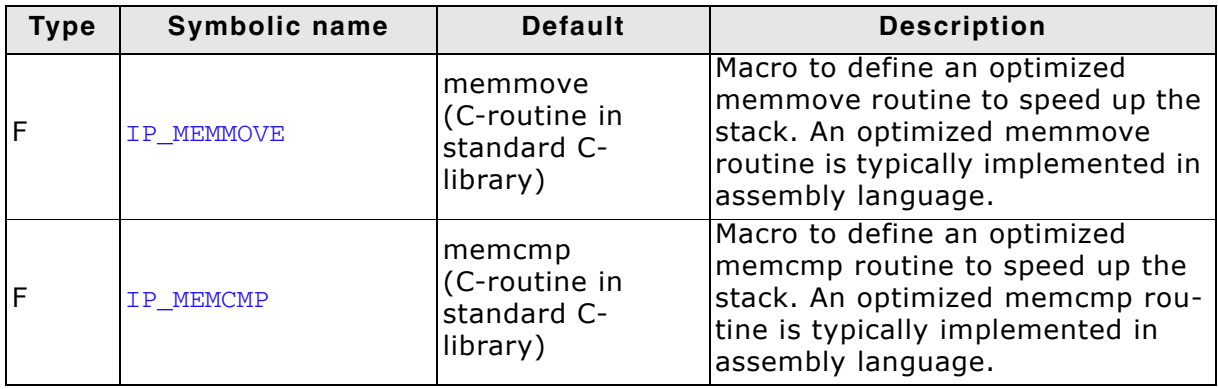

### 16.2.2 Debug level

embOS/IP can be configured to display debug information at higher debug levels to locate a problem (Error) or potential problem. To display information, embOS/IP uses the logging routines (see chapter Debugging on page 541). These routines can be blank, they are not required for the functionality of embOS/IP. In a target system, they are typically not required in a release (production) build, since a production build typically uses a lower debug level.

If  $(IP$  DEBUG == 0); used for release builds. Includes no debug options. If  $(IP_{\text{DEBUG}} == 1)$ : IP\_PANIC() is mapped to IP\_Panic(). If  $(IP_{DEBUG} \ge 2)$ : IP\_PANIC() is mapped to IP\_Panic() and logging support is activated.

# **Chapter 17 Web server (Add-on)**

The embOS/IP web server is an optional extension to embOS/IP. The web server can be used with embOS/IP or with a different TCP/IP stack. All functions that are required to add a web server task to your application are described in this chapter.

# 17.1 embOS/IP web server

The embOS/IP web server is an optional extension which adds the HTTP protocol to the stack. It combines a maximum of performance with a small memory footprint. The web server allows an embedded system to present web pages with dynamically generated content. It comes with all features typically required by embedded systems: multiple connections, authentication, forms and low RAM usage. RAM usage has been kept to a minimum by smart buffer handling.

The web server implements the relevant parts of the following Request For Comments (RFC).

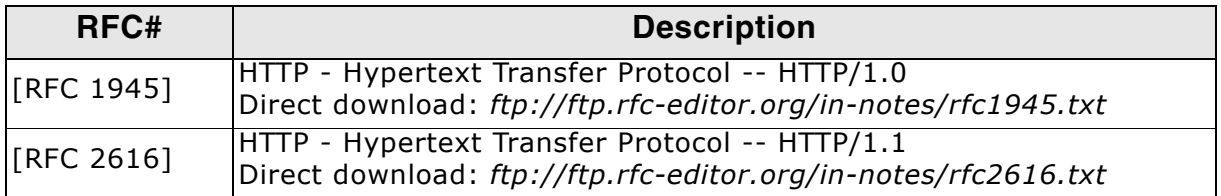

The following table shows the contents of the embOS/IP web server root directory:

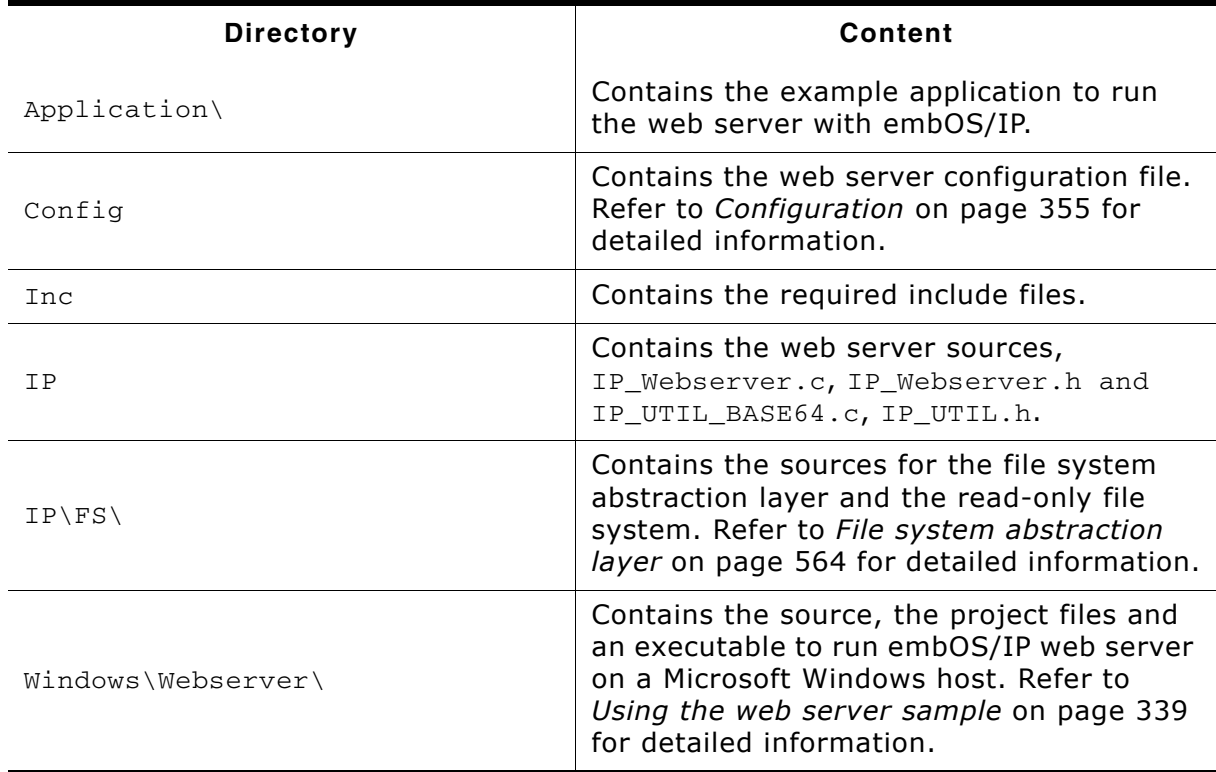

Supplied directory structure of embOS/IP web server package

# 17.2 Feature list

- Low memory footprint.  $\bullet$
- Dynamic web pages (Server Side Includes).  $\bullet$
- Authentication supported.  $\bullet$
- Forms: POST and GET support.  $\bullet$
- Multiple connections supported.  $\bullet$
- r/o file system included.  $\bullet$
- $\bullet$ HTML to C converter included.
- $\bullet$ Independent of the file system: any file system can be used.
- Independent of the TCP/IP stack: any stack with sockets can be used.  $\bullet$
- Demo with authentication, various forms, dynamic pages included.  $\bullet$
- Project for executable on PC for Microsoft Visual Studio included.  $\bullet$

# 17.3 Requirements

### **TCP/IP stack**

The embOS/IP web server requires a TCP/IP stack. It is optimized for embOS/IP, but any RFC-compliant TCP/IP stack can be used. The shipment includes a Win32 simulation, which uses the standard Winsock API and an implementation which uses the socket API of embOS/IP.

### **Multi tasking**

The web server needs to run as a separate thread. Therefore, a multi tasking system is required to use the embOS/IP web server.

# 17.4 HTTP backgrounds

It is a communication protocol originally designed to transfer information via hypertext pages. The development of HTTP is coordinated by the IETF (Internet Engineering Task Force) and the W3C (World Wide Web Consortium). The current protocol version is 1.1.

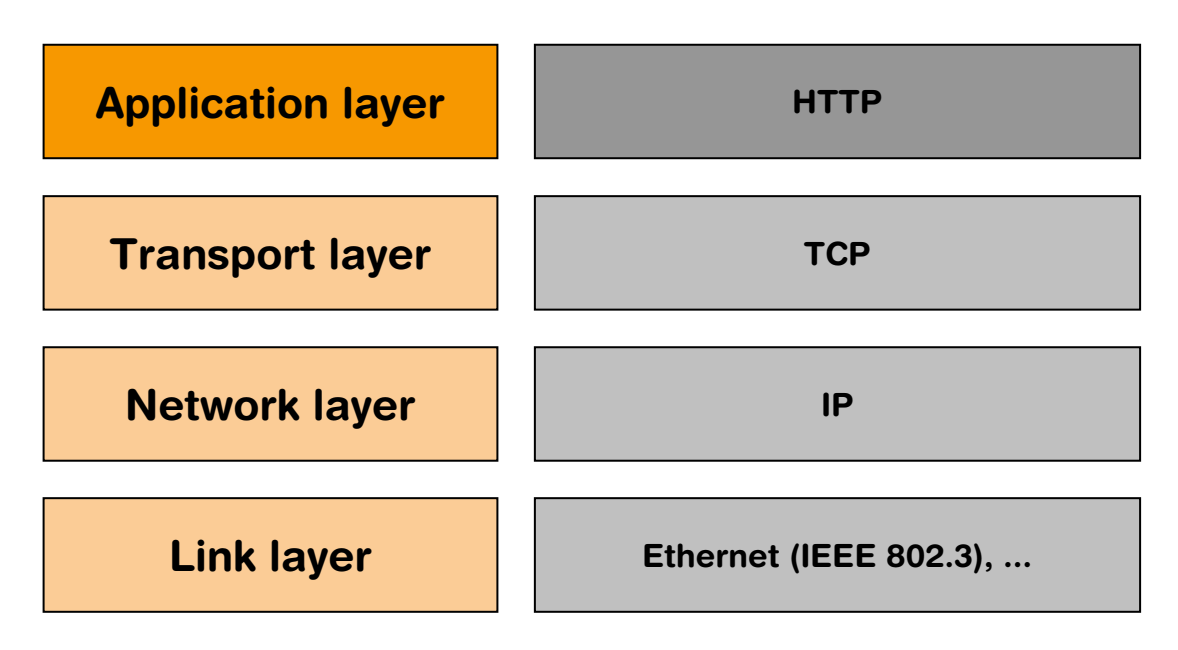

# 17.4.1 HTTP communication basics

HTTP is a challenge and response protocol. A client initiates a TCP connection to the web server and sends a HTTP request. A HTTP request starts with a method token. *IRFC 26161* defines 8 method tokens. The method token indicates the method to be performed on the requested resource, embOS/IP web server supports all methods which are typically required by an embedded web server.

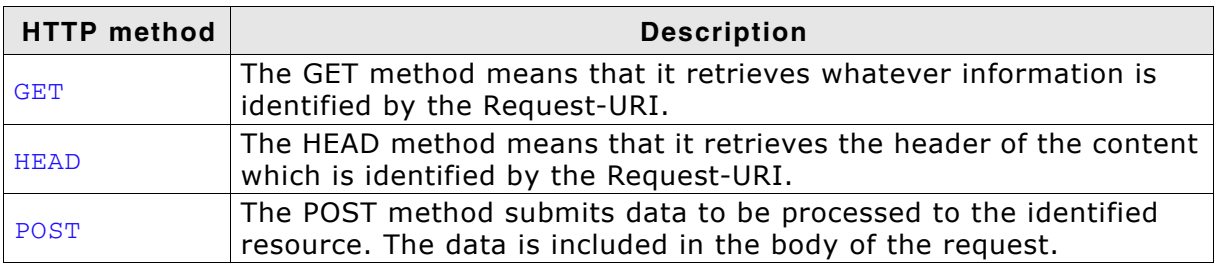

Table 17.1: Supported HTTP methods

The following example shows parts of a HTTP session, where a client (for example, 192.168.1.75) asks the embOS/IP web server for the hypertext page example.html. The request is followed by a blank line, so that the request ends with a double newline, each in the form of a carriage return followed by a line feed.

```
GET /example.html HTTP/1.1
Host: 192.168.1.75
```
The first line of every response message is the Status-Line, consisting of the protocol version followed by a numeric status code. The Status-Line is followed by the content-type, the server, expiration and the transfer-encoding. The server response ends with an empty line, followed by length of content that should be transferred. The length indicates the length of the web page in bytes.

```
HTTP/1.1 200 OK
Content-Type: text/html
Server: embOS/IP
Expires: THU, 26 OCT 1995 00:00:00 GMT
Transfer-Encoding: chunked
```
 $A<sub>3</sub>$ 

Thereafter, the web server sends the requested hypertext page to the client. The zero at the end of the web page followed by an empty line signalizes that the transmission of the requested web page is complete.

```
\leqHTMT.><HEAD>
    <TITLE>embOS/IP examples</TITLE>
  </HEAD>
  <BODY>
    <CENTER><H1>Website: example.htm</H1>
    \langle/CENTER>
  \langle/BODY>
< /HTML> \,\cap
```
# 17.4.2 HTTP status codes

The first line of a HTTP response is the Status-Line. It consists of the used protocol version, a status code and a short textual description of the Status-Code. The Status-Code element is a 3-digit integer result code of the attempt to understand and satisfy the request.

The first digit of the Status-Code defines the class of response. The last two digits do not have any categorization role. There are 5 values for the first digit:

- 1xx: Informational Request received, continuing process.  $\bullet$
- 2xx: Success The action was successfully received, understood, and accepted.
- 3xx: Redirection Further action must be taken in order to complete the request.
- 4xx: Client Error The request contains bad syntax or cannot be fulfilled.
- 5xx: Server Error The server failed to fulfill an apparently valid request.

Refer to [RFC 2616] for a complete list of defined status-codes. embOS/IP web server supports a subset of the defined HTTP status codes. The following status codes are implemented:

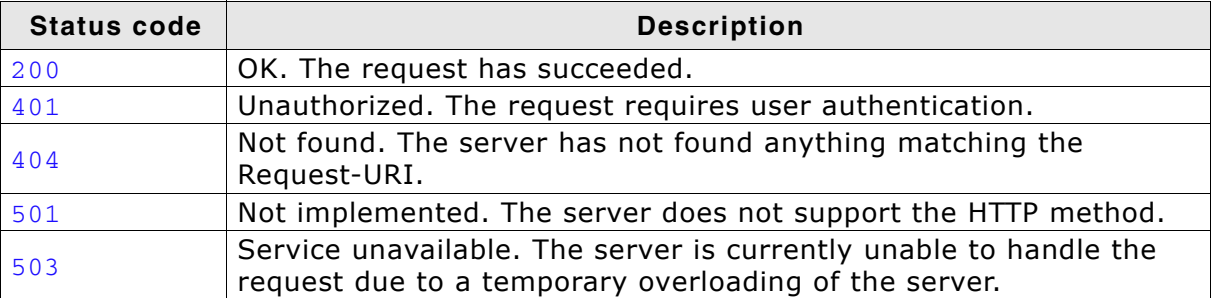

Table 17.2: embOS/IP status codes

# 17.5 Using the web server sample

Ready to use examples for Microsoft Windows and embOS/IP are supplied. If you use another TCP/IP stack, the sample OS IP Webserver.c has to be adapted.

The web server itself does not handle multiple connections. This is part of the application and is included in the OS IP Webserver.c sample.

The sample application opens a port which listens on port 80 until an incoming connection is detected in a parent task that accepts new connections (or rejects them if no more connections can be accepted).

For each accepted client connection, the parent task creates a child task running IP WEBS Process() in a seperated context that will then process the request of the connected client (for example a browser). This way the parent task is ready to handle further incoming connections on port 80.

Therefore the sample uses  $n$  client connections  $+$  one for the parent task.

Some browsers may open multiple connections and do not even intend to close the connection. They rather keep the connections open for further data that might be requested. To give other clients a chance, a special handling is implemented in the web server.

The embOS/IP web server has two functions for processing a connection in a child task:

- IP\_WEBS\_Process(), that allows a connection to stay open even after all data has been sent from the target. The connection will stay open as long as the client does not close it.
- IP WEBS ProcessLast(), that will close the connection once the target has sent all data requested. This is used by the web server sample for the last free connection available. This ensures that at least one connection will be available after it has been served to accept further clients.

In addition to available connections that can be served directly, a feature called "backlogging" can be used.

This means additional connections will be accepted (SYN/ACK is sent from target) but not yet processed. They will be processed as soon as a free connection becomes available once a child task has served the clients request and has been closed.

Connections in backlog will be kept active until the client side sends a reset due to a possible timeout in the client.

The example application uses a read-only file system to make web pages available. Refer to File system abstraction layer on page 564 and File system abstraction layer on page 564 for detailed information about the read-only file system.

# 17.5.1 Using the Windows sample

If you have MS Visual C++ 6.00 or any later version available, you will be able to work with a Windows sample project using embOS/IP web server. If you do not have the Microsoft compiler, an precompiled executable of the web server is also supplied.

### **Building the sample program**

Open the workspace Start Webserver.dsw with MS Visual Studio (for example, double-clicking it). There is no further configuration necessary. You should be able to build the application without any error or warning message.

The server uses the IP address of the host PC on which it runs. Open a web browser and connect by entering the IP address of the host  $(127.0.0.1)$  to connect to the web server.

# 17.5.2 Running the web server example on target hardware

The embOS/IP web server sample application should always be the first step to check the proper function of the web server with your target hardware.

Add all source files located in the following directories (and their subdirectories) to your project and update the include path:

- Application
- Config
- Inc
- T<sub>D</sub>
- IP\IP FS\FS RO\
- IP\IP FS\FS RO\Generated\

It is recommended that you keep the provided folder structure.

The sample application can be used on the most targets without the need for changing any of the configuration flags. The server processes up to three connections using the default configuration.

Note: Three connections mean that the target can handle up to three targets in parallel, if every target uses only one connection. Because a single web browser often attempts to open more then one connection to a web server to request the files (.gif, .jpeg, etc.) which are included in the requested web page, the number of possible parallel connected targets is less than the number of possible connections.

Every connection is handled in an separate task. Therefore, the web server uses up to four tasks in the default configuration, one task which listens on port 80 and accepts connections and three tasks to process the accepted connections. To modify the number of connections, only the macro MAX CONNECTIONS has to be modified.

The supplied sample web pages index.htm, embos.htm and stats.htm include dynamic content, refer to Common Gateway Interface (CGI) on page 342 for detailed information about the implementation of dynamic content.

## 17.5.3 Changing the file system type

By default, the web server uses the supplied read-only file system. If a real file system like emFile should be used to store the web pages, you have to modify the function\_WebServerChildTask() of the example OS\_IP\_Webserver.c.

```
\star_WebServerChildTask
\star /
static void _WebServerChildTask(void * Context) {
 long Sock;
 int Opt;
 pFS_API = \&IP_FS_ReadOnly;Sock = (long)Context;Opt = 1;setsockopt(Sock, SOL_SOCKET, SO_KEEPALIVE, &Opt, sizeof(Opt));
 if (_ConnectCnt < MAX_CONNECTIONS) {
   IP_WEBS_Process(_Send, _Recv, Context, _pFS_API, &_Application);
 \leq else {
   IP_WEBS_ProcessLast(_Send, _Recv, Context, _pFS_API, &_Application);
 \rightarrow_closesocket(Sock);
 \_AddToConnectCnt(-1);OS_Terminate(0);\lambda
```
The usage of the read-only file system is configured with the following line:

 $pFS$  API = &IP FS ReadOnly;

To use emFile as file system for your web server application, add the emFile abstraction layer IP\_FS\_FS.c to your project and change the line to:

 $pFS_API = \&IP_FS_FS;$ 

Refer to File system abstraction layer on page 564 and File system abstraction layer on page 564 for detailed information about the emFile and read-only file system abstraction layer.

#### **Dynamic content** 17.6

embos/IP supports two different approaches to implement dynamic content in your web server application. A Common Gateway Interface (CGI) like interface for static HTML pages with dynamic elements and virtual files which are completely generated from the application.

# 17.6.1 Common Gateway Interface (CGI)

A Common Gateway Interface (CGI) like interface is used to implement dynamic content in web pages. Every web page will be parsed by the server each time a request is received. The server searches the web page for a special tag. In the default configuration, the searched tag starts <!--#exec cgi=" and ends with "-->. The tag will be analyzed and the parameter will be extracted. This parameter specifies a serverside command and will be given to the user application, which can handle the command. The following screenshot shows the example page index.htm.

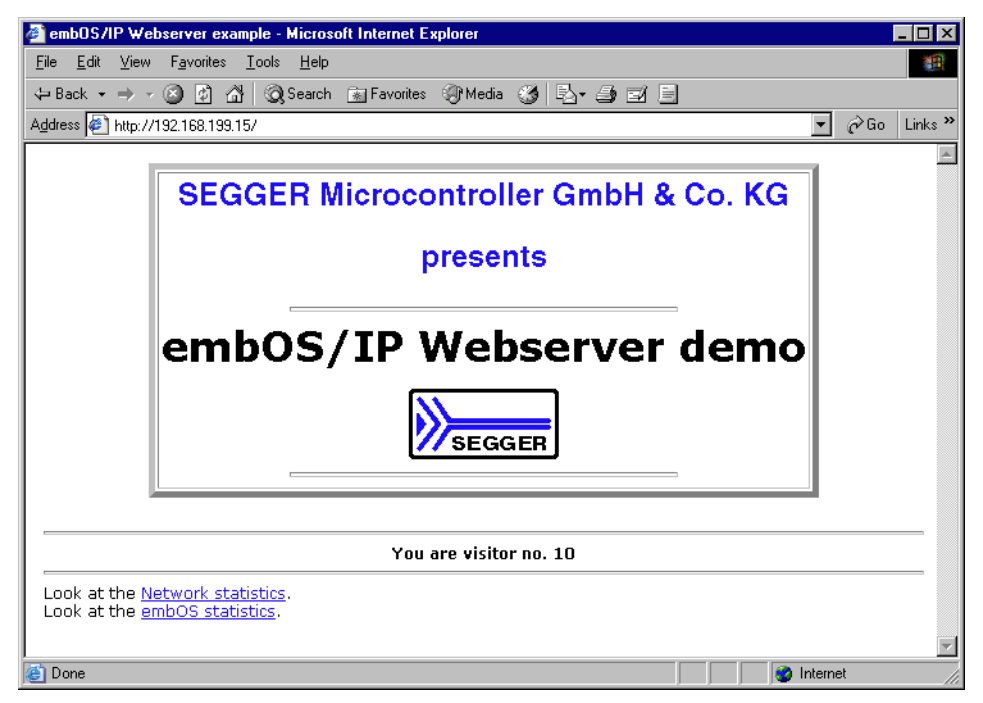

The HTML source for the page includes the following line:

```
<!--#exec cgi="Counter"-->
```
When the web page is requested, the server parses the tag and the parameter Counter is searched for in an array of structures of type WEBS\_CGI. The structure includes a string to identify the command and a pointer to the function which should be called if the parameter is found.

```
typedef struct {
 const char * sName; // e.g. "Counter"
 void (*pf) (WEBS_OUTPUT * pOutput, const char * sParameters, const char * sValue);
} WEBS_CGI;
```
the example, Counter is a valid parameter and the Tn. function callback ExecCounter will be called. You need to implement the WEBS CGI array and the callback functions in your application.

```
static const WEBS_CGI _aCGI[] = {
   \label{thm:main} \begin{minipage}[c]{0.9\linewidth} \verb|{"Counter" | & \verb|, _{callback\_ExecCounter} | \verb|}, \end{minipage}{"GetOSInfo", _callback_ExecGetOSInfo},
   {"GetIPAddr", _callback_ExecGetIPAddr},
   \{NULL\}\lambda:
```
ExecCounter () is a simple example of how to use the CGI feature. It returns a string that includes the value of a variable which is incremented with every call to  $Exec-$ Counter().

```
WEBS_OUTPUT * pOutput,<br>const char * sParameters,<br>const char * sValue ) {
void ExecCounter (
  char ac[40];
  static char Cnt = 1;
  sprintf(ac, "You are visitor no.: %d", Cnt);
  IP_WEBS_SendString(pOutput, ac);
  Cnt++;\overline{\mathcal{L}}
```
If the web page includes the CGI tag followed by an unknown command (for example, a typo like Coounter instead of Counter in the source code of the web page) an error message will be sent to the client.

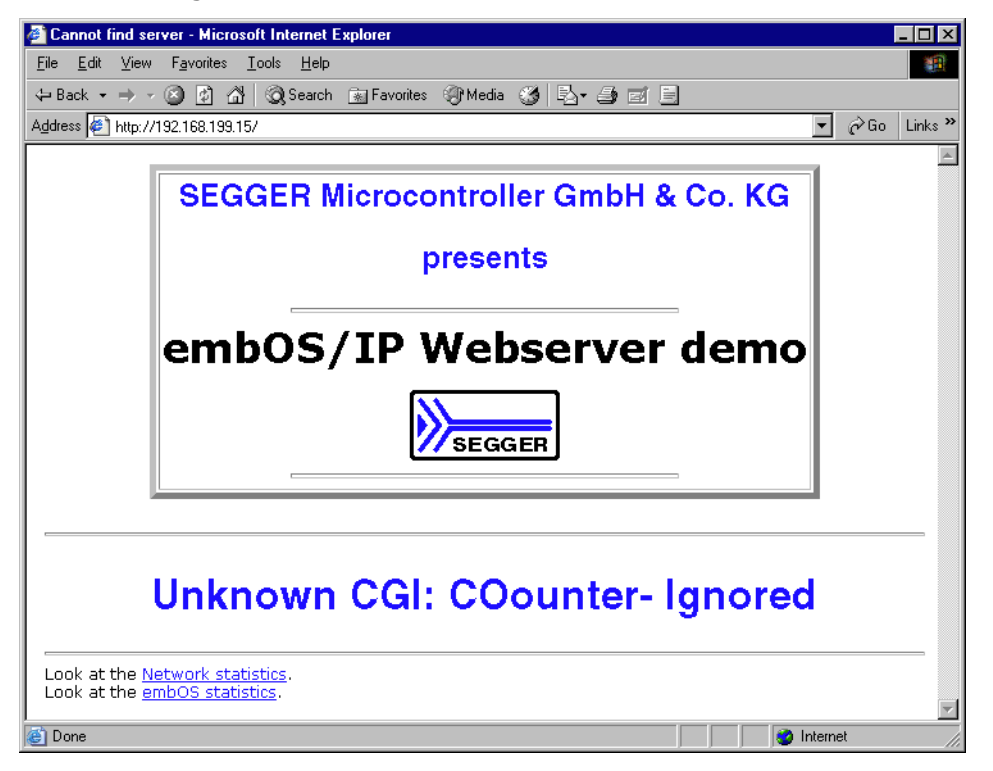

### 17.6.1.1 Add new CGI functions to your web server application

To define new CGI functions, three things have to be done.

1. Add a new command name which should be used as tag to the WEBS\_CGI structure. For example: UserCGI

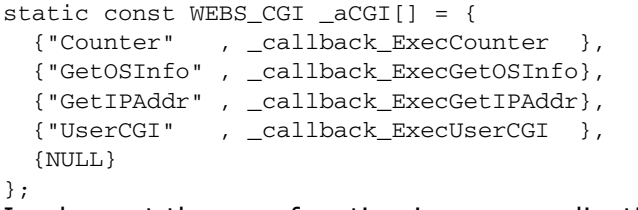

2. Implement the new function in your application source code.

void \_callback\_ExecUserCGI( WEBS\_OUTPUT \* pOutput, const char \* sParameters  $*$  sValue  $)$  { const char /\* Add application code here \*/

3. Add the new tag to the source code of your web page: <!--#exec cgi="UserCGI"-->

### 17.6.2 Virtual files

embOS/IP supports virtual files. A virtual file is not a real file which is stored in the used file system. It is a function which is called instead. The function generates the content of a file and sends it to the client.

The web server checks the extension of all requested files, the extension .  $cgi$  is by default used for virtual files. To change the extension that is used to detect a virtual file, refer to IP\_WEBS\_SetFileInfoCallback() on page 365 for detailed information.

The embOS/IP web server comes with an example (callVirtualFile.htm) that requests a virtual file. The sample web page contains a form with two input test fields, named FirstName and LastName, and a button to transmit the data to the server.

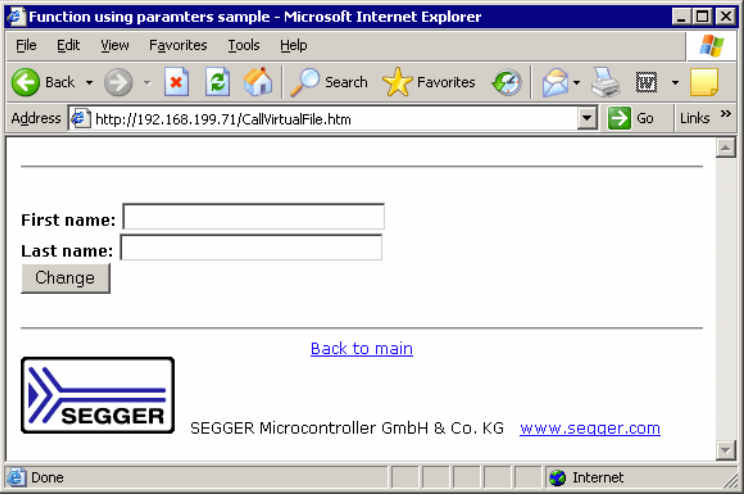

When the button on the web page is pressed, the file Send.cgi is requested. The embOS/IP Web server recognizes the extension . cgi, checks if a virtual file with the name Send, cgi is defined and calls the defined function. The function in the example is callback SendCGI and gets the string FirstName=Foo&LastName=Bar as parameter.

```
typedef struct {
 const char * sName;
 void (*pf) (WEBS_OUTPUT * pOutput, const char * sParameters);
} WEBS_VFILES;
```
In the example, Send.cqi is a valid URI and the function callback SendCGI will be called.

```
static const WEBS_VFILES _aVFiles[] = {
  {"Send.cgi", _callback_SendCGI },
  \textsc{NULL}\};
```
The virtual file Send. cqi gets two parameters. The strings entered in the input fields Firstname and LastName are transmitted with the URI. For example, you enter Foo in the first name field and Bar for last name and push the button. The browser will transmit the following string to our web server:

```
Send.cgi?FirstName=Foo&LastName=Bar
```
You can parse the string and use it in the way you want to. In the example we parse the string and output the values on a web page which is build from the function \_callback\_SendCGI().

```
static void _callback_SendCGI(WEBS_OUTPUT * pOutput, const char * sParameters) {
 char aPara0[32];
 char aValue0[32];
 char aPara1[32];
 char aValue1[32];
 int r;
```

```
IP_WEBS_SendString(pOutput, "<HTML><HEAD><TITLE>CGI Sample</TITLE></HEAD>");
IP_WEBS_SendString(pOutput, "<style type=\"text/css\">
                              H1, H2, H3, H4 { color: blue }
                              H1, H2, H3, H4, H5 {font-family: Helvetica;}
                              PRE {color: black; margin-left: 2%; font-size=150%}
                              BODY {color: black; margin-left: 2%; }
                              \langle/style>");
IP_WEBS_SendString(pOutput, "<HR><H2>CGI Sample</H2><HR><BODY>First name: ");
r = IP_WEBS_GetParaValue(sParameters, 0, aPara0,
                          sizeof(aPara0), aValue0, sizeof(aValue0));
if (r == 0) {
 IP_WEBS_SendString(pOutput, aValue0);
\rightarrowIP_WEBS_SendString(pOutput, "<BR>Last name: ");
r = IP_WEBS_GetParaValue(sParameters, 1, aPara1,
                          sizeof(aPara1), aValue1, sizeof(aValue1));
if (r == 0) {
 IP_WEBS_SendString(pOutput, aValue1);
\rightarrowIP_WEBS_SendString(pOutput, "<BR>");
IP_WEBS_SendString(pOutput, "<HR><CENTER>
                              <A HREF=\"CallVirtualFile.htm\">Back</A>
                              </CENTER><IMG SRC=\"segger.gif\">&nbsp;&nbsp;
                              <A HREF=\"http://www.segger.com\">www.segger.com</A>
                              \langle/BODY>\langle/HTML>");
```

```
\mathcal{E}
```
The output of \_callback\_SendCGI() should be similar to:

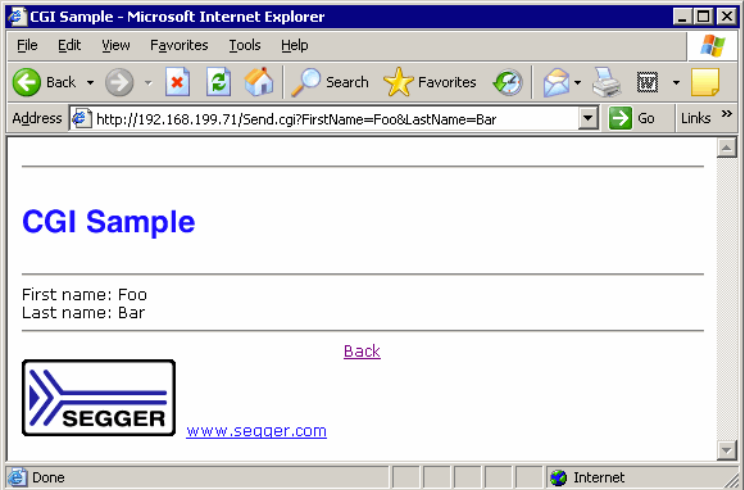

# 17.7 Authentication

"HTTP/1.0", includes the specification for a Basic Access Authentication scheme. The basic authentication scheme is a non-secure method of filtering unauthorized access to resources on an HTTP server, because the user name and password are passed over the network as clear text. It is based on the assumption that the connection between the client and the server can be regarded as a trusted carrier. As this is not generally true on an open network, the basic authentication scheme should be used accordingly.

The basic access authentication scheme is described in:

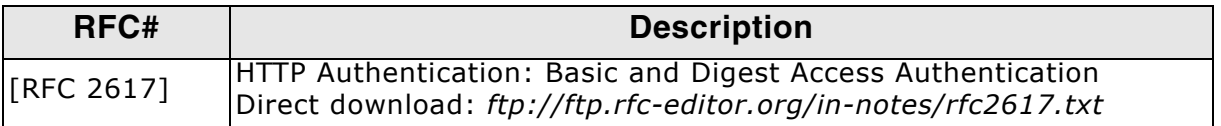

The "basic" authentication scheme is based on the model that the client must authenticate itself with a user-ID and a password for each realm. The realm value should be considered an opague string which can only be compared for equality with other realms on that server. The server will service the request only if it can validate the user-ID and password for the protection space of the Request-URI. There are no optional authentication parameters.

Upon receipt of an unauthorized request for a URI within the protection space, the server should respond with a challenge like the following:

WWW-Authenticate: Basic realm="Embedded web server"

where "embOS/IP embedded web server" is the string assigned by the server to identify the protection space of the Request-URI. To receive authorization, the client sends the user-ID and password, separated by a single colon (":") character, within a base64 encoded string in the credentials.

If the user agent wishes to send the user-ID "user" and password "pass", it would use the following header field:

Authorization: Basic dXNlcjpwYXNz

## 17.7.1 Authentication example

The client requests a resource for which authentication is required:

GET /conf/Authen.htm HTTP/1.1 Host: 192.168.1.75

The server answers the request with a "401 Unauthorized" status page. The header of the 401 error page includes an additional line WWW-Authenticate. It includes the realm for which the proper user name and password should be transmitted from the client (for example, a web browser).

```
HTTP/1.1 401 Unauthorized<br>Date: Mon, 04 Feb 2008 17:00:44 GMT
Server: embOS/IP
Accept-Ranges: bytes
Content-Length: 695
Connection: close
Content-Type: text/html
X-Pad: avoid browser bug
WWW-Authenticate: Basic realm="embOS/IP embedded web server"
<HTMT\geq<HEAD><TITLE>401 Unauthorized</TITLE></HEAD>
<BODY><H1>401 Unauthorized</H1>
Browser not authentication-capable or authentication failed.<P>
</BODY>
</HTML>
```
The client interprets the header and opens a dialog box to enter the user name and password combination for the realm of the resource.

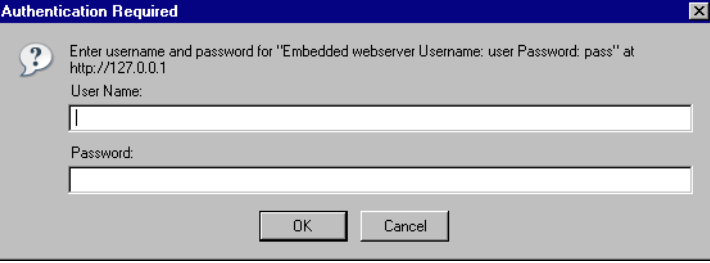

Note: The embOS/IP web server example always uses the following user name and the password combination: User Name: user - Password: pass

Enter the proper user name/password combination for the requested realm and confirm with the OK button. The client encodes the user name/password combination to a base64 encoded string and requests the resource again. The request header is enhanced by the following line: Authorization: Basic dXNlcipwYXNz

GET /conf/Authen.htm HTTP/1.1 Host: 192.168.1.75 Authorization: Basic dXNlcjpwYXNz

The server decodes the user name/password combination and checks if the decoded string matches to the defined user name/password combination of the realm. If the strings are identical, the server delivers the page. If the strings are not identical, the server answers again with a "401 Unauthorized" status page.

```
HTTP/1.1 200 OK
Content-Type: text/html
Server: embOS/IP
Expires: THU, 26 OCT 1995 00:00:00 GMT
Transfer-Encoding: chunked
200< HTML ><HEAD>
    <TITLE>web server configuration</TITLE>
  </HEAD>
  <BODY>
    <!-- Content of the page -->
  </BODY>
</HTML>
\Omega
```
# 17.7.2 Configuration of the authentication

The embOS/IP web server checks the access rights of every resource before returning it. The user can define different realms to separate different parts of the web server resources. An array of WEBS\_ACCESS\_CONTROL structures has to be implemented in the user application. Refer to Structure WEBS\_ACCESS\_CONTROL on page 394 for detailed information about the elements of the WEBS\_ACCESS\_CONTROL Structure. If no authentication should be used, the array includes only one entry for the root path.

```
\begin{tabular}{lll} \texttt{WEBS\_ACCESS\_CONTROL} & \texttt{aAccessControl[]} & = & \texttt{\{} & \texttt{\{ \texttt{\textbf{''}/\textbf{''}, \textbf{NULL}, \textbf{NULL} \} }}, \\ \end{tabular}\overline{0}\}:
```
To define a realm "conf", an additional WEBS\_ACCESS CONTROL entry has to be implemented.

```
WEBS_ACCESS_CONTROL _aAccessControl[] = {
  { "/conf/", "Login for configuration", "user:pass" },<br>{ "/", NULL, NULL },
  \Omega\};
```
The string "Login for configuration" defines the realm. "user:pass" is the user name/password combination stored in one string.

# 17.8 Form handling

The embOS/IP web server supports both post and GET actions to receive form data from a client. POST submits data to be processed to the identified resource. The data is included in the body of the request. GET is normally only used to requests a resource, but it is also possible to use GET for actions in web applications. Data processing on server side might create a new resource or update existing resources or both.

Every HTML form consists of input items like textfields, buttons, checkboxes, etc. Each of these input items has a name tag. When the user places data in these items in the form, that information is encoded into the form data. Form data is a stream of <name>=<value> pairs separated by the "&" character. The value each of the input item is given by the user is called the value. The <name> = <value> pairs are URL encoded, which means that spaces are changed into "+" and special characters are encoded into hexadecimal values. Refer to [RFC 1738] for detailed information about URL encoding. The parsing and decoding of form data is handled by the embOS/IP web server. Thereafter, the server calls a callback function with the decoded and parsed strings as parameters. The responsibility to implement the callback function is on the user side.

Valid characters for CGI function names:

- $A-Z$
- $a-z$
- $0 9$
- $\mathcal{L} = \mathcal{L}$

Valid characters for CGI parameter values:

- $A-Z$
- $a-z$
- $0 9$
- All URL encoded characters  $\bullet$
- $. *()! \$ \`$

#### Simple form processing sample 17.8.1

The following example shows the handling of the output of HTML forms with your web server application. The example web page ExampleGET.htm implements a form with three inputs, two text fields and one button.

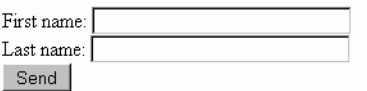

The HTML code of the web page as it is added to the server is listed below:

```
<html>
  <head><title>embOS/IP web server form example</title></head>
  <hody>
    <form action="" method="GET">
      < p >First name:
        <input name="FirstName"
                type="text" size="30"
                maxlength="30"value="<!--#exec cgi="FirstName"-->"
        \rightarrowbr>Last name:
        <input name="LastName"
                type="text"
                size="30"maxlength="30"
                value="<!--#exec cgi="LastName"-->"
        \rightarrowbr><input type="submit" value="Send">
      \langle/p>
    \langle form>
  </body>
\langle/html>
```
The action field of the form can specify a resource that the browser should reference when it sends back filled-in form data. If the action field defines no resource, the current resource will be requested again.

If you request the web page from the embOS/IP web server and check the source of the page in your web browser, the CGI parts "<!--#exec cqi="FirstName"-->" and "<!--#exec cgi="LastName"-->" will be executed before the page will be transmitted to the server, so that in the example the values of the value= fields will be empty strings.

The HTML code of the web page as seen by the web browser is listed below:

```
<html>
  <head><title>embOS/IP web server form example</title></head>
  <body>
    <form action="" method="GET">
      < pFirst name:
         <input name="FirstName"
                 type="text" size="30"maxlength="30"value="
         \rightarrowbr>Last name:
         <input name="LastName"
                 type="text"
                 size="30"maxlength="30"
                 \text{value}\rightarrowbr><input type="submit" value="Send">
      \langle/p>
    \langle/form>
  </body>
\langle/html>
```
To start form processing, you have to fill in the FirstName and the LastName field and click the send button. In the example, the browser sends a GET request for the resource referenced in the form and appends the form data to the resource name as an URL encoded string. The form data is separated from the resource name by "?". Every  $<$ name>= $<$ value> pair is separated by " $\alpha$ ".

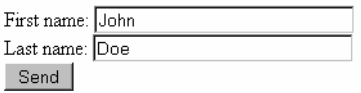

For example, if you type in the FirstName field John and Doe in the LastName field and confirm the input by clicking the Send button, the following string will be transmitted to the server and shown in the address bar of the browser.

http://192.168.1.230/ExampleGET.htm?FirstName=John&LastName=Doe

If you use POST as HTTP method, the name>=<value> pairs are not shown Note: in the address bar of the browser. The  $\langle$ name>= $\langle$ value> pairs are in this case included in the entity body.

The embOS/IP web server parses the form data. The  $\langle$ name> field specifies the name of a CGI function which should be called to process the <value> field. The server checks therefore if an entry is available in the WEBS CGI array.

```
static const WEBS_CGI _aCGI[] = {
 {"LastName",
            _callback_ExecLastName },
 \{ NULL\}\};
```
If an entry can be found, the specified callback function will be called.

The callback function for the parameter FirstName is defined as follow:

```
\ddot{\phantom{1}}Static data
\star /
static char _acFirstName[12];
_callback_FirstName
\star /
                            WEBS_OUTPUT * pOutput,<br>
const char * sParameters,<br>
const char * sValue ) {
static void _callback_ExecFirstName(
                            const char
 if (sValue == NULL) {
  IP_WEBS_SendString(pOutput, _acFirstName);
 \left\{ else \left\{_CopyString(_acFirstName, sValue, sizeof(_acFirstName));
 \rightarrow\lambda
```
The function returns a string if svalue is NULL. If svalue is defined, it will be written into a character array. Because HTTP transmission methods GET and POST only transmit the value of filled input fields, the same function can be used to output a stored value of an input field or to set a new value. The example web page shows after entering and transmitting the input the new values of FirstName and LastName as value in the input fields.

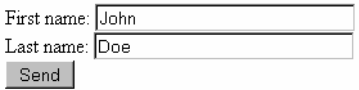

The source of the web page as seen by the web browser is listed below:

```
\verb|html|<head><title>embOS/IP web server form example</title></head>
   <body>
     <form action="" method="GET">
        <\!\!p\!\!>First name:
            <input name="FirstName"
                    c name- ristruance<br>type="text" size="30"<br>maxlength="30"<br>value="John"
           \geq{\tt<br>z}Last name:
           <input name="LastName"
                     type="text"<br>size="30"maxlength="30"
                     value="Doe"
            \, >br><input type="submit" value="Send">
         \langle/p>
     \frac{1}{2} / form>
  \mathopen{<} / \mathopen{body} \mathclose{>}\langle/html>
```
# 17.9 File upload

The embOS/IP web server supports file uploads from the client. For this to be possible a real file system has to be used and the define WEBS SUPPORT UPLOAD has to be defined to  $"1"$ .

From the application side uploading a file in general is the same as for other form data as described in Form handling on page 349. For file uploading a <form> field with encoding of type multipart/form-data is needed. An upload form field may contain additional input fields that will be parsed just as if using a non upload formular and can be parsed in your callback using IP\_WEBS\_GetParaValue() on page 377 or by using IP\_WEBS\_GetParaValuePtr() on page 378.

### 17.9.1 Simple form upload sample

The following example shows the handling of file uploads with your web server application. The example web page Upload.htm implements a form with a file upload field.

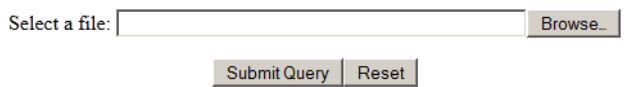

The HTML code of the web page as it is added to the server is listed below:

```
<HTMT.<BODY>
     \langleCENTER>
        <br>P><form action="Upload.cgi" method="post" enctype="multipart/form-data"><br><p>Select a file: <input name="Data" type="file">
              </p>
              <input type="submit"><input type="reset">
           </form>
        < / P>
     \langle/CENTER>
  </BODY>
</HTML>
```
The action field of the form can specify a resource that the browser should reference when it has finished handling the file upload. If the action field defines no resource, the current resource will be requested again.

To upload a file, you have to select a file by using the browse button and select a file to upload and click the Send button. In the example, the browser sends a POST request for the resource referenced in the form and appends the form and file data in an encoded string.

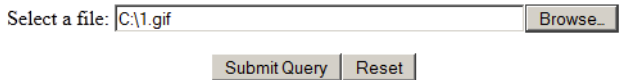

The embOS/IP web server parses additional form data passed besides the file to be uploaded. This works the same as handling form data described in Form handling on page 349. The action parameter of the <form> field specifies the name of a virtual file that should be processed. A callback can then be used to provide an answer page referring the state of the upload. The example below shows how to check the success of an upload using a virtual file prvided by the WEBS VFILES array:

```
static const WEBS_VFILES _aVFiles[]
                                      = {
{"Upload.cgi", _callback_CGI_UploadFile },
  \{ NULL, NULL \}\};
```
If an entry can be found, the specified callback function will be called.

The callback function for the file Upload.cgi is defined as follow:

**CHAPTER 17** 

```
\starStatic data
\star /
_callback_CGI_UploadFile
\star\star /
              _callback_CGI_UploadFile(WEBS_OUTPUT * pOutput, const char
static void
sParameters) {
       int
             r;const char * pFileName;<br>int FileNameLen;
  const char * pState;
                                // Can be 0: Upload failed; 1: Upload succeeded;
Therefore we do not need to know the length, it will always be 1.
 IP_WEBS_SendString(pOutput, "<HTML><BODY>");
    = IP_WEBS_GetParaValuePtr(sParameters, 0, NULL, 0, &pFileName, &FileNameLen);
 \mathbf{r}r |= IP_WEBS_GetParaValuePtr(sParameters, 1, NULL, 0, & pState
                                                               , NULL);
  if
    (r == 0) {
   IP_WEBS_SendString(pOutput, "Upload of \"");
   IP_WEBS_SendMem(pOutput, pFileName, FileNameLen);
   if (*pState == '1') {
     IP_WEBS_SendString(pOutput, "\" successful!<br>");<br>IP_WEBS_SendString(pOutput, "<a href=\"");
     IP_WEBS_SendMem(pOutput, pFileName, FileNameLen);
     IP_WEBS_SendString(pOutput, "\">Go to ");
     IP_WEBS_SendMem(pOutput, pFileName, FileNameLen);
     IP_WEBS_SendString(pOutput, "</a> <br>>>");
   } else {
     IP WEBS SendString(pOutput, "\" not successful!<br>");
   \rightarrow\leq else {
   IP_WEBS_SendString(pOutput, "Upload not successful!");
IP_WEBS_SendString(pOutput, "</BODY></HTML>");
\mathcal{E}
```
In addition to the provided form fields from the upload form used two additional entries will be added to the end of the parameter list available for parsing:

- The original filename of the file uploaded
- The status of the upload process. This can be 0: Upload failed or 1: Upload succeeded.

The example web page shows after the upload has been finished.

Upload of "1.gif" successful! Go to 1.gif

The source of the web page as seen by the web browser is listed below:

```
<HTML><BODY>
Upload of "1.gif" successful!<br>
<a href="1.gif">Go to 1.gif</a><br>
</BODY></HTML>
```
# **17.10 Configuration**

The embOS/IP web server can be used without changing any of the compile time flags. All compile time configuration flags are preconfigured with valid values, which match the requirements of most applications.

The following types of configuration macros exist:

#### **Binary switches "B"**

Switches can have a value of either 0 or 1, for deactivated and activated respectively. Actually, anything other than 0 works, but 1 makes it easier to read a configuration file. These switches can enable or disable a certain functionality or behavior. Switches are the simplest form of configuration macros.

#### Numerical values "N"

Numerical values are used somewhere in the source code in place of a numerical constant. A typical example is the configuration of the sector size of a storage medium.

#### Alias "A"

A macro which operates like a simple text substitute. An example would be the define U8, which the preprocessor would replace with unsigned char.

#### **Function replacements "F"**

Macros can basically be treated like regular functions although certain limitations apply, as a macro is still put into the source code as simple text replacement. Function replacements are mainly used to add specific functionality to a module which is highly hardware-dependent. This type of macro is always declared using brackets (and optional parameters).

# 17.10.1 Compile time configuration switches

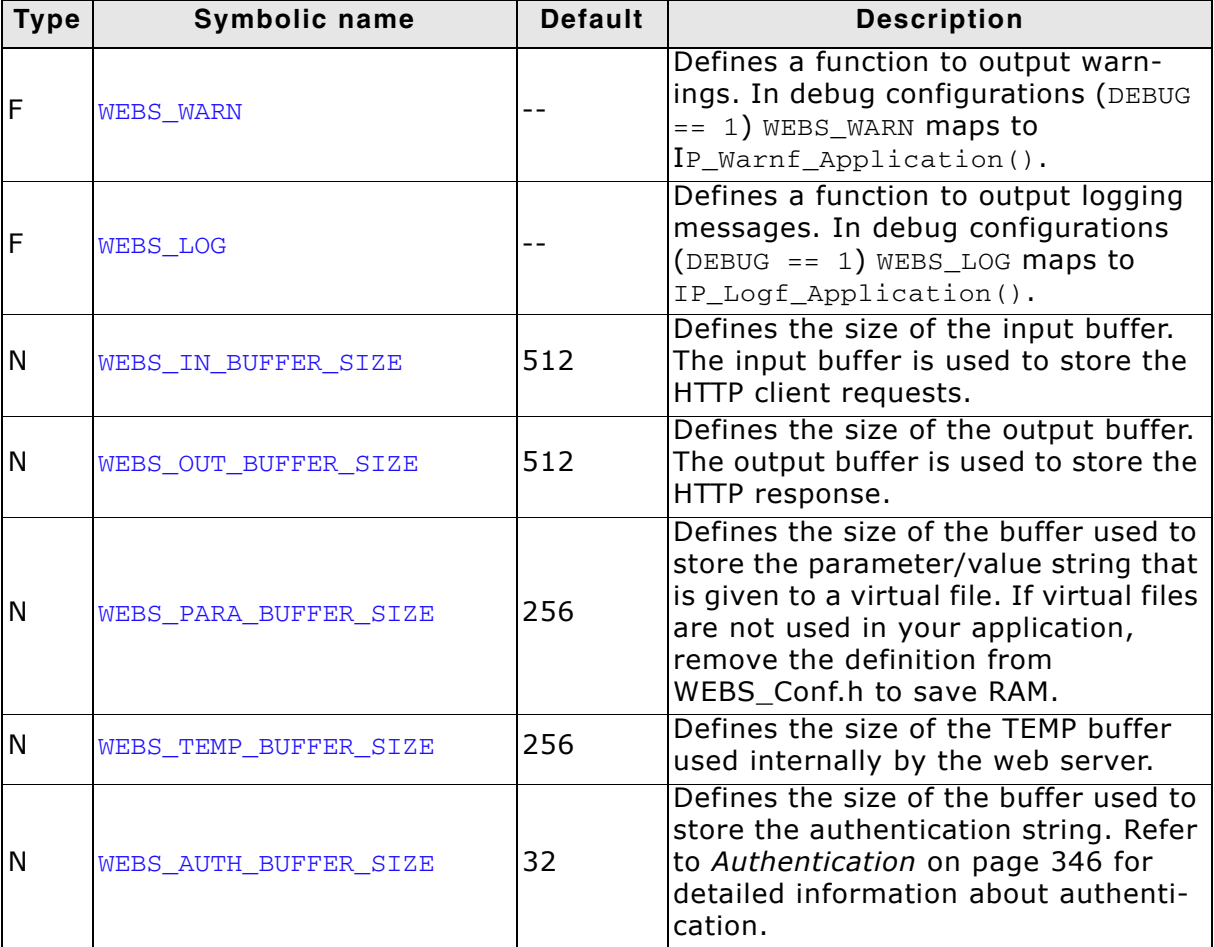

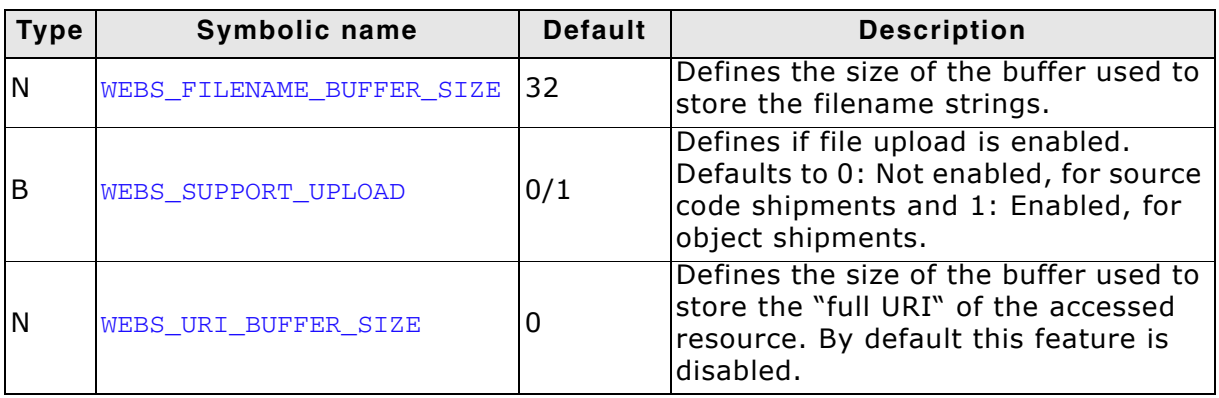

#### **Status message web pages**

The status message web pages are visualizations of the information transmitted to the client in the header of the web server response. Because these visualizations are not required for the functionality of the web server, the macros can be empty.

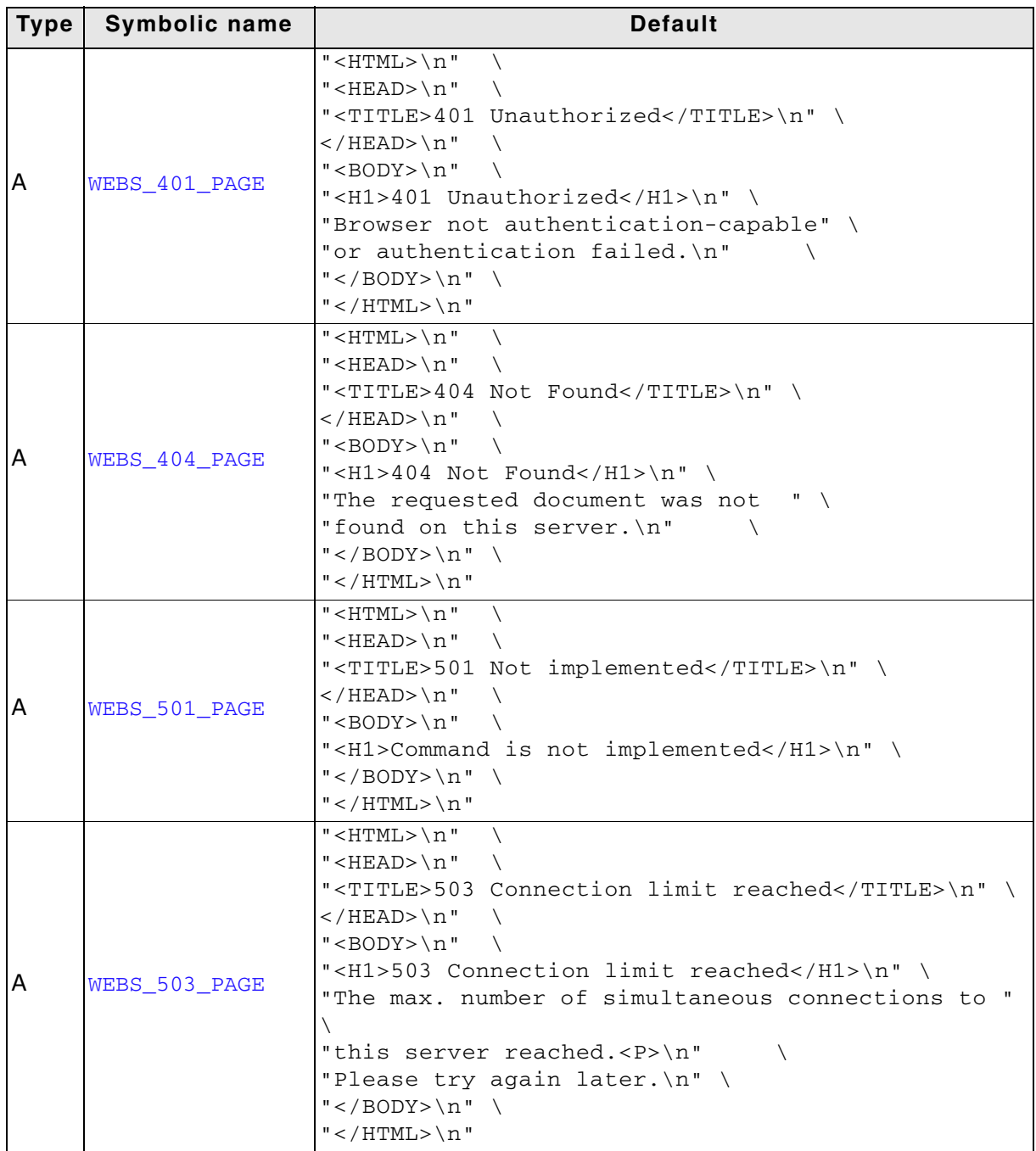

# **17.11 API functions**

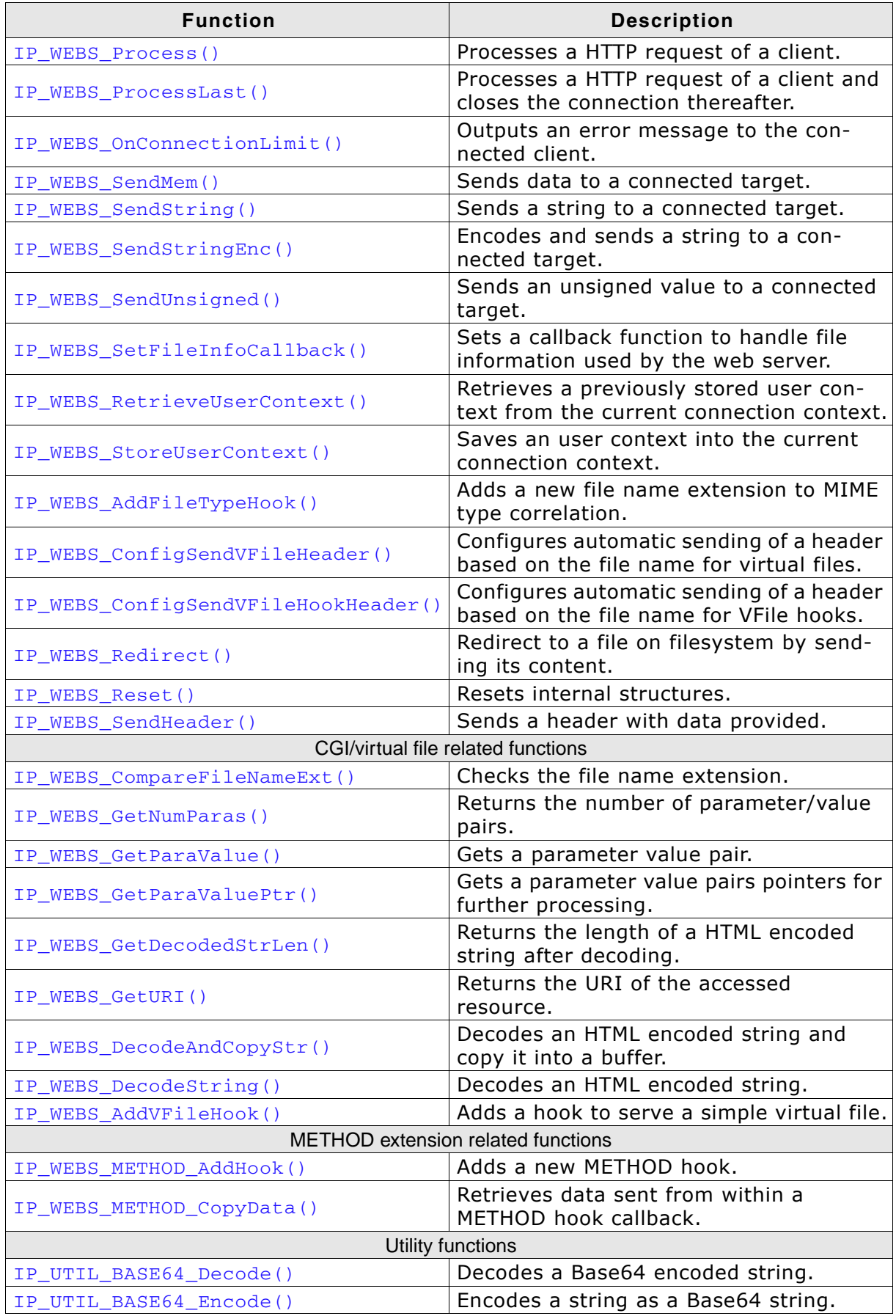

Table 17.3: embOS/IP web server interface function overview

# 17.11.1 IP WEBS Process()

### **Description**

Processes a HTTP request of a client.

#### **Prototype**

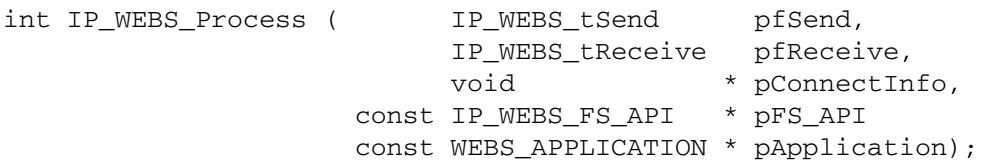

#### **Parameter**

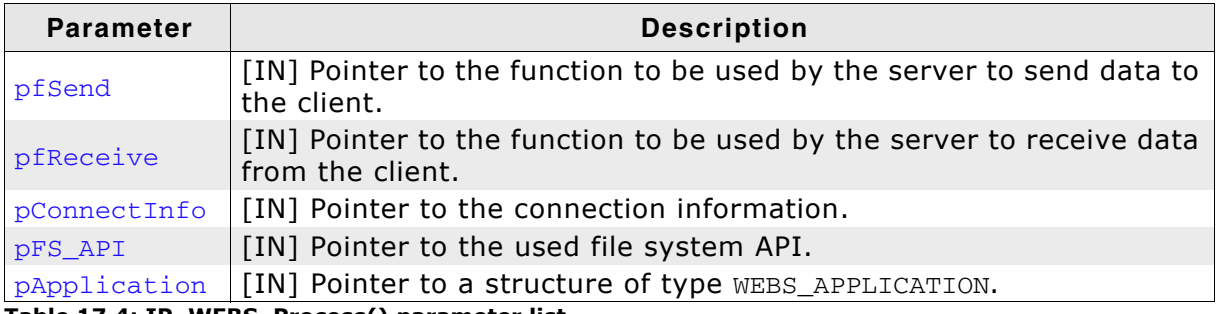

Table 17.4: IP\_WEBS\_Process() parameter list

#### **Return value**

 $0$   $0K$ 

### **Additional Information**

This function is part of the thread functionality of the web server. The following types are used as function pointers to the routines used to send and receive bytes from/to the client:

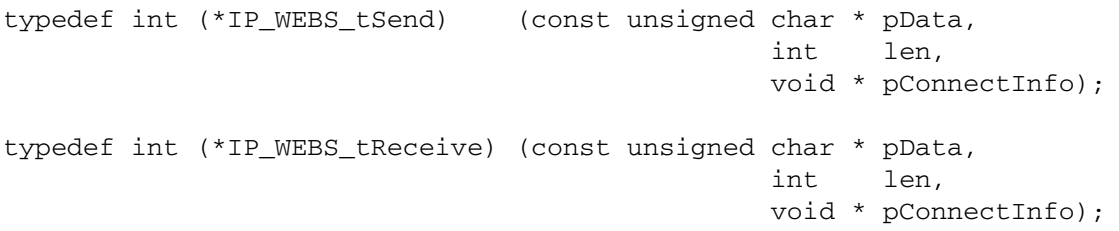

The send and receive functions should return the number of bytes successfully sent/ received to/from the client. The pointer pConnectInfo is passed to the send and receive routines. It can be used to pass a pointer to a structure containing connection information or to pass a socket number. For details about the parameter **pFS\_API** and the IP WEBS FS API structure, refer to File system abstraction layer on page 564. For details about the parameter papplication and the WEBS APPLICATION structure, refer to Structure WEBS APPLICATION on page 395.

Refer to IP WEBS ProcessLast() on page 359 and IP WEBS OnConnectionLimit() on page 360 for further information.

# 17.11.2 IP\_WEBS\_ProcessLast()

### **Description**

Processes a HTTP request of a client and closes the connection thereafter.

#### **Prototype**

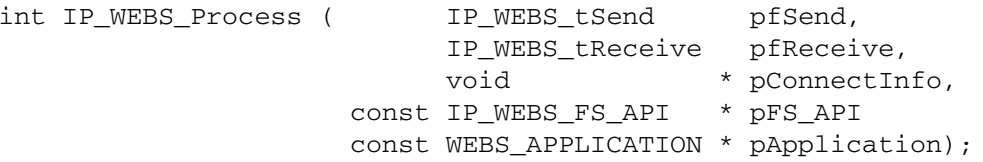

#### **Parameter**

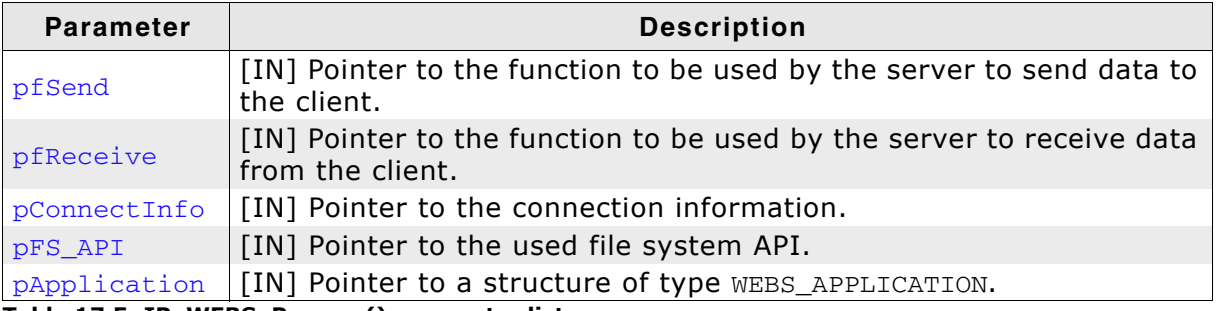

Table 17.5: IP\_WEBS\_Process() parameter list

#### **Return value**

 $0$   $0K$ 

#### **Additional Information**

This function is part of the thread functionality of the web server. This is typically called for the last available connection. In contrast to IP\_WEBS\_Process(), this function closes the connection as soon as the command is completed in order to not block the last connection longer than necessary and avoid connection-limit errors.

The following types are used as function pointers to the routines used to send and receive bytes from/to the client:

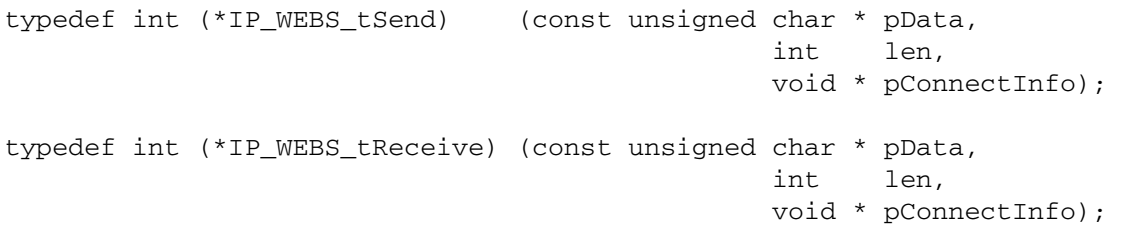

The send and receive functions should return the number of bytes successfully sent/ received to/from the client. The pointer pConnectInfo is passed to the send and receive routines. It can be used to pass a pointer to a structure containing connection information or to pass a socket number. For details about the parameter DFS API and the IP WEBS FS API structure, refer to File system abstraction layer on page 564. For details about the parameter papplication and the WEBS APPLICATION structure, refer to Structure WEBS APPLICATION on page 395.

Refer to IP WEBS Process() on page 358 and IP WEBS OnConnectionLimit() on page 360 for further information.

# 17.11.3 IP WEBS OnConnectionLimit()

### **Description**

Outputs an error message to the connected client.

### **Prototype**

```
void IP_WEBS_OnConnectionLimit( const IP_WEBS_API * pIP_API,
                                    void
                                           * CtrlSock ) ;
```
### **Parameter**

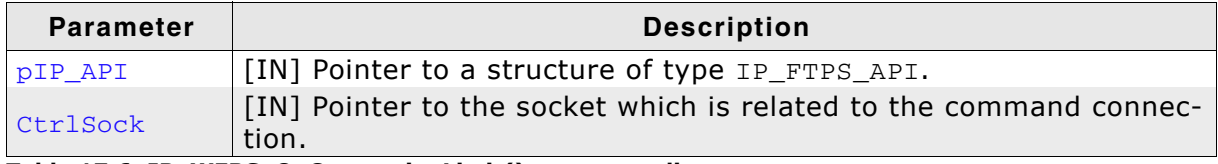

Table 17.6: IP\_WEBS\_OnConnectionLimit() parameter list

### **Additional information**

This function is typically called by the application if the connection limit is reached. The structure type IP\_WEBS\_API contains mappings of the required socket functions to the actual IP stack. This is required because the socket functions are slightly different on different systems. Refer to IP\_WEBS\_Process() on page 358 and IP\_WEBS\_ProcessLast() on page 359 for further information.

### **Example**

Pseudo code:

```
// Call IP WEBS Process() or IP WEBS ProcessLast() if multiple or just
\frac{1}{\sqrt{2}} one more connection is available
\frac{1}{\sqrt{2}}do {
 if (NumAvailableConnections > 1) {
   IP_WEBS_Process();
    return;
  } else if (NumAvailableConnections == 1) {
   IP_WEBS_ProcessLast();
   return;
  - 7
 Delay();
} while (!Timeout)
\frac{1}{2}// No connection available even after waiting => Output error message
IP_WEBS_OnConnectionLimit();
```
# 17.11.4 IP\_WEBS\_SendMem()

### **Description**

Sends data to a connected target.

### Prototype

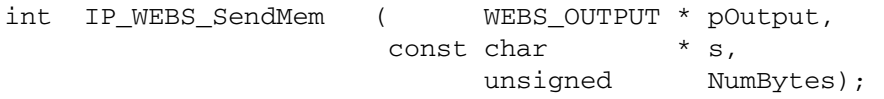

#### **Parameter**

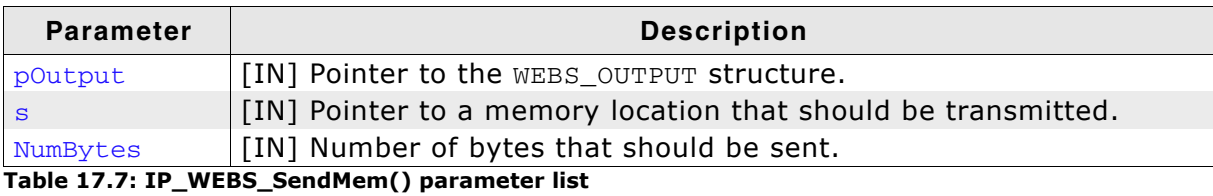

#### **Return value**

0 OK.

# 17.11.5 IP\_WEBS\_SendString()

## **Description**

Sends a zero-terminated string to a connected target.

#### Prototype

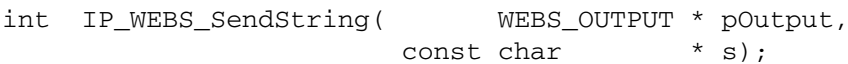

#### **Parameter**

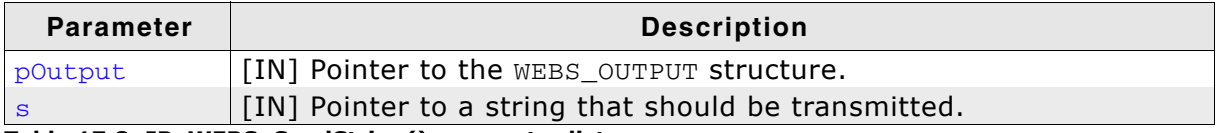

Table 17.8: IP\_WEBS\_SendString() parameter list

#### **Return value**

 $0$  OK.

# 17.11.6 IP\_WEBS\_SendStringEnc()

#### **Description**

Encodes and sends a zero-terminated string to a connected target.

#### Prototype

```
int IP_WEBS_SendString( WEBS_OUTPUT * pOutput,
                       const char \qquad \qquad * s);
```
#### **Parameter**

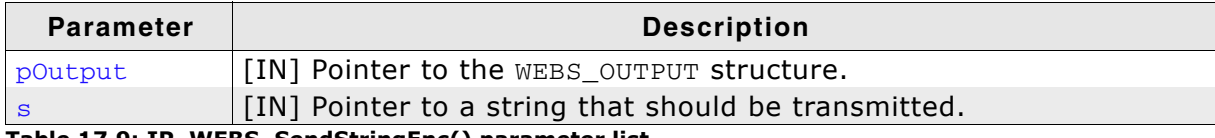

Table 17.9: IP\_WEBS\_SendStringEnc() parameter list

#### **Return value**

 $0$   $OK.$ 

#### **Additional information**

This function encodes the string s with URL encoding, which means that spaces are changed into "+" and special characters are encoded to hexadecimal values. Refer to [RFC 1738] for detailed information about URL encoding.

# 17.11.7 IP\_WEBS\_SendUnsigned()

## **Description**

Sends an unsigned value to the client.

#### Prototype

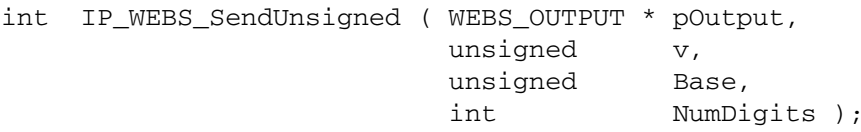

#### **Parameter**

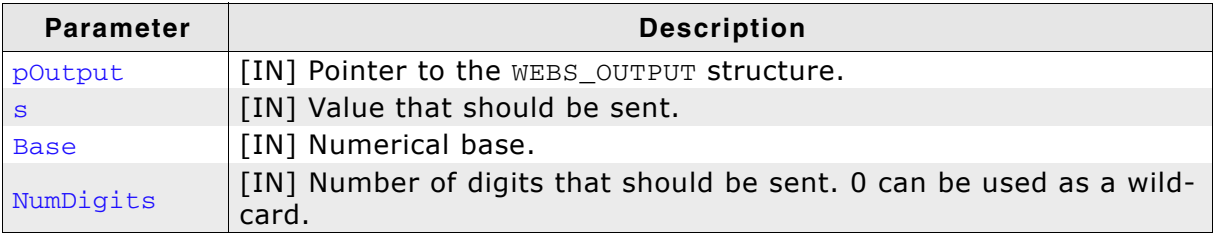

Table 17.10: IP\_WEBS\_SendUnsigned() parameter list

#### **Return value**

0 OK.

## 17.11.8 IP WEBS SetFileInfoCallback()

#### **Description**

Sets a callback function to receive the file information which are used by the stack.

#### **Prototype**

void IP WEBS SetFileInfoCallback ( IP WEBS pfGetFileInfo pf );

#### **Parameter**

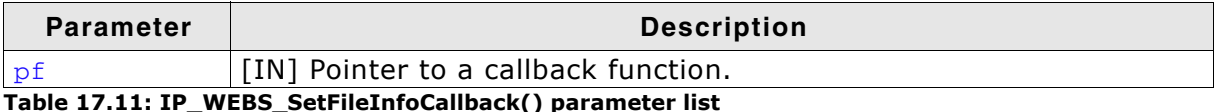

#### **Additional information**

The function can be used to change the default behavior of the web server. If the file info callback function is set, the web server calls it to retrieve the file information. The file information are used to decide how to handle the file and to build the HTML header. By default (no file info callback function is set), the web server parses every file with the extension. htm to check if dynamic content is included; all requested files with the extension  $logi$  are recognized as virtual files. Beside of that, the web server sends by default the expiration date of a web site in the HTML header. The default expiration date (THU, 01 JAN 1995 00:00:00 GMT) is in the past, so that the requested website will never be cached. This is a reasonable default for web pages with dynamic content. If the callback function returns 0 for DateExp, the expiration date will not be included in the header. For static websites, it is possible to add the optional "Last-Modified" header field. The "Last-Modified" header field is not part of the header by default. Refer to Structure IP\_WEBS\_FILE\_INFO on page 396 for detailed information about the structure IP\_WEBS\_FILE\_INFO.

#### **Example**

```
static void _GetFileInfo(const char * sFilename, IP_WEBS_FILE_INFO * pFileInfo){
 int v;
  \frac{1}{2}// .cgi files are virtual, everything else is not
 \frac{1}{2}v = IP WEBS CompareFilenameExt(sFilename, ".cqi");
 pFileInfo->ISVirtual = v ? 0 : 1;\frac{1}{2}// .htm files contain dynamic content, everything else is not
 \frac{1}{2}v = IP_WEBS_CompareFilenameExt(sFilename, ".htm");
 pfileInfo->AllowDynContent = v ? 0 : 1;// If file is a virtual file or includes dynamic content,
  // get current time and date stamp as file time
  \frac{1}{2}pFileInfo->DateLastMod = _GetTimeDate();
  if (pFileInfo->IsVirtual || pFileInfo->AllowDynContent) {
    \frac{1}{2}// Set last-modified and expiration time and date
    \frac{1}{2}pFileInfo->DateExp = _GetTimeDate(); // If "Expires" HTTP header field should
                                                // be transmitted, set expiration date.
  } else \{pFileInfo->DateExp = 0xEE210000; // Expiration far away (01 Jan 2099)
                                           // if content is static
  \rightarrow\}
```
# 17.11.9 IP\_WEBS\_RetrieveUserContext()

## **Description**

Retrieves a previously stored user context from connection context.

### **Prototype**

void \* IP\_WEBS\_RetrieveUserContext ( WEBS\_OUTPUT \*pOutput );

#### **Parameter**

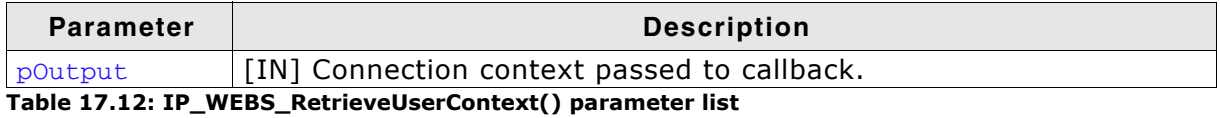

#### Return value

Previously stored data.

#### **Additional information**

A user context retrieved will not reset the stored context. The user stored context remains valid until either set to NULL by the user or the connection being closed.

In case a browser reuses an already opened connection the user context is not reset. This can be used to identify a connection reuse or to exchange data within the same connection. It is user responsibility to make sure that the user context is set back to NULL by the last callback if this behavior is not desired.

## 17.11.10IP WEBS StoreUserContext()

#### **Description**

Stores a user context into the connection context for using it across several callbacks.

#### **Prototype**

```
void IP WEBS StoreUserContext ( WEBS OUTPUT *pOutput,
                             void *pContext );
```
#### **Parameter**

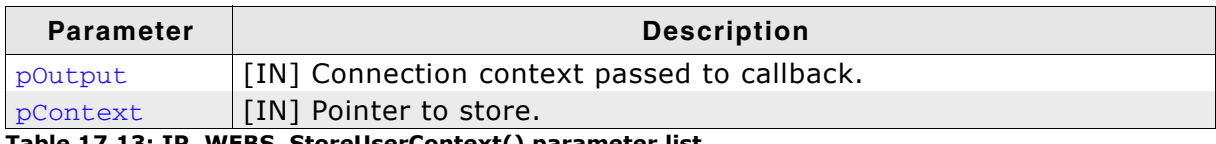

Table 17.13: IP\_WEBS\_StoreUserContext() parameter list

#### **Additional information**

Sometimes it might be necessary to exchange information between several callbacks that will be called one after another when a website is processed or form data is submitted. The user can use this mechanism to store data into the current connection context in one callback and retrieve the data from another callback of the same connection. Callbacks such as CGIs will be called in the order they are referenced by the web page. Therefore the order of their accesses is known and can be used in dynamic memory allocation. A sample using pseudo code is shown below.

#### **Examples**

```
14444444
       CGI_1Notes
    This is the first callback accessed for the operation requested
\starby the browser. This is a perfect place to allocate some memory.
\star /
static void _CGI_1(WEBS_OUTPUT *pOutput, const char *sParameters, const char *sValue)
\left\{ \right.char *s;
 s = (char*)OS\_malloc(13);// Allocate memory for data as
                                            // data has to remain valid outside
                                            // of this routine.
 strcpy(s, "Hello world!");
                                            // Fill with data
 IP_WEBS_StoreUserContext(pOutput, (void*)s); // Store pointer to text for other
                                            // callback to access.
\}\star_CGT_2Notes
    This is the last callback accessed for the operation requested
    by the browser. This is a perfect place to free the previously
    allocated memory.
\star /
static void _CGI_2(WEBS_OUTPUT *pOutput, const char *sParameters, const char *sValue)
\left\{ \right.char *s;
 s = (char*) IP_WEBS_RetrieveUserContext(pOutput); // Retrieve previously stored
                                                1/ data.
 printf("s's", s);// Output data.
 IP_WEBS_StoreUserContext(pOutput, NULL);
                                               // Invalidate user context.
 OS_free((void*)s);// Free allocated memory.
\}
```
## 17.11.11IP WEBS AddFileTypeHook()

#### **Description**

Registers an element of type WEBS\_FILE\_TYPE\_HOOK to extend or override the list of file extension to MIME type correlation.

#### **Prototype**

```
void IP_WEBS_AddFileTypeHook ( WEBS_FILE_TYPE_HOOK * pHook,
                                   const char * sExt,<br>const char * sCont
                                                        * sContent );
```
#### **Parameter**

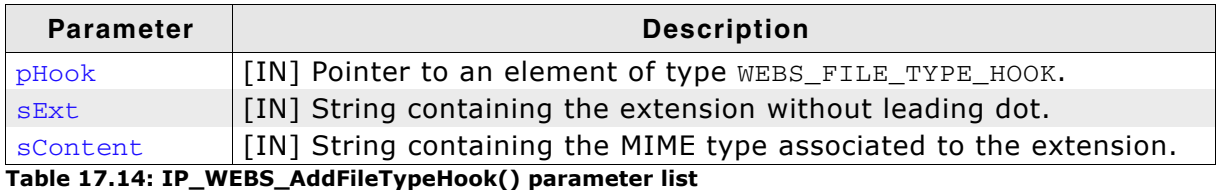

#### **Additional information**

The function can be used to extend or override the basic list of file extension to MIME type correlations included in the Web server. It might be necessary to extend the this list in case you want to serve a yet unkown file format. The header sent for this file in case a client reugests it will be generated based on this information. Refer to Structure WEBS\_FILE\_TYPE\_HOOK on page 400 for detailed information about the structure WEBS\_FILE\_TYPE\_HOOK.

#### **Example**

static WEBS FILE TYPE HOOK FileTypeHook;

int main(void) {

```
\frac{1}{2}// Register *.new files to be treated as binary that will
 // be offered to be downloaded by the browser.
 \frac{1}{2}IP_WEBS_AddFileTypeHook(&_FileTypeHook, "new", "application/octet-stream");
\}
```
# 17.11.12IP\_WEBS\_ConfigSendVFileHeader()

#### **Description**

Configures behavior of automatically sending a header containing a MIME type associated to the requested files extension based on an internal list for a requested virtual file.

#### Prototype

void IP\_WEBS\_ConfigSendVFileHeader ( U8 OnOff );

#### **Parameter**

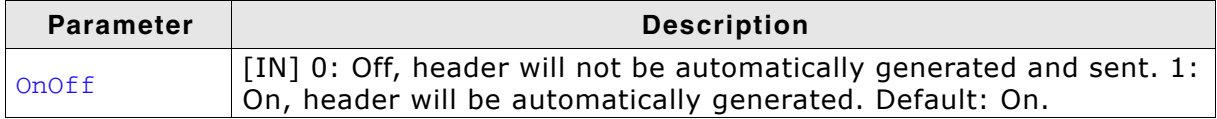

Table 17.15: IP\_WEBS\_ConfigSendVFileHeader() parameter list

#### **Additional information**

In case you decide not to let the Web server generate a header with the best content believed to be known you will either have to completely send a header on your own or sending a header using the function IP\_WEBS\_SendHeader() on page 374. Sending a header has to be done before sending any other content.

# 17.11.13IP\_WEBS\_ConfigSendVFileHookHeader()

#### **Description**

Configures behavior of automatically sending a header containing a MIME type associated to the requested files extension based on an internal list for a requested file being served by a registered VFile hook.

#### Prototype

void IP WEBS ConfigSendVFileHookHeader ( U8 OnOff );

#### **Parameter**

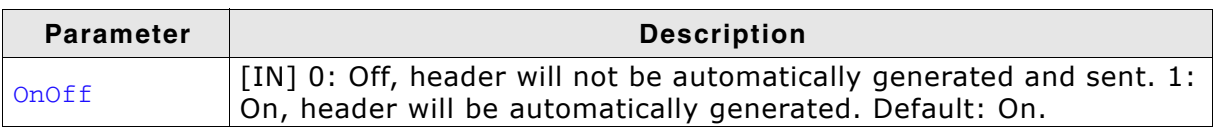

Table 17.16: IP\_WEBS\_ConfigSendVFileHookHeader() parameter list

#### **Additional information**

In case you decide not to let the Web server generate a header with the best content believed to be known you will either have to completely send a header on your own or sending a header using the function IP\_WEBS\_SendHeader() on page 374. Sending a header has to be done before sending any other content.

# 17.11.14IP WEBS Redirect()

#### **Description**

This routine can send the content of a file from a filesystem instead of having to send a redirect page first.

#### **Prototype**

int IP\_WEBS\_Redirect ( WEBS\_OUTPUT \*pOutput, const char \*sFileName, const char \*sMIMEType );

#### **Parameter**

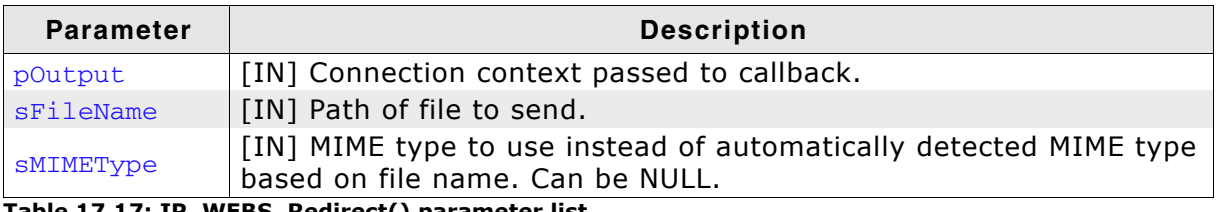

#### **Return value**

 $< 0$ : Error  $0: O.K.$ 

#### **Additional information**

The function shall only be called if no other data has been sent out before. The page that will be sent is parsed for CGIs the same way as it would be parsed when being directly being accessed by the browser. However the URL accessed by the browser will remain the same and the browser will show the same URL as address.

#### **Example**

 $\star$ \_CGI\_Redirect  $\star$  / static void \_CGI\_Redirect(WEBS\_OUTPUT \*pOutput, const char \*sParameters) { IP\_WEBS\_Redirect(pOutput, "/index.htm", NULL); // Redirect back to index  $\mathcal{E}$ 

## 17.11.15IP\_WEBS\_Reset()

#### **Description**

This routine resets internal structures of the Web Server.

#### Prototype

void IP\_WEBS\_Reset (void);

#### **Additional information**

As the Web Server is not directly connected to the IP stack itself it can not register to the IP stacks de-initialize process. Once the stack has been de-initialized this routine shall be called before re-initializing the IP stack and using the Web Server again.

# 17.11.16IP WEBS SendHeader()

### **Description**

Generates and sends a header based on the information passed to this function.

#### Prototype

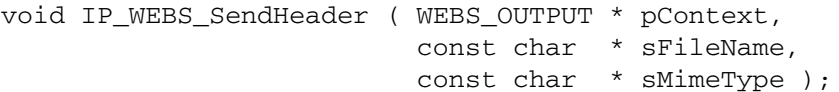

#### **Parameter**

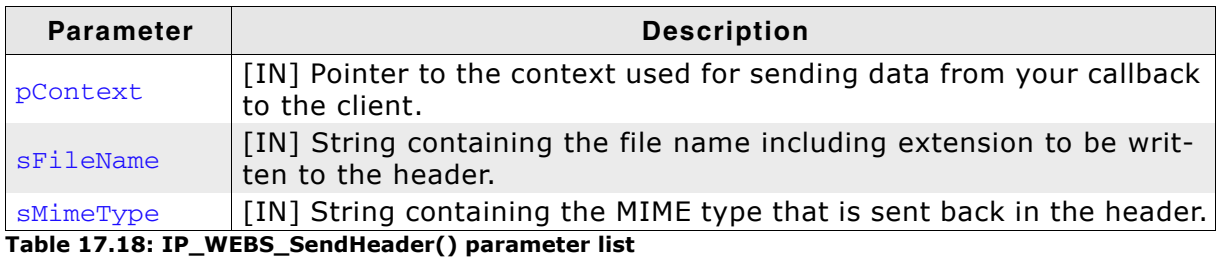

## **Additional information**

This function can be used in case automatically generating and sending a header has been switched off using IP\_WEBS\_ConfigSendVFileHeader() on page 370 or IP\_WEBS\_ConfigSendVFileHookHeader() on page 371. Typically this is the first function you call from your callback generating content for a virtual file or a VFile hook registered callback providing content before you send any other data.

# 17.11.17IP\_WEBS\_CompareFileNameExt()

### **Description**

Checks if the given filename has the given extension.

#### Prototype

```
char IP_WEBS_CompareFilenameExt( const char * sFilename,
                                 const char * sExt );
```
#### **Parameter**

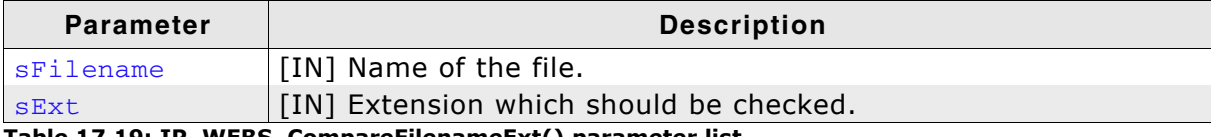

Table 17.19: IP\_WEBS\_CompareFilenameExt() parameter list

#### **Return value**

0 Match  $!= 0$  Mismatch

#### **Additional information**

The test is case-sensitive, meaning:

```
IP_WEBS_CompareFilenameExt("Index.html", ".html") ---> Match<br>IP_WEBS_CompareFilenameExt("Index.htm", ".html") ---> Mismatch<br>IP_WEBS_CompareFilenameExt("Index.HTML", ".html") ---> Mismatch<br>IP_WEBS_CompareFilenameExt("Index.
```
## 17.11.18IP WEBS GetNumParas()

#### **Description**

Returns the number of parameter/value pairs.

#### **Prototype**

int IP\_WEBS\_GetNumParas ( const char \* sParameters );

#### **Parameter**

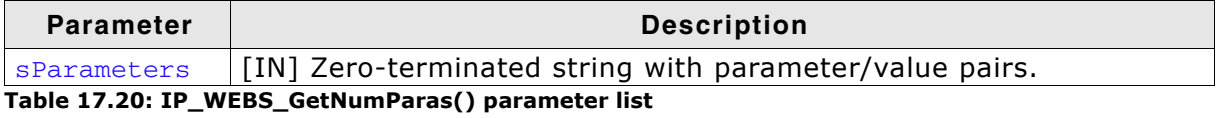

#### **Return value**

Number of parameters/value pairs. -1 if the string does not include parameter value pairs.

#### **Additional information**

Parameters are separated from values by a  $'=$ . If a string includes more as one parameter/value pair, the parameter/value pairs are separated by a '&'. For example, if the virtual file Send.cgi gets two parameters, the string should be similar to the following: Send.cgi?FirstName=Foo&LastName=Bar

sParameter is in this case FirstName=Foo&LastName=Bar. If you call IP WEBS GetNumParas () with this string, the return value will be 2.

## 17.11.19IP\_WEBS\_GetParaValue()

#### **Description**

Parses a string for valid parameter/value pairs and writes the results in the respective buffers.

#### Prototype

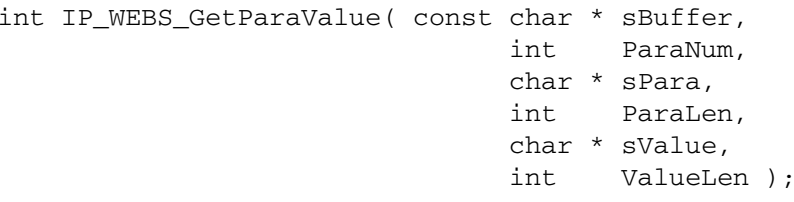

#### **Parameter**

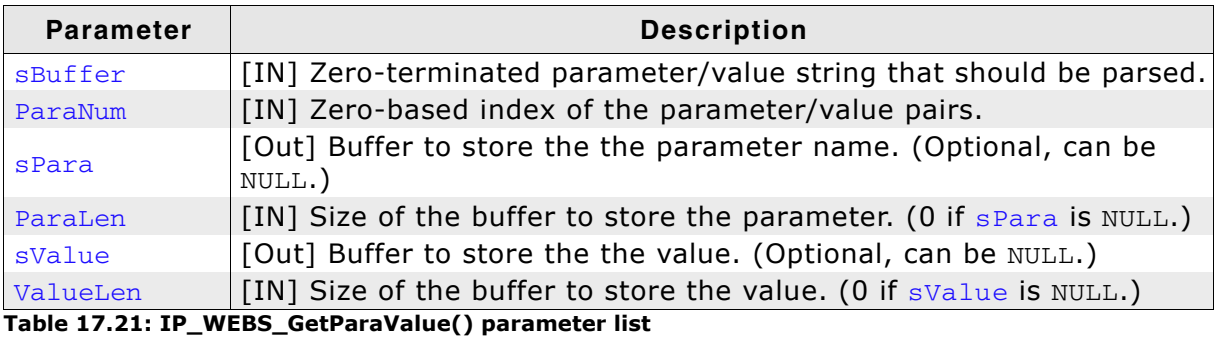

#### **Return value**

 $0: O.K.$  $>0$ : Error

#### **Additional information**

A valid string is in the following format: <Param0> = <Value0>&<Param1> = <Value1>& ... <Paramn> = <Valuen>

If the parameter value string is FirstName=John&LastName=Doo and parameter 0 should be copied, spara will be FirstName and sValue John. If parameter 1 should be copied, spara will be LastName and sValue Doo.

# 17.11.20IP WEBS GetParaValuePtr()

## **Description**

Parses a string for valid parameter/value pairs and returns a pointer to the requested paramater and the length of the paramater string without termination.

#### **Prototype**

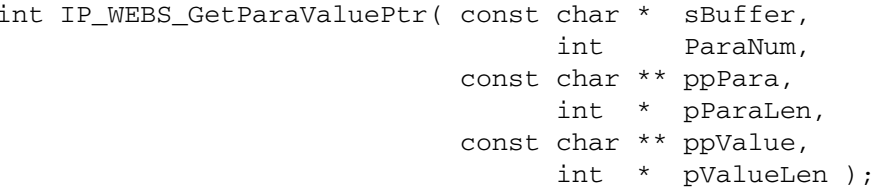

#### **Parameter**

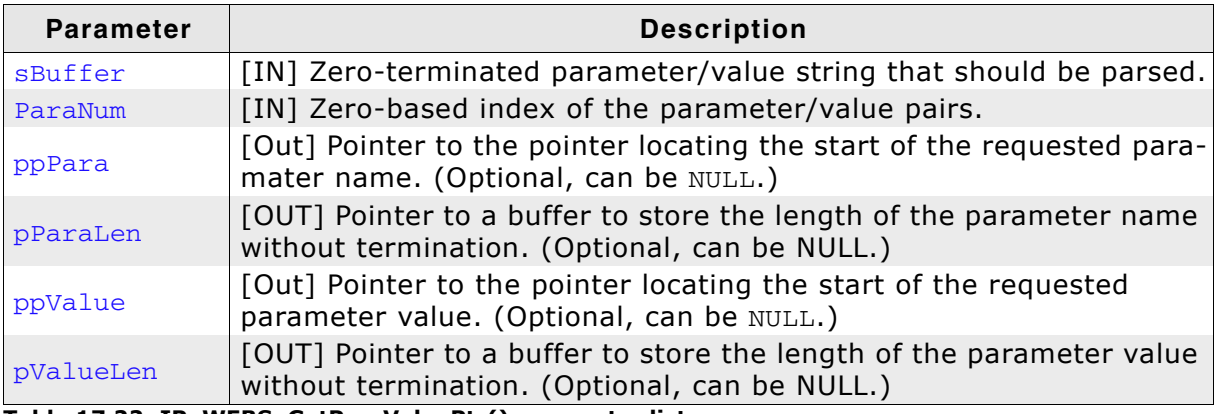

Table 17.22: IP\_WEBS\_GetParaValuePtr() parameter list

#### **Return value**

 $0: O.K.$  $>0$ : Error

#### **Additional information**

A valid string is in the following format: <Param0> = <Value0>&<Param1> = <Value1>& ... <Paramn> = <Valuen>

This function can be used in case you simply want to check or use the paramaters passed by the client without modyfing them. Depending on your application this might save you a lot of stack that otherwise would have to be wasted for copying the same data that is already perfectly present to another location. This saves execution time as of course the data will not have to be copied.

#### **Example**

```
/* Excerpt from OS_IP_Webserver.c */
_callback_CGI_Send
\star /
static void _callback_CGI_Send(WEBS_OUTPUT * pOutput, const char * sParameters) {
      int r;
 const char * pFirstName;
      int FirstNameLen;
 const char * pLastName;
           LastNameLen;
      intIP_WEBS_SendString(pOutput, "<HTML><HEAD><TITLE>Virtual file example</TITLE></
HEAD>");
 \verb|IP_WEBS_SendString(pOutput, "style type=\\"text{text/css}\`" > \`H1, H2, H3, H4 { color: white; font-family: Helvetica; } \
```
PRE { color: white; margin-left: 2%; ; font-size=150%} \ BODY{padding:0px; margin:0px; text-align:center; font-family:Verdana, Helvetica, sans-serif; background:#6699CC url(bg.png) repeat-x; font-size:11px; color:white } \ A:link { font-weight:bold; color:white; text-decoration:none; } \ A:visited { font-weight:bold; color:silver; text-decoration:none; } \ A:focus { font-weight:bold; color:white; text-decoration:underline; } \ A:hover { font-weight:bold; color:silver; text-decoration:none; } \ A:active { font-weight:bold; color:white; text-decoration:underline; }\  $\langle$ /style>"); IP\_WEBS\_SendString(pOutput, "<BODY><CENTER><HR><H2>Virtual file example</H2><HR></ CENTER><BR><BR><BR>"); r = IP\_WEBS\_GetParaValuePtr(sParameters, 0, NULL, 0, &pFirstName, &FirstNameLen); r |= IP\_WEBS\_GetParaValuePtr(sParameters, 1, NULL, 0, &pLastName, &LastNameLen); if  $(r == 0)$  { IP\_WEBS\_SendString(pOutput, "First name: "); IP\_WEBS\_SendMem(pOutput, pFirstName, FirstNameLen); IP\_WEBS\_SendString(pOutput, "<BR>Last name: "); IP\_WEBS\_SendMem(pOutput, pLastName, LastNameLen); }  $else$  { IP\_WEBS\_SendString(pOutput, "<BR>Error!");  $\rightarrow$ IP\_WEBS\_SendString(pOutput, "<BR><BR><BR>"); IP\_WEBS\_SendString(p0utput, "<HR><CENTER><A HREF=\"index.htm\">Back to main</A></

CENTER><IMG SRC=\"logo.gif\" ALT=\"Segger logo\">&nbsp;&nbsp; SEGGER Microcontroller GmbH & Co. KG <A HREF=\"http://www.segger.com\">www.segger.com</A></  $BODY>$ ") :

# 17.11.21IP\_WEBS\_GetDecodedStrLen()

## **Description**

Returns the length of a HTML encoded string when decoded excluding null character.

#### Prototype

int IP\_WEBS\_GetDecodedStrLen( const char \*s, int Len );

#### **Parameter**

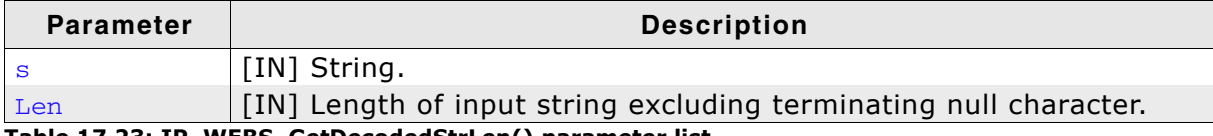

Table 17.23: IP\_WEBS\_GetDecodedStrLen() parameter list

#### **Return value**

 $< 0$ : Error

>0: Length of decoded string excluding terminating null character.

# 17.11.22IP\_WEBS\_GetURI()

#### **Description**

Returns the URI of the accessed resource.

#### Prototype

const char\* IP\_WEBS\_GetURI ( WEBS\_OUTPUT \*pOutput, char GetFullURI ) ;

#### **Parameter**

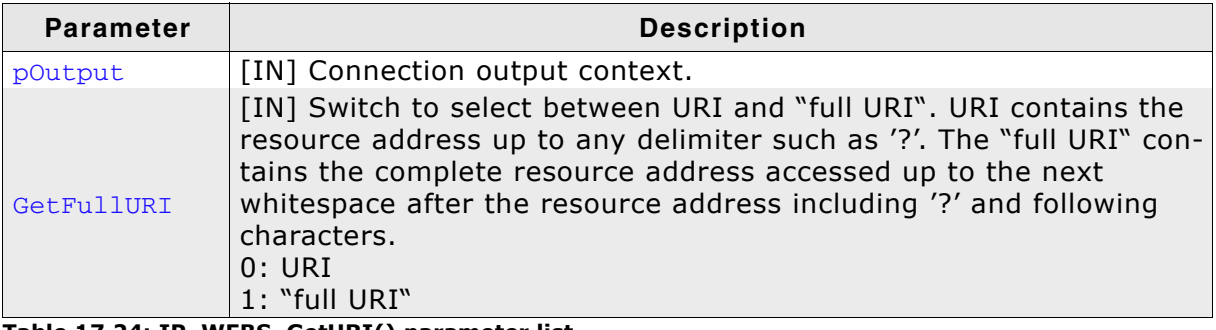

Table 17.24: IP\_WEBS\_GetURI() parameter list

#### **Return value**

NULL: In case "full URI" has been selected but is not available. Other: Pointer to URI or "full URI" string.

#### **Additional information**

To support storing the "full URI" the define WEBS\_URI\_BUFFER\_SIZE needs to be set. If it is not set or its size is too small, requesting the "full URI" will always return NULL.

# 17.11.23IP\_WEBS\_DecodeAndCopyStr()

### **Description**

Checks if a string includes url encoded characters, decodes the characters and copies them into destination buffer.

#### Prototype

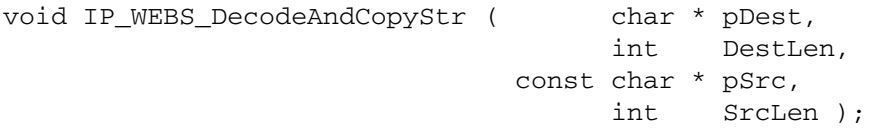

#### **Parameter**

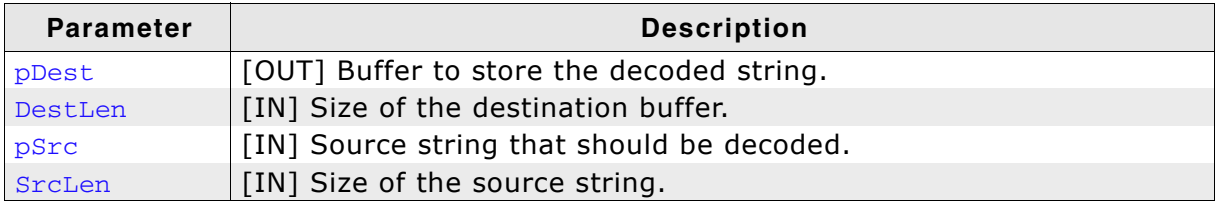

Table 17.25: IP\_WEBS\_DecodeAndCopyStr() parameter list

#### **Additional information**

Destination string is 0-terminated. Source and destination buffer can be identical.

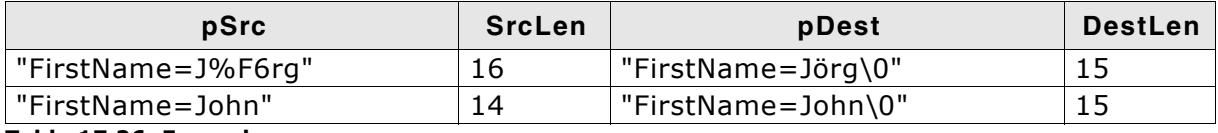

Table 17.26: Example

# 17.11.24IP\_WEBS\_DecodeString()

#### **Description**

Checks if a string includes url encoded characters, decodes the characters.

#### Prototype

int IP\_WEBS\_DecodeString(const char  $* s$ );

#### **Parameter**

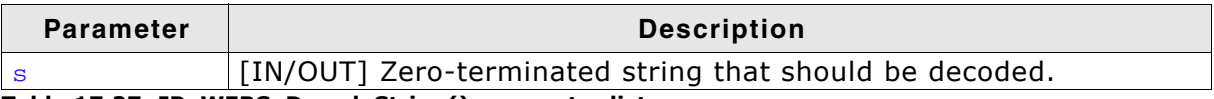

Table 17.27: IP\_WEBS\_DecodeString() parameter list

#### **Return value**

0 String does not include url encoded characters. No change. >0 Length of the decoded string excluding the terminating null character.

## 17.11.25IP\_WEBS\_AddVFileHook()

#### **Description**

Registers a function table containing callbacks to check and serve simple virtual file content that is not further processed by the Web server.

#### **Prototype**

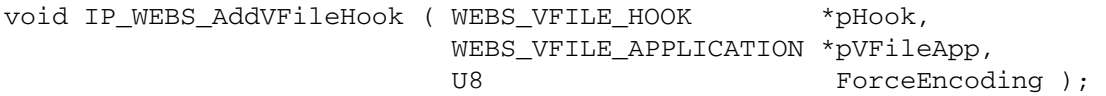

#### **Parameter**

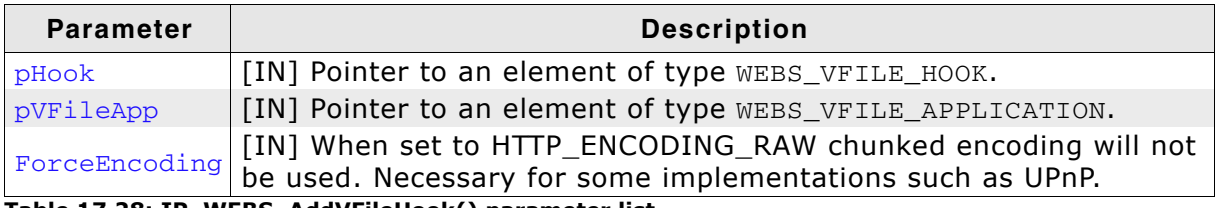

Table 17.28: IP\_WEBS\_AddVFileHook() parameter list

#### **Additional information**

The function can be used to serve simple dynamically generated content for a requested file name that is simply sent back as generated by the application and is not further processed by the Web server. Refer to Structure WEBS VFILE HOOK on page 398 for detailed information about the structure WEBS VFILE HOOK. Refer to Structure WEBS\_VFILE\_APPLICATION on page 397 for detailed information about the structure WEBS\_VFILE\_APPLICATION.

#### **Example**

```
/* Excerpt from OS_IP_Webserver_UPnP.c */
       _UPnP_GenerateSend_upnp_xml
* Function description
  Send the content for the requested file using the callback provided.
* Parameters
  pContextIn
                 - Send context of the connection processed for
                    forwarding it to the callback used for output.
\star- Function pointer to the callback that has to be
  pf¢.
                   for sending the content of the VFile.
    pContextOut - Out context of the connection processed.
\starpData
                   - Pointer to the data that will be sent
\starNumBytes
                   - Number of bytes to send from pData. If NumBytes
\staris passed as 0 the send function will run a strlen()
                      on pData expecting a string.
* Notes
  (1) The data does not need to be sent in one call of the callback
       routine. The data can be sent in blocks of data and will be
       flushed out automatically at least once returning from this
       routine.
\star /
static void _UPnP_GenerateSend_upnp_xml(void * pContextIn, void (*pf) (void * pCon-
textOut, const char * pData, unsigned NumBytes)) {
 char ac[128];
 pf(pContextIn, "<?xml version=\"1.0\"?>\r\n"
                 "<root xmlns=\"urn:schemas-upnp-org:device-1-0\">\r\n"
                   "<specVersion>\r\n"
                     "<maior>1</maior>\r\n"
```

```
"</specVersion>\r\n", 0):
\mathcal{E}/* Excerpt from OS IP Webserver UPnP.c */
\frac{1}{2}// UPnP webserver VFile hook
\frac{1}{2}static WEBS_VFILE_HOOK _UPnP_VFileHook;
/* Excerpt from OS IP Webserver UPnP.c */
                                                  **********************
7******************
        UPnP_CheckVFile
* Function description
   Check if we have content that we can deliver for the requested
   file using the VFile hook system.
* Parameters
  sFileName
                   - Name of the file that is requested
                   - Pointer to a variable that has to be filled with
   pIndex
                     the index of the entry found in case of using a
                     filename<=>content list.
                     Alternative all comparisons can be done using the
                     filename. In this case the index is meaningless
                     and does not need to be returned by this routine.
* Return value
   \overline{0}- We do not have content to send for this filename,
                     fall back to the typical methods for retrieving
                     a file from the web server.
\star\overline{1}- We have content that can be sent using the VFile
                     hook system.
\star /
static int _UPnP_CheckVFile(const char * sFileName, unsigned * pIndex) {
 unsigned i;
  \frac{1}{2}// Generated VFiles
  \left| \right|if (strcmp(sFileName, "/upp.xml") == 0) {
   return 1;
  \}\overline{11}// Static VFiles
  \primefor (i = 0; i < SEGGER_COUNTOF(JFileList); i++) {
   if (strcmp(sFileName, _VFileList[i].sFileName) == 0) {
      *pIndex = i;
      return 1;
   \rightarrow\}return 0;
\rightarrow_UPnP_SendVFile
* Function description
   Send the content for the requested file using the callback provided.
* Parameters
   pContextIn
                   - Send context of the connection processed for
                     forwarding it to the callback used for output.
\starIndex
                   - Index of the entry of a filename<=>content list
```
"<minor>0</minor>\r\n"

```
CHAPTER 17
```

```
if used. Alternative all comparisons can be done
                     using the filename. In this case the index is
                     meaningless. If using a filename<=>content list
                     this is faster than searching again.
\ddot{\phantom{1}}- Name of the file that is requested. In case of
    sFileName
\starworking with the Index this is meaningless.
\star- Function pointer to the callback that has to be
   pf
\ddot{\phantom{1}}for sending the content of the VFile.
\starpContextOut
                    - Out context of the connection processed.
\starpData
                     - Pointer to the data that will be sent
\starNumBytes
                     - Number of bytes to send from pData. If NumBytes
                       is passed as 0 the send function will run a strlen()
                        on pData expecting a string.
\star /
static void _UPnP_SendVFile(void * pContextIn, unsigned Index, const char * sFile-
Name, void (*pf) (void * pContextOut, const char * pData, unsigned NumBytes)) {
  (void)sFileName;
  \frac{1}{2}// Generated VFiles
  \frac{1}{2}if (strcmp(sFileName, "/upnp.xml") == 0) {
   _UPnP_GenerateSend_upnp_xml(pContextIn, pf);
   return;
  \mathcal{E}\frac{1}{2}// Static VFiles
 \frac{1}{2}pf(pContextIn, VFileList(Index).pData, VFileList(Index).NumBytes);
\mathcal{E}static WEBS_VFILE_APPLICATION _UPnP_VFileAPI = {
 UPnP CheckVFile,
 _UPnP_SendVFile
\lambda:
/* Excerpt from OS_IP_Webserver_UPnP.c */
\starMainTask
\star /
void MainTask(void);
void MainTask(void) {
 \frac{1}{2}// Activate UPnP with VFile hook for needed XML files
  \frac{1}{2}IP_WEBS_AddVFileHook(&_UPnP_VFileHook, &_UPnP_VFileAPI, HTTP_ENCODING_RAW);
\lambda
```
# 17.11.26IP WEBS METHOD AddHook()

#### **Description**

Registers a callback to serve special content upon call of a METHOD.

#### **Prototype**

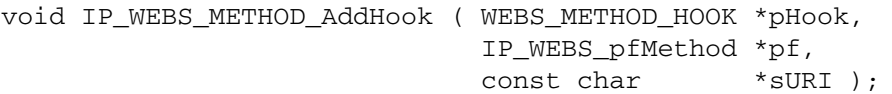

#### **Parameter**

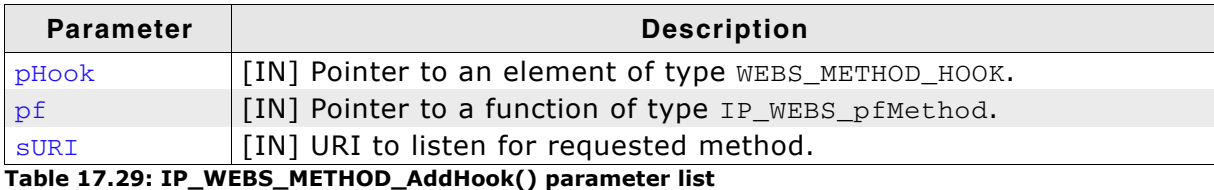

#### **Additional information**

The function can be used to implement web applications that need to make use of METHODs in a special way such as REST (REpresentational State Transfer) that uses GET and POST in a different way they are typically used by a web server. Refer to Structure WEBS\_METHOD\_HOOK on page 401 for detailed information about the structure WEBS\_METHOD\_HOOK. Refer to Callback IP\_WEBS\_pfMethod on page 402 for detailed information about the callback parameters of IP WEBS pfMethod.

Typically one URI on the server is used to serve such a special need and this function allows redefining METHODs for a specific URI for such cases. Locations within this URI such as  $/URI/1$  in case  $/URI$  has been defined for the hook are served by the hook as well. In case further hooks are placed inside paths of other hooks the hook with the deepest path matching the requested URI will be used.

```
Example
```

```
/* Excerpt from OS_IP_Webserver.c */
_REST_cb
  Function descrition
    Callback for demonstrational REST implementation using a METHOD
    hook. As there is no clearly defined standard for REST this
    implementation shall act as sample and starting point on how
    REST support could be implemented by you.
  Parameters
    pContext
                  - Context for incoming data
                  - Context for outgoing data
   pOutput
   SMethod - String containing used METHOD<br>SAccept - NULL or string containing value of "Accept" field of HTTP header
   sContentType - NULL or string containing value of "Content-Type" field of
                    HTTP header
\starsResource
                 - String containing URI that was accessed
    ContentLen - 0 or length of data submitted by client
* Return value
   \overline{a}- O.K.
\starOther
                - Error
\star /
                                   *pContext,
static int REST cb(
                          void
                           WEBS_OUTPUT *pOutput,
                     const char *sMethod,<br>const char *sAccent
                     const char
                                       *sAccept,
                                      *sContentType,
                     const char
                                      *sResource,
                     const char
                          U32
                                     ContentLen ) {
 int Len;
 char acAccept[128];
 char acContentType[32];
 \frac{1}{2}// Strings located at sAccept and sContentType need to be copied to
  // another location before calling any other Web Server API as they
  // will be overwritten.
  \frac{1}{2}if (sAccept) {
   _CopyString(acAccept, sAccept, sizeof(acAccept));
  \lambdaif (sContentType) {
   _CopyString(acContentType, sContentType, sizeof(acContentType));
  \lambda\frac{1}{2}// Send implementation specific header to client
 \frac{1}{2}IP_WEBS_SendHeader(pOutput, NULL, "application/REST");
  \frac{1}{2}// Output information about the METHOD used by the client
  \frac{1}{2}IP_WEBS_SendString(pOutput, "METHOD:
                                              ");
  IP_WEBS_SendString(pOutput, sMethod);
  IP_WEBS_SendString(pOutput, "\n");
  \frac{1}{2}// Output information about which URI has been accessed by the client
 \frac{1}{2}IP_WEBS_SendString(pOutput, "URI:
                                              ");
 IP_WEBS_SendString(pOutput, sResource);
 IP_WEBS_SendString(pOutput, "\n");
  \frac{1}{2}
```

```
// Output information about "Accept" field given in header sent by client, if any
  \frac{1}{2}if (sAccept) {
   IP_WEBS_SendString(pOutput, "Accept:
                                                 ");
   IP_WEBS_SendString(pOutput, acAccept);
   IP_WEBS_SendString(pOutput, "\n");
  \mathcal{E}\frac{1}{2}// Output information about "Content-Type" field given in header sent by
  // client, if any
  \frac{1}{2}if (sContentType) {
   IP_WEBS_SendString(pOutput, "Content-Type: ");
   IP_WEBS_SendString(pOutput, acContentType);
  \rightarrow\frac{1}{2}// Output content sent by client, or content previously sent by client that has
  // been saved
 if ((_acRestContent[0] || ContentLen) && sContentType) {
   IP_WEBS_SendString(pOutput, "\n");
  if (_acRestContent[0] || ContentLen) {
   IP_WEBS_SendString(pOutput, "Content:\n");
  \rightarrowif (ContentLen) {
   \frac{1}{2}// Update saved content
   \frac{1}{2}Len = SEGGER MIN(sizeof( acRestContent) - 1, ContentLen);
   IP_WEBS_METHOD_CopyData(pContext, _acRestContent, Len);
   ackextContent[ContentLen] = 0;\rightarrowif (_acRestContent[0]) {
   IP_WEBS_SendString(pOutput, _acRestContent);
  \rightarrowreturn 0;
MainTask
\star\star /
void MainTask(void);
void MainTask(void) {
 \frac{1}{2}// Register URI "http://<ip>/REST" for demonstrational REST implementation
 \frac{1}{2}IP_WEBS_METHOD_AddHook(&_MethodHook, _REST_cb, "/REST");
```
 $\rightarrow$ 

 $\mathcal{E}$ 

# 17.11.27IP WEBS METHOD CopyData()

### **Description**

Requests incoming data for use in a METHOD callback.

#### **Prototype**

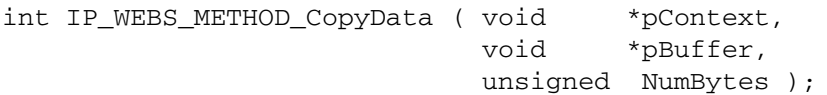

#### **Parameter**

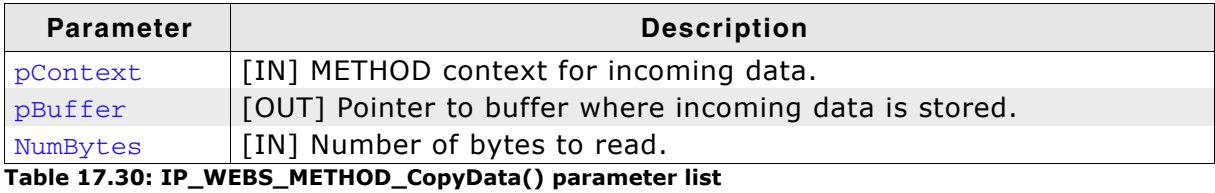

#### **Return value**

 $< 0$ : Error

0: Connection closed

>0: Number of bytes read

#### **Additional information**

The function can be used to implement web applications that need to make use of METHODs in a special way such as REST (REpresentational State Transfer) that uses GET and POST in a different way they are typically used by a web server. Refer to Structure WEBS\_METHOD\_HOOK on page 401 for detailed information about the structure WEBS\_METHOD\_HOOK. Refer to Callback IP\_WEBS\_pfMethod on page 402 for detailed information about the callback parameters of IP\_WEBS\_pfMethod.

Typically one URI on the server is used to serve such a special need and this function allows redefining METHODs for a specific URI for such cases. Locations within this URI such as  $/URI/1$  in case  $/URI$  has been defined for the hook are served by the hook as well. In case further hooks are placed inside paths of other hooks the hook with the deepest path matching the requested URI will be used.

# 17.11.28IP\_UTIL\_BASE64\_Decode()

#### **Description**

Performs BASE-64 decoding according to RFC3548.

#### Prototype

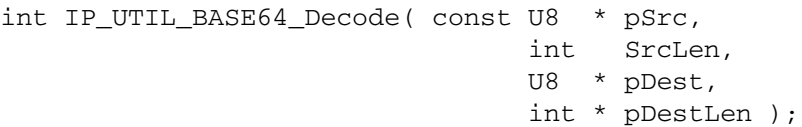

#### **Parameter**

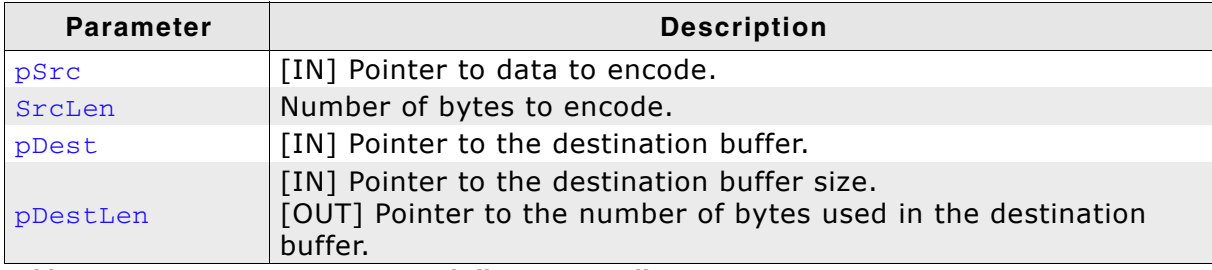

Table 17.31: IP\_UTIL\_BASE64\_Decode() parameter list

#### **Return value**

- $< 0$ Error
- $> 0$ Number of source bytes encoded, further call required
- All bytes encoded  $\overline{0}$

#### **Additional information**

For more information, refer to http://tools.ietf.org/html/rfc3548.

# 17.11.29IP\_UTIL\_BASE64\_Encode()

## **Description**

Performs BASE-64 encoding according to RFC3548.

## Prototype

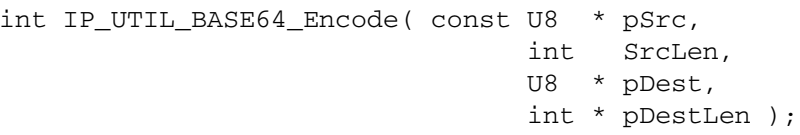

## **Parameter**

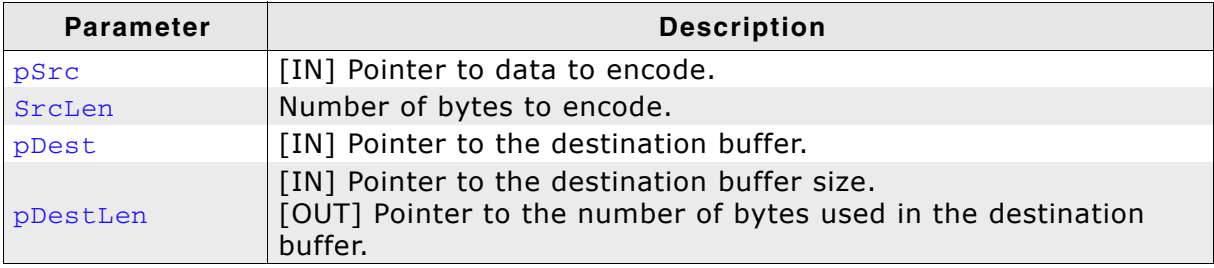

Table 17.32: IP\_UTIL\_BASE64\_Encode() parameter list

### **Return value**

- $< 0$ Error
- $> 0$ Number of source bytes encoded, further call required
- All bytes encoded  $\mathbf 0$

### **Additional information**

For more information, refer to http://tools.ietf.org/html/rfc3548.

# 17.12 Web server data structures

## 17.12.1 Structure WEBS\_CGI

#### **Description**

Used to store the CGI command names and the pointer to the proper callback functions.

#### Prototype

```
typedef struct {
 const char * sName;
 void (*pf) (WEBS_OUTPUT * pOutput, const char * sParameters);
} WEBS_CGI;
```
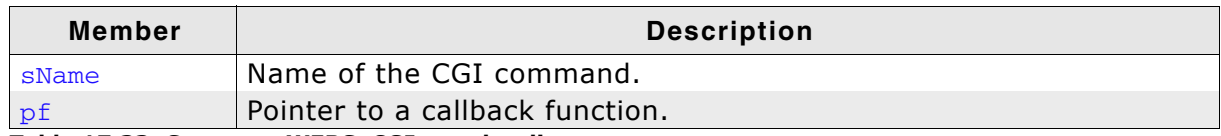

Table 17.33: Structure WEBS\_CGI member list

#### **Additional information**

Refer to Common Gateway Interface (CGI) on page 342 for detailed information about the use of this structure.

# 17.12.2 Structure WEBS\_ACCESS\_CONTROL

### **Description**

Used to store information for the HTTP Basic Authentication scheme.

#### Prototype

```
typedef struct {
 const char * sPath;
 const char * sRealm;
 const char * sUserPass;
} WEBS_ACCESS_CONTROL;
```
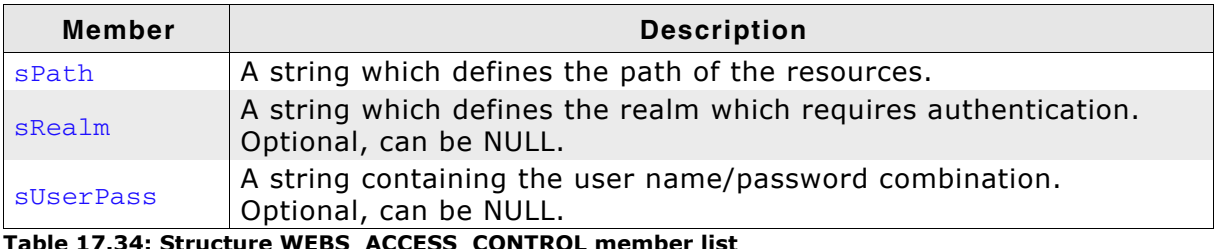

Table 17.34: Structure WEBS\_ACCESS\_CONTROL member list

#### **Additional information**

If sRealm is initialized with NULL, sUserPass is not interpreted by the web server. Refer to Authentication on page 346 for detailed information about the HTTP Basic Authentication scheme.

## 17.12.3 Structure WEBS\_APPLICATION

#### **Description**

Used to store application-specific parameters.

#### Prototype

```
typedef struct {
  const WEBS_CGI * paCGI;
  WEBS_ACCESS_CONTROL * paAccess;<br>void (*pfHandleParameter)( WEBS_OUTPUT * pOutput,
                                      const char sPara,<br>const char * sValue );
```
#### } WEBS\_APPLICATION;

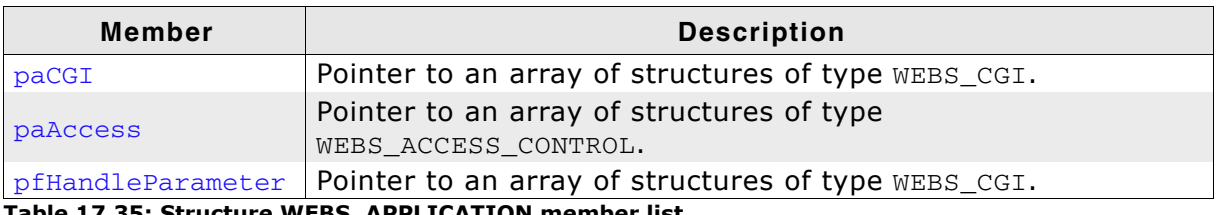

Table 17.35: Structure WEBS\_APPLICATION member list

# 17.12.4 Structure IP\_WEBS\_FILE\_INFO

## **Description**

Used to store application-specific parameters.

## Prototype

```
typedef struct {
```

```
// Used for "Last modified" header field
U32 DateLastMod;
U32 DateExp;
                      // Used for "Expires" header field
U8 IsVirtual;
```
- U8 AllowDynContent;
- } IP\_WEBS\_FILE\_INFO;

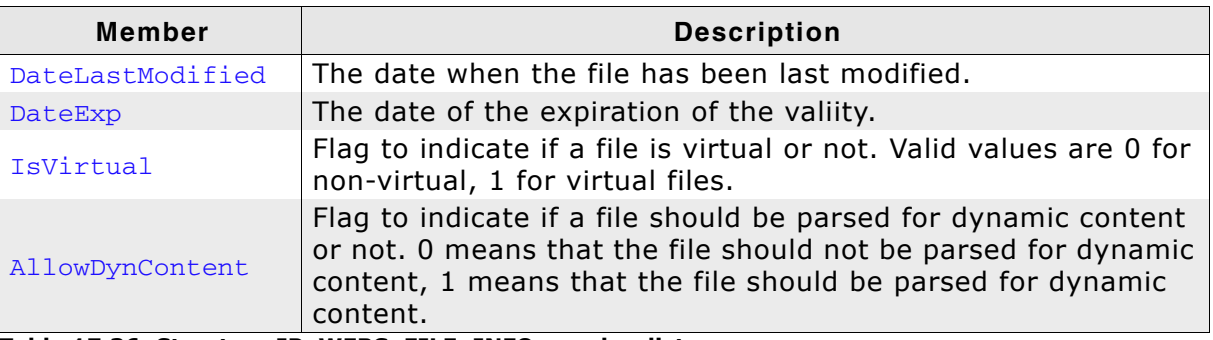

Table 17.36: Structure IP\_WEBS\_FILE\_INFO member list
## 17.12.5 Structure WEBS\_VFILE\_APPLICATION

## **Description**

Used to check if the application can provide content for a simple VFile.

#### Prototype

```
typedef struct WEBS_VFILE_APPLICATION {
  int (*pfCheckVFile)(const char * sFileName, unsigned * pIndex);
 void (*pfSendVFile) (void * pContextIn,
                      unsigned Index,
                      const char * sFileName,
                      void (*pf) (void * pContextOut,
                                  const char * pData,
                                  unsigned NumBytes));
```
} WEBS\_VFILE\_APPLICATION;

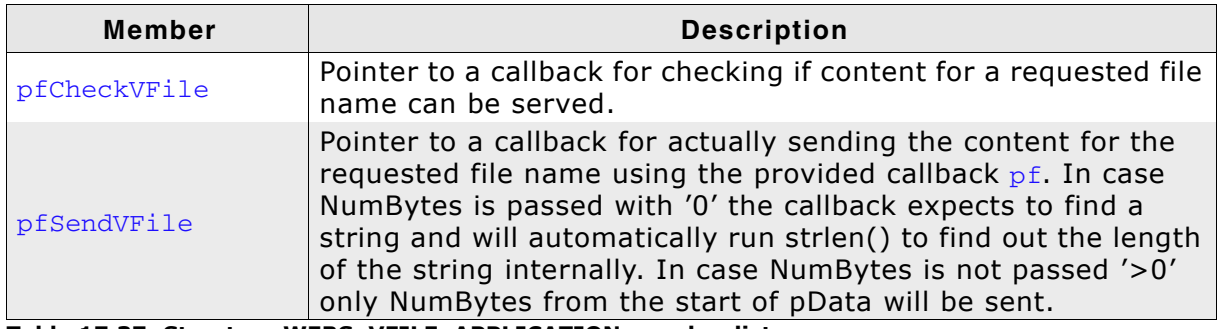

Table 17.37: Structure WEBS\_VFILE\_APPLICATION member list

# 17.12.6 Structure WEBS\_VFILE\_HOOK

## **Description**

Used to send application generated content from the application upon request of a specific file name.

## **Prototype**

```
typedef struct WEBS_VFILE_HOOK {
 struct WEBS_VFILE_HOOK * pNext;
        WEBS_VFILE_APPLICATION * pVFileApp;
} WEBS_VFILE_HOOK;
```
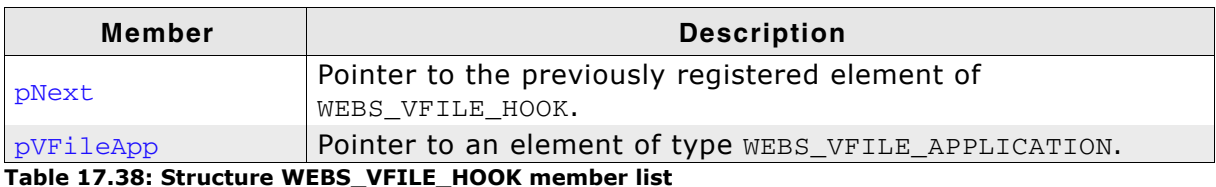

## **Additional information**

Refer to Structure WEBS\_VFILE\_HOOK on page 398 for detailed information about the structure WEBS\_VFILE\_HOOK. Refer to Structure WEBS\_VFILE\_APPLICATION on page 397 for detailed information about the structure WEBS\_VFILE\_APPLICATION.

## 17.12.7 Structure WEBS\_FILE\_TYPE

## **Description**

Used to extend or overwrite the file extension to MIME type correlation.

#### Prototype

```
typedef struct WEBS_FILE_TYPE {
 const char *sExt;
 const char *sContent;
} WEBS_FILE_TYPE;
```
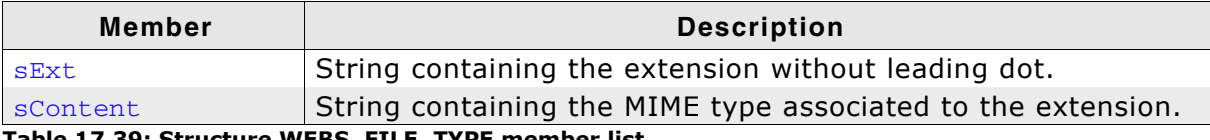

Table 17.39: Structure WEBS\_FILE\_TYPE member list

# 17.12.8 Structure WEBS FILE TYPE HOOK

## **Description**

Used to extend or overwrite the file extension to MIME type correlation.

## Prototype

```
typedef struct WEBS_FILE_TYPE_HOOK {
 struct WEBS_FILE_TYPE_HOOK * pNext;
        WEBS_FILE_TYPE FileType;
} WEBS_FILE_TYPE_HOOK;
```
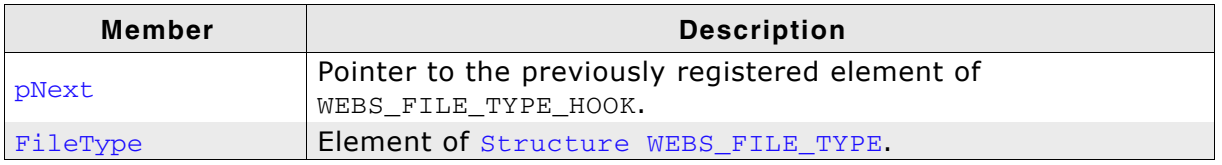

Table 17.40: Structure WEBS\_VFILE\_HOOK member list

## **Additional information**

Refer to Structure WEBS\_FILE\_TYPE\_HOOK on page 400 for detailed information about the structure WEBS\_FILE\_TYPE\_HOOK. Refer to Structure WEBS\_FILE\_TYPE on page 399 for detailed information about the structure WEBS\_FILE\_TYPE.

## 17.12.9 Structure WEBS\_METHOD\_HOOK

## **Description**

Used to extend the usage of METHODs in the web server for a given URI.

## Prototype

```
typedef struct WEBS_METHOD_HOOK {
 struct WEBS_METHOD_HOOK *pNext;
       IP_WEBS_pfMethod pf;
 const char
                  *sURI;
} WEBS_FILE_TYPE_HOOK;
```
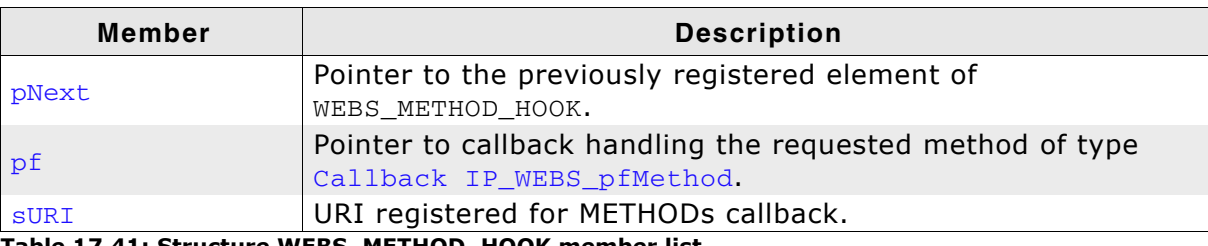

Table 17.41: Structure WEBS\_METHOD\_HOOK member list

# 17.12.10Callback IP\_WEBS\_pfMethod

## **Description**

Used to extend the usage of METHODs in the web server for a given URI.

## Prototype

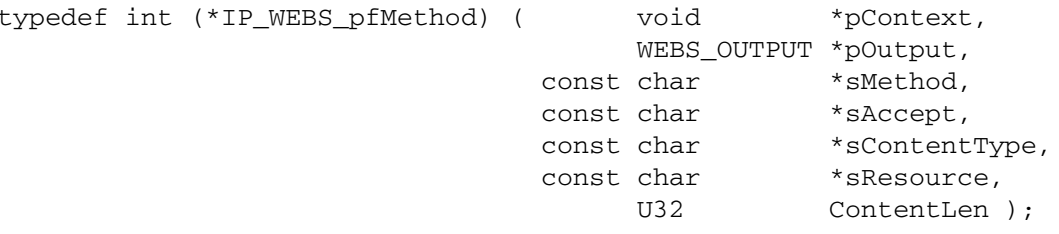

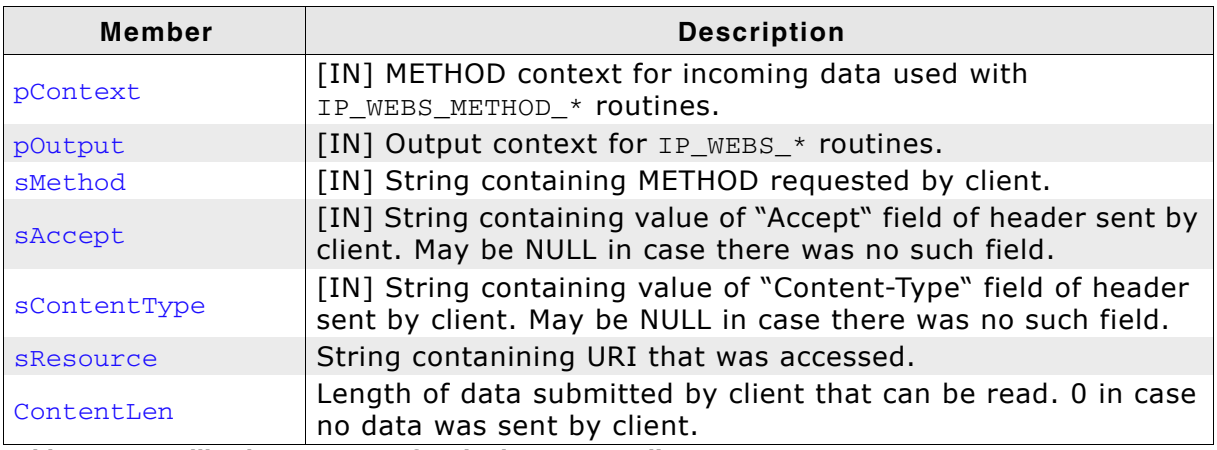

Table 17.42: Callback IP\_WEBS\_pfMethod parameter list

Warning: Strings located at sAccept and sContentType need to be copied to another location before calling any other Web Server API as they will be overwritten.

# 17.13 Resource usage

The ROM usage depends on the compiler options, the compiler version and the used CPU. The memory requirements of the web server presented in the tables below have been measured on an ARM7 and a Cortex-M3 system. Details about the further configuration can be found in the sections of the specific example.

#### **Configuration used**

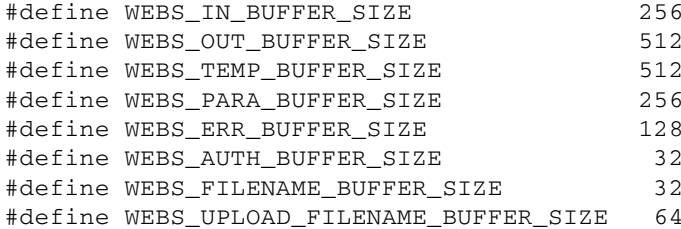

## 17.13.1 ROM usage on an ARM7 system

The following resource usage has been measured on an ARM7 system using IAR Embedded Workbench V6.30.6, Thumb mode, no interwork, size optimization.

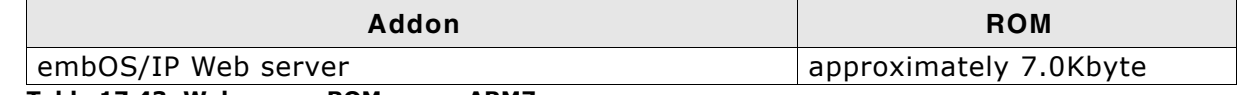

Table 17.43: Web server ROM usage ARM7

## 17.13.2 ROM usage on a Cortex-M3 system

The following resource usage has been measured on a Cortex-M3 system using IAR Embedded Workbench V6.30.6, size optimization.

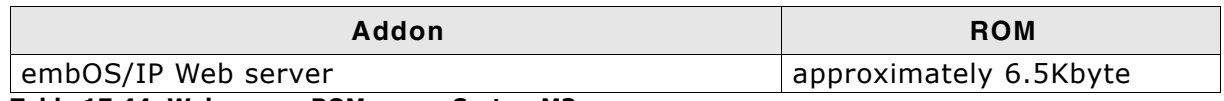

Table 17.44: Web server ROM usage Cortex-M3

## 17.13.3 RAM usage:

Almost all of the RAM used by the web server is taken from task stacks. The amount of RAM required for every child task depends on the configuration of your server. The table below shows typical RAM requirements for your task stacks.

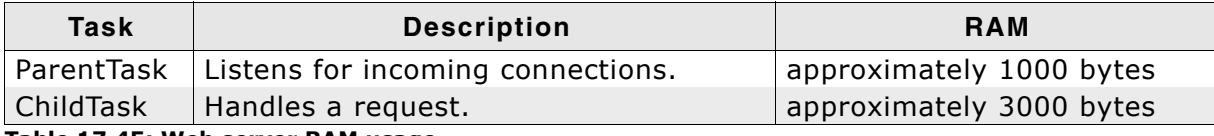

Table 17.45: Web server RAM usage

Note: The web server requires at least 1 child task.

The approximately RAM usage for the web server can be calculated as follows:

RAM usage =  $0.1$  Kbytes + ParentTask + (NumberOfChildTasks  $*$  3 kBytes)

### Example: Web server accepting only 1 connection

RAM usage =  $0.1$  kBytes +  $1000 + (1 * 3$  kBytes) RAM usage  $= 4.1$  kBytes

#### Example: Web server accepting up to 3 connections in parallel

RAM usage =  $0.1$  kBytes +  $1000 + (3 * 3$  kBytes) RAM usage  $= 10.1$  kBytes

# **Chapter 18 SMTP client (Add-on)**

The embOS/IP SMTP client is an optional extension to embOS/IP. The SMTP client can be used with embOS/IP or with a different TCP/IP stack. All functions that are required to add the SMTP client task to your application are described in this chapter.

#### embOS/IP SMTP client 18.1

The embOS/IP SMTP client is an optional extension which can be seamlessly integrated into your TCP/IP application. It combines a maximum of performance with a small memory footprint. The SMTP client allows an embedded system to send emails with dynamically generated content. The RAM usage of the SMTP client module has been kept to a minimum by smart buffer handling.

The SMTP client implements the relevant parts of the following Request For Comments (RFC).

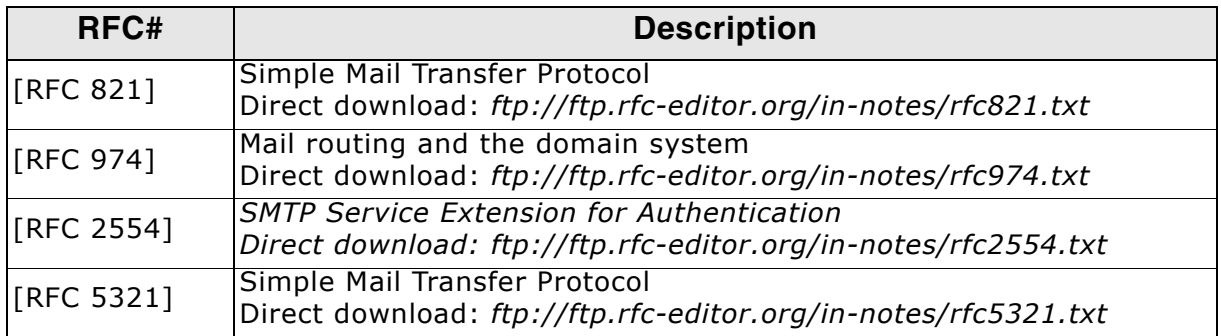

The following table shows the contents of the embOS/IP SMTP client root directory:

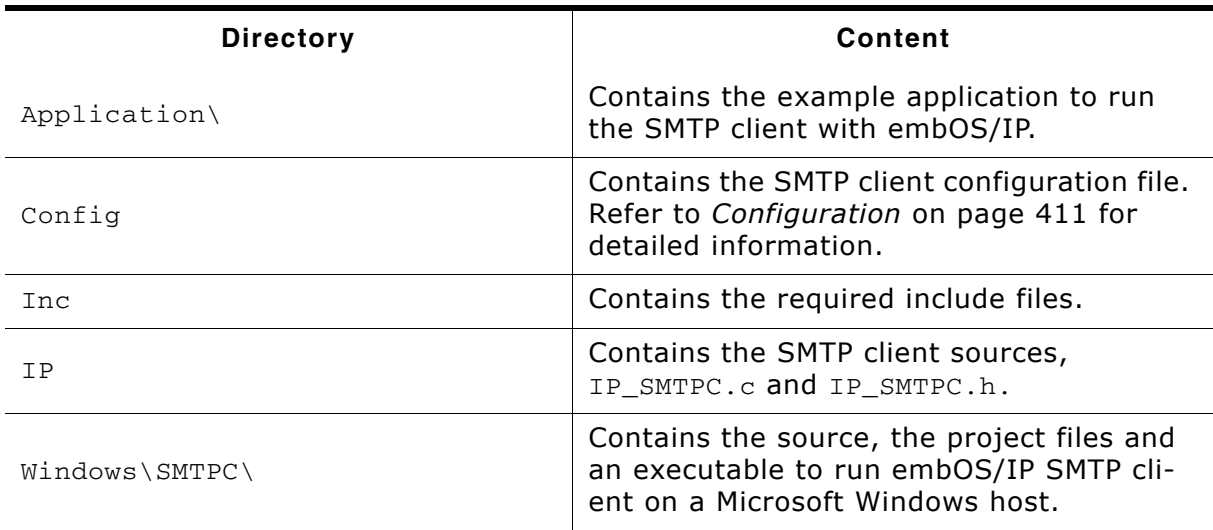

Supplied directory structure of embOS/IPSMTP client package

# **18.2 Feature list**

- Low memory footprint.  $\bullet$
- Independent of the TCP/IP stack: any stack with sockets can be used.  $\bullet$
- Example applications included.  $\bullet$
- Project for executable on PC for Microsoft Visual Studio included.  $\bullet$

# **18.3 Requirements**

## **TCP/IP stack**

The embOS/IP SMTP client requires a TCP/IP stack. It is optimized for embOS/IP, but any RFC-compliant TCP/IP stack can be used. The shipment includes a Win32 simulation, which uses the standard Winsock API and an implementation which uses the socket API of embOS/IP.

### **Multi tasking**

The SMTP client needs to run as a separate thread. Therefore, a multi tasking system is required to use the embOS/IP SMTP client.

## **18.4 SMTP backgrounds**

The Simple Mail Transfer Protocol is a text based communication protocol for electronic mail transmission across IP networks.

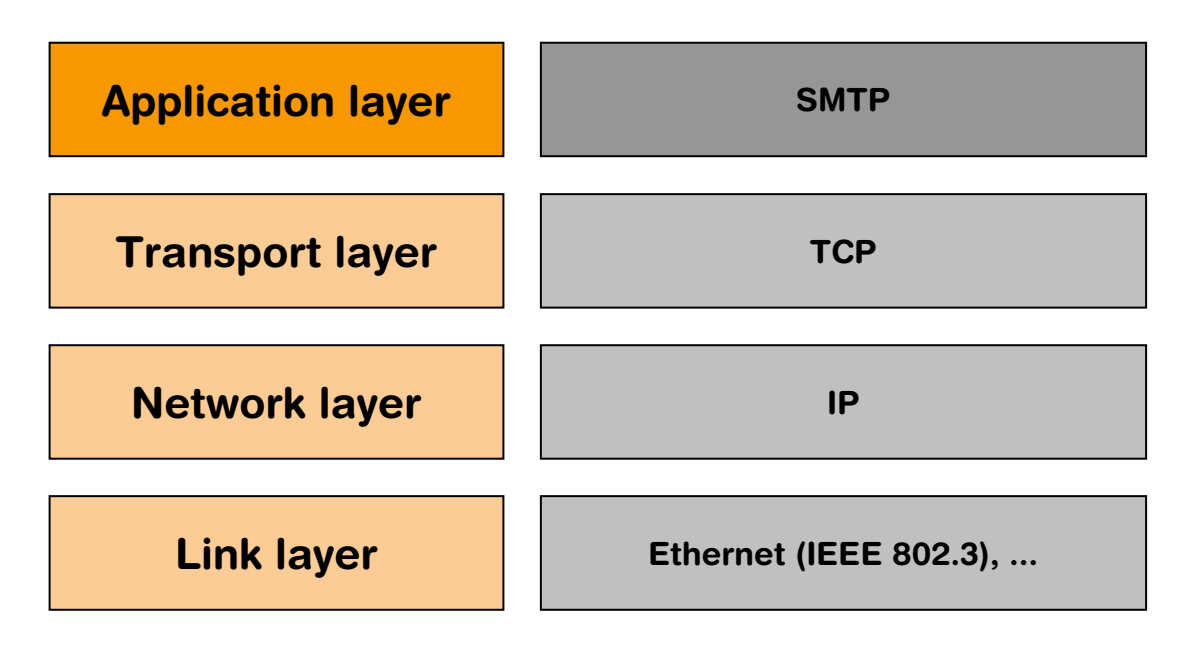

Using SMTP, an embOS/IP application can transfer mail to an SMTP servers on the same network or to SMTP servers in other networks via a relay or gateway server accessible to both networks. When the embOS/IP SMTP client has a message to transmit, it establishes a TCP connection to an SMTP server and transmits after the handshaking the message content.

The handshaking mechanism includes normally an authentication process. The RFC's define the following four different authentication schemes:

- **PLAIN**
- **LOGIN**
- CRAM-MD5
- **NTLM**

In the current version, the embOS/IP SMTP client supports only PLAIN authentication. The following listing shows a typical SMTP session:

```
S: 220 srv.sample.com ESMTP
\bigcap.
    HELO
S: 250 srv.sample.com
   AUTH LOGIN
C:S: 334 VXNlcm5hbWU6
   c3BzZXk29IulbkY29tZcZXIbtZ
\mathcal{C}:
S: 334 \text{ UGFzc3}dvcm06UlblhFz7ZlblsZ1ZQ ==
\bigcap .
S: 235 go ahead
C: Mail from: <user0@sample.com>
S: 250 ok
C: Rept to: <user1@sample.com>
S: 250 ok
C: Rcpt to: <user2@sample.com>
S: 250 ok
C:Rcpt to:<user3@sample.com>
S: 250 ok
   DATA
C:S: 354 go ahead
C: Message-ID: <1000.2234@sample.com>
C:From: "User0" <User0@sample.com>
\bigcap.
     TO: "User1" <User1@sample.com>
   CC: "User2" <User2@sample.com>, "User3" <User3@sample.com>
\bigcap.
```

```
C: Subject: Testmail
C: Date: 1 Jan 2008 00:00 +0100
C:C: This is a test!
C:C:
    \simS: 250 ok 1231221612 qp 3364
C: quit
```
S: 221 srv.sample.com

# **18.5 Configuration**

The embOS/IP SMTP client can be used without changing any of the compile time flags. All compile time configuration flags are preconfigured with valid values, which match the requirements of most applications.

The following types of configuration macros exist:

#### **Binary switches "B"**

Switches can have a value of either 0 or 1, for deactivated and activated respectively. Actually, anything other than 0 works, but 1 makes it easier to read a configuration file. These switches can enable or disable a certain functionality or behavior. Switches are the simplest form of configuration macros.

#### Numerical values "N"

Numerical values are used somewhere in the source code in place of a numerical constant. A typical example is the configuration of the sector size of a storage medium.

### Alias "A"

A macro which operates like a simple text substitute. An example would be the define U8, which the preprocessor would replace with unsigned char.

#### **Function replacements "F"**

Macros can basically be treated like regular functions although certain limitations apply, as a macro is still put into the source code as simple text replacement. Function replacements are mainly used to add specific functionality to a module which is highly hardware-dependent. This type of macro is always declared using brackets (and optional parameters).

## 18.5.1 Compile time configuration switches

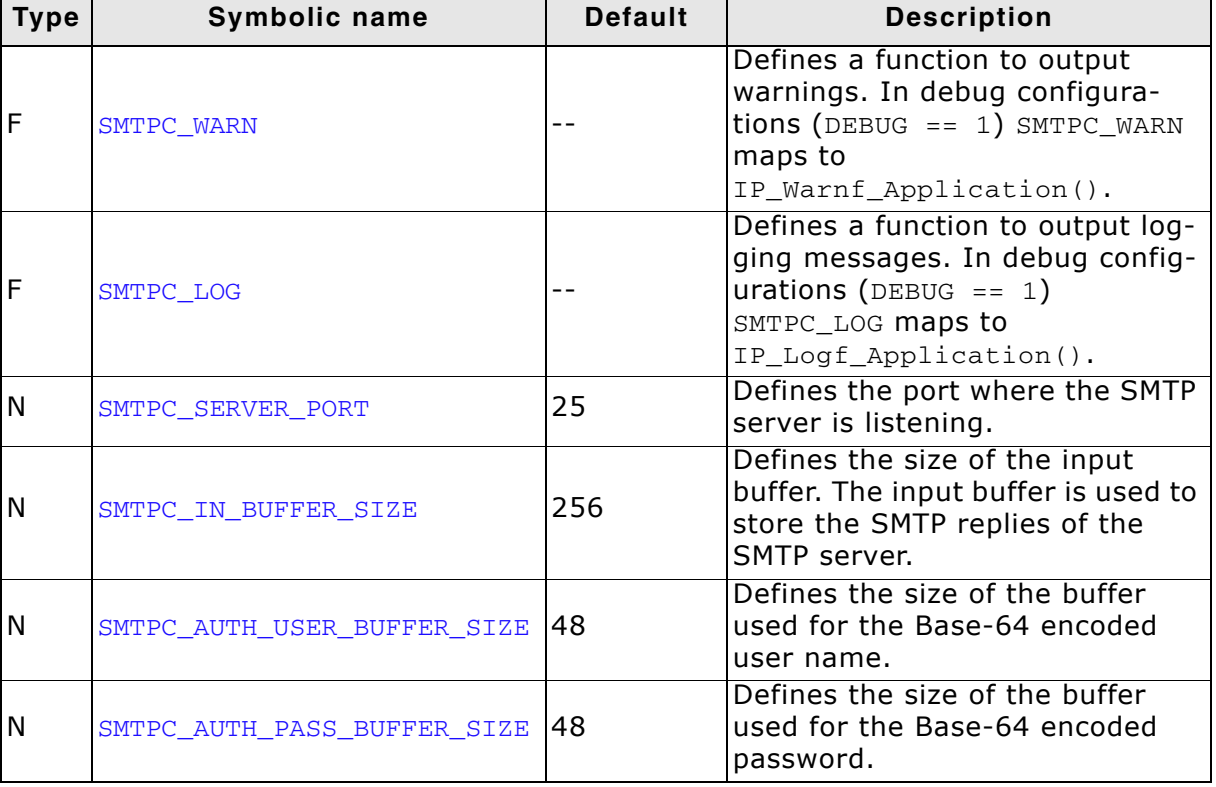

# **18.6 API functions**

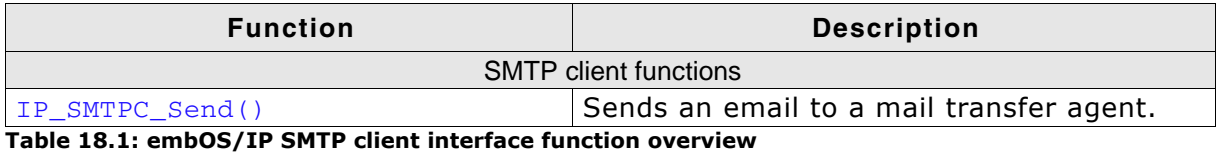

# 18.6.1 IP\_SMTPC\_Send()

## **Description**

Sends an email to one or multiple recipients.

## Prototype

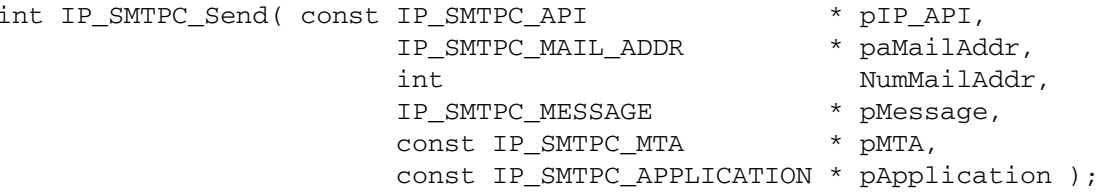

#### **Parameter**

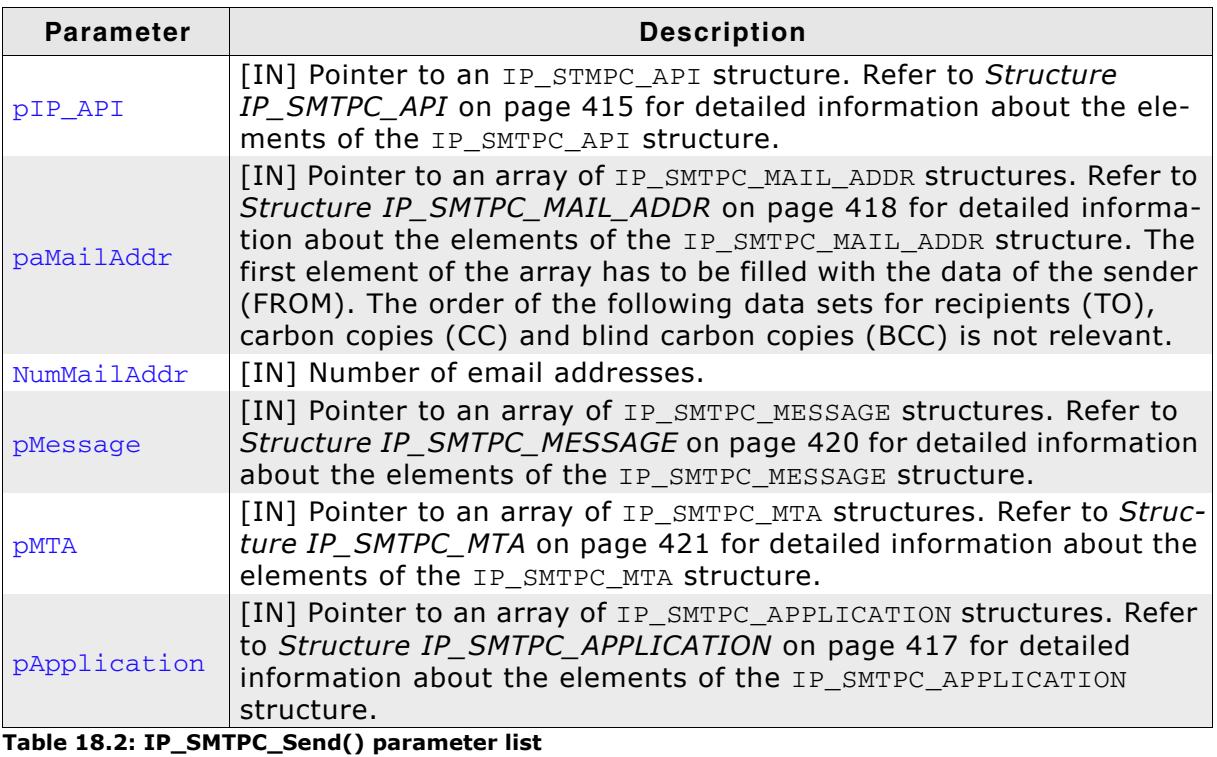

#### **Return value**

- 0 OK.
- 1 Error.

# 18.7 SMTP client data structures

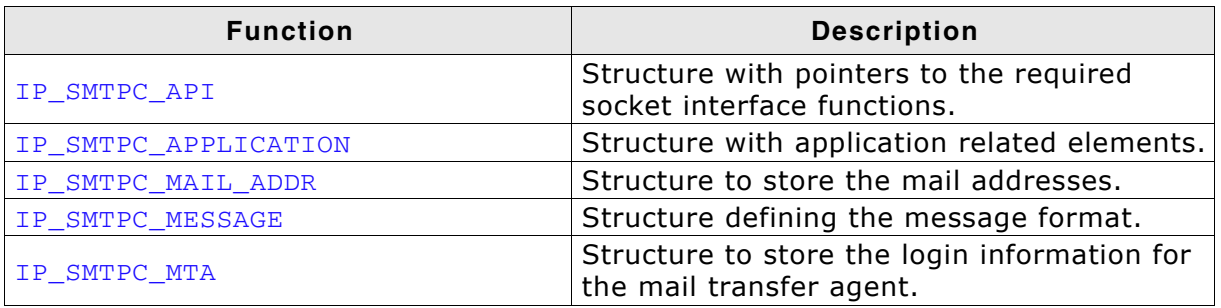

Table 18.3: embOS/IP SMTP client interface function overview

## 18.7.1 Structure IP\_SMTPC\_API

## **Description**

Structure with pointers to the required socket interface functions.

#### **Prototype**

| typedef struct { |                                             |                                        |                      |
|------------------|---------------------------------------------|----------------------------------------|----------------------|
|                  | SMTPC SOCKET (*pfConnect) (char * SrvAddr); |                                        |                      |
| void             |                                             | (*pfDisconnect) (SMTPC_SOCKET Socket); |                      |
| int              | (*pfSend)                                   | (const char $*$                        | pData,               |
|                  |                                             | int                                    | Len,                 |
|                  |                                             |                                        | SMTPC SOCKET Socket) |
| int              | (*pfReceive)                                | $(char *$                              | pData,               |
|                  |                                             | int                                    | Len,                 |
|                  |                                             | SMTPC SOCKET Socket);                  |                      |
|                  |                                             |                                        |                      |

} IP\_SMTPC\_API;

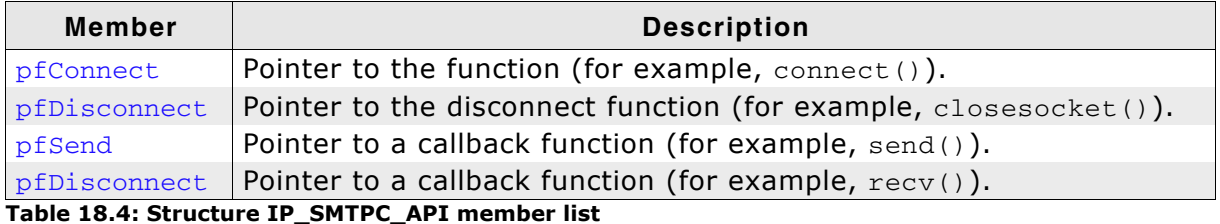

### **Example**

```
7 * * * * * * *_Connect
* Function description
    Creates a socket and opens a TCP connection to the mail host.
\star /
static SMTPC_SOCKET _Connect(char * SrvAddr) {
  long IP;
  long Sock;
  struct hostent * pHostEntry;
  struct sockaddr_in sin;
  int r;
  \frac{1}{2}// Convert host into mail host
  \frac{1}{2}pHostEntry = gethostbyname(SrvAddr);
  if (pHostEntry == NULL) {
    SMTPC_LOG(("gethostbyname failed: %s\r\n", SrvAddr));
    return NULL;
  \}IP = * (unsigned *) (*pHostEntry->h_addr_list);\frac{1}{2}// Create socket and connect to mail server
  \frac{1}{2}Sock = socket (AF_INET, SOCK_STREAM, 0);if (Sock == -1) {
     SMTPC LOG(("Could not create socket!"));
    return NULL;
  \rightarrowIP_MEMSET(&sin, 0, sizeof(sin));
  sin . sin _{family} = AF _{INET};
  sin . sin _port = <br>  \n  <br>  \n  <br> sin.sin\_addr.s\_addr = IP;r = connect (Sock, (struct sockaddr*) & sin, size of (sin) );
  if(r == SOCKET ERROR) {
```
 $\cdot$ 

```
SMTPC_LOG(("\nSocket error :"));
   return NULL:
 \rightarrowSMTPC_LOG(("APP: Connected.\r\n"));
 return (SMTPC_SOCKET) Sock;
\mathcal{E}\star\star_Disconnect
\star* Function description
\starCloses a socket.
\star /
static void _Disconnect(SMTPC_SOCKET Socket) {
 closesocket((long)Socket);
\mathcal{E}\star\star_Send
* Function description
\starSends data via socket interface.
\star /
static int _Send(const char * buf, int len, void * pConnectionInfo) {
 return send((long)pConnectionInfo, buf, len, 0);
\mathcal{E}\star\starRecy
* Function description
\starReceives data via socket interface.
\star /
static int _Recv(char * buf, int len, void * pConnectionInfo) {
 return recv((long)pConnectionInfo, buf, len, 0);
\lambdastatic const IP_SMTPC_API _IP_Api = {
 _{\_}Connect,
 _Disconnect,
 _Send,
 _{\text{kecv}}\} ;
```
## 18.7.2 Structure IP SMTPC APPLICATION

## **Description**

Structure with pointers to application related functions.

#### **Prototype**

```
typedef struct {
 U32 (*pfGetTimeDate) (void);
 int (*pfCallback) (int Stat, void *p);
 const char * sDomain; // email domain
 const char * sTimezone; // Time zone.
} IP_SMTPC_APPLICATION;
```
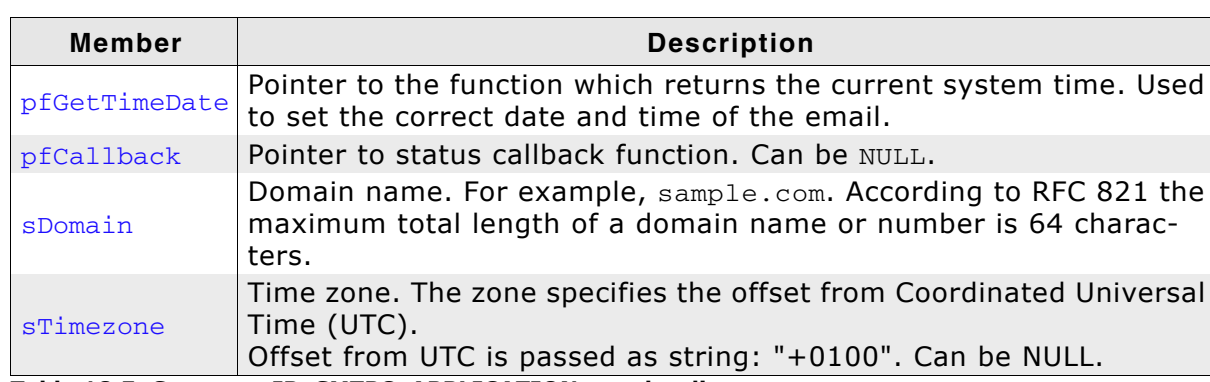

Table 18.5: Structure IP SMTPC APPLICATION member list

### **Example**

```
_GetTimeDate
\star /
static U32 _GetTimeDate(void) {
 U32 r;
  U16 Sec, Min, Hour;
  U16 Day, Month, Year;
 Sec = 0; // 0 based. Valid range: 0..59<br>
Min = 0; // 0 based. Valid range: 0..59<br>
Hour = 0; // 0 based. Valid range: 0..23<br>
Day = 1; // 1 based. Means that 1 is 1.
                       \overline{H} and \overline{H}Valid range is 1..31 (depending on month)
                      // 1 based. Means that January is 1. Valid range is 1..12.
 Month = 1;
 Month = 1; \frac{1}{1} based. Means that January is 1. Valid Year = 28; \frac{1}{1980} based. Means that 2008 would be 28.
  r = Sec / 2 + (Min \ll 5) + (Hour \ll 11);r = (U32) (Day + (Month << 5) + (Year << 9)) << 16;return r;
\}_Application
\star /
static const SMTPC APPLICATION Application = {
  GetTimeDate,
  NULL,
  "sample.com" // Your domain.
\};
```
## 418

## 18.7.3 Structure IP SMTPC MAIL ADDR

## **Description**

Structure to store an email address.

#### **Prototype**

```
typedef struct {
 const char * sName;
 const char * sAddr;
 int Type;
} IP_SMTPC_MAIL_ADDR;
```
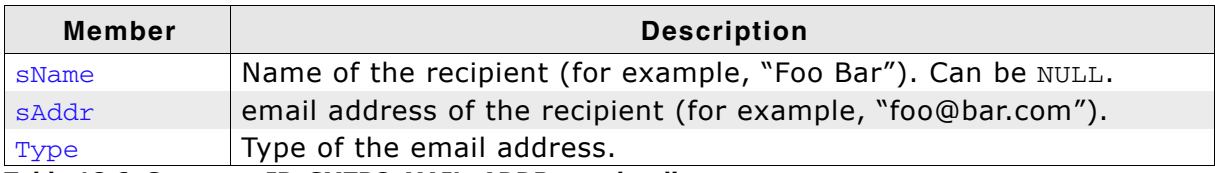

Table 18.6: Structure IP\_SMTPC\_MAIL\_ADDR member list

#### Valid values for parameter Type

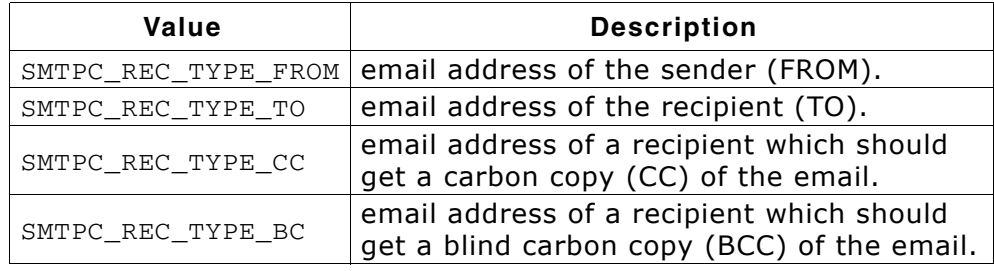

### **Additional information**

The structure is used to store the data sets of the sender and all recipients. IP\_SMTPC\_Send() gets a pointer to an array of IP\_SMTPC\_MAIL\_ADDR structures as parameter. The first element of these array has to be filled with the data of the sender (FROM). The order of the following data sets for Recipients (TO), Carbon Copies (CC) and Blind Carbon Copies (BCC) is not relevant. For detailed information about IP\_SMTPC\_Send() refer to IP\_SMTPC\_Send() on page 413.

### **Example**

```
\starMailer
\star /
static void _Mailer(void) {
 SMTPC_MAIL_ADDR MailAddr[4];
 SMTPC_MTA Mta;
 SMTPC_MESSAGE Message;
 IP MEMSET(&MailAddr, 0, sizeof(MailAddr));
 \frac{1}{2}// Sender
 \frac{1}{2}MailAddr[0].sName = 0; // for example, "Your name";
 MailAddr[0].sAddr = 0; // for example, "user@foobar.com";
 MailAddr[0].Type = SMTPC_REC_TYPE_FROM;
 \frac{1}{2}// Recipient(s)
 \frac{1}{2}\mathtt{MailAddr[1].sName = 0; // "Recipient";}MailAddr[1].sAddr = 0; // "recipient@foobar.com";
 MailAddr[1].Type = SMTPC_REC_TYPE_TO;
```

```
MailAddr[2].sName = 0; // "CC Recp 1";
  MailAddr[2].sAddr = 0; // "cc1@foobar.com";
  MailAddr[2].Type = SMTPC\_REC_TYPE\_CC;MailAddr[3].sName = 0; // "BCC Recp 1"
 MailAddr[3].sAddr = 0; // "bcc1@foobar.com";;
 MailAddr[3].Type = SMTPC_REC_TYPE_BCC;
  \frac{1}{2}// Message
  \frac{1}{2}Message.sSubject = "SMTP message sent via embOS/IP SMTP client";
  Message.sBody = "embOS/IP SMTP client - www.segger.com";
  \frac{1}{2}// Fill mail transfer agent structure
  \frac{1}{2}Mta.sServer = 0; // for example, "mail.foobar.com";
 Mta.sUser = 0; // for example, "user@foobar.com";<br>Mta.sPass = 0; // for example, "password";
  \frac{1}{2}// Check if sample is configured!
  \left| \right|if(Mta.sServer == 0) {
        SMTPC_WARN(("You have to enter valid SMTP server, sender and recipi-
ent(s) . \r\ln") ;
   while(1);
  \mathcal{E}\frac{1}{2}// Wait until link is up. This can take 2-3 seconds if PHY has been reset.
  \frac{1}{2}while (IP IFaceIsReady() == 0) {
   OS Delay(100);
  \lambdaSMTPC Send(& IP Api, & MailAddr[0], 4, & Message, & Mta, & Application);
  while(1);\mathcal{E}
```
#### 420

# 18.7.4 Structure IP\_SMTPC\_MESSAGE

## **Description**

Structure to store the subject and the text of the email.

## Prototype

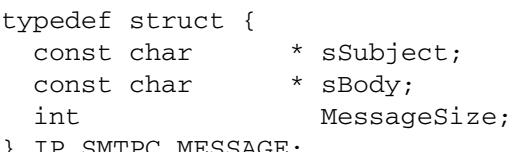

} IP\_SMTPC\_MESSAGE;

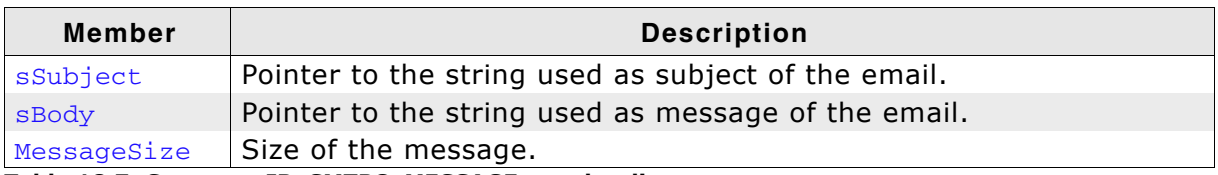

Table 18.7: Structure IP\_SMTPC\_MESSAGE member list

## 18.7.5 Structure IP\_SMTPC\_MTA

## **Description**

Structure to store the server address and the login information.

#### Prototype

```
typedef struct {
 const char * sServer;
 const char * sUser;
 const char * sPass;
} IP_SMTPC_MTA;
```
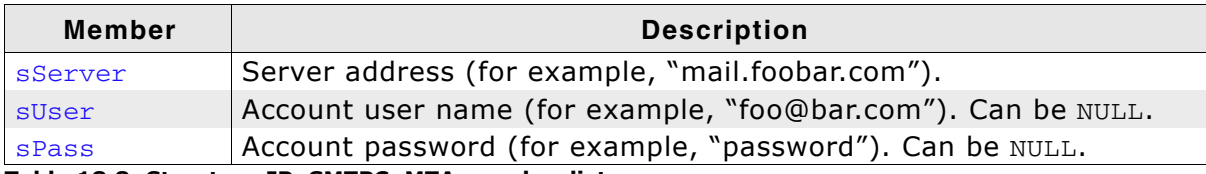

Table 18.8: Structure IP\_SMTPC\_MTA member list

#### **Additional information**

The parameters suser and spass have to be NULL if no authentication is used by the server. If suser is set in the application code, the client tries to use authentication. This means that the client sends the AUTH LOGIN command to the server. If the server does not support authentication, he will return an error code and the client closes the session.

## 18.8 Resource usage

The ROM usage depends on the compiler options, the compiler version and the used CPU. The memory requirements of the SMTP client presented in the tables below have been measured on an ARM7 and a Cortex-M3 system. Details about the further configuration can be found in the sections of the specific example.

## **Configuration used**

#define SMTPC OUT BUFFER SIZE 256

## 18.8.1 Resource usage on an ARM7 system

The following resource usage has been measured on an ARM7 system using IAR Embedded Workbench V6.30.6, Thumb mode, no interwork, size optimization.

## 18.8.1.1 ROM usage

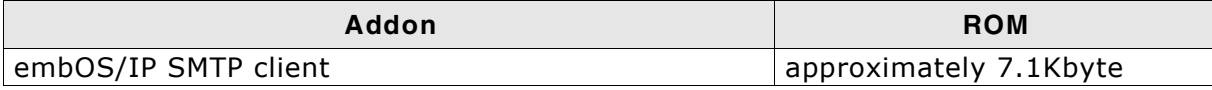

Table 18.9: SMTPC client ROM usage ARM7

## 18.8.1.2 RAM usage

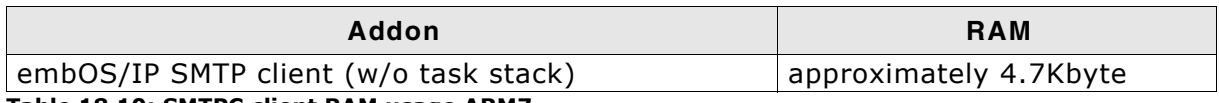

Table 18.10: SMTPC client RAM usage ARM7

## 18.8.2 Resource usage on a Cortex-M3 system

The following resource usage has been measured on a Cortex-M3 system using IAR Embedded Workbench V6.30.6, size optimization.

## 18.8.2.1 ROM usage

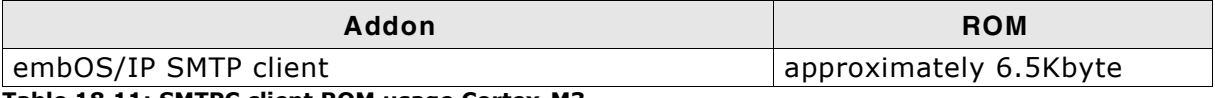

Table 18.11: SMTPC client ROM usage Cortex-M3

## 18.8.2.2 RAM usage

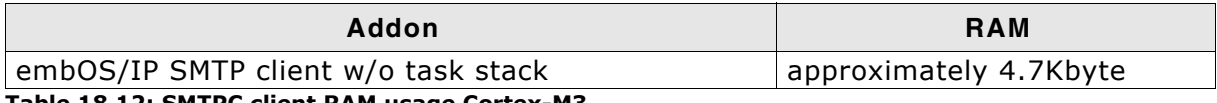

Table 18.12: SMTPC client RAM usage Cortex-M3

# **Chapter 19 FTP server (Add-on)**

The embOS/IP FTP server is an optional extension to the TCP/IP stack. The FTP server can be used with embOS/IP or with a different TCP/IP stack. All functions which are required to add a FTP server task to your application are described in this chapter.

#### embOS/IP FTP server  $19.1$

The embOS/IP FTP server is an optional extension which adds the FTP protocol to the stack. FTP stands for File Transfer Protocol. It is the basic mechanism for moving files between machines over TCP/IP based networks such as the Internet. FTP is a client/ server protocol, meaning that one machine, the client, initiates a file transfer by contacting another machine, the server and making requests. The server must be operating before the client initiates his requests. Generally a client communicates with one server at a time, while most servers are designed to work with multiple simultaneous clients.

The FTP server implements the relevant parts of the following RFCs.

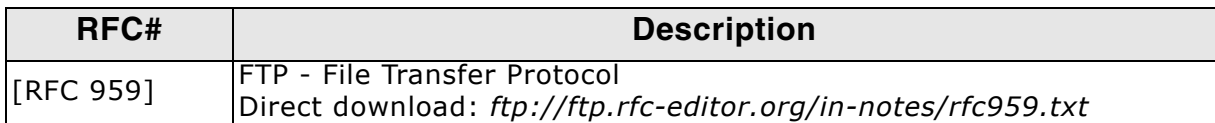

The following table shows the contents of the embOS/IP FTP server root directory:

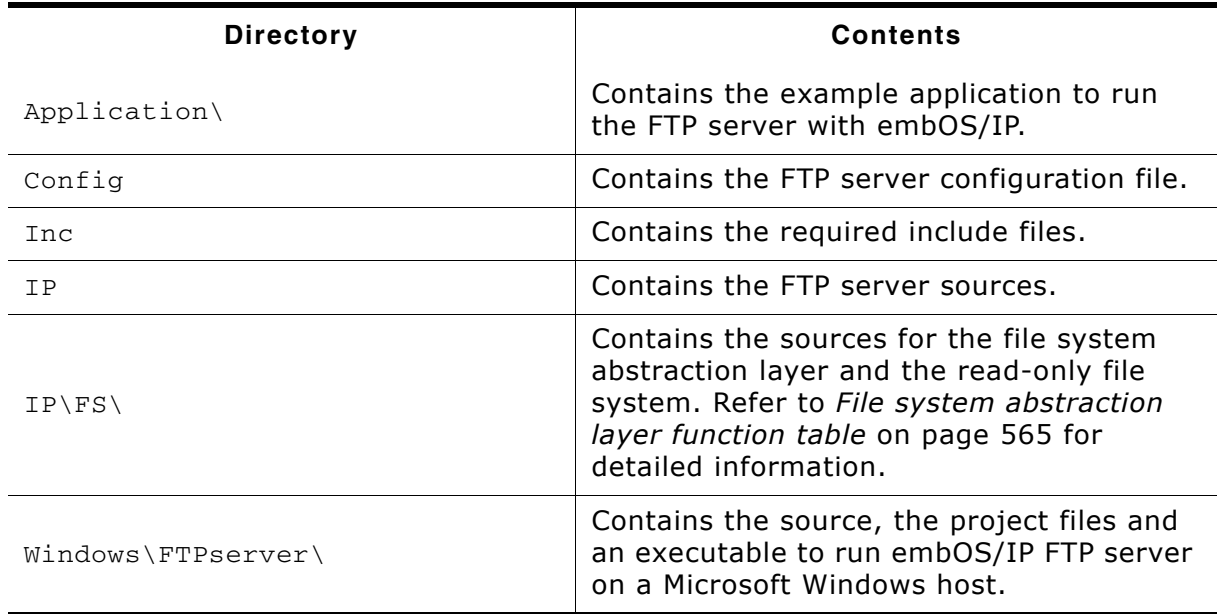

Supplied directory structure of embOS/IP FTP server package

# 19.2 Feature list

- Low memory footprint.  $\bullet$
- Multiple connections supported.  $\bullet$
- Independent of the file system: Any file system can be used.  $\bullet$
- Independent of the TCP/IP stack: Any stack with sockets can be used.  $\bullet$
- Demo application included.  $\bullet$
- Project for executable on PC for Microsoft Visual Studio included.  $\bullet$

# **19.3 Requirements**

## **TCP/IP stack**

The embOS/IP FTP server requires a TCP/IP stack. It is optimized for embOS/IP, but any RFC-compliant TCP/IP stack can be used. The shipment includes a Win32 simulation, which uses the standard Winsock API and an implementation which uses the socket API of embOS/IP.

#### **Multi tasking**

The FTP server needs to run as a separate thread. Therefore, a multi tasking system is required to use the embOS/IP FTP server.

# 19.4 FTP basics

The File Transfer Protocol (FTP) is an application layer protocol. FTP is an unusual service in that it utilizes two ports, a 'Data' port and a 'CMD' (command) port. Traditionally these are port 21 for the command port and port 20 for the data port. FTP can be used in two modes, active and passive. Depending on the mode, the data port is not always on port 20.

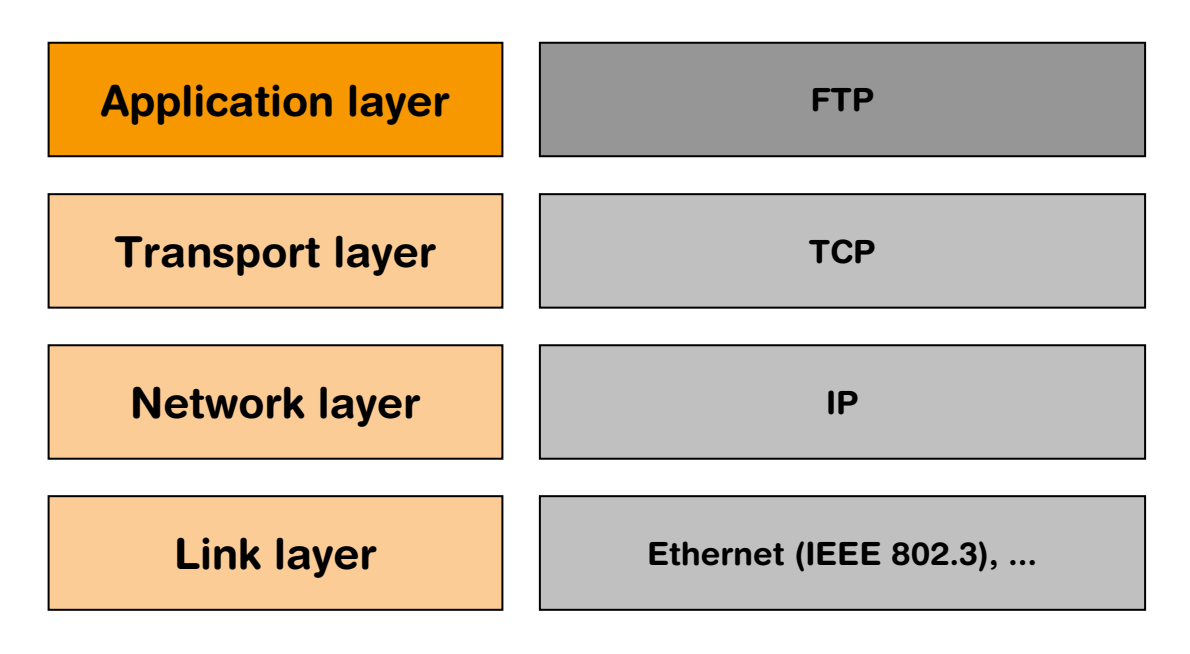

When an FTP client contacts a server, a TCP connection is established between the two machines. The server does a passive open (a socket is listen) when it begins operation; thereafter clients can connect with the server via active opens. This TCP connection persists for as long as the client maintains a session with the server, (usually determined by a human user) and is used to convey commands from the client to the server, and the server replies back to the client. This connection is referred to as the FTP command connection.

The FTP commands from the client to the server consist of short sets of ASCII characters, followed by optional command parameters. For example, the FTP command to display the current working directory is PWD (Print Working Directory). All commands are terminated by a carriage return-linefeed sequence (CRLF) (ASCII 10,13; or Ctrl-J, Ctrl-M). The servers replies consist of a 3 digit code (in ASCII) followed by some explanatory text. Generally codes in the 200s are success and 500s are failures. See the RFC for a complete guide to reply codes. Most FTP clients support a verbose mode which will allow the user to see these codes as commands progress.

If the FTP command requires the server to move a large piece of data (like a file), a second TCP connection is required to do this. This is referred to as the FTP data connection (as opposed to the aforementioned command connection). In active mode the data connection is opened by the server back to a listening client. In passive mode the client opens also the data connection. The data connection persists only for transporting the required data. It is closed as soon as all the data has been sent.

## 19.4.1 Active mode FTP

In active mode FTP the client connects from a random unprivileged port  $P (P > 1023)$ to the FTP server's command port, port 21. Then, the client starts listening to port P+1 and sends the FTP command PORT P+1 to the FTP server. The server will then connect back to the client's specified data port from its local data port, which is port 20.

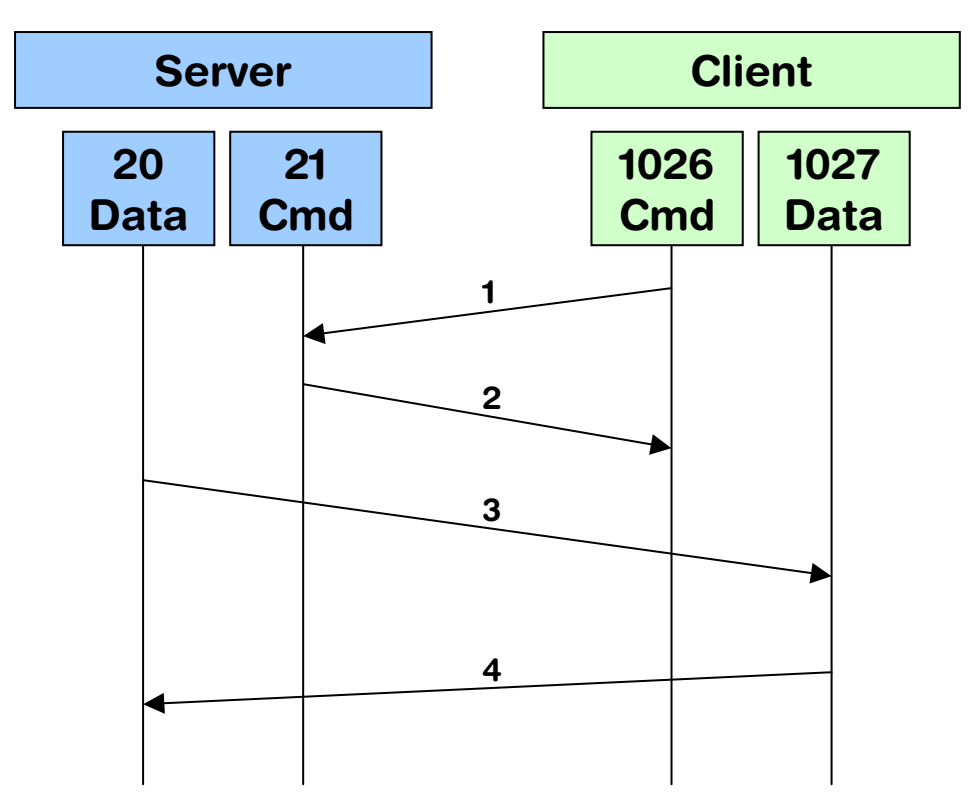

## 19.4.2 Passive mode FTP

In passive mode FTP the client connects from a random unprivileged port P (P  $>$ 1023) to the FTP server's command port, port 21. In opposite to an active mode FTP connection where the client opens a passive port for data transmission and waits for the connection from server-side, the client sends in passive mode the "PASV" command to the server and expects an answer with the information on which port the server is listening for the data connection.

After receiving this information, the client connects to the specified data port of the server from its local data port.

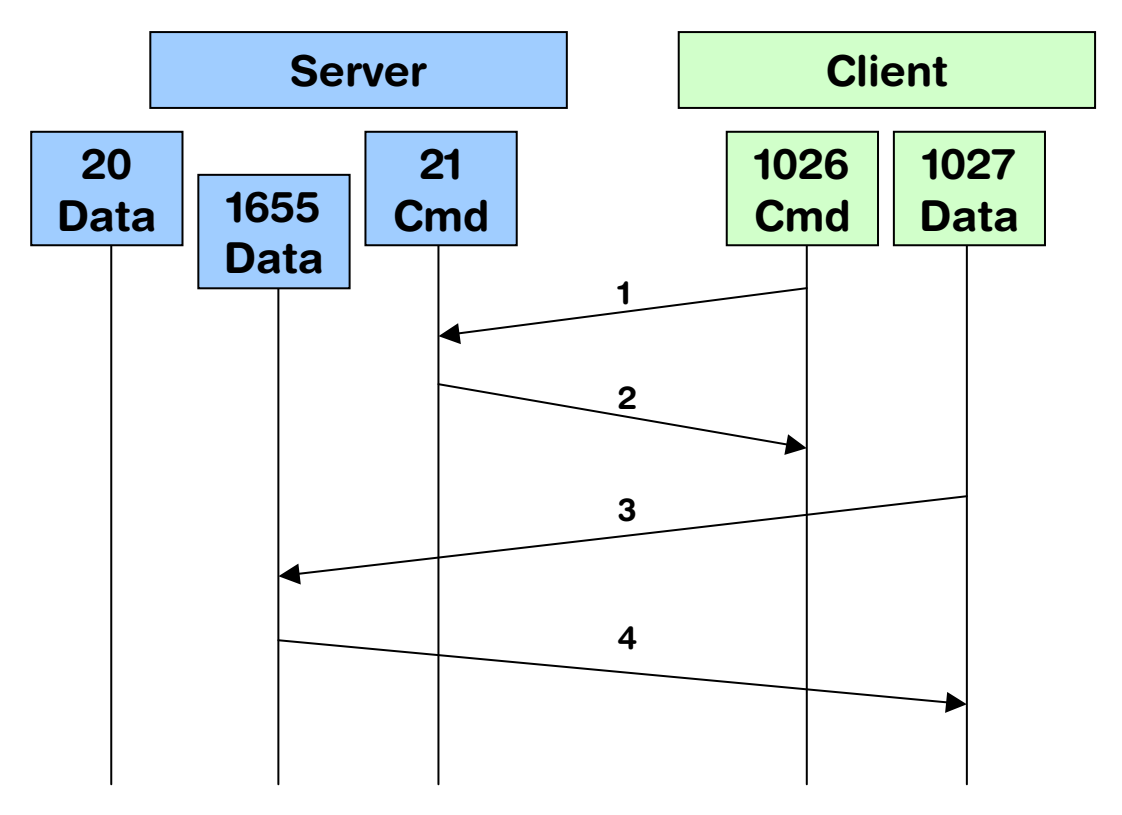

## 19.4.3 FTP reply codes

Every FTP command is answered by one or more reply codes defined in [RFC 959]. A reply is an acknowledgment (positive or negative) sent from server to user via the control connection in response to FTP commands. The general form of a reply is a 3digit completion code (including error codes) followed by Space <SP>, followed by one line of text and terminated by carriage return line feed <CRLF>. The codes are for use by programs and the text is usually intended for human users.

The first digit of the reply code defines the class of response. There are 5 values for the first digit:

- 1yz: Positive preliminary reply  $\bullet$
- 2yz: Positive completion reply
- 3yz: Positive intermediate reply
- 4yz: Transient negative Completion reply
- 5yz: Permanent negative Completion reply

The second digit of the reply code defines the group of the response.

- x0z: Syntax Syntax errors, syntactically correct commands that don't fit any  $\blacksquare$ functional category, unimplemented or superfluous commands.
- x1z: Information These are replies to requests for information, such as status or help.
- x2z; Connections Replies referring to the control and data connections.
- x3z: Authentication and accounting Replies for the login process and accounting procedures.
- x4z: Unspecified as yet.
- x5z; File system These replies indicate the status of the Server file system visa-vis the requested transfer or other file system action.

The third digit gives a finer gradation of meaning in each of the function categories, specified by the second digit.

## **19.4.4 Supported FTP commands**

embOS/IP FTP server supports a subset of the defined FTP commands. Refer to [RFC 959] for a complete detailed description of the FTP commands. The following FTP commands are implemented:

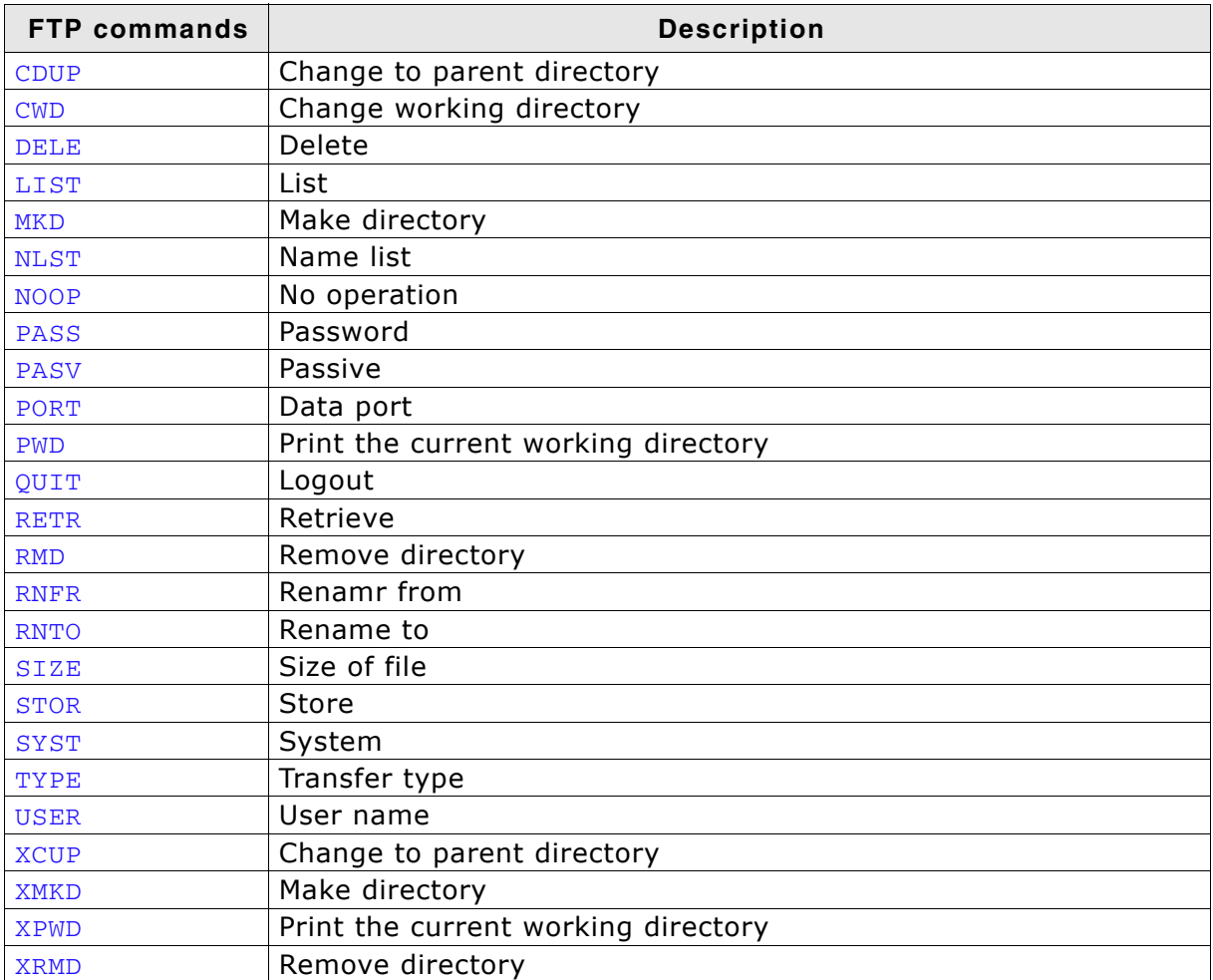

Table 19.1: embOS/IP FTP commands

#### Using the FTP server sample 19.5

Ready to use examples for Microsoft Windows and embOS/IP are supplied. If you use another TCP/IP stack the sample OS\_IP\_FTPServer.c has to be adapted. The sample application opens a port which listens on port 21 until an incoming connection is detected. If a connection has been established IP\_FTPS\_Process() handles the client request in an extra task, so that the server is further listening on port 21. The example application requires a file system to make data files available. Refer to File system abstraction layer on page 564 for detailed information.

## 19.5.1 Using the Windows sample

If you have MS Visual C++ 6.00 or any later version available, you will be able to work with a Windows sample project using embOS/IP FTP server. If you do not have the Microsoft compiler, an precompiled executable of the FTP server is also supplied. The base directory of the Windows sample application is  $C:\FPP\$ .

## **Building the sample program**

Open the workspace Start FTPServer.dsw with MS Visual Studio (for example, double-clicking it). There is no further configuration necessary. You should be able to build the application without any error or warning message.

The server uses the IP address of the host PC on which it runs. Open a FTP client and connect by entering the IP address of the host  $(127.0.0.1)$  to connect to the FTP server. The server accepts anonymous logins. You can also login with the user name "Admin" and the password "Secret".

## 19.5.2 Running the FTP server example on target hardware

The embOS/IP FTP server sample application should always be the first step to check the proper function of the FTP server with your target hardware.

Add all source files located in the following directories (and their subdirectories) to your project and update the include path:

- Application
- Config
- $Tnc$
- T<sub>D</sub>
- IP\IP FS\[NameOfUsedFileSystem]

It is recommended that you keep the provided folder structure.

The sample application can be used on the most targets without the need for changing any of the configuration flags. The server processes two connections using the default configuration.

Note: Two connections mean that the target can handle up one target. A target requires always two connection, one for the command transfer and one for the data transfers. Every connection is handled in an separate task. Therefore, the FTP server uses up to three tasks in the default configuration. One task which listens on port 21 and accepts connections and two tasks to process the accepted connection. To modify the number of connections only the macro MAX\_CONNECTIONS has to be modified.
# 19.6 Access control

The embOS/IP FTP server supports a fine-grained access permission scheme. Access permissions can be defined on user-basis for every directory and every file. The access permission of a directory or a file is a combination of the following attributes: visible, readable and writable. To control the access permission four callback functions have be implemented in the user application. The callback functions are defined in the structure FTPS\_ACCESS\_CONTROL. For detailed information about these structure, refer to Structure FTPS\_ACCESS\_CONTROL on page 446.

# 19.6.1 pfFindUser()

### **Description**

Callback function which checks if the user is valid.

### Prototype

int (\*pfFindUser) ( const char \* sUser );

### **Return value**

0 - UserID invalid or unknown

- $0 < -$  UserID, no password required
- $0 > -$  UserID, password required

### **Parameter**

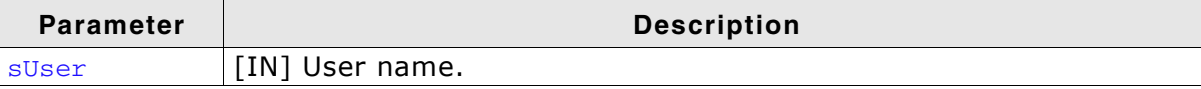

### Table 19.2: pfFindUser() parameter list

### **Example**

 $\overline{\mathcal{E}}$ 

```
enum {
 USER ID ANONYMOUS = 1,
 USER_ID_ADMIN
\};
_FindUser
  Function description
   Callback function for user management.
   Checks if user name is valid.
  Return value
   0 UserID invalid or unknown
       UserID, no password required
  > 0- UserID, password required
  \lt 0\star /
static int _FindUser (const char * sUser) {
 if (strcmp(sUser, "Admin") == 0) {
  return - USER_ID_ADMIN;
 \rightarrowif (strcmp(sUser, "anonymous") == 0) {
  return USER_ID_ANONYMOUS;
 \lambdareturn 0;
```
# 19.6.2 pfCheckPass()

### **Description**

Callback function which checks if the password is valid.

### Prototype

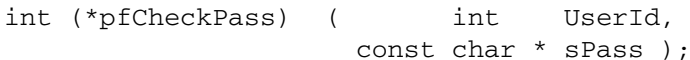

### **Parameter**

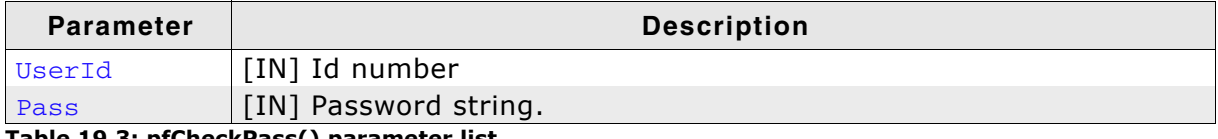

#### Table 19.3: pfCheckPass() parameter list

### **Example**

```
enum {
 USER_ID_ANONYMOUS = 1,
 USER ID ADMIN
\};
_CheckPass
\ddot{\bullet}\starFunction description
\starCallback function for user management.
   Checks user password.
* Return value
\star0 UserID know, password valid
   1 UserID unknown or password invalid
\star\star /
static int _CheckPass (int UserId, const char * sPass) {
 if ((UserId == USER_ID_ADMIN) && (strcmp(sPass, "Secret") == 0)) {
   return 0;
 \} else {
   return 1;
 \}\}
```
# 19.6.3 pfGetDirInfo()

### **Description**

Callback function which checks the permissions of the connected user for every directory.

### **Prototype**

int UserId, int (\*pfGetDirInfo) ( const char \* sDirIn. char \* pDirOut, int SizeOfDirOut );

### **Parameter**

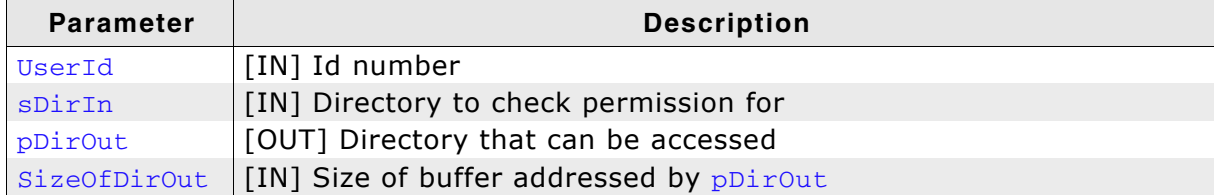

Table 19.4: pfGetDirInfo() parameter list

### **Example**

```
/* Excerpt from IP FTPServer.h */
#define IP_FTPS_PERM_VISIBLE (1 << 0)
#define IP FTPS PERM READ (1 \ll 1)#define IP_FTPS_PERM_WRITE (1 << 2)
/* Excerpt from OS IP FTPServer.c */*****************************
7******\starGetDirInfo
  Function description
   Callback function for permission management.
    Checks directory permissions.
  Return value
   Returns a combination of the following:
    IP_FTPS_PERM_VISIBLE - Directory is visible as a directory entry
    IP_FTPS_PERM_READ<br>IP_FTPS_PERM_WRITE
                            - Directory can be read/entered
                           - Directory can be written to
  Parameters
    UserId
                  - User ID returned by _FindUser()
                 \frac{1}{2} Full directory path and with trailing slash
    sDirIn
    sDirOut
                 - Reserved for future use
    DirOutSize - Reserved for future use
 Notes
    In this sample configuration anonymous user is allowed to do anything.
    Samples for folder permissions show how to set permissions for different
   folders and users. The sample configures permissions for the following
   directories:
     - /READONLY/: This directory is read only and can not be written to.
      - /VISIBLE/ : This directory is visible from the folder it is located
                    in but can not be accessed.
     - /ADMIN/ : This directory can only be accessed by the user "Admin".
\star /
static int _GetDirInfo(int UserId, const char * sDirIn, char * sDirOut, int DirOut-
Size) {
 int Perm;
```
 $(void)$ s $DirOut:$ 

#### CHAPTER 19

```
(void)DirOutSize;
 Perm = IP_FTPS_PERM_VISIBLE | IP_FTPS_PERM_READ | IP_FTPS_PERM_WRITE;
 if (strcmp(sDirIn, "/READONLY/") == 0) {
   Perm = IP_FTPS_PERM_VISIBLE | IP_FTPS_PERM_READ;
  \}if (strcmp(sDirIn, "/VISIBLE/") == 0) {
  Perm = IP_FTPS_PERM_VISIBLE;
  \}if (strcmp(sDirIn, "/ADMIN,") == 0) {
   if (UserId != USER_ID_ADMIN) {
     return 0; // Only Admin is allowed for this directory
   \rightarrow\overline{\phantom{a}}return Perm;
\mathcal{E}
```
# 19.6.4 pfGetFileInfo()

### **Description**

Callback function which checks the permissions of the connected user for every directory.

### **Prototype**

int (\*pfGetFileInfo) ( int UserId, const char \* sFileIn. char \* pFileOut, int SizeOfFileOut ) ;

### **Parameter**

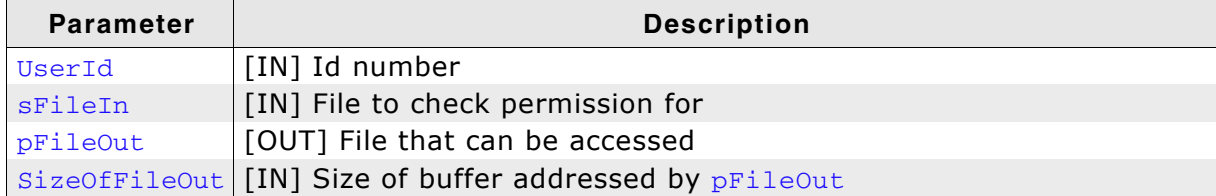

Table 19.5: pfGetFileInfo() parameter list

### **Additional information**

Providing a function for file permissions is optional. If using permisisons on directory level is sufficient for your needs pfGetFileInfo may be declared NULL in the FTPS\_ACCESS\_CONTROL function table.

### **Example**

```
/* Excerpt from IP_FTPServer.h */
#define IP_FTPS_PERM_VISIBLE (1 << 0)
#define IP_FTPS_PERM_READ (1 << 1)<br>#define IP_FTPS_PERM_WRITE (1 << 2)
/* Excerpt from OS_IP_FTPServer.c */
                                         *********************************
        _GetFileInfo
* Function description
    Callback function for permission management.
    Checks file permissions.
* Return value
    Returns a combination of the following:
    IP_FTPS_PERM_VISIBLE - File is visible as a file entry
    IP_FTPS_PERM_READ       - File can be read<br>IP_FTPS_PERM_WRITE      - File can be written to
  Parameters
    arameton<br>UserId<br>sFileIn<br>Aut
                    - User ID returned by _FindUser()
                   - Full path to the file
                    - Reserved for future use
     FileOutSize - Reserved for future use
  Notes
    In this sample configuration all file accesses are allowed. File
    permissions are checked against directory permissions. Therefore it
     is not necessary to limit permissions on files that reside in a
   directory that already limits access.
     Setting permissions works the same as for _GetDirInfo().
\star /
static int _GetFileInfo(int UserId, const char * sFileIn, char * sFileOut, int File-
OutSize) {
```
#### CHAPTER 19

int Perm;

```
(void)UserId;
(void) sFileIn;
(void)sFileOut;
(void)FileOutSize;
Perm = IP_FTPS_PERM_VISIBLE | IP_FTPS_PERM_READ | IP_FTPS_PERM_WRITE;
return Perm;
```
 $\mathcal{E}$ 

# **19.7 Configuration**

The embOS/IP FTP server can be used without changing any of the compile time flags. All compile time configuration flags are preconfigured with valid values, which match the requirements of most applications.

The following types of configuration macros exist:

### **Binary switches "B"**

Switches can have a value of either 0 or 1, for deactivated and activated respectively. Actually, anything other than 0 works, but 1 makes it easier to read a configuration file. These switches can enable or disable a certain functionality or behavior. Switches are the simplest form of configuration macros.

### Numerical values "N"

Numerical values are used somewhere in the source code in place of a numerical constant. A typical example is the configuration of the sector size of a storage medium.

### Alias "A"

A macro which operates like a simple text substitute. An example would be the define U8, which the preprocessor would replace with unsigned char.

### **Function replacements "F"**

Macros can basically be treated like regular functions although certain limitations apply, as a macro is still put into the source code as simple text replacement. Function replacements are mainly used to add specific functionality to a module which is highly hardware-dependent. This type of macro is always declared using brackets (and optional parameters).

# 19.7.1 Compile time configuration switches

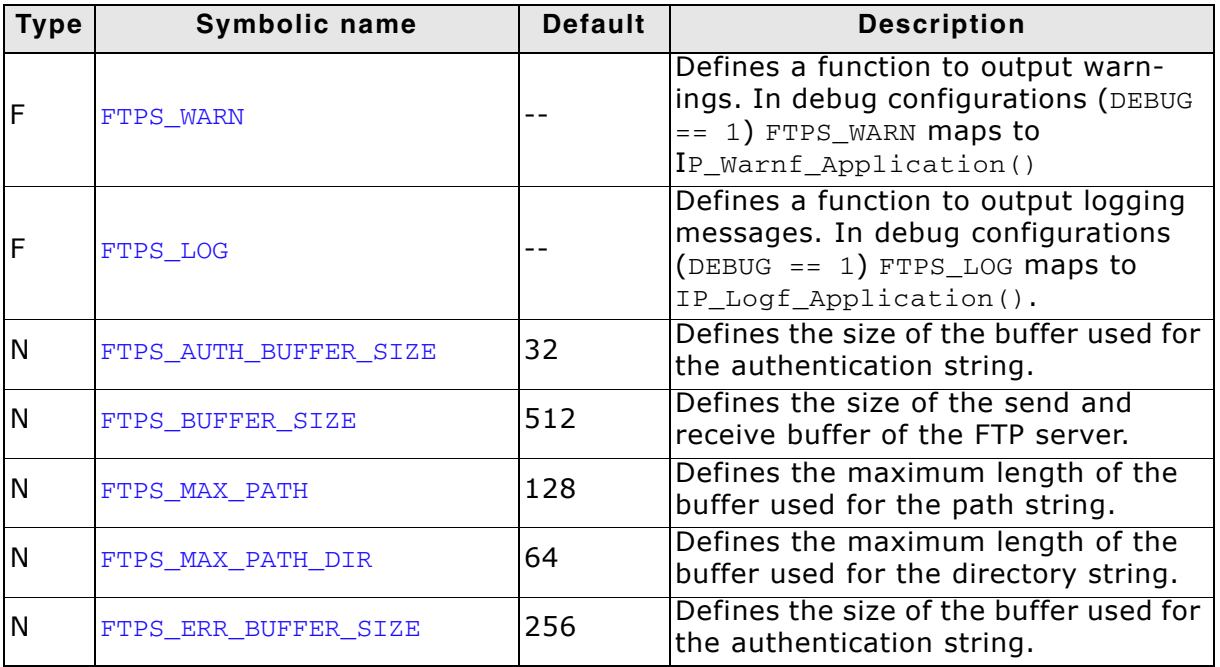

### 19.7.2 FTP server system time

The FTP server requires a system time for the transmission of a complete file timestamp. FTP servers send only a piece of the timestamp of a file, either month, day and year or month, day and time. For the decision which pieces of the timestamp has to be transmitted, it compares the year of the current system time with the year which is stored in the timestamp of the file. Depending on the result of this comparison either the year or the time will be send. The following two examples show the output for both cases.

### **Example**

1. If the value for year in the timestamp of the file is smaller then the value for year in the current system time, year will be sent:

 $-rw-r--r--$  1 root 2000 Jan 1 2007 PAKET00.TXT

In this case, the FTP client leaves this column empty or fills the missing time with 00:00. The following screenshot shows the output of the Microsoft Windows command line FTP client:

#### -rw-r--r-- 1 root 5072 Jan 1 1980 PAKET00.TXT

2. If the value for year in the timestamp of the file is identical to the value for year in the current system time, the time (HH:MM) will be sent:

 $-rw-r--r--$  1 root 1000 Jul 29 11:04 PAKET01.TXT

In this case, the FTP client leaves this column empty or fills the missing year with the current year. The following screenshot shows the output of the Microsoft Windows command line FTP client:

### -ry-r--r-- 1 root 5070 Jul 29 11:04 PAKET01.TXT

In the example, the value for the current time and date is defined to 1980-01-01 00:00. Therefore, the output will be similar to example 1., since no real time clock (RTC) has been implemented. Refer to *pfGetTimeDate()* on page 441 for detailed information.

### 19.7.2.1 pfGetTimeDate()

### **Description**

Returns the current system time.

### Prototype

int (\*pfGetTimeDate) (void);

### **Return value**

Current system time. If no real time clock is implemented, it should return 0x00210000 (1980-01-01 00:00)

### **Additional information**

The format of the time is arranged as follows: Bit  $0-4$ : 2-second count  $(0-29)$ Bit 5-10: Minutes (0-59) Bit 11-15: Hours (0-23) Bit 16-20: Day of month (1-31) Bit 21-24: Month of year (1-12) Bit 25-31: Number of years since1980 (0-127)

This function pointer is used in the FTPS\_APPLICATION structure. Refer to Structure FTPS\_APPLICATION on page 447 for further information.

### **Example**

```
static U32 _GetTimeDate(void) {
 U32 r;
 U16 Sec, Min, Hour;
 U16 Day, Month, Year;
                    // 0 based. Valid range: 0..59<br>// 0 based. Valid range: 0..59
 Sec = 0:Min = 0;Hour = 0:// 0 based. Valid range: 0..23
 Day = 1;// 1 based. Means that 1 is 1.
                                     Valid range is 1..31 (depending on month)
                      \frac{1}{2}Month = 1; \frac{1}{1} based. Means that January is 1. Valid range is 1..12.<br>Year = 28; \frac{1}{1980} based. Means that 2008 would be 28.
 r = Sec / 2 + (Min \ll 5) + (Hour \ll 11);r = (U32) (Day + (Month << 5) + (Year << 9)) << 16;return r;
\lambda
```
# 19.8 API functions

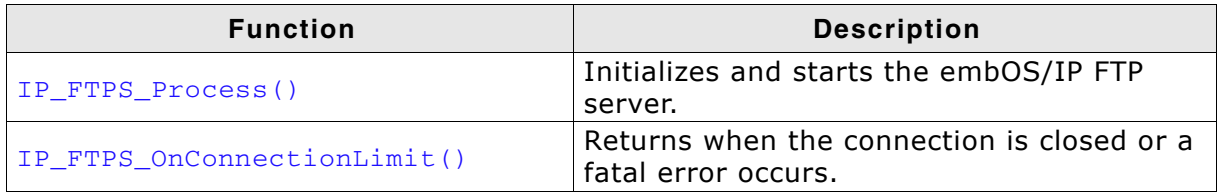

Table 19.6: embOS/IP FTP server interface function overview

# 19.8.1 IP FTPS Process()

### **Description**

Initializes and starts the FTP server.

### **Prototype**

```
int IP_FTPS_Process ( const IP_FTPS_API    * pIP_API,
                 void
                                 * pConnectInfo,
                const FTPS_APPLICATION * pApplication );
```
#### **Parameter**

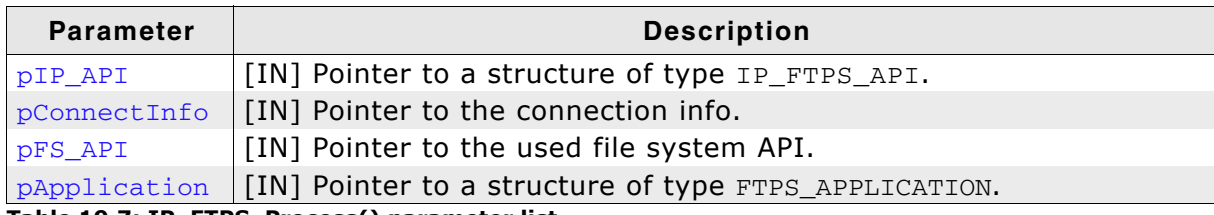

Table 19.7: IP\_FTPS\_Process() parameter list

### **Additional information**

The structure type IP\_FTPS\_API contains mappings of the required socket functions to the actual IP stack. This is required because the socket functions are slightly different on different systems. The connection info is the socket which was created when the client has been connected to the command port (usually port 21). For detailed information about the structure type IP\_FS\_API refer to Appendix A - File system abstraction layer on page 563. For detailed information about the structure type FTPS\_APPLICATION refer to Structure FTPS\_APPLICATION on page 447.

# 19.8.2 IP\_FTPS\_OnConnectionLimit()

### **Description**

Returns when the connection is closed or a fatal error occurs.

### Prototype

```
void IP_FTPS_OnConnectionLimit( const IP_FTPS_API * pIP_API,
                                   void * CtrlSock ) ;
```
### **Parameter**

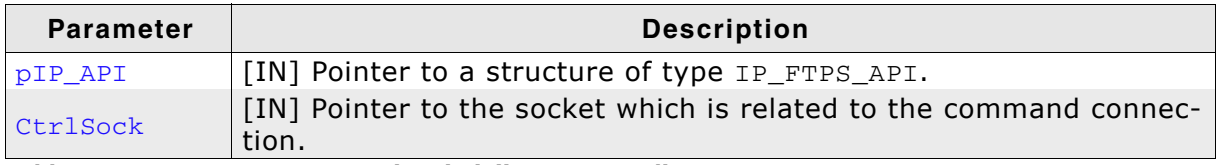

Table 19.8: IP\_FTPS\_OnConnectionLimit() parameter list

### **Additional information**

The structure type IP\_FTPS\_API contains mappings of the required socket functions to the actual IP stack. This is required because the socket functions are slightly different on different systems.

# 19.9 FTP server data structures

# 19.9.1 Structure IP\_FTPS\_API

### **Description**

This structure contains the pointer to the socket functions which are required to use the FTP server.

### Prototype

```
typedef struct {
 int (*pfSend) (const unsigned char * pData, int len, FTPS_SOCKET Socket);
 int (*pfReceive) (unsigned char * pData, int len, FTPS_SOCKET Socket);
 FTPS_SOCKET (*pfConnect) (FTPS_SOCKET CtrlSocket, U16 Port);
 void (*pfDisconnect) (FTPS_SOCKET DataSocket);
 FTPS_SOCKET (*pfListen) (FTPS_SOCKET CtrlSocket, U16 * pPort, U8 * pIPAddr);
 int (*pfAccept) (FTPS_SOCKET CtrlSocket, FTPS_SOCKET * pDataSocket);
} IP_FTPS_API;
```
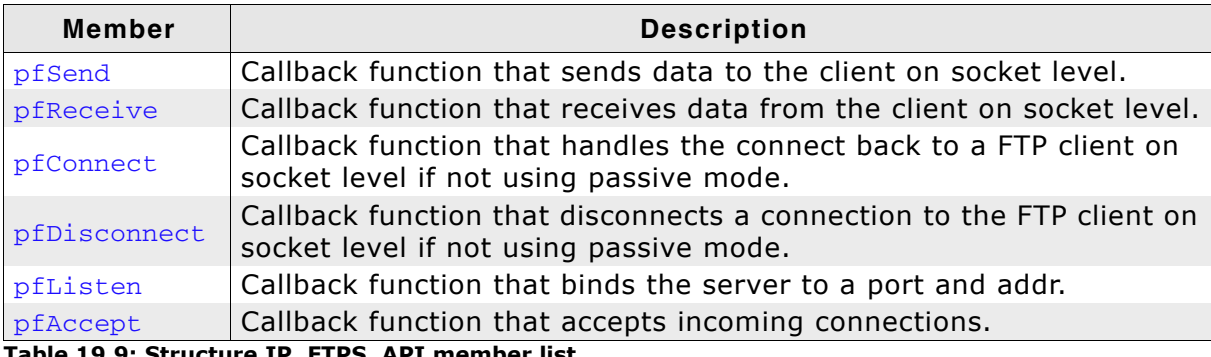

Table 19.9: Structure IP\_FTPS\_API member list

# 19.9.2 Structure FTPS\_ACCESS\_CONTROL

### **Description**

This structure contains the pointer to the access control callback functions.

### Prototype

```
typedef struct {
 int (*pfFindUser) ( const char * sUser );
 int (*pfCheckPass) ( int UserId,
                     const char * sPass );
 int (*pfGetDirInfo) ( int UserId,
                     const char * sDirIn,
                         char * sDirOut,
                          int SizeOfDirOut );
```
} FTPS\_ACCESS\_CONTROL;

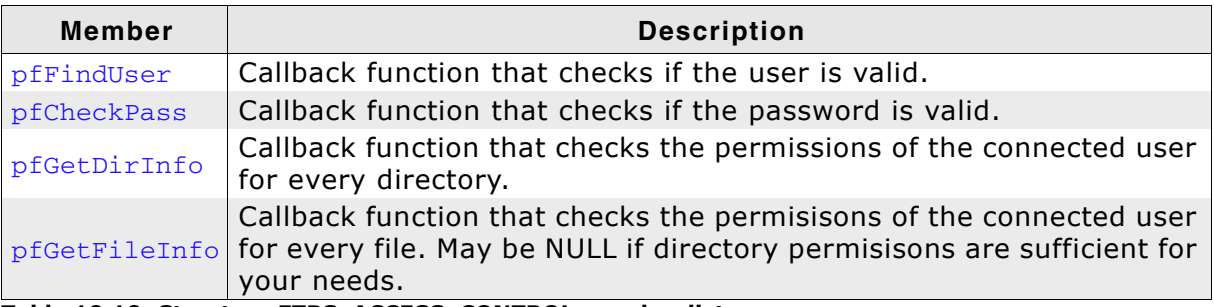

Table 19.10: Structure FTPS\_ACCESS\_CONTROL member list

### **Example**

Refer to Access control on page 433 for an example.

# **19.9.3 Structure FTPS APPLICATION**

### **Description**

Used to store application specific parameters.

### **Prototype**

```
typedef struct {
 FTPS_ACCESS_CONTROL * pAccess;
 U32 (*pfGetTimeDate) (void);
} FTPS_APPLICATION;
```
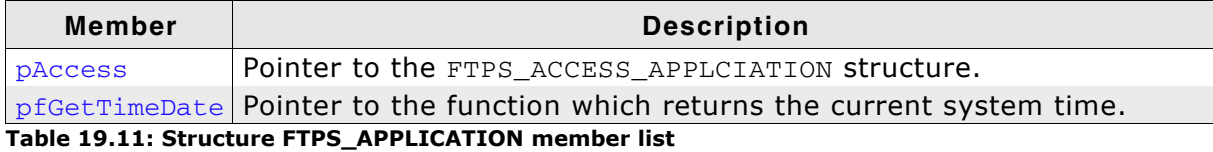

### **Example**

For additional information to structure FTPS\_ACCESS\_APPLICATION refer to Structure FTPS\_ACCESS\_CONTROL on page 446. For additional information to function pointer pfGetTimeDate() refer to FTP server system time on page 440.

### **Example**

```
/* Excerpt from OS IP FTPServer.c */
\Delta \vec{r}FTPS ACCESS CONTROL
* Description
    User/pass data table
*static FTPS ACCESS CONTROL Access Control = {
  _FindUser,
  {\sf \_}CheckPass
  _GetDirInfo
\};
_GetTimeDate
* /
static U32 _GetTimeDate(void) {
  U32 r;
  U16 Sec, Min, Hour;
  U16 Day, Month, Year;
 Sec = 0; \begin{array}{rcl} & // & 0 \text{ based.} & \text{Valid range: } 0..59 \\ \text{Min} & = 0; & // & 0 \text{ based.} & \text{Valid range: } 0..59 \\ \text{Hour} & = 0; & // & 0 \text{ based.} & \text{Valid range: } 0..23 \\ \text{Day} & = 1; & // & 1 \text{ based.} & \text{Mean that 1 is 1.} \\ \end{array}\frac{1}{2}Valid range is 1..31 (depending on month)
                      // 1 based. Means that January is 1.01 (depending on month)<br>// 1 based. Means that January is 1. Valid range is 1..12.<br>// 1980 based. Means that 2008 would be 28.
  Month = 1;
  Year = 28; // 1980 based. Means that<br>
r = \sec / 2 + (Min \ll 5) + (Hour \ll 11);r = (032) (Day + (Month << 5) + (Year << 9)) << 16;return r;\lambdaFTPS APPLICATION
  Description
     Application data table, defines all application specifics
\starused by the FTP server
\star /
static const FTPS_APPLICATION _Application = {
  &_Access_Control,
  _GetTimeDate
\};
```
# 19.10 Resource usage

The ROM usage depends on the compiler options, the compiler version and the used CPU. The memory requirements of the FTP server presented in the tables below have been measured on an ARM7 and a Cortrex-M3 system. Details about the further configuration can be found in the sections of the specific example.

### **Configuration used**

#define FTPS AUTH BUFFER SIZE  $32$ #define FTPS\_BUFFER\_SIZE 512 #define FTPS\_MAX\_PATH 128 #define FTPS\_MAX\_PATH\_DIR 64 #define FTPS\_ERR\_BUFFER\_SIZE (FTPS\_BUFFER\_SIZE / 2)

### 19.10.1 ROM usage on an ARM7 system

The following resource usage has been measured on an ARM7 system using IAR Embedded Workbench V6.30.6, Thumb mode, no interwork, size optimization.

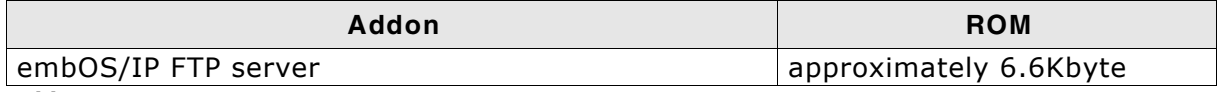

Table 19.12: FTP server ROM usage ARM7

### 19.10.2 ROM usage on a Cortex-M3 system

The following resource usage has been measured on a Cortex-M3 system using IAR Embedded Workbench V6.30.6, size optimization.

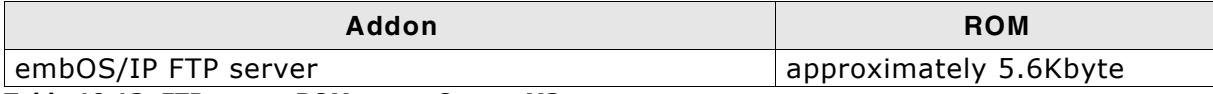

Table 19.13: FTP server ROM usage Cortex-M3

### 19.10.3 RAM usage:

Almost all of the RAM used by the FTP server is taken from task stacks. The amount of RAM required for every child task depends on the configuration of your server. The table below shows typical RAM requirements for your task stacks.

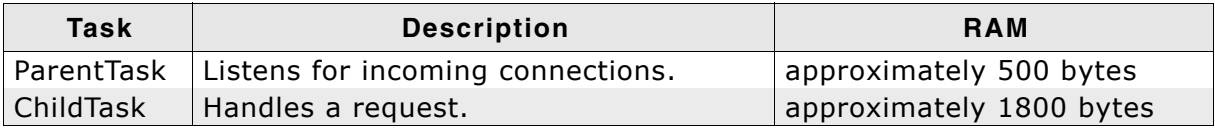

Table 19.14: FTP server RAM usage

Note: The FTP server requires at least 1 child task.

The approximately RAM usage for the FTP server can be calculated as follows:

RAM usage =  $0.2$  Kbytes + ParentTask + (NumberOfChildTasks  $*$  1.8 Kbytes)

### Example: FTP server accepting up only 1 connection

RAM usage = 0.2 Kbytes + 0.5 Kbytes +  $(1 * 1.8$  Kbytes) RAM usage  $= 2.5$  Kbytes

# **Chapter 20 FTP client (Add-on)**

The embOS/IP FTP client is an optional extension to the TCP/IP stack. The FTP client can be used with embOS/IP or with a different TCP/IP stack. All functions which are required to add a FTP client to your application are described in this chapter.

#### embOS/IP FTP client  $20.1$

The embOS/IP FTP client is an optional extension which adds the client part of FTP protocol to the stack. FTP stands for File Transfer Protocol. It is the basic mechanism for moving files between machines over TCP/IP based networks such as the Internet. FTP is a client/server protocol, meaning that one machine, the client, initiates a file transfer by contacting another machine, the server and making requests.

The FTP client implements the relevant parts of the following RFCs.

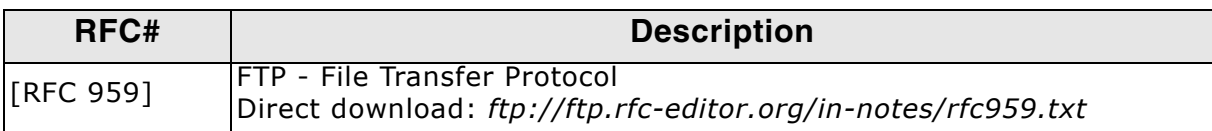

The following table shows the contents of the embOS/IP FTP client root directory:

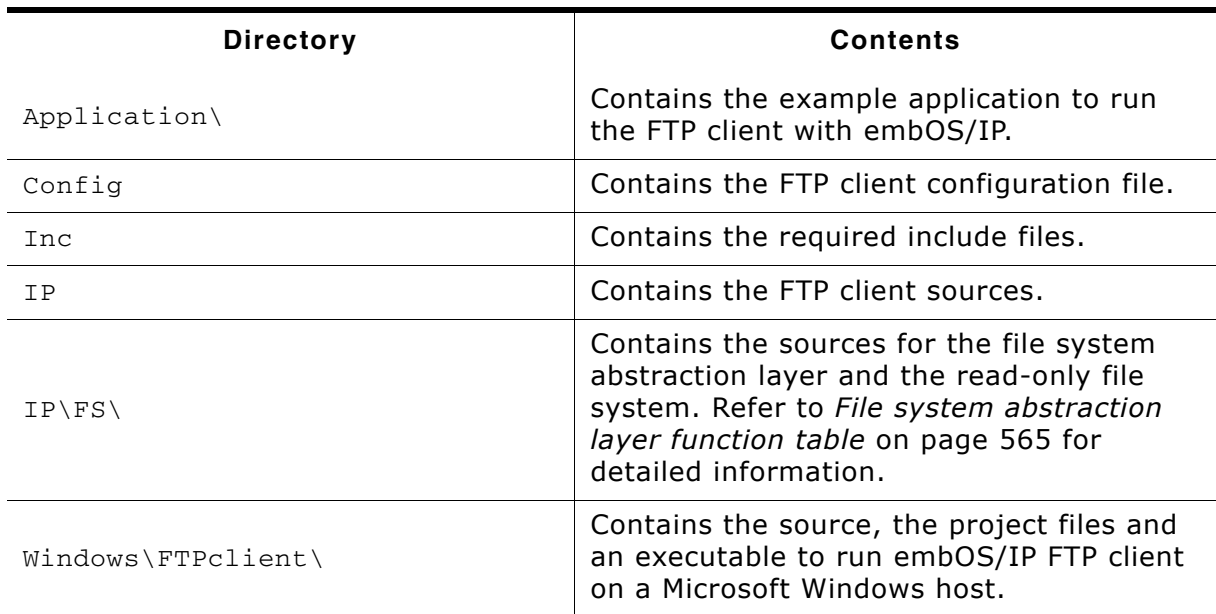

Supplied directory structure of embOS/IP FTP client package

# 20.2 Feature list

- Low memory footprint.  $\bullet$
- Multiple connections supported.  $\bullet$
- Independent of the file system: Any file system can be used.  $\bullet$
- Independent of the TCP/IP stack: Any stack with sockets can be used.  $\bullet$
- Demo application included.  $\bullet$
- Project for executable on PC for Microsoft Visual Studio included.  $\bullet$

# 20.3 Requirements

### **TCP/IP stack**

The embOS/IP FTP client requires a TCP/IP stack. It is optimized for embOS/IP, but any RFC-compliant TCP/IP stack can be used. The shipment includes a Win32 simulation, which uses the standard Winsock API and an implementation which uses the socket API of embOS/IP.

# 20.4 FTP basics

The File Transfer Protocol (FTP) is an application layer protocol. FTP is an unusual service in that it utilizes two ports, a 'Data' port and a 'CMD' (command) port. Traditionally these are port 21 for the command port and port 20 for the data port. FTP can be used in two modes, active and passive. Depending on the mode, the data port is not always on port 20.

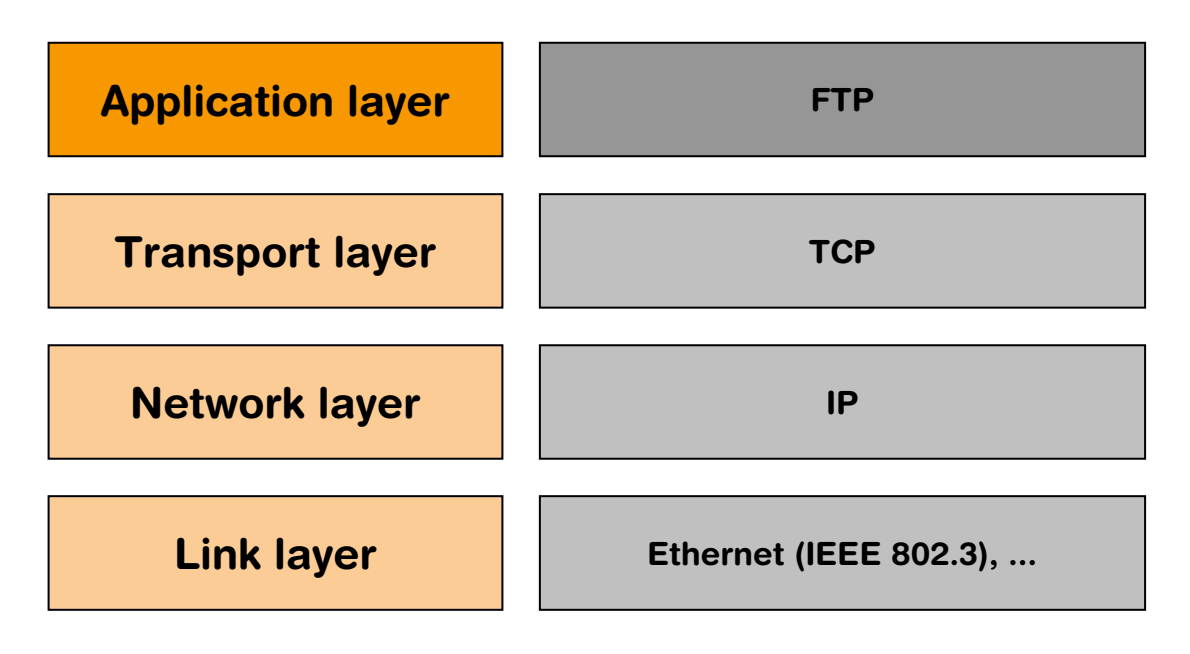

When an FTP client contacts a server, a TCP connection is established between the two machines. The server does a passive open (a socket is listen) when it begins operation; thereafter clients can connect with the server via active opens. This TCP connection persists for as long as the client maintains a session with the server, (usually determined by a human user) and is used to convey commands from the client to the server, and the server replies back to the client. This connection is referred to as the FTP command connection.

The FTP commands from the client to the server consist of short sets of ASCII characters, followed by optional command parameters. For example, the FTP command to display the current working directory is PWD (Print Working Directory). All commands are terminated by a carriage return-linefeed sequence (CRLF) (ASCII 10,13; or Ctrl-J, Ctrl-M). The servers replies consist of a 3 digit code (in ASCII) followed by some explanatory text. Generally codes in the 200s are success and 500s are failures. See the RFC for a complete guide to reply codes. Most FTP clients support a verbose mode which will allow the user to see these codes as commands progress.

If the FTP command requires the server to move a large piece of data (like a file), a second TCP connection is required to do this. This is referred to as the FTP data connection (as opposed to the aforementioned command connection). In active mode the data connection is opened by the server back to a listening client. In passive mode the client opens also the data connection. The data connection persists only for transporting the required data. It is closed as soon as all the data has been sent.

### 20.4.1 Passive mode FTP

In passive mode FTP the client connects from a random unprivileged port  $P(P >$ 1023) to the FTP server's command port, port 21. In opposite to an active mode FTP connection where the client opens a passive port for data transmission and waits for the connection from server-side, the client sends in passive mode the "PASV" command to the server and expects an answer with the information on which port the server is listening for the data connection.

After receiving this information, the client connects to the specified data port of the server from its local data port.

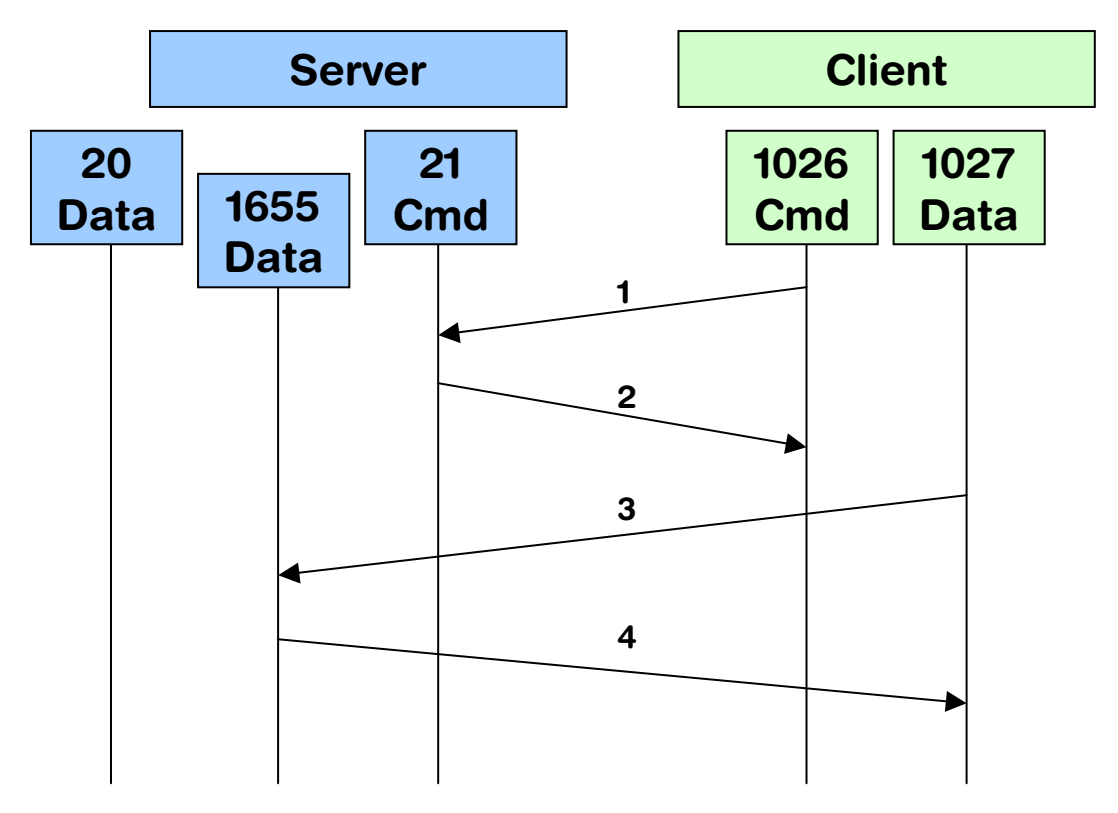

Note: In the current version of embOS/IP, the FTP client supports only passive mode FTP. Active mode FTP will be added in one of the coming versions.

# 20.4.2 Supported FTP client commands

embOS/IP FTP client supports a subset of the defined FTP commands. Refer to [RFC 959] for a complete detailed description of the FTP commands. The following FTP commands are implemented:

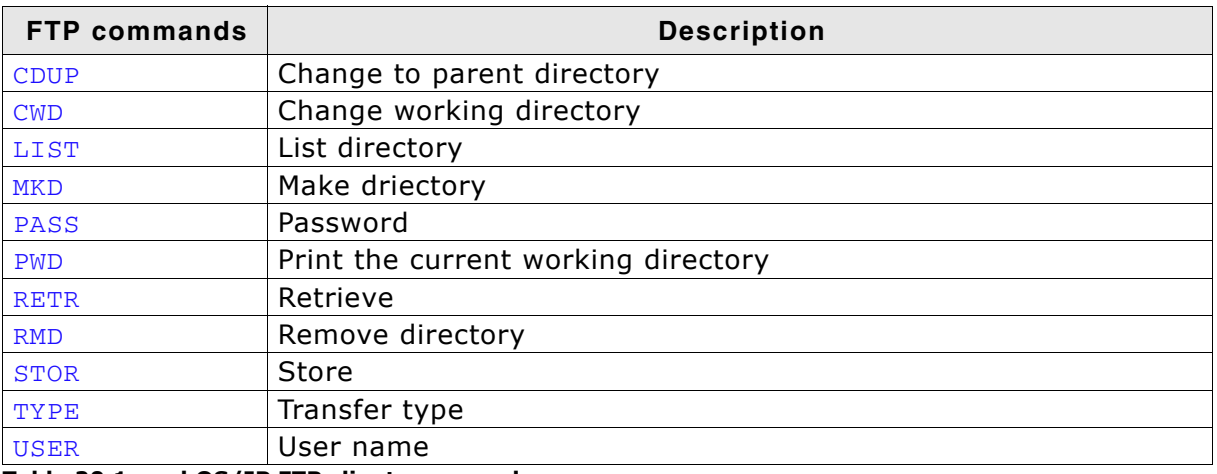

Table 20.1: embOS/IP FTP client commands

#### Configuration 20.5

The embOS/IP FTP client can be used without changing any of the compile time flags. All compile time configuration flags are preconfigured with valid values, which match the requirements of most applications.

The following types of configuration macros exist:

### **Binary switches "B"**

Switches can have a value of either 0 or 1, for deactivated and activated respectively. Actually, anything other than 0 works, but 1 makes it easier to read a configuration file. These switches can enable or disable a certain functionality or behavior. Switches are the simplest form of configuration macros.

### Numerical values "N"

Numerical values are used somewhere in the source code in place of a numerical constant. A typical example is the configuration of the sector size of a storage medium.

### Alias "A"

A macro which operates like a simple text substitute. An example would be the define U8, which the preprocessor would replace with unsigned char.

### **Function replacements "F"**

Macros can basically be treated like regular functions although certain limitations apply, as a macro is still put into the source code as simple text replacement. Function replacements are mainly used to add specific functionality to a module which is highly hardware-dependent. This type of macro is always declared using brackets (and optional parameters).

### 20.5.1 Compile time configuration switches

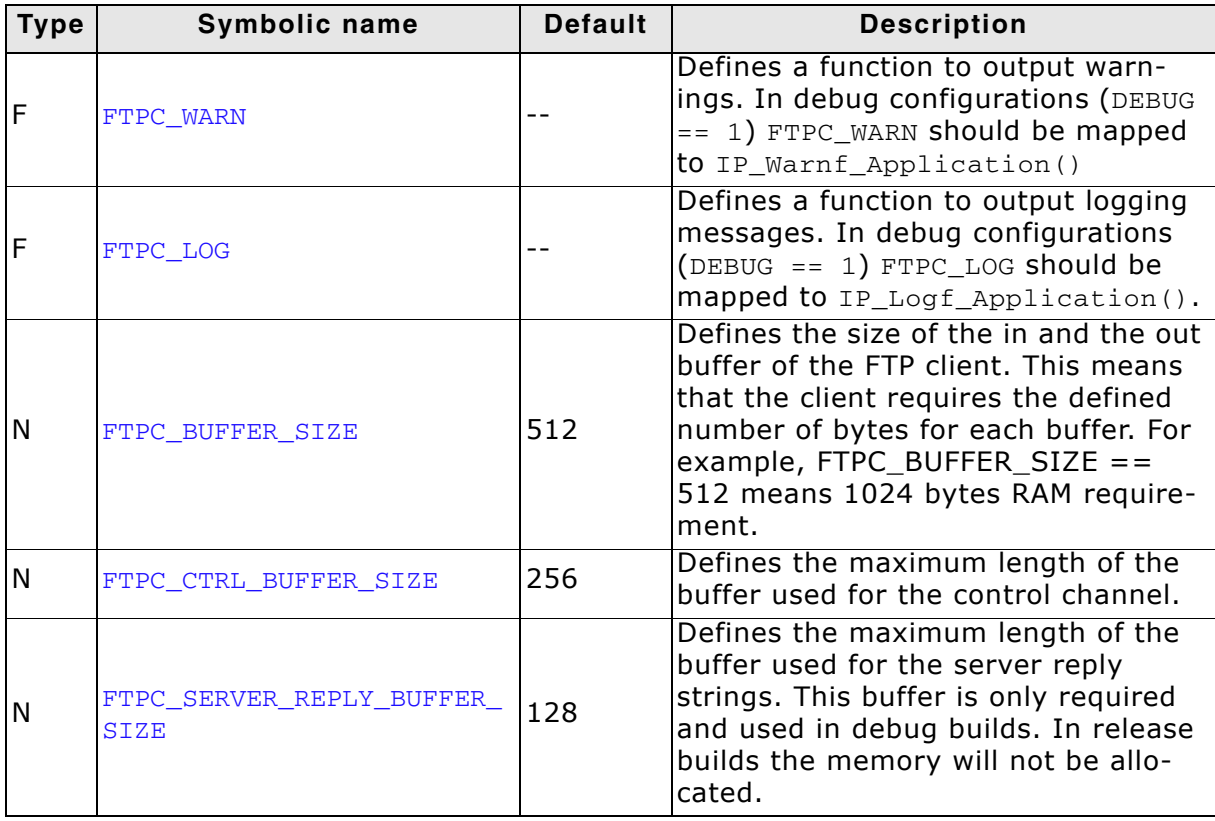

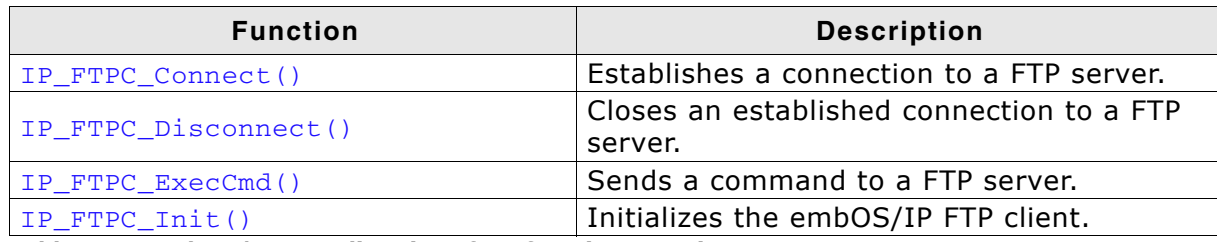

Table 20.2: embOS/IP FTP client interface function overview

# 20.6.1 IP\_FTPC\_Connect()

### **Description**

Establishes a connection to a FTP server.

### **Prototype**

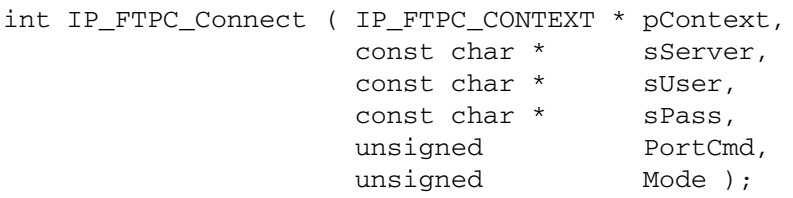

### **Parameter**

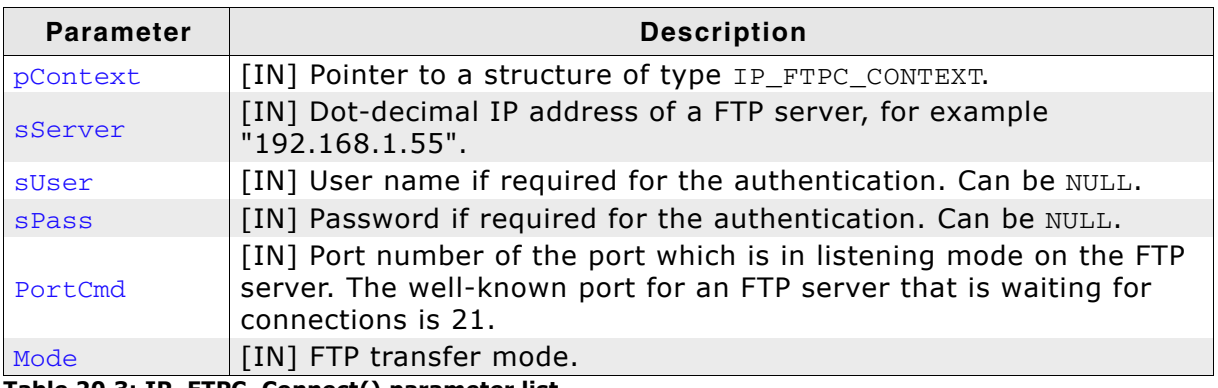

Table 20.3: IP\_FTPC\_Connect() parameter list

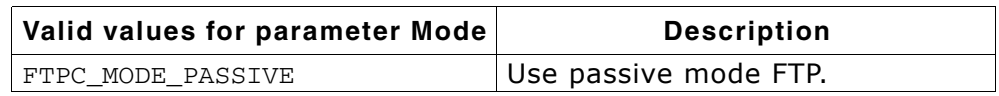

### **Return value**

0 on success.

1 on error. Illegal parameter ( $pContext == NULL$ ).

-1 on error during the process of establishing a connection.

### **Additional information**

The function IP\_FTPC\_Init() must be called before a call IP\_FTPC\_Connect(). For detailed information about IP\_FTPC\_Init() refer to IP\_FTPC\_Init() on page 464.

In the current version of embOS/IP, the FTP client supports only passive Note: mode FTP.

### **Example**

Refer to IP\_FTPC\_ExecCmd() on page 460 for an example application which uses IP\_FTPC\_Connect().

# 20.6.2 IP\_FTPC\_Disconnect()

### **Description**

Closes an established connection to a FTP server.

### Prototype

int IP\_FTPC\_Disconnect ( IP\_FTPC\_CONTEXT \* pContext );

### **Parameter**

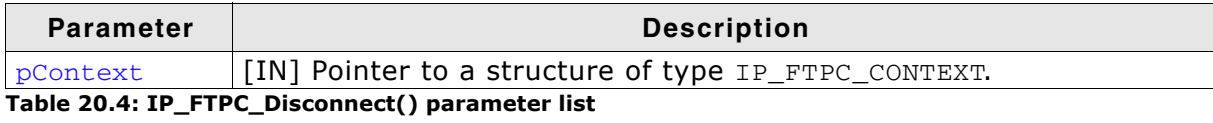

### **Return value**

0 on success.

1 on error. Illegal parameter ( $p$ Context == NULL).

### **Example**

Refer to IP\_FTPC\_ExecCmd() on page 460 for an example application which uses IP FTPC Disconnect().

# 20.6.3 IP\_FTPC\_ExecCmd()

### **Description**

Executes a command on the FTP server.

### Prototype

int IP\_FTPC\_ExecCmd ( IP\_FTPC\_CONTEXT \* pContext, unsigned Cmd, const char \* sPara );

### **Parameter**

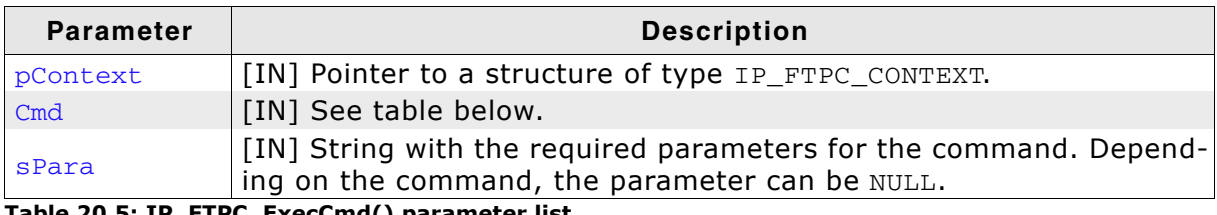

Table 20.5: IP\_FTPC\_ExecCmd() parameter list

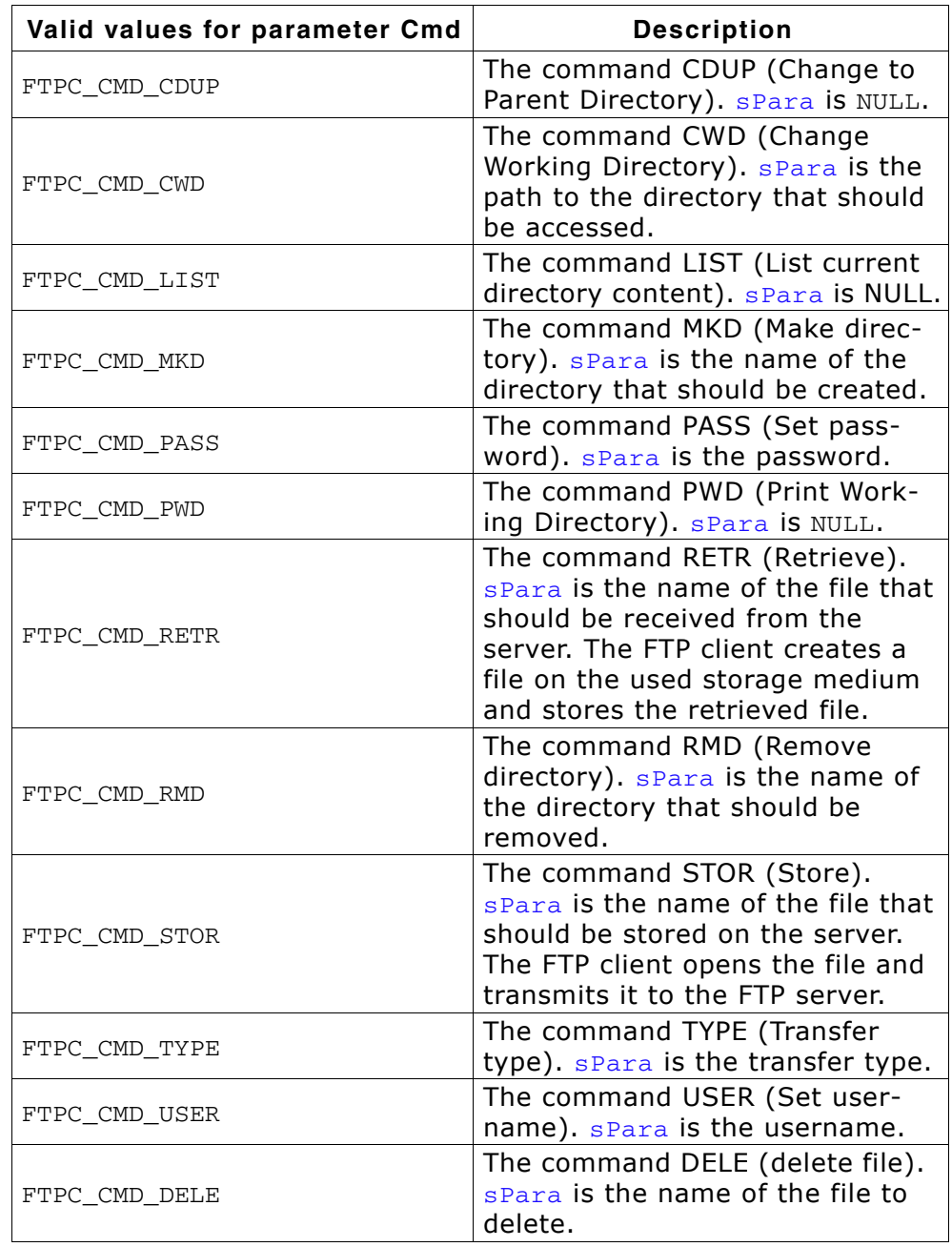

### **Return value**

- 0 on success.
- 1 on error. Illegal parameter ( $p$ Context == NULL).
- -1 on error during command execution.

### **Additional information**

called and before  $IP_FTPC_Init()$ IP\_FTPC\_Connect() have to be IP\_FTPC\_ExecCmd(). Refer to IP\_FTPC\_Init() on page 464 for detailed information about how to initialize the FTP client and refer to IP\_FTPC\_Connect() on page 458 for detailed information about how to establish a connection to a FTP server.

IP FTPC ExecCmd() sends a command to the server and handles everything what is required on FTP client side. The commands which are listed in section Supported FTP client commands on page 455, but not explained here, are normally not directly called from the user application. There is no need to call IP ExecCmd() with these commands. The FTP client uses these commands internally and sends them to the server if required. For example, the call of IP FTPC Connect () sends the the commands USER, PASS and SYST to the server and process the server replies for each of the commands, an explicit call of IP FTPC Exec() with one of these commands is not reguried.

### **Example**

/\* Excerpt from the example application OS\_IP\_FTPClient.c \*/

```
\starMainTask
* Note:
   The size of the stack of this task should be at least
\star1200 bytes + FTPC_CTRL_BUFFER_SIZE + 2 * FTPC_BUFFER_SIZE.
\star /
void MainTask(void):
void MainTask(void) {
  IP FTPC CONTEXT FTPConnection;
 U8 acCtrlIn[FTPC_CTRL_BUFFER_SIZE];
 U8 acDataIn[FTPC_BUFFER_SIZE];
 U8 acDataOut[FTPC_BUFFER_SIZE];
  int r;
  \frac{1}{2}// Initialize the IP stack
  \frac{1}{2}IP_Init();
  OS_CREATETASK(&_TCB, "IP_Task", IP_Task , 150, _IPStack); // Start the IP_Task
  \frac{1}{2}// Check if target is configured
  \frac{1}{2}while (IP_IFaceIsReady() == 0) {
   BSP_ToggleLED(1);
   OS_Delay(50);
  \}\frac{1}{2}// FTP client task
  \frac{1}{2}while (1) {
   BSP_SetLED(0);
    \frac{1}{2}// Initialize FTP client context
    \frac{1}{2}memset (&FTPConnection, 0, sizeof (FTPConnection));
    \frac{1}{2}// Initialize the FTP client
    \frac{1}{2}IP_FTPC_Init(&FTPConnection, &_IP_Api, &IP_FS_FS, acCtrlIn, sizeof(acCtrlIn),
                  acDataIn, sizeof(acDataIn), acDataOut, sizeof(acDataOut));
    \frac{1}{2}// Connect to the FTP server
    \frac{1}{2}r = IP FTPC Connect (&FTPConnection, "192.168.199.164", "Admin", "Secret",
```

```
21, FTPC_MODE_PASSIVE);
    if (r == FTPC ERROR) {
      FTPC_LOG(("APP: Could not connect to FTP server.\r\n"));
     goto Disconnect;
    \mathcal{E}\frac{1}{2}// Change from root directory into directory "Test"
    \frac{1}{2}r = IP\_FTPC\_ExecCmd(\& FTPConnection, FTPC\_CMD_CWD, "/Test/");if (r == FTPC_ERROR) {
     FTPC_LOG(("APP: Could not change working directory.\r\n"));
     goto Disconnect;
    \mathcal{E}\frac{1}{2}// Upload the file "Readme.txt
    \frac{1}{2}r = IP FTPC ExecCmd(&FTPConnection, FTPC CMD STOR, "Readme.txt");
    if (r == FTPC_ERROR) {
     FTPC\_LOG(("APP: Could not upload data file.\r\n\n\n...');
     goto Disconnect;
    \}\frac{1}{2}// Change back to root directory.
    \frac{1}{2}r = IP_FTPC_ExecCmd(&FTPConnection, FTPC_CMD_CDUP, NULL);
    if (r == FTPC_ERROR) {
     FTPC_LOG(("APP: Change to parent directory failed.\r\n"));
     goto Disconnect;
    \lambda\frac{1}{2}// Disconnect.
    \frac{1}{2}Disconnect:
   IP_FTPC_Disconnect(&FTPConnection);
    FTPC\_LOG(("APP: Done.\r\r\n'n"));
   BSP_ClrLED(0);
   OS_Delay (10000);
  \}
```
 $\mathcal{E}$ 

# 20.6.4 IP\_FTPC\_Init()

### **Description**

Initializes the FTP client context.

### **Prototype**

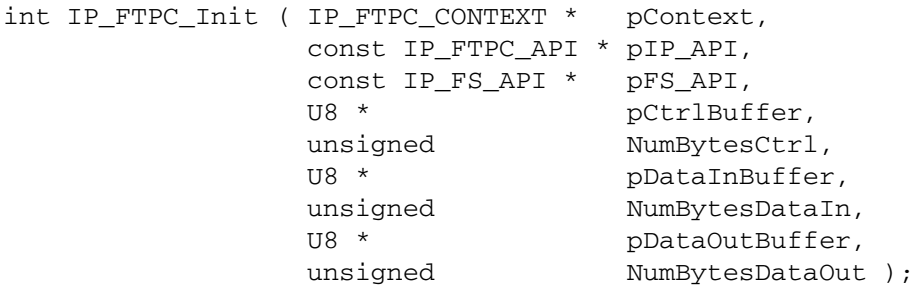

### **Parameter**

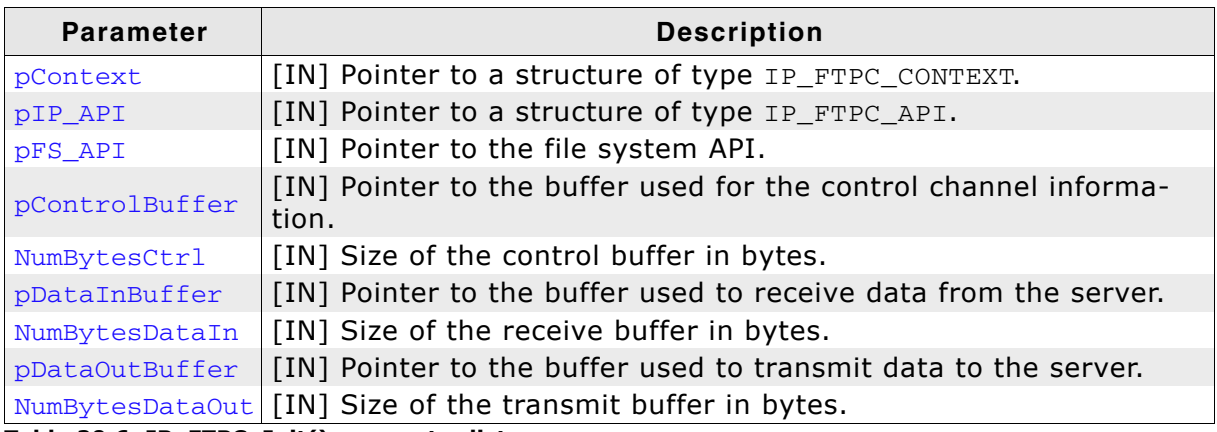

Table 20.6: IP\_FTPC\_Init() parameter list

### **Return value**

0 on success.

1 on error. Invalid parameters.

### **Additional information**

IP\_FTPC\_Init() must be called before any other FTP client function will be called. For detailed information about the structure type IP\_FS\_API refer to Appendix A - File system abstraction layer on page 563. For detailed information about the structure type IP\_FTPC\_API refer to Appendix A - File system abstraction layer on page 563.

### **Example**

Refer to IP\_FTPC\_ExecCmd() on page 460 for an example application which uses IP\_FTPC\_Init().

# 20.7 FTP client data structures

# 20.7.1 Structure IP\_FTPC\_API

### **Description**

This structure contains the pointer to the socket functions which are required to use the FTP client.

### Prototype

```
typedef struct {
 FTPC_SOCKET (*pfConnect) (const char * SrvAddr, unsigned SrvPort);<br>void (*pfDisconnect) (FTPC_SOCKET Socket);
  int
               (*pfSend) (const char * pData, int Len,
                                  FTPC_SOCKET Socket);
 int
               (*pfReceive) (char * pData, int Len, FTPC_SOCKET Socket);
} IP_FTPC_API;
```
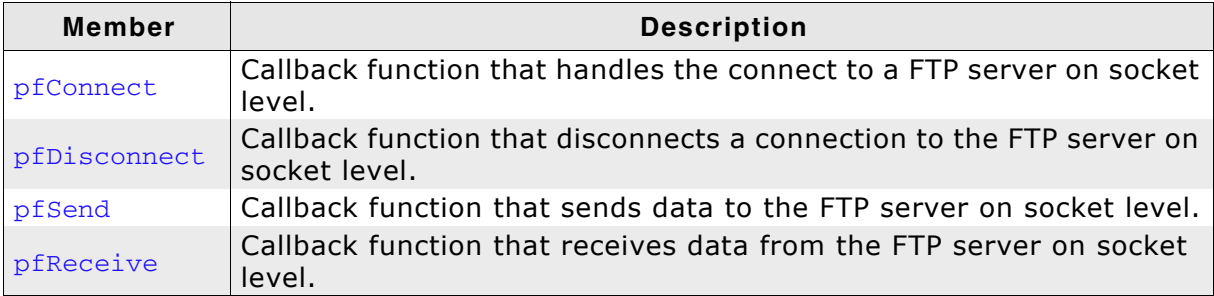

Table 20.7: Structure IP\_FTPC\_API member list

# 20.8 Resource usage

The ROM usage depends on the compiler options, the compiler version and the used CPU. The memory requirements of the FTP client presented in the tables below have been measured on an ARM7 and a Cortex-M3 system. Details about the further configuration can be found in the sections of the specific example.

### **Configuration used**

#define FTPC\_BUFFER\_SIZE 512 #define FTPC\_CTRL\_BUFFER\_SIZE 256 #define FTPC\_SERVER\_REPLY\_BUFFER\_SIZE 128 // Only required in debug builds // with enabled logging.

# 20.8.1 ROM usage on an ARM7 system

The following resource usage has been measured on an ARM7 system using IAR Embedded Workbench V6.30.6, Thumb mode, no interwork, size optimization.

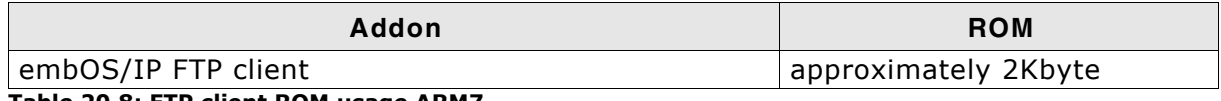

Table 20.8: FTP client ROM usage ARM7

### 20.8.2 ROM usage on a Cortex-M3 system

The following resource usage has been measured on a Cortex-M3 system using IAR Embedded Workbench V6.30.6, size optimization.

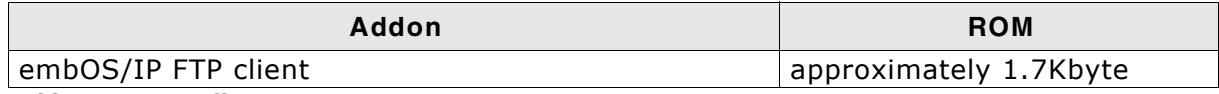

Table 20.9: FTP client ROM usage Cortex-M3

### 20.8.3 RAM usage:

Almost all of the RAM used by the web server is taken from task stacks. The amount of RAM required for every child task depends on the configuration of your client. The table below shows typical RAM requirements for your task stacks.

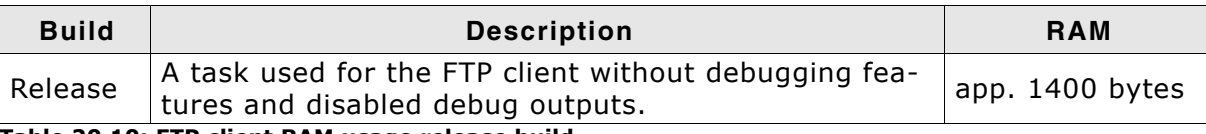

Table 20.10: FTP client RAM usage release build

The approximately task stack size required for the FTP client can be calculated as follows:

TaskStackSize = 2 \* FTPC BUFFER SIZE + FTPC CTRL BUFFER SIZE

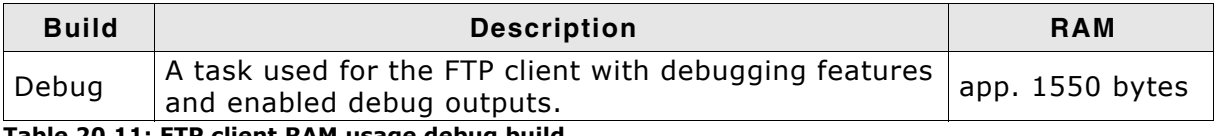

#### Table 20.11: FTP client RAM usage debug build

The approximately task stack size required for the FTP client can be calculated as follows:

TaskStackSize = 2 \* FTPC\_BUFFER\_SIZE + FTPC\_CTRL\_BUFFER\_SIZE + FTPC\_SERVER\_REPLY\_BUFFER\_SIZE

# **Chapter 21 TFTP client/server**

The TFTP (Trivial File Transfer Protocol) is an extension to the TCP/IP stack. All functions which are required to add a TFTP client or a TFPT server to your application are described in this chapter.

#### $21.1$ embOS/IP TFTP

The embOS/IP TFTP is an extension which adds the TFTP protocol to the stack. TFTP stands for Trivial File Transfer Protocol. It is the basic mechanism for moving files via UDP between machines over IP based networks. TFTP is a client/server protocol, meaning that one machine, the client, initiates a file transfer by contacting another machine, the server and making requests. The server must be operating before the client initiates his requests.

The TFTP server implements the relevant parts of the following RFCs.

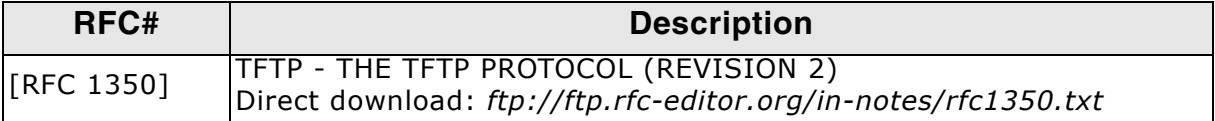
# 21.2 Feature list

- Low memory footprint.  $\bullet$
- Independent of the file system: Any file system can be used.  $\bullet$
- Independent of the TCP/IP stack: Any stack with sockets can be used.  $\bullet$
- Demo application included.  $\bullet$

### 21.3 TFTP basics

The Trivial File Transfer Protocol (TFTP) is an application layer protocol.

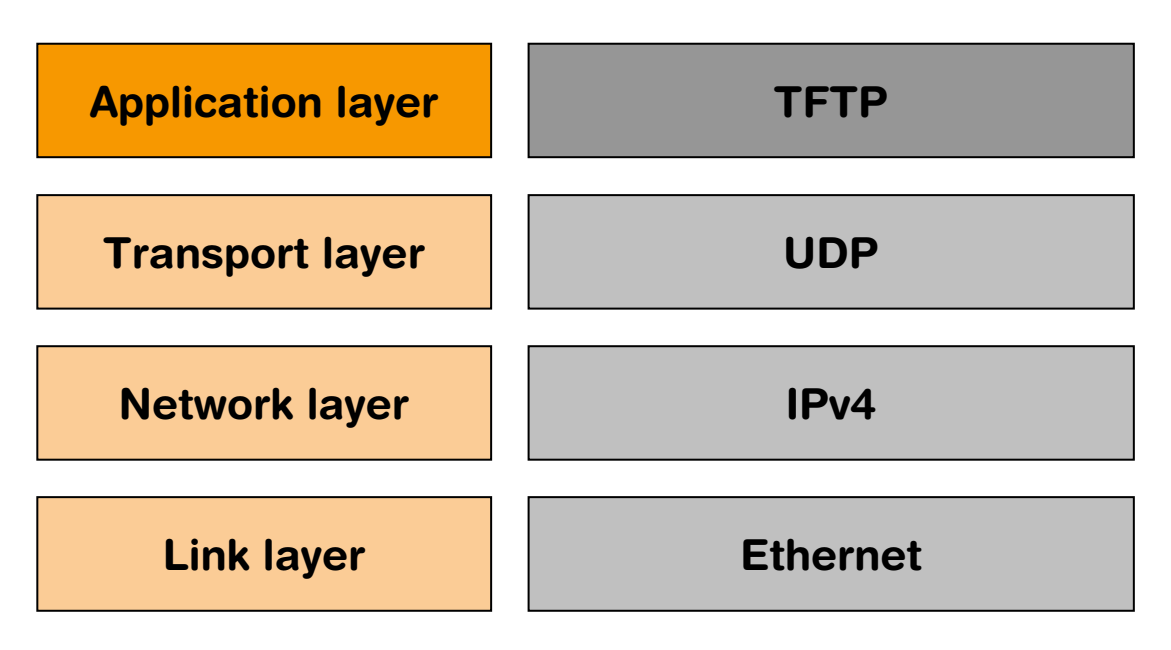

When a TFTP client contacts a server, a UDP command is sent to the servers port. The traditional port is 69. The command sent is either a read or a write request. The client will send data always to the servers port wheras the server will repsond with data to the port on that the client is sending.

The TFTP requests are sent in a RFC conform format.

### 21.4 Using the TFTP samples

Ready to use examples for embOS/IP are supplied. The sample applications are configured to work with each other but can be used with any TFTP client/server with minimal modification. The example applications requires a file system to make data files available. Refer to File system abstraction layer on page 564 for detailed information.

### 21.4.1 Running the TFTP server example on target hardware

The embOS/IP TFTP sample applications should always be the first step to check the proper function of the TFTP client/server with your target hardware.

Add all source files located in the following directories (and their subdirectories) to your project and update the include path:

- Application
- Config
- Inc
- T<sub>P</sub>
- IP\IP\_FS\[NameOfUsedFileSystem]

It is recommended that you keep the provided folder structure.

The sample applications can be used on the most targets without the need for changing any of the configuration flags.

# 21.5 API functions

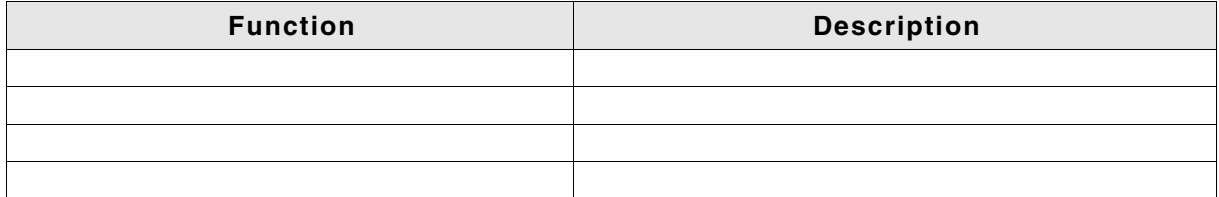

Table 21.1: embOS/IP TFTP client/server function overview

### 21.5.1 IP\_TFTP\_InitContext()

### **Description**

Initializes the context for storing connection parameters of a TFTP client/server.

### Prototype

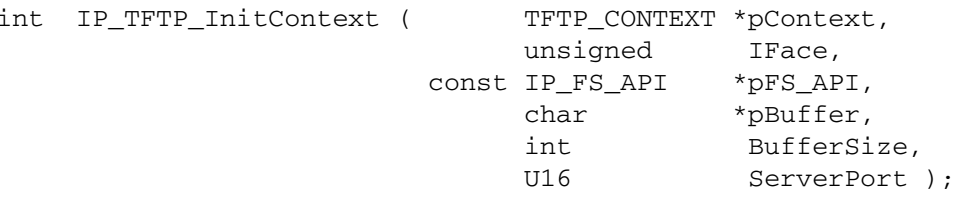

### **Parameter**

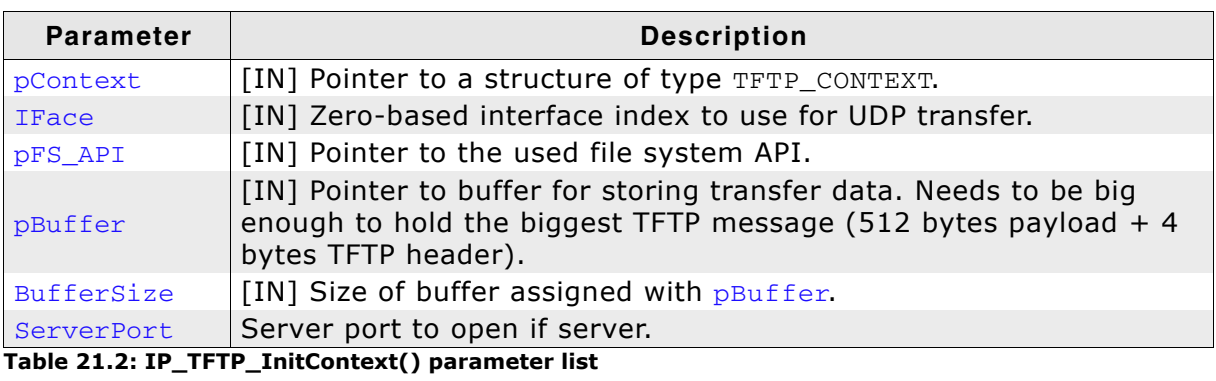

### **Return value**

- $0: O.K.$
- < 0: Error, typically buffer too small or no buffer set.

### **Additional information**

A static structure of TFTP\_CONTEXT needs to be supplied by the application to supply space to store connection parameters.

### 21.5.2 IP\_TFTP\_RecvFile()

### **Description**

Requests a file from a TFTP server.

### Prototype

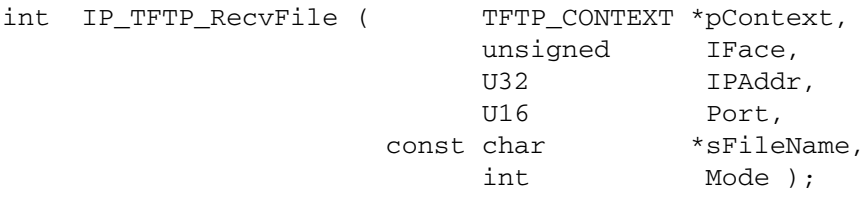

### **Parameter**

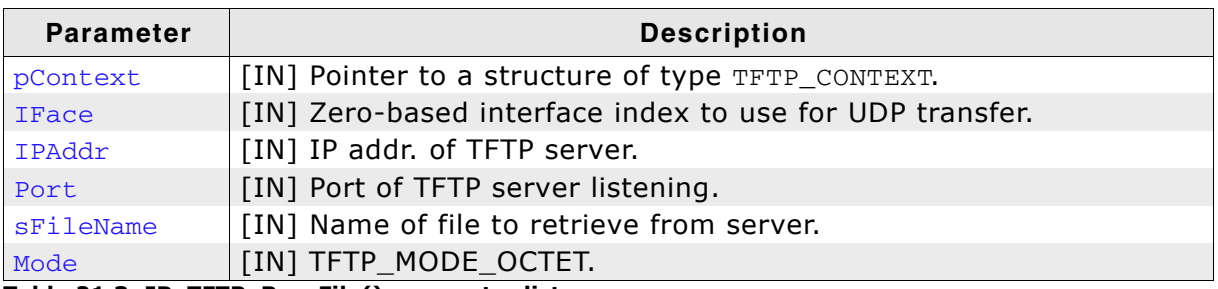

Table 21.3: IP\_TFTP\_RecvFile() parameter list

### **Return value**

SOCKET\_ERROR (-1): Error. Other: O.K.

### **Additional information**

A static structure of TFTP\_CONTEXT needs to initialized with IP\_TFTP\_InitContext() on page 473 before using it with this function.

### 21.5.3 IP\_TFTP\_SendFile()

### **Description**

Sends a file to a TFTP server.

### Prototype

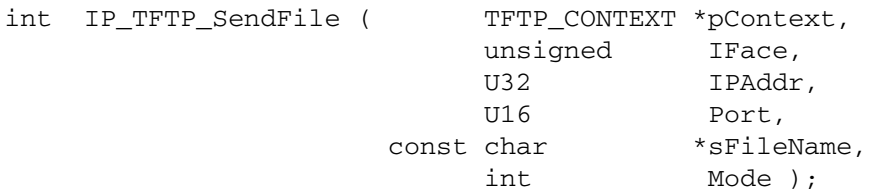

#### **Parameter**

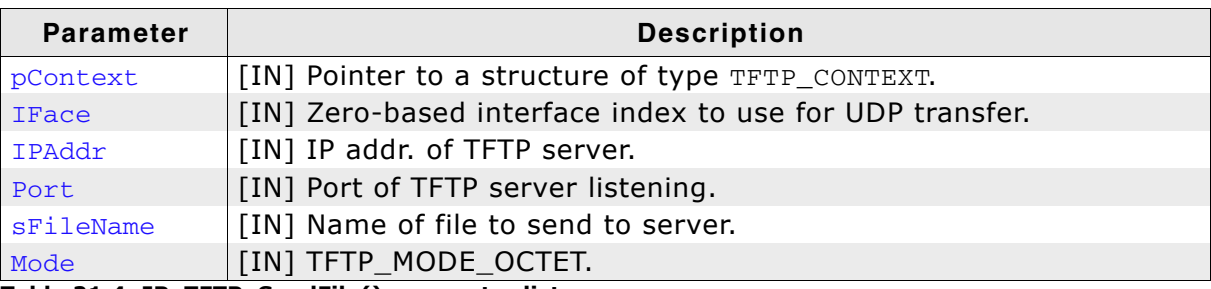

Table 21.4: IP\_TFTP\_SendFile() parameter list

### **Return value**

SOCKET\_ERROR (-1): Error. Other: O.K.

#### **Additional information**

A static structure of TFTP\_CONTEXT needs to initialized with IP\_TFTP\_InitContext() on page 473 before using it with this function.

### 21.5.4 IP\_TFTP\_ServerTask()

### **Description**

TFTP server task that can be be started in a separate task.

#### Prototype

void IP\_TFTP\_ServerTask (void \*pPara);

#### **Parameter**

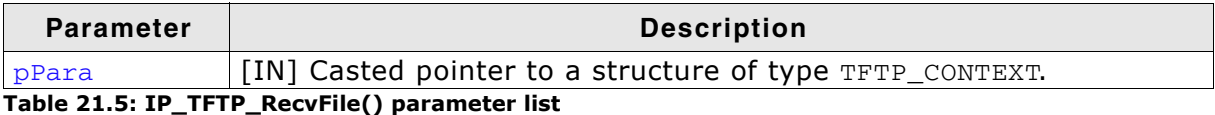

### **Additional information**

A static structure of TFTP\_CONTEXT needs to initialized with IP\_TFTP\_InitContext() on page 473 before using it with this function. The task does never return.

### 21.6 Resource usage

The ROM usage depends on the compiler options, the compiler version and the used CPU. The memory requirements of the TFTP client/server presented in the tables below have been measured on an ARM7 and a Cortrex-M3 system. Details about the further configuration can be found in the sections of the specific example.

### 21.6.1 ROM usage on an ARM7 system

The following resource usage has been measured on an ARM7 system using IAR Embedded Workbench V6.30.6, Thumb mode, no interwork, size optimization.

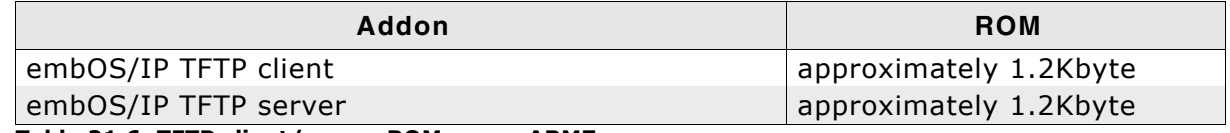

Table 21.6: TFTP client/server ROM usage ARM7

### 21.6.2 ROM usage on a Cortex-M3 system

The following resource usage has been measured on a Cortex-M3 system using IAR Embedded Workbench V6.30.6, size optimization.

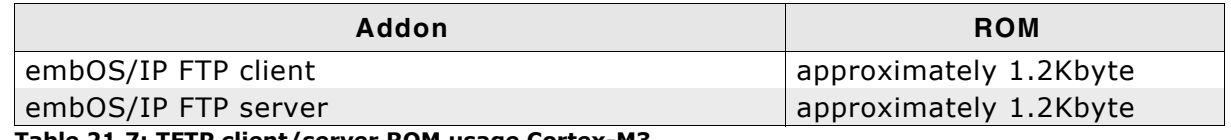

Table 21.7: TFTP client/server ROM usage Cortex-M3

### 21.6.3 RAM usage:

Each connection requires approximately 550 bytes of RAM that split into space for the required transfer buffer (app. 516 bytes) and the space for TFTP\_CONTEXT.

# **Chapter 22 PPP / PPPoE (Add-on)**

The embOS/IP implementation of the Point to Point Protocol (PPP) is an optional extension to embOS/IP. It can be used to establish a PPP connection over Ethernet (PPPoE) or using modem to connect via telephone carrier. All functions that are required to add PPP/PPPoE to your application are described in this chapter.

#### embOS/IP PPP/PPPoE  $22.1$

The embOS/IP PPP implementation is an optional extension which can be seamlessly integrated into your TCP/IP application. It combines a maximum of performance with a small memory footprint. The PPP implementation allows an embedded system to connect via Point to Point Protocol to a network.

The PPP module implements the relevant parts of the following Request For Comments (RFC).

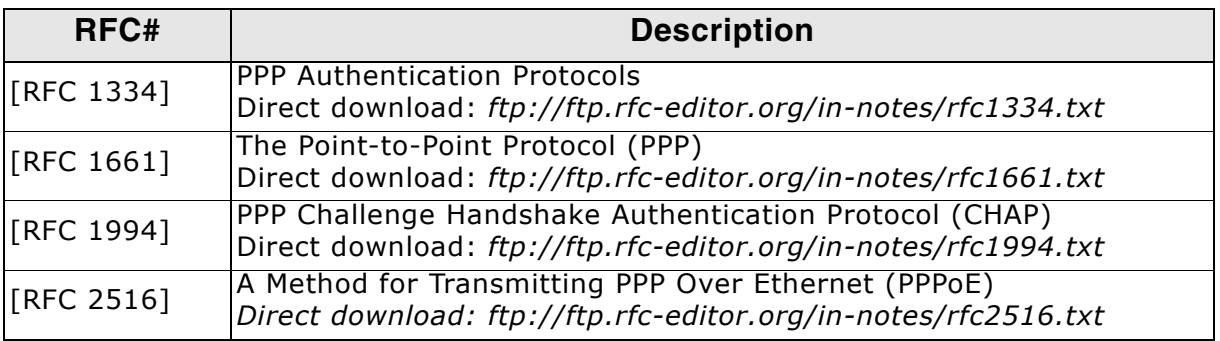

The following table shows the contents of the embOS/IP root directory:

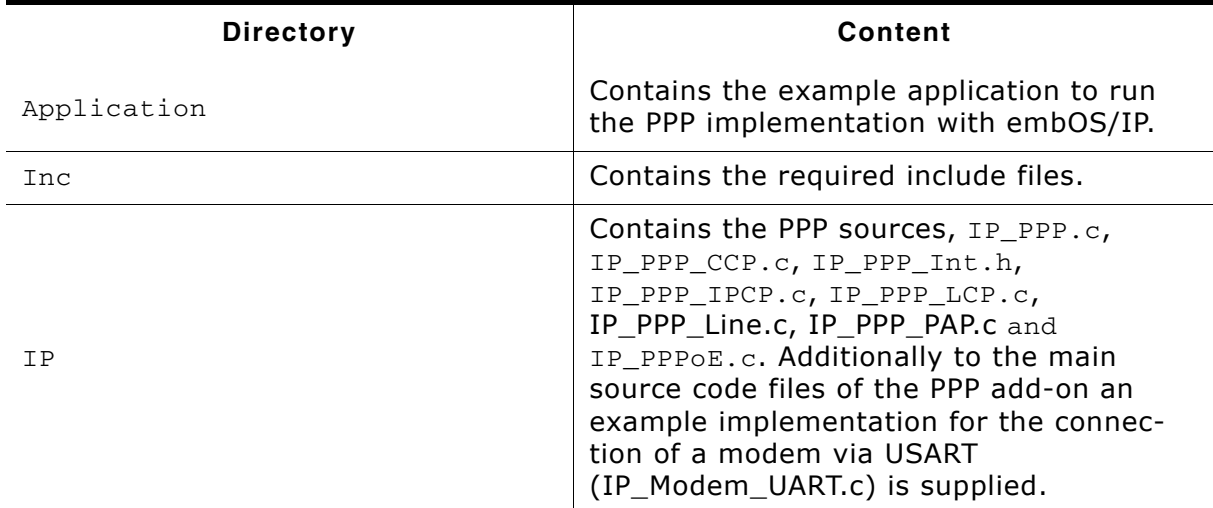

Supplied directory structure of embOS/IP PPP package

# 22.2 Feature list

- Low memory footprint.  $\bullet$
- Support PAP authentication protocol  $\bullet$
- Support for PPP over Ethernet.  $\bullet$

# 22.3 Requirements

### **TCP/IP stack**

The embOS/IP PPP implementation requires the embOS/IP TCP/IP stack. Your modem has to be able to be configured to respond in the format "<CR><LF><Response>".

## 22.4 PPP backgrounds

The Point to Point Protocol is a link layer protocol for establishing a direct connection between two network nodes.

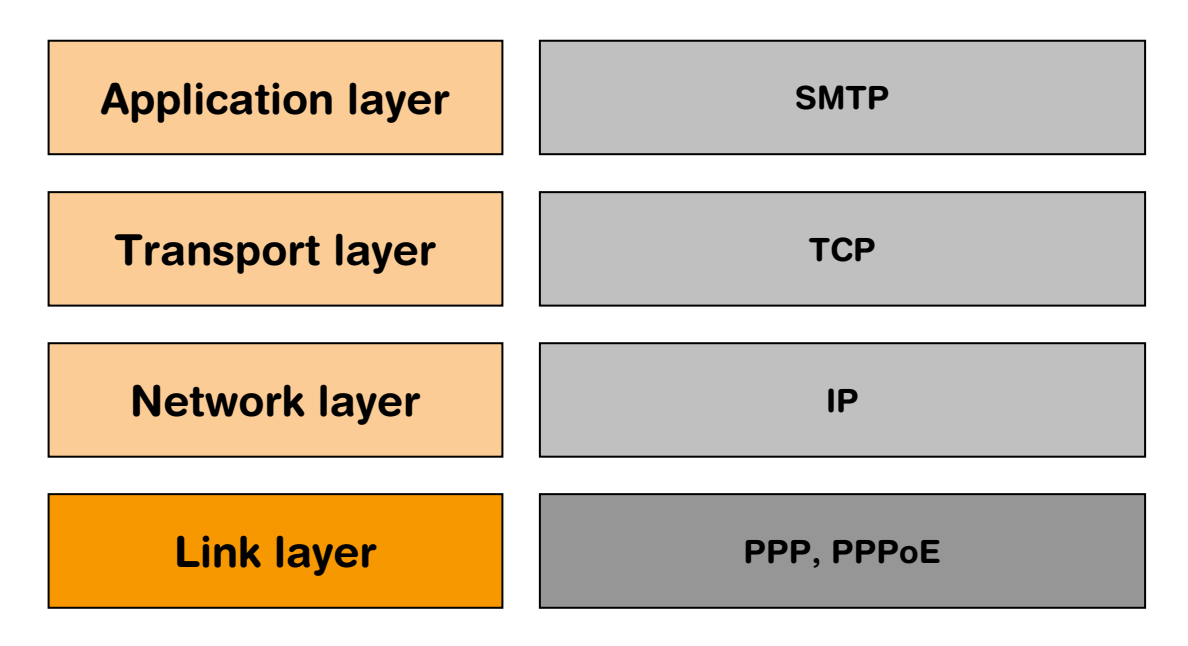

Using PPP, an embOS/IP application can establish a PPP connection to a PPP server. The handshaking mechanism includes normally an authentication process. The current version of embOS/IP supports the the following authentication schemes:

PAP - Password Authentication Protocol

# 22.5 API functions

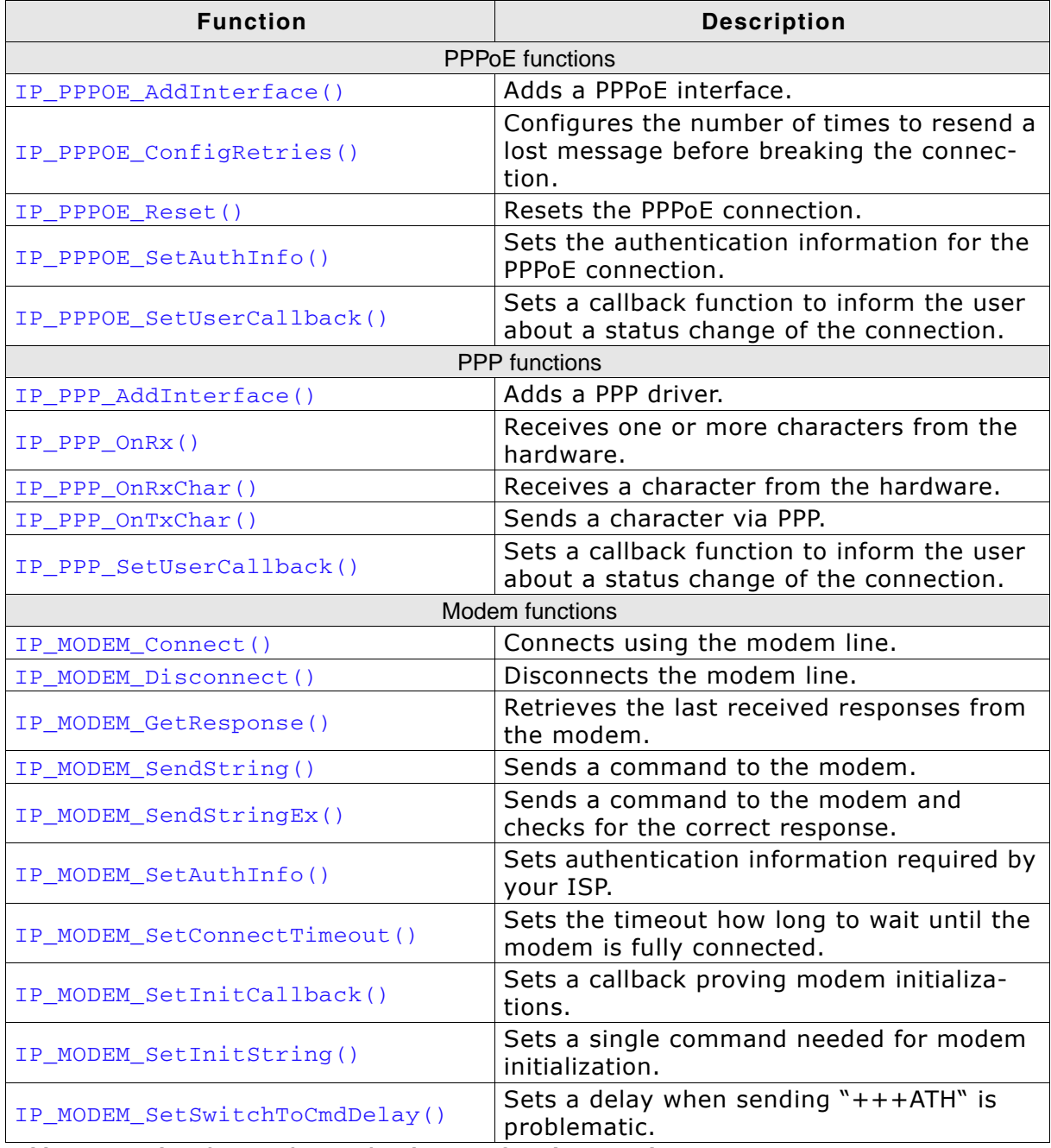

Table 22.1: embOS/IP PPP/PPPoE/Modem API function overview

# 22.6 PPPoE functions

### 22.6.1 IP\_PPPOE\_AddInterface()

### **Description**

Adds a PPPoE interface.

#### Prototype

int IP\_PPPOE\_AddInterface( unsigned HWIFace );

#### **Parameter**

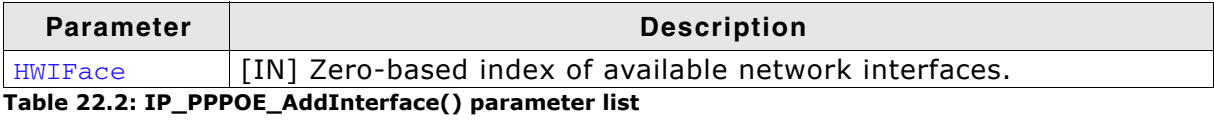

#### **Return value**

>= 0 Index of the interface.

# 22.6.2 IP\_PPPOE\_ConfigRetries()

### **Description**

Configures the number of times to resend a lost message before breaking the connection.

### Prototype

void IP\_PPPOE\_ConfigRetries( unsigned HWIFace, U32 NumTries,<br>U32 Timeout );

#### **Parameter**

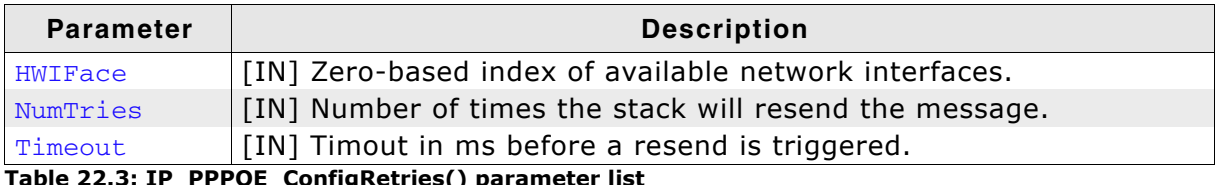

able 22.3: IP\_PPPOE\_ConfigRetries() parameter list

### 22.6.3 IP\_PPPOE\_Reset()

### **Description**

Resets the PPPoE connection. The PPPoE layer is closed by sending a PADT if connected. Also resets the PPP connection state, but does not send any more PPP packets.

### Prototype

void IP\_PPPOE\_Reset( unsigned HWIFace );

### **Parameter**

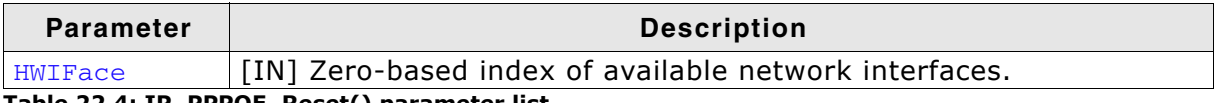

Table 22.4: IP\_PPPOE\_Reset() parameter list

### 22.6.4 IP\_PPPOE\_SetAuthInfo()

### **Description**

Sets the authentication information for the PPPoE connection.

### Prototype

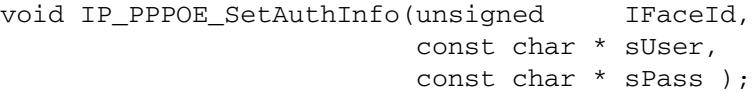

### **Parameter**

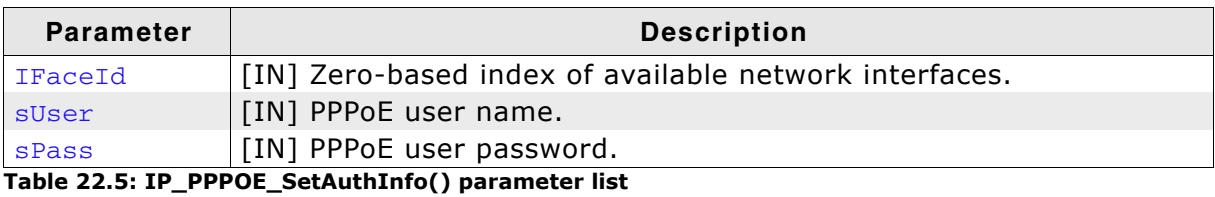

### 22.6.5 IP\_PPPOE\_SetUserCallback()

### **Description**

Sets a callback function to inform the user about a status change.

### Prototype

void IP\_PPPOE\_SetUserCallback( U32 IFaceId, IP PPPOE\_INFORM\_USER\_FUNC \* pfInformUser );

### **Parameter**

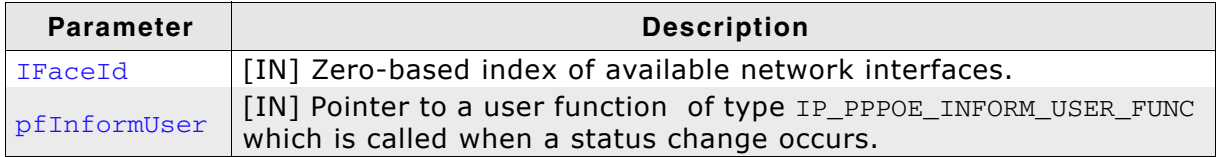

Table 22.6: IP\_PPP\_SetUserCallback() parameter list

### **Additional Information**

Callback function will only be added if IP\_PPPOE\_AddInterface() has been called before.

IP\_PPPOE\_INFORM\_USER\_FUNC IS defined as follows:

typedef void (IP\_PPPOE\_INFORM\_USER\_FUNC) (U32 IFaceId, U32 Status);

# 22.7 PPP functions

### 22.7.1 IP\_PPP\_AddInterface()

### **Description**

Adds a PPP driver.

### Prototype

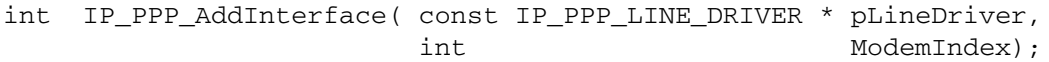

### **Parameter**

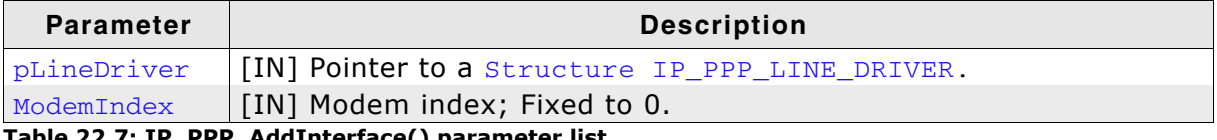

Table 22.7: IP\_PPP\_AddInterface() parameter list

### **Return value**

 $>= 0$  Index of the interface.

### 22.7.2 IP\_PPP\_OnRx()

### **Description**

Receives one or more characters from the hardware. Uses IP\_PPP\_OnRxChar () to receive the characters one by one.

#### Prototype

void IP\_PPP\_OnRx( struct IP\_PPP\_CONTEXT \* pContext,  $U8$ \* pData, int NumBytes ) ;

#### **Parameter**

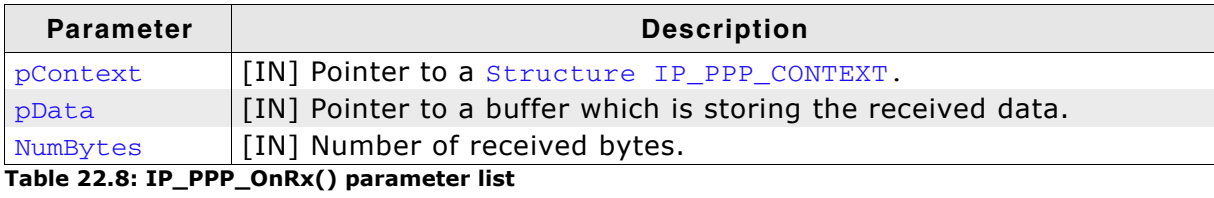

### 22.7.3 IP\_PPP\_OnRxChar()

### **Description**

Receives a character from the hardware. Checks if the received character is an escape character, removes the escape character if equired and stores the character into packet buffer. When a complete packet is received, it is given to the stack.

### Prototype

void IP\_PPP\_OnRxChar( struct IP\_PPP\_CONTEXT \* pContext,  $U8$ Data  $);$ 

#### **Parameter**

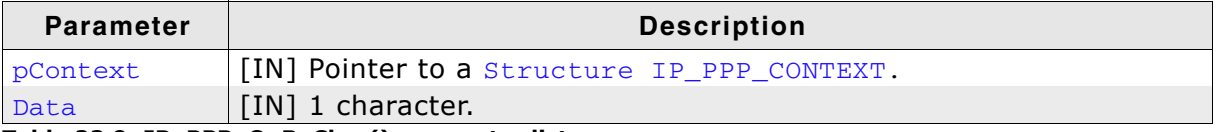

Table 22.9: IP\_PPP\_OnRxChar() parameter list

### 22.7.4 IP\_PPP\_OnTxChar()

### **Description**

Sends a character via PPP. The function checks if the character needs an escape character for the HDLC framing and sends the the escape character if required.

#### Prototype

int IP\_PPP\_OnTxChar( unsigned Unit);

#### **Parameter**

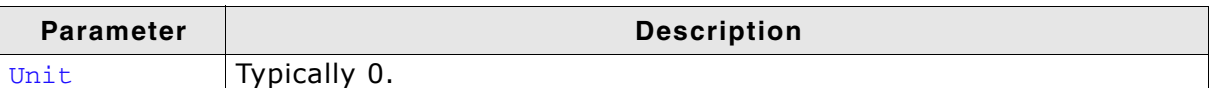

Table 22.10: IP\_PPP\_OnTxChar() parameter list

#### **Return value**

0: More data has been sent. Keep Tx interrupt enabled.

1: No more data to send. Disable Tx interrupt if necessary.

### 22.7.5 IP\_PPP\_SetUserCallback()

### **Description**

Sets a callback function to inform the user about a status change.

### Prototype

void IP\_PPP\_SetUserCallback( U32 IFaceId, IP PPP\_INFORM\_USER\_FUNC \* pfInformUser );

### **Parameter**

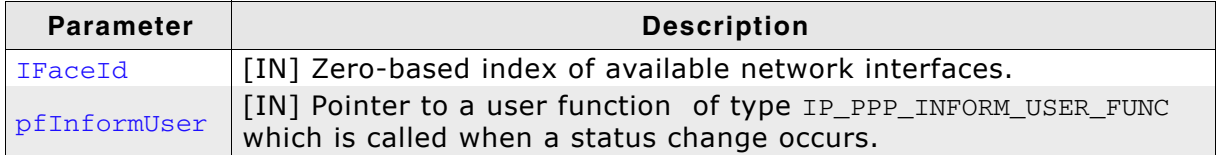

Table 22.11: IP\_PPP\_SetUserCallback() parameter list

### **Additional Information**

Callback function will only be added if IP\_PPP\_AddInterface() has been called before.

IP\_PPP\_INFORM\_USER\_FUNC IS defined as follows: typedef void (IP\_PPP\_INFORM\_USER\_FUNC) (U32 IFaceId, U32 Status);

496

# 22.8 Modem functions

### 22.8.1 IP\_MODEM\_Connect()

### **Description**

Initializes a PPP connect on a modem using the passed AT command.

### Prototype

int IP\_MODEM\_Connect(const char \* sATCommand);

### **Parameter**

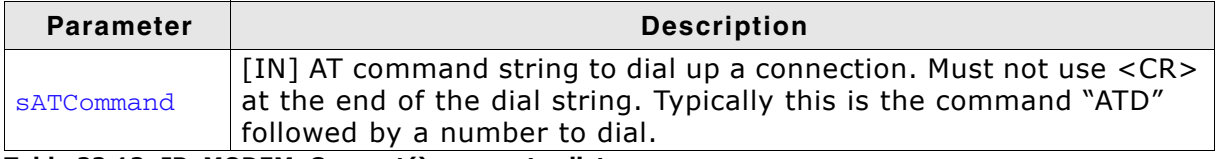

Table 22.12: IP\_MODEM\_Connect() parameter list

#### **Return value**

0: Connected

 $!= 0$ : Error

#### **Example**

IP\_MODEM\_Connect("ATD\*99\*\*\*1#");

### 22.8.2 IP\_MODEM\_Disconnect()

### **Description**

Disconnects the connection established with a modem on a specific interface.

### Prototype

void IP\_MODEM\_Disconnect( unsigned IFaceId);

#### **Parameter**

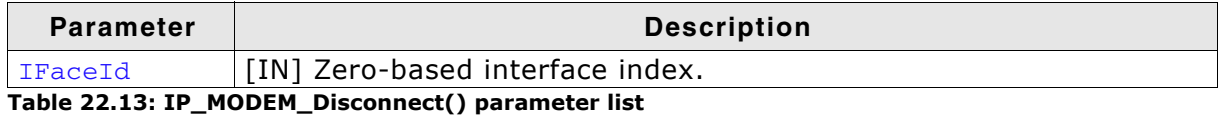

#### **Example**

IP\_MODEM\_Disconnect(0);

### 22.8.3 IP\_MODEM\_GetResponse()

### **Description**

Retrieves a pointer to the responses received since the last AT command sent.

### Prototype

```
const char * IP_MODEM_GetResponse( unsigned IFaceId,
                                 char * pBuffer
                                 unsigned NumBytes
                                 unsigned * pNumBytesInBuffer );
```
### **Parameter**

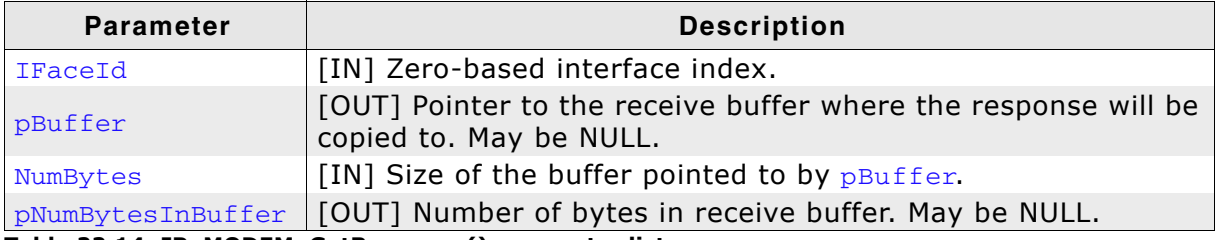

Table 22.14: IP\_MODEM\_GetResponse() parameter list

### **Return value**

Pointer to the last responses received in the original buffer.

### **Example**

```
U8 aBuffer[256];
unsigned NumBytesReceived;
```

```
IP_MODEM_SendString(0, "AT");
IP_MODEM_GetResponse(0, &aBuffer[0], sizeof(aBuffer), &NumBytesReceived);
```
### 22.8.4 IP\_MODEM\_SendString()

### **Description**

Sends an AT command to the modem without waiting for an answer.

### Prototype

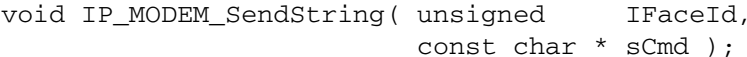

### **Parameter**

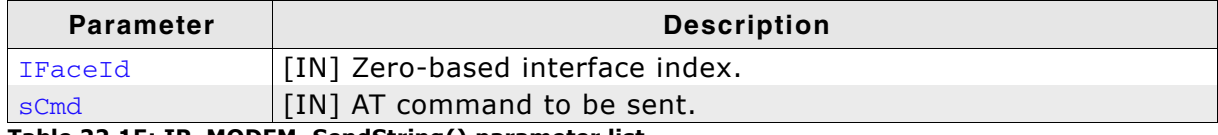

Table 22.15: IP\_MODEM\_SendString() parameter list

#### **Example**

IP\_MODEM\_SendString(0, "AT");

### **Additional information**

This routine is meant for sending simple AT commands to the modem that do not need to be checked for their response.

It is not designed to be used with IP\_MODEM\_GetResponse() on page 500. If you intend to process the modem response please use IP\_MODEM\_SendStringEx() on page 502 instead.

### 22.8.5 IP\_MODEM\_SendStringEx()

### **Description**

Sends an AT command to the modem and waits for the expected response with a timeout or checks for responses received in multpiple parts.

### **Prototype**

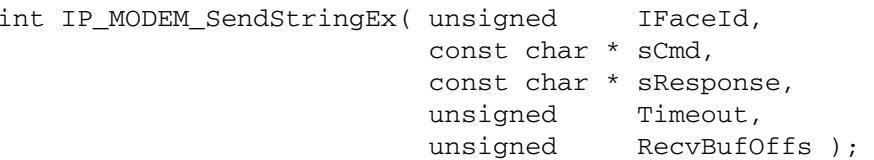

### **Parameter**

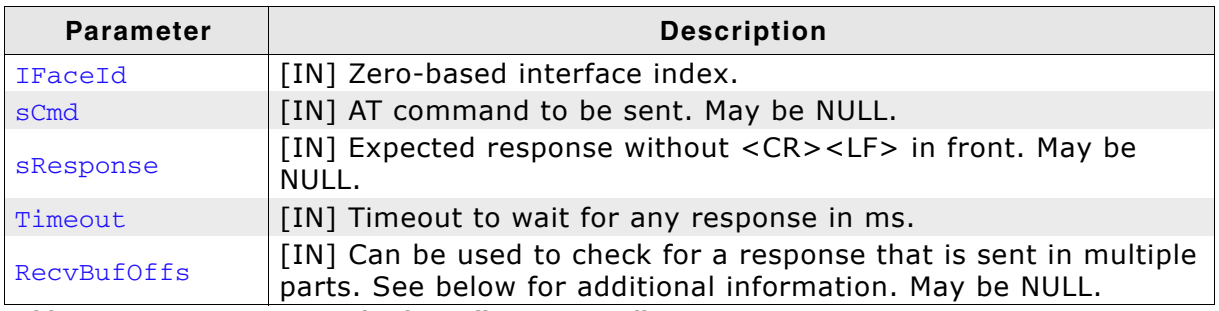

Table 22.16: IP\_MODEM\_SendStringEx() parameter list

### **Return value**

0: O.K., corect response received

1: Timeout

2: Wrong response received, check with IP MODEM GetResponse()

### **Additional information**

Sending a new command with IP MODEM SendString() clears the buffer of previous received responses.

RecyBufOffs can be used to check for responses that are sent by the modem in multiple responses. If not passed '0' the receive buffer will not be cleared to not clear out already received following responses from the previously sent command. RecyBufoffs id the offset in bytes from the beginning of the first received response. Being able to receive responses that are sent in multiple parts is necessary as some command may be responded with a confirm for the command sent itself and respond with a second message after an undefined time.

### Example sending a command and checking for its response with a timeout

```
IP_MODEM_SendStringEx(0, "AT", "OK", 100, 0);
```
### Example for checking the SIM status of a GSM modem

```
int r;
\frac{1}{2}// Check if the modem is waiting for a SIM PIN to be entered
\frac{1}{2}r = IP MODEM_SendStringEx(0, "AT+CPIN?\r", "+CPIN: SIM PIN", 1000, 0);
if (r == 0) {
 \frac{1}{2}// The modem is waiting for the PIN to be entered
  \frac{1}{2}IP_MODEM_SendString(0, "AT^SSET=1\r"); // Enable "^SSIM READY" response once
                                              // the SIM data has been read
  IP_OS_Delay(100);
```

```
\overline{11}// Enter SIM PIN. The OK response will arrive quickly. The modem then
 // reads data from the SIM.
  \frac{1}{2}IP_MODEM_SendStringEx(0, "AT+CPIN="1234"\r", "OK", 15000, 0);
 \frac{1}{2}// After receiving the "OK" response for the command the modem will need an
  // undefined time to read data from the SIM. The modem sends the response
 // "^SSIM READY" once it has finished. We will receive the response at an
  // 6 byte offset (OK<CR><LF><CR><LF>^SSIM READY).
  \frac{1}{2}IP_MODEM_SendStringEx(0, NULL, "^SSIM READY", 15000, 6);
} else \{\frac{1}{2}// The modem does not seem to wait for a PIN, check if the modem
  // reports "READY". This means no PIN is set for the SIM card. In this case
  // the modem responds with "+CPIN: READY" that will be located at offset 0
  // in the recive buffer.
 if (IP MEMCMP(IP MODEM GetResponse(0, NULL, 0, NULL), "+CPIN: READY", 12) != 0) {
   IP_Panic("Unrecognized response from modem.");
 \rightarrow\mathcal{E}
```
### 22.8.6 IP\_MODEM\_SetAuthInfo()

### **Description**

Sets authentication information if needed for the connection to establish.

### Prototype

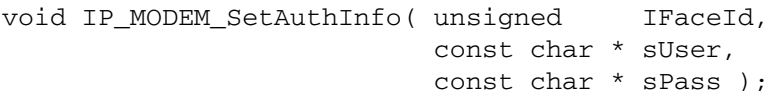

### **Parameter**

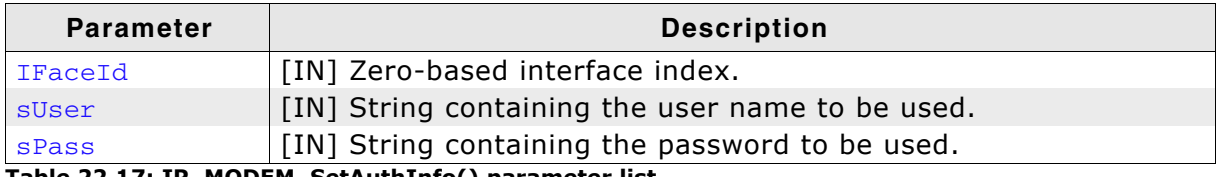

Table 22.17: IP\_MODEM\_SetAuthInfo() parameter list

### **Example**

IP\_MODEM\_SetAuthInfo(0, "User", "Pass");

### **Additional information**

Setting a user name and a password is only necessary when required by your ISP.
# 22.8.7 IP\_MODEM\_SetConnectTimeout()

#### **Description**

Sets the connect timeout to wait for a requested connection with IP\_MODEM\_Connect() to be established.

#### Prototype

```
void IP_MODEM_SetConnectTimeout( unsigned IFaceId,
                                 unsigned ms );
```
#### **Parameter**

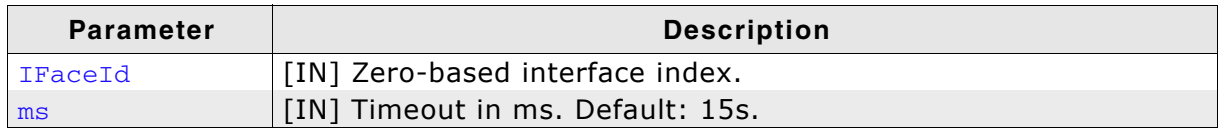

Table 22.18: IP\_MODEM\_SetConnectTimeout() parameter list

#### **Example**

IP\_MODEM\_SetConnectTimeout(0, 30000);

# 22.8.8 IP\_MODEM\_SetInitCallback()

## **Description**

Sets a callback that is used to initialize the modem before actually starting the connection attempt. The callback is called from IP\_MODEM\_Connect().

### Prototype

```
void IP_MODEM_SetInitCallback(void (*pfInit)(void));
```
## **Parameter**

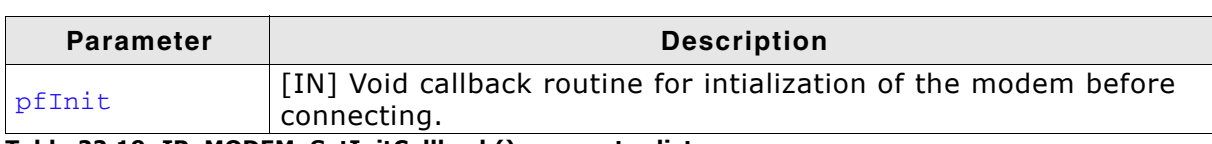

Table 22.19: IP\_MODEM\_SetInitCallback() parameter list

#### **Example**

```
static void _InitModem(void) {
 IP_MODEM_SendString(0, "AT");
\lambdaIP_MODEM_SetInitCallback(_InitModem);
IP MODEM Connect ("ATD*99***1#");
```
# 22.8.9 IP\_MODEM\_SetInitString()

#### **Description**

Sets an initialization string that is sent to the modem before actually starting the connection attempt. In case IP\_MODEM\_SetInitCallback() is used the init string is not sent.

#### Prototype

void IP\_MODEM\_SetInitString( const char \* sInit);

#### **Parameter**

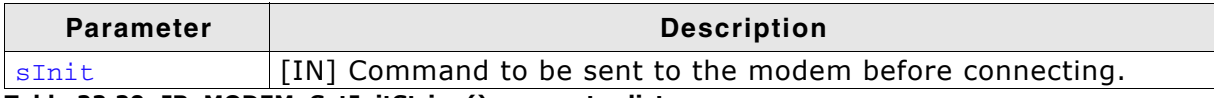

Table 22.20: IP\_MODEM\_SetInitString() parameter list

#### **Example**

IP\_MODEM\_SetInitString("ATEOV1"); IP\_MODEM\_Connect("ATD\*99\*\*\*1#");

# 22.8.10 IP\_MODEM\_SetSwitchToCmdDelay()

#### **Description**

Sets a delay that will be executed with "+++ATH" command when using IP\_MODEM\_Disconnect().

#### **Prototype**

void IP\_MODEM\_SetSwitchToCmdDelay( unsigned IFaceId, unsigned  $ms$ );

#### **Parameter**

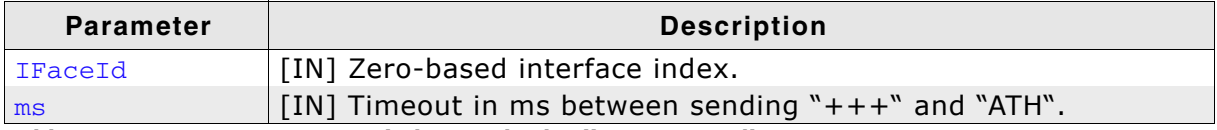

Table 22.21: IP\_MODEM\_SetSwitchToCmdDelay() parameter list

#### **Additional information**

Sending "+++ATH" to switch back to command mode and then hanging up the connection is fine to be sent in one in one message. For some modem this does not apply. They need some time to switch back to command mode before accepting "ATH" for hanging up.

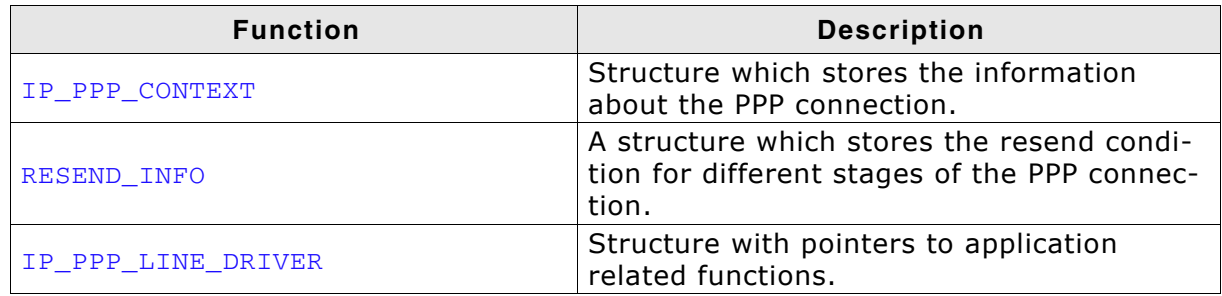

Table 22.22: embOS/IP PPP data structure overview

#### **Structure IP PPP CONTEXT**  $22.9.1$

#### **Description**

A structure which stores the information about the PPP connection.

#### **Prototype**

```
typedef struct IP_PPP_CONTEXT {
 PPP SEND FUNC * pfSend:
 PPP_TERM_FUNC * pfTerm;
 PPP_INFORM_USER_FUNC * pfInformUser;
               * pSendContext;
 \overline{\text{void}}int
                  NumBytesPrepend;
 TTR
                  IFaceId;
 struct {
                   NumTries;
   T132I32
                   Timeout;
 } Config;
 struct {
                   Id;
   U8
    U8
                   aOptCnt[MAX OPT];
    PPP_LCP_STATE AState;
   PPP_LCP_STATE PState;
   RESEND_INFO Resend;
   U16
                   MRU;
   U32
                   ACCM;
   TI32OptMask;
  \} LCP;
 struct {
   U8
                   Id:
                   aOptCnt[MAX_OPT];
   U8
   PPP CCP STATE AState:
   PPP CCP STATE PState;
   RESEND_INFO Resend;
   U32
                   OptMask;
  PCCP;
 struct {
                   Id;
   TT R
                   aOptCnt[MAX OPT];
    U8
    PPP_IPCP_STATE AState;
   PPP IPCP STATE PState;
   RESEND_INFO Resend;
   IP_ADDR
                  IpAddr;
    IP ADDR
                   aDNSServer [IP MAX DNS SERVERS];
   U3\overline{2}OptMask;
  } IPCP;
 struct {
   U8
                   UserLen:
    U8
                   abUser[64];
   T<sub>18</sub>
                   PassLen;
    U8
                   abPass[64];U16Prot;
    U32
                   Data;
   PPP AUTH_STATE State;
   RESEND_INFO Resend;
   U32
                   OptMask;
  } Auth;
  IP_PPP_LINE_DRIVER * pLineDriver;
```
} IP\_PPP\_CONTEXT;

| <b>Member</b>   | <b>Description</b>                                                                                                    |
|-----------------|----------------------------------------------------------------------------------------------------|
| pfSend          | Pointer to a function which sends a packet.                                                                                                    |
| pfTerm          | Pointer to a function which terminates the connection.                                                                                                    |
| pfInformUser    | Pointer to a callback function which informs the user about a<br>status change of the connection.                                                                    |
| pSendContext    | Pointer to a user callback function which is triggered when a<br>status change of the PPP connection occurs.                                                         |
| NumBytesPrepend | The size of the PPP header to be prepended when sending<br>packets.                                                                                                  |
| IFaceId         | Internal index number of the interface.                                                                                                    |
| Config.NumTries | Defines the number of times the stack tries to initialise a con-<br>nection via PADI before giving up. Can be set via<br>IP_PPPOE_ConfigRetries(), the default is 5. |
| Config.Timeout  | Sets the timeout between PADI configuration retries in ms, the<br>default is 2000.                                                                                   |
| LCP.Id          | Sequential ID number of the LCP packet.                                                                                                    |
| LCP.aOptCnt     | An array of supported LPC options.                                                                                                    |
| LCP.AState      | An enum of type PPP_LCP_STATE. Indicates the active status<br>of the LPC connection.                                                                                 |
| LCP.PState      | An enum of type PPP_LCP_STATE. Indicates the passive status<br>(modem side) of the LPC connection.                                                                   |
| LCP.Resend      | A structure of type RESEND_INFO.                                                                                                    |
| LCP.MRU         | Maximum-Receive-Unit.                                                                                                    |
| LCP.ACCM        | Async-Control-Character-Map.                                                                                                    |
| LCP.OptMask     | Mask to identify the options which should be added to the LCP<br>packet.                                                                                             |
| CCP.Id          | Sequential ID number of the CCP packet.                                                                                                    |
| CCP.aOptCnt     | An array of supported CCP options.                                                                                                    |
| CCP.AState      | An enum of type PPP_CCP_STATE. Indicates the active status<br>of the CCP connection.                                                                                 |
| CCP.PState      | An enum of type PPP_CCP_STATE. Indicates the passive status<br>(modem side) of the LPC connection.                                                                   |
| CCP.Resend      | A structure of type RESEND_INFO.                                                                                                    |
| CCP.OptMask     | Mask to identify the options which should be added to the CCP<br>packet.                                                                                             |
| IPCP.Id         | Sequential ID number of the IPCP packet.                                                                                                    |
| IPCP.aOptCnt    | An array of supported IPCP options.                                                                                                    |
| IPCP.AState     | An enum of type PPP_IPCP_STATE. Indicates the active status<br>of the LPC connection.                                                                                |
| IPCP.PState     | An enum of type PPP_IPCP_STATE. Indicates the passive sta-<br>tus (modem side) of the LPC connection.                                                                |
| IPCP.Resend     | A structure of type RESEND_INFO.                                                                                                    |
| IPCP. IpAddr    | An IP ADDR to store the IP adress of the PPP interface.                                                                                                    |
| IPCP.aDNSServer | An IP ADDR to store the IP adress of the PPP interface.                                                                                                    |
| IPCP.OptMask    | Mask to identify the options which should be added to the IPCP<br>packet.                                                                                            |
| Auth. UserLen   | Length of the user name, is being set internally.                                                                                                    |
| Auth.abUser     | User name for the PPPoE connection.                                                                                                    |
| Auth. PassLen   | Length of the user password, is being set internally.                                                                                                    |
| Auth.abPass     | User password for the PPPoE connection.                                                                                                    |
| Auth.Prot       | Defines the PPP authentication protocol, is set typically to<br>PPP_PROT_PAP.<br>Table 22.23: Structure IP PPP CONTEXT member list                                   |

「able 22.23: Structure IP\_PPP\_COI nember list

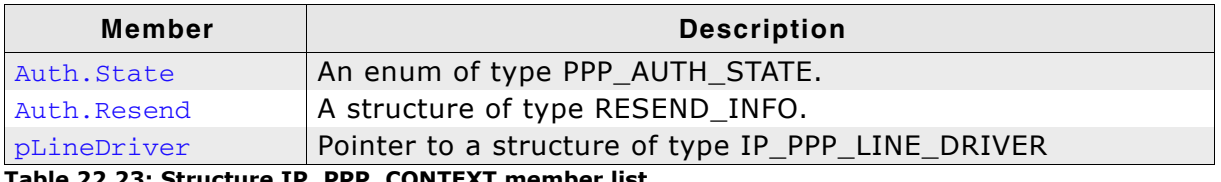

Table 22.23: Structure IP\_PPP\_CONTEXT member list

## 22.9.2 Structure RESEND\_INFO

#### **Description**

A structure which stores the resend condition for different stages of the PPP connection.

#### Prototype

```
132 Timeout;<br>132 InitialTimeout;<br>032 RemTries;
#if IP_DEBUG
 const char * sPacketName;
#endif
} RESEND_INFO;
```
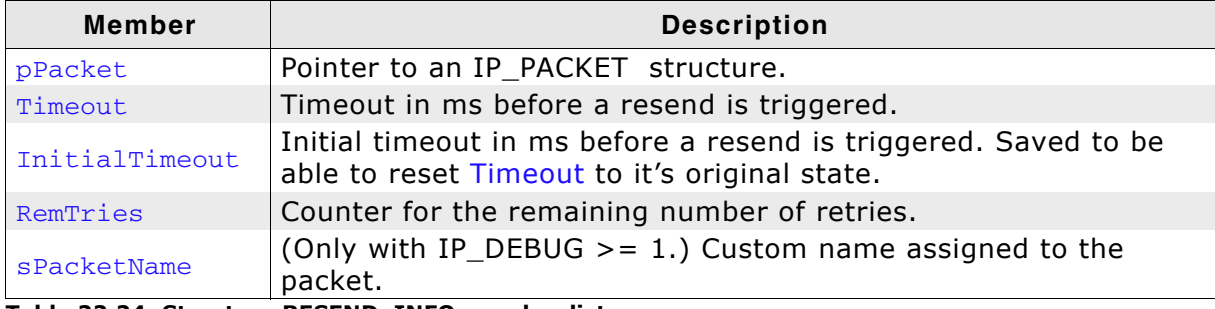

Table 22.24: Structure RESEND\_INFO member list

# 22.9.3 Structure IP\_PPP\_LINE\_DRIVER

## **Description**

Structure with pointers to application related functions.

## Prototype

```
typedef struct {
  void (*pfInit) (struct IP PPP CONTEXT * pPPPContext);
  void (*pfSend) (U8 Data);
  void (*prosna) (* 2004),<br>void (*pfSendNext) (U8 Data);<br>void (*pfTerminate) (U8 IFaceId);
  void (*pf0nPacketCompletion) (void);
} IP_PPP_LINE_DRIVER;
```
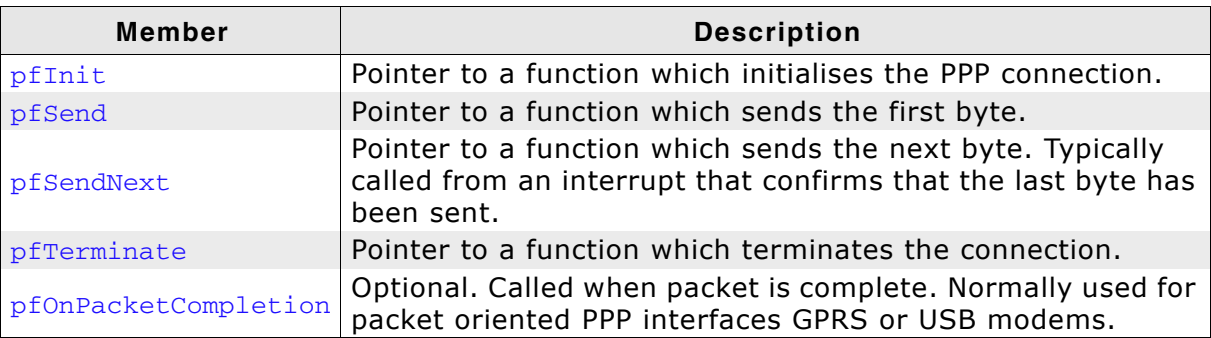

Table 22.25: Structure IP\_PPP\_LINE\_DRIVER member list

# 22.10 PPPoE resource usage

The ROM usage depends on the compiler options, the compiler version and the used CPU. The memory requirements of the PPP/PPPoE modules presented in the tables below have been measured on an ARM7 and a Cortex-M3 system. Details about the further configuration can be found in the sections of the specific example.

The resource usage of a typical PPPoE scenario with 1 WAN interface has been measured.

## 22.10.1 ROM usage on an ARM7 system

The following resource usage has been measured on an ARM7 system using IAR Embedded Workbench V6.30.6, Thumb mode, no interwork, size optimization.

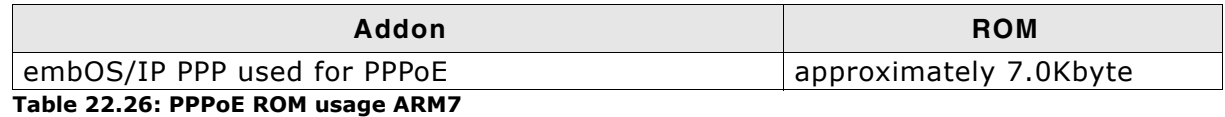

## 22.10.2 ROM usage on a Cortex-M3 system

The following resource usage has been measured on a Cortex-M3 system using IAR Embedded Workbench V6.30.6, size optimization.

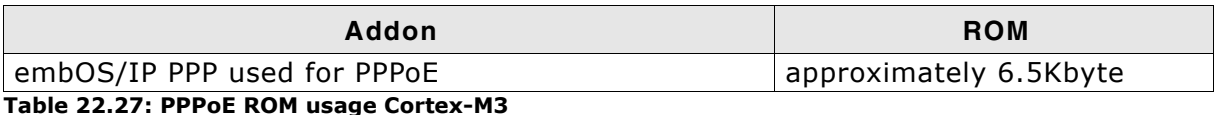

## 22.10.3 RAM usage

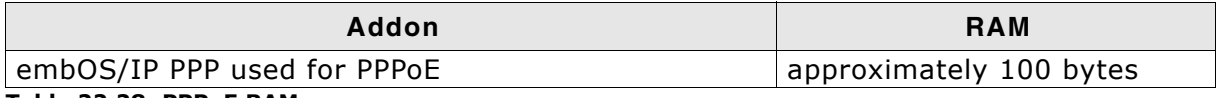

Table 22.28: PPPoE RAM usage

# 22.11 PPP resource usage

The ROM usage depends on the compiler options, the compiler version and the used CPU. The memory requirements of the PPP modules presented in the tables below have been measured on an ARM7 system. Details about the further configuration can be found in the sections of the specific example.

The resource usage of a typical PPP scenario without network interface and one modem connected via RS232 has been measured.

# 22.11.1 ROM usage on an ARM7 system

The following resource usage has been measured on an ARM7 system using IAR Embedded Workbench V6.30.6, Thumb mode, no interwork, size optimization.

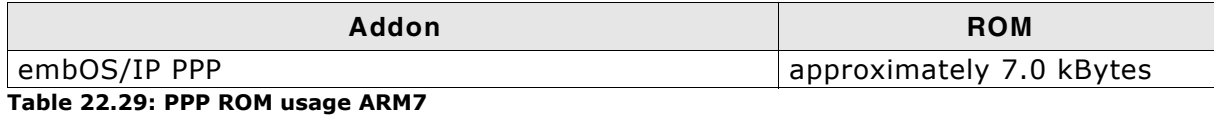

## **22.11.2 RAM usage**

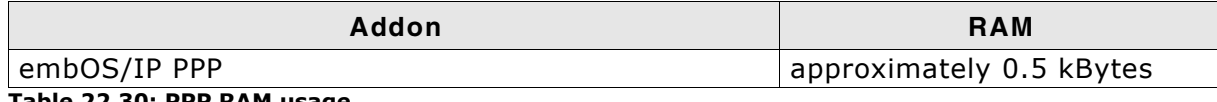

Table 22.30: PPP RAM usage

# **Chapter 23 NetBIOS (Add-on)**

The embOS/IP implementation of the Network Basic Input/Output System Protocol (NetBIOS) is an optional extension to embOS/IP. It can be used to resolve NetBIOS names in a local area network. All functions that are required to add NetBIOS to your application are described in this chapter.

#### embOS/IP NetBIOS  $23.1$

The embOS/IP NetBIOS implementation is an optional extension which can be seamlessly integrated into your application. It combines a maximum of performance with a small memory footprint. The NetBIOS implementation allows an embedded system to resolve NetBIOS names in the local area network.

The NetBIOS module implements the relevant parts of the following Request For Comments (RFC).

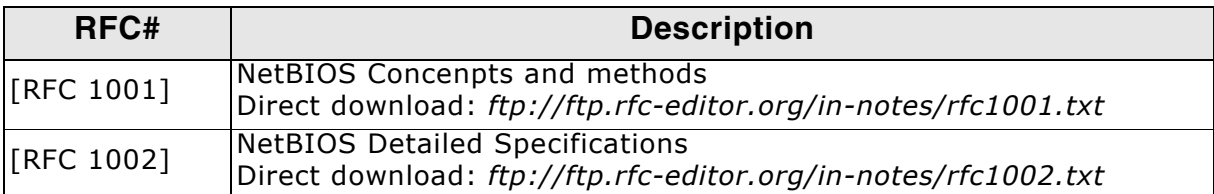

The following table shows the contents of the embOS/IP root directory:

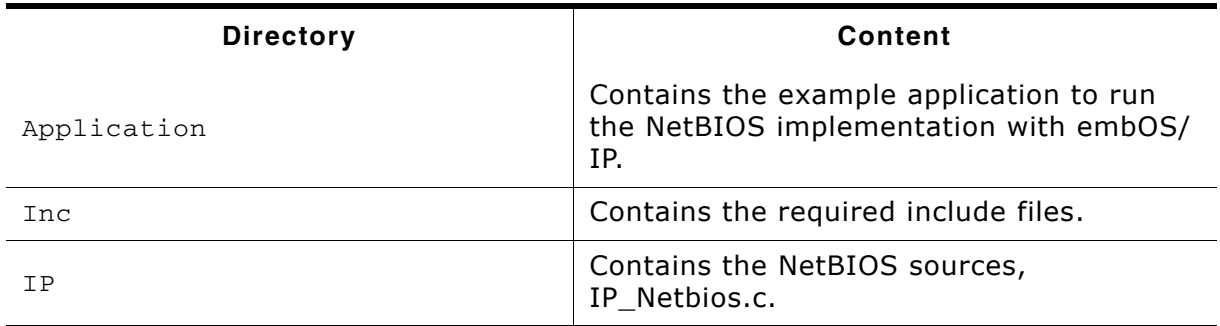

Supplied directory structure of embOS/IP NetBIOS package

# 23.2 Feature list

- Low memory footprint.  $\bullet$
- Seamless integration with the embOS/IP stack.  $\bullet$
- Client based NetBIOS name resolution.  $\bullet$

# 23.3 Requirements

#### **TCP/IP stack**

The embOS/IP NetBIOS implementation requires the embOS/IP TCP/IP stack.

#### **NetBIOS backgrounds** 23.4

The Network Basic Input/Output System protocol is an API on top of the TCP/IP protocol, it provides a way of communication between separate computers within a local arena network via the session layer.

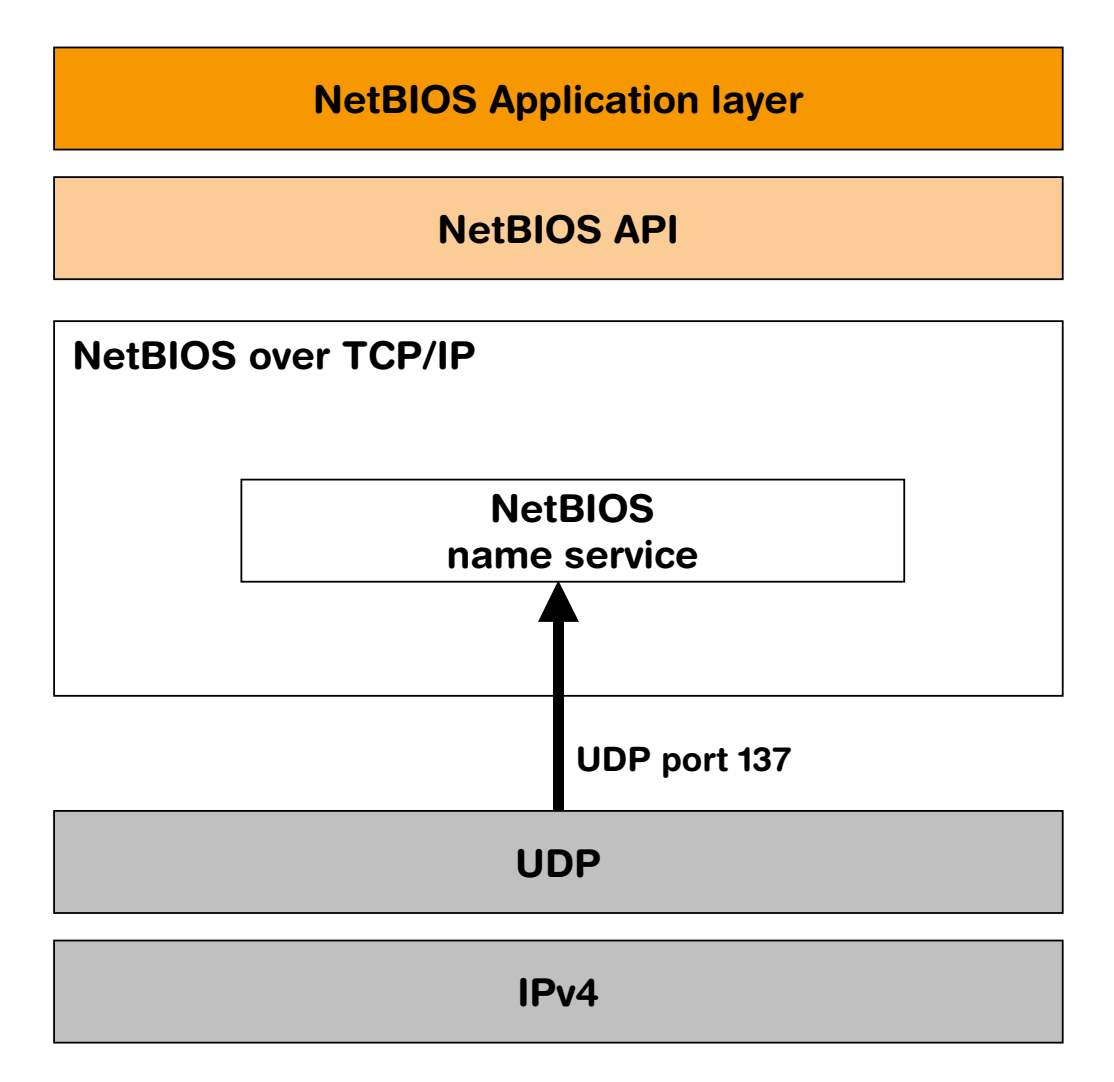

Using NetBIOS, an embOS/IP application can resolve a NetBIOS name to an IP adress in the local area network.

# 23.5 API functions

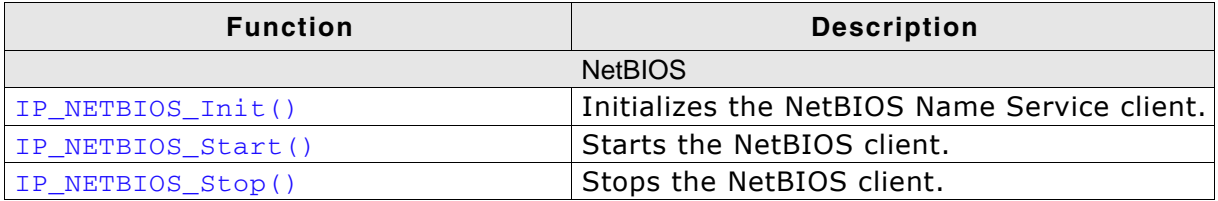

Table 23.1: embOS/IP NetBIOS API function overview

# 23.5.1 IP\_NETBIOS\_Init()

#### **Description**

Initializes the NetBIOS Name Service client.

#### Prototype

int IP\_NETBIOS\_Init( U32 IFaceId, const IP\_NETBIOS\_NAME \* paHostnames, U16  $LPort$  );

#### **Parameter**

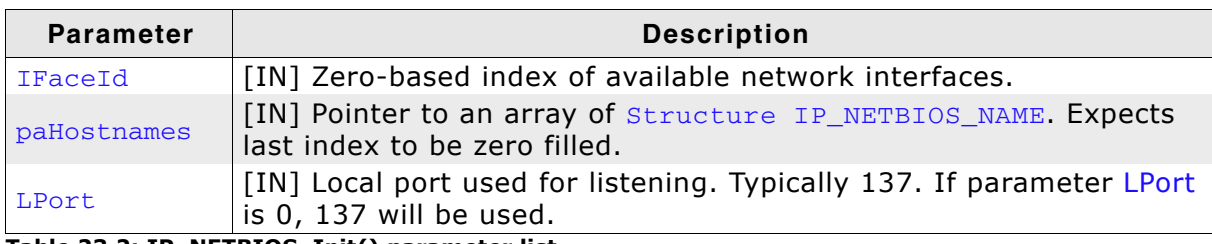

#### Table 23.2: IP\_NETBIOS\_Init() parameter list

#### **Return value**

< 0: Error, invalid NetBIOS name in paHostnames list.

> 0: Ok, Number of valid NetBIOS names assigned to the target.

# 23.5.2 IP\_NETBIOS\_Start()

#### **Description**

Starts the NetBIOS client. Creates an UDP socket to receive Netbios Name Service requests.

#### Prototype

int IP\_NETBIOS\_Start ( U32 IFaceId );

#### **Parameter**

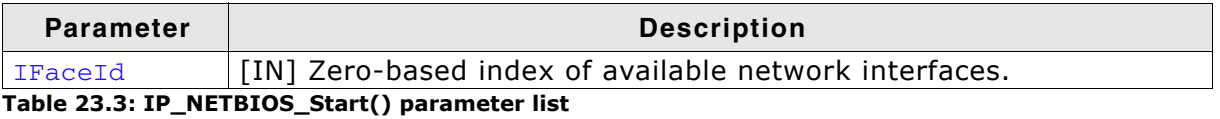

**Return value** 

0: Error, could not create an UDP socket for NetBIOS.

> 0: OK, number of the socket which is used for the NetBIOS Name Service.

# 23.5.3 IP\_NETBIOS\_Stop()

#### **Description**

Stops the NetBIOS client. Closes the UDP socket.

#### Prototype

void IP\_NETBIOS\_Stop ( U32 IFaceId );

#### **Parameter**

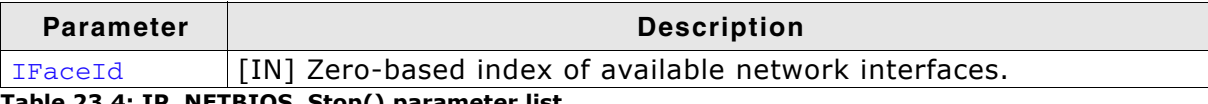

Table 23.4: IP\_NETBIOS\_Stop() parameter list

# 23.5.4 Structure IP\_NETBIOS\_NAME

### **Description**

A structure which stores the information about the NetBIOS name.

#### Prototype

```
typedef struct IP_NETBIOS_NAME {<br>char * sName;
  U8 NumBytes;
```
} IP\_NETBIOS\_NAME;

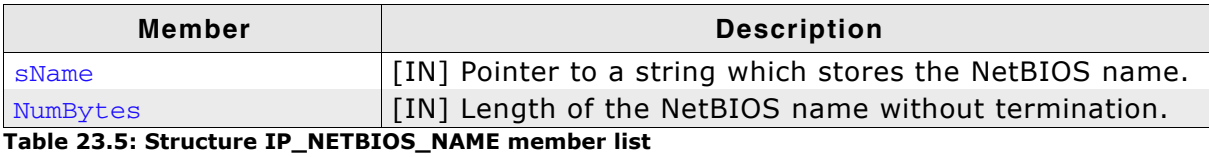

UM07001 User & Reference Guide for embOS/IP

# 23.6 Resource usage

The ROM usage depends on the compiler options, the compiler version and the used CPU. The memory requirements of the NetBIOS module presented in the tables below have been measured on an ARM7 and a Cortex-M3 system. Details about the further configuration can be found in the sections of the specific example.

## 23.6.1 ROM usage on an ARM7 system

The following resource usage has been measured on an ARM7 system using IAR Embedded Workbench V6.30.6, Thumb mode, no interwork, size optimization.

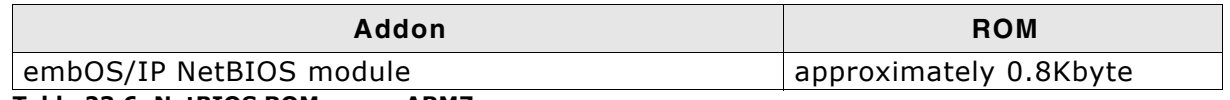

Table 23.6: NetBIOS ROM usage ARM7

## 23.6.2 ROM usage on a Cortex-M3 system

The following resource usage has been measured on a Cortex-M3 system using IAR Embedded Workbench V6.30.6, size optimization.

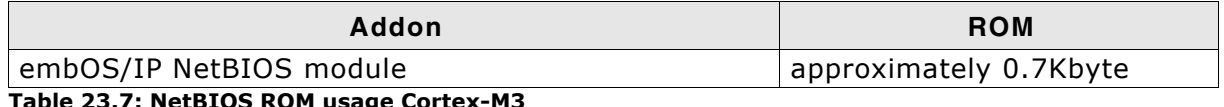

**NetBIOS ROM usage Corte** 

## 23.6.3 RAM usage

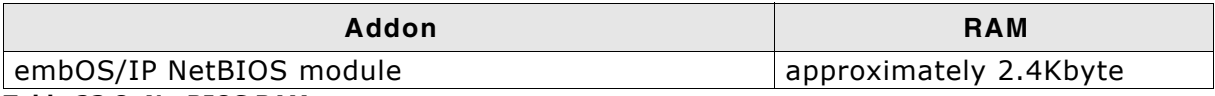

Table 23.8: NetBIOS RAM usage

# **Chapter 24 SNTP client (Add-on)**

The embOS/IP implementation of the Simple Network Time Protocol (SNTP) client is an optional extension to embOS/IP. It can be used to request a timestamp with the current time from a NTP server. All functions that are required to add SNTP client functionality to your application are described in this chapter.

#### embOS/IP SNTP client  $24.1$

The embOS/IP SNTP client implementation is an optional extension which can be seamlessly integrated into your application. It combines a maximum of performance with a small memory footprint. The SNTP client implementation allows an embedded system to use real timestamps from a remote NTP server without using a RTC or to initialize a RTC. The SNTP protocol is based on SNTP v4.

The SNTP client module implements the relevant parts of the following Request For Comments (RFC).

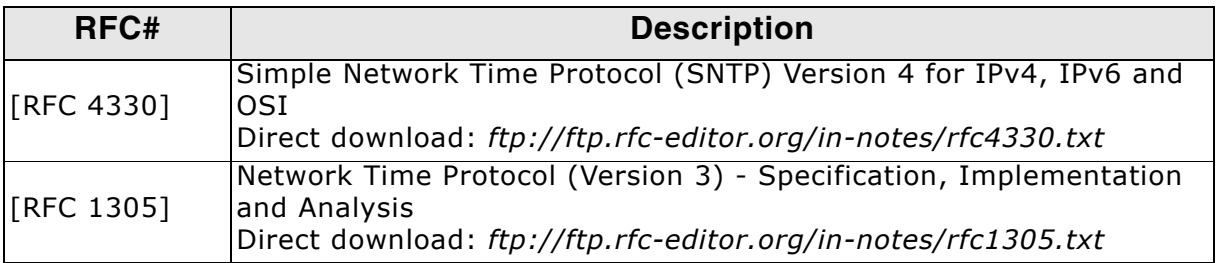

The following table shows the contents of the embOS/IP root directory:

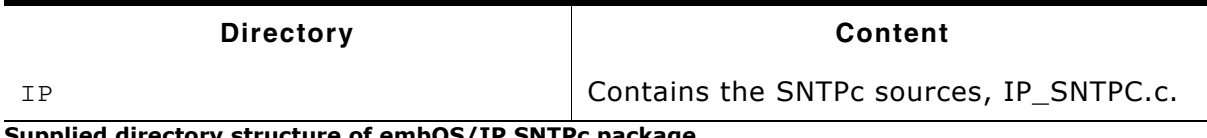

Supplied directory structure of embOS/IP SNTPc package

# 24.2 Feature list

- Low memory footprint.  $\bullet$
- Seamless integration with the embOS/IP stack.  $\bullet$
- Time synchronization with a remote NTP server.  $\bullet$

# 24.3 Requirements

#### **TCP/IP stack**

The embOS/IP SNTPc implementation requires the embOS/IP TCP/IP stack.

# 24.4 SNTP backgrounds

The SNTP protocol is an API on top of the TCP/IP protocol, it provides a way of synchronizing the target time with a local or remote NTP server over the network.

## **SNTPc Application layer**

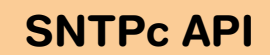

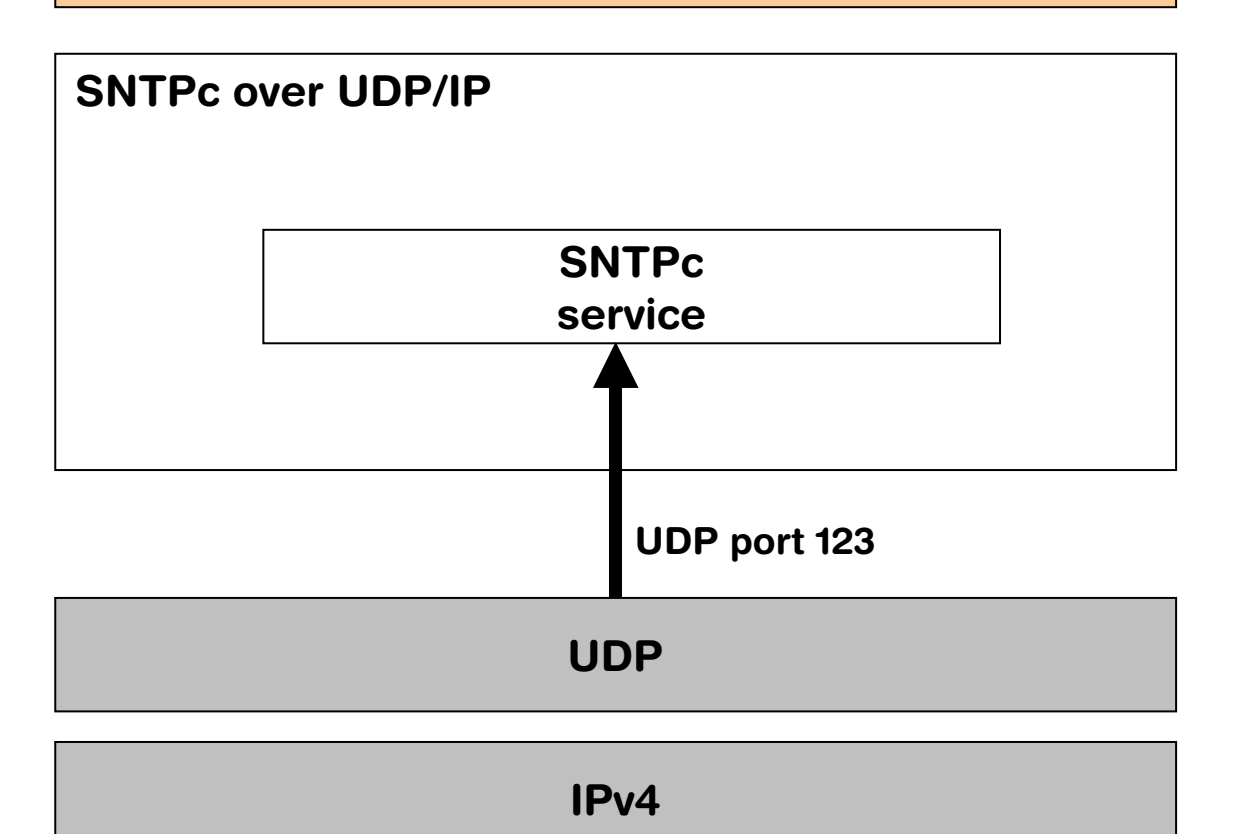

Using SNTP, an embOS/IP application can synchronize its time with a NTP server either in the local network or in a remote network to use a timestamp with the current date and time or to initialize its own RTC with a good start value.

## 24.4.1 The NTP timestamp

The NTP timestamp used is represented by a 64-bit value consisting of two 32-bit fields. The first 32-bit field contains the complete seconds passed since January 1st 1900. The second 32-bit field contains fractions of a second in 232 picoseconds.

More information about the NTP timestamp can be found in RFC 1305.

# 24.4.2 The epoch problem (year 2036 problem)

The NTP timestamp reserves only 32-bit for full seconds passed which equals a little bit more than 136 years. As the NTP time is based on January 1st 1900 this means that the timestamp will overlap back to 0 some time in 2036. A timestamp older than a reference timestamp can be interpretet as valid time as well as long as it does not count up to the reference timestamp.

Based on this solution there are several possible ways of extending this period even more:

- The simplest solution to extend the timestamp to be used for around 136 years is  $\bullet$ for the target to remember the date it was built or has its firmware changed and can then use this timestamp as reference extending the NTP timestamp for further 136 years.
- Storing the current year in non volatile memory using it as reference in which  $\bullet$ epoch the target runs.
- Using other sources as reference for the epoch such as timestamps from other  $\bullet$ sources.

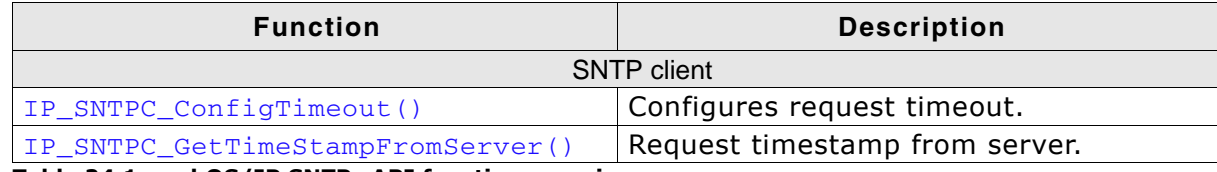

Table 24.1: embOS/IP SNTPc API function overview

# 24.5.1 IP\_SNTPC\_ConfigTimeout()

#### **Description**

Configures the maximum time to wait for a response from a NTP server for a sent request.

#### Prototype

void IP\_SNTPC\_ConfigTimeout ( unsigned ms );

#### **Parameter**

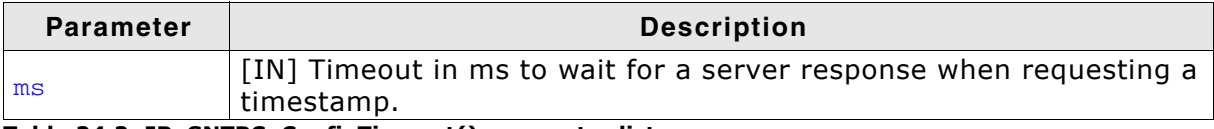

Table 24.2: IP\_SNTPC\_ConfigTimeout() parameter list

# 24.5.2 IP\_SNTPC\_GetTimeStampFromServer()

## **Description**

Request the current timestamp from a NTP server using the SNTP protocol.

#### Prototype

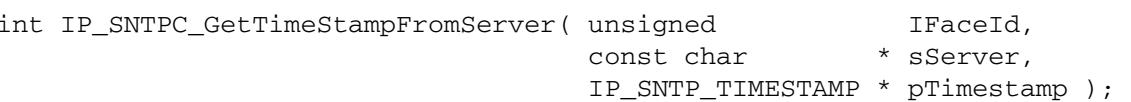

#### **Parameter**

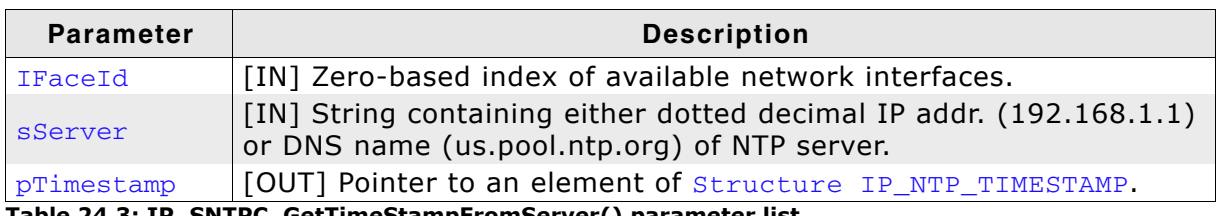

Table 24.3: IP\_SNTPC\_GetTimeStampFromServer() parameter list

#### **Return value**

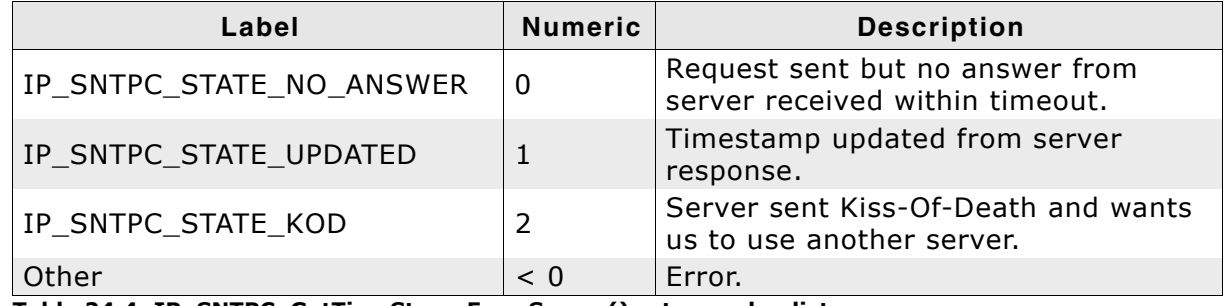

Table 24.4: IP\_SNTPC\_GetTimeStampFromServer() return value list

# 24.5.3 Structure IP\_NTP\_TIMESTAMP

## **Description**

A structure which stores the timestamp from a NTP request.

## Prototype

```
typedef struct IP_NTP_TIMESTAMP {
  U32 Seconds;<br>U32 Fractions;
} IP_NTP_TIMESTAMP;
```
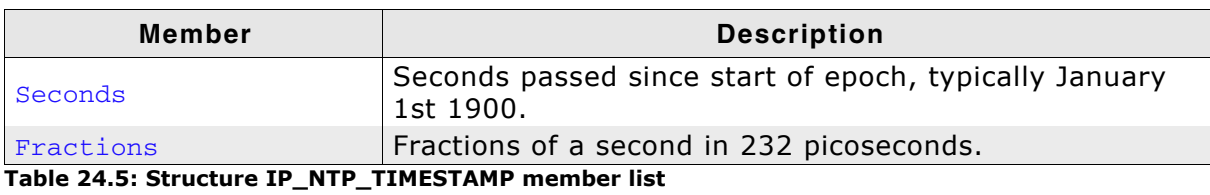

# 24.6 Resource usage

The ROM usage depends on the compiler options, the compiler version and the used CPU. The memory requirements of the NetBIOS module presented in the tables below have been measured on an ARM7 and a Cortex-M3 system. Details about the further configuration can be found in the sections of the specific example.

## 24.6.1 ROM usage on an ARM7 system

The following resource usage has been measured on an ARM7 system using IAR Embedded Workbench V6.30.6, Thumb mode, no interwork, size optimization.

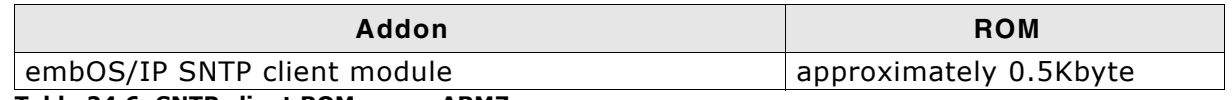

Table 24.6: SNTP client ROM usage ARM7

## 24.6.2 ROM usage on a Cortex-M3 system

The following resource usage has been measured on a Cortex-M3 system using IAR Embedded Workbench V6.30.6, size optimization.

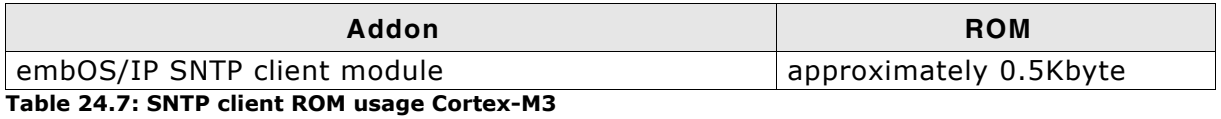

## 24.6.3 RAM usage

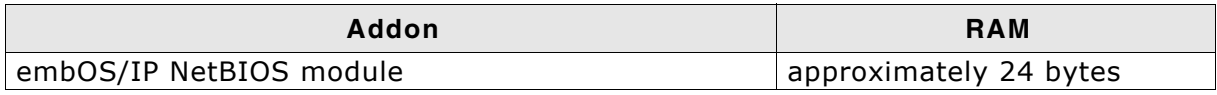

Table 24.8: SNTP client RAM usage
# **Chapter 25** Debugging

embOS/IP comes with various debugging options. These includes optional warning and log outputs, as well as other run-time options which perform checks at run time as well as options to drop incoming or outgoing packets to test stability of the implementation on the target system.

#### $25.1$ **Message output**

The debug builds of embOS/IP include a fine grained debug system which helps to analyze the correct implementation of the stack in your application. All modules of the TCP/IP stack can output logging and warning messages via terminal I/O, if the specific message type identifier is added to the log and/or warn filter mask. This approach provides the opportunity to get and interpret only the logging and warning messages which are relevant for the part of the stack that you want to debug.

By default, all warning messages are activated in all embOS/IP sample configuration files. All logging messages are disabled except for the messages from the initialization and the DHCP setup phase.

# 25.2 Testing stability

embOS/IP allows to define drop-rates for both receiver an transmitter. This feature can be used to simulate packet loss. Packet loss means that one or more packets fail to reach their destination. Packet loss can be caused by a number of factors (for example, signal degradation over the network medium, faulty networking hardware, error in network applications, etc.).

Two variables, IP\_TxDropRate and IP\_RxDropRate, are implemented to define the drop-rate while the target is running. There is no need to recompile the stack. The default value of these variables is 0, which means that no packets should be dropped from the stack. Any other value of n (for example,  $n = 2,3, ...$ ) will drop every n-th packet. This allows testing the reliability of communication and performance drop. A good value to test the stability is typically around 50.

To change the value of IP\_TxDropRate and/or IP\_RxDropRate the following steps are required:

- 1. Download your embOS/IP application into the target.
- 2. Start your debugger.
- 3. Open the **Watch** window and add one or both drop-rate variables.
- 4. Assign the transmit and/or receive drop-rate and start your application.

# 25.3 API functions

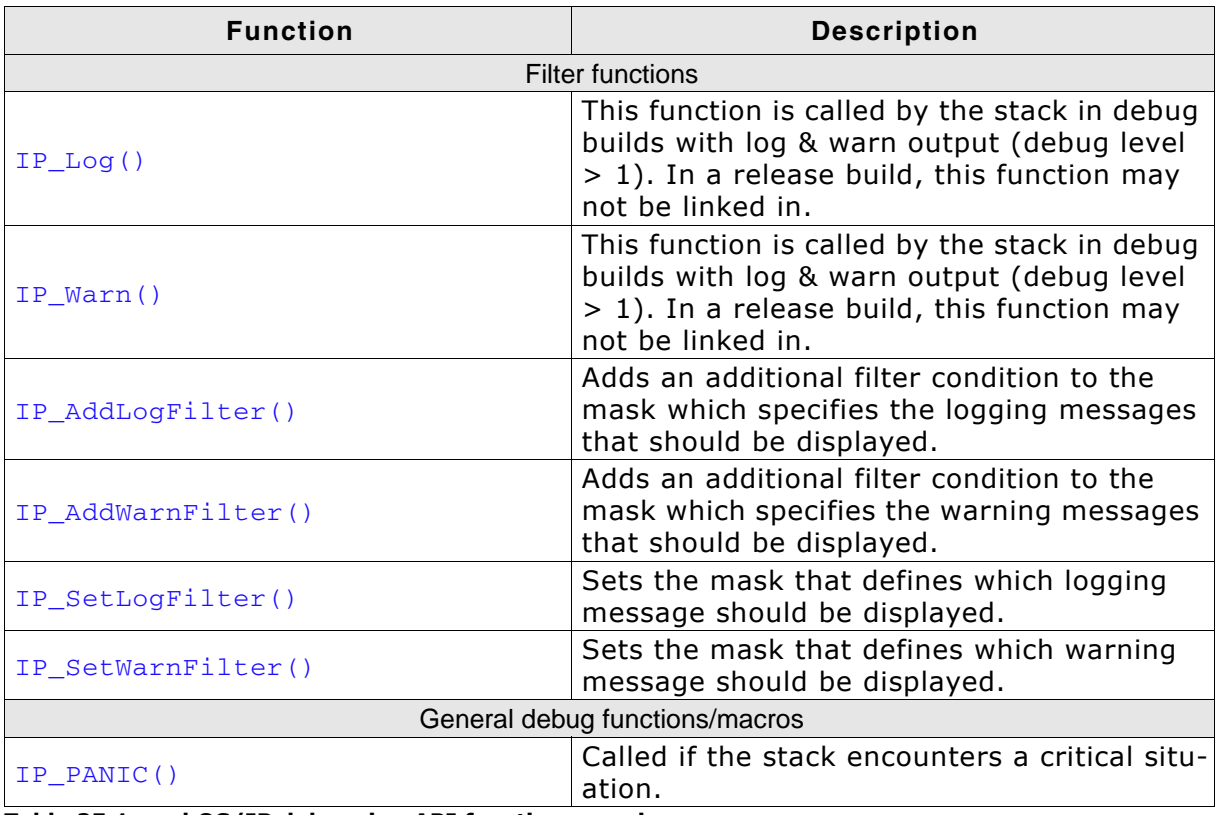

Table 25.1: embOS/IP debugging API function overview

# 25.3.1 IP\_AddLogFilter()

## **Description**

Adds an additional filter condition to the mask which specifies the logging messages that should be displayed.

#### Prototype

void IP\_AddLogFilter(U32 FilterMask);

#### **Parameter**

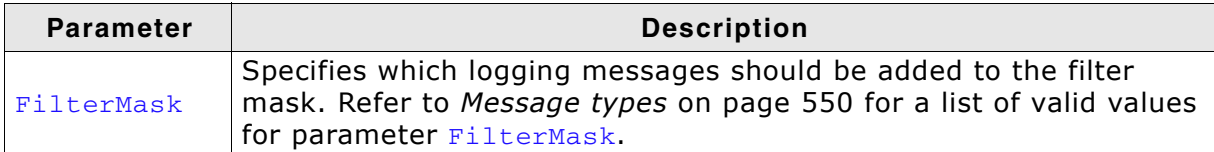

Table 25.2: IP\_AddLogFilter() parameter list

### **Additional information**

IP\_AddLogFilter() can also be used to remove a filter condition which was set before. It adds/removes the specified filter to/from the filter mask via a disjunction.

### **Example**

```
IP_AddLogFilter(IP_MTYPE_DRIVER); // Activate driver logging messages
/ *
* Do something
\star /
IP_AddLogFilter(IP_MTYPE_DRIVER); // Deactivate all driver logging messages
```
# 25.3.2 IP\_AddWarnFilter()

### **Description**

Adds an additional filter condition to the mask which specifies the warning messages that should be displayed.

#### Prototype

```
void IP_AddWarnFilter(U32 FilterMask);
```
#### **Parameter**

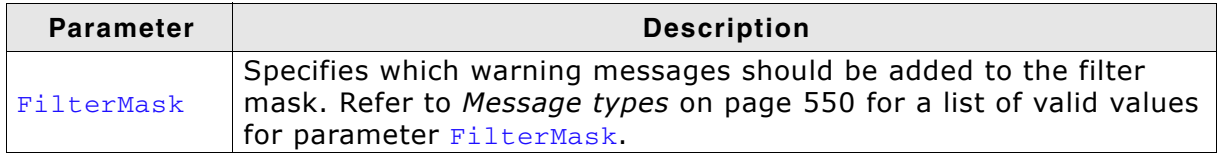

Table 25.3: IP\_AddWarnFilter() parameter list

### **Additional information**

IP AddWarnFilter() can also be used to remove a filter condition which was set before. It adds/removes the specified filter to/from the filter mask via a disjunction.

## **Example**

```
IP_AddWarnFilter(IP_MTYPE_DRIVER); // Activate driver warning messages
/ *
* Do something
 \star /
IP_AddWarnFilter(IP_MTYPE_DRIVER); // Deactivate all driver warning messages
```
# 25.3.3 IP\_SetLogFilter()

### **Description**

Sets a mask that defines which logging message that should be logged. Logging messages are only available in debug builds of embOS/IP.

#### Prototype

void IP\_SetLogFilter( U32 FilterMask);

#### **Parameter**

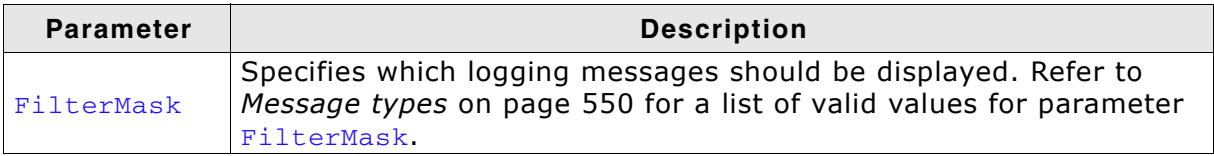

Table 25.4: IP\_SetLogFilter() parameter list

### **Additional information**

This function should be called from IP\_X\_Config(). By default, the filter condition IP\_MTYPE\_INIT is set. Refer to IP\_X\_Configure() on page 326 for more information.

# 25.3.4 IP\_SetWarnFilter()

#### **Description**

Sets a mask that defines which warning messages that should be logged. Warning messages are only available in debug builds of embOS/IP.

#### Prototype

void IP\_SetWarnFilter( U32 FilterMask);

#### **Parameter**

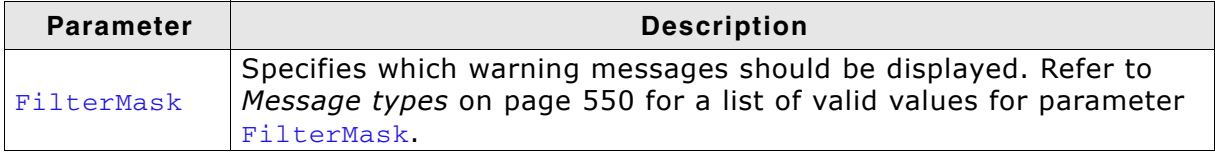

Table 25.5: IP\_SetWarnFilter() parameter list

#### **Additional information**

This function should be called from IP\_X\_Config(). By default, all filter conditions are set. Refer to IP\_X\_Configure() on page 326 for more information.

# 25.3.5 IP PANIC()

#### **Description**

This macro is called by the stack code when it detects a situation that should not be occurring and the stack can not continue. The intention for the IP\_PANIC() macro is to invoke whatever debugger may be in use by the programmer. In this way, it acts like an embedded breakpoint.

### Prototype

IP\_PANIC ( const char \* sError );

#### **Additional information**

This macro maps to a function in debug builds only. If  $IP_{\_}$ DEBUG > 0, the macro maps to the stack internal function void IP\_Panic ( const char \* sError ). IP\_Panic() disables all interrupts to avoid further task switches, outputs sError via terminal I/O and loops forever. When using an emulator, you should set a breakpoint at the beginning of this routine or simply stop the program after a failure. The error code is passed to the function as parameter.

In a release build, this macro is defined empty, so that no additional code will be included by the linker.

#### 25.4 **Message types**

The same message types are used for log and warning messages. Separate filters can be used for both log and warnings. For details, refer to IP\_SetLogFilter() on page 547 and IP\_SetWarnFilter() on page 548 as wells as IP\_AddLogFilter() on page 545 and IP\_AddLogFilter() on page 545 for more information about using the message types.

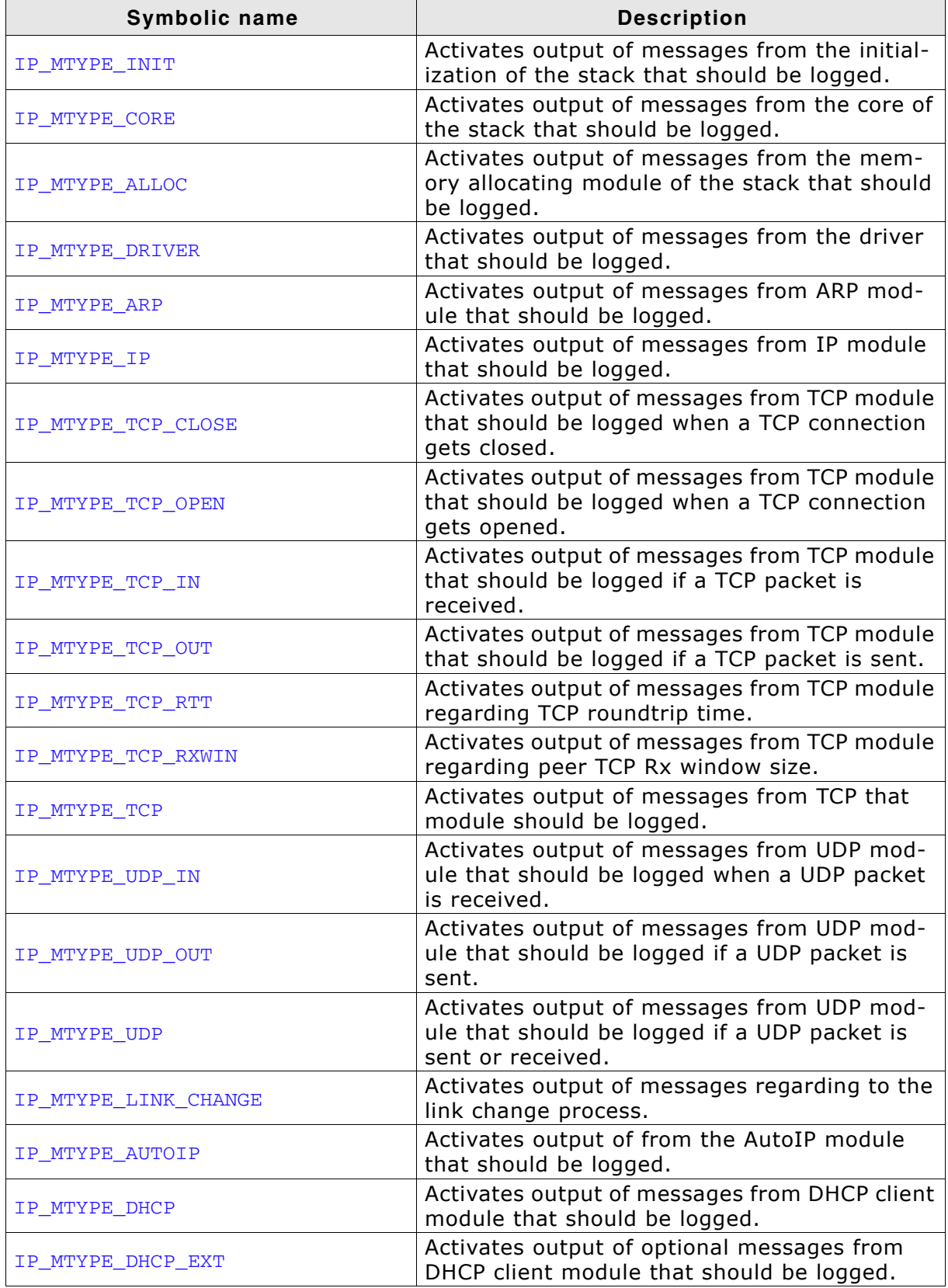

Table 25.6: embOS/IP message types

| <b>Symbolic name</b>  | <b>Description</b>                                                                                            |
|-----------------------|----------------------------------------------------------------------------------------------------|
| IP MTYPE APPLICATION  | Activates output of messages from user appli-<br>cation related modules that should be logged.                |
| IP MTYPE ICMP         | Activates output of messages from the ICMP<br>module that should be logged.                                   |
| IP_MTYPE_NET_IN       | Activates output of messages from NET_IN<br>module that should be logged.                                     |
| IP MTYPE NET OUT      | Activates output of messages from NET_OUT<br>module that should be logged.                                    |
| IP MTYPE PPP          | Activates output of messages from PPP mod-<br>ules that should be logged.                                     |
| IP MTYPE SOCKET STATE | Activates output of messages from socket<br>module that should be logged when state has<br>been changed.      |
| IP MTYPE SOCKET READ  | Activates output of messages from socket<br>module that should be logged if a socket is<br>used to read data. |
| IP MTYPE SOCKET WRITE | Activates output of messages from socket<br>module that should be logged if a socket is<br>used to write data |
| IP MTYPE SOCKET       | Activates all socket related output messages.                                                                 |
| IP MTYPE DNSC         | Activates output of messages from DNS client<br>module that should be logged.                                 |
| IP MTYPE ACD          | Activates output of messages from address<br>conflict module that should be logged.                           |

Table 25.6: embOS/IP message types

# 25.5 Using a network sniffer to analyse communication problems

Using a network sniffer to analyze your local network traffic may give you a deeper understanding of the data that is being sent in your network. For this purpose you can use several network sniffers. Some of them are available for free such as wireshark. An example of a network sniff using Wireshark is shown in the screenshot helow:

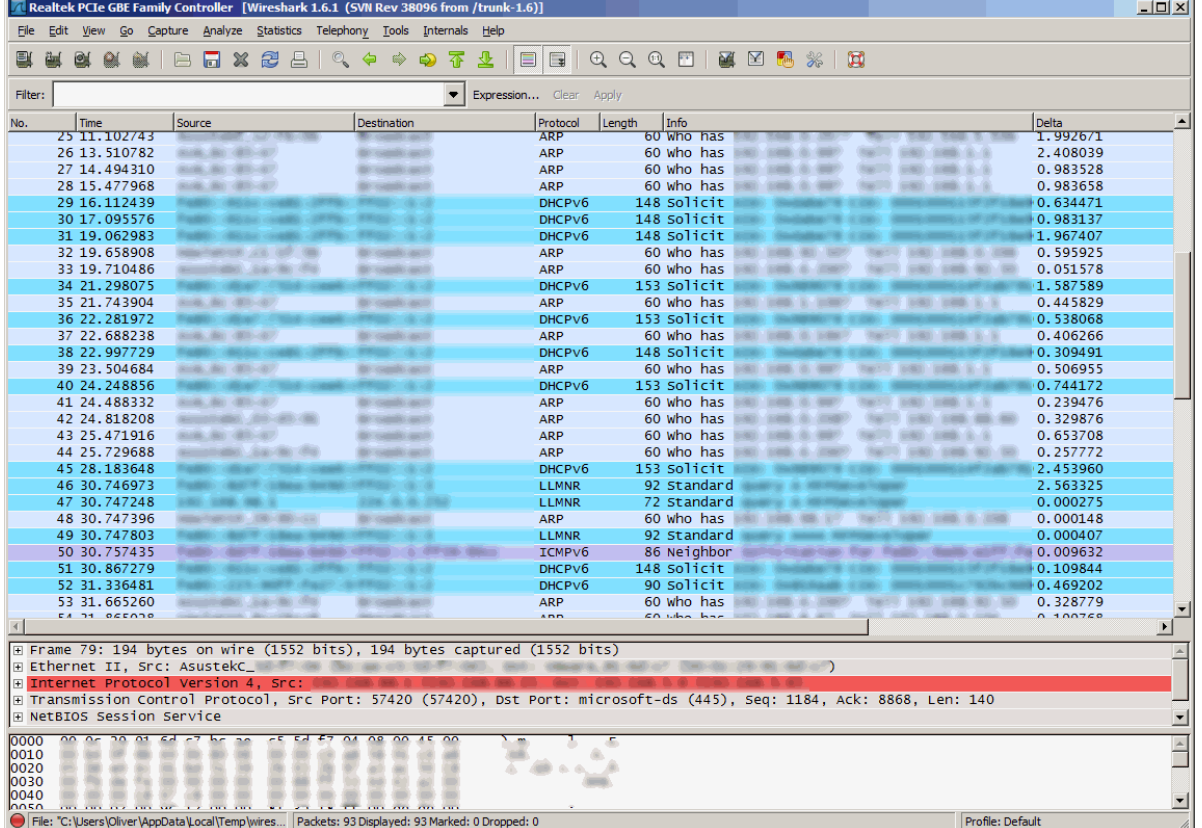

# **Chapter 26 OS integration**

embOS/IP is designed to be used in a multitasking environment. The interface to the operating system is encapsulated in a single file, the IP/OS interface. For embOS, all functions required for this IP/OS interface are implemented in a single file which comes with embOS/IP.

This chapter provides descriptions of the functions required to fully support embOS/ IP in multitasking environments.

#### **General information**  $26.1$

The complexity of the IP/OS Interface depends on the task model selected. Refer to Tasks and interrupt usage on page 21 for detailed informations about the different task models. All OS interface functions for embOS are implemented in IP\_OS\_embOS.c which is located in the root folder of the IP stack.

| <b>Function</b>                  | <b>Description</b>                                                                                                    |  |
|----------------------------------|----------------------------------------------------------------------------------------------------|--|
| General macros                   |                                                                                                    |  |
| IP_OS_Delay()                    | Blocks the calling task for a given time.                                                                                                    |  |
| IP_OS_DisableInterrupt()         | Disables interrupts.                                                                                                    |  |
| IP_OS_EnableInterrupt()          | Enables interrupts.                                                                                                    |  |
| IP_OS_GetTime32()                | Returns the current system time in ticks. Return the<br>current system time in ms. On 32-bit systems, the<br>value will wrap around after approximately 49.7 days.<br>This is taken into account by the stack.                                                       |  |
| IP_OS_Init()                     | Creates and initializes all objects required for task<br>synchronization. These are 2 events (for IP_Task and<br>IP_RxTask) and one semaphore for protection of criti-<br>cal code which may not be executed from multiple task<br>at the same time.                 |  |
| IP_OS_Lock()                     | The stack requires a single lock, typically a resource<br>semaphore or mutex. This function locks this object,<br>guarding sections of the stack code against other<br>tasks. If the entire stack executes from a single task,<br>no functionality is required here. |  |
| IP_OS_Unlock()                   | Unlocks the single lock used locked by a previous call<br>to IP_OS_Lock().                                                                                                    |  |
| IP_Task synchronization          |                                                                                                    |  |
| IP_OS_SignalNetEvent()           | Wakes the IP_Task if it is waiting for a NET-event or<br>timeout in the function IP_OS_WaitNetEvent().                                                                                                    |  |
| IP_OS_WaitNetEvent()             | Called from IP_Task only. Blocks until the timeout<br>expires or a NET-event occurs, meaning<br>IP_OS_SignalNetEvent() is called from an other task<br>or ISR.                                                                                                    |  |
| IP_RxTask synchronization        |                                                                                                    |  |
| IP_OS_SignalRxEvent()            | Wakes the IP_RxTask if it is waiting for a NET-event or<br>timeout in the function IP_OS_WaitRxEvent().                                                                                                    |  |
| IP_OS_WaitRxEvent()              | Optional. Called from IP_RxTask, if it is used to<br>receive data. Blocks until the timeout expires or a<br>NET-event occurs, meaning IP_OS_SignalRxEvent()<br>is called from the ISR.                                                                               |  |
| Application task synchronization |                                                                                                    |  |
| IP_OS_WaitItem()                 | Suspend a task which needs to wait for a object. This<br>object is identified by a pointer to it and can be of any<br>type, for example a socket.                                                                                                    |  |
| IP_OS_WaitItemTimed()            | Suspend a task which needs to wait for a object. This<br>object is identified by a pointer to it and can be of any<br>type, for example a socket. The second parameter<br>defines the maximum time in timer ticks until the<br>event have to be signaled.            |  |
| IP_OS_SignalItem()               | Sets an event object to signaled state, or resumes<br>tasks which are waiting at the event object. Function is<br>called from a task, not an ISR.                                                                                                    |  |

Table 26.1: Target OS interface function list

# 26.2.1 Examples

# OS interface routine for embOS

All OS interface routines are implemented in IP\_OS\_embOS.c which is located in the root folder of the IP stack.

# **Chapter 27**

# Performance & resource usage

This chapter covers the performance and resource usage of embOS/IP. It contains information about the memory requirements in typical systems which can be used to obtain sufficient estimates for most target systems.

#### **Memory footprint**  $27.1$

embOS/IP is designed to fit many kinds of embedded design requirements. Several features can be excluded from a build to get a minimal system. Note that the values are only valid for the given configurations.

# 27.1.1 ARM7 system

The following table shows the hardware and the toolchain details of the project:

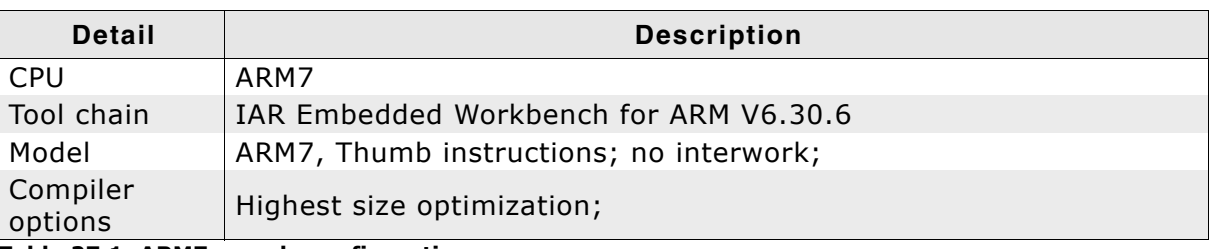

Table 27.1: ARM7 sample configuration

# 27.1.1.1 ROM usage

The following table shows the ROM requirement of embOS/IP:

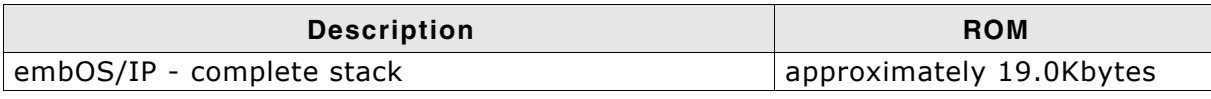

The memory requirements of a interface driver is about 1.5 - 2.0Kbytes.

# 27.1.1.2 RAM usage

The following table shows the RAM requirement of embOS/IP:

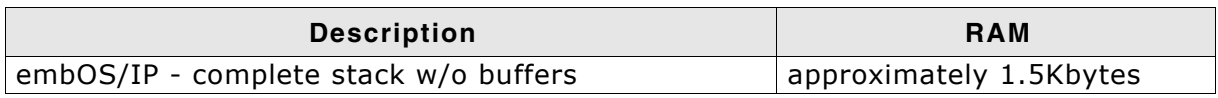

The following table shows the hardware and the toolchain details of the project:

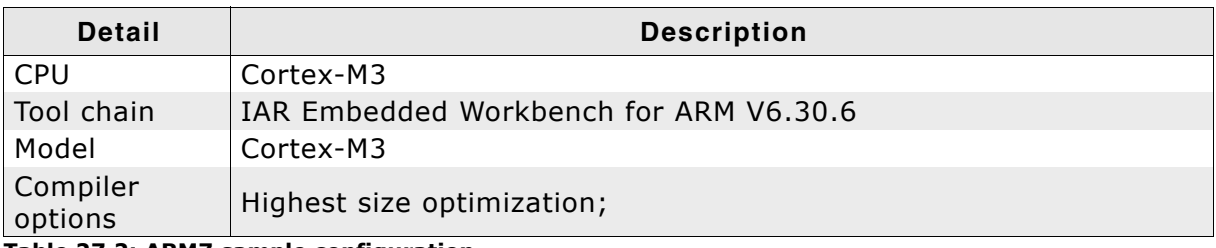

Table 27.2: ARM7 sample configuration

# 27.1.2.1 ROM usage

The following table shows the ROM requirement of embOS/IP:

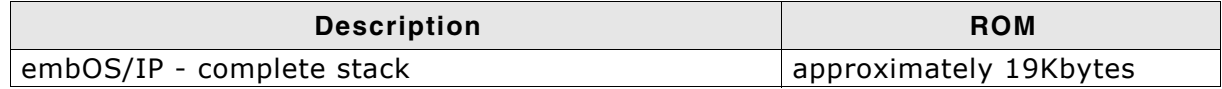

The memory requirements of a interface driver is about 1.5 - 2.0Kbytes.

# 27.1.2.2 RAM usage

The following table shows the RAM requirement of embOS/IP:

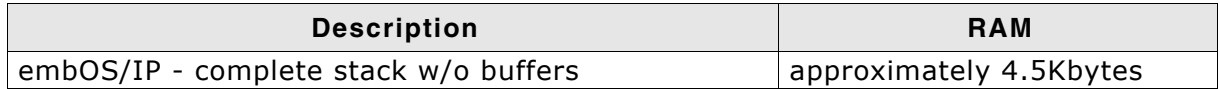

# 27.2 Performance

# 27.2.1 ARM7 system

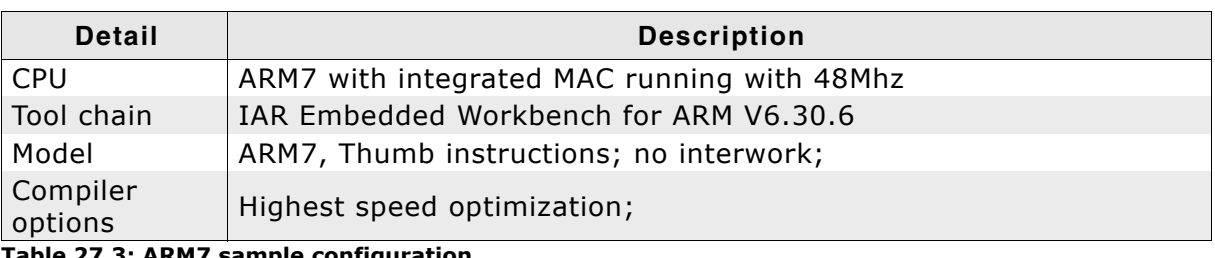

### Table 27.3: ARM7 sample configuration

# **Memory configuration**

#define ALLOC\_SIZE 0xD000 IP\_AddBuffers(12, 256); IP\_AddBuffers(18, mtu + 16); IP\_ConfTCPSpace(8  $*$  (mtu-40), 8  $*$  (mtu-40));

# **Driver configuration**

#define NUM\_RX\_BUFFERS  $(2 * 12 + 1)$ 

# **Measurements**

The following table shows the send and receive speed of embOS/IP:

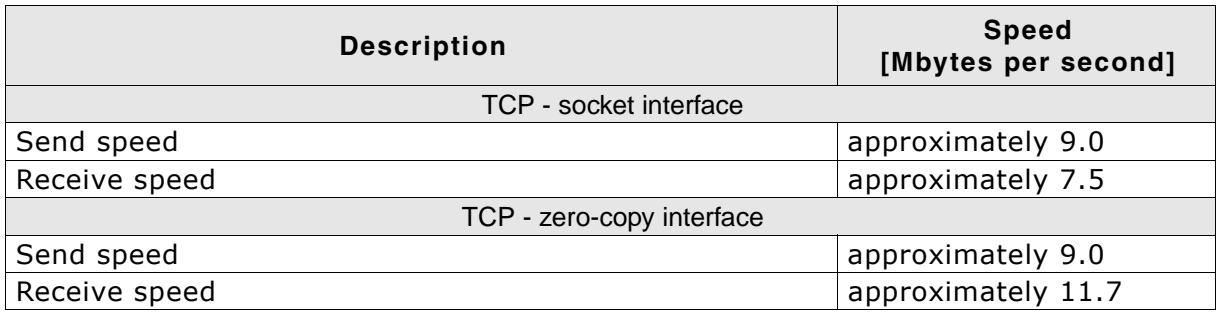

The performance of any network will depend on several considerations, including the length of the cabling, the size of packets, and the amount of traffic.

# 27.2.2 Cortex-M3 system

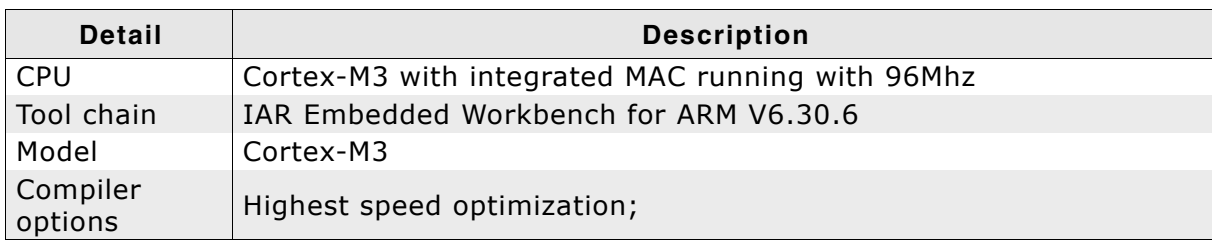

Table 27.4: ARM7 sample configuration

#### **Memory configuration**

```
#define ALLOC_SIZE 0x10000
IP_AddBuffers(12, 256);
IP\_AddBuffers(12, mtu + 16);IP_ConfTCPSpace(9 * (mtu-40), 9 * (mtu-40));
```
### **Driver configuration**

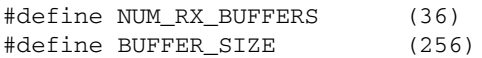

#### **Measurements**

The following table shows the send and receive speed of embOS/IP:

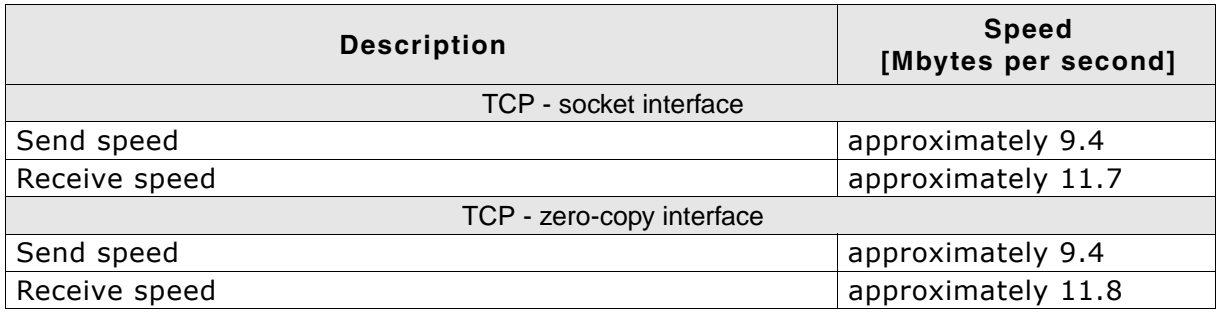

The performance of any network will depend on several considerations, including the length of the cabling, the size of packets, and the amount of traffic.

# **Chapter 28**

# **Appendix A - File system abstrac**tion layer

#### File system abstraction layer 28.1

This section provides a description of the file system abstraction layer used by embOS/IP applications which require access to a data storage medium. The file system abstraction layer is supplied with the embOS/IP web server and the embOS/IP FTP server.

Three file system abstraction layer implementations are available:

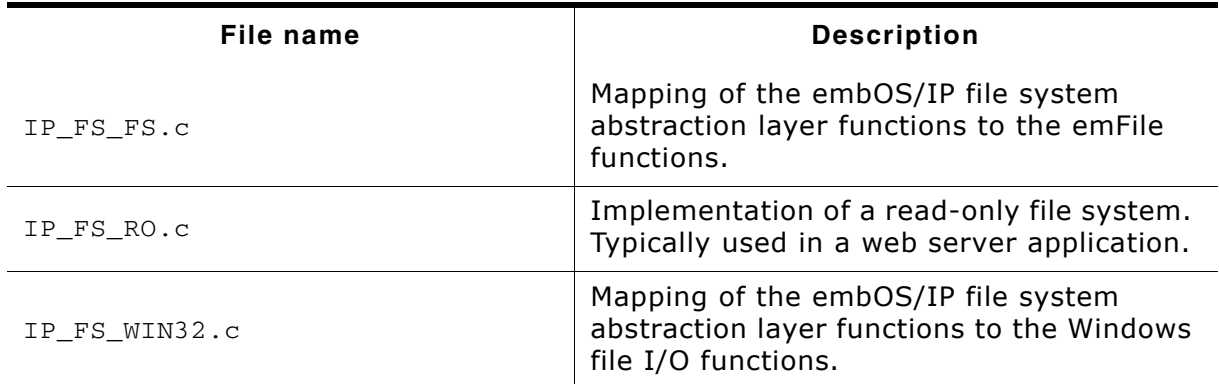

Supplied implementations of the file system abstraction layer

#### 565

# 28.2 File system abstraction layer function table

embOS/IP uses a function table to call the appropriate file system function.

#### Data structure

```
typedef struct {
 \frac{1}{2}// Read only file operations. These have to be present on ANY file system,
 // even the simplest one.
  \frac{1}{2}void * (*pf0penFile)
                         ( const char * sFilename,
                           const char * sOpenFlags );
  int
       (*pfCloseFile) (
                            void * hFile );
                                void * hFile.
  int
       (*pfReadAt)
                         \sqrt{2}void * pBuffer,
                                 U32
                                         Pos,
                                  U32
                                        NumBytes );
  long (*pfGetLen)
                          \left(void * hFile );
  \frac{1}{2}// Directory query operations.
  \frac{1}{2}void (*pfForEachDirEntry)
                                            void * pContext,
                                     \left(const char * sDir,
                                             void (*pf) (void * pContext,
                                                         void * pFileEntry));
 void (*pfGetDirEntryFileName)
                                             void * pFileEntry,
                                     \sqrt{2}char * sFileName,
                                             U32
                                                    SizeOfBuffer );
                                             void * pFileEntry,
 U32
       (*pfGetDirEntryFileSize) (
                                             U32 * pFileSizeHigh );
                                             void * pFileEntry );
  int
        (*pfGetDirEntryFileTime) (
  U32
                                           void * pFileEntry );
        (*pfGetDirEntryAttributes) (
  \frac{1}{2}// Write file operations.
 \frac{1}{2}void * (*pfCreate) ( const char * sFileName );
 void * (*pfDeleteFile) ( const char * sFilename );
        (*pfRenameFile) ( const char * sOldFilename,
  int
                           const char * sNewFilename );
                                       * hFile,
 int (*pfWriteAt)
                          ( void
                                      * pBuffer,
                           void
                           U32
                                        Pos.
                           U32
                                        NumBytes );
  11// Additional directory operations
  \frac{1}{2}(*pfMKDir)
                        (const char * sDirName);
  intint(*pfRMDir)
                        (const char * sDirName);
  \frac{1}{2}// Additional operations
  \frac{1}{2}(*pfflsFolder)(const char * sPath);
 int
                        (const char * sOldFilename,
  int
         (*pfMove)const char * sNewFilename);
} IP FS API;
```
# **Elements of IP FS API**

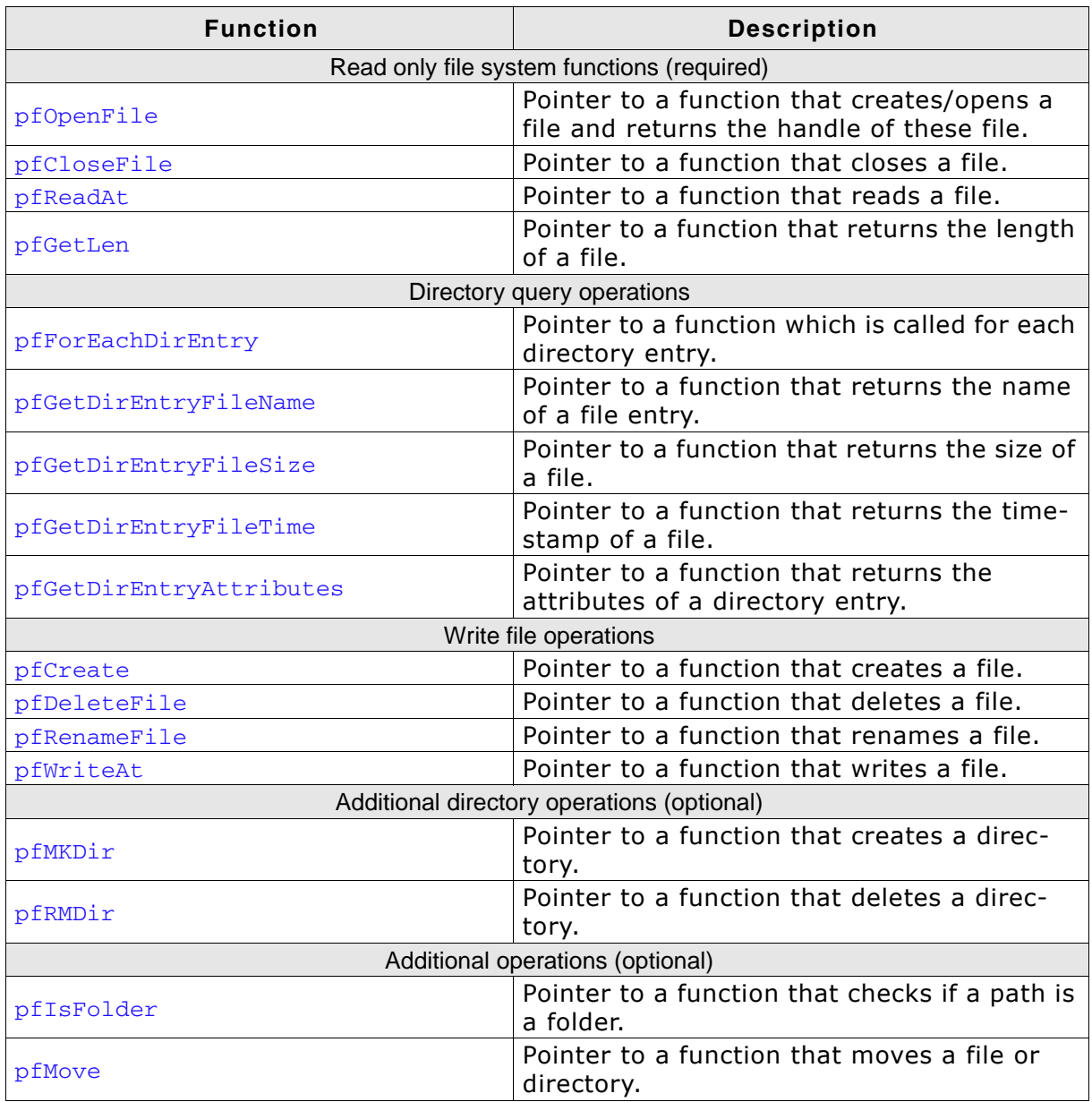

Table 28.1: embOS/IP file system API function overview

# 28.2.1 emFile interface

The embOS/IP web server and FTP server are shipped with an interface to emFile, SEGGER's file system for embedded applications. It is a good example how to use a real file system with the embOS/IP web server / FTP server.

```
/* Excerpt from IP_FS_FS.c */
const IP_FS_API IP_FS_FS = {
   \frac{1}{2}// Read only file operations.
   \frac{1}{2}_FS_Open,
   C1\overline{ose},
   \prime// Simple directory operations.
   \frac{1}{2}_ForEachDirEntry,<br>_GetDirEntryFileName,
   _GetDirEntryFileSize,
   _GetDirEntryFileTime,
   _GetDirEntryAttributes,
   \frac{1}{2}// Simple write type file operations.
   \frac{1}{2}{\rm \Delta C}<br>{\rm \Delta D} {\rm \Delta D} {\rm \Delta D} {\rm \Delta E} {\rm \Delta E} {\rm \Delta E} {\rm \Delta E} {\rm \Delta E} {\rm \Delta E}\frac{1}{2}// Additional directory operations
   \frac{1}{2}_MKDir,<br>_RMDir,
   \frac{1}{2}// Additional operations
   \frac{1}{2}IsFolder,
   \sqrt{Move
\mathcal{E}
```
The emFile interface is used in all SEGGER Eval Packages.

#### **Read-only file system** 28.2.2

The embOS/IP web server and FTP server are shipped with a very basic implementation of a read-only file system. It is a good solution if you use embOS/IP without a real file system like emFile.

```
/* Excerpt from FS_RO.c */
const IP_WEBS_FS_API IP_FS_ReadOnly = {
  \frac{1}{2}// Read only file operations.
  Ĥ
  _FS_RO_FS_Open,
  _Fs<sub>RO</sub>_{\text{Close}},
  FS_RO_ReadAt,<br>FS_RO_ReadAt,<br>FS_RO_GetLen,
  \frac{1}{2}// Simple directory operations.
   \frac{1}{2}NULL,
  NULL,
  NULL,
  NULL,
  NULL,
  \frac{1}{2}// Simple write type file operations.
  \frac{1}{2}NULL,
  NULL,
  NULL,
  NULL,
  //<br>// Additional directory operations
  \frac{1}{2}NULL,
  NULL.
  //<br>// Additional operations
  \frac{1}{2}NULL,
  NULL
\};
```
The read-only file system can be used in the example applications. It is sufficient, if the server should only deliver predefined files which are hardcoded in the sources of your application. It is used by default with the embOS/IP Web server example application.

# 28.2.3 Using the read-only file system

The read-only file system relies on an array of directory entries. A directory entry consists of a file name, a pointer to the data and an entry for the file size in bytes. This array of directory entries will be searched if a client requests a page.

```
/* Excerpt from FS_RO.c */
typedef struct {
 const char * sFilename;
 const unsigned char * pData;
 unsigned int FileSize;
} DIR_ENTRY;
                                      /* HTML page */#include "webdata\generated\embos.h"
#include "webdata\generated\index.h"
                                      /* HTML page */<br>/* segger.get */#include "webdata\generated\segger.h"
                                        /* HTML page */#include "webdata\generated\stats.h"
DIR\_ENTRY _{affile[]} = \{/* file name file array current size */7* ---------
                              ---------  * /____________
 { "/embos.htm", embos_file, EMBOS_SIZE },
 { "/index.htm", index_file, INDEX_SIZE },
 { "/segger.gif", segger_file, SEGGER_SIZE },
 { "/stats.htm", stats_file, STATS_SIZE },
 \{0\}\};
```
The example source files can easily be replaced. To build new contents for the readonly file system the following steps are required:

- 1. Copy the file which should be included in the read-only file system into the folder: IP\IP\_FS\FS\_RO\webdata\html\
- 2. Use an text editor (for example, Notepad) to edit the batch file m.bat. The batch file is located under: IP\IP\_FS\FS\_RO\webdata\. Add the file which should be built. For example: If your file is called example.htm, you have to add the following line to m. bat:
	- call cc example htm
- 3. m.bat calls cc.bat. cc.bat uses bin2C.exe an utility which converts any file to a standard C array. The new files are created in the folder: IP\IP FS\FS RO\webdata\generated\
- 4. Add the new source code file (for example, example.c) into your project. To add the new file to your read-only file system, you have to add the new file to the DIR ENTRY array \_aFile[] and include the generated header file (for example,  $example.h)$  in FS RO.c.

The expanded definition of  $arile[]$  should look like:

```
/* HTML page */<br>/* HTML page */
#include "webdata\generated\embos.h"
#include "webdata\generated\index.h"
#include "webdata\generated\segger.h"<br>#include "webdata\generated\stats.h"
                                        /* segger.gif */
                                       /* HTML page */#include "webdata\generated\example.h" /* NEW HTML page */
DIR ENTRY aFile[] = {/* file name file array current size */7 * - - - - - - - - -{ "/embos.htm", embos_file, EMBOS_SIZE },
  { "/index.htm", index_file, INDEX_SIZE },
  { "/segger.gif", segger_file, SEGGER_SIZE },
  { "/stats.htm", stats_file, STATS_SIZE },
  { "/example.htm", example_file, EXAMPLE_SIZE },
 \{0\}\}:
```
5. Recompile your application.

# 28.2.4 Windows file system interface

The embOS/IP web server and FTP server is shipped with an implementation.

```
const IP_FS_API IP_FS_Win32 = {
 \sqrt{ }// Read only file operations.
 \hat{H}_IP_FS_WIN32_GetLen,
  // Simple directory operations.
 \sqrt{ }_IP_FS_WIN32_ForEachDirEntry,
 _IP_FS_WIN32_GetDirEntryFileTime,
 // Simple write type file operations.
 \gamma'_IP_FS_WIN32_Create,
 _ _ _ _ _ win32_RenameFi<br>_IP_FS_WIN32_WriteAt,
 // Additional directory operations
 \sqrt{ }_IP_FS_WIN32_MakeDir,
 _IP_FS_WIN32_RemoveDir
  \frac{1}{2}// Additional operations
  \sqrt{2}_IP_FS_WIN32_IsFolder,
 _IP_FS_WIN32_Move
\mathcal{E}:
```
The Windows file system interface is supplied with the FTP and the Web server addon packages. It is used by default with the embOS/IP FTP server application.

# **Chapter 29**

# Glossary

- **ARP** Address Resolution Protocol.
- CPU Central Processing Unit. The "brain" of a microcontroller; the part of a processor that carries out instructions.
- **DHCP** Dynamic Host Configuration Protocol.
- **DNS** Domain Name System.
- **EOT** End Of Transmission.
- **FIFO** First-In, First-Out.
- File Transfer Protocol. **FTP**
- **HTML** Hypertext Markup Language.
- **HTTP** Hypertext Transfer Protocol.
- **ICMP** Internet Control Message Protocol.
- **TP** Internet Protocol.
- Interrupt Service Routine. The routine is called automatically **ISR** by the processor when an interrupt is acknowledged. ISRs must preserve the entire context of a task (all registers).
- LAN Local Area Network.
- MAC. Media Access Control.
- **NIC** Network Interface Card.
- **PPP** Point-to-Point Protocol.
- **RFC** Request For Comments.
- **RIP** Routing Information Protocol.
- **RTOS** Real-time Operating System.
- Scheduler The program section of an RTOS that selects the active task, based on which tasks are ready to run, their relative priorities, and the scheduling system being used.
- SLTP Serial Line Internet Protocol
- **SMTP** Simple Mail Transfer Protocol.

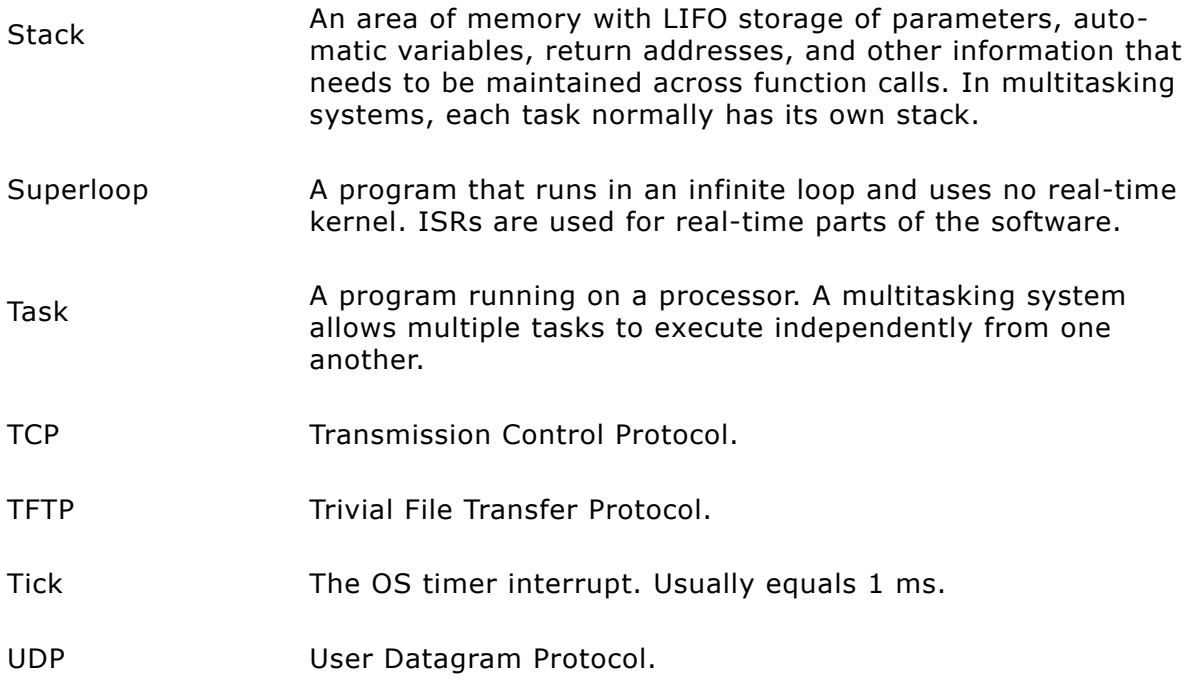

# **Index**

# $\mathbf C$

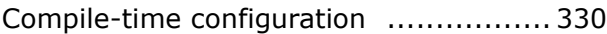

# D

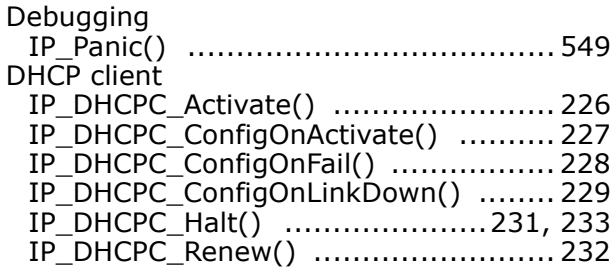

# E.

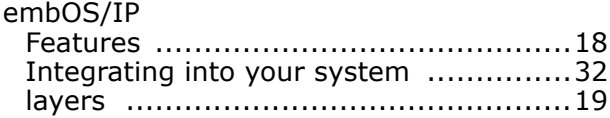

# F

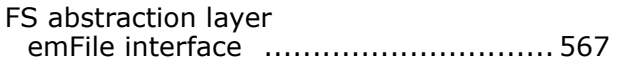

# $\mathbf{r}$

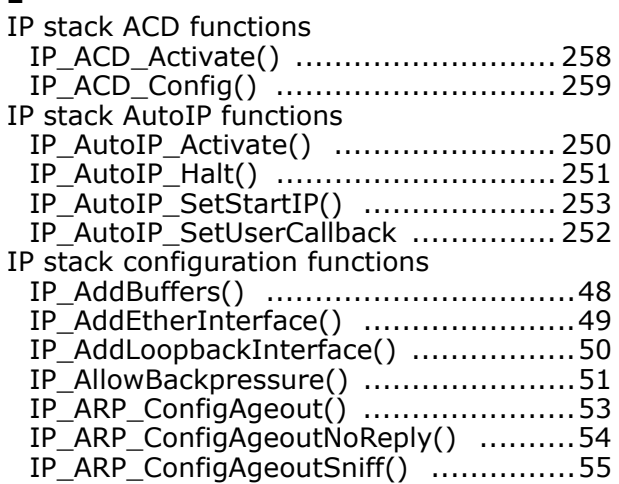

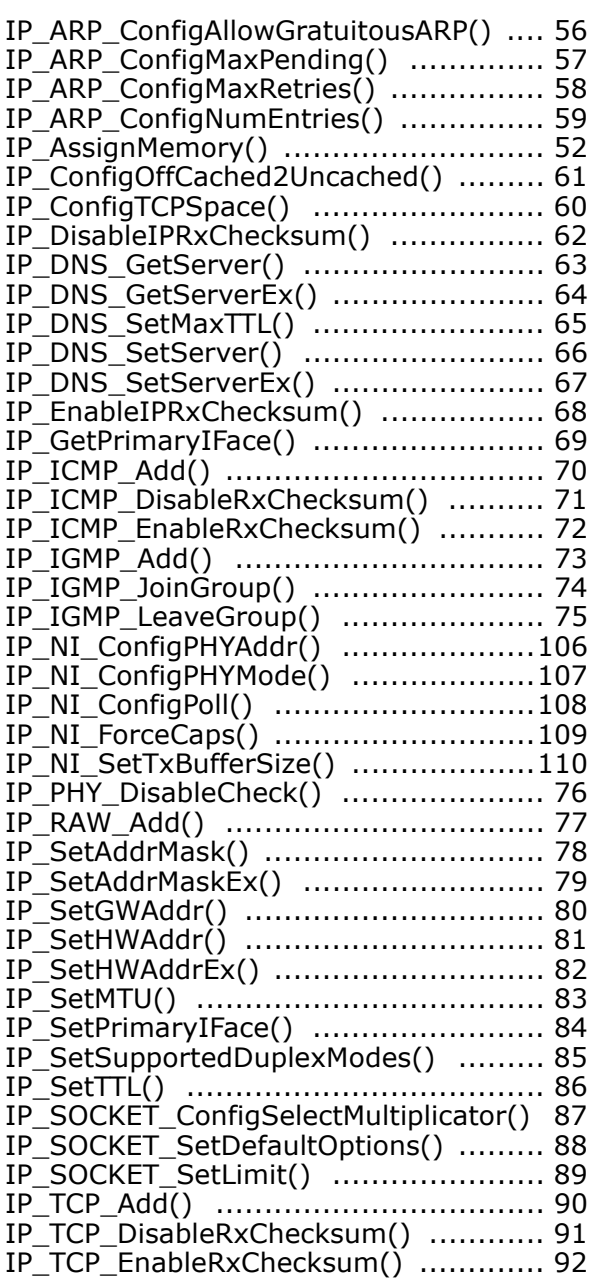

#### Index

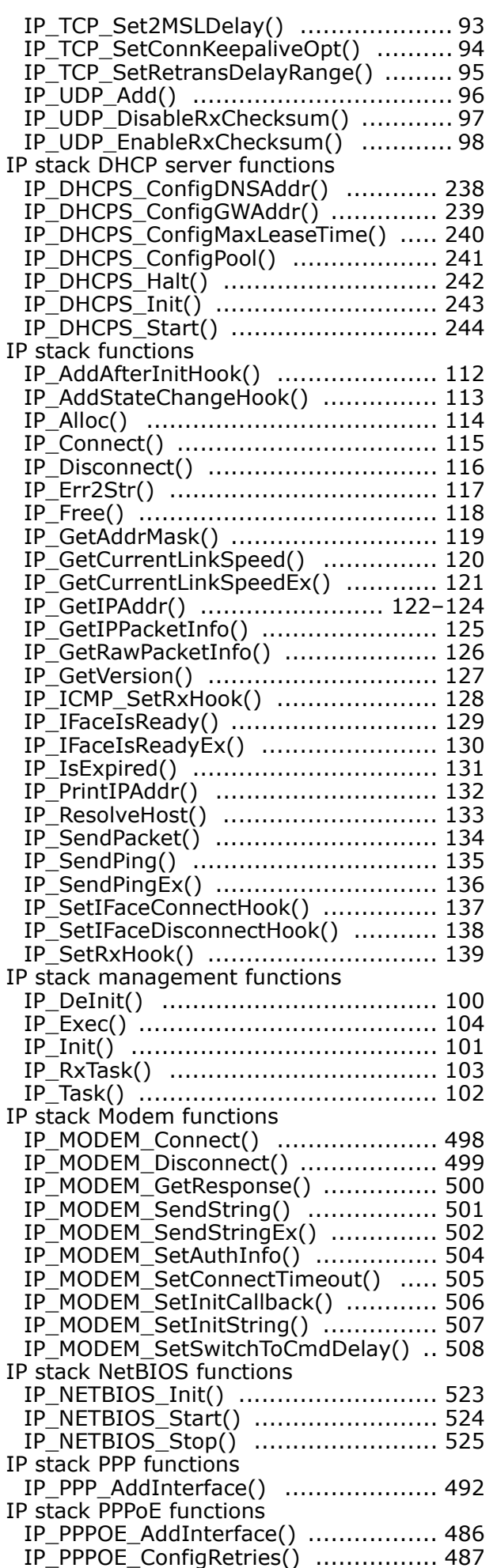

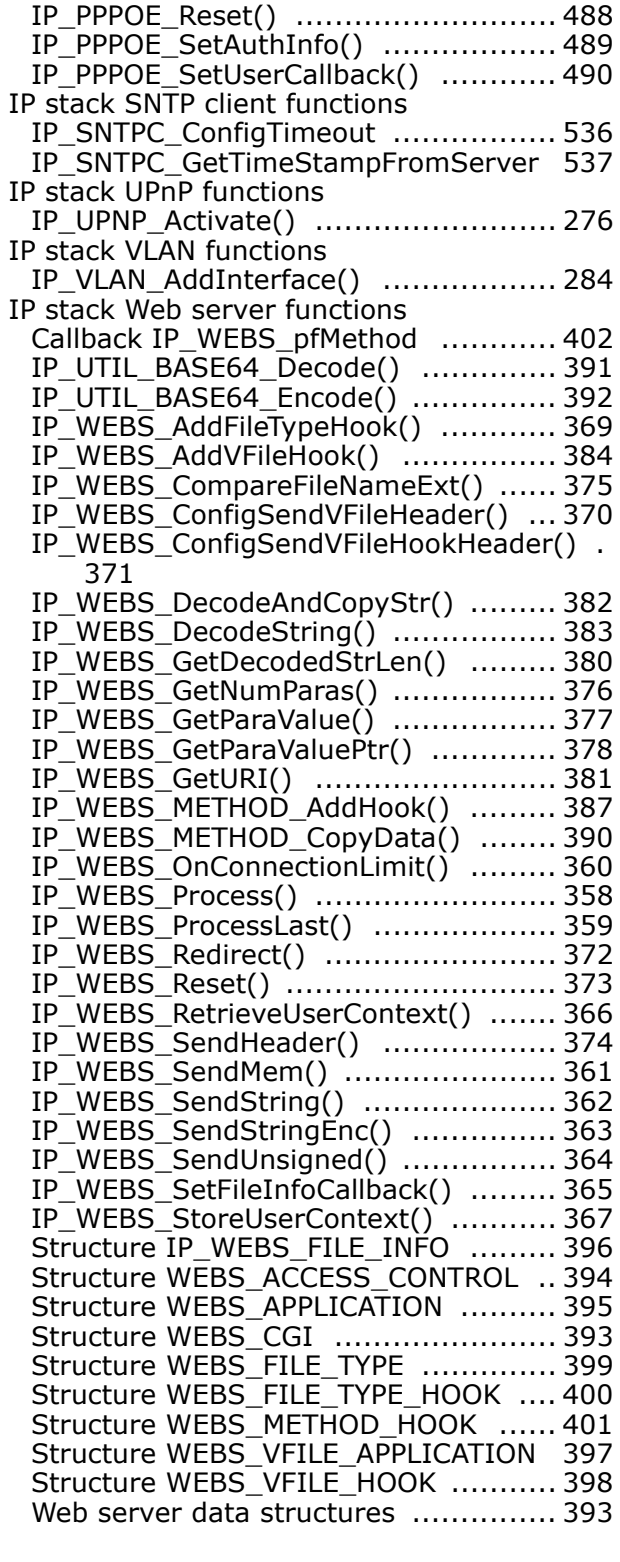

# $L$

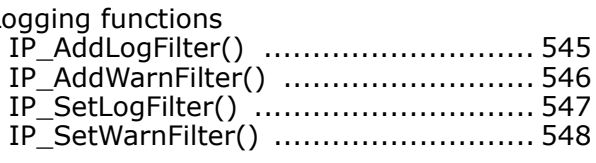

# $\overline{\mathsf{N}}$

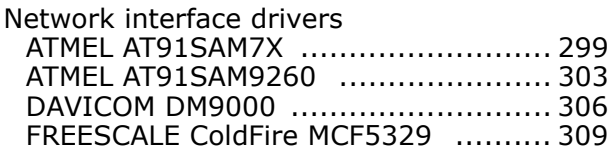

UM07001 User & Reference Guide for embOS/IP
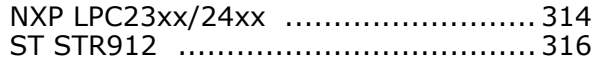

## $\mathbf{o}$

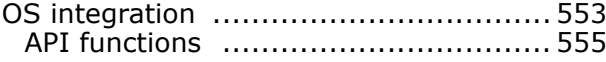

#### $\mathbf R$

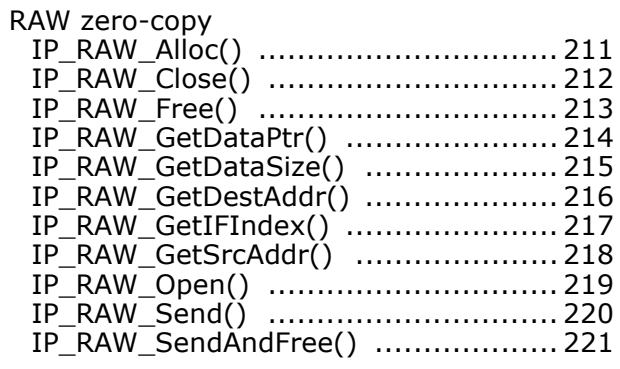

## $\mathsf{s}$

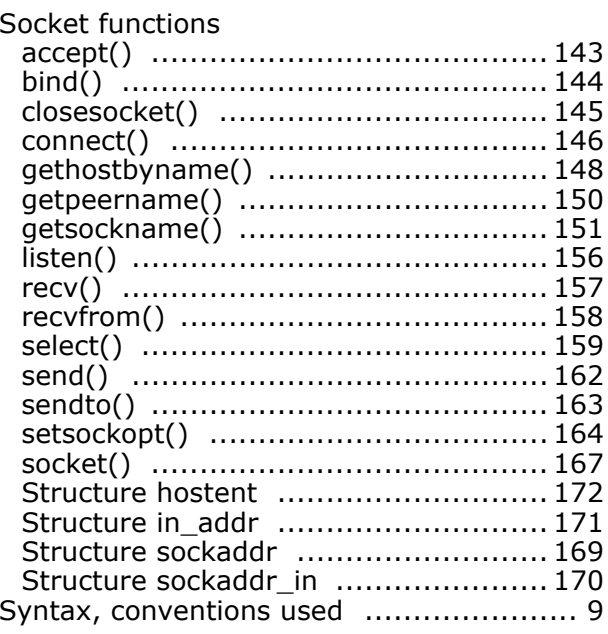

#### $\mathbf T$

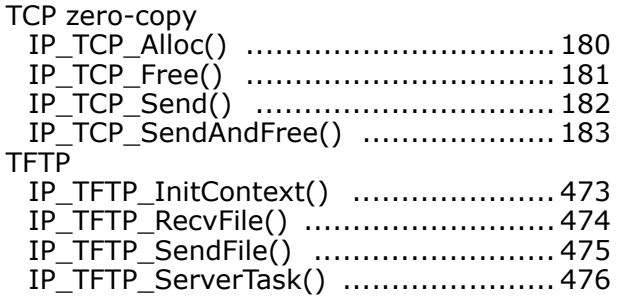

### $\overline{U}$

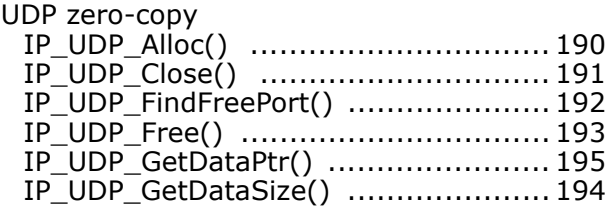

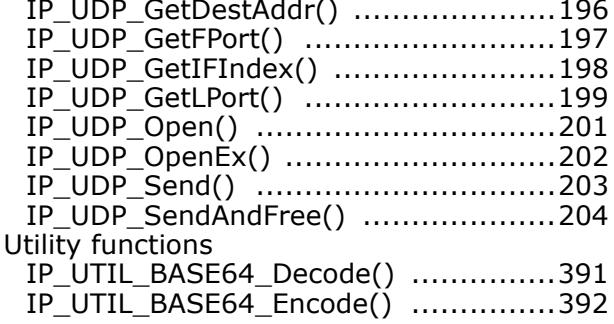

# **X-ON Electronics**

Largest Supplier of Electrical and Electronic Components

*Click to view similar products for* [segger microcontroller](https://www.x-on.com.au/manufacturer/seggermicrocontroller) *manufacturer:*

Other Similar products are found below :

[SD Card Adapter](https://www.x-on.com.au/mpn/seggermicrocontroller/sdcardadapter) [5.05.10](https://www.x-on.com.au/mpn/seggermicrocontroller/50510) [8.06.03](https://www.x-on.com.au/mpn/seggermicrocontroller/80603) [5.16.01 FLASHER PORTABLE](https://www.x-on.com.au/mpn/seggermicrocontroller/51601flasherportable) [5.50.01.US US POWER ADAPTER FOR FLASHER 5/ST7](https://www.x-on.com.au/mpn/seggermicrocontroller/55001ususpoweradapterforflasher5st7) [5.17.01](https://www.x-on.com.au/mpn/seggermicrocontroller/51701) [8.20.00](https://www.x-on.com.au/mpn/seggermicrocontroller/82000) [6.68.18](https://www.x-on.com.au/mpn/seggermicrocontroller/66818) [8.06.17](https://www.x-on.com.au/mpn/seggermicrocontroller/80617) [J-Link ARM-14 Adapter](https://www.x-on.com.au/mpn/seggermicrocontroller/jlinkarm14adapter) [8.06.13](https://www.x-on.com.au/mpn/seggermicrocontroller/80613) [6.32.32](https://www.x-on.com.au/mpn/seggermicrocontroller/63232) [6.30.00](https://www.x-on.com.au/mpn/seggermicrocontroller/63000) [6.68.20](https://www.x-on.com.au/mpn/seggermicrocontroller/66820) [8.06.21](https://www.x-on.com.au/mpn/seggermicrocontroller/80621) [8.07.10](https://www.x-on.com.au/mpn/seggermicrocontroller/80710) [8.14.28](https://www.x-on.com.au/mpn/seggermicrocontroller/81428) [8.06.14 J-LINK SUPPLY](https://www.x-on.com.au/mpn/seggermicrocontroller/80614jlinksupplyadapter) [ADAPTER](https://www.x-on.com.au/mpn/seggermicrocontroller/80614jlinksupplyadapter) [6.68.19](https://www.x-on.com.au/mpn/seggermicrocontroller/66819) [8.06.24](https://www.x-on.com.au/mpn/seggermicrocontroller/80624) [8.06.13 J-LINK MEASUREMENT+PATCH ADAPTER](https://www.x-on.com.au/mpn/seggermicrocontroller/80613jlinkmeasurementpatchadapter) [5.09.01 FLASHER STM8](https://www.x-on.com.au/mpn/seggermicrocontroller/50901flasherstm8) [8.06.23](https://www.x-on.com.au/mpn/seggermicrocontroller/80623) [6.37.04](https://www.x-on.com.au/mpn/seggermicrocontroller/63704) [6.37.01](https://www.x-on.com.au/mpn/seggermicrocontroller/63701) [JTAG Isolator](https://www.x-on.com.au/mpn/seggermicrocontroller/jtagisolator) [J-Link RX Adapter](https://www.x-on.com.au/mpn/seggermicrocontroller/jlinkrxadapter) [J-Link TI-CTI-20 Adapter](https://www.x-on.com.au/mpn/seggermicrocontroller/jlinkticti20adapter) [8.06.18](https://www.x-on.com.au/mpn/seggermicrocontroller/80618) [5.17.01 FLASHER PRO](https://www.x-on.com.au/mpn/seggermicrocontroller/51701flasherpro) [8.06.09 J-LINK MICROCHIP ADAPTER](https://www.x-on.com.au/mpn/seggermicrocontroller/80609jlinkmicrochipadapter) [8.07.00 JTAG ISOLATOR](https://www.x-on.com.au/mpn/seggermicrocontroller/80700jtagisolator) [8.06.05 10-PIN NEEDLE ADAPTER](https://www.x-on.com.au/mpn/seggermicrocontroller/8060510pinneedleadapter) [6.90.00](https://www.x-on.com.au/mpn/seggermicrocontroller/69000) [8.06.22](https://www.x-on.com.au/mpn/seggermicrocontroller/80622) [8.06.25](https://www.x-on.com.au/mpn/seggermicrocontroller/80625) [Flasher STM8](https://www.x-on.com.au/mpn/seggermicrocontroller/flasherstm8) [8.06.26](https://www.x-on.com.au/mpn/seggermicrocontroller/80626) [8.18.00](https://www.x-on.com.au/mpn/seggermicrocontroller/81800) [8.06.05](https://www.x-on.com.au/mpn/seggermicrocontroller/80605) [8.06.03 J-](https://www.x-on.com.au/mpn/seggermicrocontroller/80603jlink14pintiadapter)[LINK 14PIN TIADAPTER](https://www.x-on.com.au/mpn/seggermicrocontroller/80603jlink14pintiadapter) [8.06.06 J-LINK TI CTI20ADAPTER](https://www.x-on.com.au/mpn/seggermicrocontroller/80606jlinkticti20adapter) [5.16.02](https://www.x-on.com.au/mpn/seggermicrocontroller/51602) [8.06.19](https://www.x-on.com.au/mpn/seggermicrocontroller/80619) [5.07.01 FLASHER ARM](https://www.x-on.com.au/mpn/seggermicrocontroller/50701flasherarm) [J-Link PRO](https://www.x-on.com.au/mpn/seggermicrocontroller/jlinkpro) [8.06.28](https://www.x-on.com.au/mpn/seggermicrocontroller/80628) [Flasher](https://www.x-on.com.au/mpn/seggermicrocontroller/flasherarm) [ARM](https://www.x-on.com.au/mpn/seggermicrocontroller/flasherarm) [J-Link ULTRA+](https://www.x-on.com.au/mpn/seggermicrocontroller/jlinkultra) [8.16.28 J-LINK ULTRA+](https://www.x-on.com.au/mpn/seggermicrocontroller/81628jlinkultra)